## 客户运营能力

**API** 参考

文档版本 50 发布日期 2024-03-29

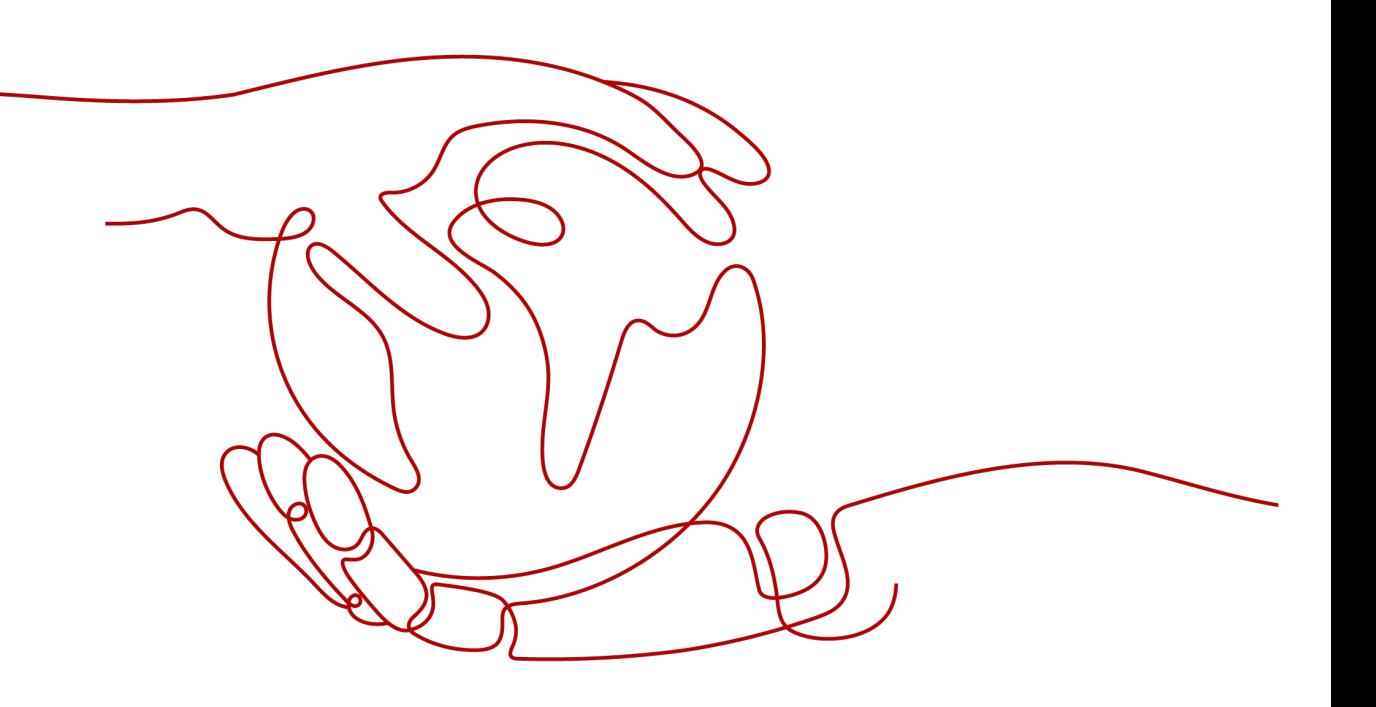

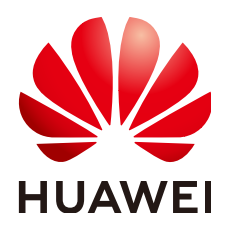

#### 版权所有 **©** 华为技术有限公司 **2024**。 保留一切权利。

非经本公司书面许可,任何单位和个人不得擅自摘抄、复制本文档内容的部分或全部,并不得以任何形式传 播。

#### 商标声明

**、<br>HUAWE和其他华为商标均为华为技术有限公司的商标。** 本文档提及的其他所有商标或注册商标,由各自的所有人拥有。

#### 注意

您购买的产品、服务或特性等应受华为公司商业合同和条款的约束,本文档中描述的全部或部分产品、服务或 特性可能不在您的购买或使用范围之内。除非合同另有约定,华为公司对本文档内容不做任何明示或暗示的声 明或保证。

由于产品版本升级或其他原因,本文档内容会不定期进行更新。除非另有约定,本文档仅作为使用指导,本文 档中的所有陈述、信息和建议不构成任何明示或暗示的担保。

安全声明

#### 漏洞处理流程

华为公司对产品漏洞管理的规定以"漏洞处理流程"为准,该流程的详细内容请参见如下网址: <https://www.huawei.com/cn/psirt/vul-response-process> 如企业客户须获取漏洞信息,请参见如下网址: <https://securitybulletin.huawei.com/enterprise/cn/security-advisory>

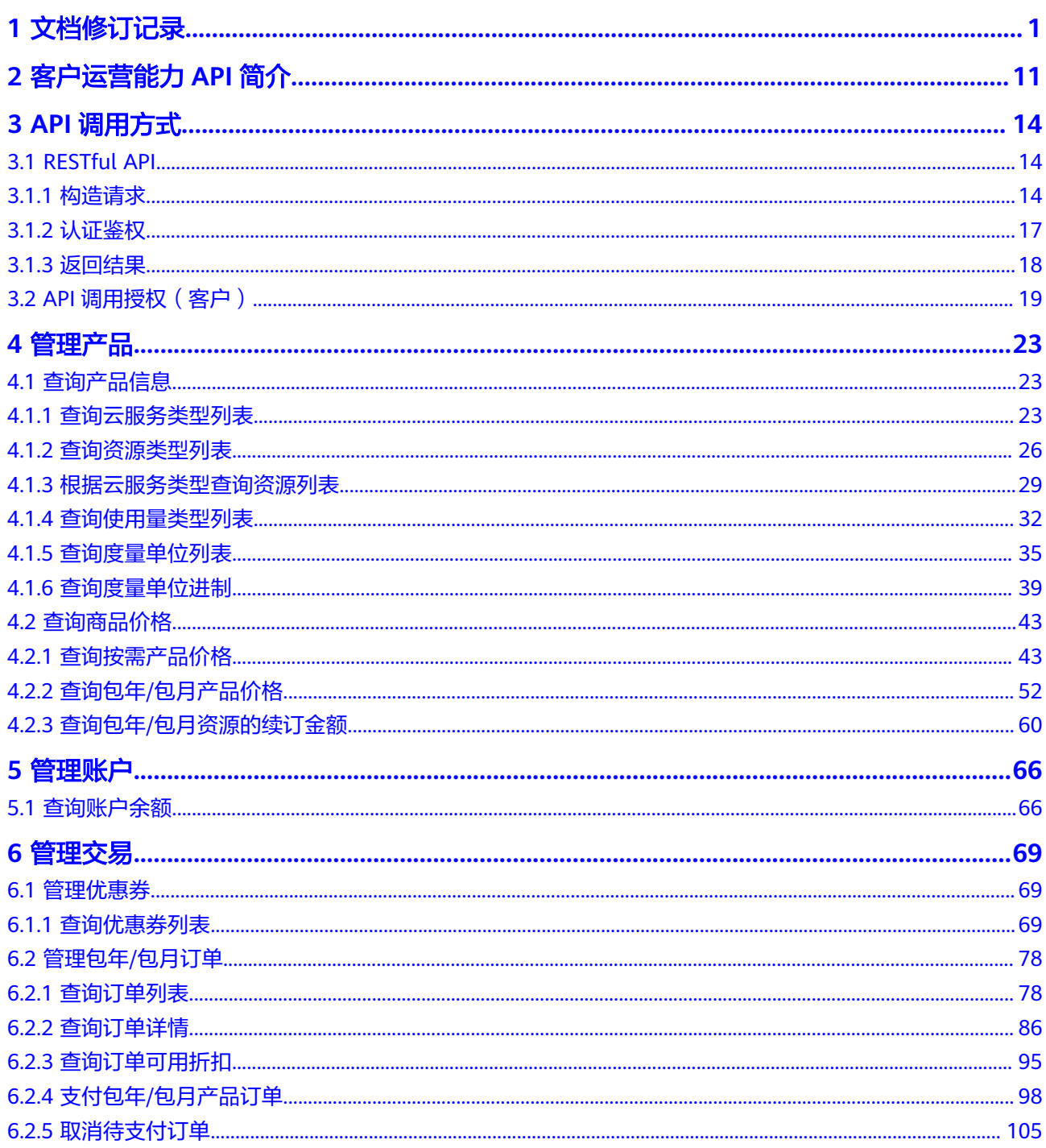

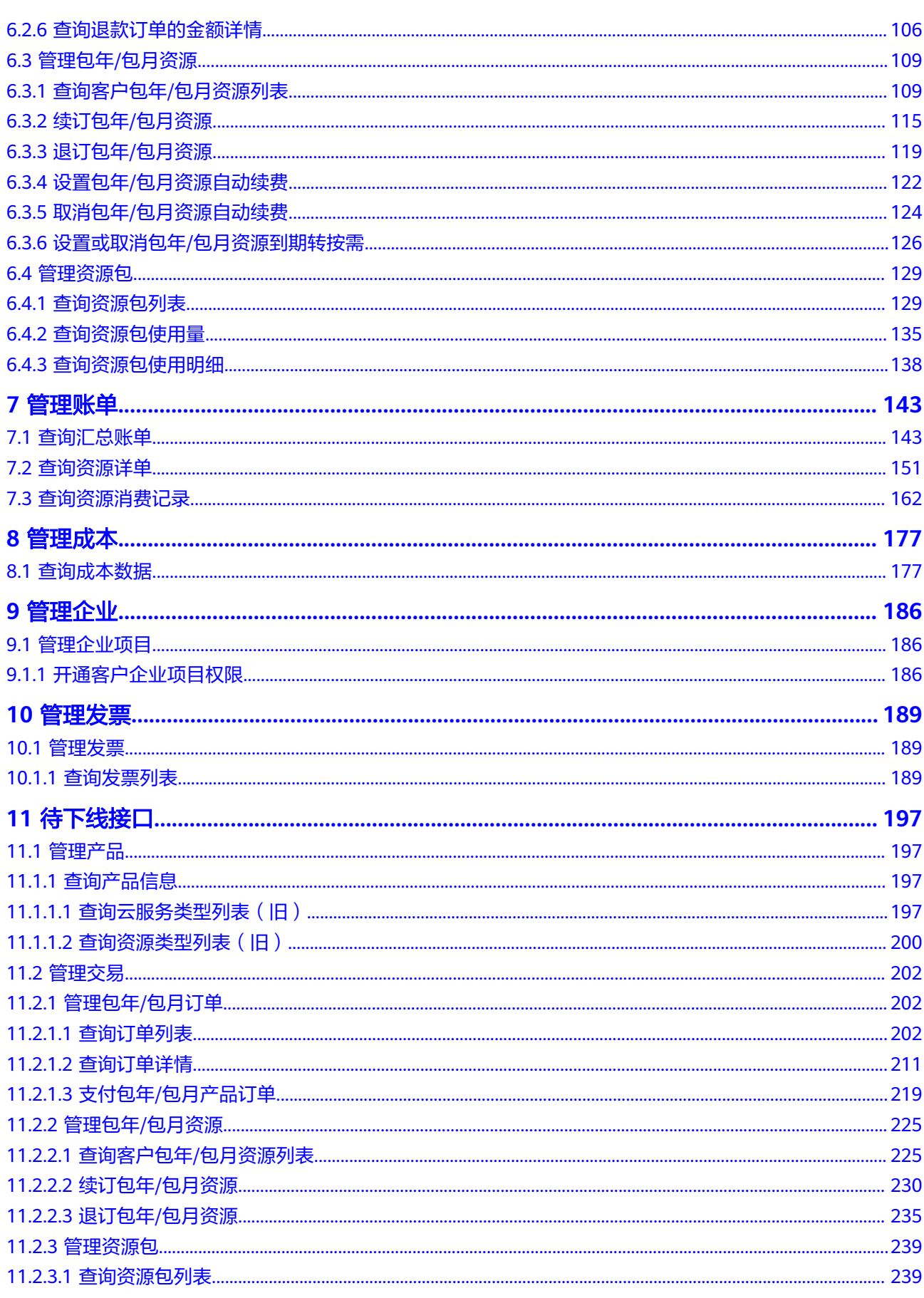

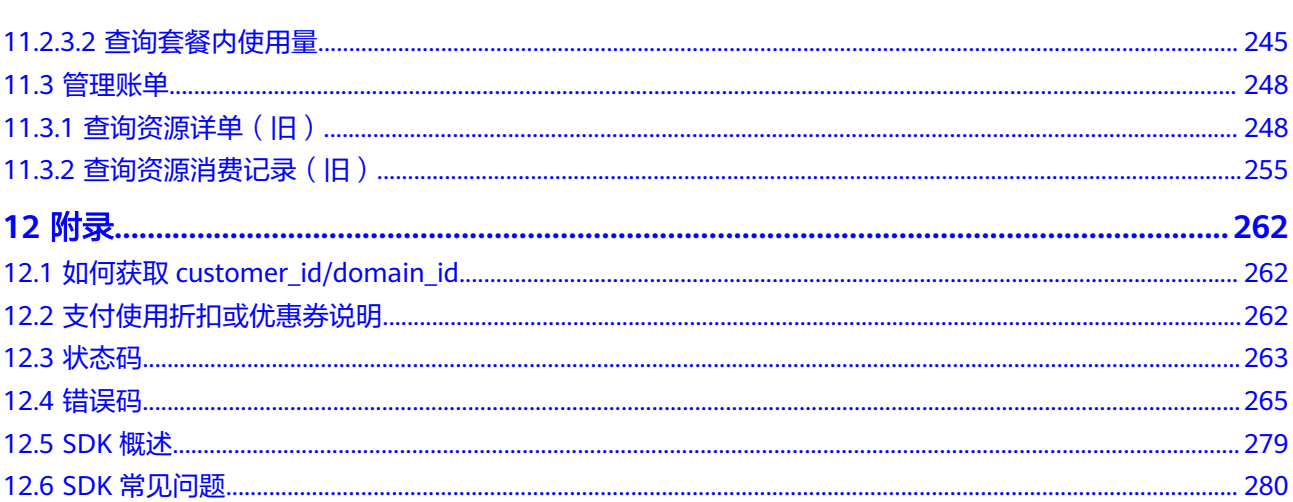

目录

## **1** 文档修订记录

<span id="page-6-0"></span>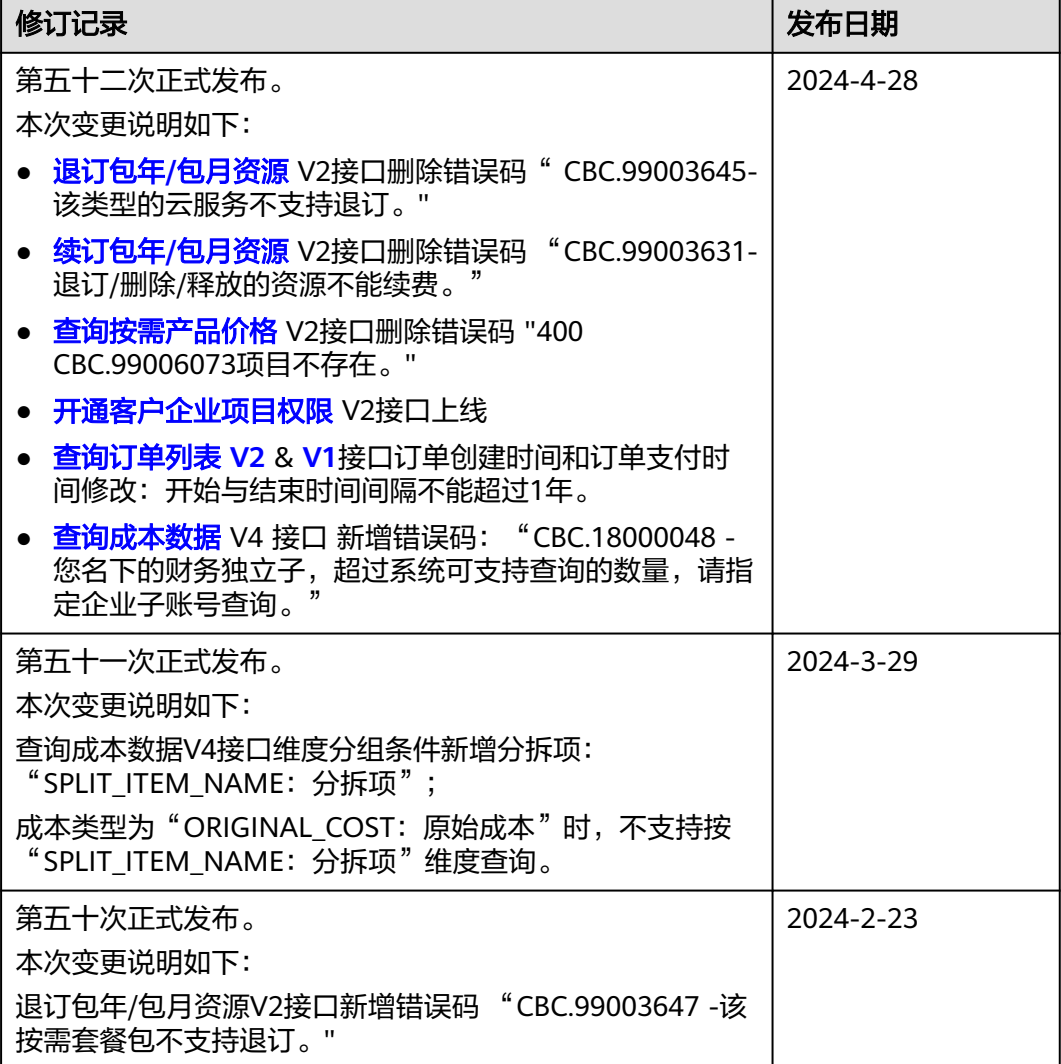

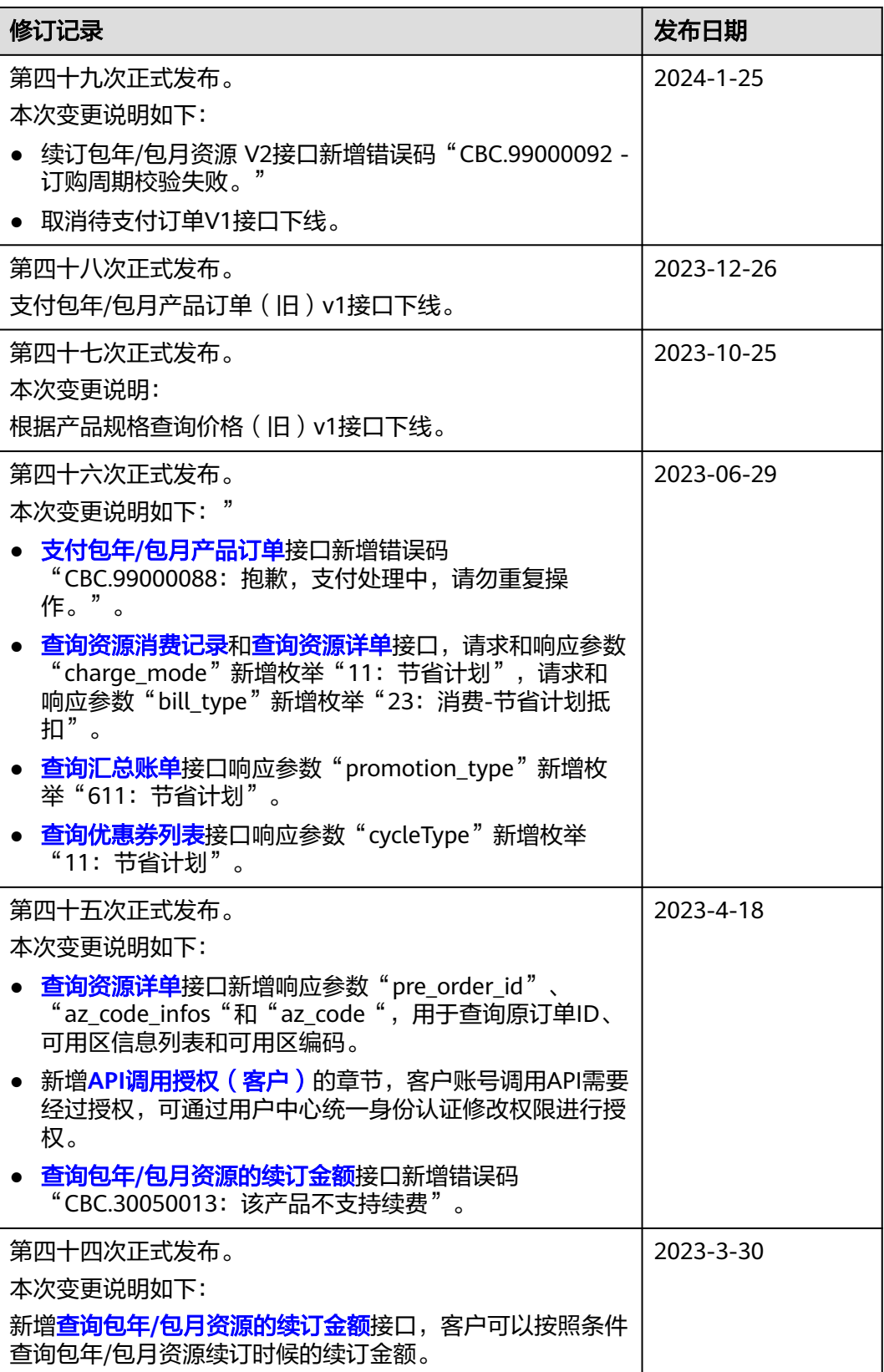

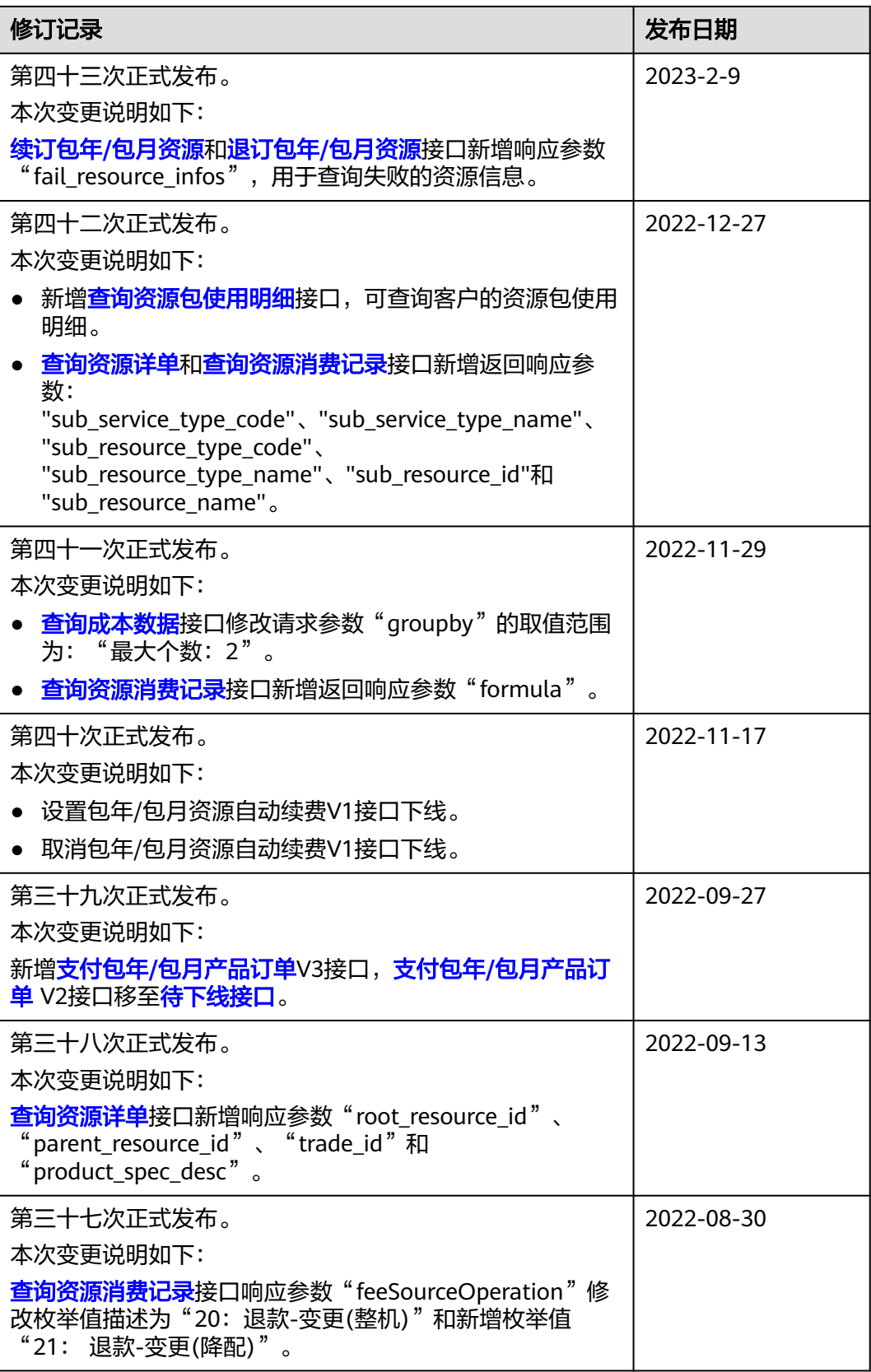

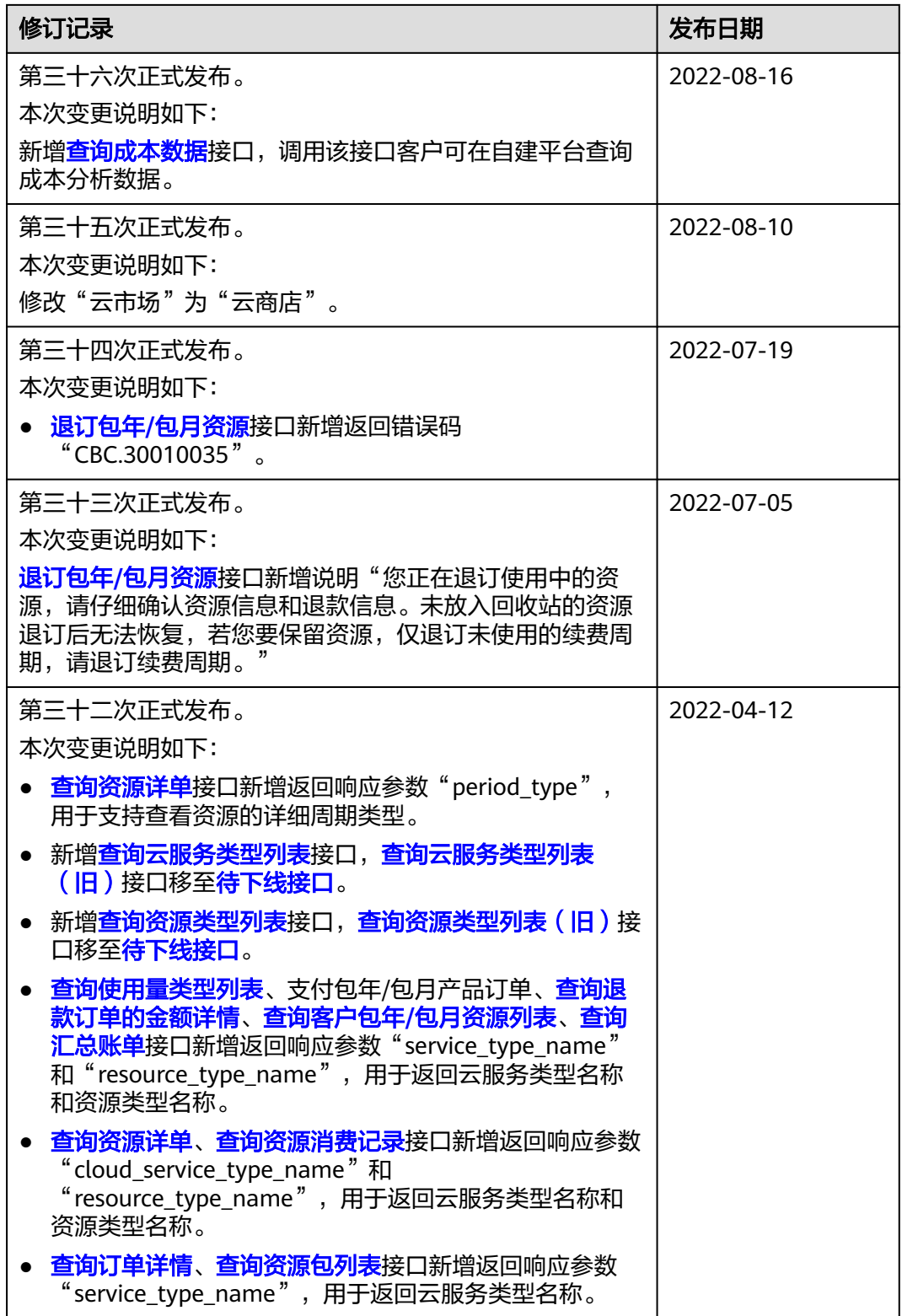

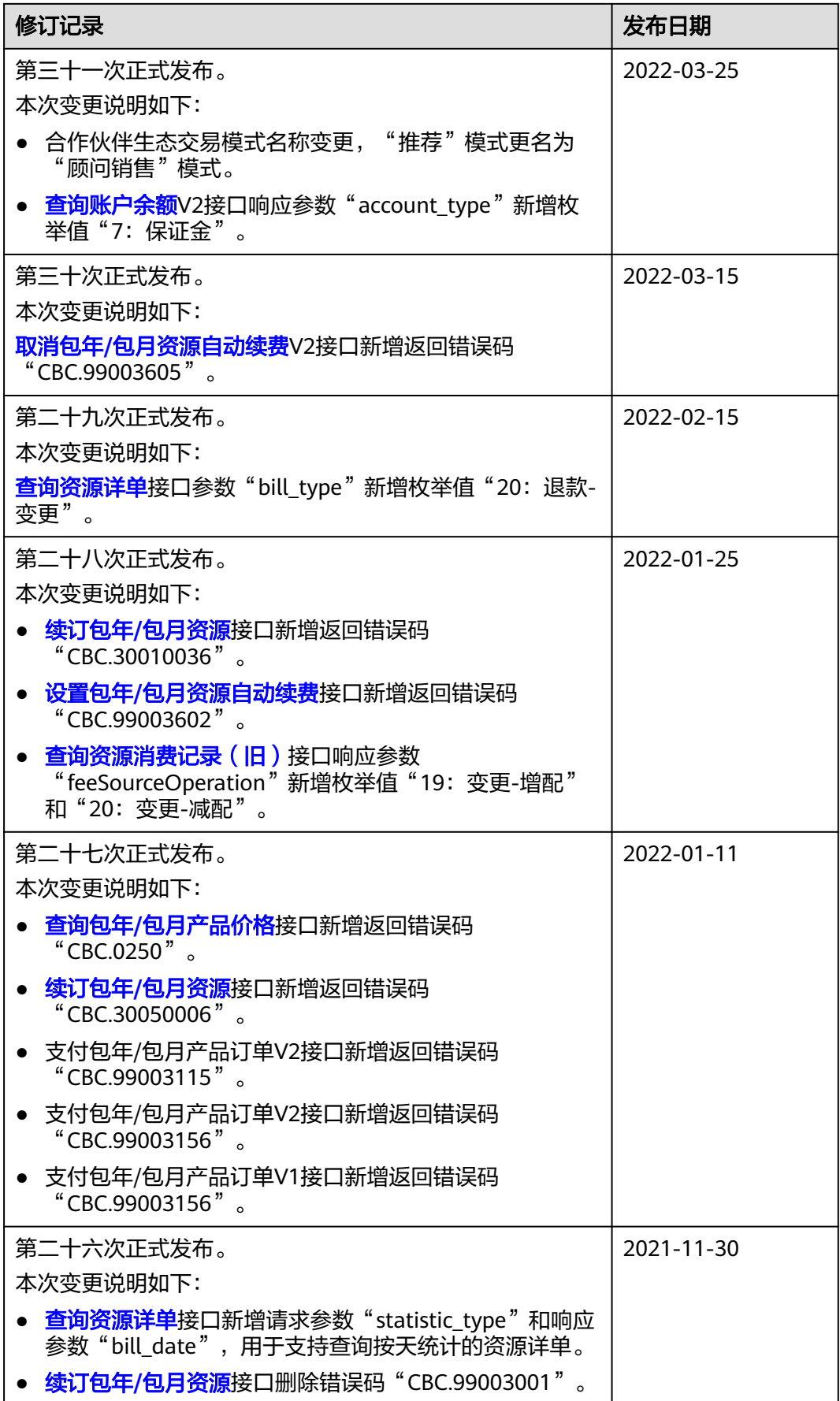

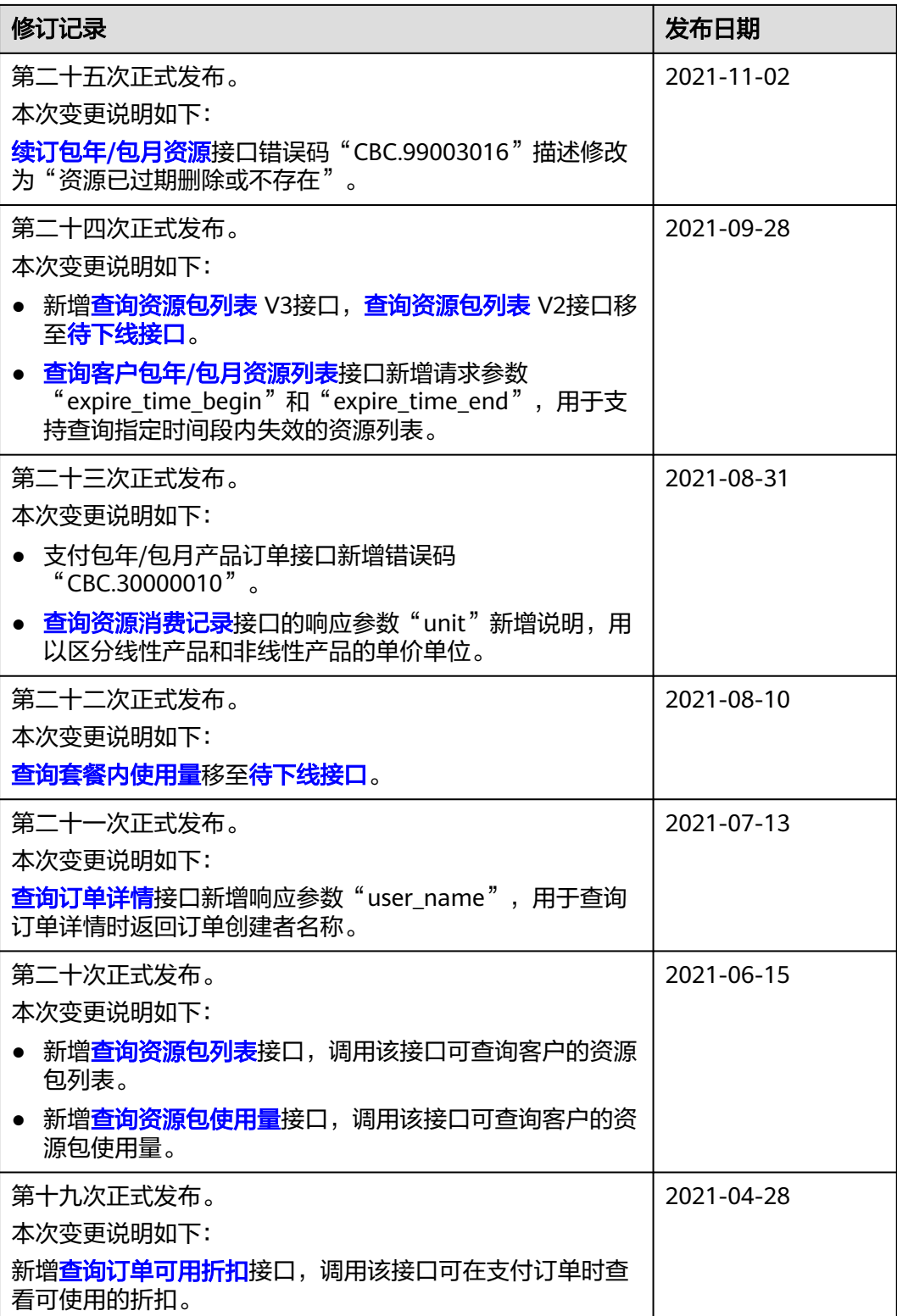

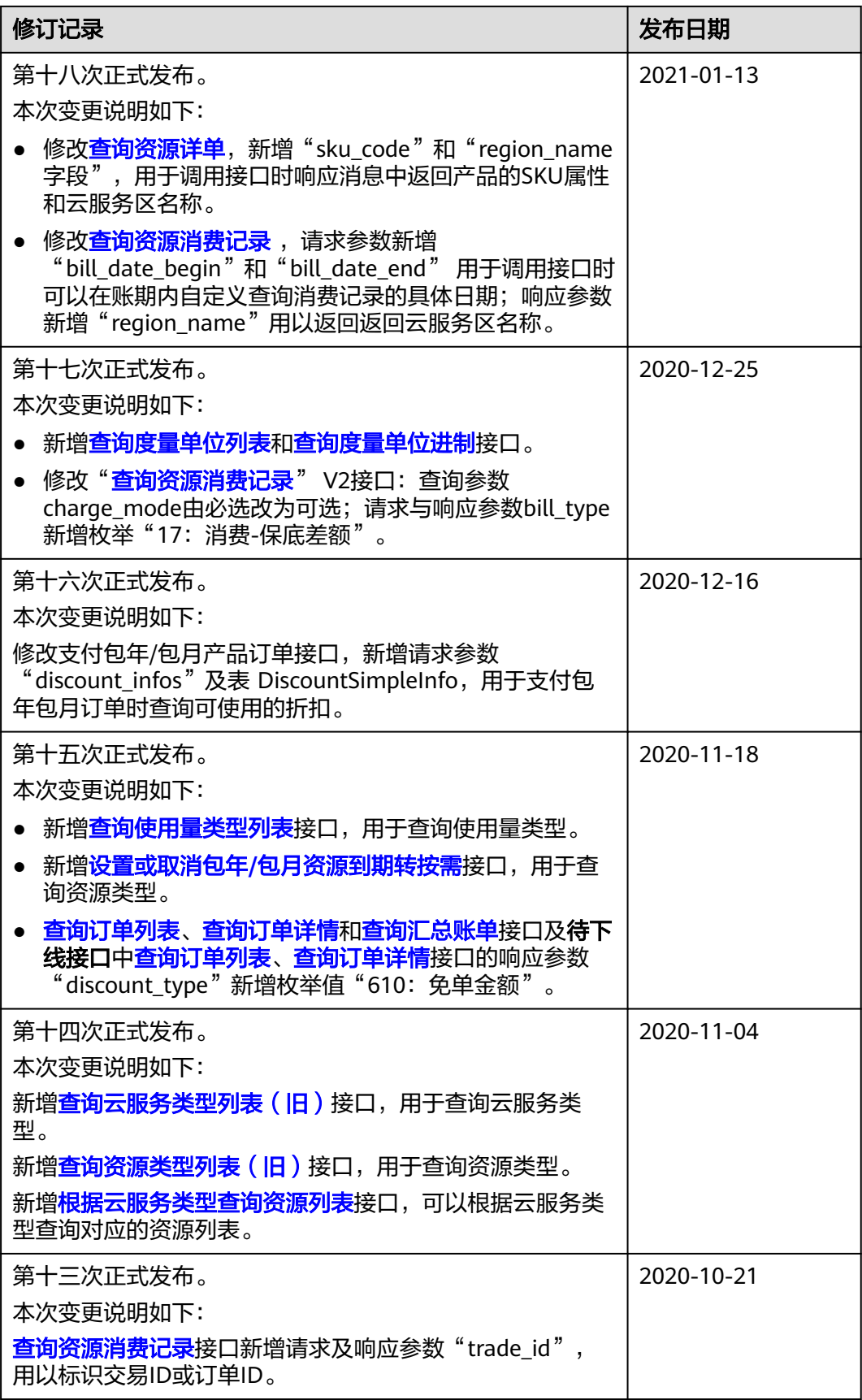

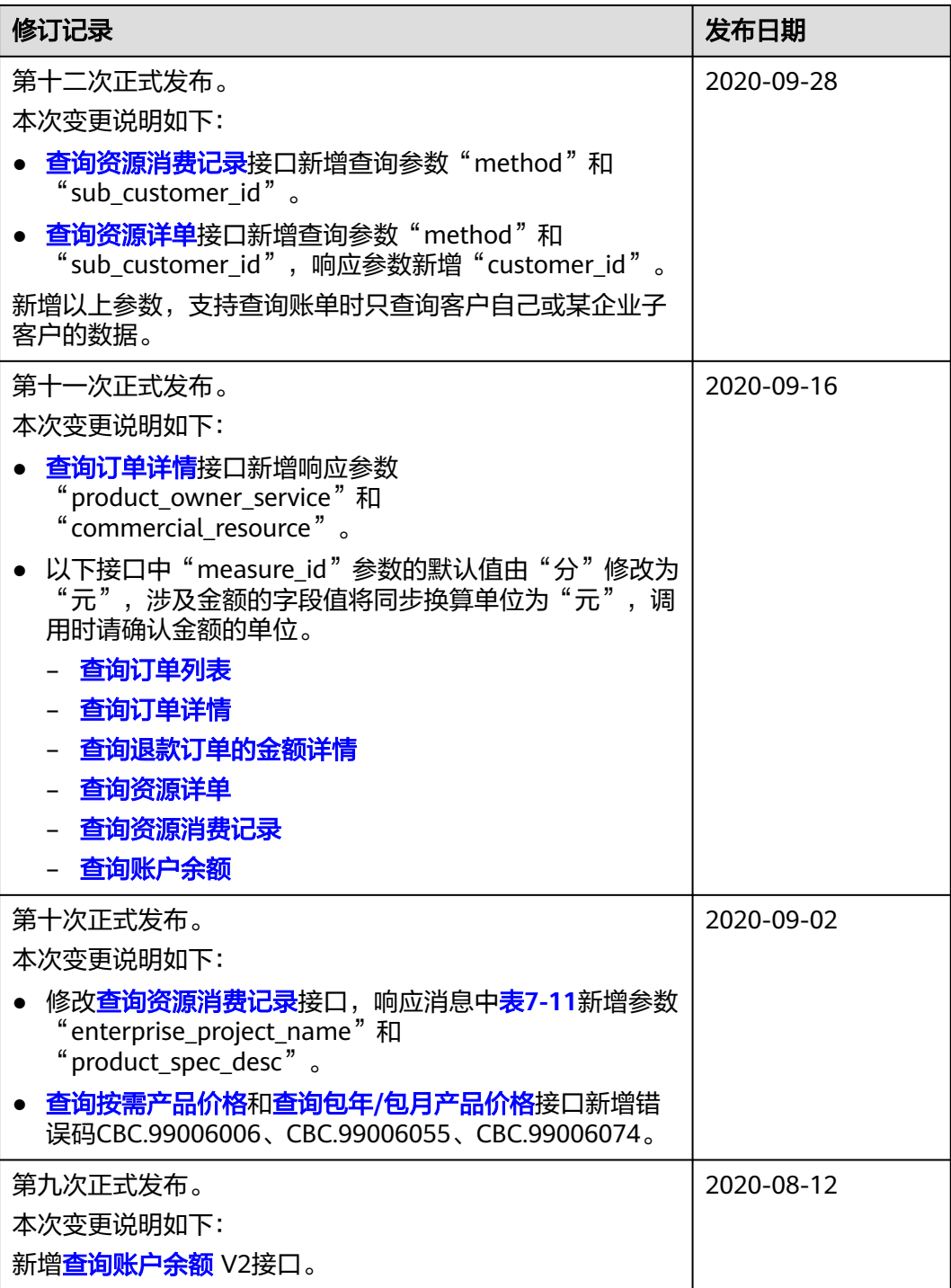

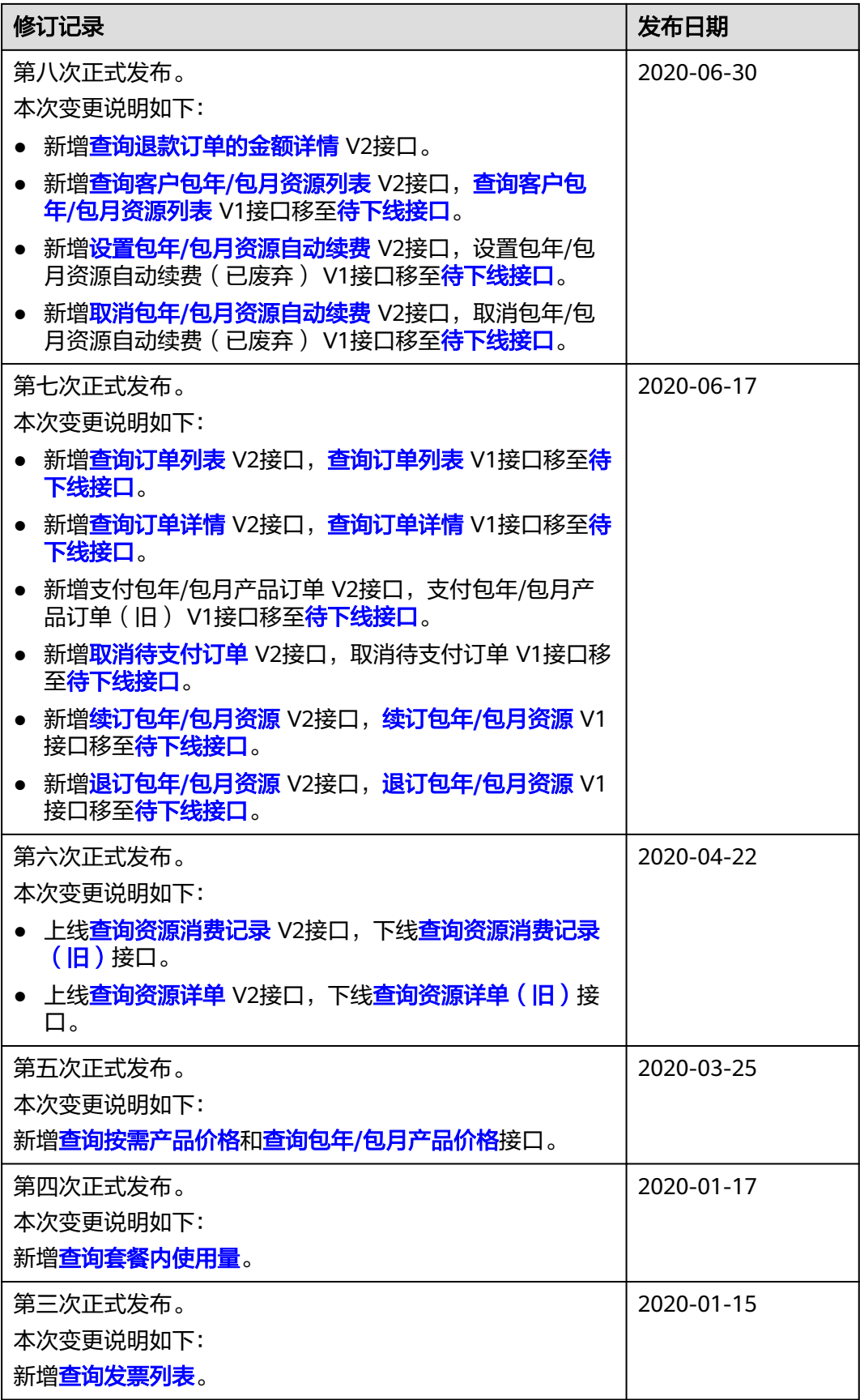

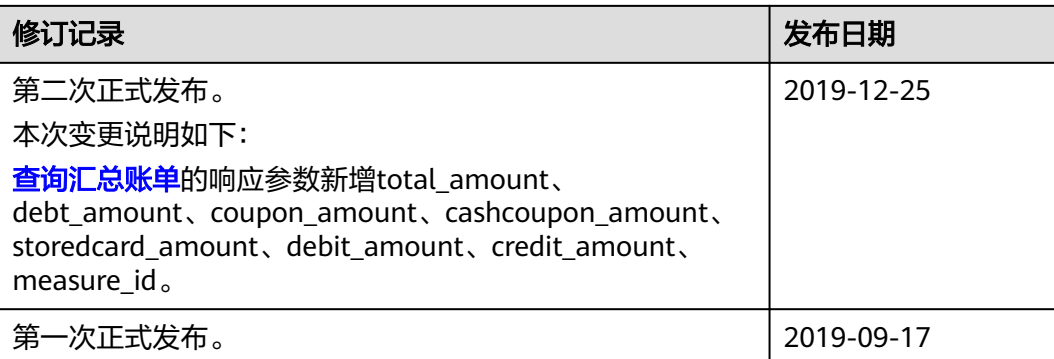

# **2** 客户运营能力 **API** 简介

<span id="page-16-0"></span>华为云面向客户开放运营能力,用于支撑客户平台管理产品、管理账户、管理交易、 管理账单、管理发票等场景。

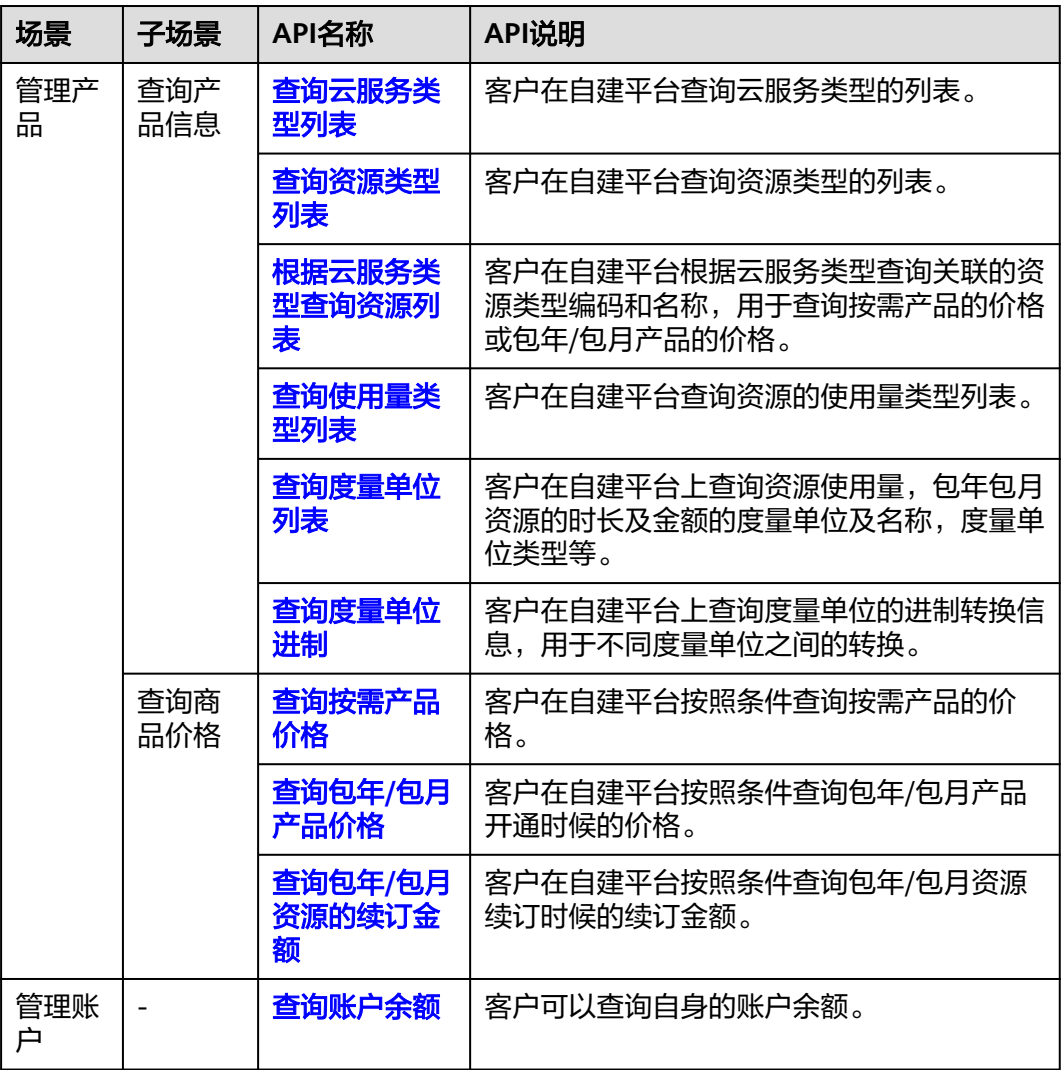

表 **2-1** API 列表和描述

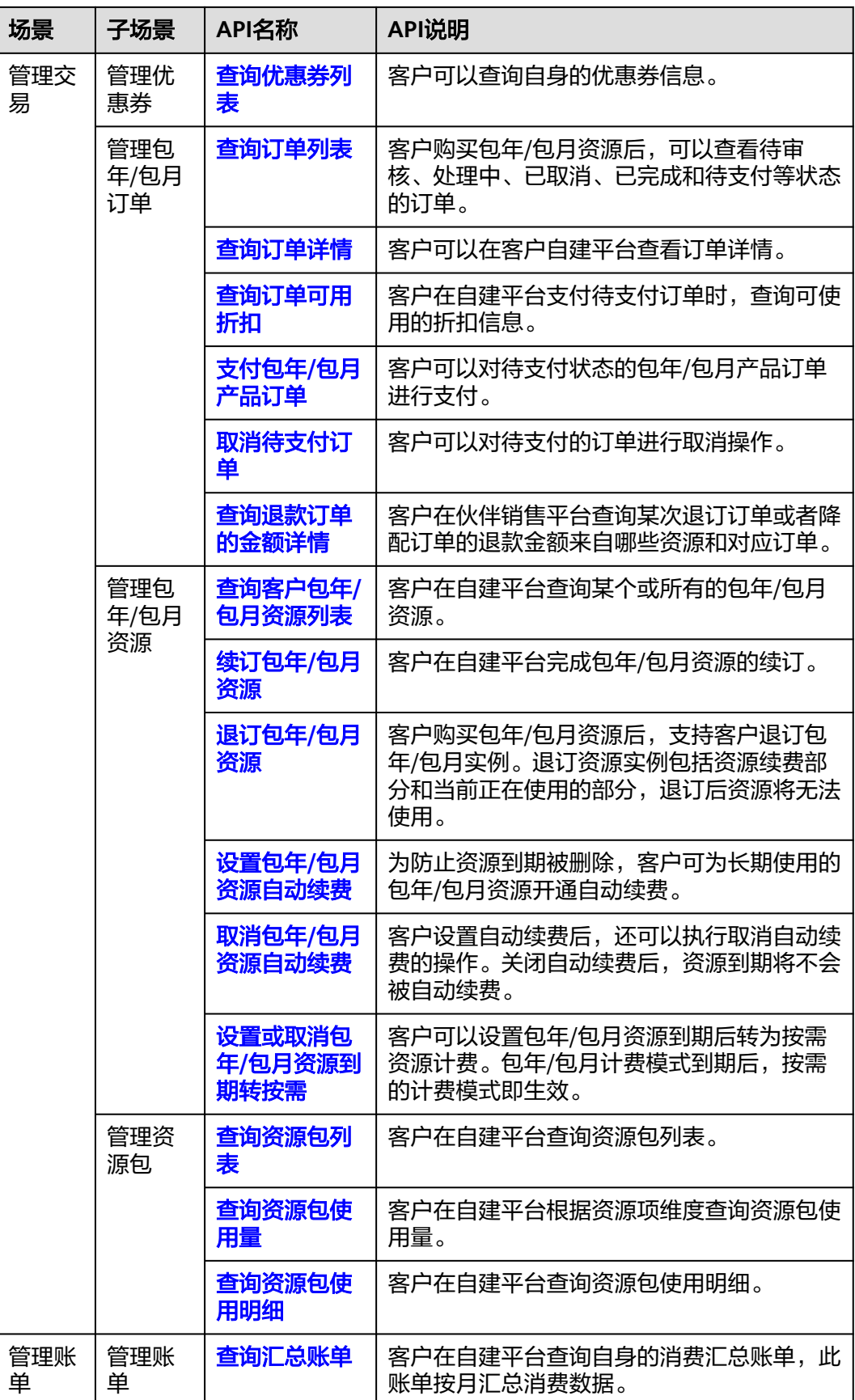

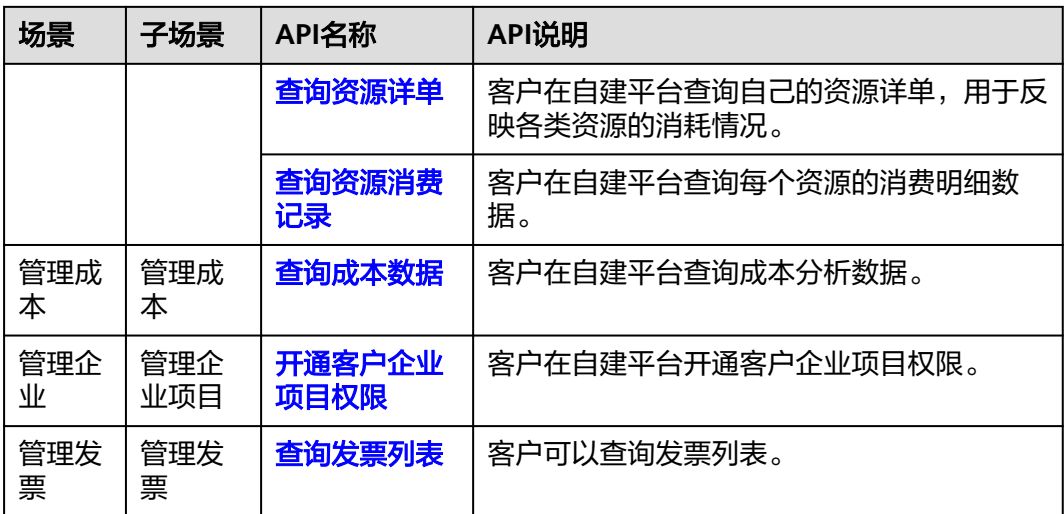

# **3 API** 调用方式

## <span id="page-19-0"></span>**3.1 RESTful API**

客户平台可以通过REST方式调用华为云开放的REST API接口,也可以让客户通过Web UI方式从客户平台跳转到华为云,完成云服务购买、云服务资源管理等操作。

## **3.1.1** 构造请求

本节介绍RESTful API请求的组成, 以调用创建客户的接口说明如何调用API, 该API用 于创建伙伴的子客户。

#### 请求 **URI**

请求URI由如下部分组成:

#### **{URI-scheme}://{Endpoint}/{resource-path}?{query-string}**

尽管请求URI包含在请求消息头中,但大多数语言或框架都要求您从请求消息中单独传 递它,所以我们在此单独拿出来强调。

表 **3-1** URI 中的参数说明

| 参数            | 描述                                                                                                    |
|---------------|----------------------------------------------------------------------------------------------------|
| URI-scheme    | 表示用于传输请求的协议,当前所有API均采用HTTPS协<br>议。                                                                                                    |
| Endpoint      | 指定承载REST服务端点的服务器域名或IP。<br>客户运营能力API的Endpoint为"bss-<br>intl.myhuaweicloud.com".<br>说明<br>该Endpoint为全局Endpoint, 国际站所有区域均可使用。<br>● 支持TLS 1.2。 |
| resource-path | 资源路径,也即API访问路径。从具体API的URI模块获<br>取, 例如"创建客户" API的resource-path为"/v2/<br>partners/sub-customers".                                            |

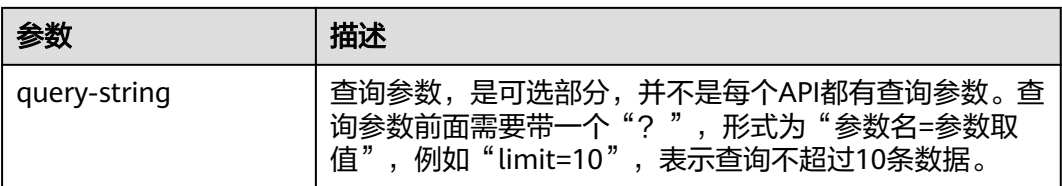

例如您需要获取**创建客户**的请求URI,则需找到**创建客户**的resource-path(/v2/ partners/sub-customers),拼接起来如下所示。

https://bss-intl.myhuaweicloud.com/v2/partners/sub-customers

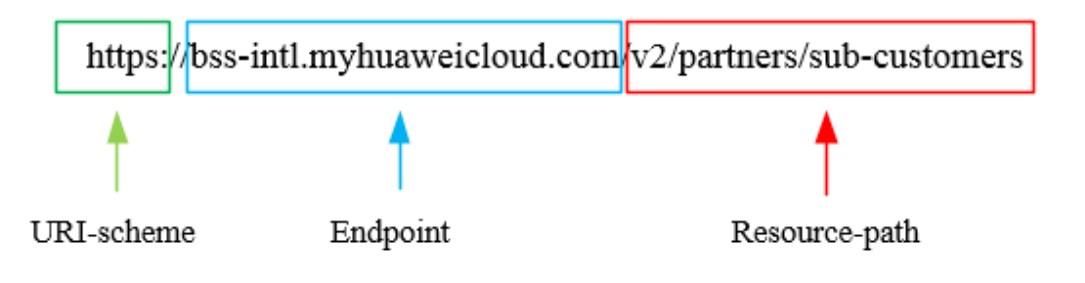

#### 说明

为查看方便,在每个具体API的URI部分,只给出resource-path部分,并将请求方法写在一起。 这是因为URI-scheme都是HTTPS,而Endpoint在同一个区域也相同,所以简洁起见将这两部分 省略。

## 请求方法

HTTP请求方法(也称为操作或动词),它告诉服务你正在请求什么类型的操作。

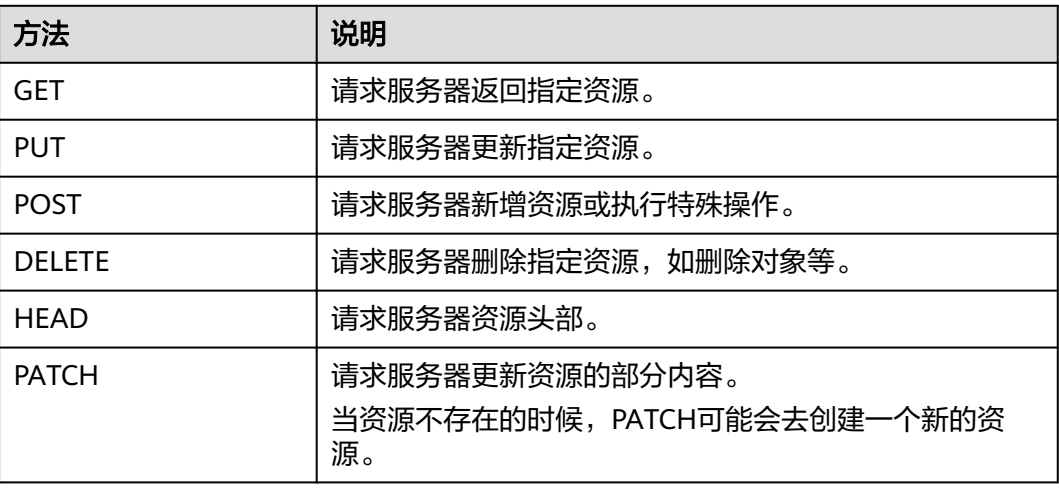

#### 表 **3-2** HTTP 方法

在创建客户的URI部分,您可以看到其请求方法为"POST",则其请求URI为:

POST https://bss-intl.myhuaweicloud.com/v2/partners/sub-customers

## 请求消息头

可选的附加请求头字段,如指定的URI和HTTP方法所要求的字段。详细的公共请求消 息头字段请参见表**3-3**。

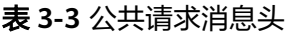

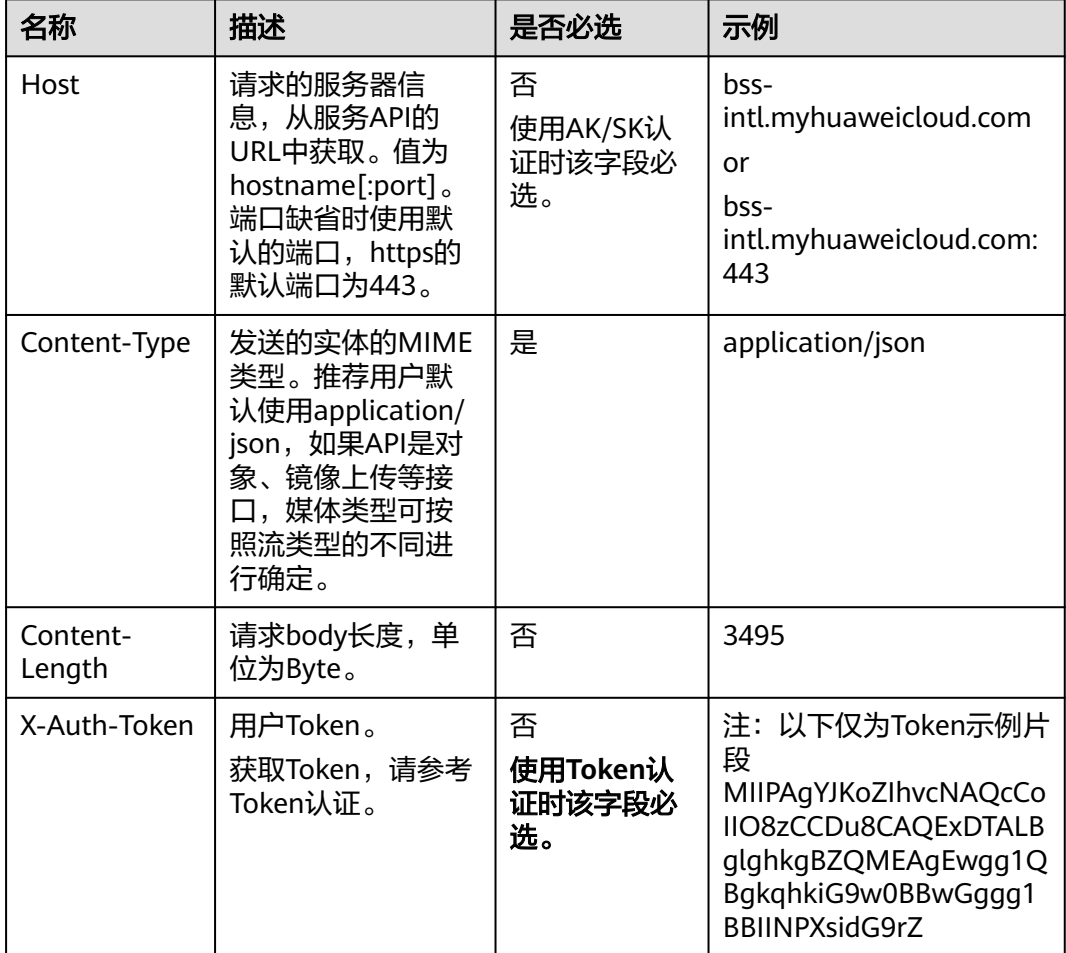

#### 说明

API同时支持使用AK/SK认证,AK/SK认证是使用SDK对请求进行签名,签名过程会自动往请求中 添加Authorization(签名认证信息)和X-Sdk-Date(请求发送的时间)请求头。 AK/SK认证的详细说明请参见认证鉴权的"AK/SK认证"。

对于**创建客户**接口,添加消息头后的请求如下所示。

POST https://bss-intl.myhuaweicloud.com/v2/partners/sub-customers Content-Type: application/json X-Auth-Token: MIIPAgYJKoZIhvcNAQcCo...ggg1BBIINPXsidG9rZ

## 请求消息体(可选)

该部分可选。请求消息体通常以结构化格式(如JSON或XML)发出,与请求消息头中 Content-Type对应,传递除请求消息头之外的内容。若请求消息体中的参数支持中 文,则中文字符必须为UTF-8编码。

<span id="page-22-0"></span>每个接口的请求消息体内容不同,也并不是每个接口都需要有请求消息体(或者说消 息体为空),GET、DELETE操作类型的接口就不需要消息体,消息体具体内容需要根 据具体接口而定。

对于创**建客户**接口,您可以从接口的请求部分看到所需的请求参数及参数说明。将消 息体加入后的请求如下所示,请求参数的取值需要根据实际情况填写。

POST https://bss-intl.myhuaweicloud.com/v2/partners/sub-customers HTTP/1.1 Content-Type: application/json X-Auth-Token: MIIPAgYJKoZIhvcNAQcCo...ggg1BBIINPXsidG9rZ

{ "domain\_name": "test", "email": "xxx@huawei.com", "verification\_code": "253xxx", "domain\_area": "HK", "xaccount\_id": "35reyxxxx", "xaccount\_type": "xxx\_IDP", "password": "xxxxxxx", "is\_close\_market\_ms": "true", "cooperation\_type": "1" }

到这里为止这个请求需要的内容就具备齐全了,您可以使用**[curl](https://curl.haxx.se/)**、**[Postman](https://www.getpostman.com/)**或直接编 写代码等方式发送请求调用API。

## **3.1.2** 认证鉴权

调用接口有如下两种认证方式,您可以选择其中一种进行认证鉴权。

- Token认证:通过Token认证通用请求。此方式调用相对简单。
- AK/SK认证:通过AK(Access Key ID)/SK(Secret Access Key)加密调用请求。 推荐使用AK/SK认证,其安全性比Token认证要高。

#### **Token** 认证

#### 说明

Token的有效期一般为24小时(例外场景除外),需要使用一个Token鉴权时,可以先缓存起 来,避免频繁调用。具体Token有效期说明请参见[获取用户](https://support.huaweicloud.com/intl/zh-cn/api-iam/iam_30_0001.html)**Token**。

Token在计算机系统中代表令牌(临时)的意思,拥有Token就代表拥有某种权限。 Token认证就是在调用API的时候将Token加到请求消息头,从而通过身份认证,获得 操作API的权限。

[在构造请求](#page-19-0)中以调[用获取用户](https://support.huaweicloud.com/intl/zh-cn/api-iam/iam_30_0001.html)**Token**接口为例说明了如何调用API。获取客户Token 后,再调用其他接口时,您需要在请求消息头中添加"X-Auth-Token",其值即为 Token。例如Token值为"ABCDEFJ....",则调用接口时将"X-Auth-Token: ABCDEFJ...."加到请求消息头即可,如下所示。

Content-Type: application/json X-Auth-Token: ABCDEFJ....

获取客户Token请参[见获取用户](https://support.huaweicloud.com/intl/zh-cn/api-iam/iam_30_0001.html)**Token**。

#### **AK/SK** 认证

#### 说明

AK/SK签名认证方式仅支持消息体大小在12MB以内,12MB以上的请求请使用Token认证。

<span id="page-23-0"></span>AK/SK认证就是使用AK/SK对请求进行签名,在请求时将签名信息添加到消息头,从而 通过身份认证。

- AK ( Access Key ID ): 访问密钥ID。与私有访问密钥关联的唯一标识符;访问密 钥ID和私有访问密钥一起使用,对请求进行加密签名。
- SK (Secret Access Key): 私有访问密钥。与访问密钥ID结合使用, 对请求进行 加密签名,可标识发送方,并防止请求被修改。

使用AK/SK认证时,您可以基于签名算法使用AK/SK对请求进行签名,也可以使用专门 的签名SDK对请求进行签名。详细的签名方法和SDK使用方法请参见**API**[签名指南。](https://support.huaweicloud.com/intl/zh-cn/devg-apisign/api-sign-provide.html)

#### 说明

签名SDK只提供签名功能,与服务提供的SDK不同,使用时请注意。

## **3.1.3** 返回结果

#### 状态码

请求发送以后,您会收到响应,包含状态码、响应消息头和消息体。

状态码是一组从1xx到5xx的数字代码,状态码表示了请求响应的状态,完整的状态码 列表请参见<mark>状态码</mark>。

对于创建客户接口,如果调用后返回状态码为"204",则表示请求成功。

#### 响应消息头

对应请求消息头,响应同样也有消息头,如"Content-type"。

对于创建客户接口,返回如图**3-1**所示的消息头。

#### 图 **3-1** 创建客户响应消息头

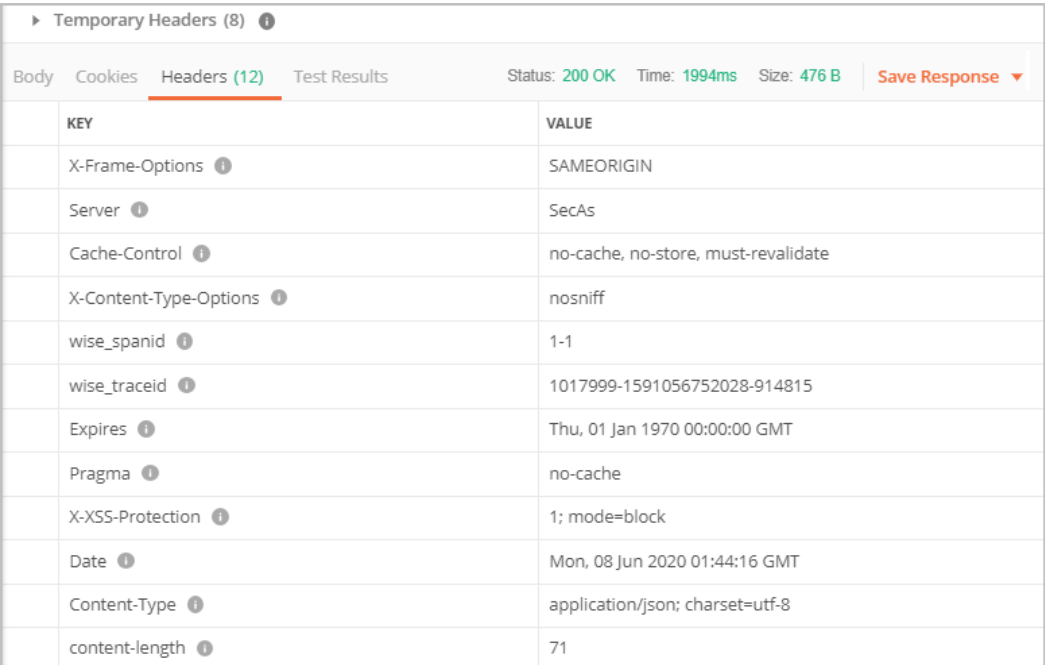

## <span id="page-24-0"></span>响应消息体(可选)

响应消息体通常以结构化格式(如JSON或XML)返回,与响应消息头中Content-Type 对应,传递除响应消息头之外的内容。

对于创建客户接口,返回如下消息体。

```
HTTP/1.1 200 OK
Content-Type: application/json;charset=UTF-8
Content-Length: length
Date: response time
{
   "domain_id": "08f25edee500d3e70f4ec007d082eb80",
   "domain_name": "testdomainnamexxx"
}
```
当接口调用出错时,会返回错误码及错误信息说明,错误响应的Body体格式如下所 示。

```
{
   "error_msg": "The name exists.cse://CBCCustomerRegService/rest/cbc/cbccustomerregservice/v1/
customer/register[error_code]:CBC.7156[msg]:{\"error_code\":\"CBC.7156\",\"error_msg\":\"domainName 
exist.\"} "
   "error_code": "CBC.99000038"
}
```
其中, error\_code表示错误码, error\_msg表示错误描述信息。

## **3.2 API** 调用授权(客户)

客户账号调用API需要经过授权,可通过用户中心统一身份认证修改权限进行授权。接 口对应的权限项如下表,只要有其中一条权限项为无权限即不可调用。

#### 说明

未在表里的接口不需要做细粒度权限校验,客户账号均可调用。

官网参考资料链接:

– 客户运营能力**API**[参考\(国际站\)](https://support.huaweicloud.com/intl/zh-cn/api-oce/zh-cn_topic_0075195195.html)

#### 表 **3-4**

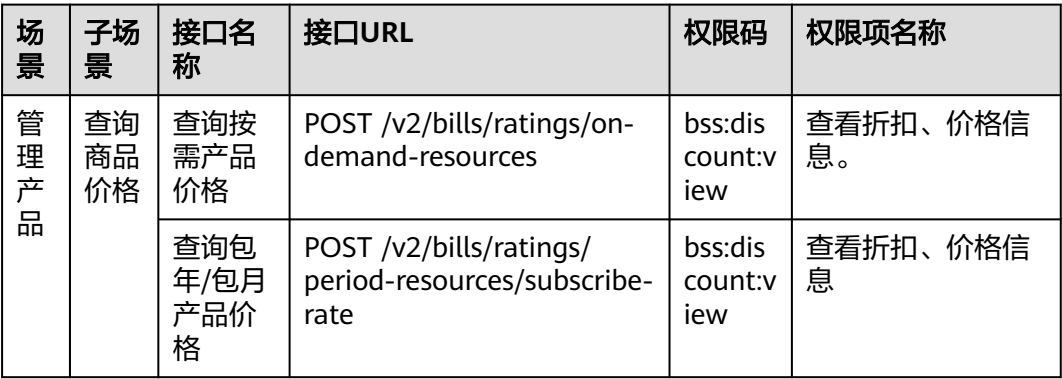

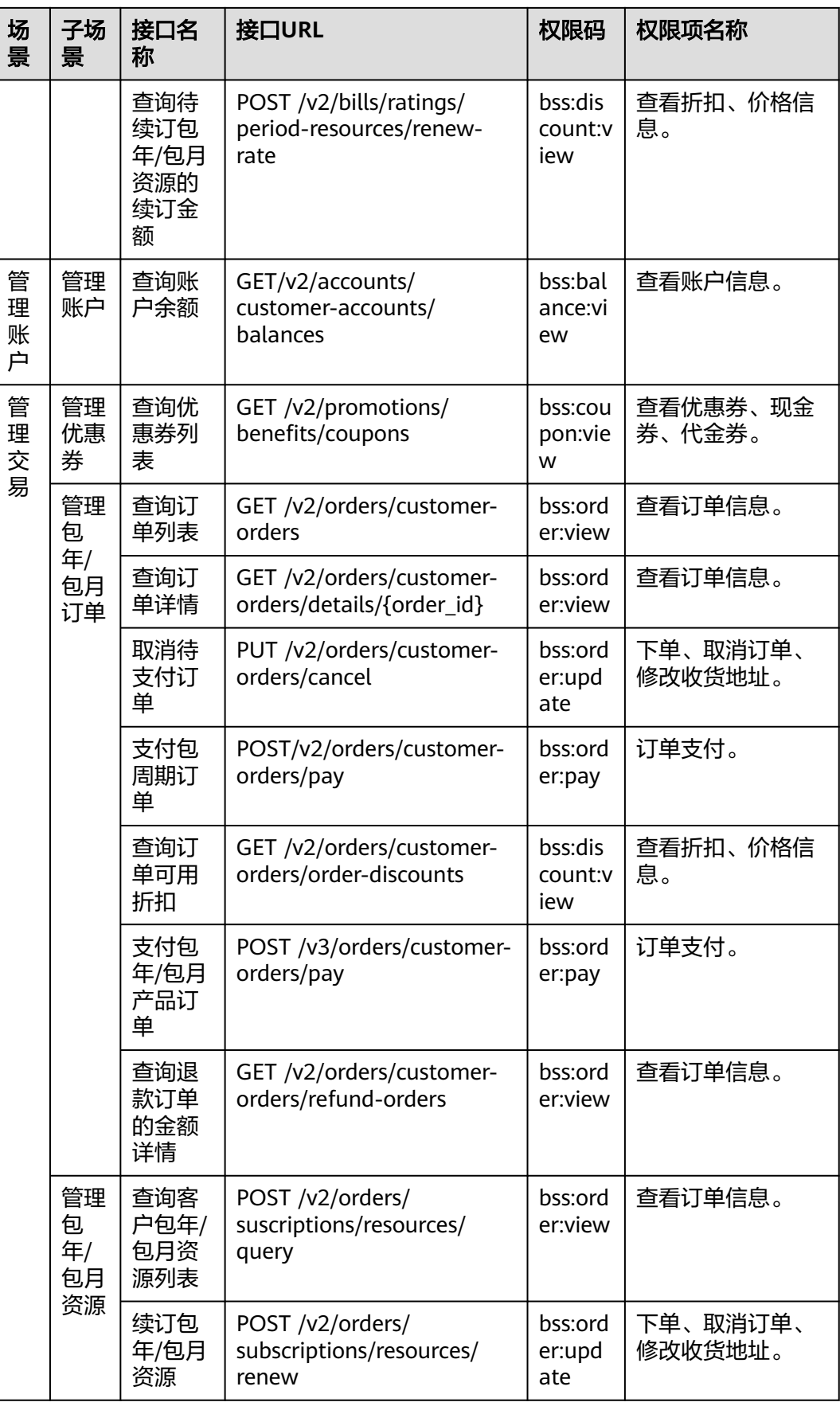

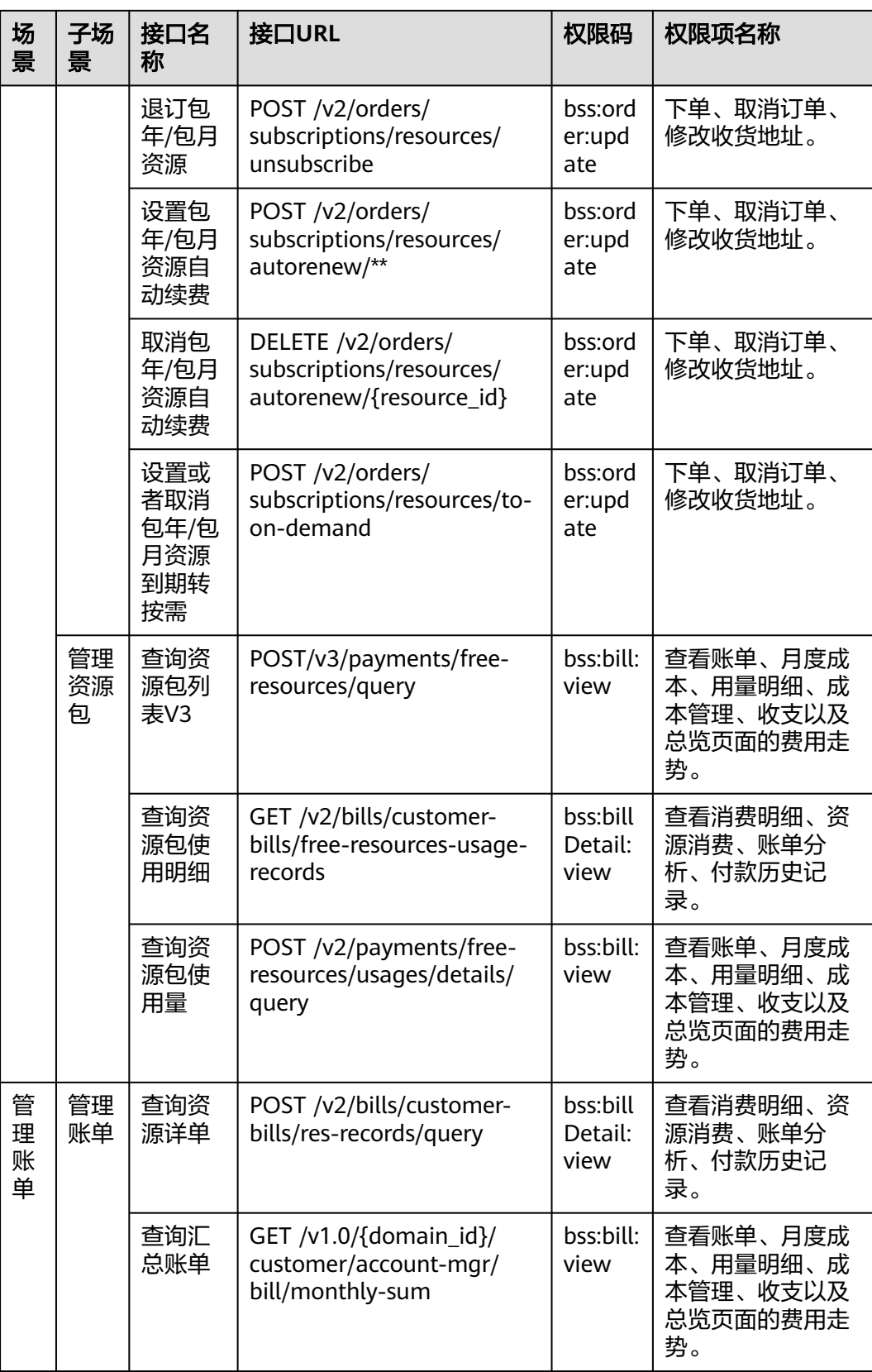

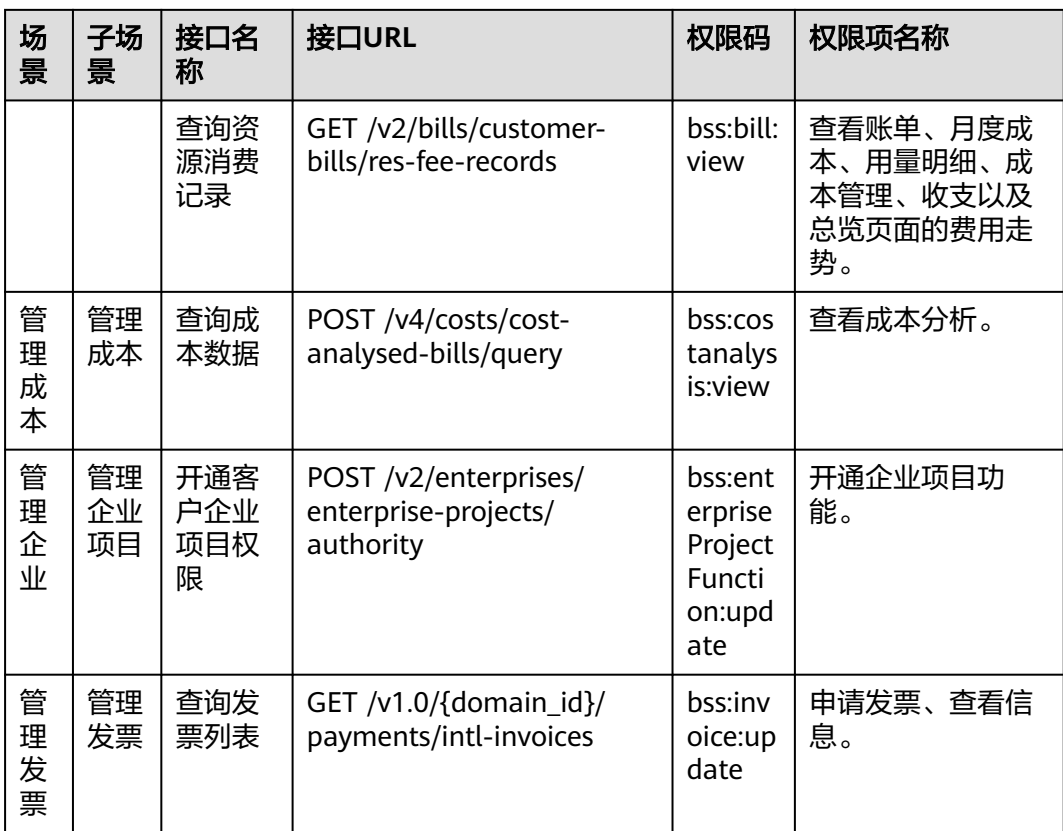

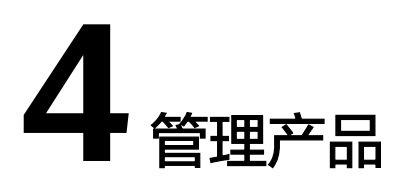

## <span id="page-28-0"></span>**4.1** 查询产品信息

## **4.1.1** 查询云服务类型列表

## 功能介绍

客户在自建平台查询云服务类型的列表。

## 接口约束

该接口可以使用客户AK/SK或者Token调用。

该接口不包含云商店服务类型。

#### 调试

您可以在**[API Explorer](https://apiexplorer.developer.intl.huaweicloud.com/apiexplorer/doc?product=BSSINTL&api=ListServiceTypes)**中调试该接口,支持自动认证鉴权。API Explorer可以自动生成 SDK代码示例,并提供SDK代码示例调试功能。

#### **URI**

GET /v2/products/service-types

#### 表 **4-1** Header 参数

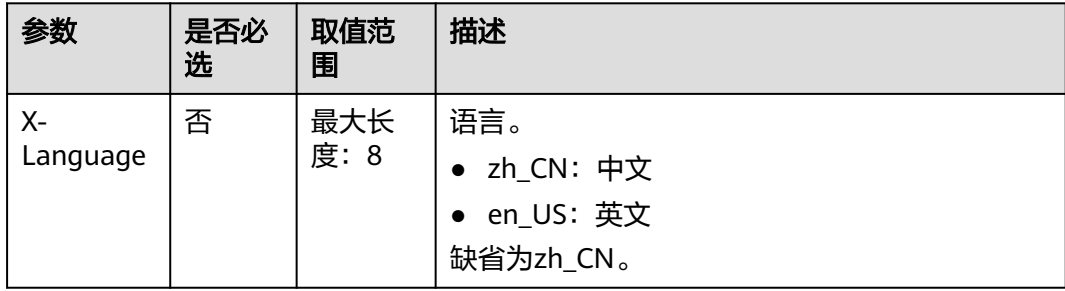

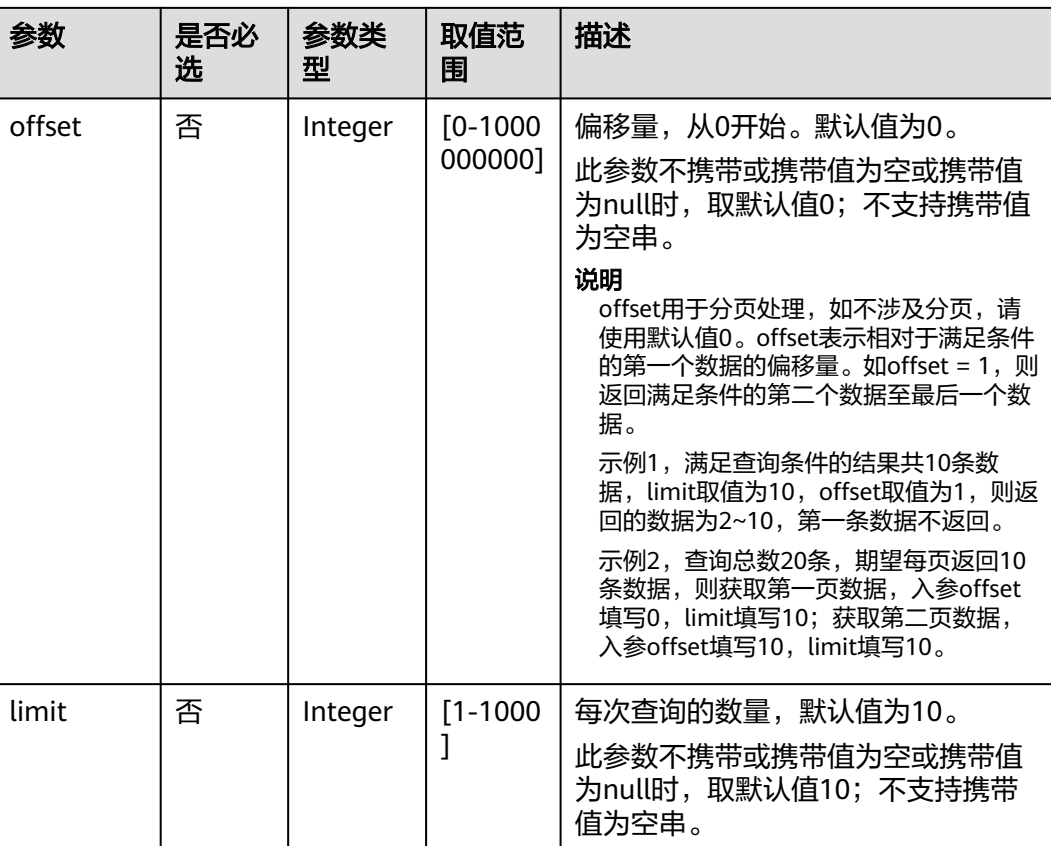

#### 表 **4-2** 查询参数

## 请求消息

#### 请求参数

无

#### 请求示例

GET https://bss-intl.myhuaweicloud.com/v2/products/service-types?offset=0&limit=10 HTTP/1.1 Content-Type: application/json X-Auth-Token: *MIIPAgYJKoZIhvcNAQcCo...ggg1BBIINPXsidG9rZ* X-Language: zh\_CN

## 响应消息

#### 响应参数

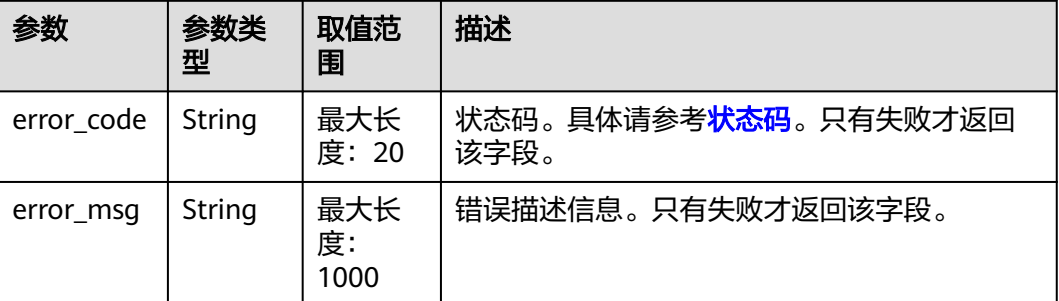

<span id="page-30-0"></span>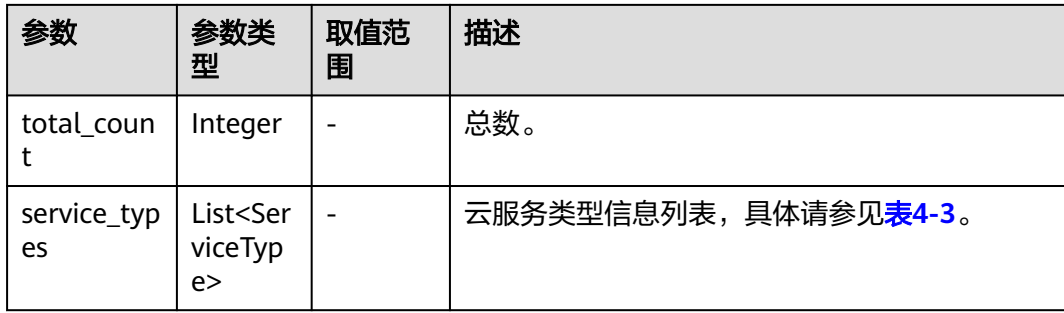

#### 表 **4-3** ServiceType

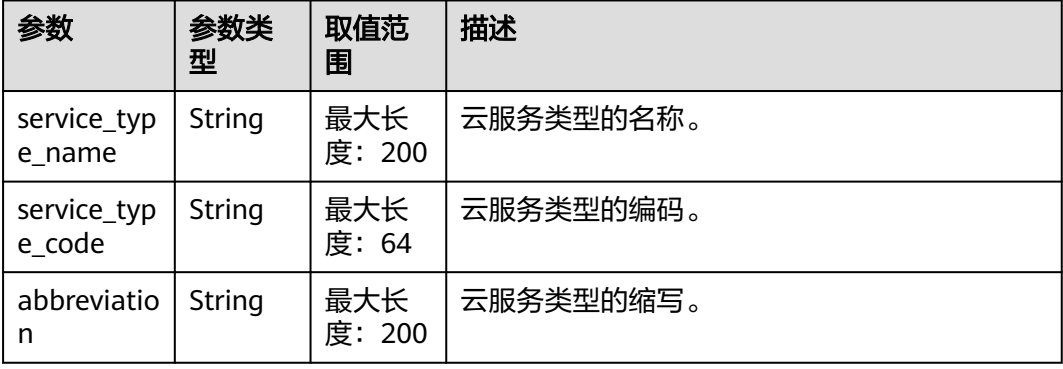

#### 响应示例

```
HTTP/1.1 200 OK
Content-Type: application/json;charset=UTF-8
Content-Length: length
Date: response time
{
   "total_count": 1,
   "service_types": [
    {
 "service_type_name": "华为云WeLink",
 "service_type_code": "hws.service.type.workplace",
        "abbreviation": "WeLink"
    }
   ]
}
```
## 状态码

#### 说明

- 状态码4xx:由于明显的客户端错误(例如,格式错误的请求语法、参数错误等),华为云 会返回4xx错误码,请及时检查请求消息的正确性,重新发起请求。
- 状态码5xx:由于华为云系统原因,导致无法完成明显有效请求的处理,可及时联系华为云 客服处理。

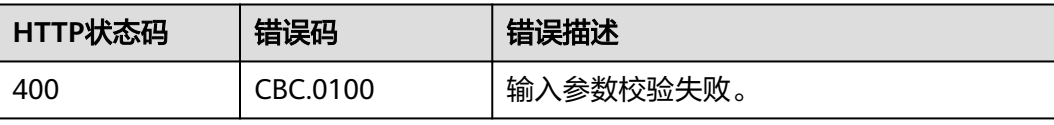

<span id="page-31-0"></span>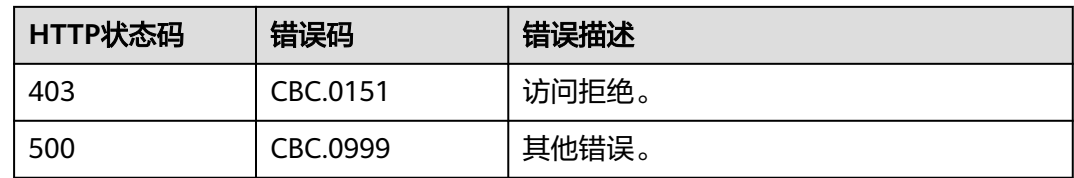

## **4.1.2** 查询资源类型列表

## 功能介绍

客户在自建平台查询资源类型的列表。

#### 接口约束

该接口可以使用客户AK/SK或者Token调用。

#### 调试

您可以在**[API Explorer](https://apiexplorer.developer.intl.huaweicloud.com/apiexplorer/doc?product=BSSINTL&api=ListResourceTypes)**中调试该接口,支持自动认证鉴权。API Explorer可以自动生成 SDK代码示例,并提供SDK代码示例调试功能。

#### **URI**

#### 表 **4-4** Header 参数

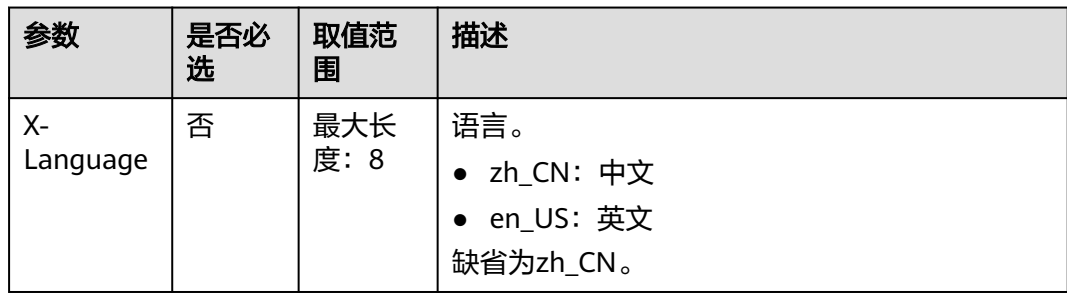

GET /v2/products/resource-types

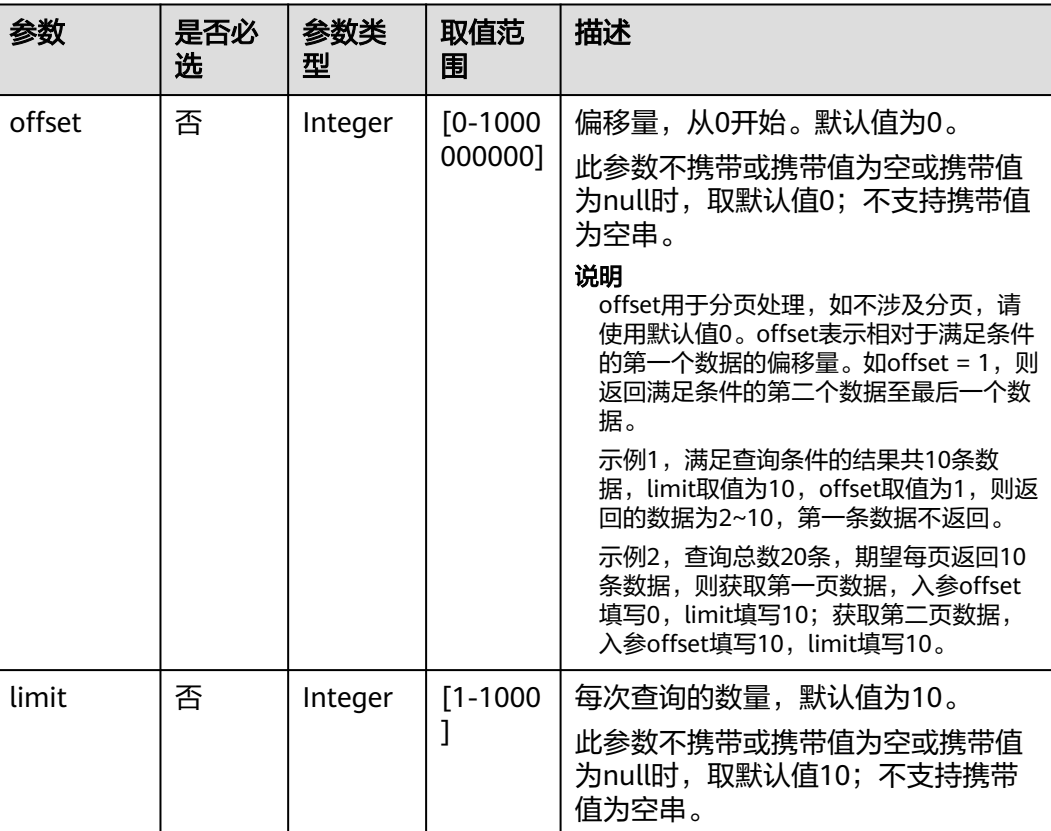

#### 表 **4-5** 查询参数

## 请求消息

#### 请求参数

无

#### 请求示例

GET https://bss-intl.myhuaweicloud.com/v2/products/resource-types?offset=0&limit=10 HTTP/1.1 Content-Type: application/json X-Auth-Token: MIIPAgYJKoZIhvcNAQcCo...ggg1BBIINPXsidG9rZ X-Language: zh\_CN

## 响应消息

#### 响应参数

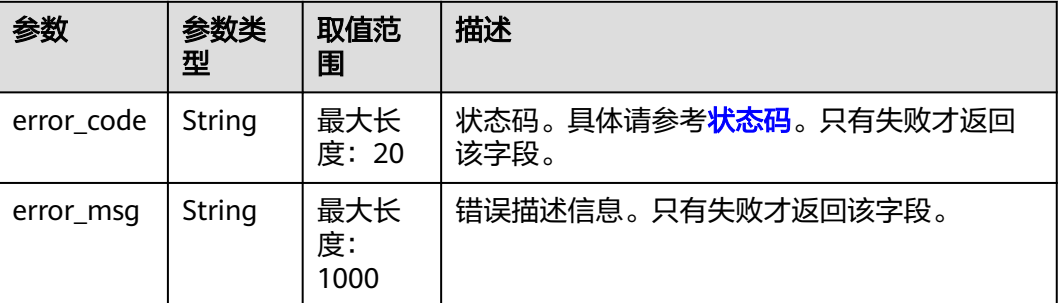

<span id="page-33-0"></span>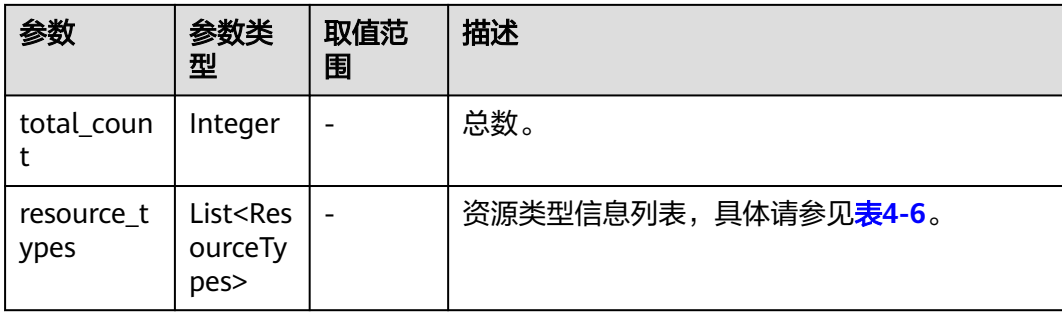

#### 表 **4-6** ResourceTypes

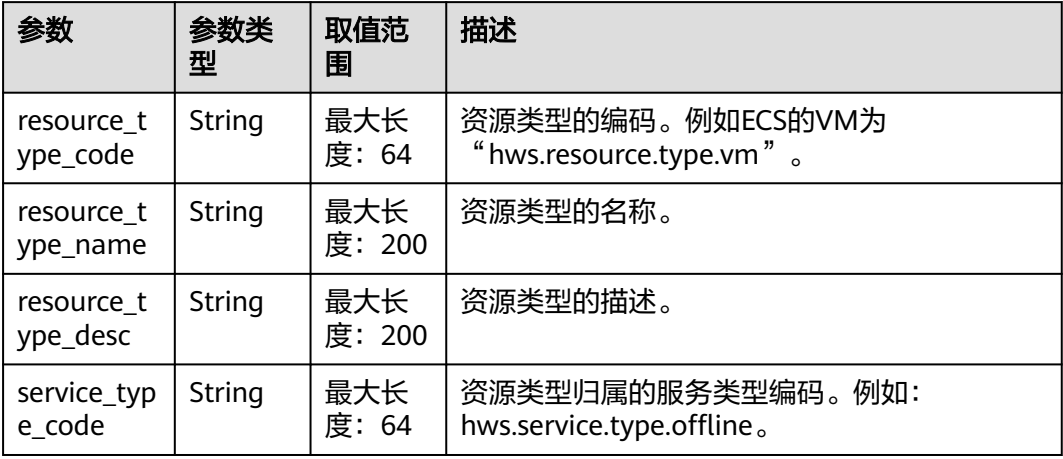

#### 响应示例

```
HTTP/1.1 200 OK
Content-Type: application/json;charset=UTF-8
Content-Length: length
Date: response time
{
   "total_count": 1,
   "resource_types": [
      {
        "resource_type_code": "hws.resource.type.workspacehost.desktop",
 "resource_type_name": "云桌面",
 "resource_type_desc": "云桌面",
 "service_type_code": "hws.service.type.workspacehost"
      }
   ]
}
```
## 状态码

#### 说明

- 状态码4xx:由于明显的客户端错误(例如,格式错误的请求语法、参数错误等),华为云 会返回4xx错误码,请及时检查请求消息的正确性,重新发起请求。
- 状态码5xx:由于华为云系统原因,导致无法完成明显有效请求的处理,可及时联系华为云 客服处理。

<span id="page-34-0"></span>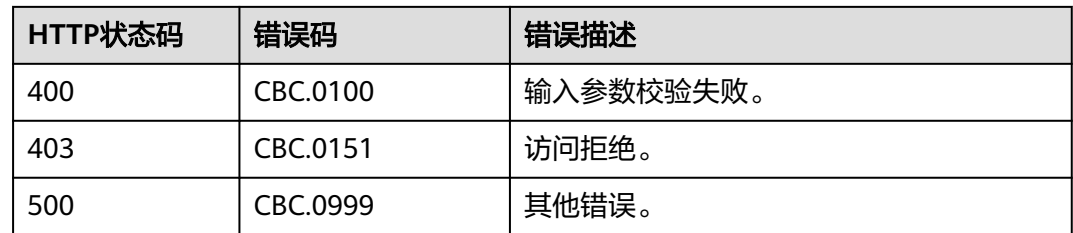

## **4.1.3** 根据云服务类型查询资源列表

## 功能介绍

客户在自建平台根据云服务类型查询关联的资源类型编码和名称,用于查询按需产品 的价格或包年/包月产品的价格。

#### 接口约束

该接口可以使用客户AK/SK或者Token调用。

该接口不支持根据云商店服务类型查询资源列表。

#### 调试

您可以在**[API Explorer](https://apiexplorer.developer.intl.huaweicloud.com/apiexplorer/doc?product=BSSINTL&api=ListServiceResources)**中调试该接口,支持自动认证鉴权。API Explorer可以自动生成 SDK代码示例,并提供SDK代码示例调试功能。

#### **URI**

GET /v2/products/service-resources

#### 表 **4-7** Header 参数

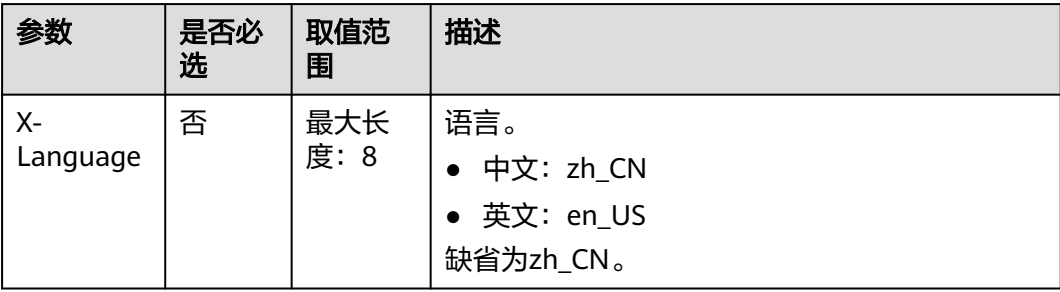

#### 表 **4-8** 查询参数

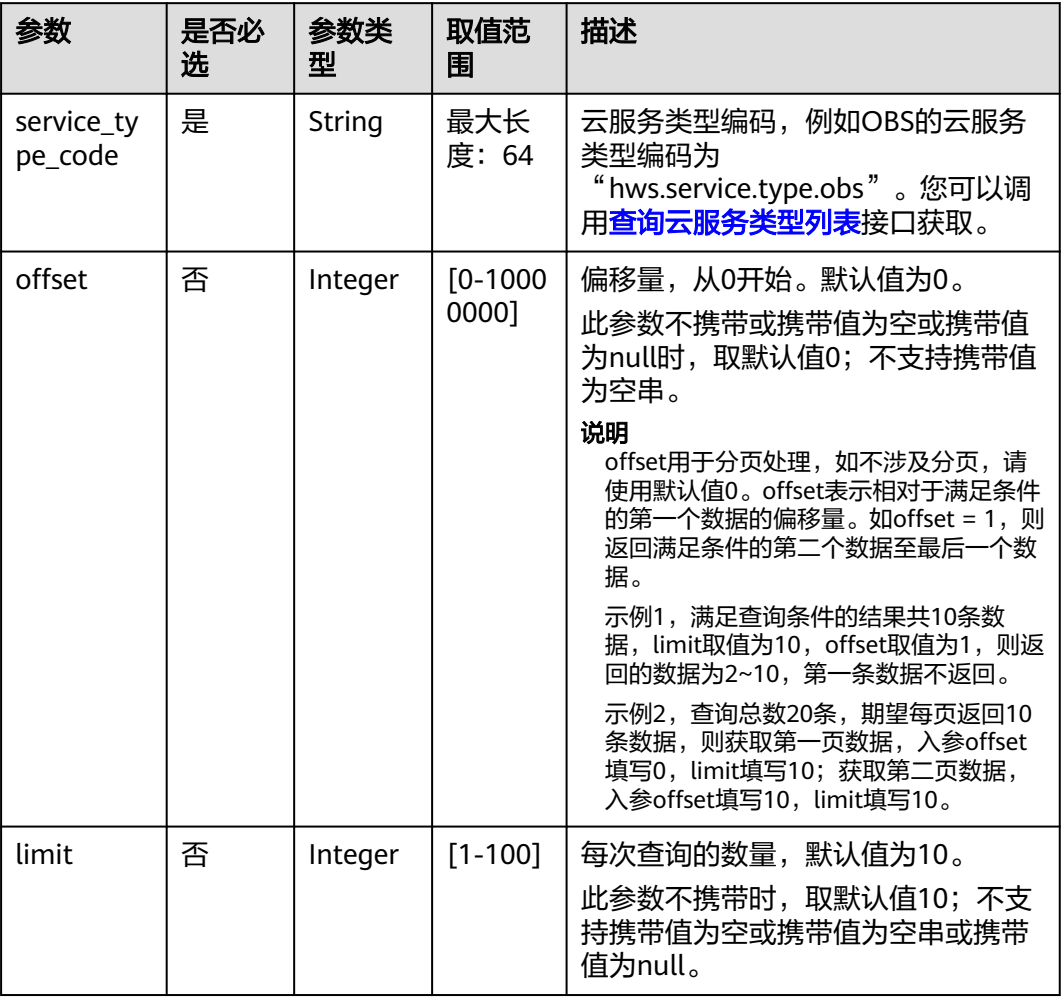

## 请求消息

请求参数

无。

#### 请求示例

GET https://bss-intl.myhuaweicloud.com/v2/products/service-resources? service\_type\_code=hws.service.type.obs&limit=5&offset=0 HTTP/1.1 Content-Type: application/json X-Auth-Token: *MIIPAgYJKoZIhvcNAQcCo...ggg1BBIINPXsidG9rZ* X-Language: zh\_CN

## 响应消息

响应参数
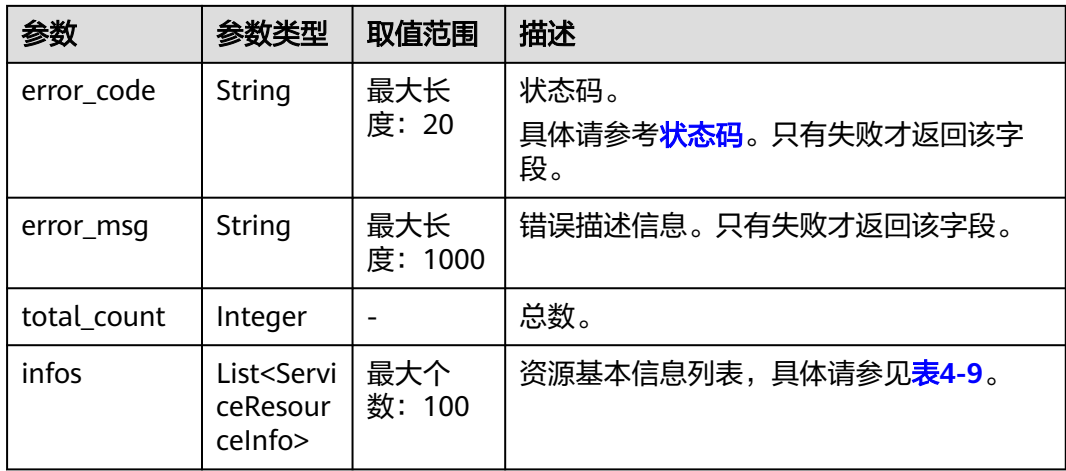

#### 表 **4-9** ServiceResourceInfo

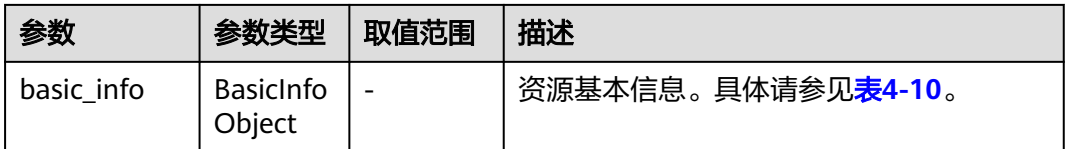

#### 表 **4-10** ResourceBasicInfo

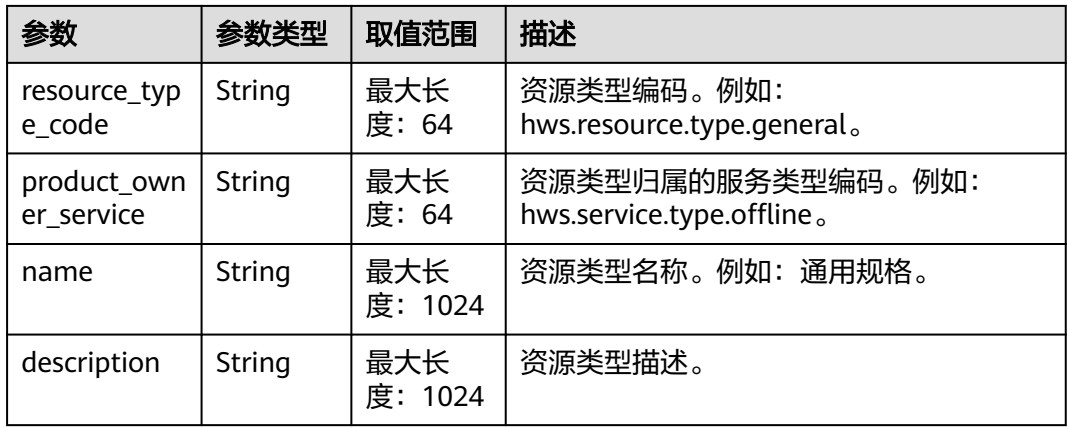

#### 响应示例

```
HTTP/1.1 200 OK
Content-Type: application/json;charset=UTF-8
Content-Length: length
Date: response time
{
   "total_count": 5,
   "infos": [
      {
        "basic_info": {
           "resource_type_code": "hws.resource.type.general",
           "product_owner_service": "hws.service.type.offline",
 "name": "通用规格",
 "description": "通用规格"
```
<span id="page-37-0"></span> } }, { "basic\_info": { "resource\_type\_code": "hws.resource.type.bandwidth", "product\_owner\_service": "hws.service.type.vpc", "name": "固定带宽", "description": "固定带宽" } },  $\overline{\phantom{a}}$  "basic\_info": { "resource\_type\_code": "hws.resource.type.ip", "product\_owner\_service": "hws.service.type.vpc", "name": "弹性公网IP", "description": "弹性公网IP" } },  $\overline{\phantom{a}}$  "basic\_info": { "resource\_type\_code": "hws.resource.type.vm.image", "product\_owner\_service": "hws.service.type.ec2", "name": "云主机镜像", "description": "云主机镜像" } }, { "basic\_info": { "resource\_type\_code": "hws.resource.type.vm", "product\_owner\_service": "hws.service.type.ec2", "name": "云主机", "description": "云主机" } } ]

## 状态码

#### 说明

}

- 状态码4xx:由于明显的客户端错误(例如,格式错误的请求语法、参数错误等),华为云 会返回4xx错误码,请及时检查请求消息的正确性,重新发起请求。
- 状态码5xx:由于华为云系统原因,导致无法完成明显有效请求的处理,可及时联系华为云 客服处理。

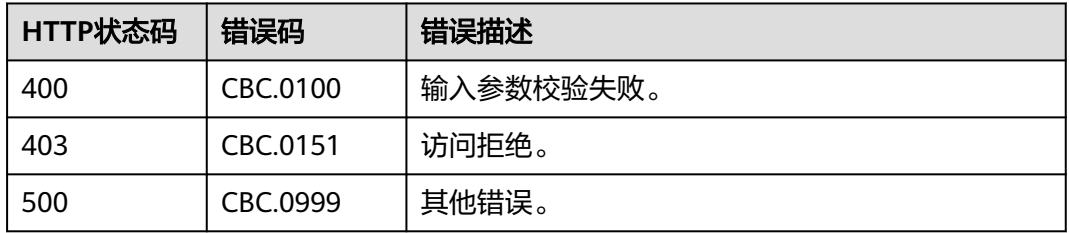

# **4.1.4** 查询使用量类型列表

# 功能介绍

客户在自建平台查询资源的使用量类型列表。

# 接口约束

该接口可以使用客户AK/SK或者Token调用。

# 调试

您可以在**[API Explorer](https://apiexplorer.developer.intl.huaweicloud.com/apiexplorer/doc?product=BSSINTL&api=ListUsageTypes)**中调试该接口,支持自动认证鉴权。API Explorer可以自动生成 SDK代码示例,并提供SDK代码示例调试功能。

#### **URI**

GET /v2/products/usage-types

#### 表 **4-11** Header 参数

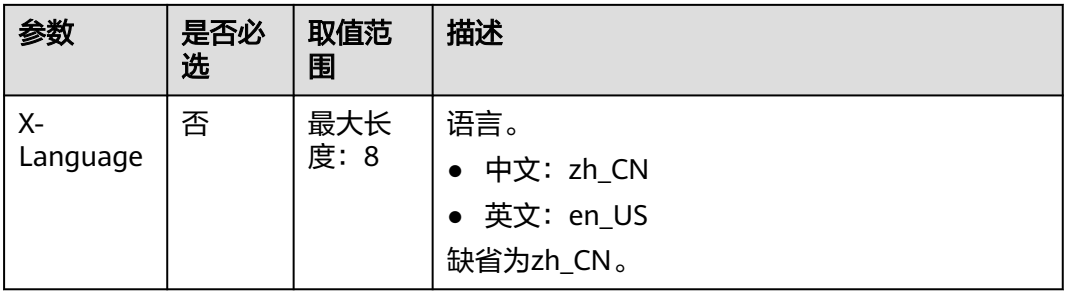

#### 表 **4-12** 查询参数

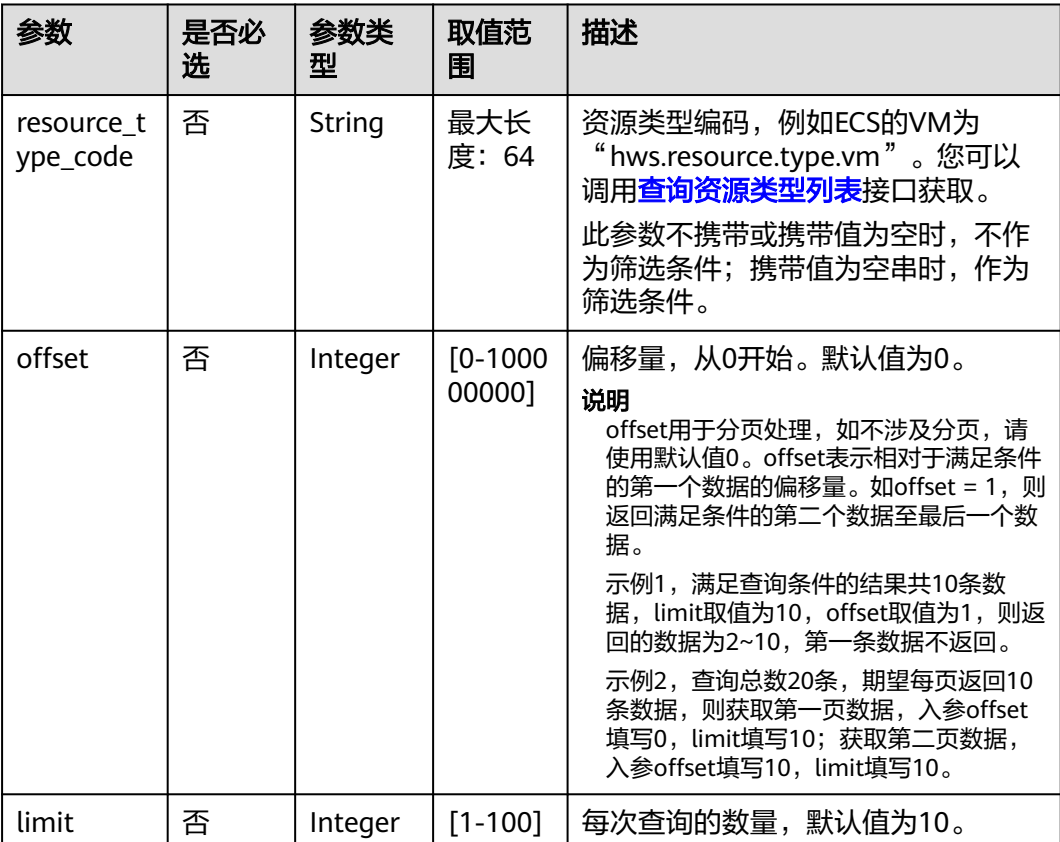

# <span id="page-39-0"></span>请求消息

## 请求参数

无

#### 请求示例

GET https://bss-intl.myhuaweicloud.com/v2/products/usage-types?offset=0&limit=3 HTTP/1.1 Content-Type: application/json X-Auth-Token: MIIPAgYJKoZIhvcNAQcCo...ggg1BBIINPXsidG9rZ X-Language: zh\_CN

# 响应消息

#### 响应参数

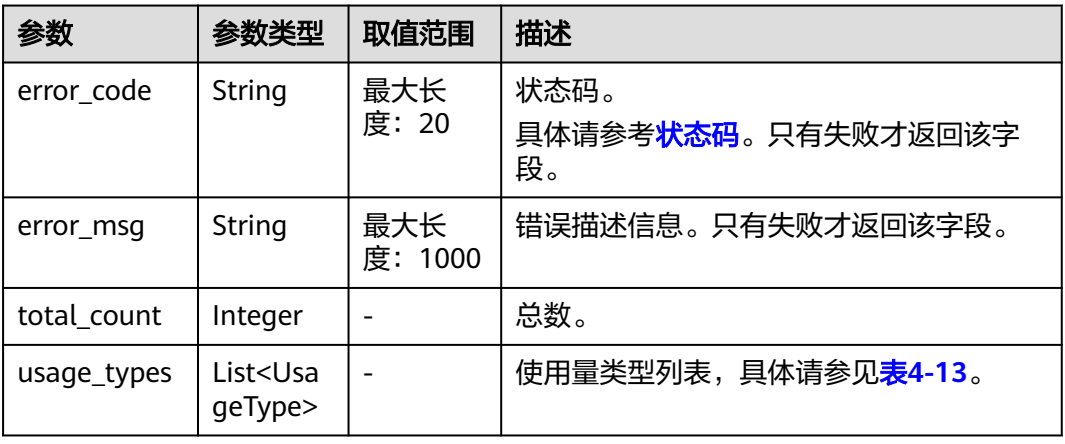

#### 表 **4-13** UsageType

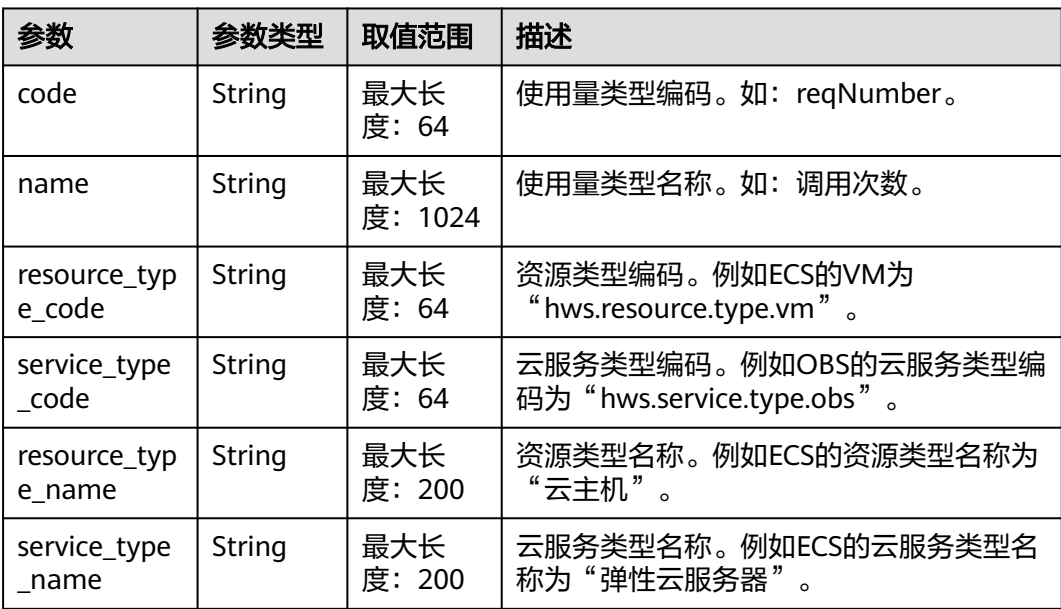

#### 响应示例

```
HTTP/1.1 200 OK
Content-Type: application/json;charset=UTF-8
Content-Length: length
Date: response time
{
 "total_count": 6048,
 "usage_types": [
  {
   "code": "flow",
  "name": "视频联接流量",
 "resource_type_code": "hws.resource.type.live.videoconnect",
 "service_type_code": "hws.service.type.live",
  "resource_type_name": "视频联接",
  "service_type_name": "视频直播"
  },
  {
  "code": "reqNumber",
  "name": "调用次数",
  "resource_type_code": "hws.resource.type.pca.quantity",
 "service_type_code": "hws.service.type.ccm",
 "resource_type_name": "私有证书数量",
 "service_type_name": "云证书管理服务"
  },
  {
 "code": "dailyalarmnum",
 "name": "告警数",
  "resource_type_code": "hws.resource.type.aicms.cdfl",
  "service_type_code": "hws.service.type.aimgs",
  "resource_type_name": "故障识别及根因定位服务",
  "service_type_name": "模型服务"
  }
\overline{1}}
```
## 状态码

#### 说明

- 状态码4xx:由于明显的客户端错误(例如,格式错误的请求语法、参数错误等),华为云 会返回4xx错误码,请及时检查请求消息的正确性,重新发起请求。
- 状态码5xx:由于华为云系统原因,导致无法完成明显有效请求的处理,可及时联系华为云 客服处理。

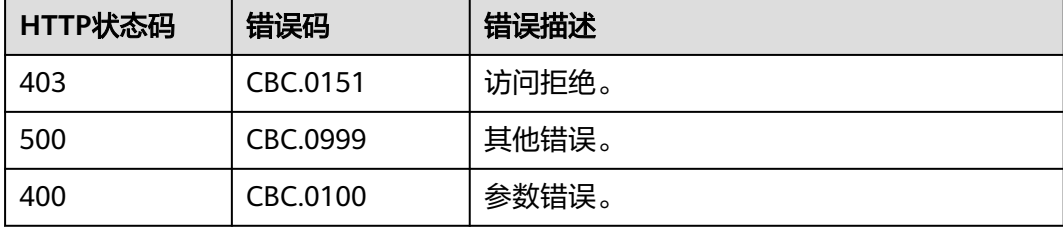

# **4.1.5** 查询度量单位列表

## 功能介绍

客户在自建平台上查询资源使用量,包年包月资源的时长及金额的度量单位及名称, 度量单位类型等。

# 接口约束

该接口可以使用客户AK/SK或者Token调用。

## 调试

您可以在**[API Explorer](https://apiexplorer.developer.intl.huaweicloud.com/apiexplorer/doc?product=BSSINTL&api=ListMeasureUnits)**中调试该接口,支持自动认证鉴权。API Explorer可以自动生成 SDK代码示例,并提供SDK代码示例调试功能。

#### **URI**

GET /v2/bases/measurements

#### 表 **4-14** Header 参数

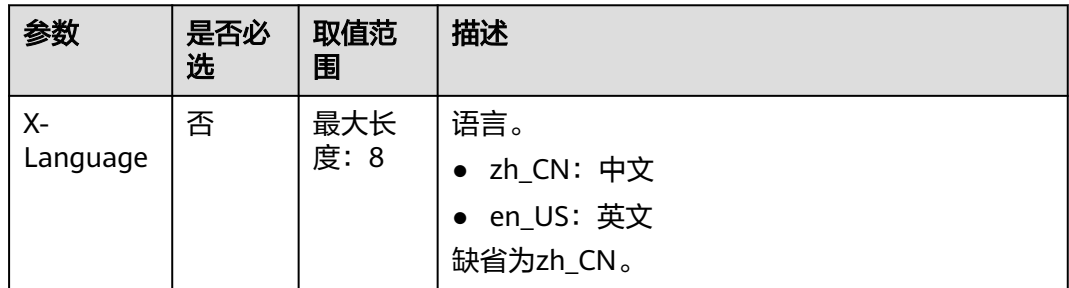

## 请求消息

#### 请求参数

无

#### 请求示例

GET https://bss-intl.myhuaweicloud.com/v2/bases/measurements HTTP/1.1 Content-Type: application/json X-Auth-Token: MIIPAgYJKoZIhvcNAQcCo...ggg1BBIINPXsidG9rZ X-Language: zh\_CN

## 响应消息

#### 响应参数

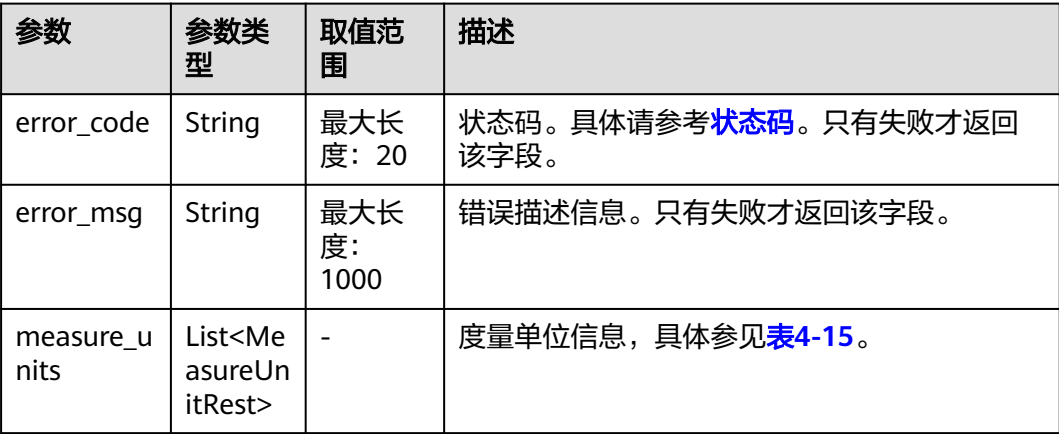

<span id="page-42-0"></span>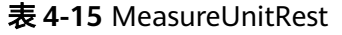

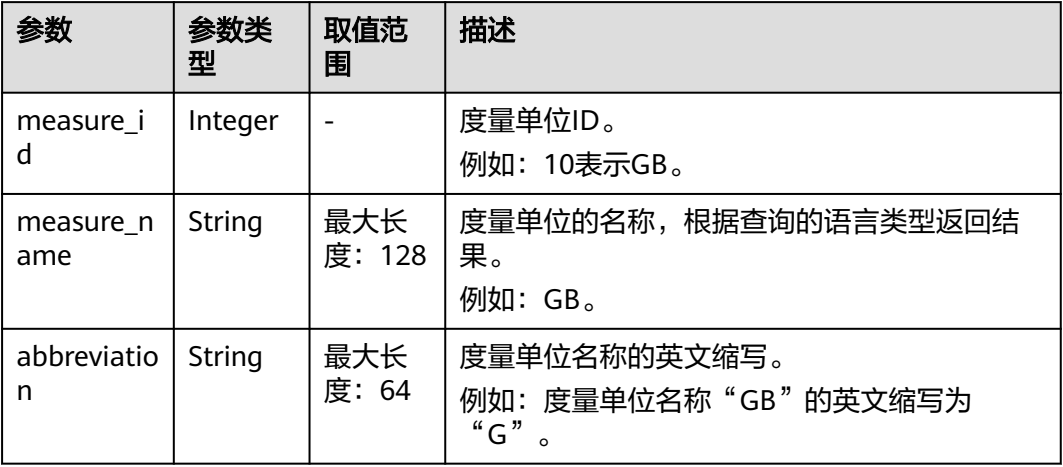

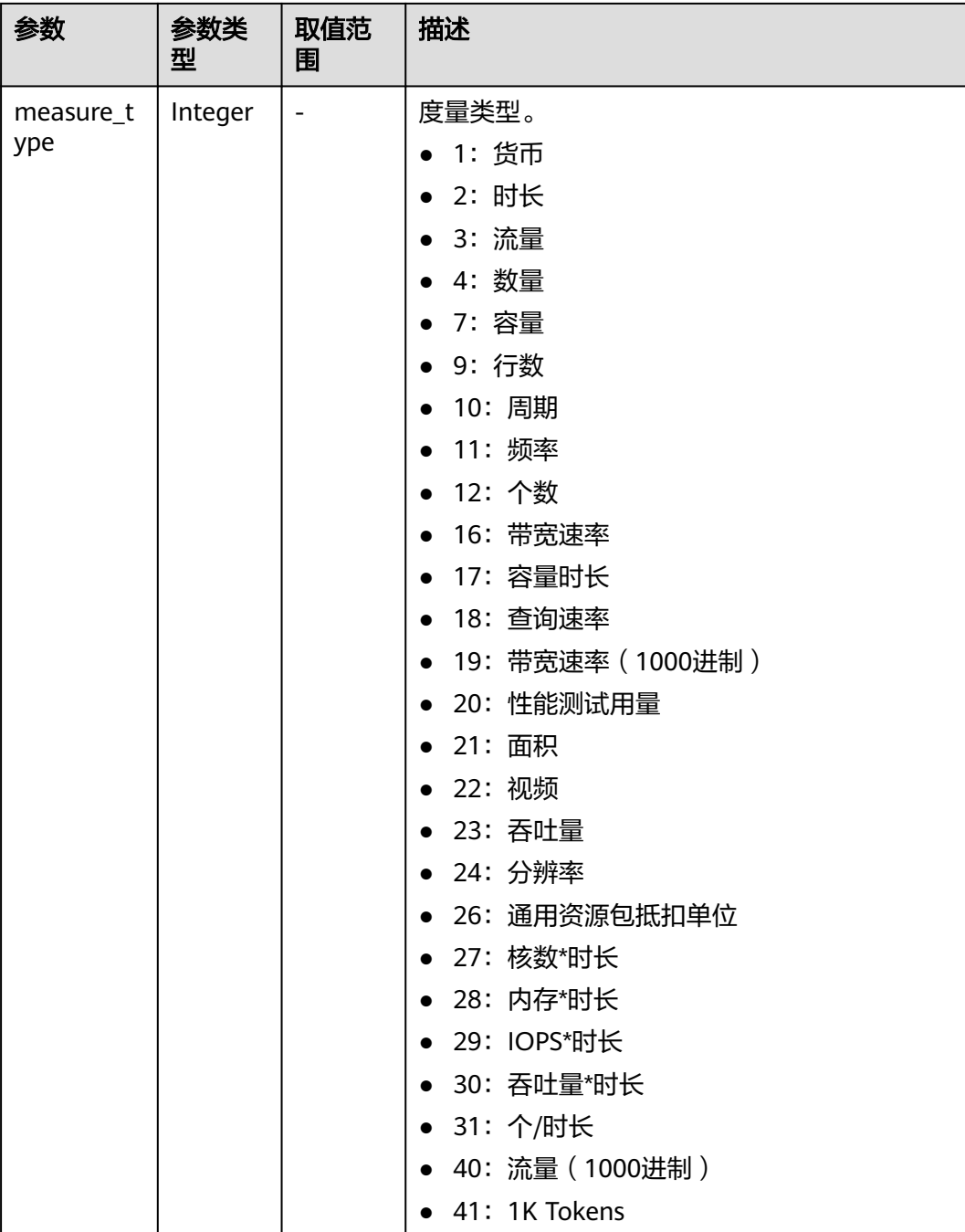

#### 响应示例

```
HTTP/1.1 200 OK
Content-Type: application/json;charset=UTF-8
Content-Length: length
Date: response time
{
   "measure_units": [
\overline{\phantom{a}} "measure_id": 0,
 "measure_name": "天",
 "abbreviation": "d",
 "measure_type": 2
     },
```

```
 {
        "measure_id": 1,
        "measure_name": "美元",
        "abbreviation": "YDollar",
        "measure_type": 1
     },
     {
        "measure_id": 10,
 "measure_name": "GB",
 "abbreviation": "G",
        "measure_type": 3
     }
   ]
```
## 状态码

#### 说明

}

- 状态码4xx:由于明显的客户端错误(例如,格式错误的请求语法、参数错误等),华为云 会返回4xx错误码,请及时检查请求消息的正确性,重新发起请求。
- 状态码5xx:由于华为云系统原因,导致无法完成明显有效请求的处理,可及时联系华为云 客服处理。

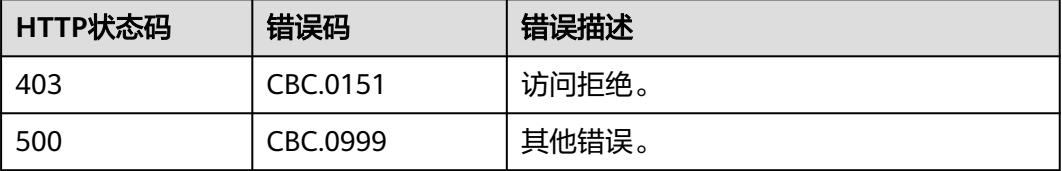

# **4.1.6** 查询度量单位进制

# 功能介绍

客户在自建平台上查询度量单位的进制转换信息,用于不同度量单位之间的转换。

## 接口约束

该接口可以使用客户AK/SK或者Token调用。

## 调试

您可以在**[API Explorer](https://apiexplorer.developer.intl.huaweicloud.com/apiexplorer/doc?product=BSSINTL&api=ListConversions)**中调试该接口,支持自动认证鉴权。API Explorer可以自动生成 SDK代码示例,并提供SDK代码示例调试功能。

### **URI**

GET /v2/bases/conversions

#### 表 **4-16** 查询参数

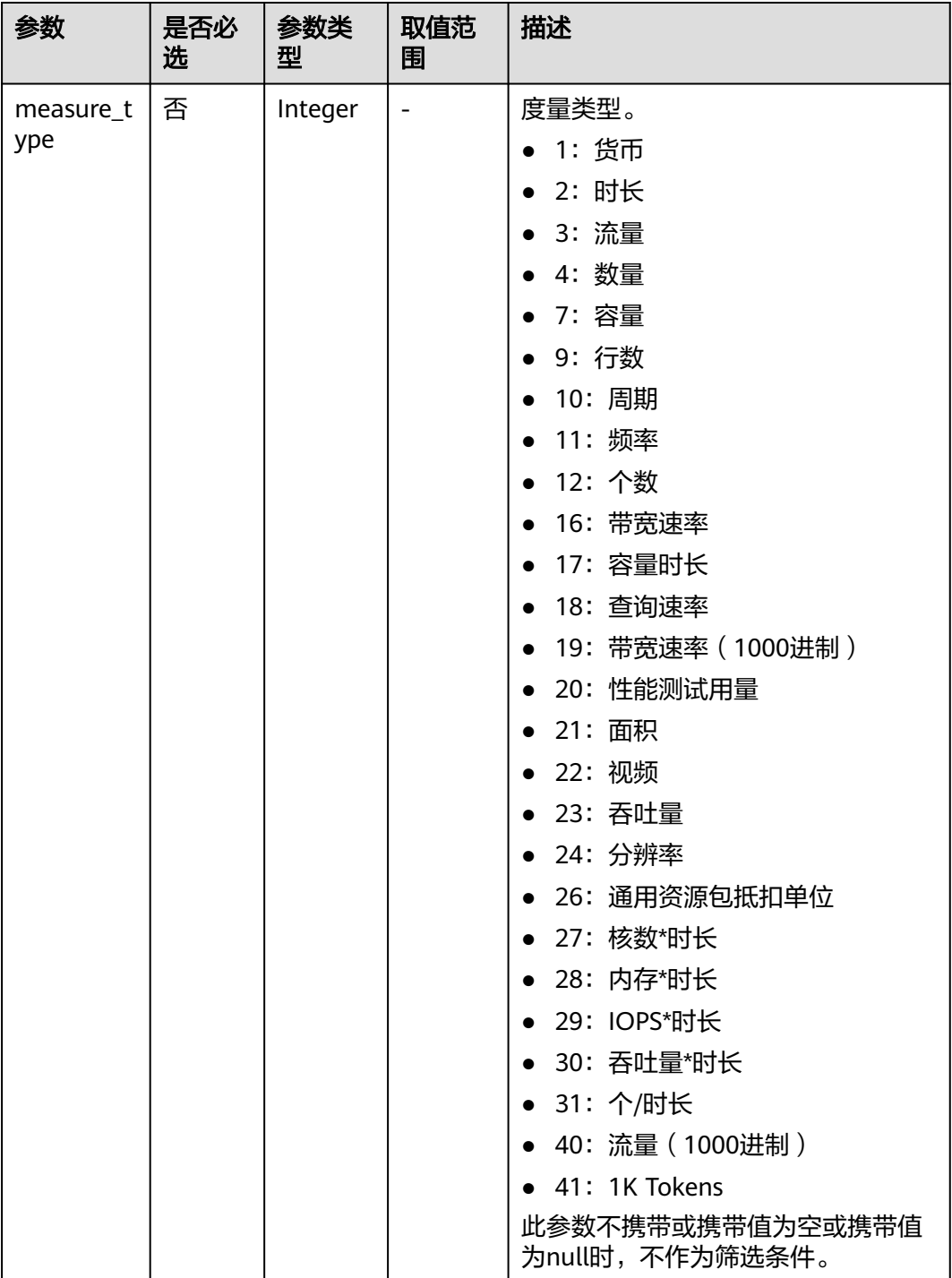

# 请求消息

请求参数

无

请求示例

GET https://bss-intl.myhuaweicloud.com/v2/bases/conversions?measure\_type=3 HTTP/1.1 Content-Type: application/json X-Auth-Token: MIIPAgYJKoZIhvcNAQcCo...ggg1BBIINPXsidG9rZ

# 响应消息

### 响应参数

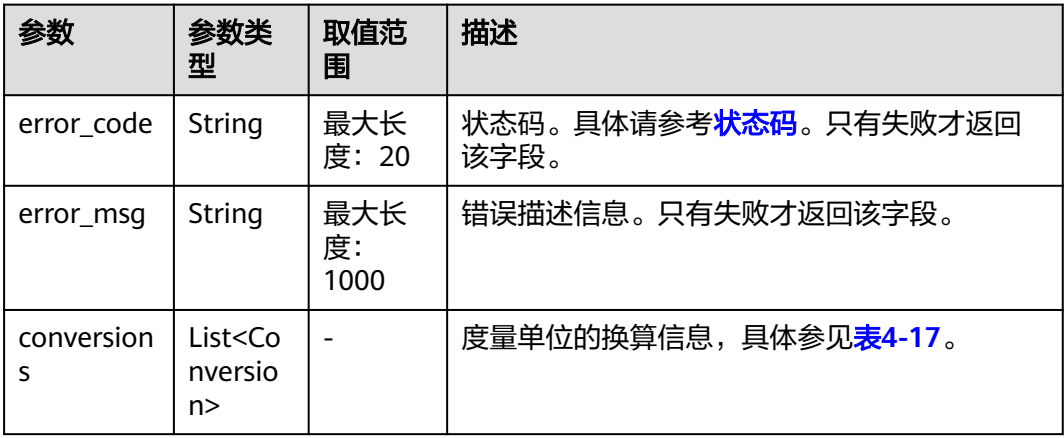

## 表 **4-17** Conversion

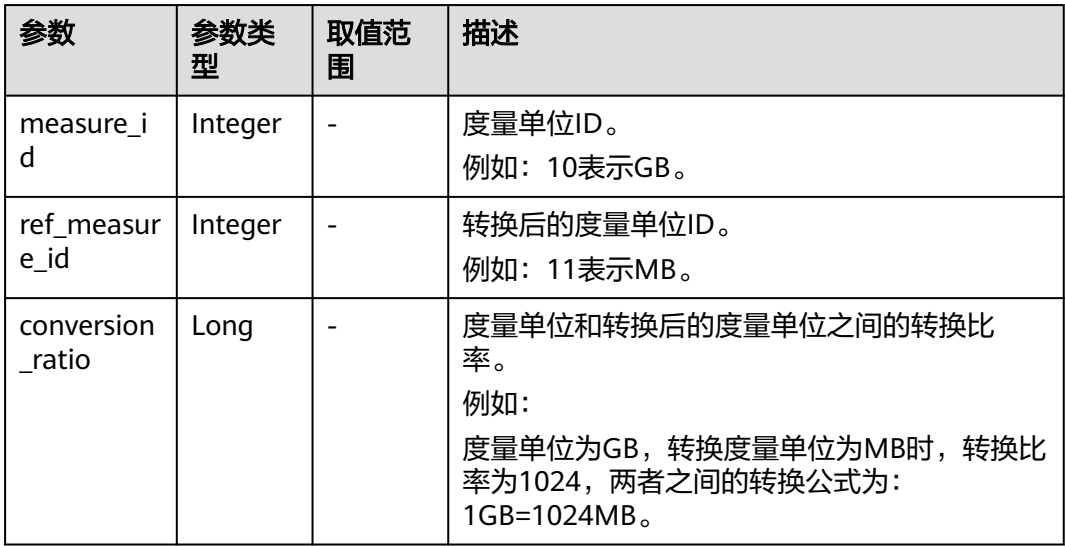

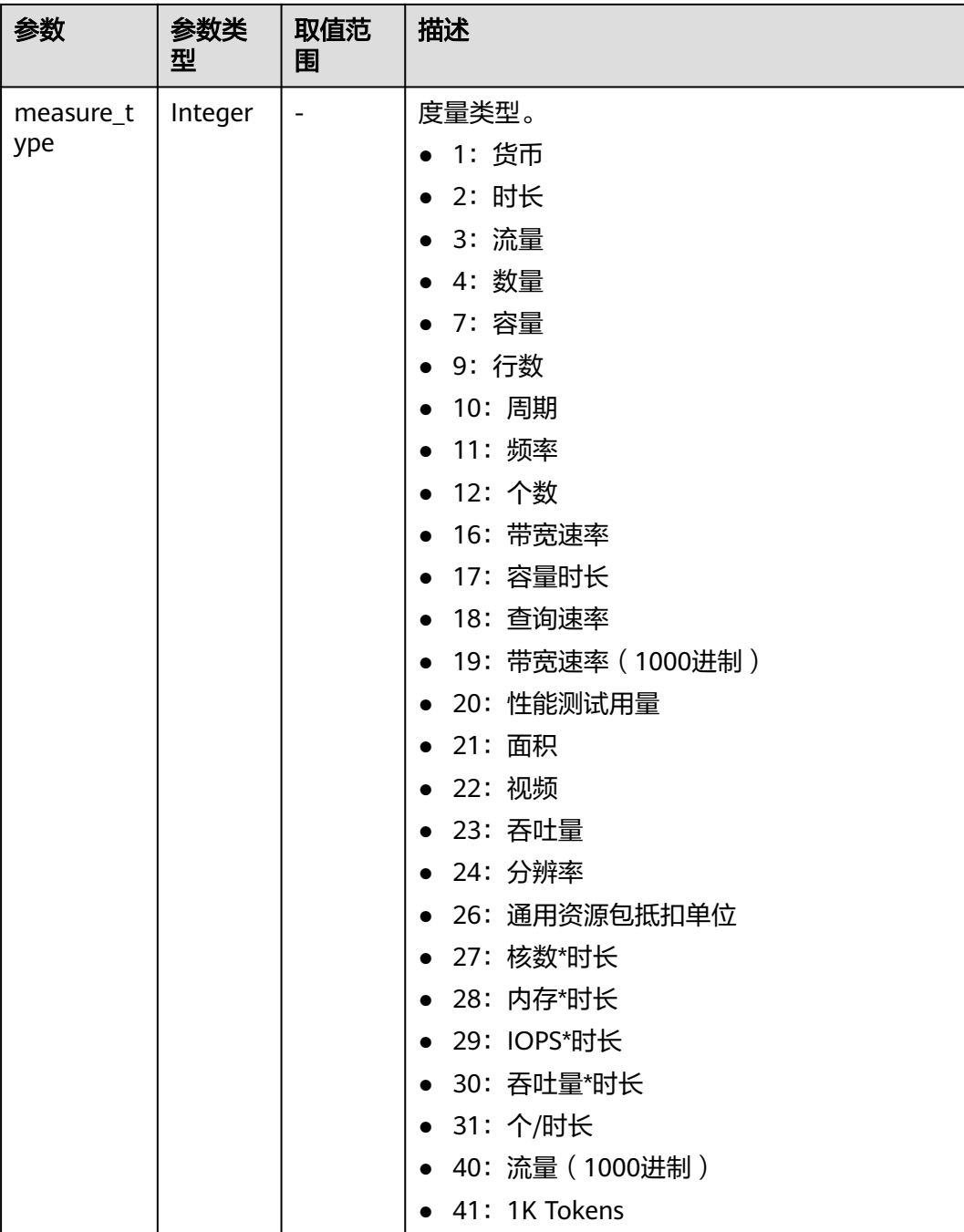

#### 响应示例

```
HTTP/1.1 200 OK
Content-Type: application/json;charset=UTF-8
Content-Length: length
Date: response time
{
  "conversions": [
\overline{\phantom{a}} "measure_id": 10,
 "ref_measure_id": 11,
 "conversion_ratio": 1024,
 "measure_type": 3
     },
```
# <span id="page-48-0"></span>状态码

#### 说明

}

- 状态码4xx:由于明显的客户端错误(例如,格式错误的请求语法、参数错误等),华为云 会返回4xx错误码,请及时检查请求消息的正确性,重新发起请求。
- 状态码5xx:由于华为云系统原因,导致无法完成明显有效请求的处理,可及时联系华为云 客服处理。

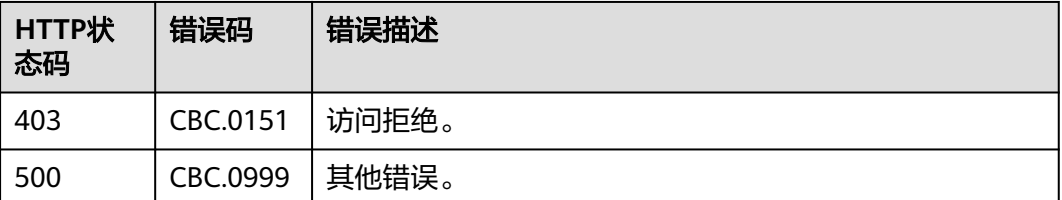

# **4.2** 查询商品价格

# **4.2.1** 查询按需产品价格

# 功能介绍

客户在自建平台按照条件查询按需产品的价格。

如果购买该产品的租户享受折扣,可以在查询结果中返回折扣金额以及扣除折扣后的 最后成交价。

如果该租户享受多种折扣,系统会优先返回客户享受的商务折扣的折扣金额和最终成 交价。

# 注意

华为云根据云服务类型、资源类型、云服务区和资源规格四个条件来查询产品,查询 时请确认这4个查询条件均输入正确,否则该接口会返回无法找到产品的错误。

## 接口约束

该接口可以使用客户AK/SK或者Token调用。

# 调试

您可以在**[API Explorer](https://apiexplorer.developer.intl.huaweicloud.com/apiexplorer/doc?product=BSSINTL&api=ListOnDemandResourceRatings)**中调试该接口,支持自动认证鉴权。API Explorer可以自动生成 SDK代码示例,并提供SDK代码示例调试功能。

## **URI**

POST /v2/bills/ratings/on-demand-resources

# 请求消息

# 请求参数

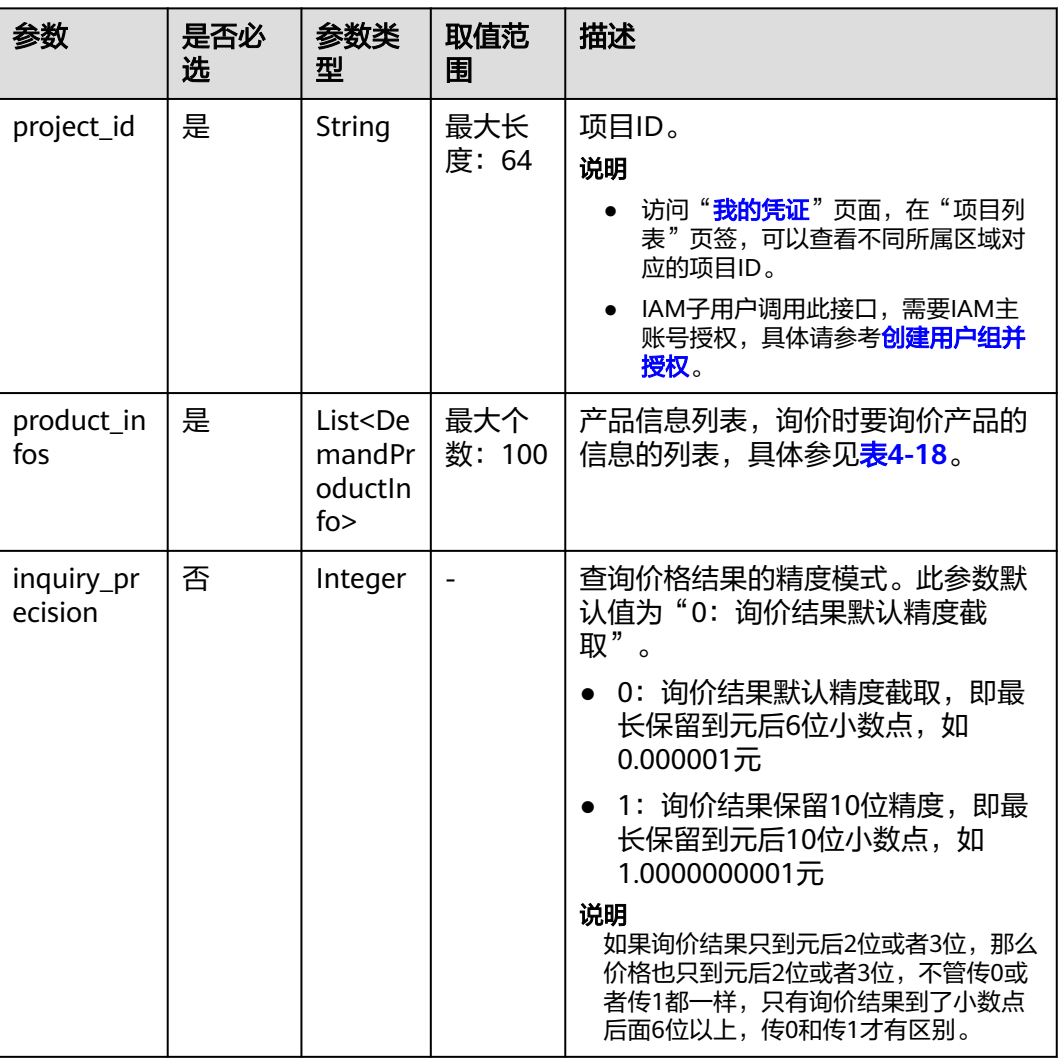

#### 表 **4-18** DemandProductInfo

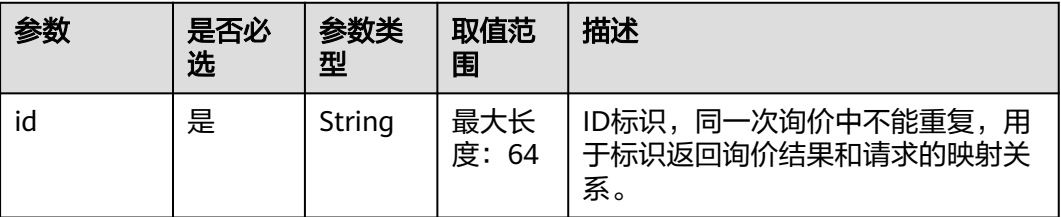

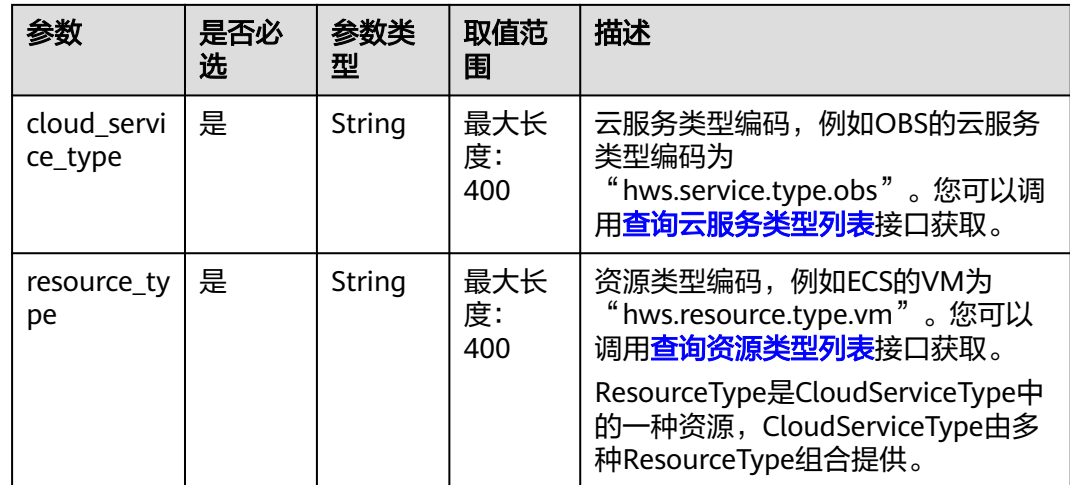

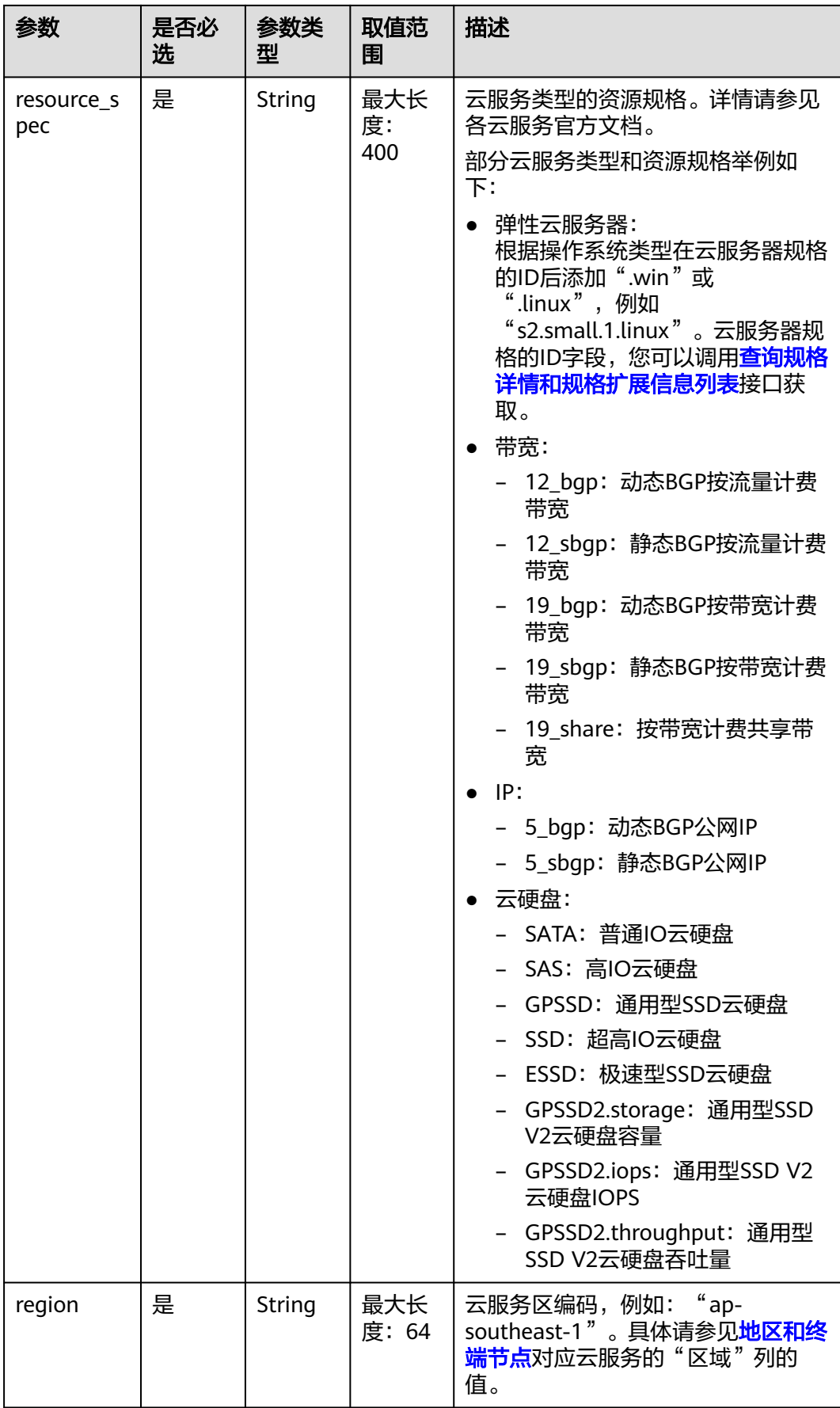

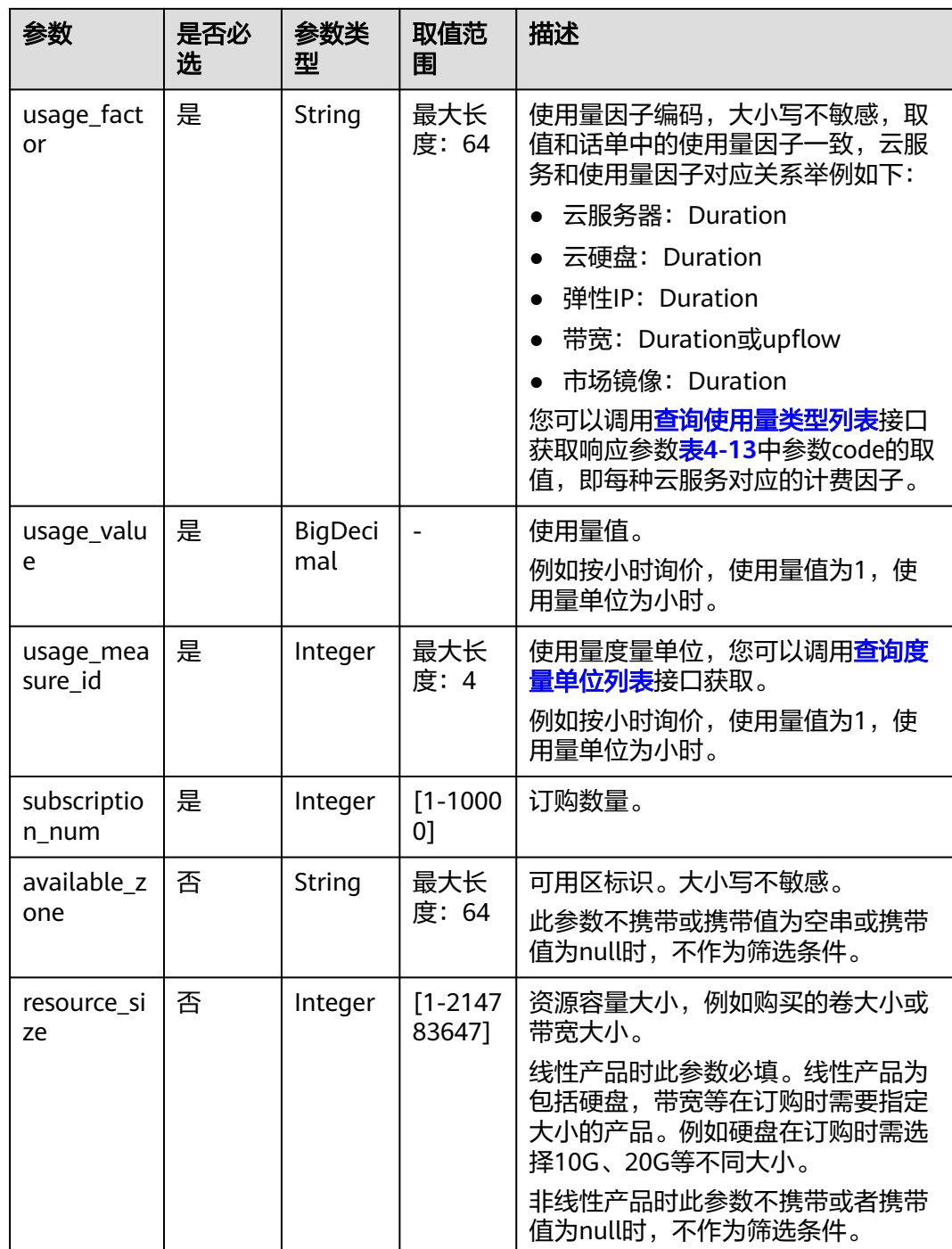

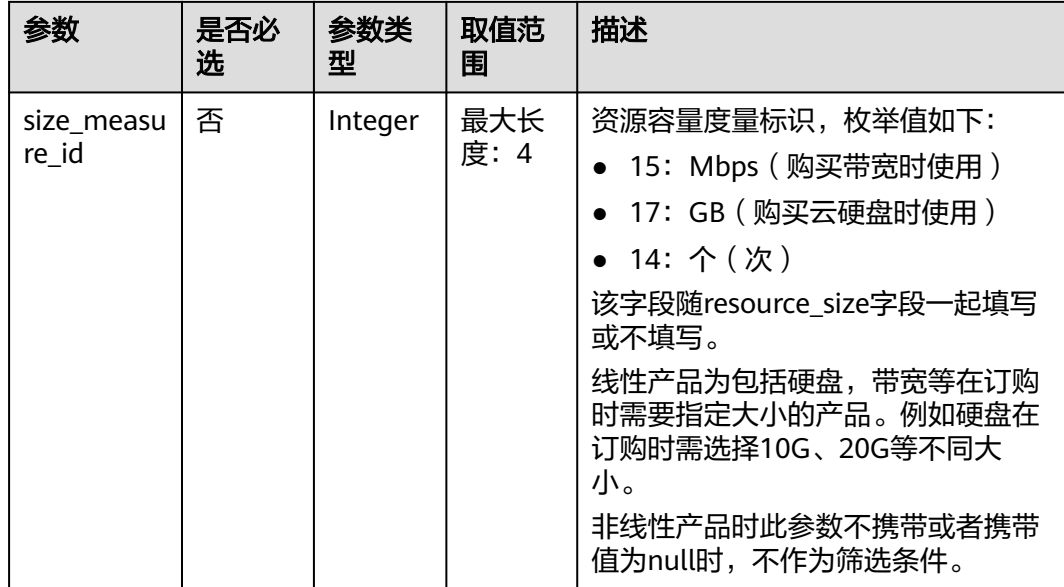

#### 请求示例

```
POST https://bss-intl.myhuaweicloud.com/v2/bills/ratings/on-demand-resources HTTP/1.1
Content-Type: application/json
X-Auth-Token: MIIPAgYJKoZIhvcNAQcCo...ggg1BBIINPXsidG9rZ
{
   "project_id": "06488a********832f55c016b0e337d7",
   "product_infos": [
      {
         "id": "1",
         "cloud_service_type": "hws.service.type.ec2",
 "resource_type": "hws.resource.type.vm",
 "resource_spec": "c3.3xlarge.2.linux",
         "region": "ap-southeast-1",
         "usage_factor": "Duration",
         "usage_value": 2,
        "usage_measure_id": 4,
        "subscription_num": 1,
         "available_zone": null
      },
      {
         "id": "2",
         "cloud_service_type": "hws.service.type.ebs",
         "resource_type": "hws.resource.type.volume",
         "resource_spec": "SSD",
         "region": "ap-southeast-1",
         "usage_factor": "Duration",
         "usage_value": 2,
         "usage_measure_id": 4,
         "subscription_num": 1,
         "resource_size": 10,
         "size_measure_id": 17
      },
      {
         "id": "3",
         "cloud_service_type": "hws.service.type.vpc",
 "resource_type": "hws.resource.type.ip",
 "resource_spec": "5_bgp",
         "region": "ap-southeast-1",
         "usage_factor": "Duration",
         "usage_value": 3,
         "usage_measure_id": 4,
         "subscription_num": 1,
```

```
 "available_zone": null
 },
\overline{\phantom{a}} "id": "4",
 "cloud_service_type": "hws.service.type.vpc",
 "resource_type": "hws.resource.type.bandwidth",
 "resource_spec": "12_sbgp",
 "region": "ap-southeast-1",
 "usage_factor": "upflow",
 "usage_value": 4,
        "usage_measure_id": 10,
        "subscription_num": 1,
        "available_zone": "cn-north-1a",
 "resource_size": 1,
 "size_measure_id": 15
     }
  ],
   "inquiry_precision": 1
```
# 响应消息

#### 响应参数

}

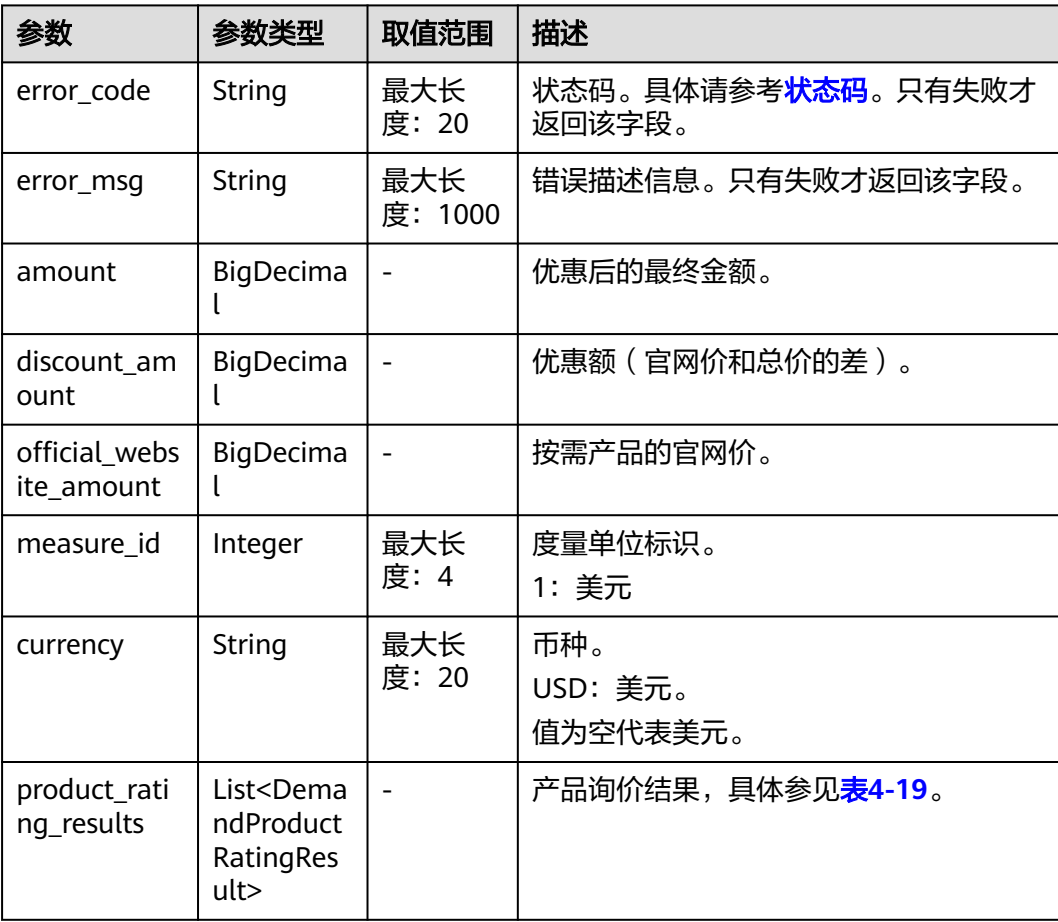

## <span id="page-55-0"></span>表 **4-19** DemandProductRatingResult

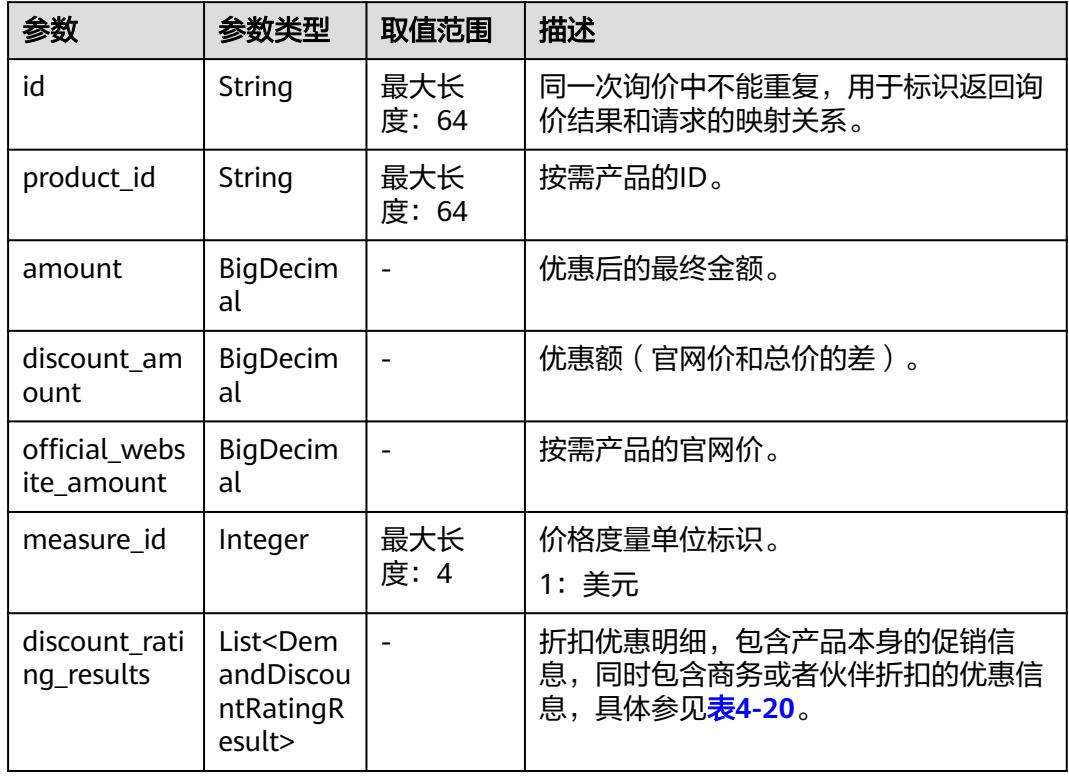

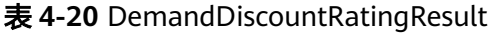

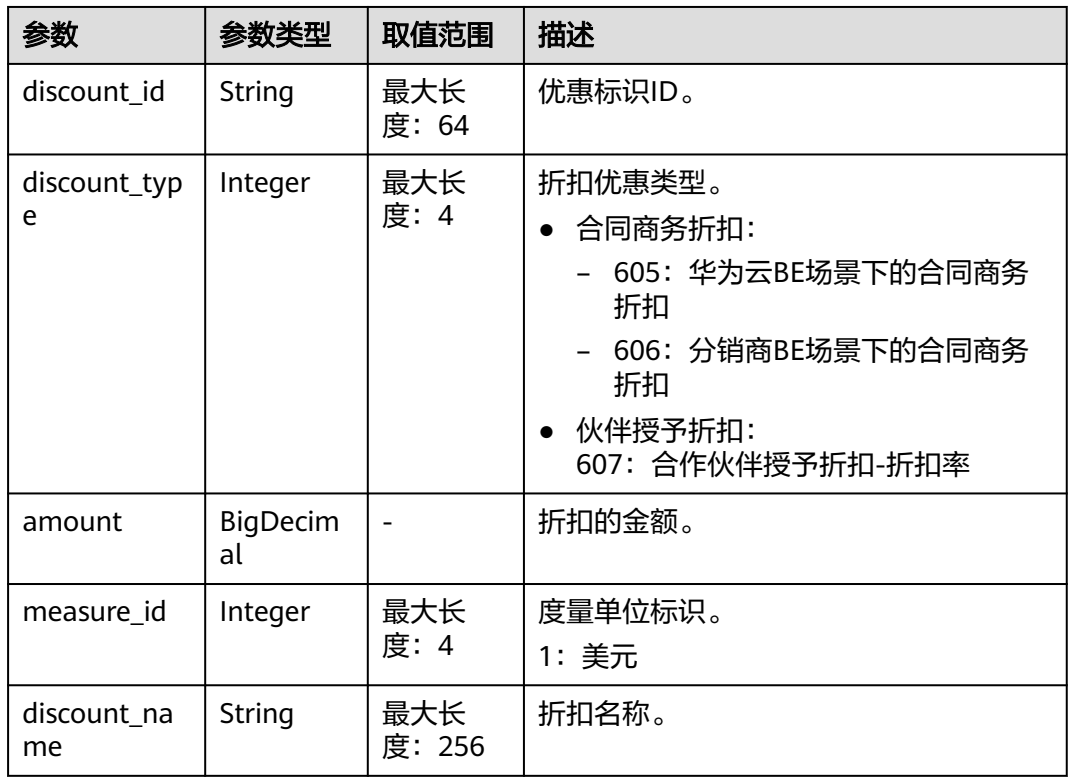

#### <span id="page-56-0"></span>响应示例

```
HTTP/1.1 200 OK
Content-Type: application/json;charset=UTF-8
Content-Length: length
Date: response time
{
   "amount": 8.128,
    "discount_amount": 0.0,
    "official_website_amount": 8.128,
    "measure_id": 1,
   "currency": "USD",
   "product_rating_results": [
      {
         "id": "1",
         "product_id": "00301-243025-0--0_merge",
          "amount": 5.48,
         "discount_amount": 0.0,
         "official_website_amount": 5.48,
        "measure_id": 1,
         "discount_rating_results": []
 },
\overline{\phantom{a}} "id": "2",
         "product_id": "00301-290407774-0--1",
         "amount": 0.028,
         "discount_amount": 0.0,
         "official_website_amount": 0.028,
         "measure_id": 1,
         "discount_rating_results": []
      },
      {
         "id": "3",
         "product_id": "00301-238601-0--0_merge",
         "amount": 0.06,
         "discount_amount": 0.0,
         "official_website_amount": 0.06,
         "measure_id": 1,
         "discount_rating_results": []
      },
      {
         "id": "4",
         "product_id": "00301-290407706-0--1",
         "amount": 2.56,
         "discount_amount": 0.0,
         "official_website_amount": 2.56,
         "measure_id": 1,
         "discount_rating_results": []
      }
   ]
}
```
# 状态码

#### 说明

- 状态码4xx:由于明显的客户端错误(例如,格式错误的请求语法、参数错误等),华为云 会返回4xx错误码,请及时检查请求消息的正确性,重新发起请求。
- 状态码5xx:由于华为云系统原因,导致无法完成明显有效请求的处理,可及时联系华为云 客服处理。

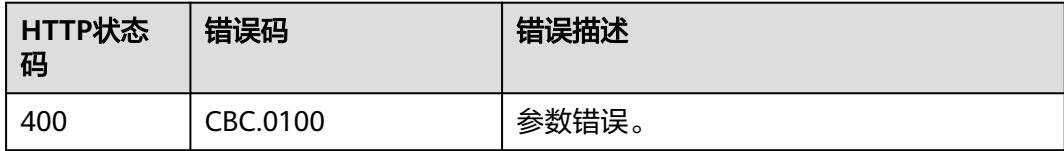

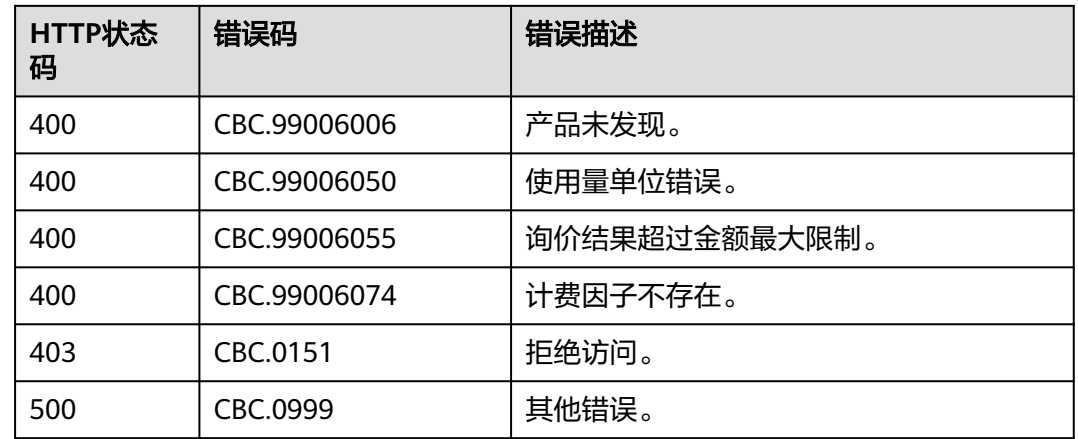

# **4.2.2** 查询包年**/**包月产品价格

## 功能介绍

客户在自建平台按照条件查询包年/包月产品开通时候的价格。

如果购买该产品的客户享受折扣,可以在查询结果中返回折扣金额以及扣除折扣后的 最后成交价。

如果该客户享受多种折扣,系统会返回每种折扣的批价结果。如果客户在下单的时候 选择自动支付,则系统会优先应用商务折扣的批价结果。

## 注意

华为云根据云服务类型、资源类型、云服务区和资源规格四个条件来查询产品,查询 时请确认这4个查询条件均输入正确,否则该接口会返回无法找到产品的错误。

## 接口约束

该接口可以使用客户AK/SK或者Token调用。

#### 调试

您可以在**[API Explorer](https://apiexplorer.developer.intl.huaweicloud.com/apiexplorer/doc?product=BSSINTL&api=ListOnDemandResourceRatings)**中调试该接口,支持自动认证鉴权。API Explorer可以自动生成 SDK代码示例,并提供SDK代码示例调试功能。

#### **URI**

POST /v2/bills/ratings/period-resources/subscribe-rate

## 请求消息

#### 请求参数

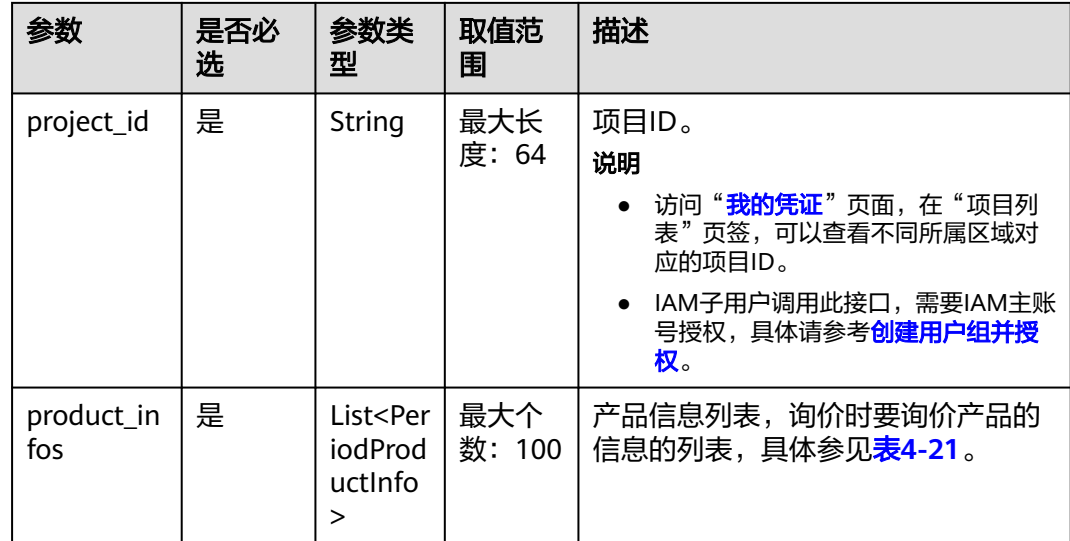

### 表 **4-21** PeriodProductInfo

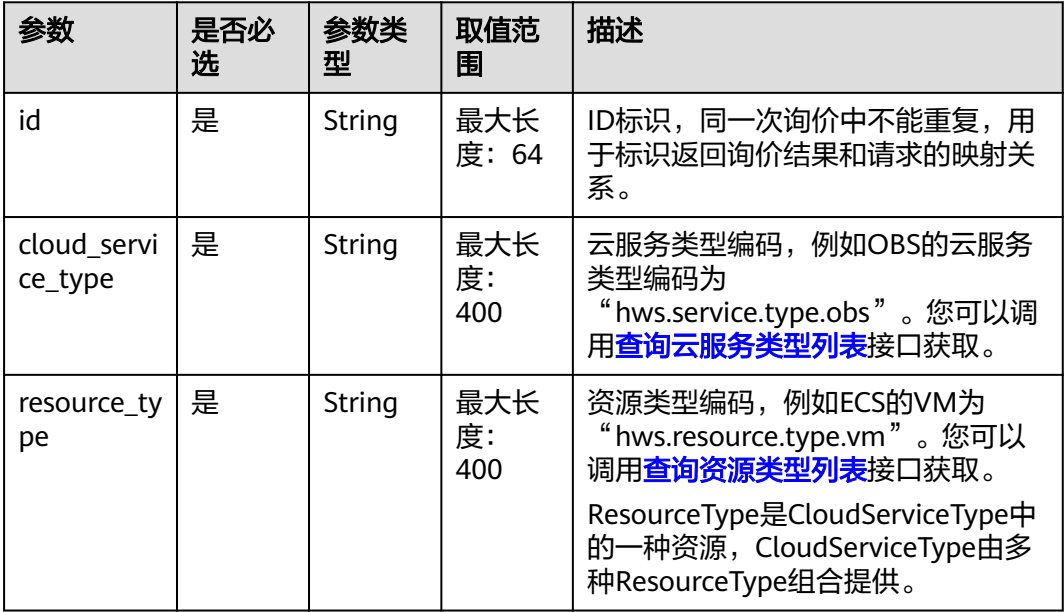

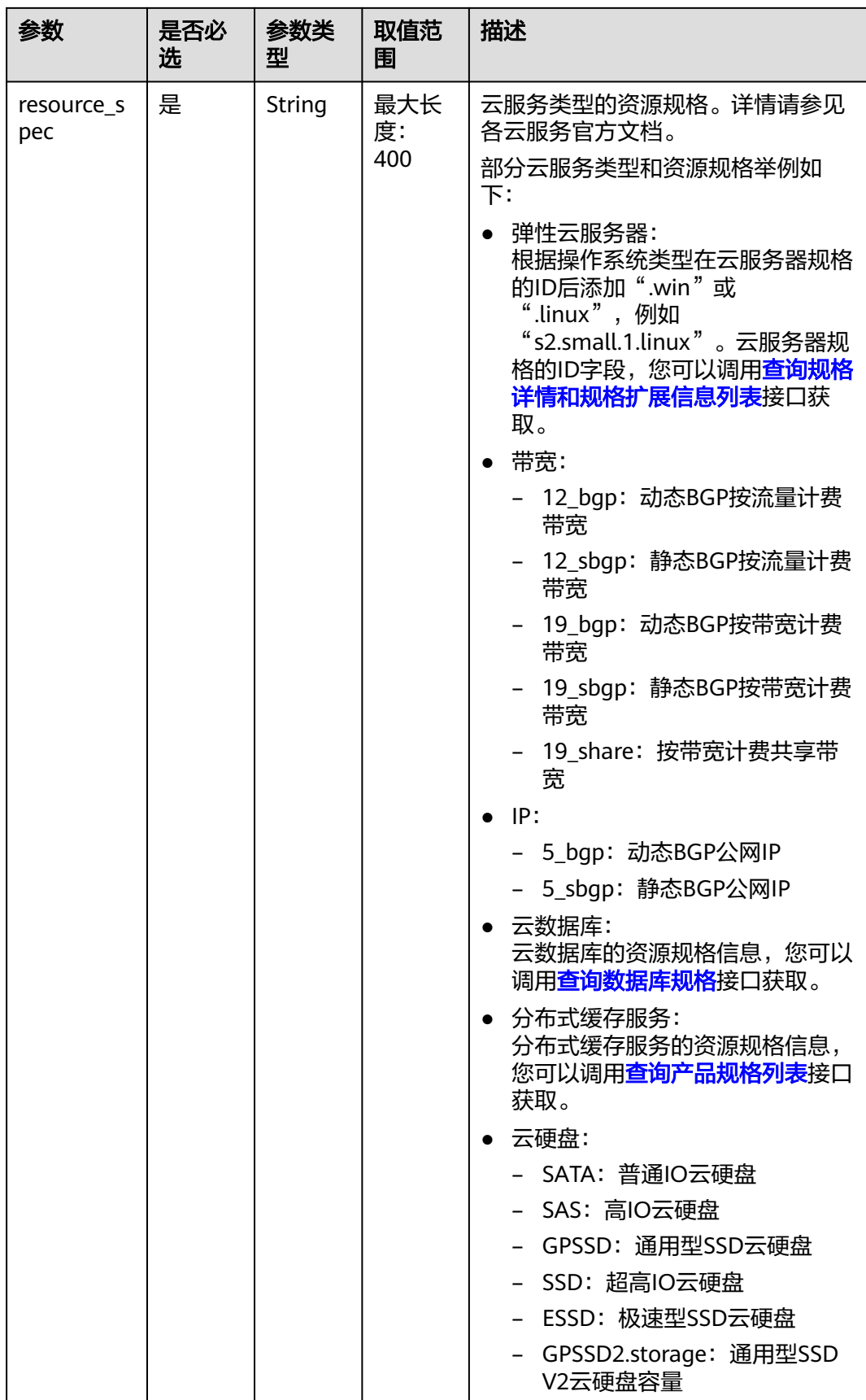

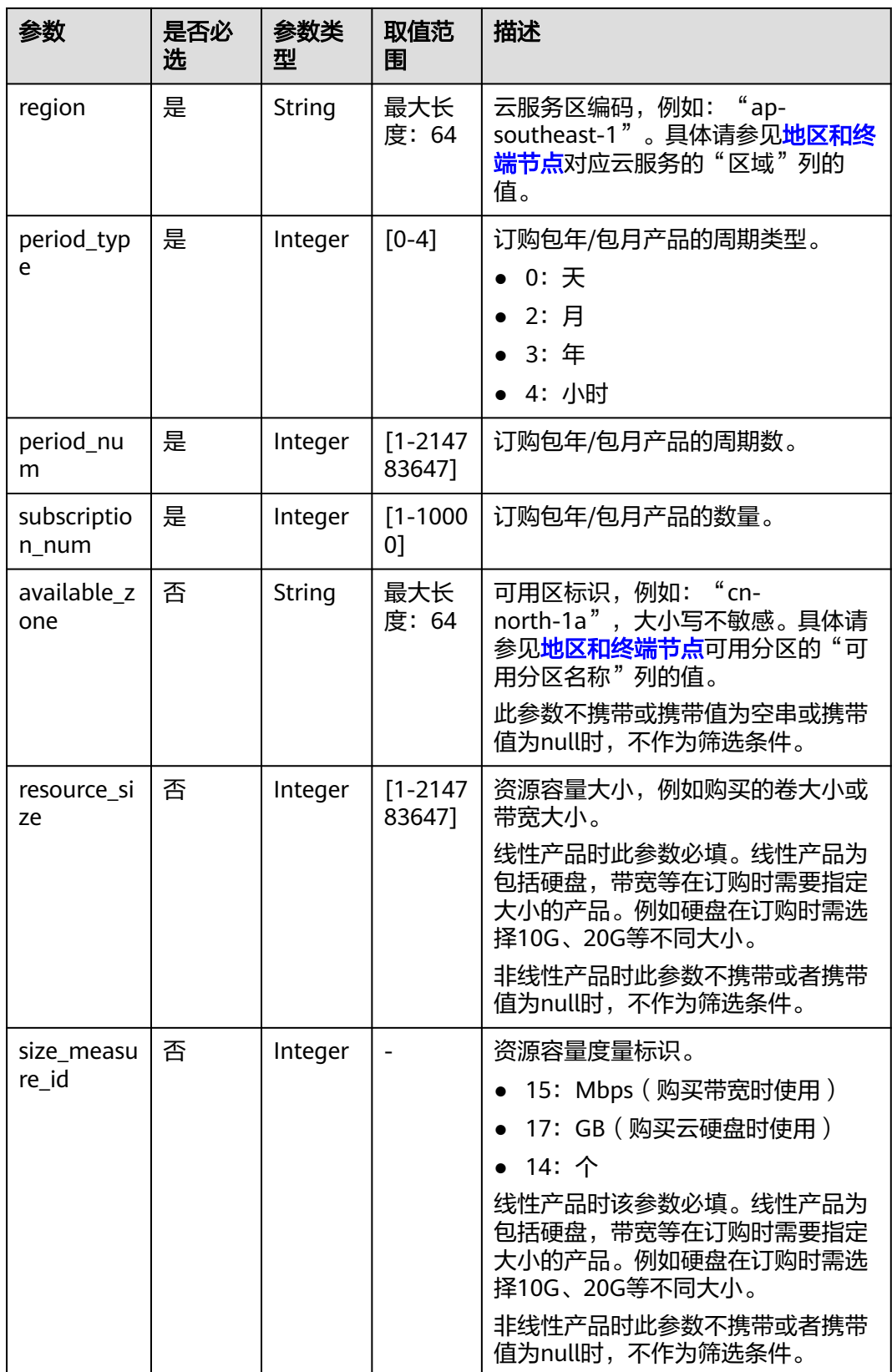

#### 请求示例

POST https://bss-intl.myhuaweicloud.com/v2/bills/ratings/period-resources/subscribe-rate HTTP/1.1 Content-Type: application/json

```
X-Auth-Token: MIIPAgYJKoZIhvcNAQcCo...ggg1BBIINPXsidG9rZ
{
   "project_id": "84c53ec51e794a4888fb0f5c0cfb2420",
   "product_infos": [
      {
         "id": "1",
      "cloud_service_type": "hws.service.type.ec2",
 "resource_type": "hws.resource.type.vm",
 "resource_spec": "s3.medium.4.linux",
 "region": "ap-southeast-1",
      "available_zone": "ap-southeast-1a",
      "resource_size": null,
     "size_measure_id": null,
 "period_type": 2,
 "period_num": 1,
      "subscription_num": 1
      },
      {
      "id": "2",
 "cloud_service_type": "hws.service.type.vpc",
 "resource_type": "hws.resource.type.ip",
 "resource_spec": "5_bgp",
      "region": "ap-southeast-1",
     "available_zone": null,
      "resource_size": null,
     "size_measure_id": 15,
      "period_type": 2,
      "period_num": 1,
      "subscription_num": 1
      },
\overline{\phantom{a}} "id": "3",
      "cloud_service_type": "hws.service.type.ebs",
      "resource_type": "hws.resource.type.volume",
 "resource_spec": "GPSSD",
 "region": "ap-southeast-1",
      "available_zone": "ap-southeast-1a",
      "resource_size": 40,
      "size_measure_id": 17,
      "period_type": 2,
      "period_num": 1,
      "subscription_num": 1
       },
       {
        "id": "4",
      "cloud_service_type": "hws.service.type.vpc",
      "resource_type": "hws.resource.type.bandwidth",
      "resource_spec": "19_bgp",
 "region": "ap-southeast-1",
 "available_zone":"ap-southeast-1a",
      "resource_size": 40,
      "size_measure_id": 15,
      "period_type": 2, 
     "period num": 1. "subscription_num": 1
      }
   ]
```
## 响应消息

#### 响应参数

}

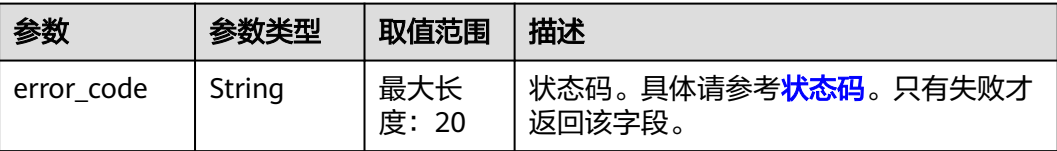

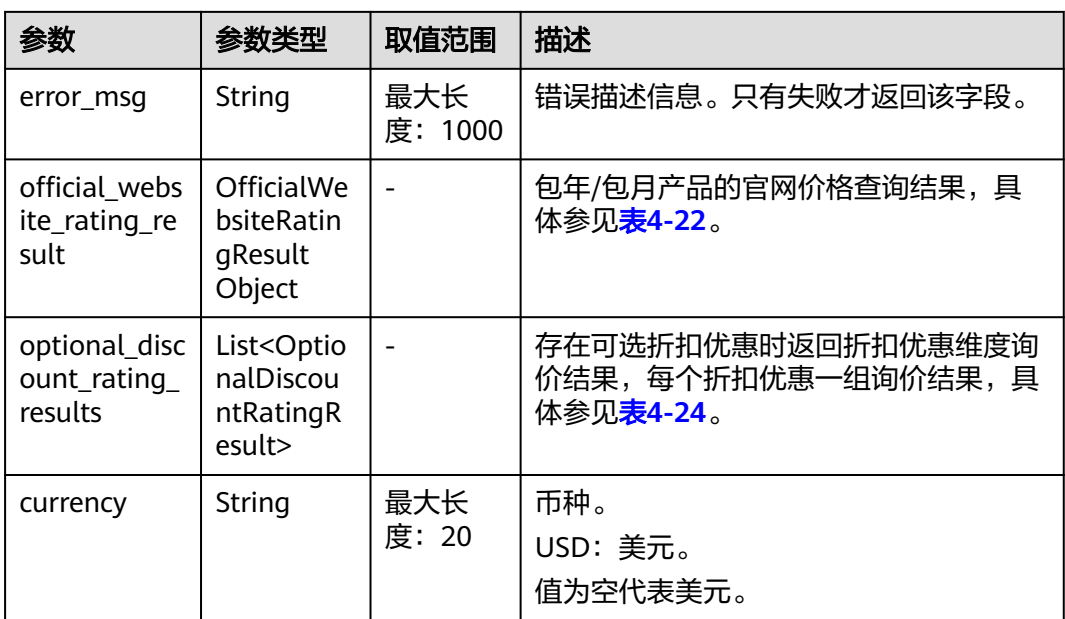

## 表 **4-22** OfficialWebsiteRatingResult

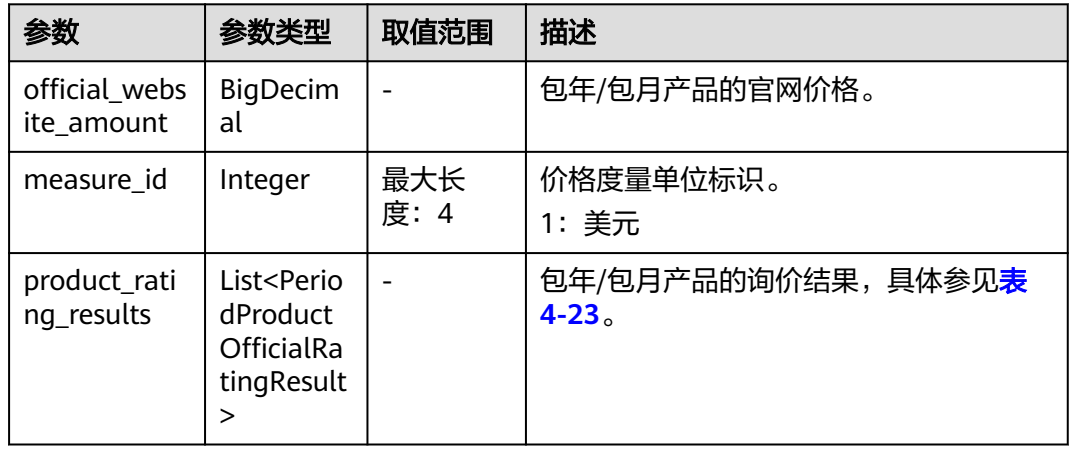

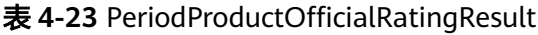

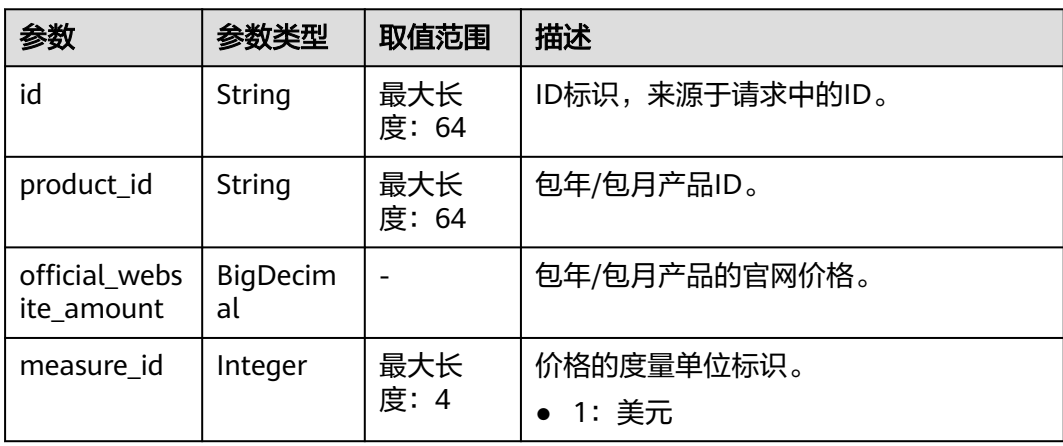

<span id="page-63-0"></span>表 **4-24** OptionalDiscountRatingResult

| 参数                          | 参数类型                                                     | 取值范围                     | 描述                                                                                                    |
|-----------------------------|----------------------------------------------------------|--------------------------|----------------------------------------------------------------------------------------------------|
| discount_id                 | String                                                   | 最大长<br>度: 64             | 折扣优惠ID。                                                                                                    |
| amount                      | BigDecim<br>al                                           |                          | 总额,即最终优惠后的金额。<br>amount= official_website_amount -<br>discountAmount.                                                          |
| official webs<br>ite_amount | BigDecim<br>al                                           | $\overline{\phantom{m}}$ | 包年/包月产品的官网价。                                                                                                    |
| discount_am<br>ount         | BigDecim<br>al                                           |                          | 可选折扣优惠额,如商务折扣、伙伴折<br>扣、促销折扣和折扣券选用时的优惠额。                                                                                        |
| measure_id                  | Integer                                                  | 最大长<br>度: 4              | 价格度量单位标识。<br>1: 美元                                                                                                    |
| discount_typ<br>e           | Integer                                                  | 最大长<br>度: 32             | 折扣优惠类型。<br>合同商务折扣:<br>605: 华为云BE场景下的合同商务<br>折扣<br>- 606: 分销商BE场景下的合同商务<br>折扣<br>伙伴授予折扣:<br>607: 合作伙伴授予折扣-折扣率                   |
| discount_na<br>me           | String                                                   | 最大长<br>度: 256            | 折扣名称。                                                                                                    |
| best_offer                  | Integer                                                  |                          | 是否为最优折扣。<br>0: 不是最优折扣,为缺省值。<br>1: 是最优折扣<br>最优折扣: 在商务折扣、伙伴折扣中选<br>择(优惠金额最大的折扣为最优,优惠<br>金额相等则按此顺序排优先级), 促销<br>折扣, 折扣券不参与最优折扣的计算。 |
| product_rati<br>ng_results  | List <perio<br>dProductR<br/>atingResul<br/>t</perio<br> |                          | 产品询价结果,具体参见 <mark>表4-25</mark> 。                                                                                               |

表 **4-25** PeriodProductRatingResult

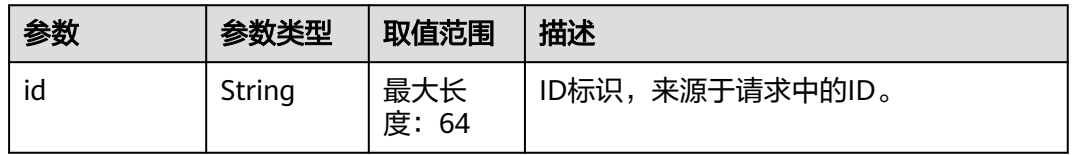

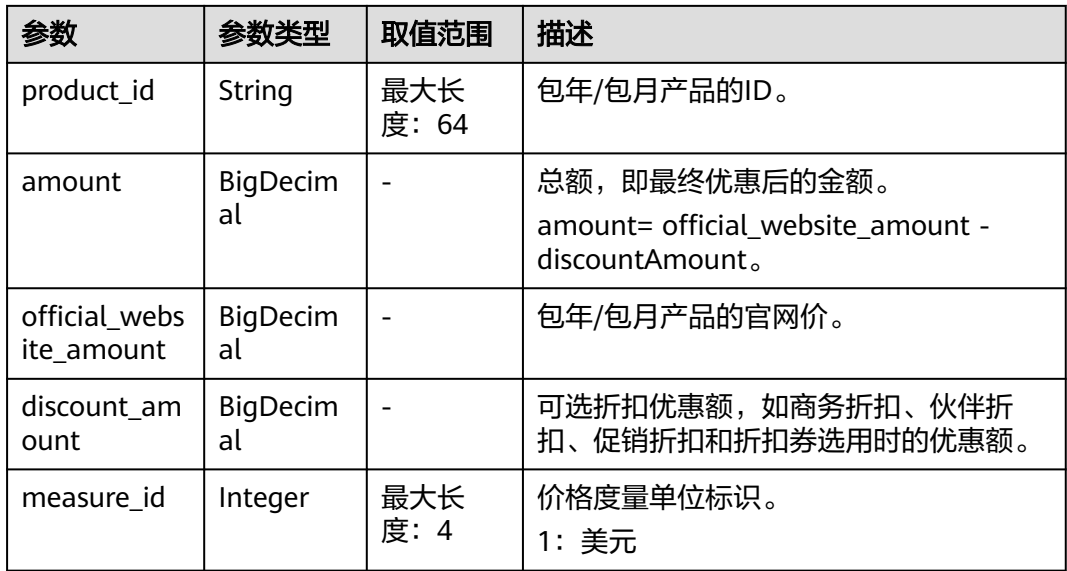

#### 响应示例

{

```
HTTP/1.1 200 OK
Content-Type: application/json;charset=UTF-8
Content-Length: length
Date: response time
   "official_website_rating_result": {
       "official_website_amount": 623.78,
       "installment_official_website_amount": null,
      "installment_period_type": null,
      "measure_id": 1,
       "product_rating_results": [
         {
            "id": "1",
            "product_id": "00301-18008-0--0",
            "official_website_amount": 27.2,
           "measure_id": 1,
            "installment_official_website_amount": null,
            "installment_period_type": null
         },
         {
            "id": "2",
            "product_id": "00301-03001-0--0",
            "official_website_amount": 0,
            "measure_id": 1,
            "installment_official_website_amount": null,
            "installment_period_type": null
        },
         {
            "id": "3",
            "product_id": "00301-170006-0--0",
            "official_website_amount": 5.28,
            "measure_id": 1,
            "installment_official_website_amount": null,
            "installment_period_type": null
         },
         {
            "id": "4",
            "product_id": "00301-34543-0--0",
            "official_website_amount": 591.3,
           "measure_id": 1,
            "installment_official_website_amount": null,
            "installment_period_type": null
```
 } ] }, "optional\_discount\_rating\_results": [], "currency": "USD"

## <span id="page-65-0"></span>状态码

#### 说明

}

- 状态码4xx:由于明显的客户端错误(例如,格式错误的请求语法、参数错误等),华为云 会返回4xx错误码,请及时检查请求消息的正确性,重新发起请求。
- 状态码5xx:由于华为云系统原因,导致无法完成明显有效请求的处理,可及时联系华为云 客服处理。

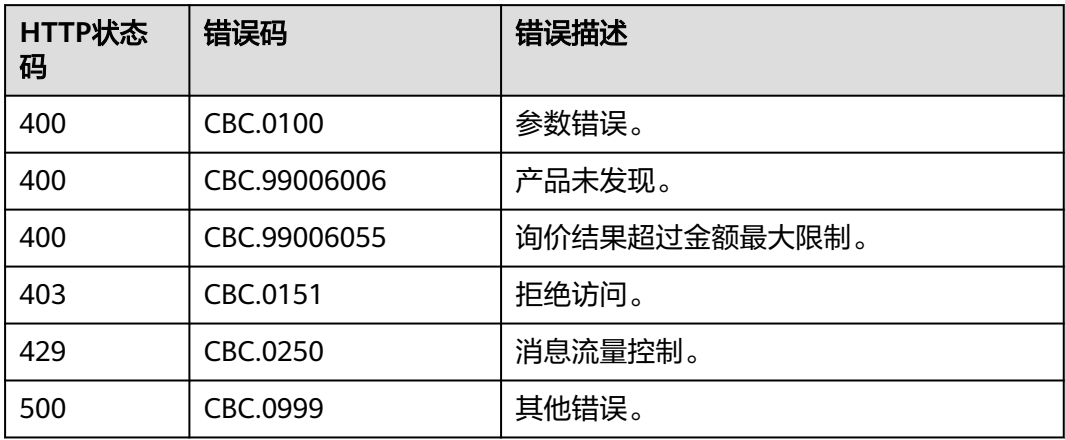

# **4.2.3** 查询包年**/**包月资源的续订金额

## 功能介绍

客户在自建平台按照条件查询包年/包月资源续订时候的续订金额。

#### 说明

- 调用接口时,如果某个主资源有对应的从资源,系统会将主资源和从资源一起计算续订金 额,主资源的从资源信息可以通过调用查询客户包年**/**[包月资源列表](#page-114-0)接口获取。
- 注意:如ECS主机挂载新购的云硬盘,但此硬盘不是该ECS主资源的从资源,主从资源信息必 须以调用查询客户包年**/**[包月资源列表](#page-114-0)接口获取的信息为准。

## 接口约束

该接口只允许使用客户AK/SK或者Token调用。

## 调试

您可以在**[API Explorer](https://console-intl.huaweicloud.com/apiexplorer/#/openapi/BSSINTL/doc?api=ListRenewRateOnPeriod)**中调试该接口,支持自动认证鉴权。API Explorer可以自动生成 SDK代码示例,并提供SDK代码示例调试功能。

## **URI**

POST /v2/bills/ratings/period-resources/renew-rate

## 请求消息

请求参数

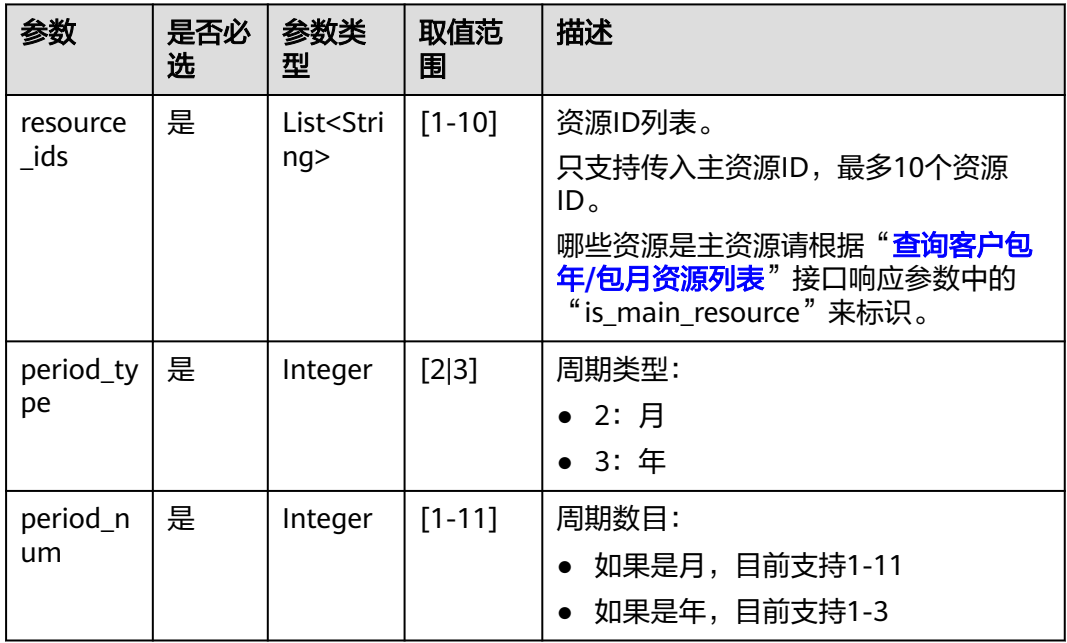

#### 请求示例

POST https://bss-intl.myhuaweicloud.com/v2/bills/ratings/period-resources/renew-rate HTTP/1.1 Content-Type: application/json

X-Auth-Token: MIIPAgYJKoZIhvcNAQcCo...ggg1BBIINPXsidG9rZ {

 "resource\_ids": ["230221\_169ee\*\*\*\*\*\*\*\*9d5b8af6a38f099abea"], "period\_type": 2,

```
 "period_num": 1
```
# 响应消息

#### 响应参数

}

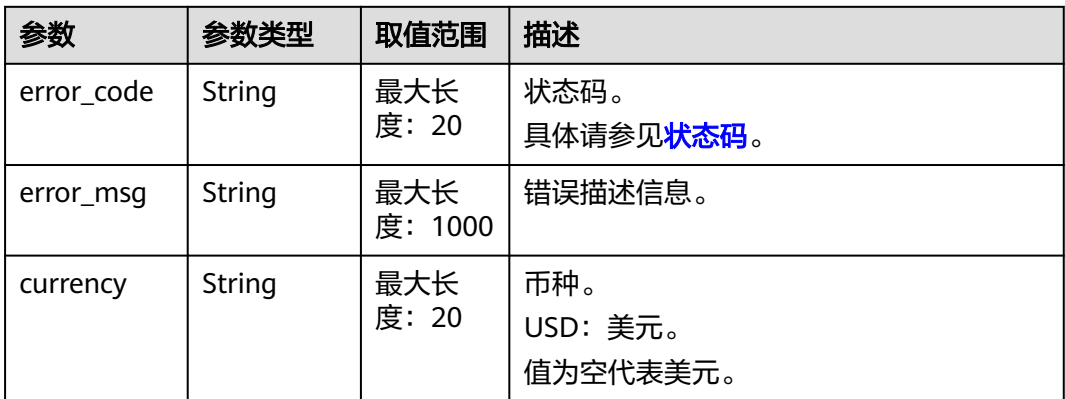

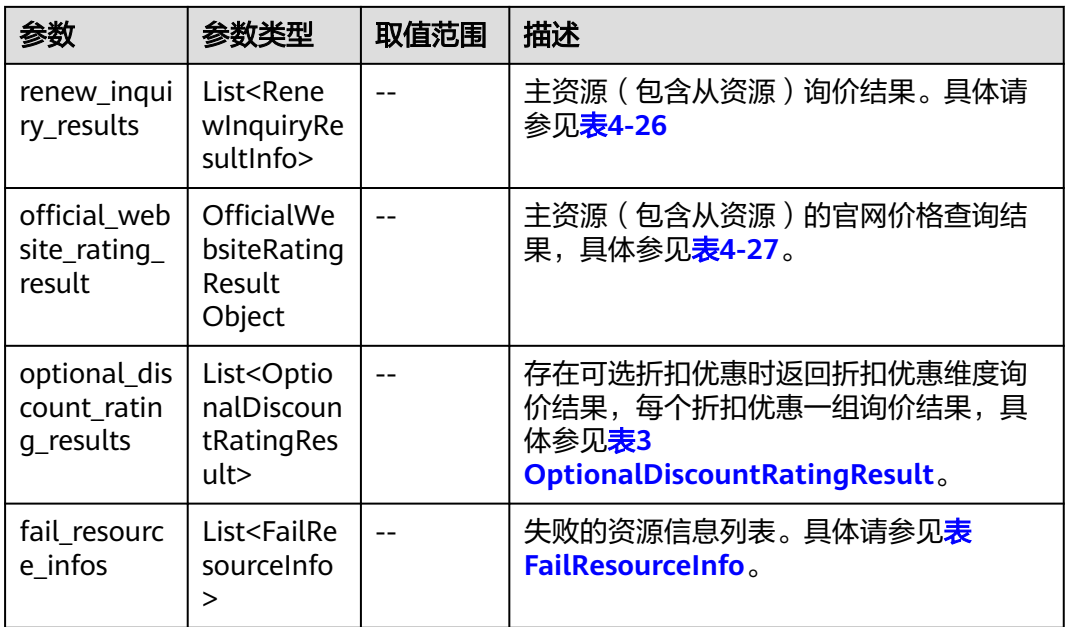

#### 表 **4-26** RenewInquiryResultInfo

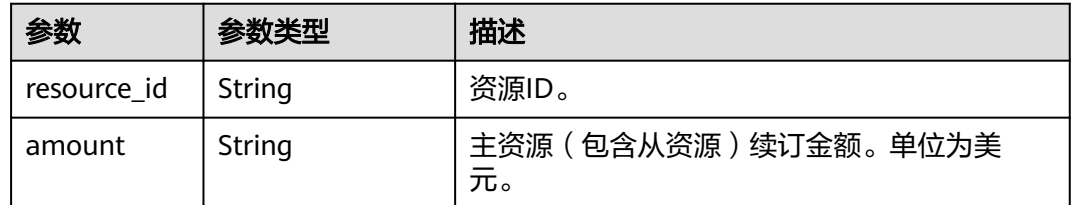

## 表 **4-27** OfficialWebsiteRatingResult

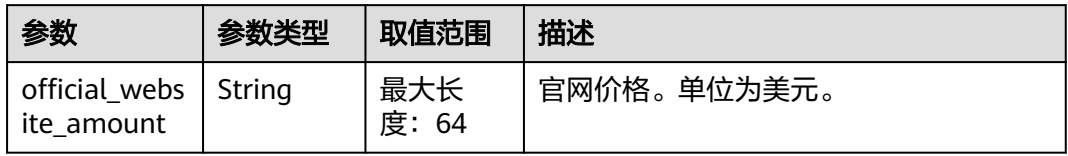

## 表 **4-28** OptionalDiscountRatingResult

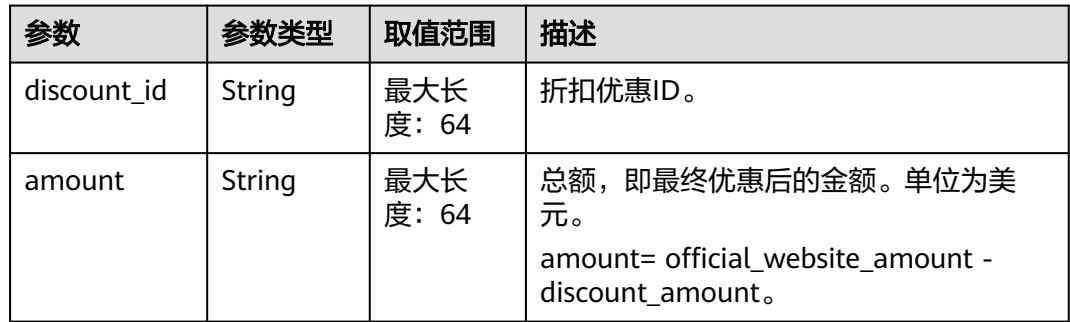

<span id="page-68-0"></span>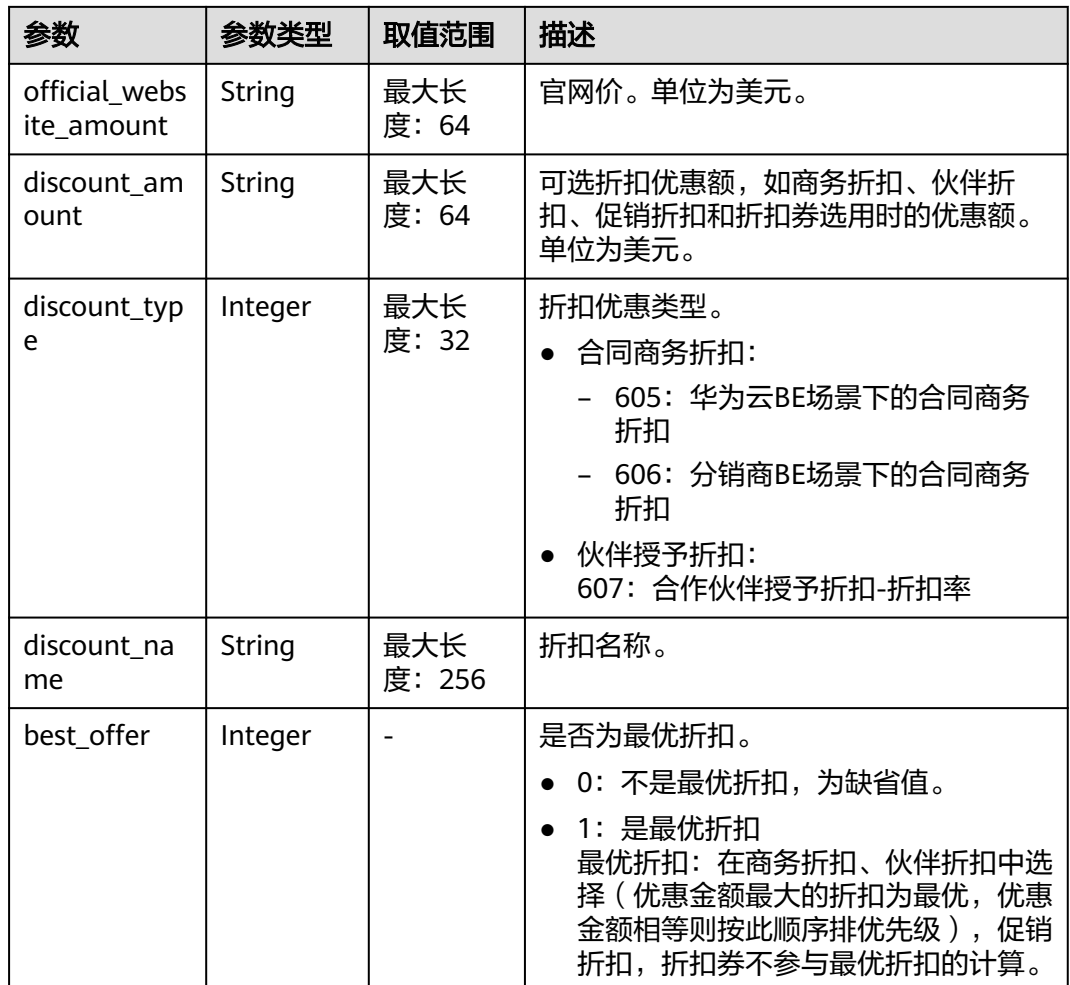

#### 表 FailResourceInfo

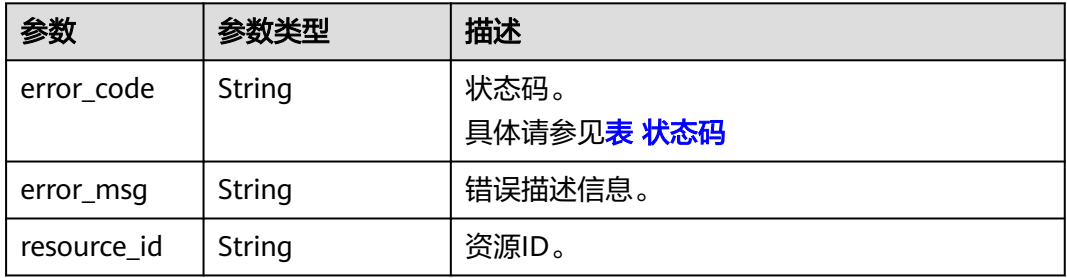

### 状态码:**200**

响应示例 HTTP/1.1 200 OK Content-Type: application/json;charset=UTF-8 Content-Length: length Date: response time { "currency": "CNY", "renew\_inquiry\_results": [{ "resource\_id": "230221\_169ee\*\*\*\*\*\*\*\*9d5b8af6a38f099abea",

```
 "amount": "800.0"
   }],
   "official_website_rating_result": {
 "official_website_amount": "800.0",
 "installment_official_website_amount": null,
     "installment_period_type": null
 },
 "optional_discount_rating_results": [],
 "fail_resource_infos": []
```
# 状态码

#### 说明

}

- 状态码4xx:由于明显的客户端错误(例如,格式错误的请求语法、参数错误等),华为云 会返回4xx错误码,请及时检查请求消息的正确性,重新发起请求。
- 状态码5xx:由于华为云系统原因,导致无法完成明显有效请求的处理,可及时联系华为云 客服处理。

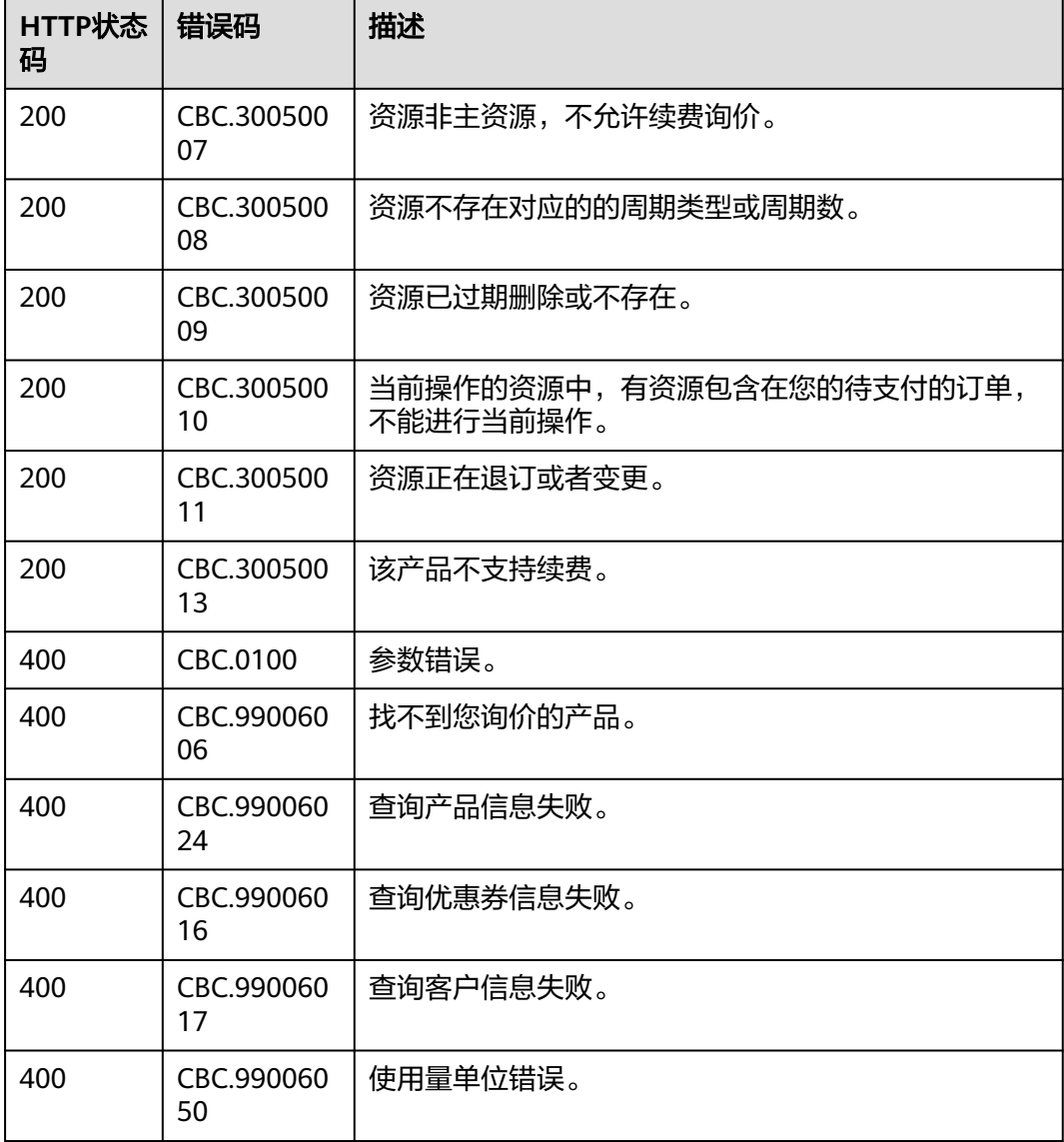

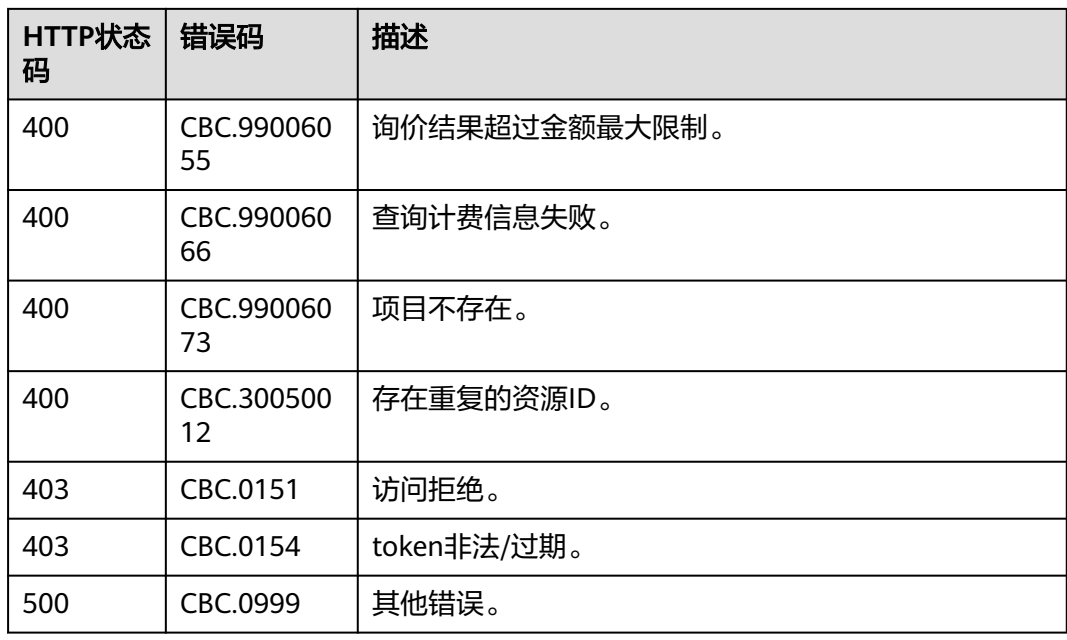

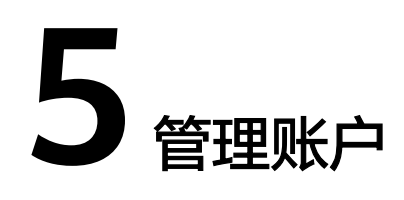

# **5.1** 查询账户余额

## 功能介绍

客户可以查询自身的账户余额。

客户登录费用中心进入["总览](https://account-intl.huaweicloud.com/usercenter/?locale=zh-cn#/userindex/allview)"页面,可以查询自身的账户余额。

## 接口约束

- 客户查询自身的账户余额的时候,只允许使用客户自身的AK/SK或者Token调用。
- 此接口不适用于伙伴的转售类客户。

## 调试

您可以在**[API Explorer](https://apiexplorer.developer.intl.huaweicloud.com/apiexplorer/doc?product=BSSINTL&api=ShowCustomerAccountBalances)**中调试该接口,支持自动认证鉴权。API Explorer可以自动生成 SDK代码示例,并提供SDK代码示例调试功能。

## **URI**

GET /v2/accounts/customer-accounts/balances

## 请求消息

请求参数

无。

#### 请求示例

GET https://bss-intl.myhuaweicloud.com/v2/accounts/customer-accounts/balances HTTP/1.1 Content-Type: application/json X-Auth-Token: MIIPAgYJKoZIhvcNAQcCo...ggg1BBIINPXsidG9rZ

## 响应消息

响应参数
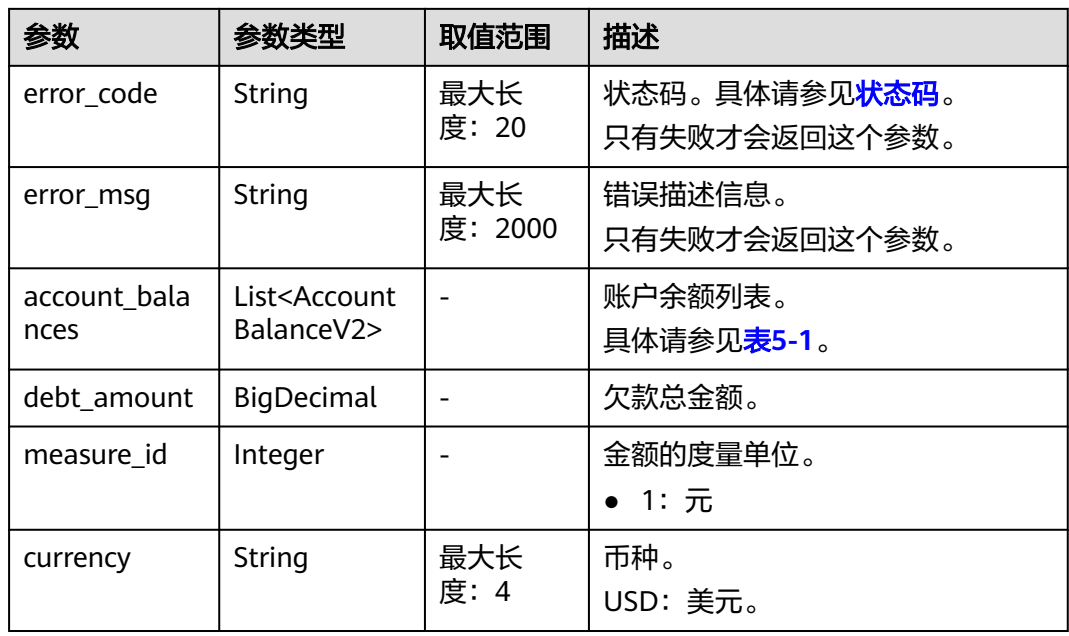

# 表 **5-1** AccountBalanceV2

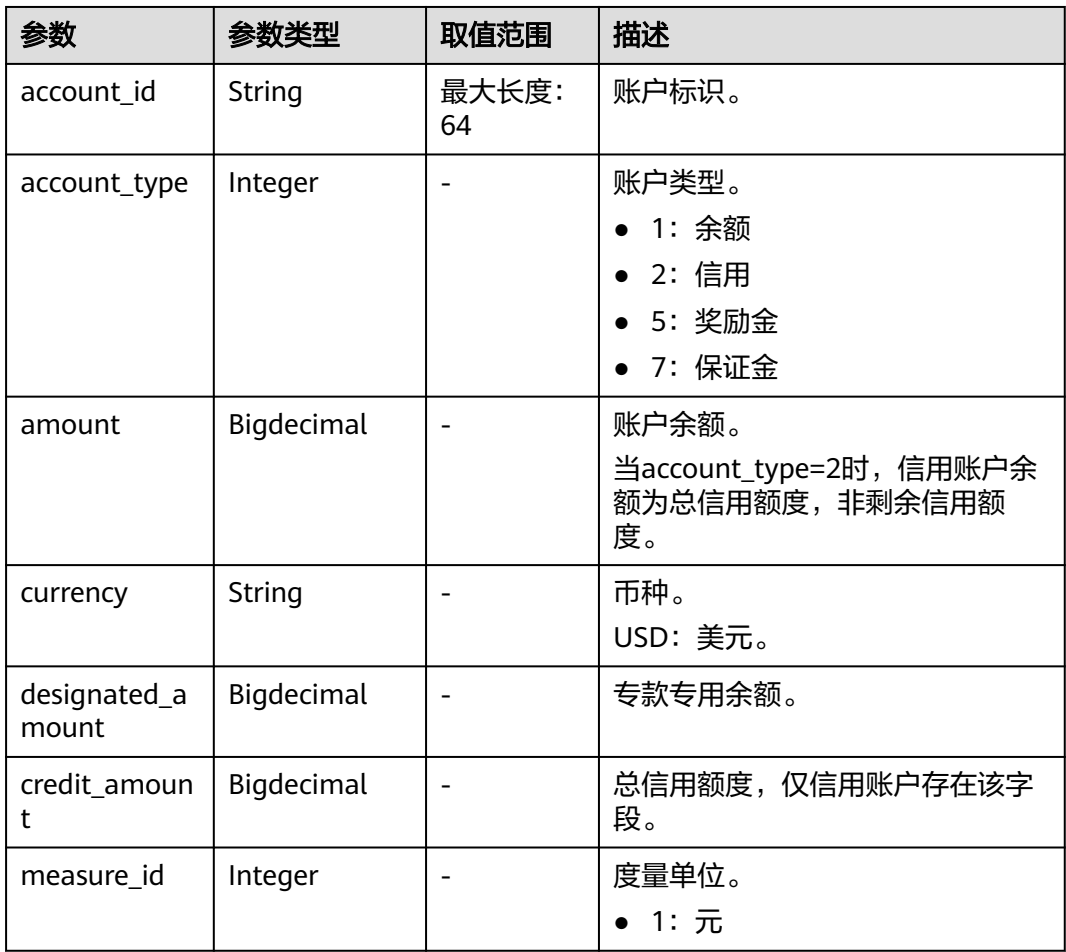

#### <span id="page-73-0"></span>响应示例

```
HTTP/1.1 200 OK
Content-Type: application/json;charset=UTF-8
Content-Length: length
Date: response time
{
   "account_balances": [
\overline{\phantom{a}} "account_id": "AT001017264D6E9FF7",
         "account_type": 1,
 "amount": 0,
 "currency": "USD",
         "designated_amount": 0,
        "credit_amount": 0,
         "measure_id": 1
      },
      {
         "account_id": "AT001017264D6EA084",
         "account_type": 5,
         "amount": 0,
 "currency": "USD",
 "designated_amount": 0,
         "credit_amount": 0,
        "measure_id": 1
      }
 ],
 "debt_amount": 120.0,
 "measure_id": 1,
  "measure_id": 1,<br>"measure_id": 1,<br>"currency": "USD"
}
```
# 状态码

#### 说明

- 状态码4xx:由于明显的客户端错误(例如,格式错误的请求语法、参数错误等),华为云 会返回4xx错误码,请及时检查请求消息的正确性,重新发起请求。
- 状态码5xx:由于华为云系统原因,导致无法完成明显有效请求的处理,可及时联系华为云 客服处理。

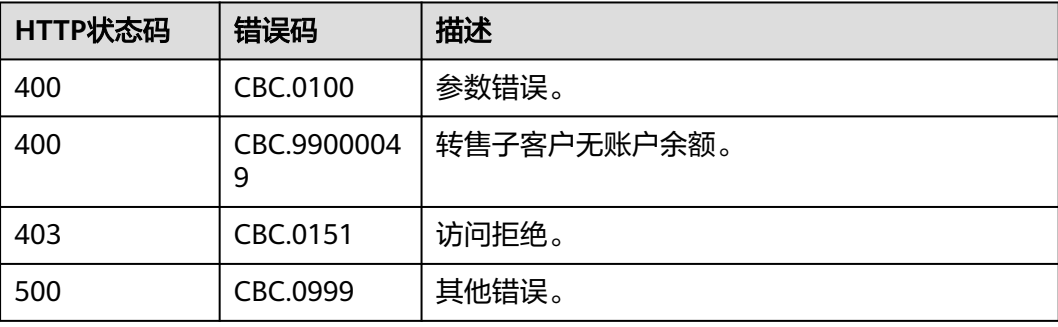

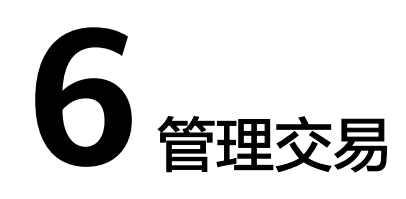

# **6.1** 管理优惠券

# **6.1.1** 查询优惠券列表

# 功能介绍

客户可以查询自身的优惠券信息。 客户登录费用中心查询优惠券信息请参见[这里。](https://support.huaweicloud.com/intl/zh-cn/usermanual-billing/coupon_topic_00000007.html)

#### 说明

目前国际站没有现金券和折扣券。

### 接口约束

该接口可以使用客户AK/SK或者Token调用。

### 调试

您可以在**[API Explorer](https://apiexplorer.developer.intl.huaweicloud.com/apiexplorer/doc?product=BSSINTL&api=ListSubCustomerCoupons)**中调试该接口,支持自动认证鉴权。API Explorer可以自动生成 SDK代码示例,并提供SDK代码示例调试功能。

#### **URI**

GET /v2/promotions/benefits/coupons 参数说明请参见下表。

#### 表 **6-1** 查询参数

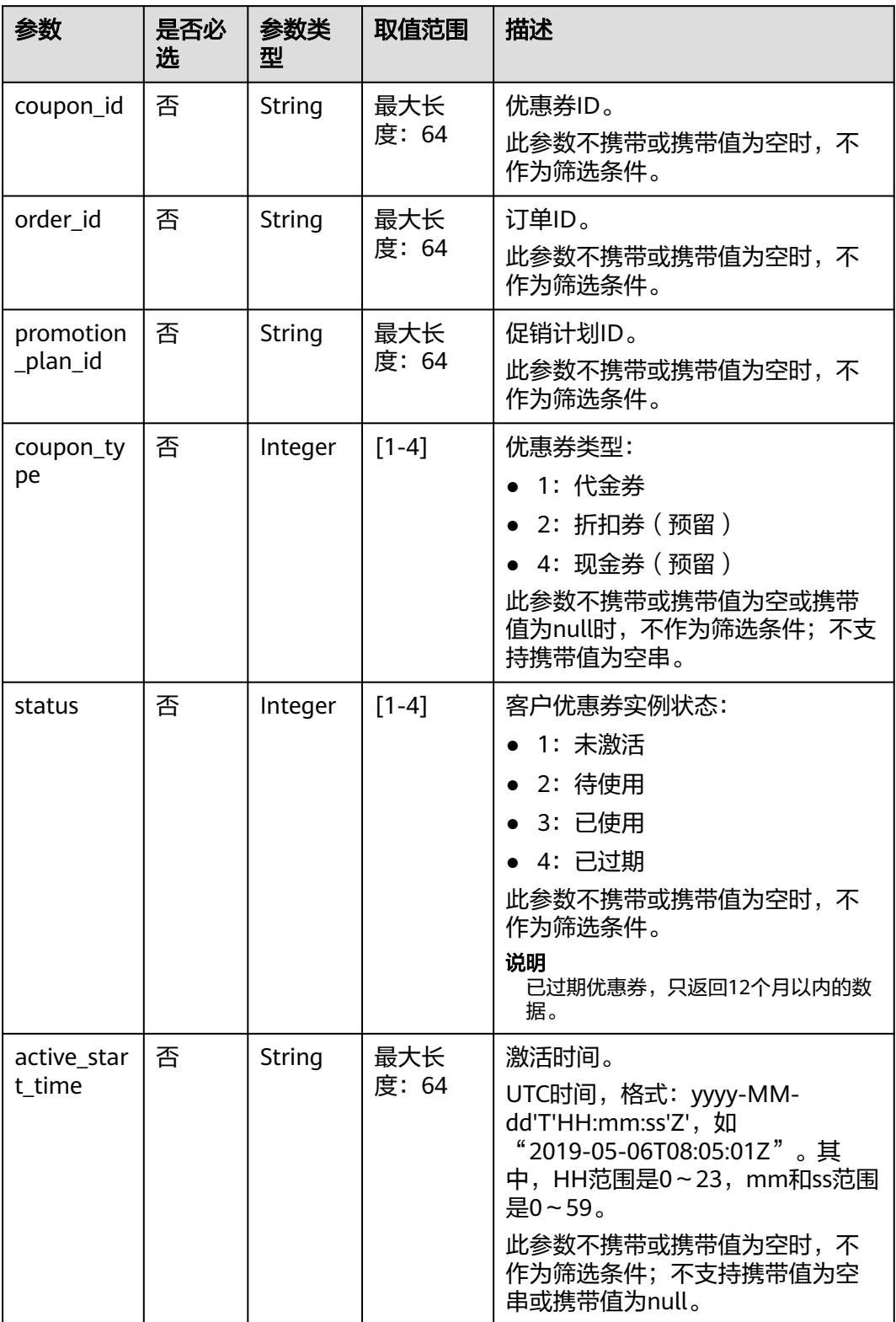

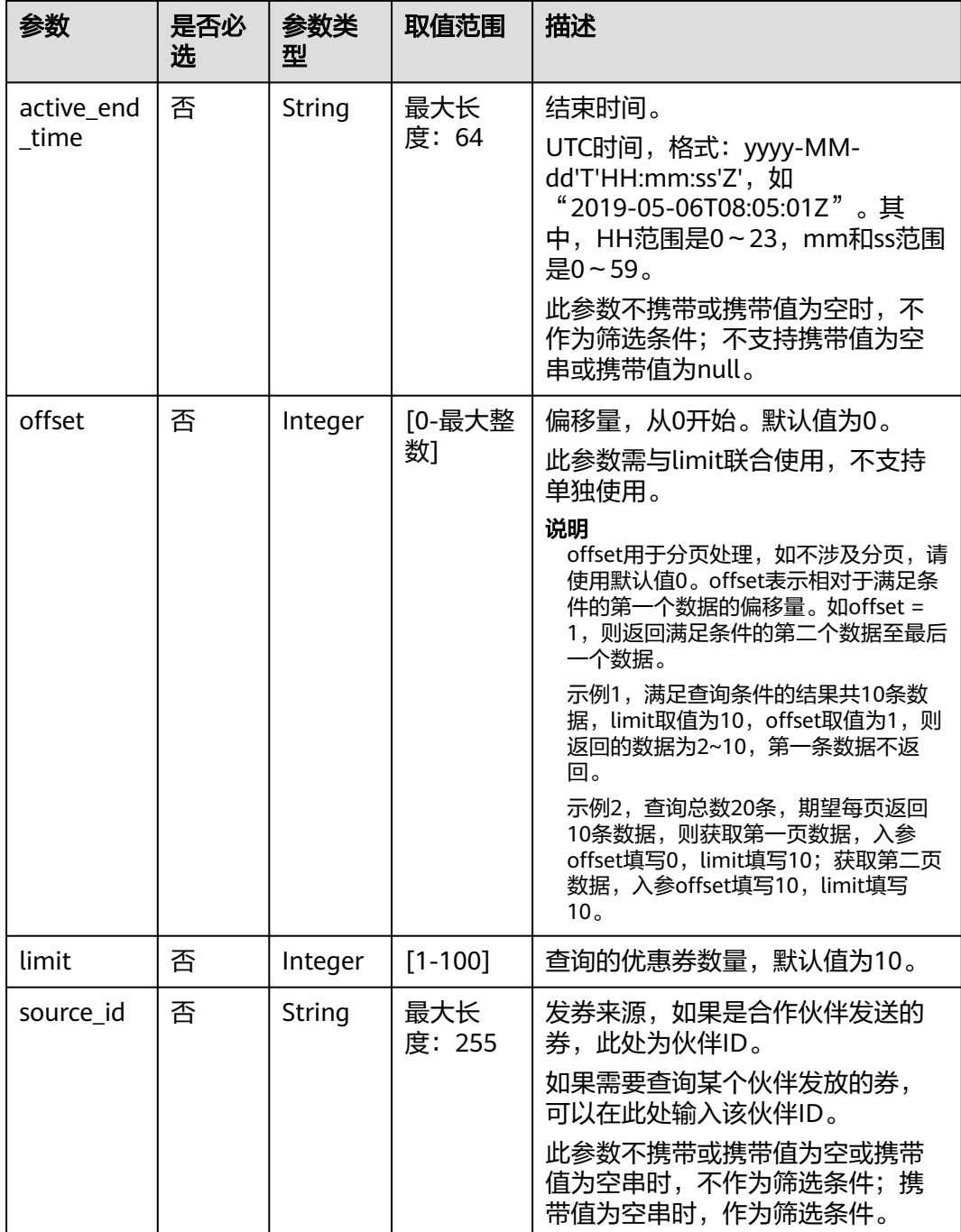

# 请求消息

#### 请求参数

无。

#### 请求示例

GET https://bss-intl.myhuaweicloud.com/v2/promotions/benefits/coupons HTTP/1.1 Content-Type: application/json X-Auth-Token: *MIIPAgYJKoZIhvcNAQcCo...ggg1BBIINPXsidG9rZ* 

# 响应消息

# 响应参数

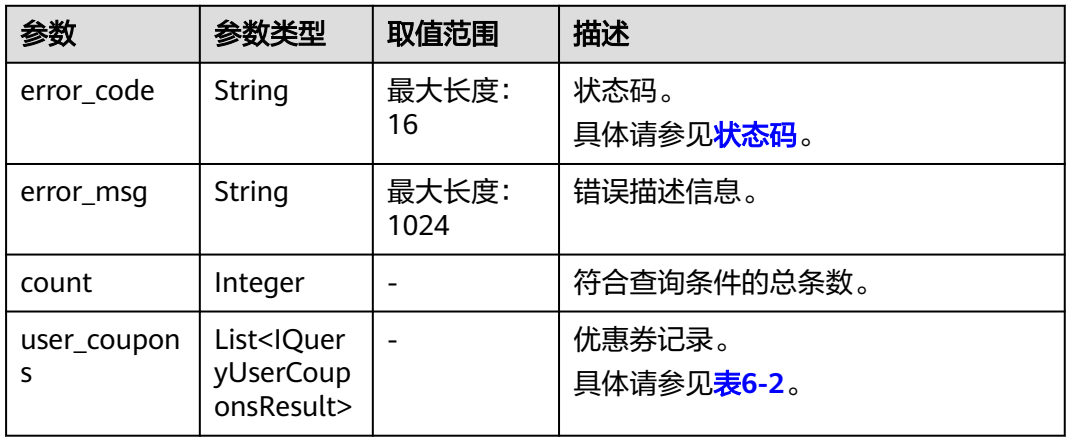

### 表 **6-2** IQueryUserCouponsResult

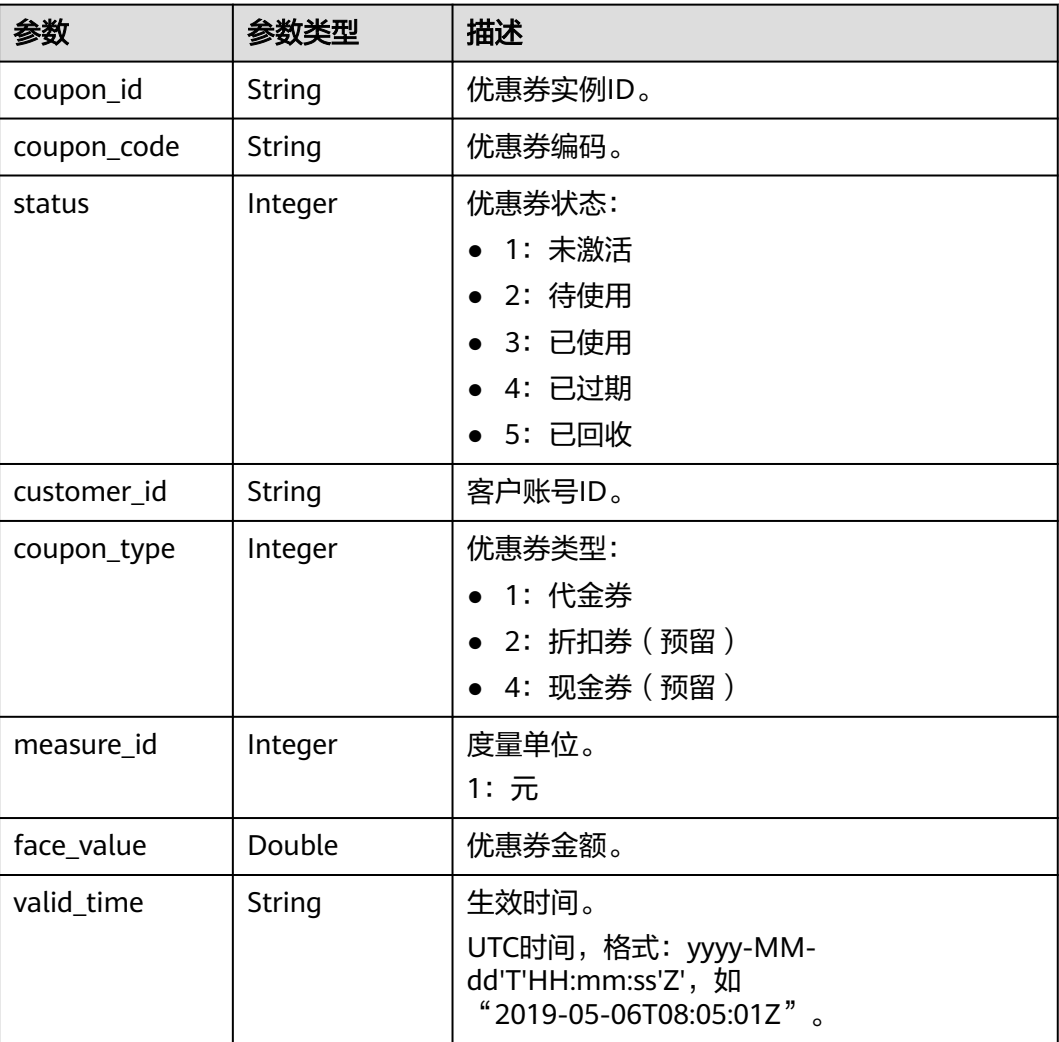

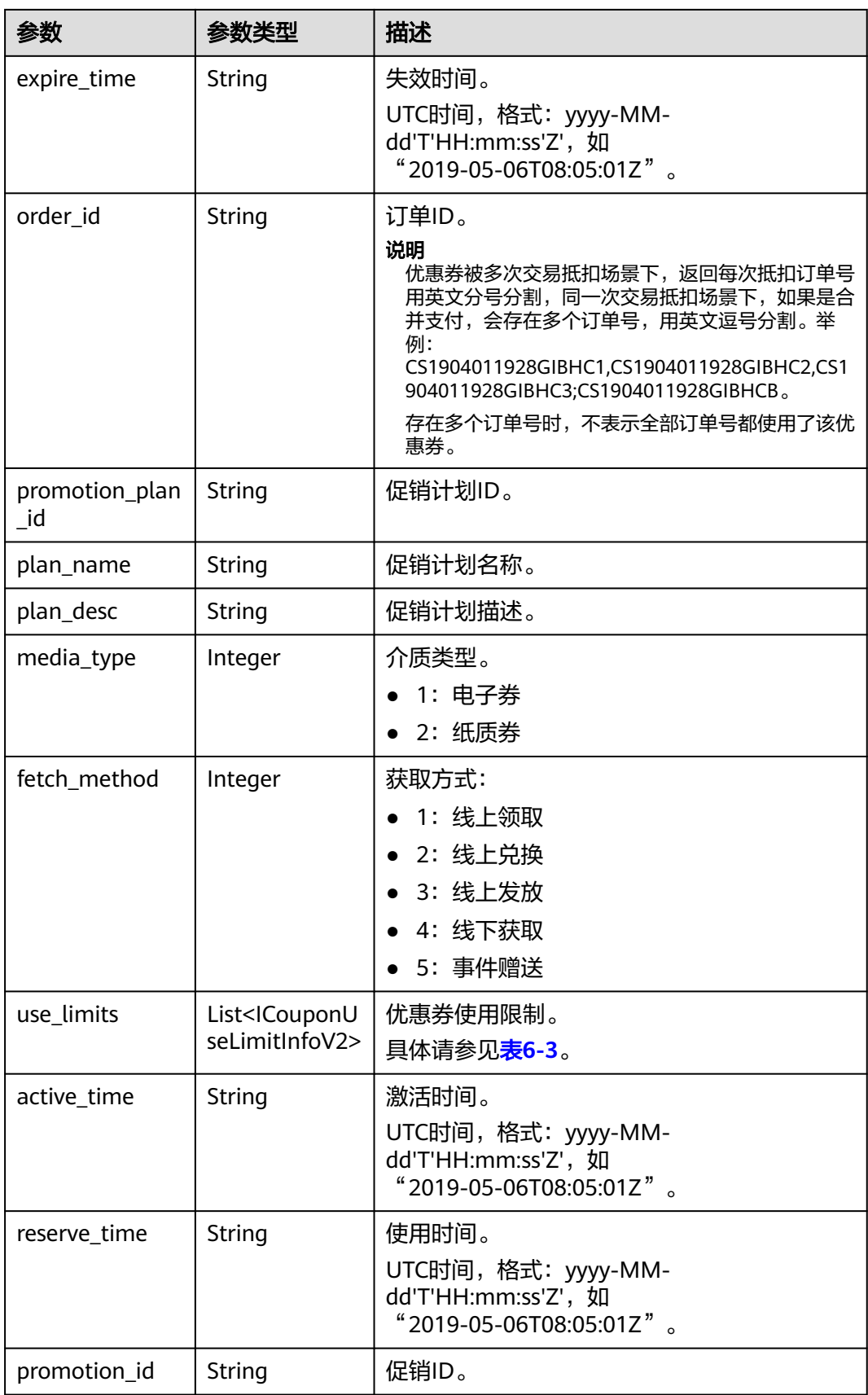

<span id="page-79-0"></span>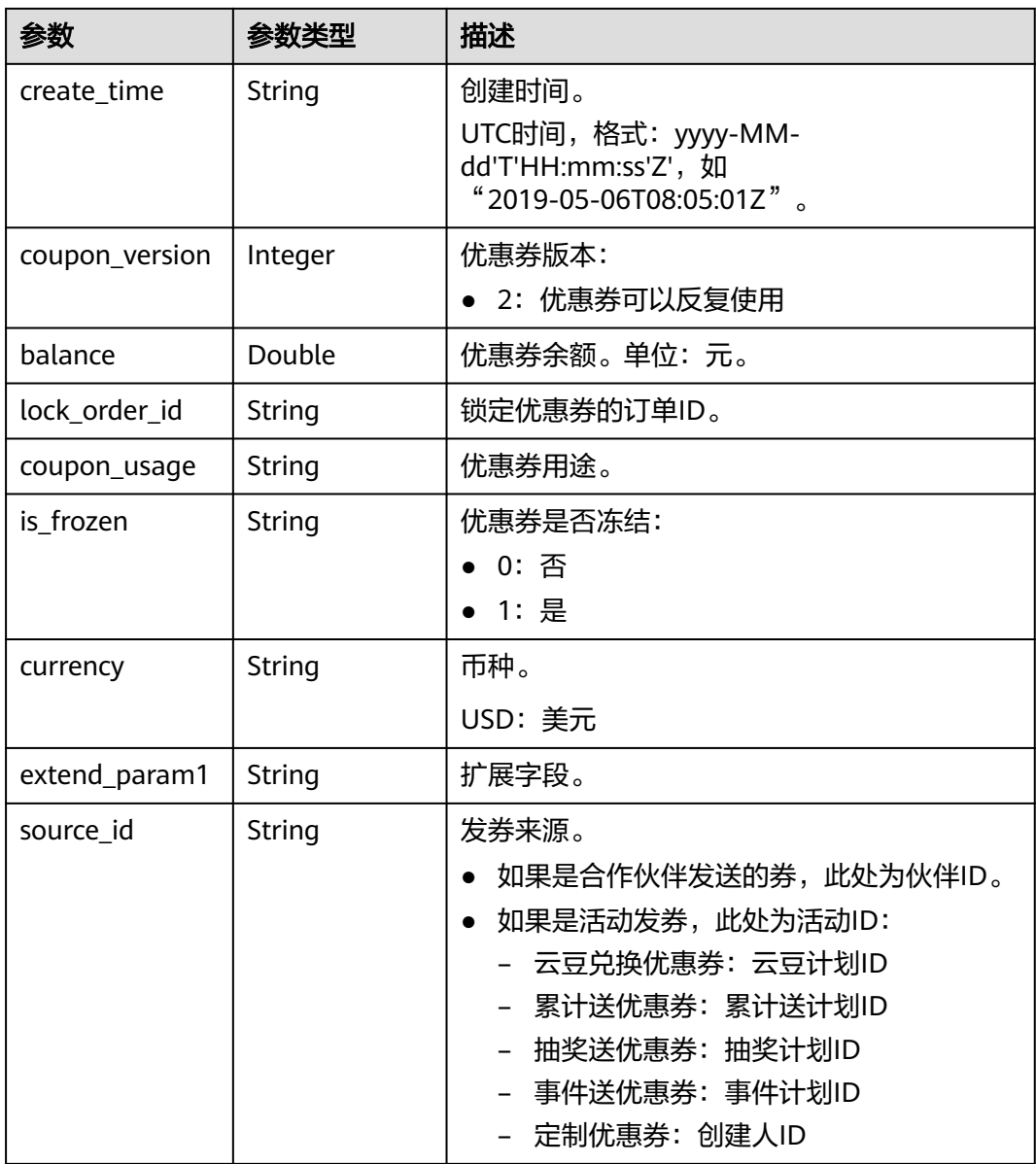

### 表 **6-3** ICouponUseLimitInfoV2

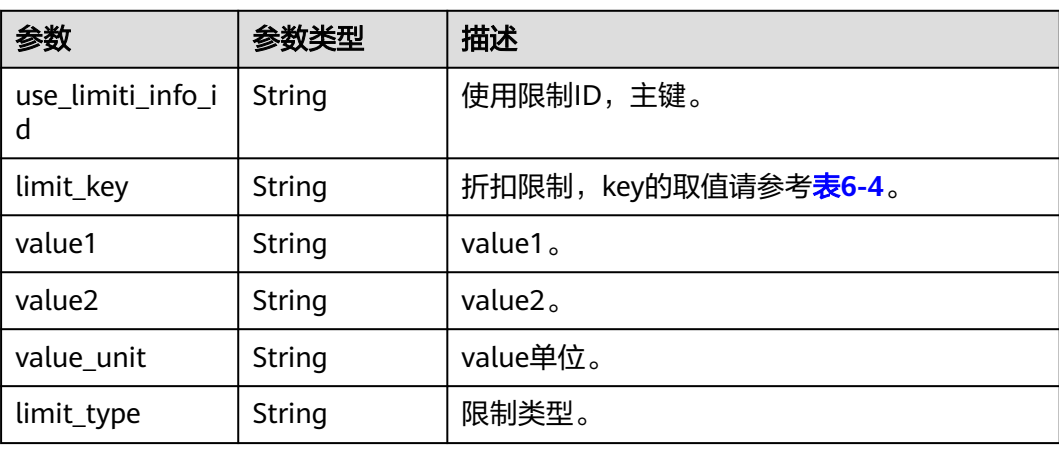

<span id="page-80-0"></span>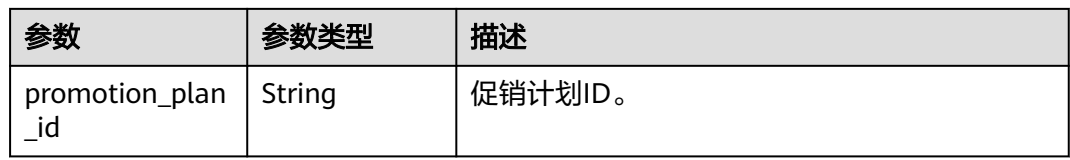

### 表 **6-4** ICouponUseLimitInfo 的 limit\_key 要求

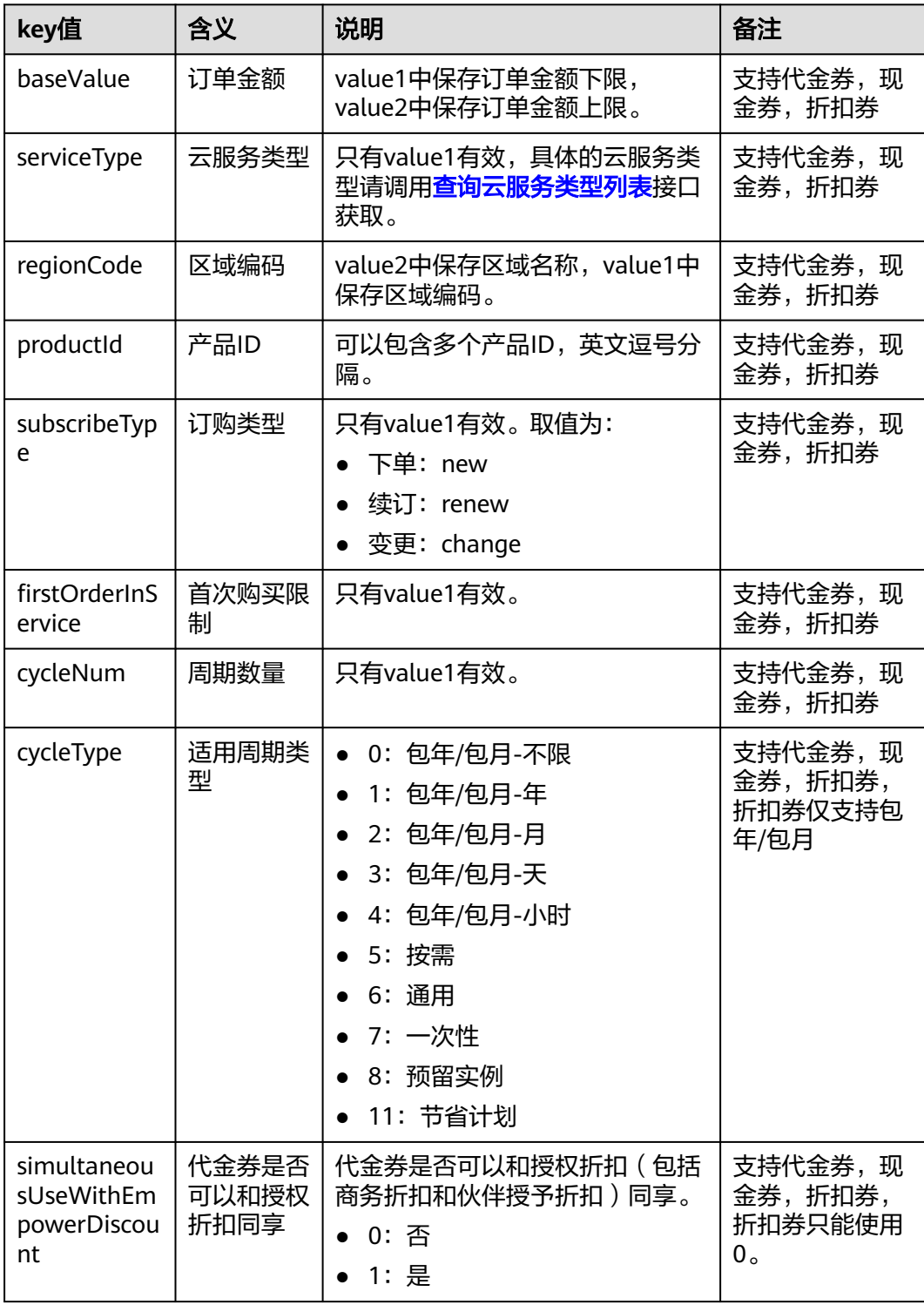

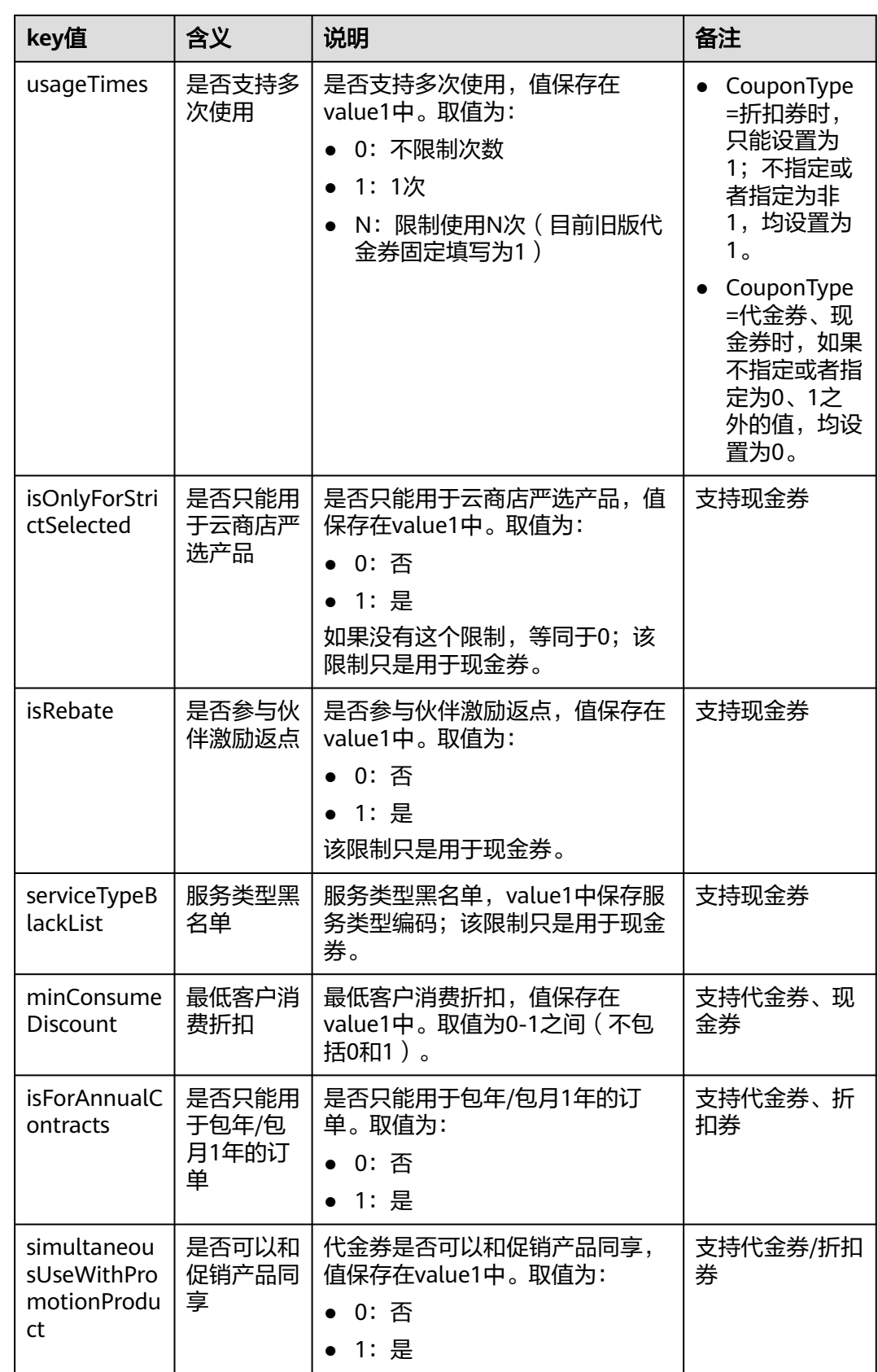

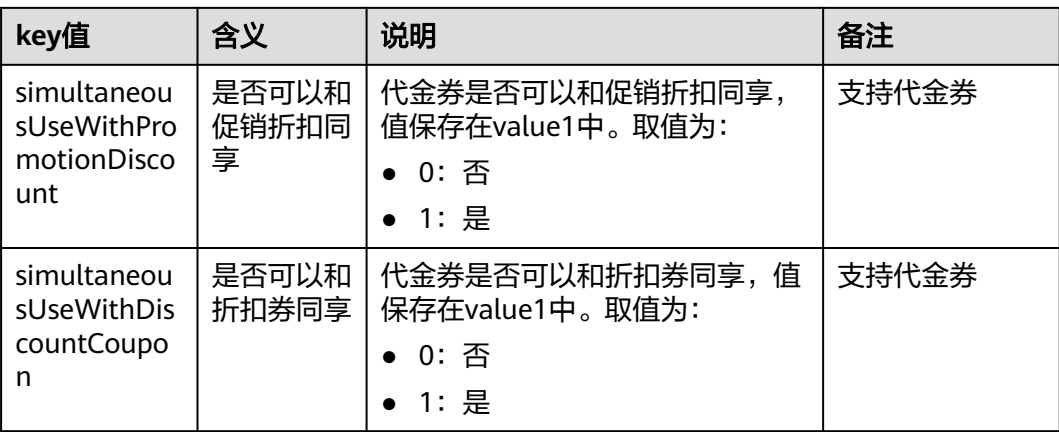

#### 响应示例

```
HTTP/1.1 200 OK
Content-Type: application/json;charset=UTF-8
Content-Length: length
Date: response time
{
  "count": "1",
  "user_coupons": [
   {
    "coupon_id": "CP19092406014086E3",
    "coupon_code": "CP19092406014086E3",
     "status": "2",
     "customer_id": "c9e731c4663646988ef4cdb3122837b6",
    "coupon_type": "1",
 "measure_id": "1",
 "face_value": "100",
 "valid_time": "2019-09-16T16:00:00Z",
     "expire_time": "2019-09-16T16:00:00Z",
     "order_id": "CS1904011928GIBHC",
 "promotion_plan_id": "promotionPlanId5322584",
 "plan_name": "532美元优惠券name",
     "plan_desc": "532美元优惠券desc",
     "media_type": "1",
   "fetch_method": "1",
     "use_limits": [
      {
       "use_limiti_info_id": "CP19092406014086E3",
       "limit_key": "simultaneousUseWithDiscountCoupon",
 "value1": "1",
 "value2": "",
      "value_unit": ""
       "limit_type": "=",
       "promotion_plan_id": "promotionPlanId5322584"
     }
    ],
 "active_time": "2019-09-16T16:00:00Z",
 "reserve_time": "2019-09-16T16:00:00Z",
 "promotion_id": "promotionPlanId5322584",
     "create_time": "2019-09-16T16:00:00Z",
     "coupon_version": "2",
 "balance": "100",
 "lock_order_id": "CS1904011928GIBHC",
     "coupon_usage": "170719190603338056FEH60VIRWEP",
 "is_frozen": "0",
 "currency": "USD",
 "extend_param1": "2019091702368200",
 "source_id": "c9e731c4663646988ef4cdb3122837b6"
 }
```
 ] }

## <span id="page-83-0"></span>状态码

#### 说明

- 状态码4xx:由于明显的客户端错误(例如,格式错误的请求语法、参数错误等),华为云 会返回4xx错误码,请及时检查请求消息的正确性,重新发起请求。
- 状态码5xx:由于华为云系统原因,导致无法完成明显有效请求的处理,可及时联系华为云 客服处理。

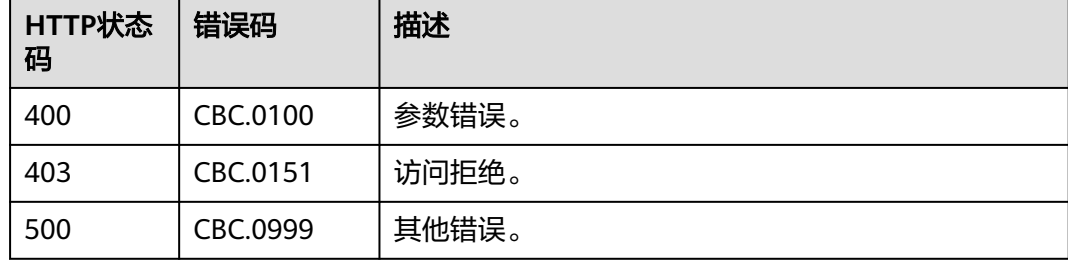

# **6.2** 管理包年**/**包月订单

# **6.2.1** 查询订单列表

### 功能介绍

客户购买包年/包月资源后,可以查看待审核、处理中、已取消、已完成和待支付等状 态的订单。

客户登录费用中心进入"<mark>我的订单</mark>"页面,选择"全部"页签,可以查看待审核、处 理中、已取消、已完成和待支付等状态的订单。

#### 说明

如果想查询某条订单下的资源信息,在调用本接口获取订单ID后,请调用"**[查询客户包年](#page-114-0)/包月** [资源列表](#page-114-0)"接口在请求参数输入订单号进行查询。

#### 接口约束

该接口可以使用客户AK/SK或者Token调用。

#### 调试

您可以在**[API Explorer](https://apiexplorer.developer.intl.huaweicloud.com/apiexplorer/doc?product=BSSINTL&api=ListCustomerOrders)**中调试该接口,支持自动认证鉴权。API Explorer可以自动生成 SDK代码示例,并提供SDK代码示例调试功能。

#### **URI**

GET /v2/orders/customer-orders

#### 表 **6-5** 查询参数

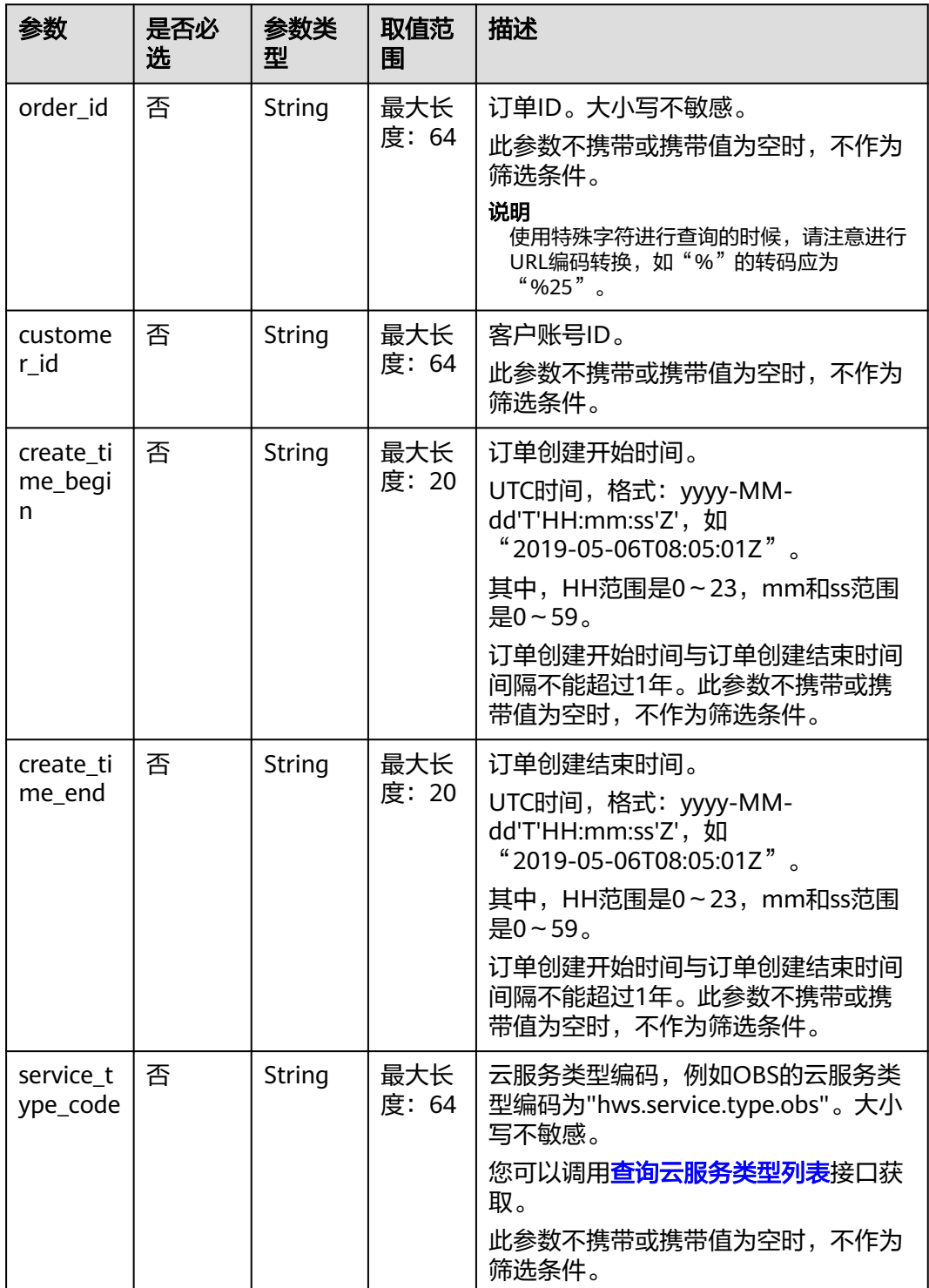

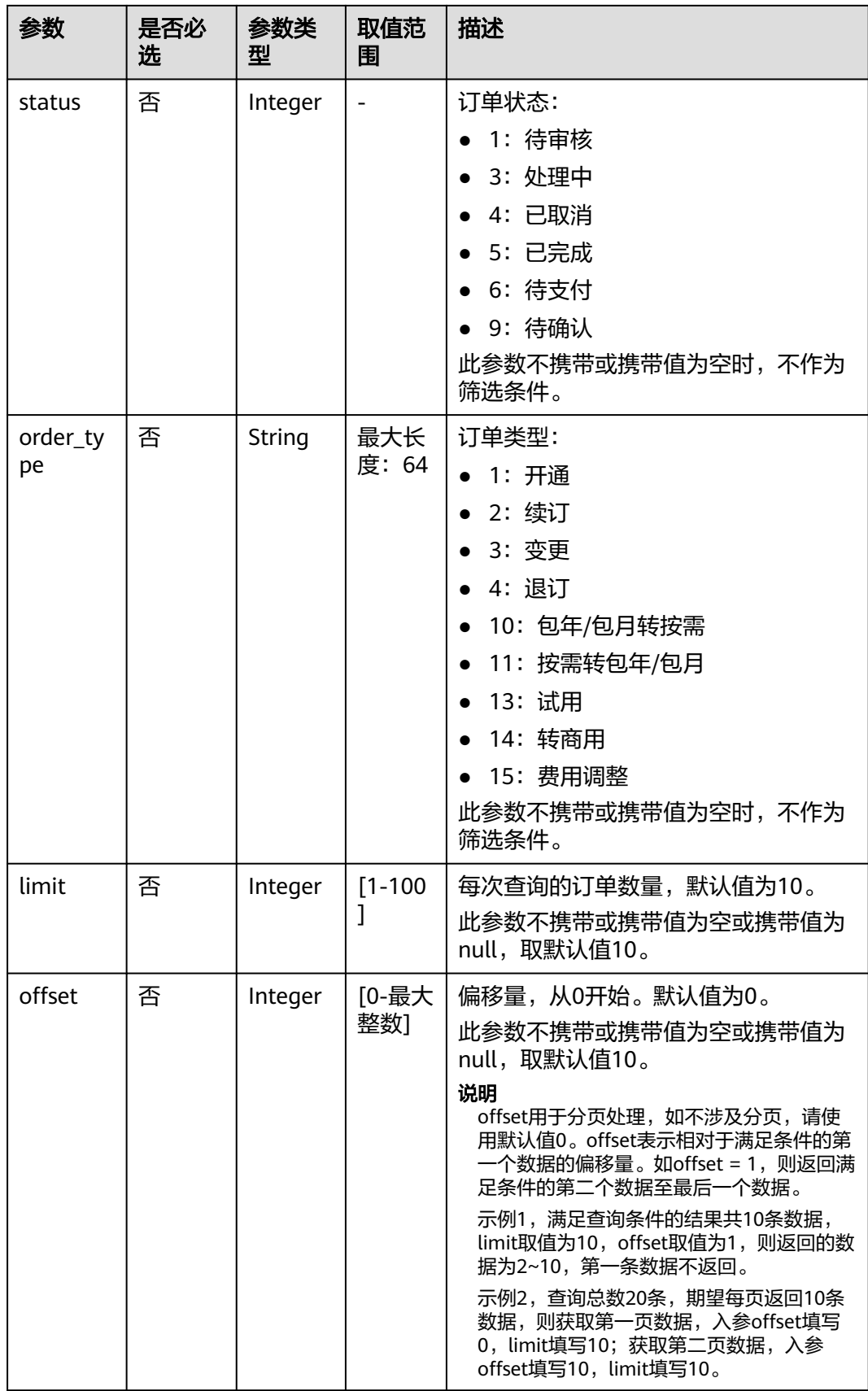

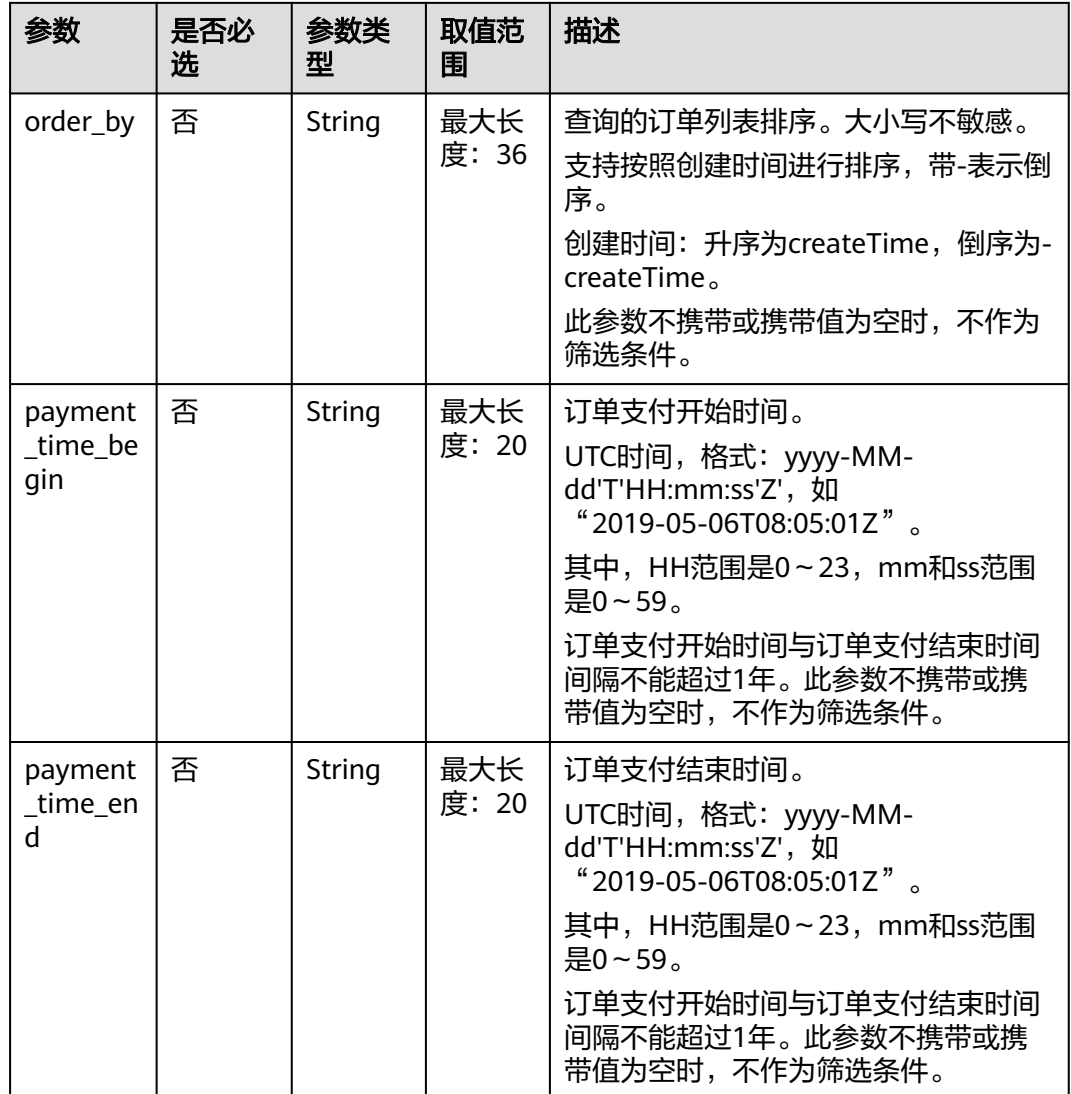

#### 请求消息

请求参数

无。

请求示例

GET https://bss-intl.myhuaweicloud.com/v2/orders/customer-orders? order\_id=CS1905251035OA1AF&customer\_id=c9e731c4663646988ef4cdb3122837b6&create\_time\_begin=202 0-05-06T08:05:01Z&create\_time\_end=2020-05-07T08:05:01Z&service\_type\_code=hws.service.type.obs&status =5&order\_type=1&limit=10&offset=0&order\_by= createTime&payment\_time\_begin=2020-05-06T08:05:01Z&payment\_time\_end=2020-05-07T08:05:01Z HTTP/1.1 Content-Type: application/json

X-Auth-Token: MIIPAgYJKoZIhvcNAQcCo...ggg1BBIINPXsidG9rZ

# 响应消息

响应参数

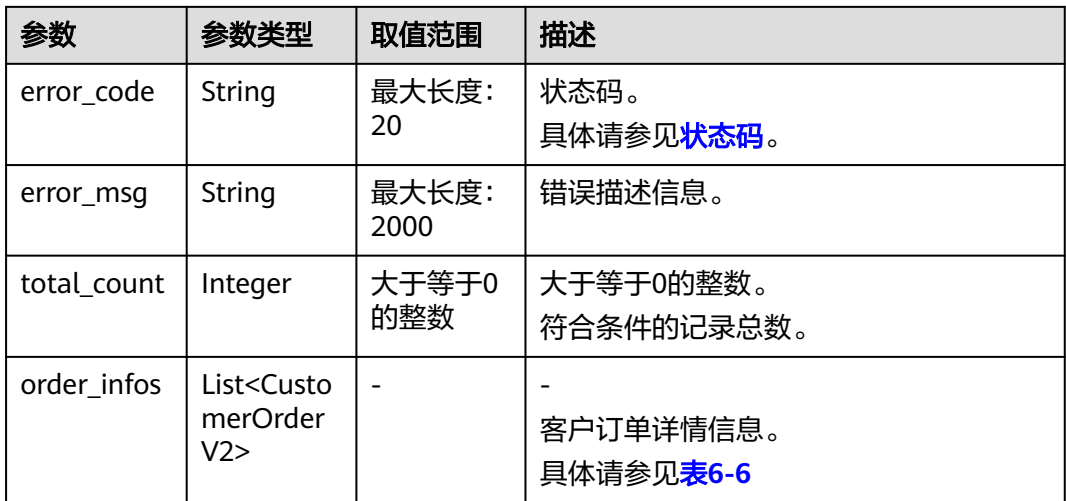

#### 表 **6-6** CustomerOrderV2

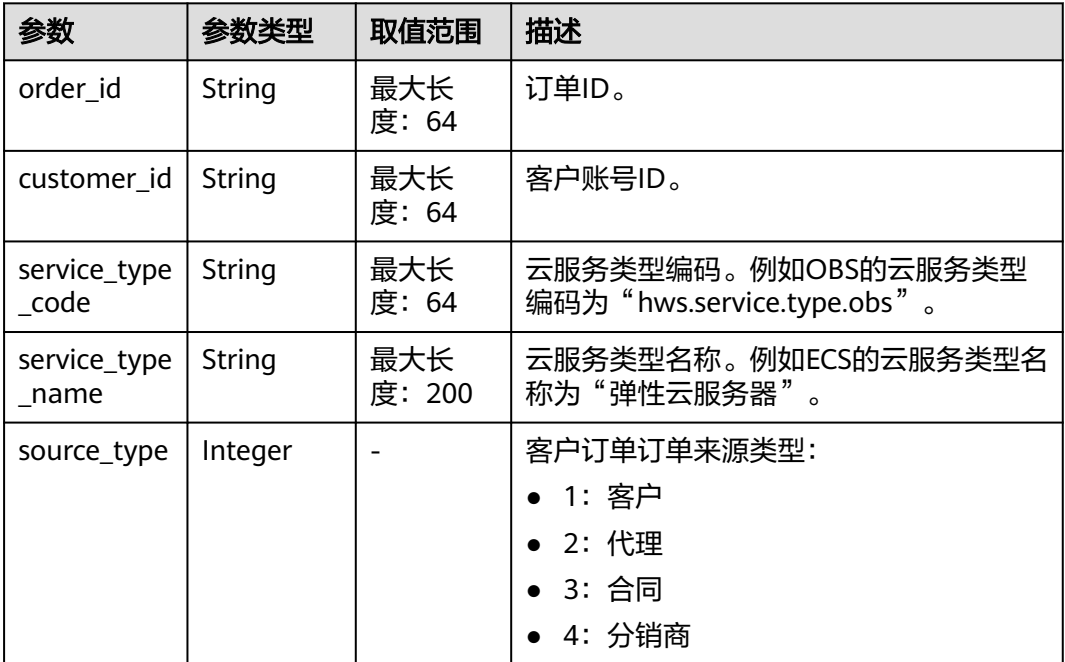

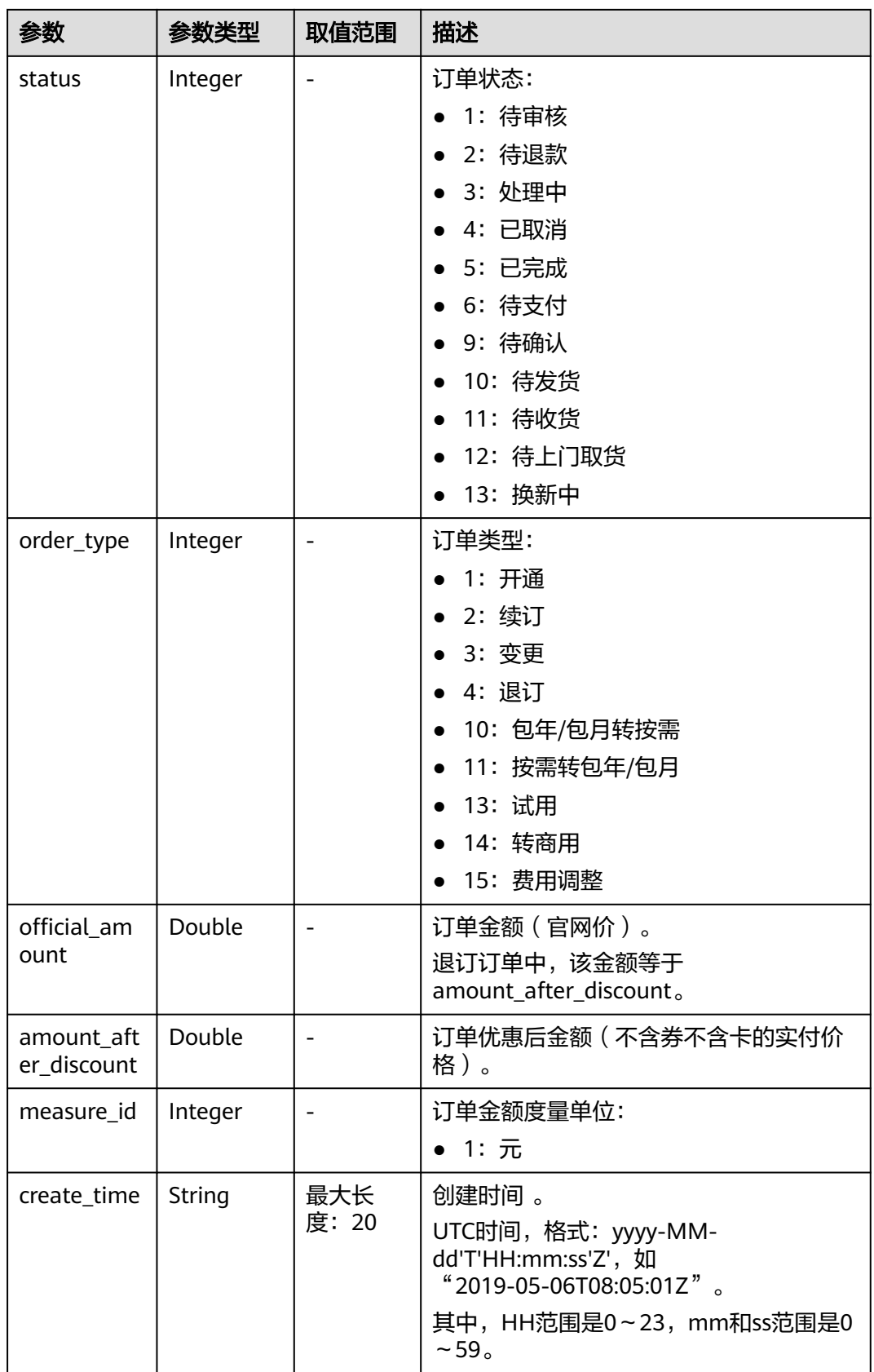

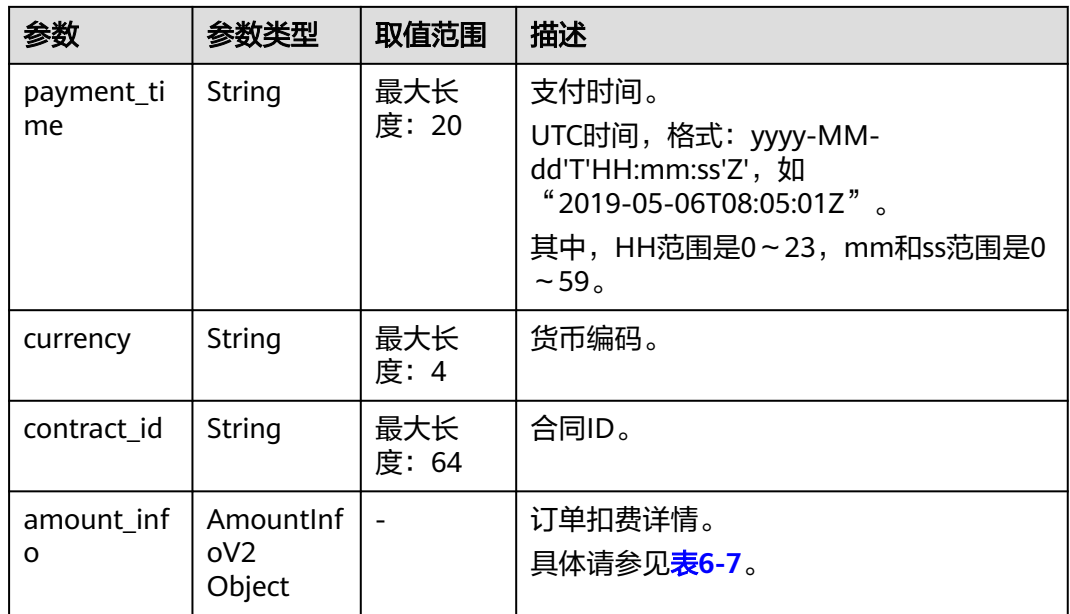

#### 表 **6-7** AmountInfoV2

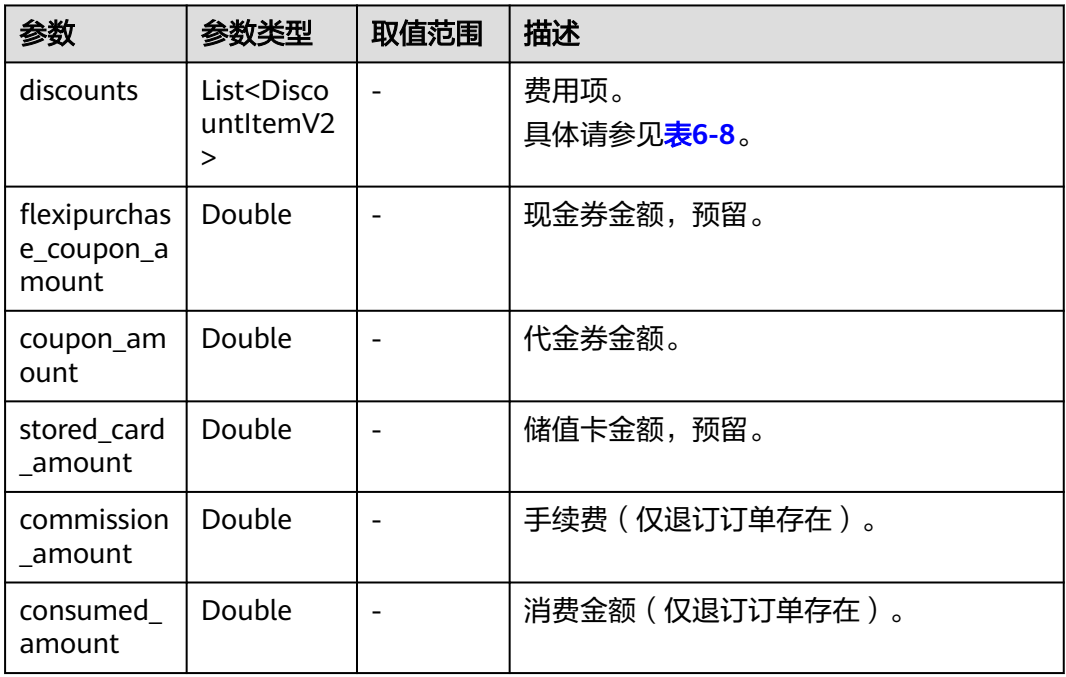

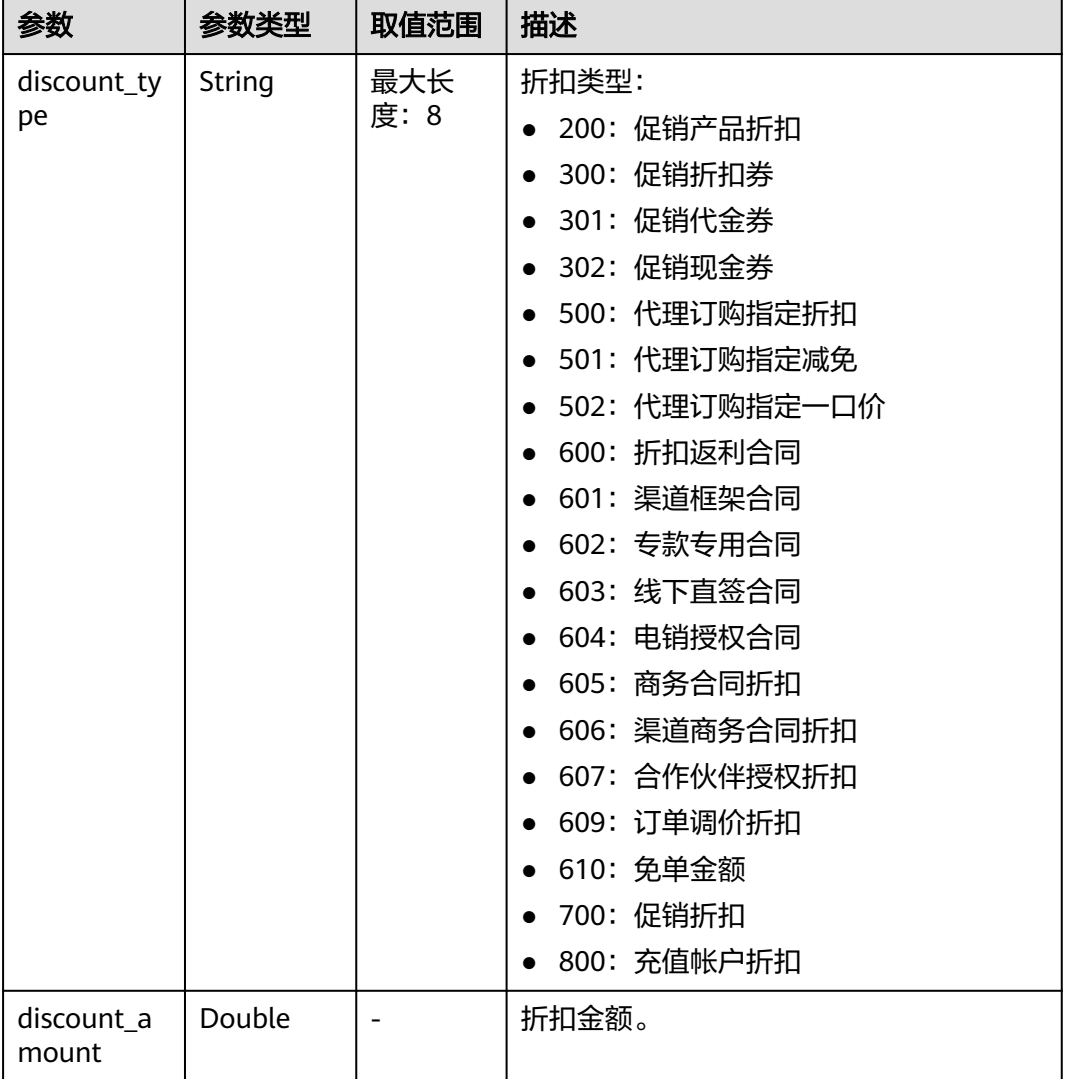

#### <span id="page-90-0"></span>表 **6-8** DiscountItemV2

#### 响应示例:

```
HTTP/1.1 200 OK
Content-Type: application/json;charset=UTF-8
Content-Length: length
Date: response time
{
   "total_count": 1,
   "order_infos": [
      {
 "order_id": "CS1905251035OA1AF",
 "customer_id": "17a80a9f9d3949ddb60ee73a5b3c9618",
        "service_type_code": "hws.service.type.rds",
 "source_type": 1,
 "status": 5,
        "order_type": 1,
        "amount_after_discount": 0,
        "official_amount": 100,
        "measure_id": 1,
        "create_time": "2020-05-06T09:08:03Z",
 "payment_time": "2020-05-06T09:08:03Z",
 "currency": "USD",
```

```
 "contract_id": null,
               "amount_info": {
                      "discounts": [
 {
                               "discount_type": "700",
                                "discount_amount": 15
                          },
\left\{ \begin{array}{ccc} 0 & 0 & 0 \\ 0 & 0 & 0 \\ 0 & 0 & 0 \\ 0 & 0 & 0 \\ 0 & 0 & 0 \\ 0 & 0 & 0 \\ 0 & 0 & 0 \\ 0 & 0 & 0 \\ 0 & 0 & 0 \\ 0 & 0 & 0 \\ 0 & 0 & 0 \\ 0 & 0 & 0 \\ 0 & 0 & 0 \\ 0 & 0 & 0 & 0 \\ 0 & 0 & 0 & 0 \\ 0 & 0 & 0 & 0 \\ 0 & 0 & 0 & 0 \\ 0 & 0 & 0 & 0 & 0 \\ 0 & 0 & 0 & 0 & 0 \\ 0 & 0 & 0 & 0 & 0 "discount_type": "302",
                                "discount_amount": 85
                          }
                     ],
                     "flexipurchase_coupon_amount": 85,
                     "coupon_amount": 0,
                     "stored_card_amount": 0,
                     "commission_amount": null,
                     "consumed_amount": null
               }
          } ]
```
状态码

#### 说明

}

- 状态码4xx:由于明显的客户端错误(例如,格式错误的请求语法、参数错误等),华为云 会返回4xx错误码,请及时检查请求消息的正确性,重新发起请求。
- 状态码5xx:由于华为云系统原因,导致无法完成明显有效请求的处理,可及时联系华为云 客服处理。

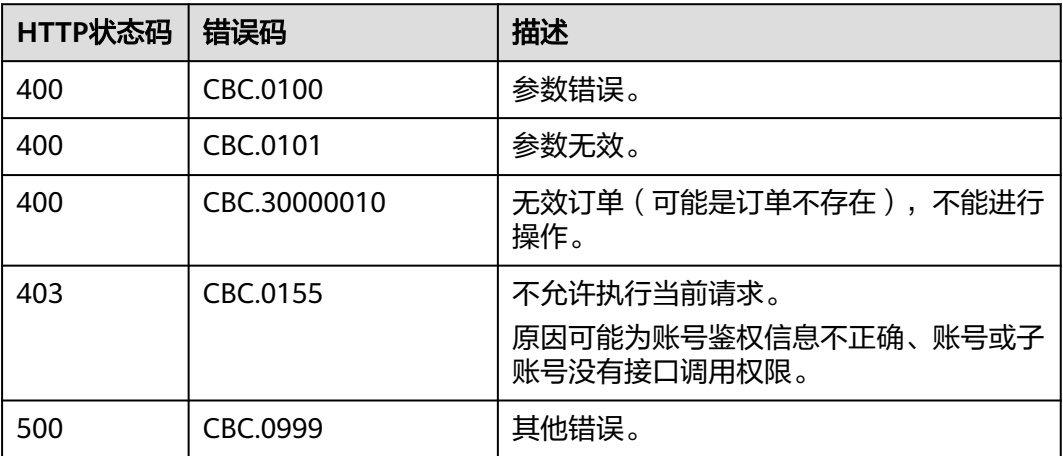

# **6.2.2** 查询订单详情

# 功能介绍

客户可以在客户自建平台查看订单详情。

客户登录费用中心查看订单详情请单[击这里](https://support.huaweicloud.com/intl/zh-cn/usermanual-billing/order_topic_9000001.html)。

#### 说明

如果想查询某条订单下的资源信息,请调用["查询客户包年](#page-114-0)**/**包月资源列表"接口在请求参数输 入订单号进行查询。

# 接口约束

该接口可以使用客户AK/SK或者Token调用。

# 调试

您可以在**[API Explorer](https://apiexplorer.developer.intl.huaweicloud.com/apiexplorer/doc?product=BSSINTL&api=ShowCustomerOrderDetails)**中调试该接口,支持自动认证鉴权。API Explorer可以自动生成 SDK代码示例,并提供SDK代码示例调试功能。

#### **URI**

GET /v2/orders/customer-orders/details/{order\_id}

参数说明请参见下表。

#### 表 **6-9** 路径参数

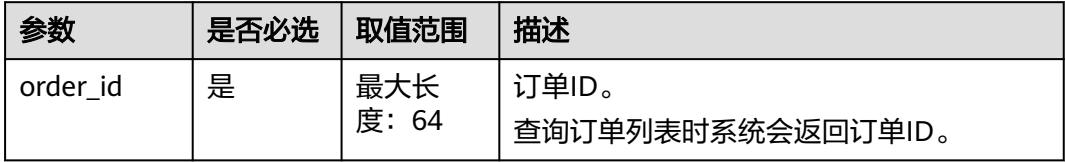

#### 表 **6-10** 查询参数

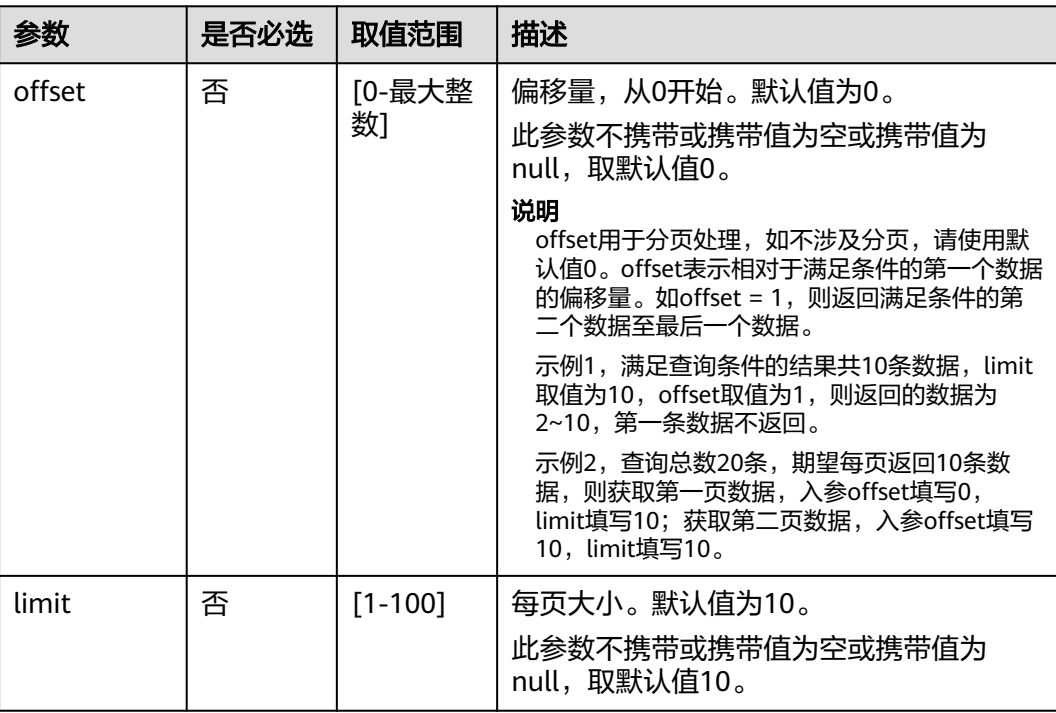

#### 表 **6-11** 消息头参数

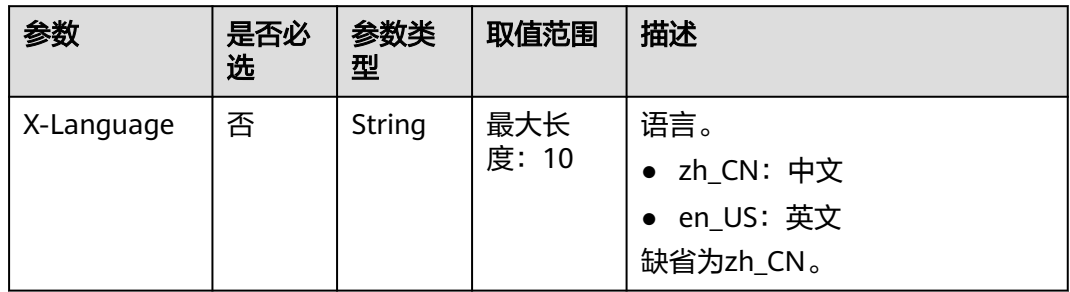

# 请求消息

### 请求参数

无

#### 请求示例

GET https://bss-intl.myhuaweicloud.com/v2/orders/customer-orders/details/CS19040119281JMYC? limit=10&offset=0 HTTP/1.1 Content-Type: application/json X-Auth-Token: MIIPAgYJKoZIhvcNAQcCo...ggg1BBIINPXsidG9rZ

# 响应消息

#### 响应参数

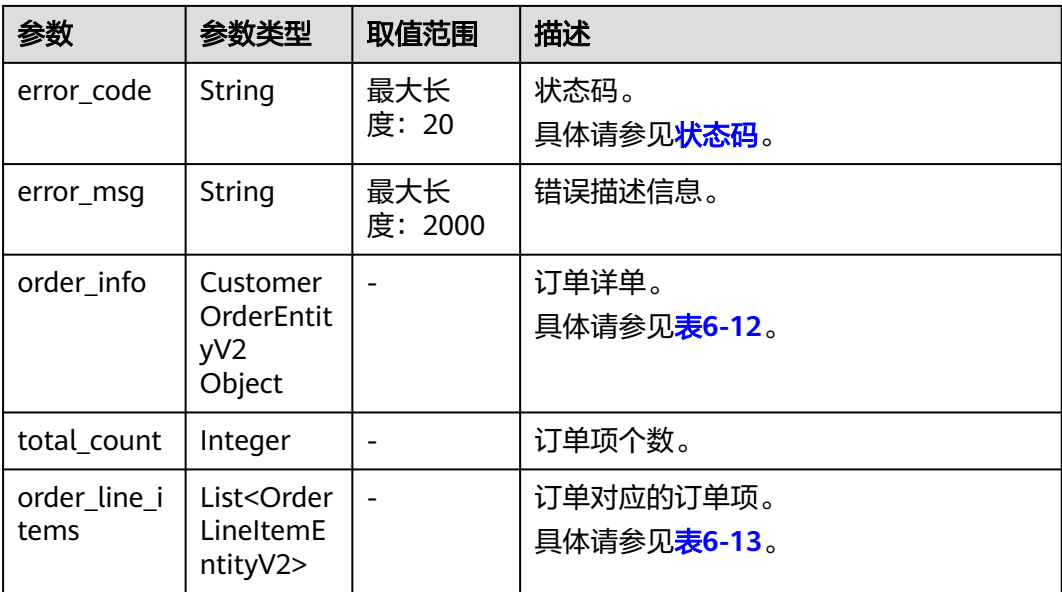

#### 表 **6-12** CustomerOrderEntityV2

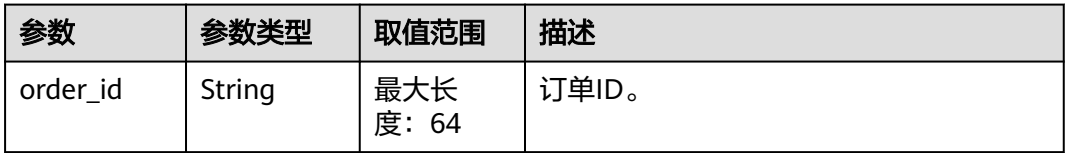

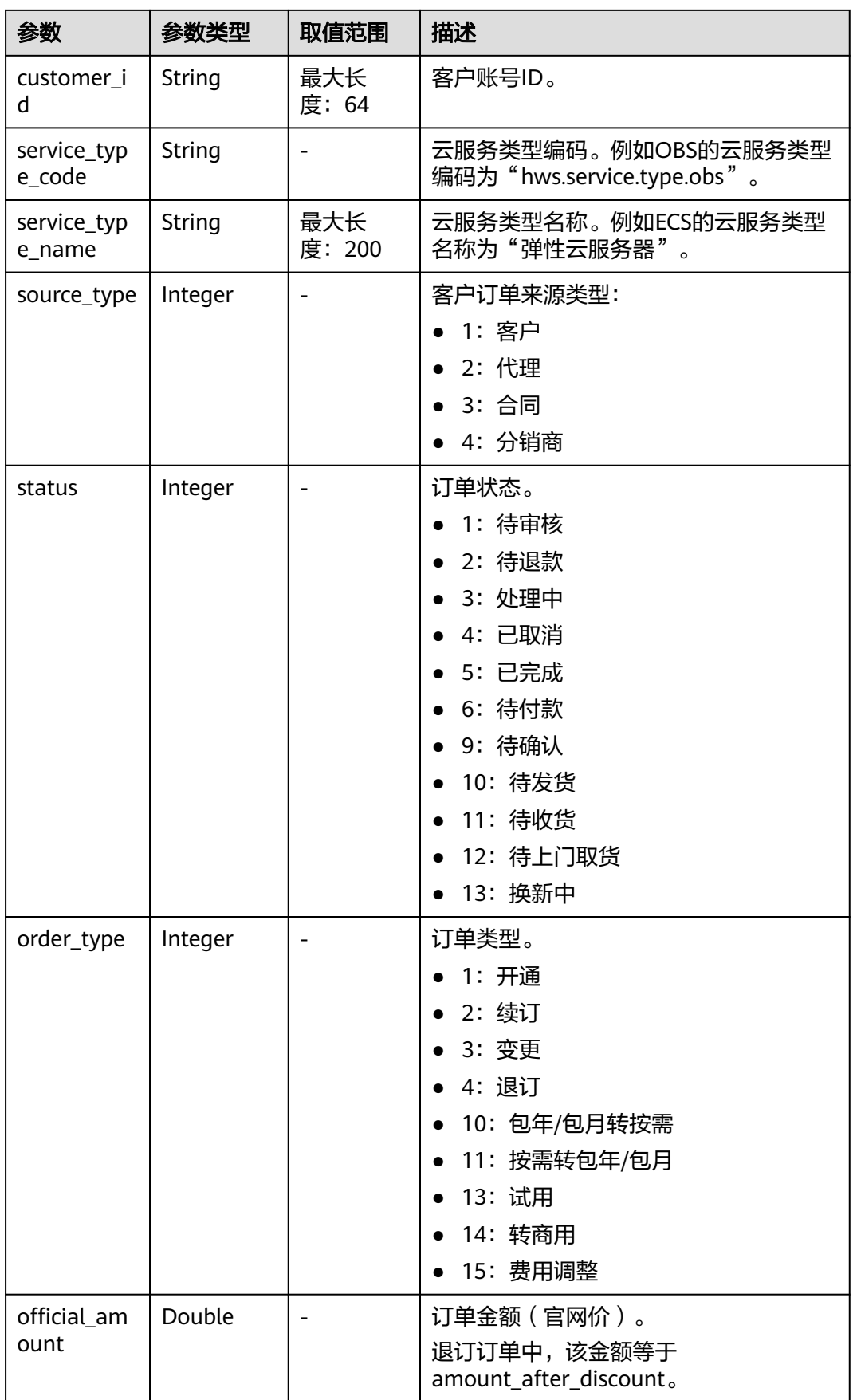

<span id="page-95-0"></span>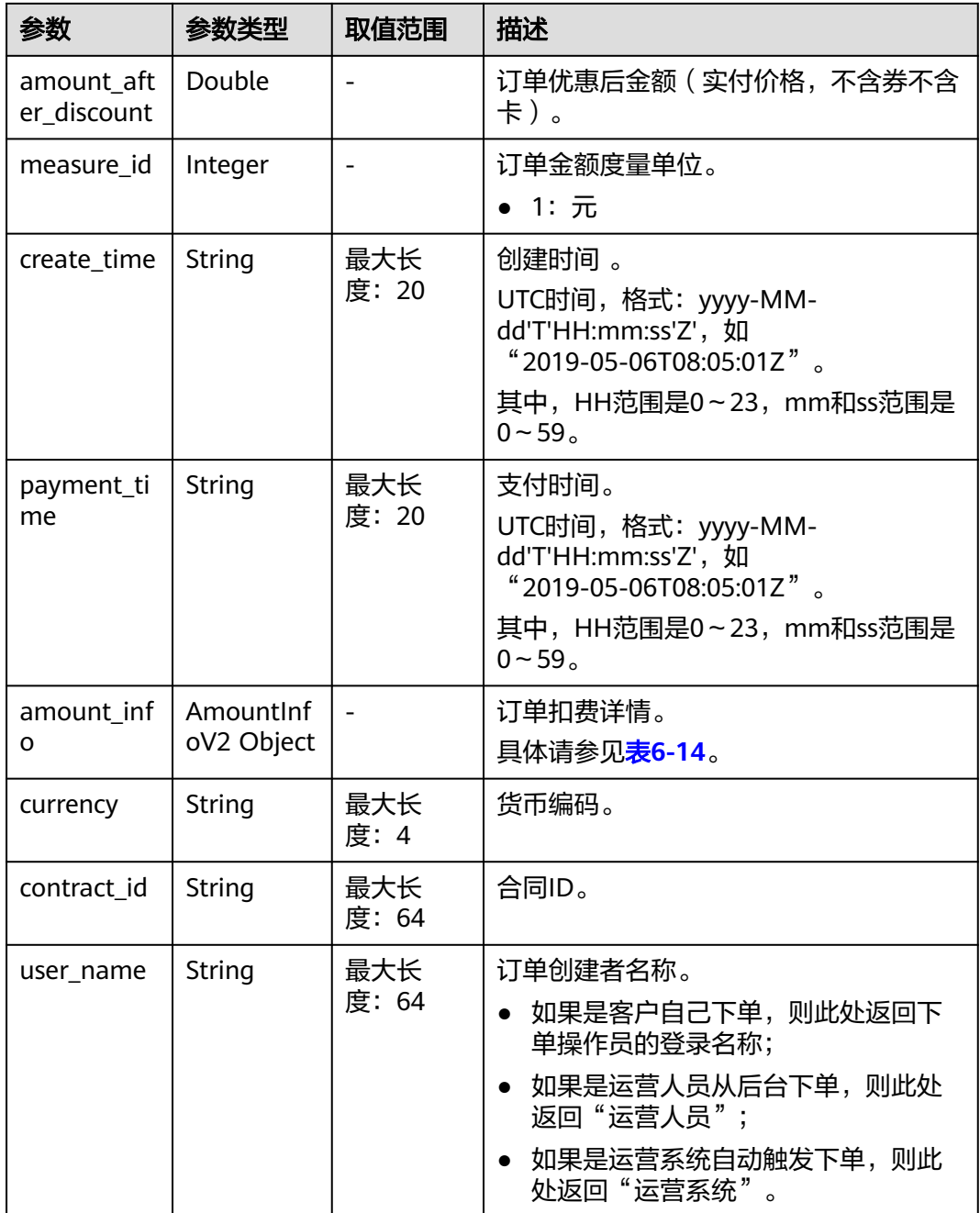

# 表 **6-13** OrderLineItemEntityV2

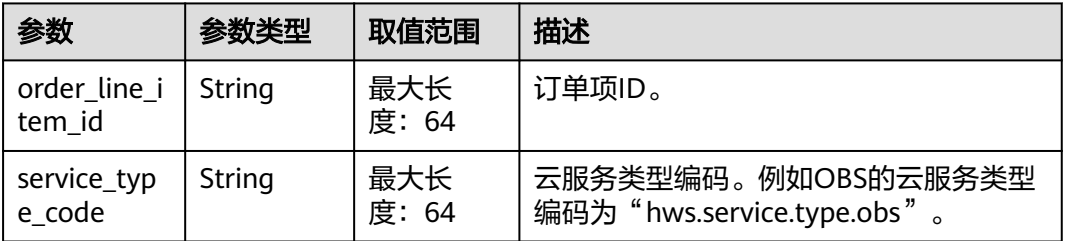

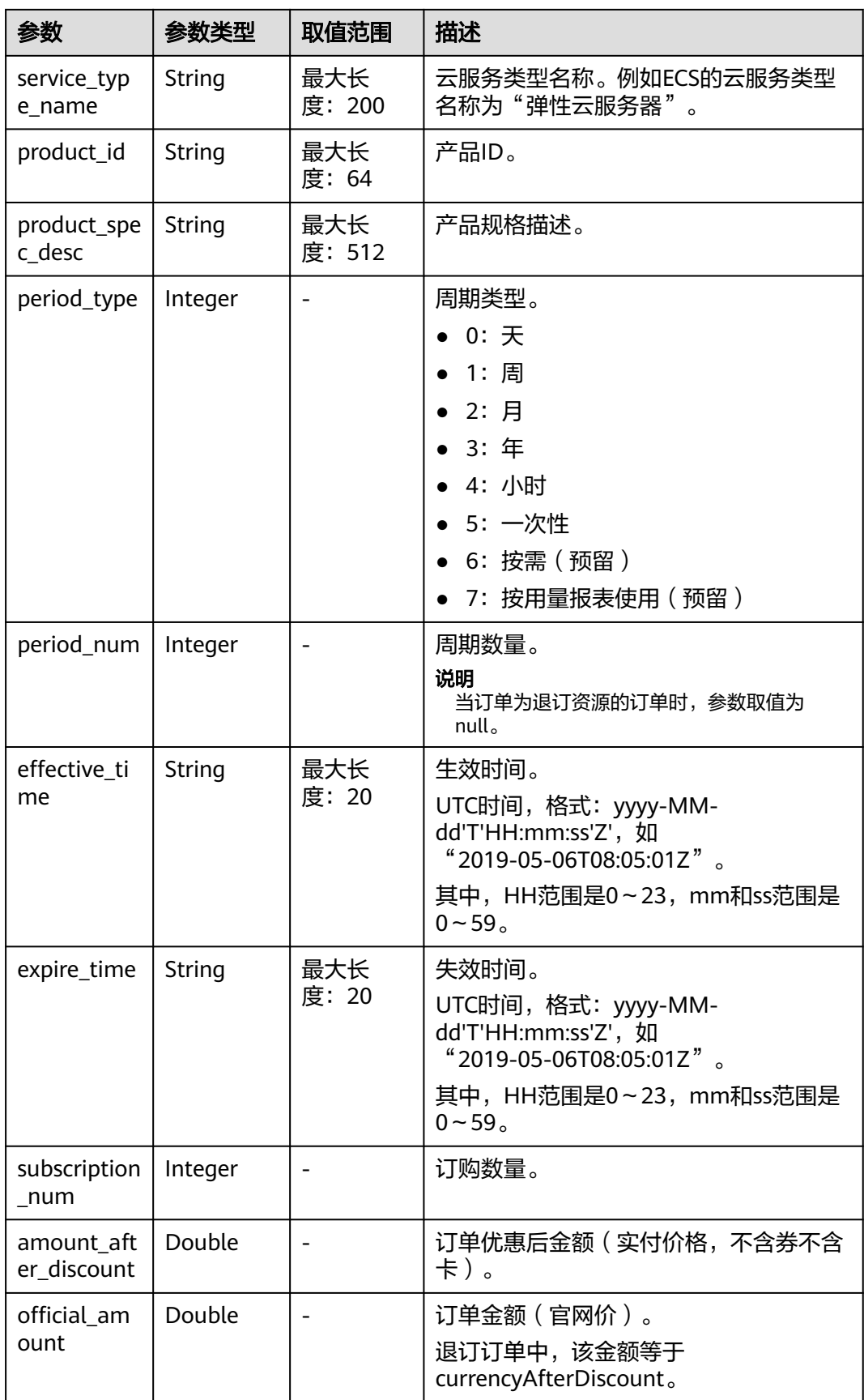

<span id="page-97-0"></span>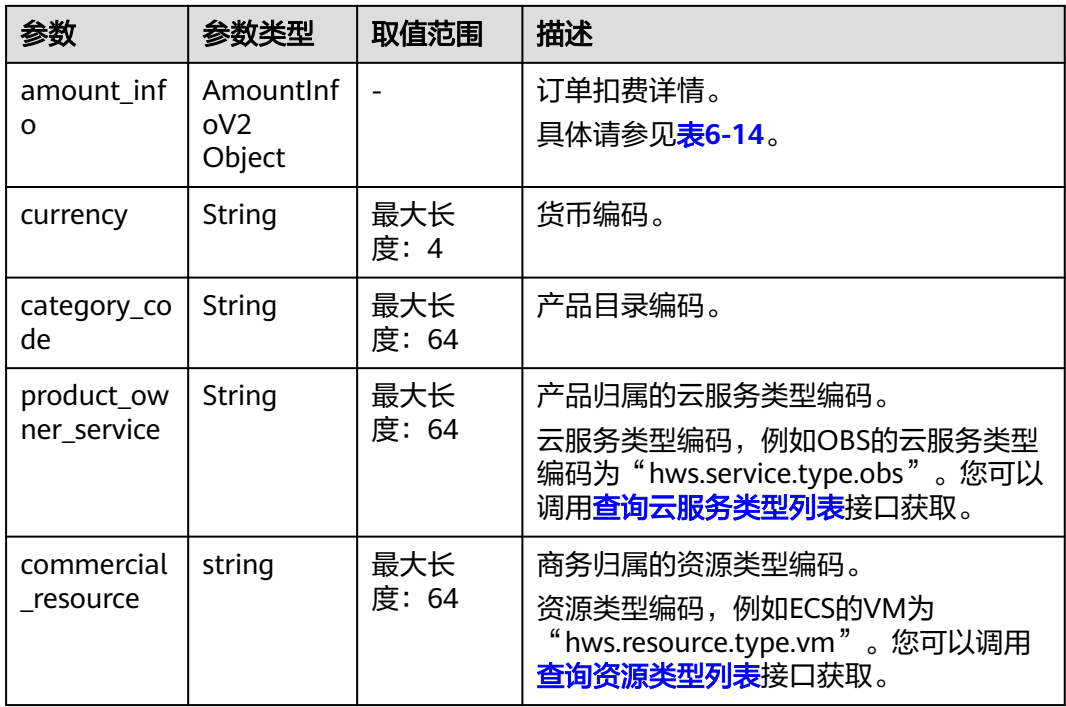

### 表 **6-14** AmountInfoV2

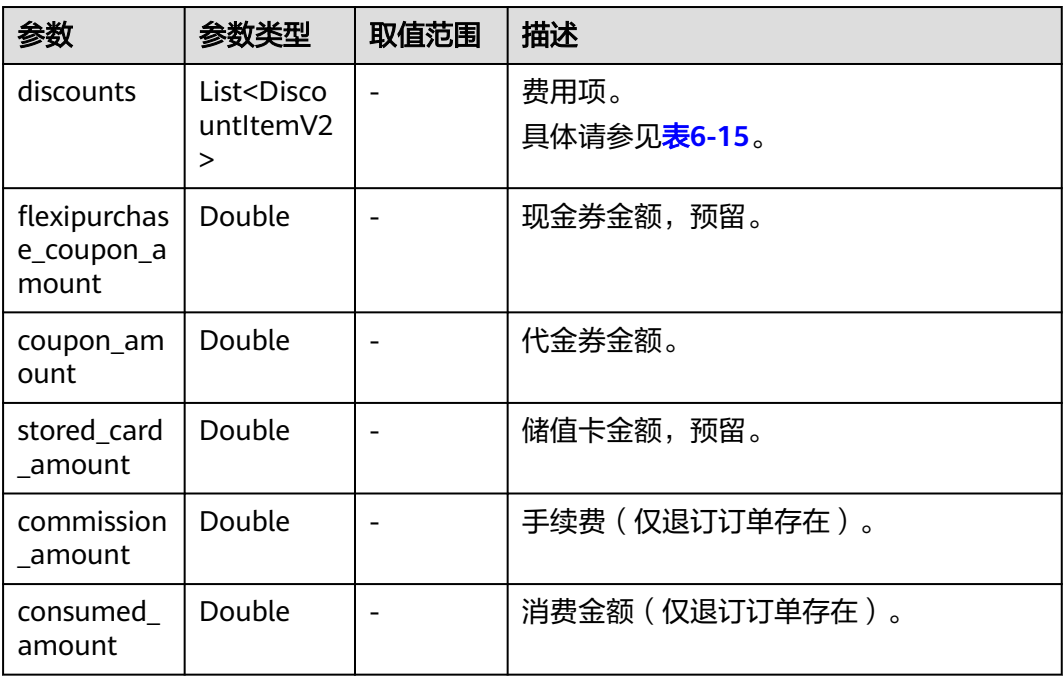

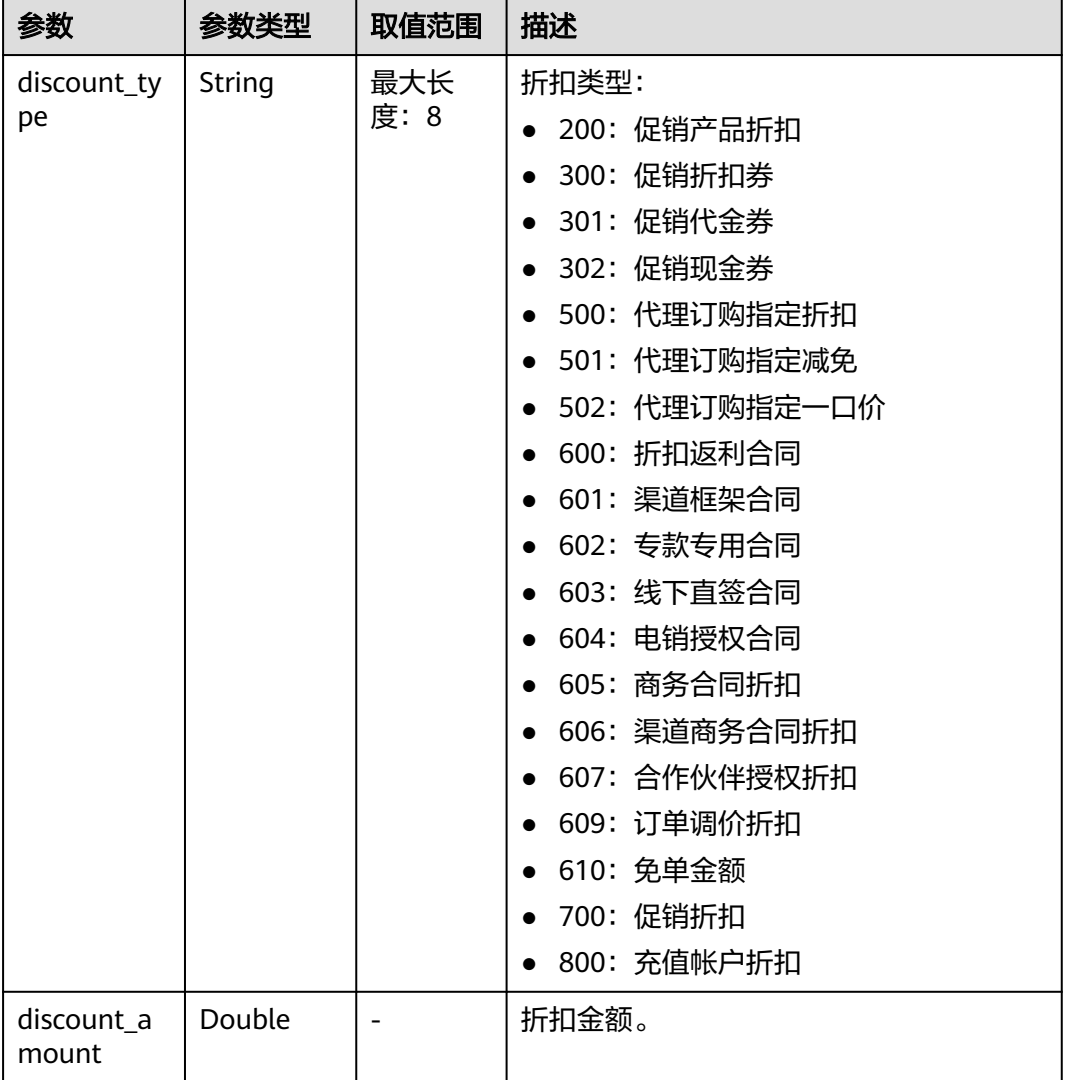

#### <span id="page-98-0"></span>表 **6-15** DiscountItemV2

#### 响应示例:

```
HTTP/1.1 200 OK
Content-Type: application/json;charset=UTF-8
Content-Length: length
Date: response time
{
   "total_count": 2,
 "order_info": {
 "order_id": "CS18122203217MRPB",
 "customer_id": "982f05775ec94da390c3f174b058fb46",
 "service_type_code": "hws.service.type.obs",
      "source_type": 1,
      "status": 5,
      "order_type": 4,
      "amount_after_discount": -277.92,
      "official_amount": -277.92,
 "measure_id": 1,
 "create_time": "2018-12-21T19:21:03Z",
      "payment_time": null,
 "currency": "USD",
 "contract_id": null,
```

```
 "amount_info": {
         "discounts": [],
         "flexipurchase_coupon_amount": null,
         "coupon_amount": null,
         "stored_card_amount": null,
         "commission_amount": 30.88,
         "consumed_amount": 0.0
      },
      "user_name": "h******55"
 },
 "order_line_items": [
\overline{\phantom{a}} "order_line_item_id": "CS18122203217MRPB-000001",
 "service_type_code": "hws.service.type.ebs",
 "product_id": "00301-01026-0--1",
         "product_spec_desc": "High IO|40.0GB",
         "period_type": 3,
        "period_num": null,
         "effective_time": "2018-12-21T19:21:03Z",
         "expire_time": "2019-12-22T15:59:59Z",
         "subscription_num": 1,
         "amount_after_discount": -33.12,
         "official_amount": -33.12,
         "amount_info": {
            "discounts": [],
            "flexipurchase_coupon_amount": null,
            "coupon_amount": null,
            "stored_card_amount": null,
            "commission_amount": 3.68,
            "consumed_amount": 0.0
         },
         "currency": "USD",
         "category_code": "hws.resource.storage1.evs",
         "product_owner_service": null,
         "commercial_resource": null
      },
     \tilde{\mathcal{E}} "order_line_item_id": "CS18122203217MRPB-000002",
         "service_type_code": "hws.service.type.ec2",
         "product_id": "00301-02019-0--1",
         "product_spec_desc": "General Computing|s2.medium.4|1vCPUs|4GB|linux",
         "period_type": 3,
         "period_num": null,
         "effective_time": "2018-12-21T19:21:03Z",
         "expire_time": "2019-12-22T15:59:59Z",
         "subscription_num": 1,
        "amount_after_discount": -244.8,
         "official_amount": -244.8,
        "amount_info": {
            "discounts": [],
            "flexipurchase_coupon_amount": null,
            "coupon_amount": null,
            "stored_card_amount": null,
            "commission_amount": 27.2,
            "consumed_amount": 0.0
\qquad \qquad \} "currency": "USD",
         "category_code": "hws.resource.computing.ecs",
         "product_owner_service": null,
         "commercial_resource": null
      }
   ]
}
```
# <span id="page-100-0"></span>状态码

#### 说明

- 状态码4xx:由于明显的客户端错误(例如,格式错误的请求语法、参数错误等),华为云 会返回4xx错误码,请及时检查请求消息的正确性,重新发起请求。
- 状态码5xx:由于华为云系统原因,导致无法完成明显有效请求的处理,可及时联系华为云 客服处理。

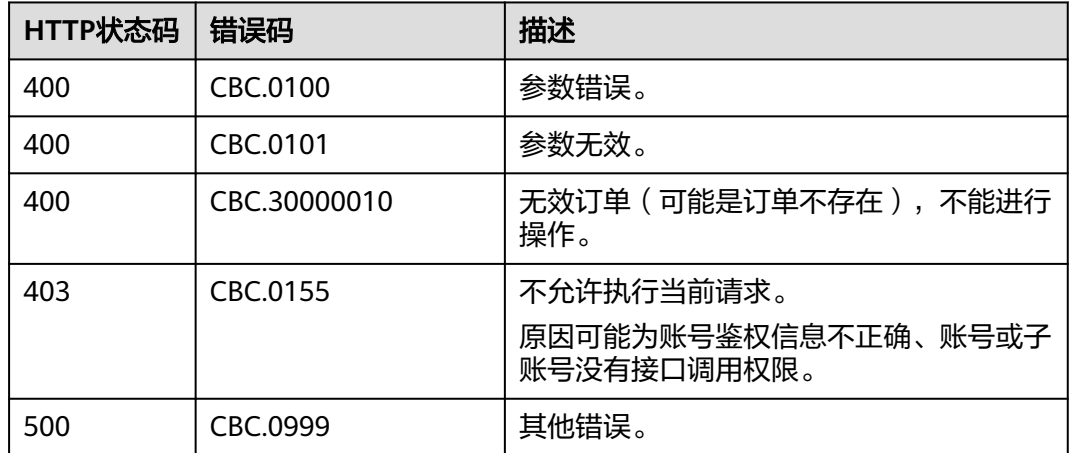

# **6.2.3** 查询订单可用折扣

### 功能介绍

客户在自建平台支付待支付订单时,查询可使用的折扣信息。

#### 说明

转售子客户无可用折扣。

### 接口约束

该接口只允许使用客户AK/SK或者Token调用。

#### 调试

您可以在**[API Explorer](https://apiexplorer.developer.intl.huaweicloud.com/apiexplorer/doc?product=BSSINTL&api=ListOrderDiscounts)**中调试该接口,支持自动认证鉴权。API Explorer可以自动生成 SDK代码示例,并提供SDK代码示例调试功能。

### **URI**

GET /v2/orders/customer-orders/order-discounts 参数说明请参见下表。

#### 表 **6-16** 查询参数

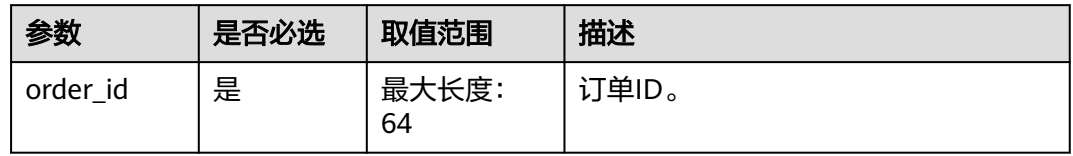

# 请求消息

#### 请求参数

无。

#### 请求示例

GET https://bss-intl.myhuaweicloud.com/v2/orders/customer-orders/order-discounts? order\_id=CS2011091132EMKL9 HTTP/1.1 Content-Type: application/json X-Auth-Token: MIIPAgYJKoZIhvcNAQcCo...ggg1BBIINPXsidG9rZ

# 响应消息

### 响应参数

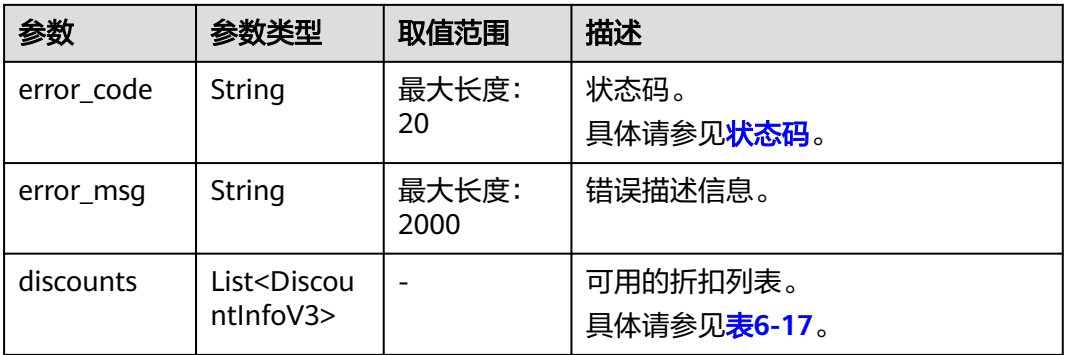

#### 表 **6-17** DiscountInfoV3

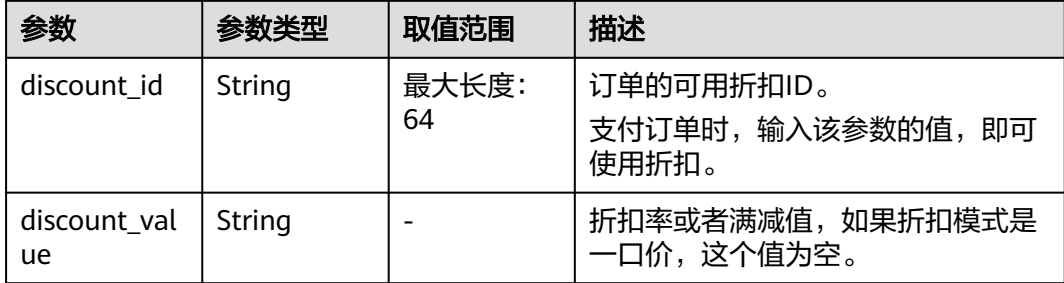

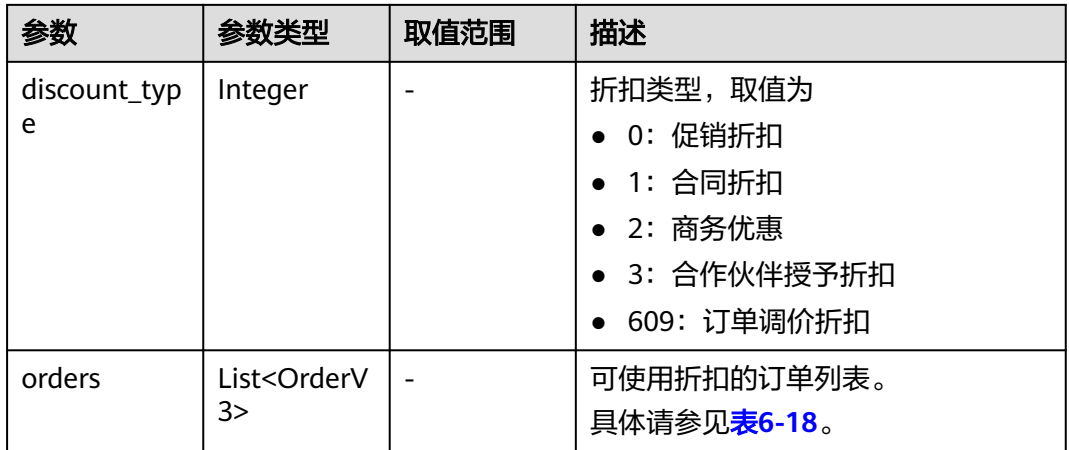

#### 表 **6-18** OrderV3

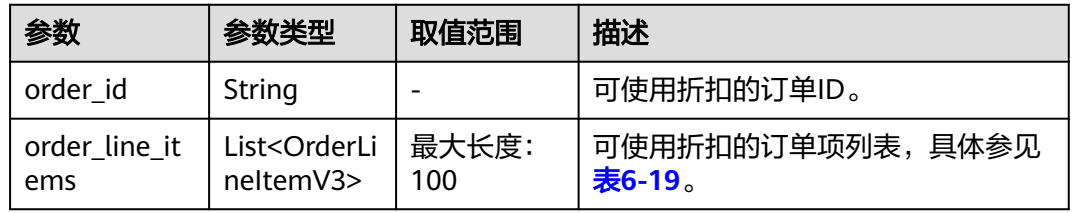

### 表 **6-19** OrderLineItemV3

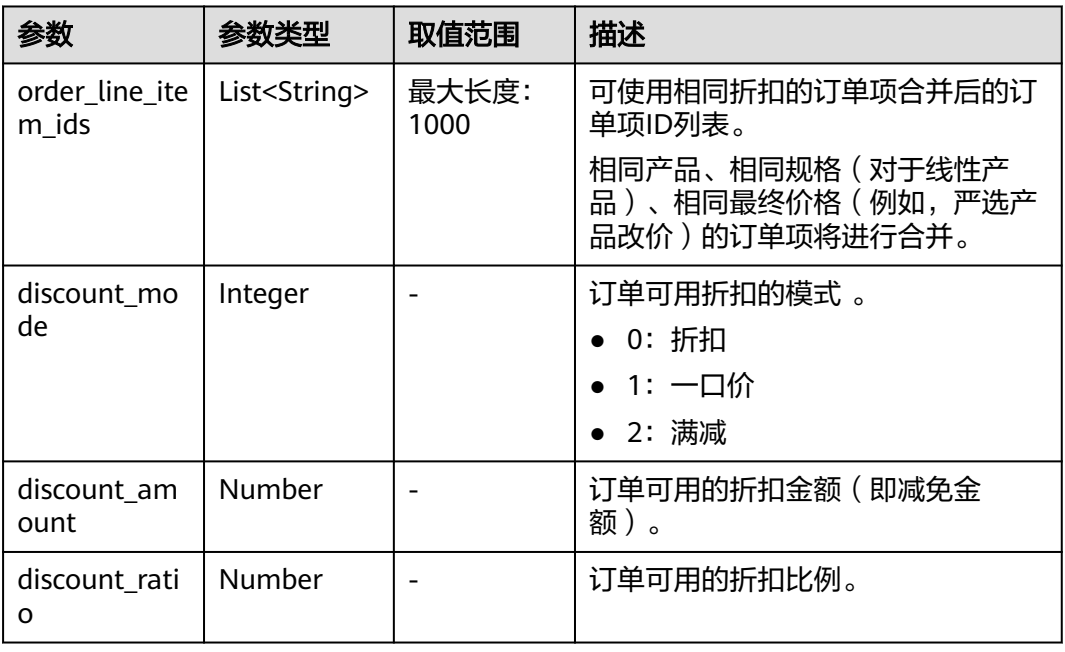

### 响应示例

HTTP/1.1 200 OK Content-Type: application/json;charset=UTF-8 Content-Length: length

```
Date: response time
```

```
{
   "discounts": [
      {
        "discount_id": "PDP2011260815047721TYT48G0BA02EI",
        "discount_value": "0.9",
        "discount_type": 0,
         "orders": [
           {
              "order_id": "CS2011091132EMKL9",
             "order_line_items": [
\{"order_line_item_ids": [
                      "CS2011091132EMKL9-000002"
, and the contract of \mathbf{I},
                   "discount_mode": 0,
                   "discount_amount": null,
                   "discount_ratio": 0.9
                },
\{"order_line_item_ids": [
                      "CS2011091132EMKL9-000001"
, and the contract of \mathbf{I},
                   "discount_mode": 0,
                    "discount_amount": null,
                   "discount_ratio": 0.9
}<br>{}
             ]
          }
       ]
     }
   ]
}
```
## 状态码

#### 说明

- 状态码4xx:由于明显的客户端错误(例如,格式错误的请求语法、参数错误等),华为云 会返回4xx错误码,请及时检查请求消息的正确性,重新发起请求。
- 状态码5xx:由于华为云系统原因,导致无法完成明显有效请求的处理,可及时联系华为云 客服处理。

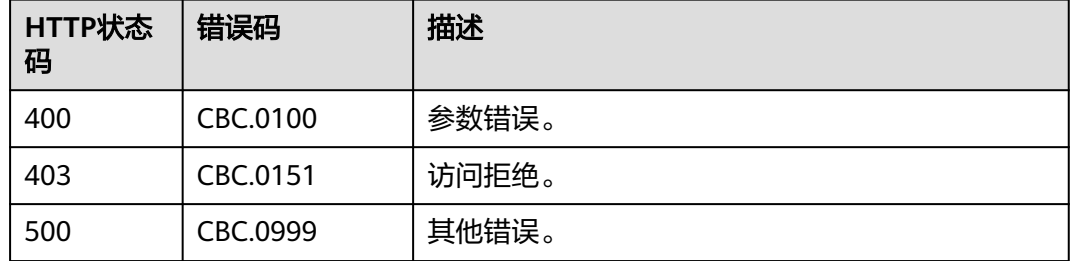

# **6.2.4** 支付包年**/**包月产品订单

# 功能介绍

客户可以对待支付状态的包年/包月产品订单进行支付。

客户登录费用中心支付包年包月产品的待支付订单请单[击这里](https://support.huaweicloud.com/intl/zh-cn/usermanual-billing/zh-cn_topic_0031512547.html)。

#### 说明

- API支持月度结算和余额支付两种支付方式,月度结算优先。
- 余额支付包括现金账户和信用账户两种支付方式,如果两个账户都有余额,则优先现金账户 支付。
- 同时使用订单折扣和优惠券的互斥规则如下:
	- 如果优惠券的限制属性上存在simultaneousUseWithEmpowerDiscount字段,并且值 为0,则优惠券和商务授权折扣及伙伴授予折扣不能同时使用。
	- 如果优惠券的限制属性上存在minConsumeDiscount字段,当折扣ID包含的所有订单项 上的折扣率discount\_ratio都小于minConsumeDiscount字段时,则折扣ID和优惠券不 能同时使用。
	- 如果优惠券的限制属性上存在simultaneousUseWithPromotionDiscount字段,并且值 为0,则优惠券和促销折扣不能同时使用。
- 财务托管企业子调用该接口时,若企业主帐号存在订单可用的优惠券,则支付订单时会自动 使用,无需在请求参数中携带优惠券ID。

## 接口约束

该接口只允许使用客户AK/SK或者Token调用。

#### 调试

您可以在**[API Explorer](https://apiexplorer.developer.intl.huaweicloud.com/apiexplorer/doc?product=BSSINTL&api=PayOrders)**中调试该接口,支持自动认证鉴权。API Explorer可以自动生成 SDK代码示例,并提供SDK代码示例调试功能。

#### **URI**

POST /v3/orders/customer-orders/pay

#### 请求消息

请求参数

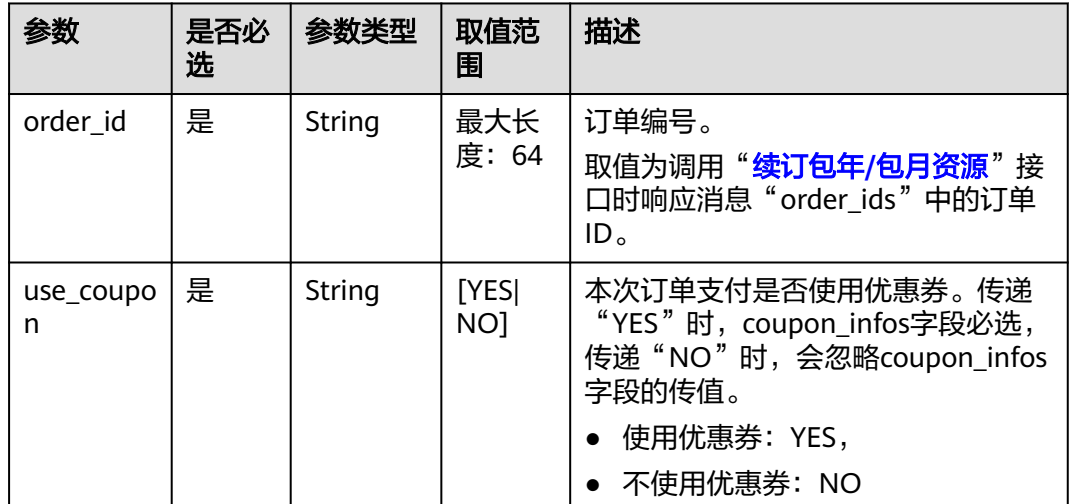

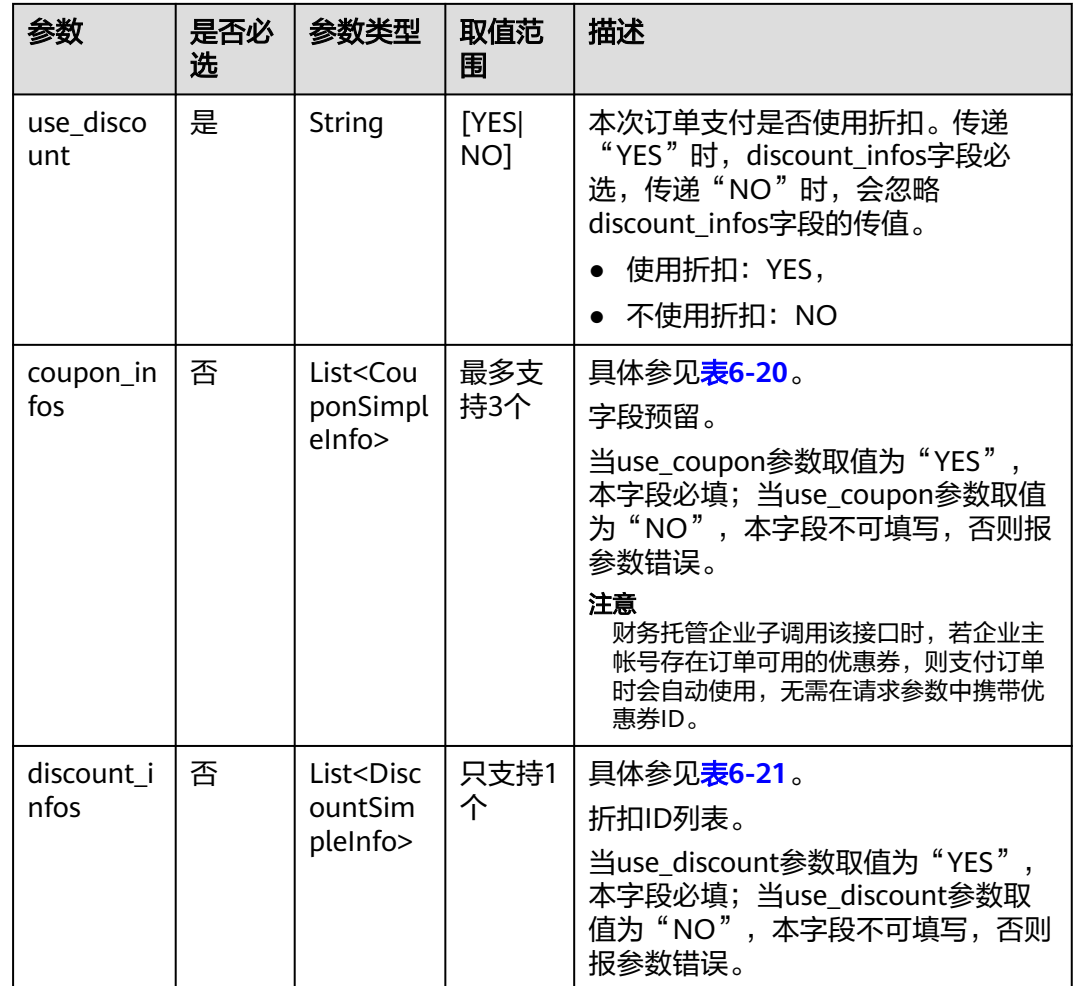

### 表 **6-20** CouponSimpleInfo

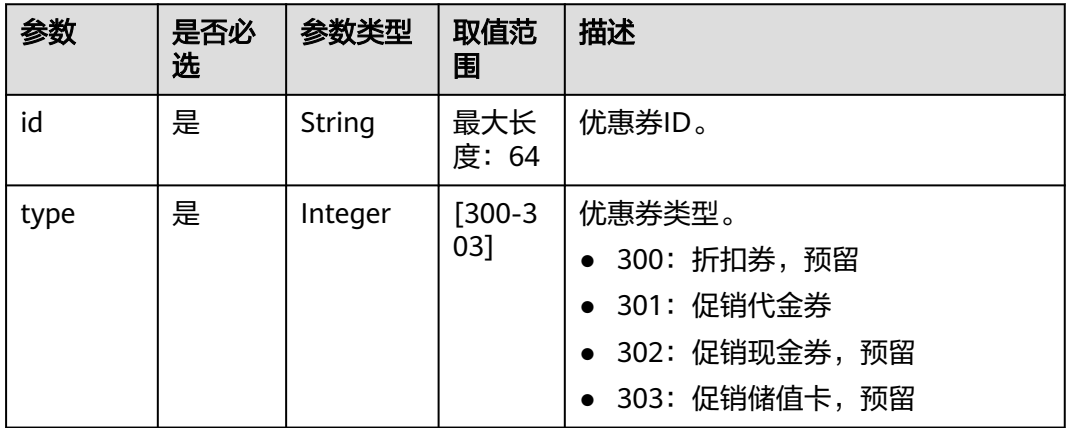

#### <span id="page-106-0"></span>表 **6-21** DiscountSimpleInfo

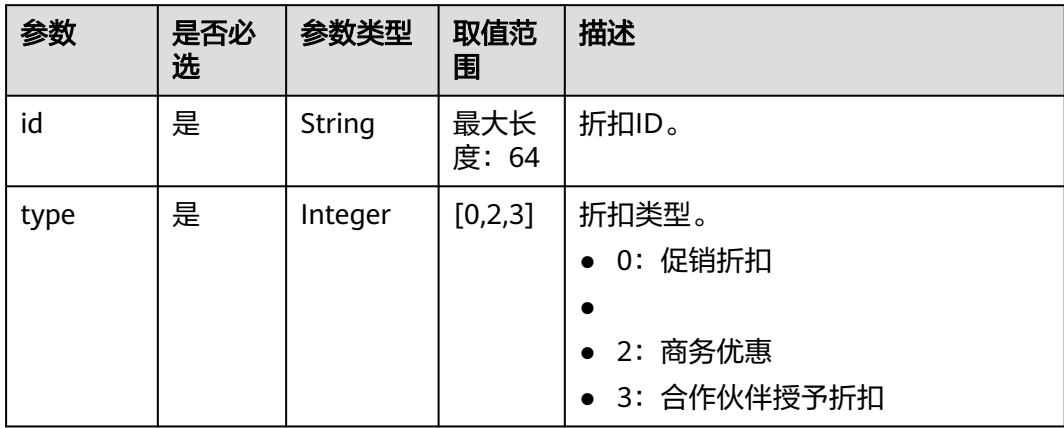

#### 请求示例

```
POST https://bss-intl.myhuaweicloud.com/v3/orders/customer-orders/pay HTTP/1.1
Content-Type: application/json
X-Auth-Token: MIIPAgYJKoZIhvcNAQcCo...ggg1BBIINPXsidG9rZ
{
   "use_coupon":"YES",
   "use_discount":"YES",
    "coupon_infos": [
      {
         "id": "CP200527025610NGSC",
      "type": 301
\qquad \qquad \} ],
 "discount_infos": [
\overline{\phantom{a}} "id": "PDP2011260815047721TYT48G0BA02EI",
         "type": 1
      }
   ],
    "order_id": "CS20052715001E4CR"
}
```
# 响应消息

#### 响应参数

状态码: 204

默认返回: Success

状态码:400

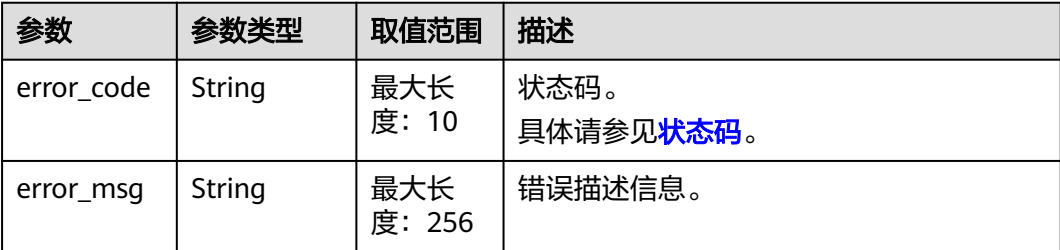

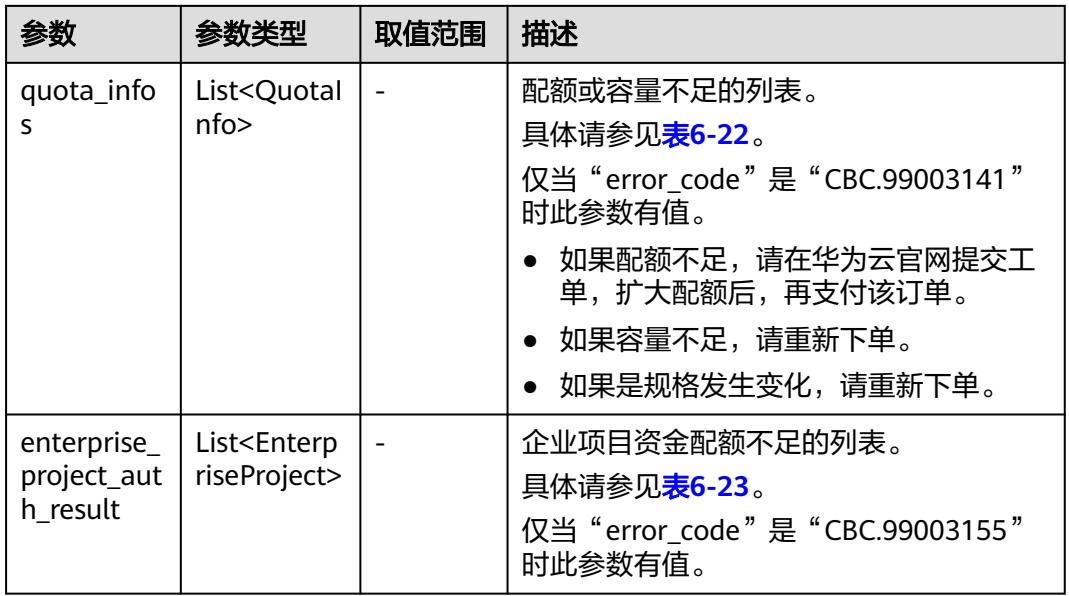

### 表 **6-22** QuotaInfo

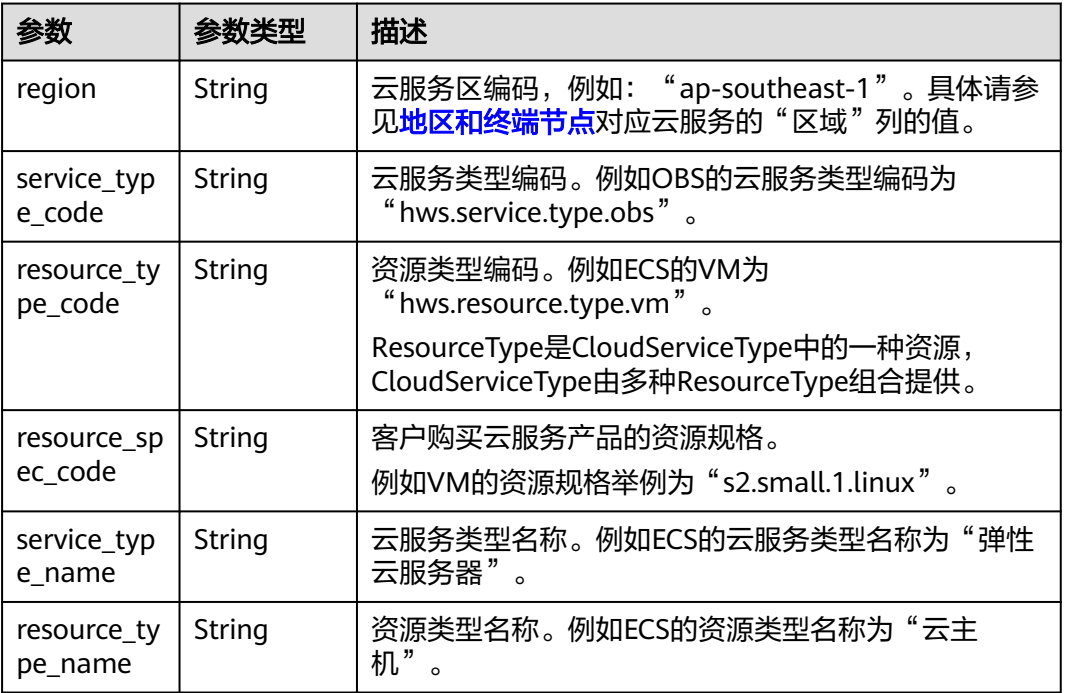
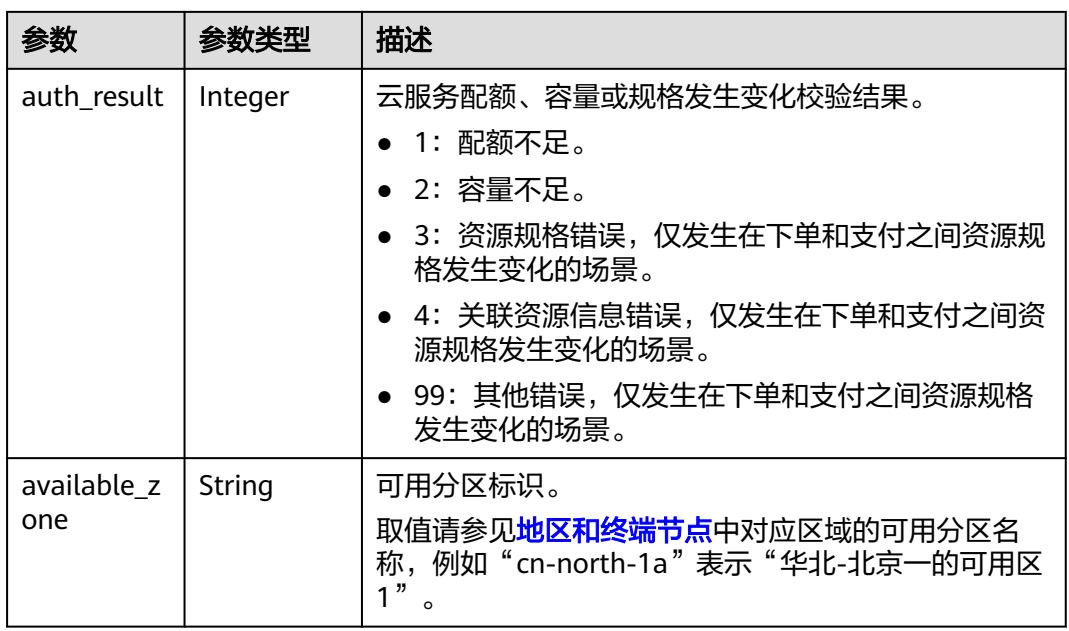

#### 表 **6-23** EnterpriseProject

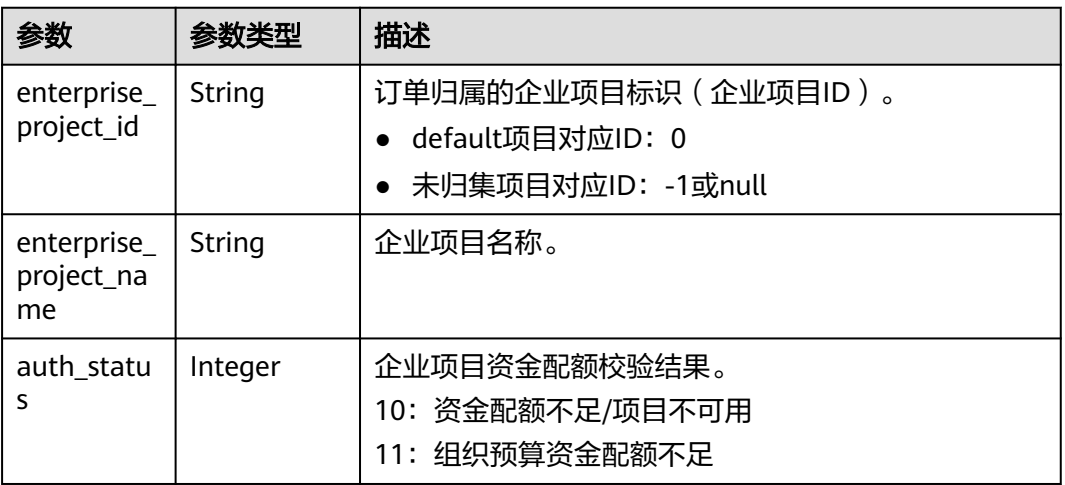

#### 响应示例

HTTP/1.1 204 No Content Content-Type: application/json;charset=UTF-8 Content-Length: length Date: response time

# 状态码

- 状态码4xx:由于明显的客户端错误(例如,格式错误的请求语法、参数错误等),华为云 会返回4xx错误码,请及时检查请求消息的正确性,重新发起请求。
- 状态码5xx:由于华为云系统原因,导致无法完成明显有效请求的处理,可及时联系华为云 客服处理。

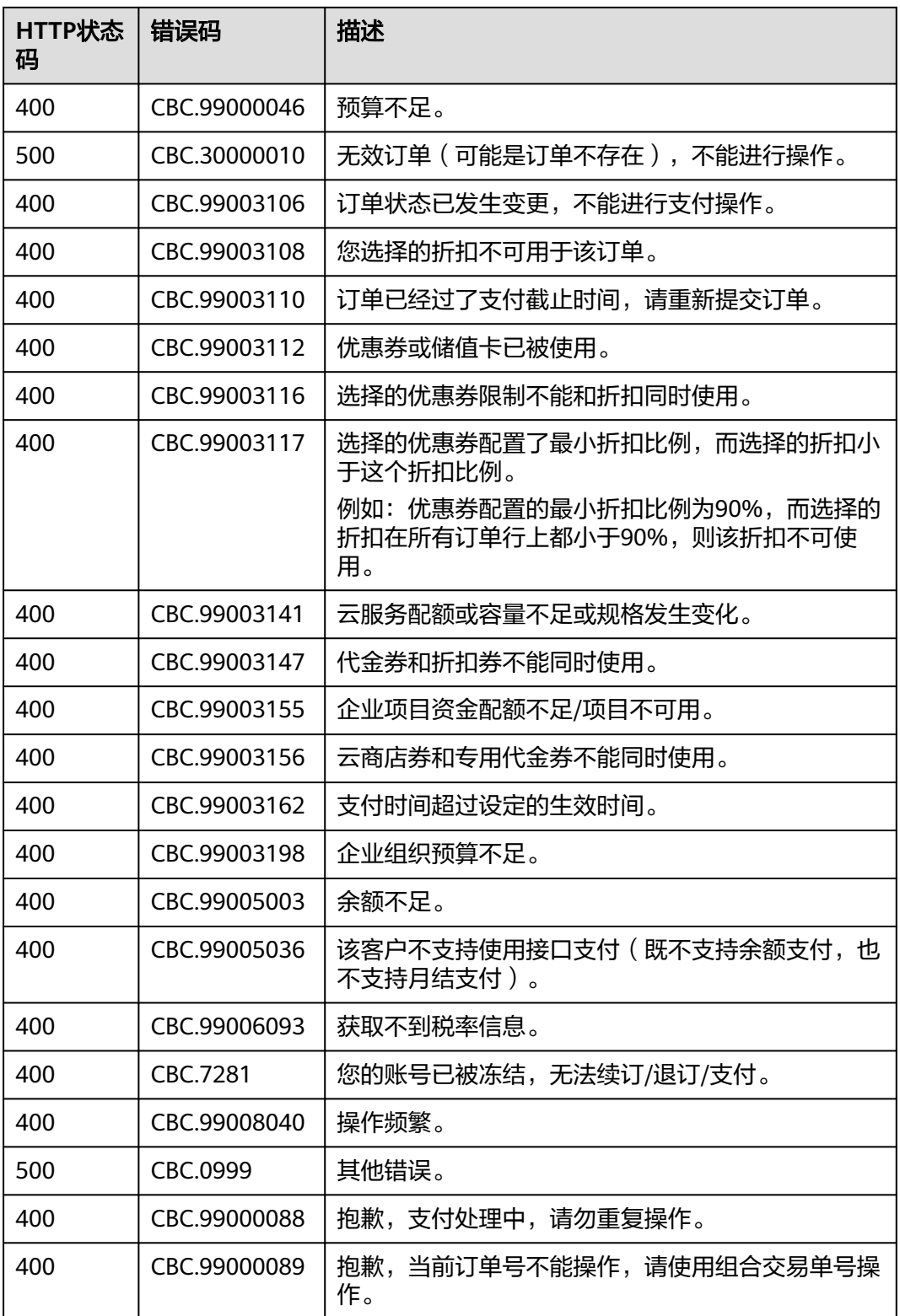

# **6.2.5** 取消待支付订单

# 功能介绍

客户可以对待支付的订单进行取消操作。

客户登录费用中心取消包年包月产品的待支付订单请单击<mark>这里</mark>。

#### 说明

只有订单状态是"待支付"的时候,才能取消订单。

# 接口约束

该接口只允许使用客户AK/SK或者Token调用。

#### 调试

您可以在**[API Explorer](https://apiexplorer.developer.intl.huaweicloud.com/apiexplorer/doc?product=BSSINTL&api=CancelCustomerOrder)**中调试该接口,支持自动认证鉴权。API Explorer可以自动生成 SDK代码示例,并提供SDK代码示例调试功能。

### **URI**

PUT /v2/orders/customer-orders/cancel

# 请求消息

请求参数

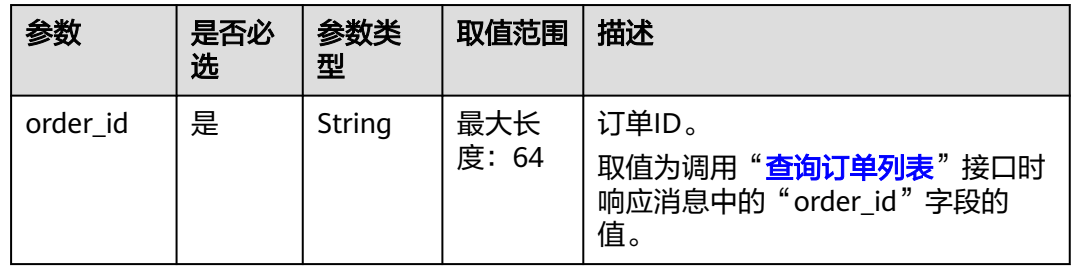

#### 请求示例

```
PUT https://bss-intl.myhuaweicloud.com/v2/orders/customer-orders/cancel HTTP/1.1
Content-Type: application/json
X-Auth-Token: MIIPAgYJKoZIhvcNAQcCo...ggg1BBIINPXsidG9rZ
{
  "order_id": "CS170926155954NO7"
}
```
# 响应消息

响应参数

#### 表 **6-24** 响应参数

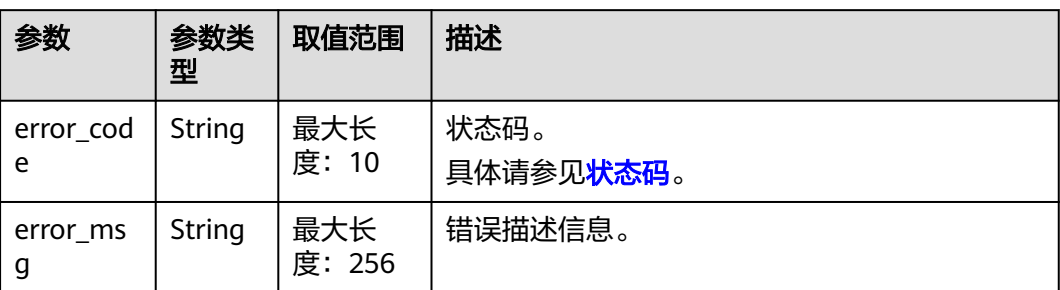

#### 响应示例:

HTTP/1.1 204 No Content Content-Type: application/json;charset=UTF-8 Content-Length: length Date: response time

# 状态码

### 说明

- 状态码4xx:由于明显的客户端错误(例如,格式错误的请求语法、参数错误等),华为云 会返回4xx错误码,请及时检查请求消息的正确性,重新发起请求。
- 状态码5xx:由于华为云系统原因,导致无法完成明显有效请求的处理,可及时联系华为云 客服处理。

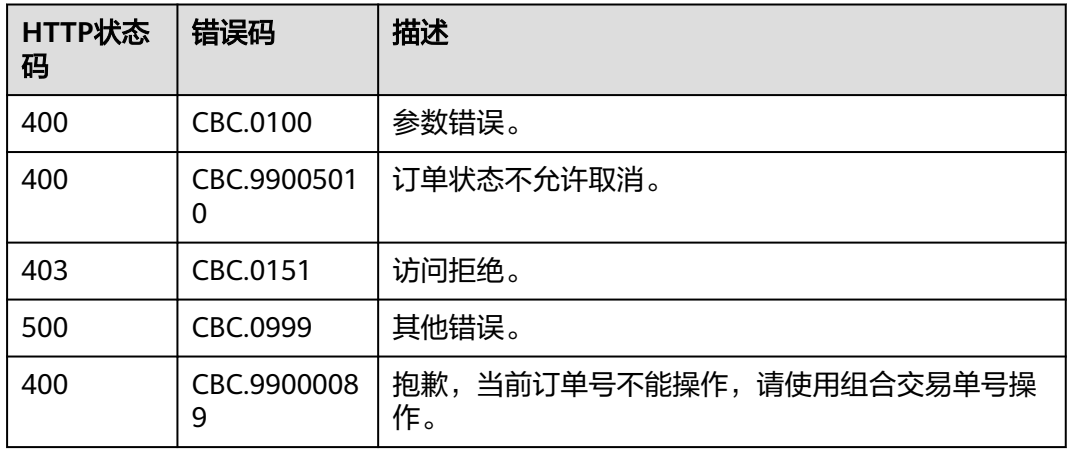

# **6.2.6** 查询退款订单的金额详情

# 功能介绍

客户在伙伴销售平台查询某次退订订单或者降配订单的退款金额来自哪些资源和对应 订单。

#### 说明

- 可以在调用完"**退订包年/[包月资源](#page-124-0)**"接口生成退订订单ID后,调用该接口查询退订订单对应 的金额所属资源和订单。例如,调用"退订包年**/**[包月资源](#page-124-0)"接口退订资源及其已续费周期 后,您可以调用本小节的接口查询到退订金额归属的原开通订单ID和原续费订单ID。
- 2018年5月份之后退订的订单才能查询到归属的原订单ID。

### 接口约束

该接口可以使用客户AK/SK或者Token调用。

# 调试

您可以在**[API Explorer](https://apiexplorer.developer.intl.huaweicloud.com/apiexplorer/doc?product=BSSINTL&api=ShowRefundOrderDetails)**中调试该接口,支持自动认证鉴权。API Explorer可以自动生成 SDK代码示例,并提供SDK代码示例调试功能。

#### **URI**

GET /v2/orders/customer-orders/refund-orders

#### 表 **6-25** 查询参数

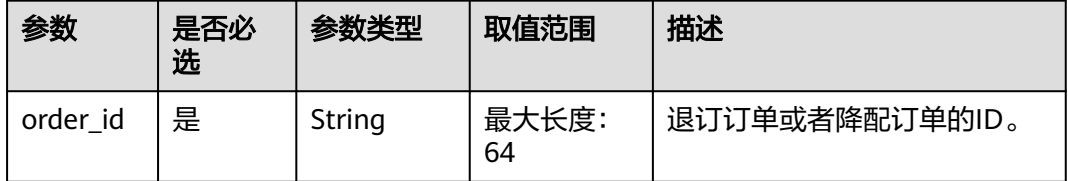

#### 请求消息

#### 请求参数

无。

#### 请求示例

GET https://bss-intl.myhuaweicloud.com/v2/orders/customer-orders/refund-orders? order\_id=CS1904190917GIBHC HTTP/1.1 Content-Type: application/json X-Auth-Token: MIIPAgYJKoZIhvcNAQcCo...ggg1BBIINPXsidG9rZ

# 响应消息

#### 响应参数

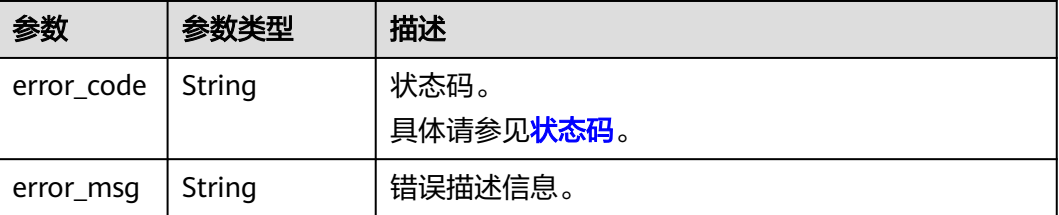

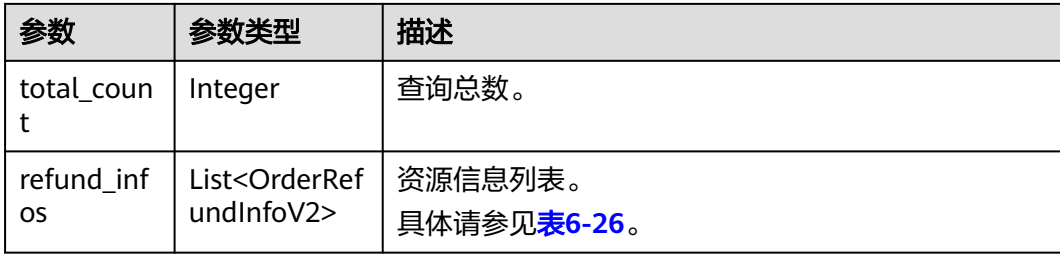

# 表 **6-26** OrderRefundInfoV2

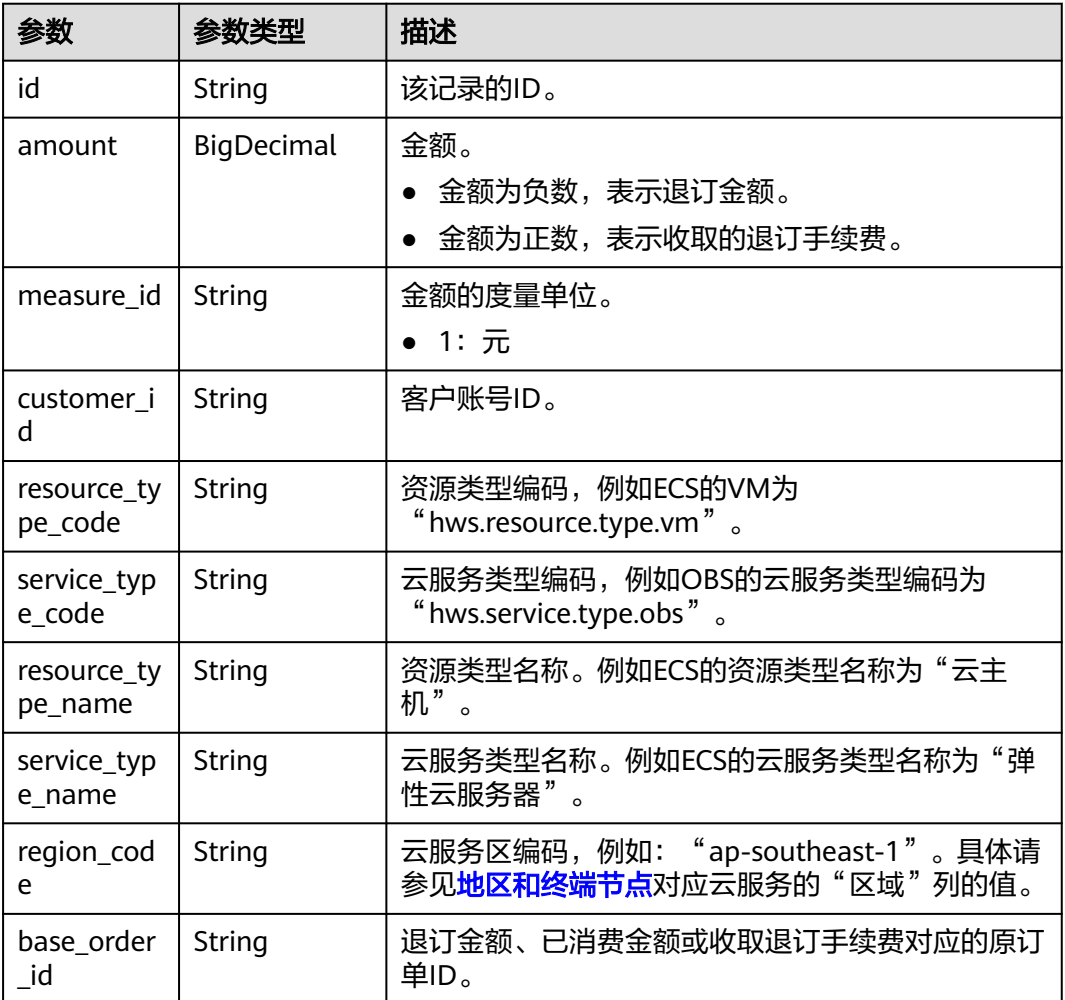

# 响应示例

```
HTTP/1.1 200 OK
Content-Type: application/json;charset=UTF-8
Content-Length: length
Date: response time
{
 "total_count": 1,
 "refund_infos": [
     {
 "id": "ccefa7ff-****-****-99f5-bb25a2551217",
 "amount": -3,
```
<span id="page-114-0"></span>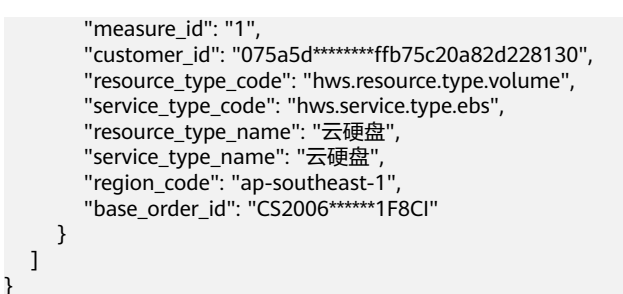

# 状态码

#### 说明

- 状态码4xx:由于明显的客户端错误(例如,格式错误的请求语法、参数错误等),华为云 会返回4xx错误码,请及时检查请求消息的正确性,重新发起请求。
- 状态码5xx:由于华为云系统原因,导致无法完成明显有效请求的处理,可及时联系华为云 客服处理。

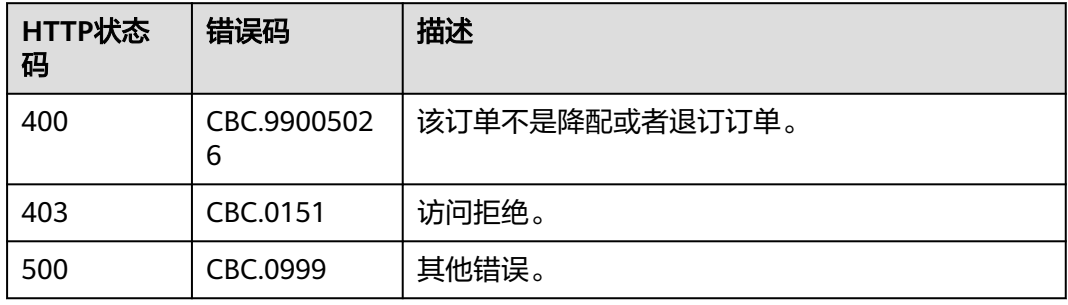

# **6.3** 管理包年**/**包月资源

# **6.3.1** 查询客户包年**/**包月资源列表

# 功能介绍

客户在自建平台查询某个或所有的包年/包月资源。

#### 说明

成功调用本接口后,如果您需要对已生效状态的资源进行续订,您可以调用["查询包年](#page-57-0)**/**包月产 **[品价格](#page-57-0)"**接口对查询到的包年/包月资源进行续订询价,然后再调用"**续订包年/[包月资源"](#page-120-0)**接口 进行续订。

# 接口约束

- 该接口只允许客户的AK/SK或者Token调用。
- 该接口只能查询开通成功的资源。
- 如果参数为空,包括未传参、传值为null、传值为空json数组、传值为空串,则返 回当前用户一定数量(limit所指定的数量, 默认为10)的资源列表。

# 调试

您可以在**[API Explorer](https://apiexplorer.developer.intl.huaweicloud.com/apiexplorer/doc?product=BSSINTL&api=ListPayPerUseCustomerResources)**中调试该接口,支持自动认证鉴权。API Explorer可以自动生成 SDK代码示例,并提供SDK代码示例调试功能。

#### **URI**

POST /v2/orders/suscriptions/resources/query

# 请求消息

#### 请求参数

# 表 **6-27** 请求参数

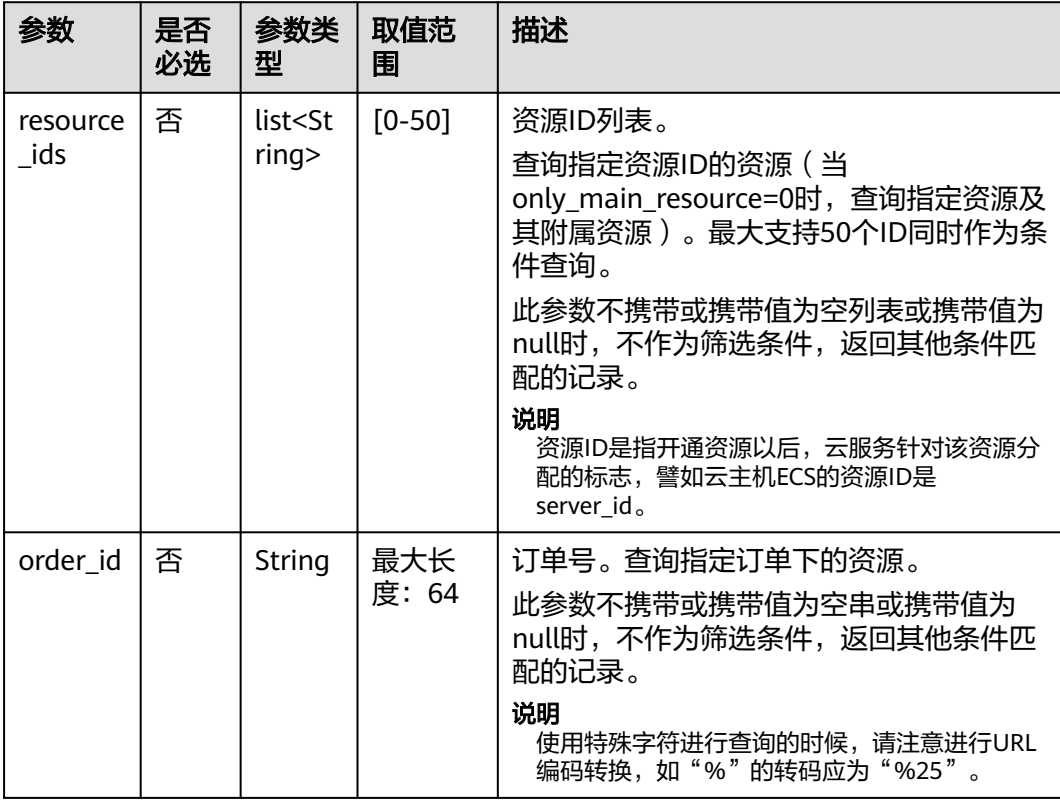

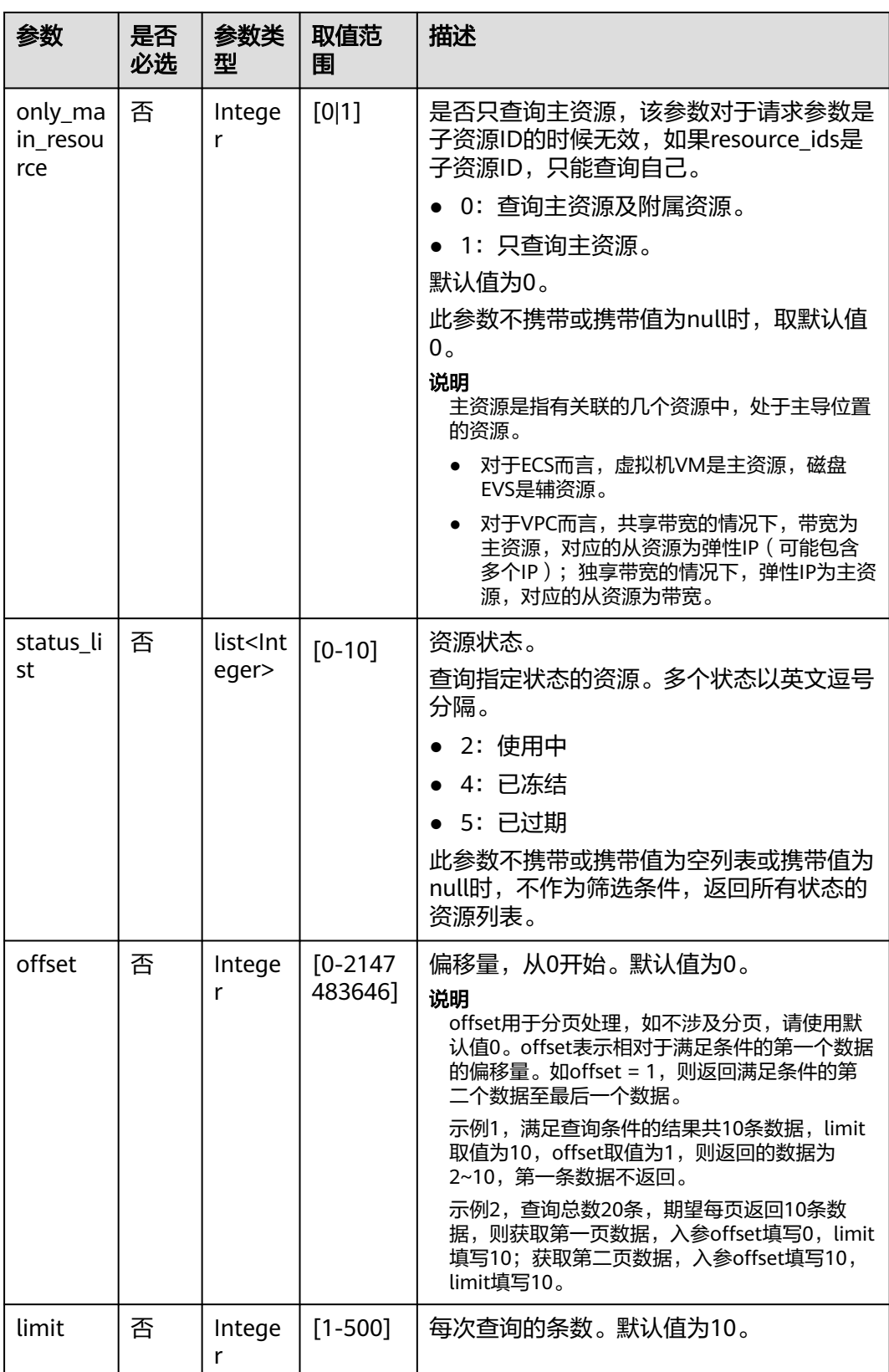

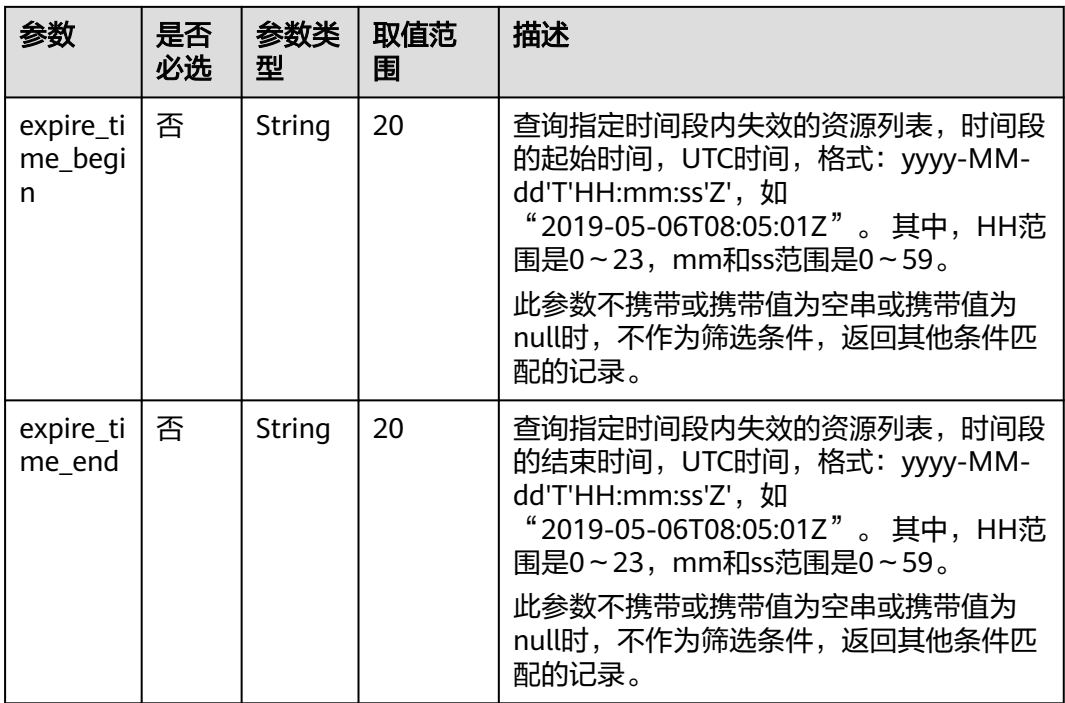

# 请求示例

```
POST https://bss-intl.myhuaweicloud.com/v2/orders/suscriptions/resources/query HTTP/1.1
Content-Type: application/json
X-Auth-Token: MIIPAgYJKoZIhvcNAQcCo...ggg1BBIINPXsidG9rZ
{
 "resource_ids":[
 "0A063A********BC8548E65D0089A905"
 ],
 "order_id":"CS1905251035OA***",
  onder_na : est subsets to:<br>"only_main_resource":1,
   "status_list":[
      2
 ],
 "offset":0,
   "limit":10,
   "expire_time_begin":"2021-09-01T08:05:01Z",
   "expire_time_end":"2021-09-03T08:05:01Z"
}
```
# 响应消息

# 响应参数

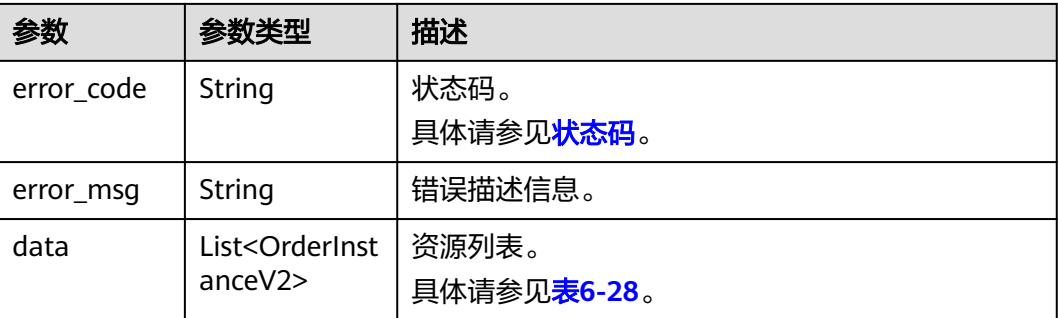

<span id="page-118-0"></span>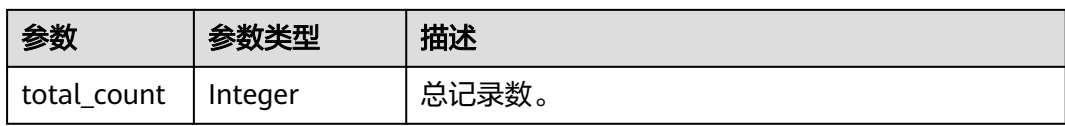

#### 表 **6-28** OrderInstanceV2

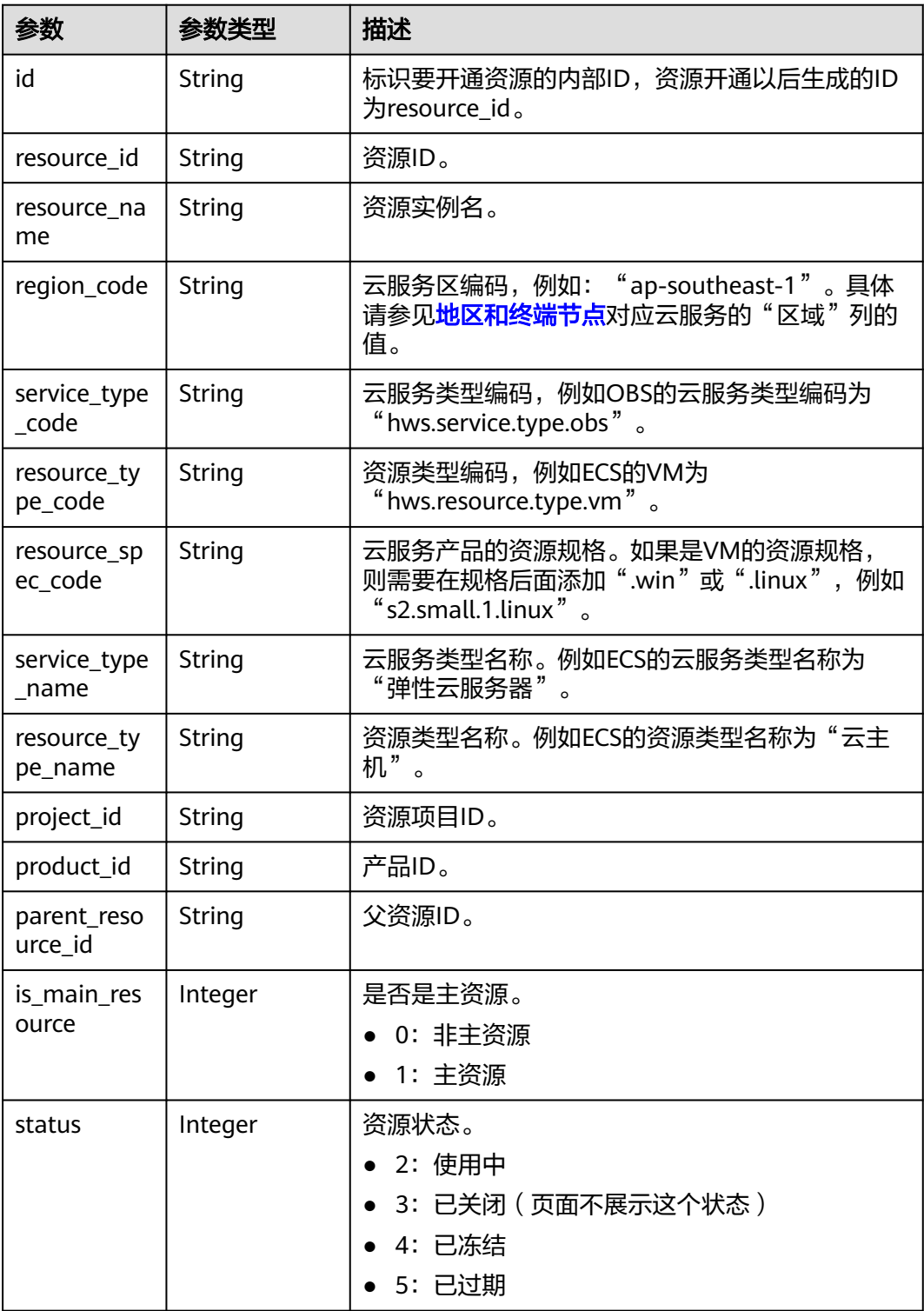

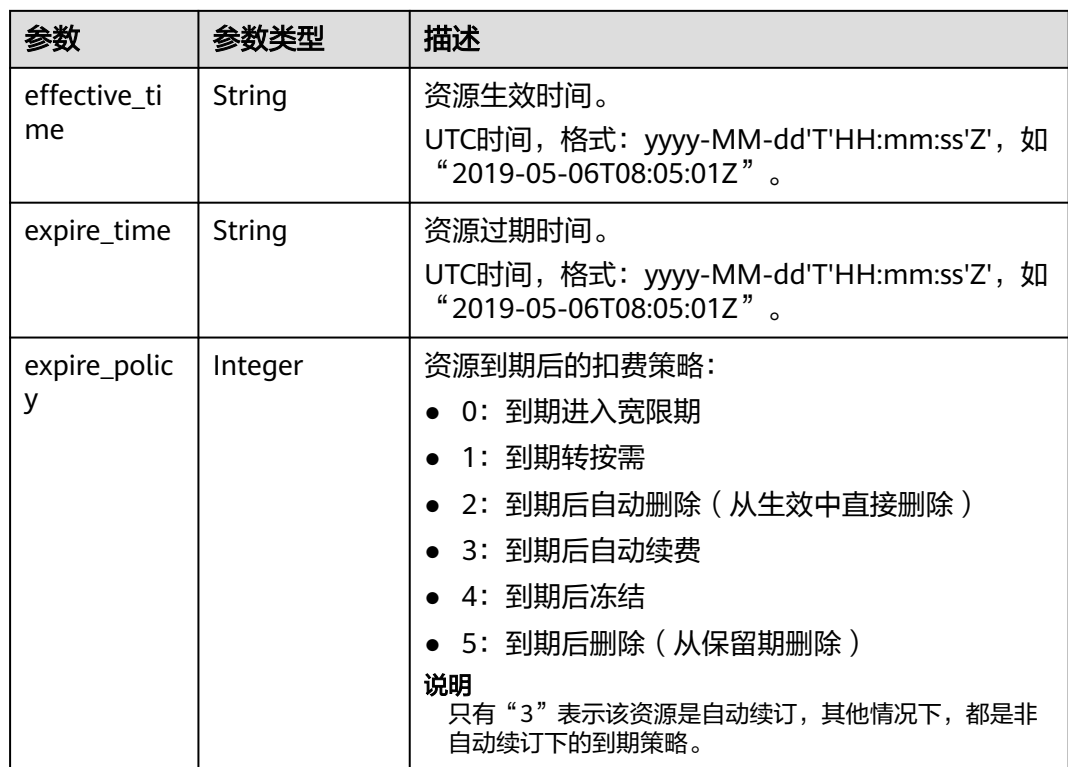

# 响应示例

```
HTTP/1.1 200 OK
Content-Type: application/json;charset=UTF-8
Content-Length: length
Date: response time
{
 "data": [
 {
 "id": "01154-54600027-0",
    "resource_id": "0A063A11905F42BC8548E65D0089A905",
    "resource_name": "0A063A11905F42BC8548E65D0089A905name",
    "region_code": "ap-southeast-1",
 "service_type_code": "hws.service.type.ebs",
 "resource_type_code": "hws.resource.type.volume",
    "resource_spec_code": "SSD",
    "project_id": "1dd89a5fe99e4cca80edca61e737477a",
    "product_id": "2fd338aca5ae4a01aac81deaa900e441",
 "parent_resource_id": "9ad02e1ad3394d1bb3da48890fbc4c06",
 "is_main_resource": 1,
    "status": 2,
    "effective_time": "2020-05-03T09:11:10Z",
 "expire_time": "2020-06-03T09:11:10Z",
 "expire_policy": 0
   }
  ],
  "total_count": 1
}
```
# <span id="page-120-0"></span>状态码

#### 说明

- 状态码4xx:由于明显的客户端错误(例如,格式错误的请求语法、参数错误等),华为云 会返回4xx错误码,请及时检查请求消息的正确性,重新发起请求。
- 状态码5xx:由于华为云系统原因,导致无法完成明显有效请求的处理,可及时联系华为云 客服处理。

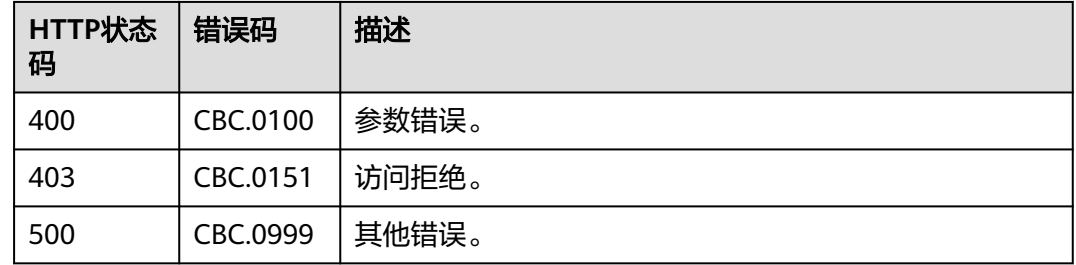

# **6.3.2** 续订包年**/**包月资源

# 功能介绍

客户在自建平台完成包年/包月资源的续订。

客户的包年/包月资源即将到期时,可进行包年/包月资源的续订。

客户在费用中心执行续订操作请参见<mark>这里</mark>。

#### 说明

- 调用接口后,如果某个主资源有对应的从资源,系统会将主资源和从资源一起续订,主资源 的从资源信息可以通过调用查询客户包年**/**[包月资源列表](#page-114-0)接口获取。
- 注意:如ECS主机挂载新购的云硬盘,但此硬盘不是该ECS主资源的从资源,主从资源信息必 须以调用查询客户包年**/**[包月资源列表](#page-114-0)接口获取的信息为准。
- 本接口支持自动支付,支付时使用折扣或优惠券的说明,请参见[支付使用折扣或优惠券说](#page-267-0) [明。](#page-267-0)

### 接口约束

该接口只允许使用客户AK/SK或者Token调用。

#### 调试

您可以在**[API Explorer](https://apiexplorer.developer.intl.huaweicloud.com/apiexplorer/doc?product=BSSINTL&api=RenewalResources)**中调试该接口,支持自动认证鉴权。API Explorer可以自动生成 SDK代码示例,并提供SDK代码示例调试功能。

#### **URI**

POST /v2/orders/subscriptions/resources/renew

# 请求消息

请求参数

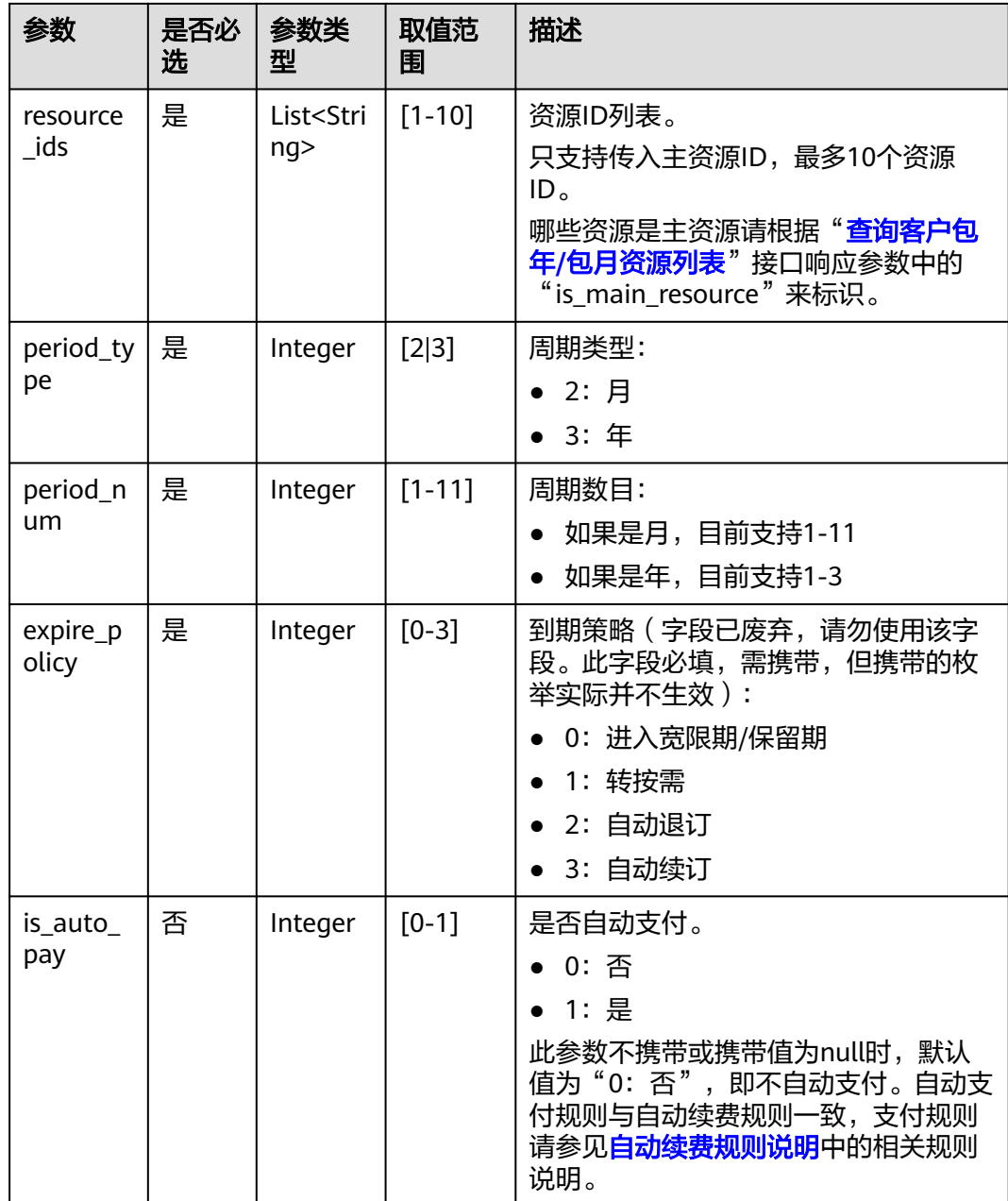

#### 请求示例

{

POST https://bss-intl.myhuaweicloud.com/v2/orders/subscriptions/resources/renew HTTP/1.1 Content-Type: application/json

X-Auth-Token: MIIPAgYJKoZIhvcNAQcCo...ggg1BBIINPXsidG9rZ

"resource\_ids": [

"96308d5efd7841b9a4dac673d84d0e14"

 ], "period\_type": 2, "period\_num": 1, "expire\_policy": 1,

 <sup>&</sup>quot;is\_auto\_pay": 0 }

# 响应消息

# 响应参数

# 状态码:**200**

#### 表 **6-29** 响应 Body 参数

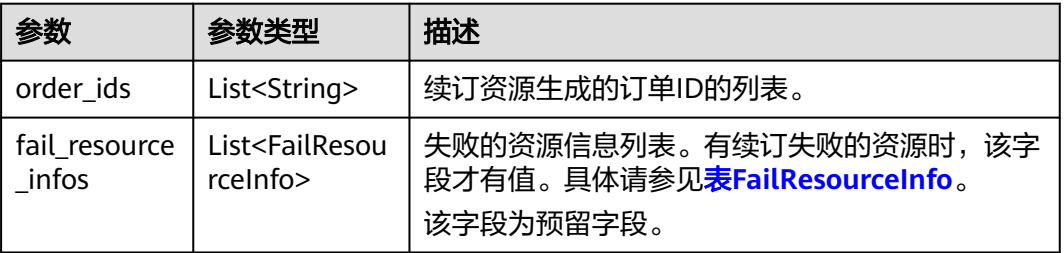

### 表 **6-30** FailResourceInfo

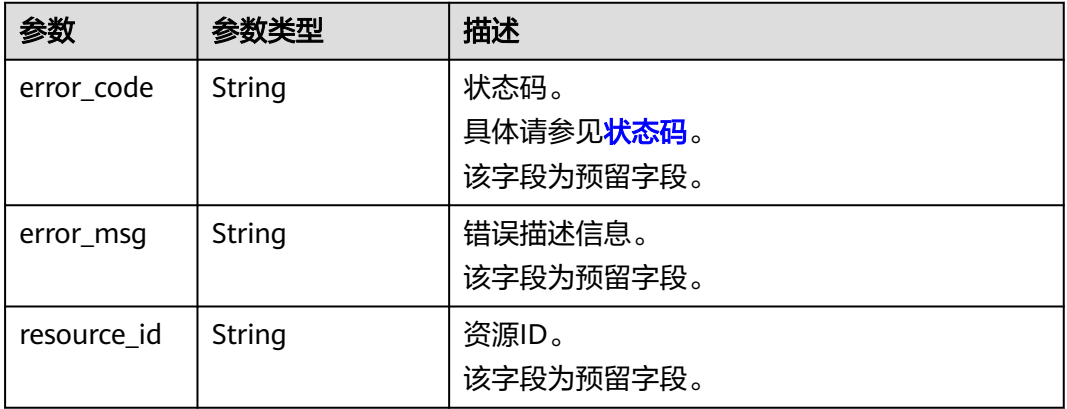

#### 状态码:**400**

#### 表 **6-31** 响应 Body 参数

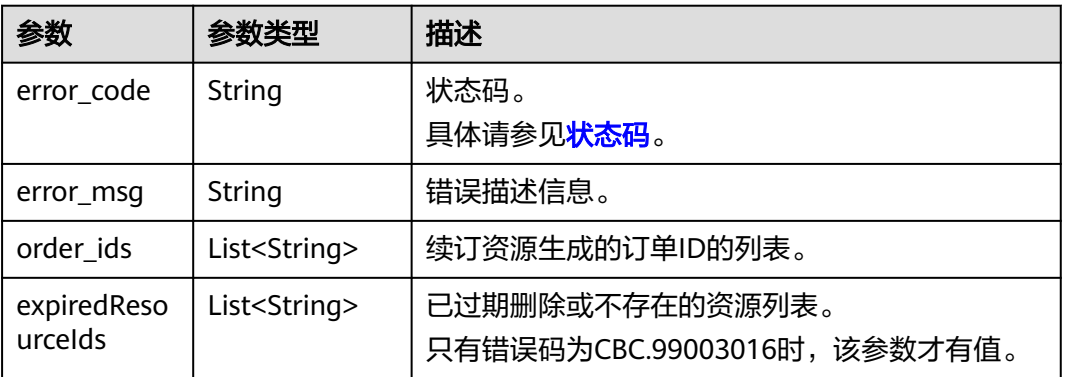

响应示例 HTTP/1.1 200 OK Content-Type: application/json;charset=UTF-8

```
Content-Length: length
Date: response time
{
 "order_ids": [
 "CS19040119281JMYC"
 ],
 "fail_resource_infos":[]
}
```
# 状态码

- 状态码4xx:由于明显的客户端错误(例如,格式错误的请求语法、参数错误等),华为云 会返回4xx错误码,请及时检查请求消息的正确性,重新发起请求。
- 状态码5xx:由于华为云系统原因,导致无法完成明显有效请求的处理,可及时联系华为云 客服处理。

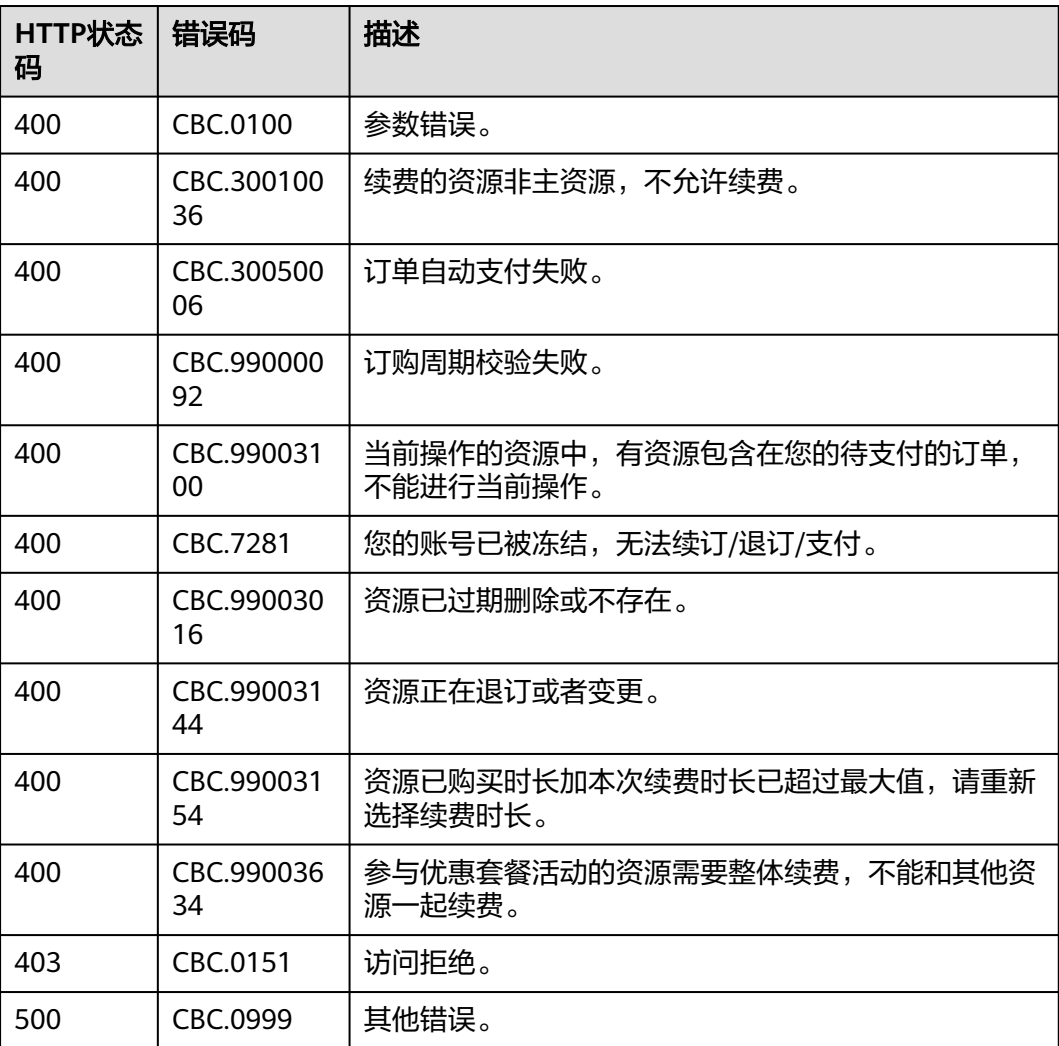

# <span id="page-124-0"></span>**6.3.3** 退订包年**/**包月资源

# 功能介绍

客户购买包年/包月资源后,支持客户退订包年/包月实例。退订资源实例包括资源续费 部分和当前正在使用的部分,退订后资源将无法使用。

客户在费用中心退订已购买的包年包月资源请参见<mark>这里</mark>。

#### 说明

- 首先要成功支付包年/包月产品,产生一条开通成功的包年/包月资源,才能进行退订。
- 调用接口后,如果某个主资源有对应的从资源,系统会将主资源和从资源一起退订,主资源 的从资源信息可以通过调用查询客户包年**/**[包月资源列表](#page-114-0)接口获取。
- 注意:如ECS主机挂载新购的云硬盘,但此硬盘不是该ECS主资源的从资源,主从资源信息必 须以调用查询客户包年**/**[包月资源列表](#page-114-0)接口获取的信息为准。
- 您正在退订使用中的资源,请仔细确认资源信息和退款信息。未放入回收站的资源退订后无 法恢复,若您要保留资源,仅退订未使用的续费周期,请退订续费周期。

### 接口约束

该接口只允许使用客户AK/SK或者Token调用。

# 调试

您可以在**[API Explorer](https://apiexplorer.developer.intl.huaweicloud.com/apiexplorer/doc?product=BSSINTL&api=CancelResourcesSubscription)**中调试该接口,支持自动认证鉴权。API Explorer可以自动生成 SDK代码示例,并提供SDK代码示例调试功能。

### **URI**

POST /v2/orders/subscriptions/resources/unsubscribe

# 请求消息

#### 请求参数

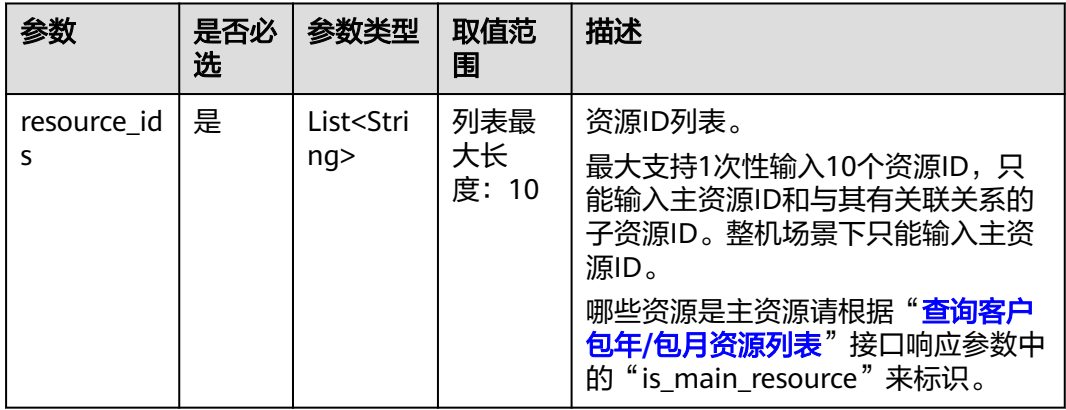

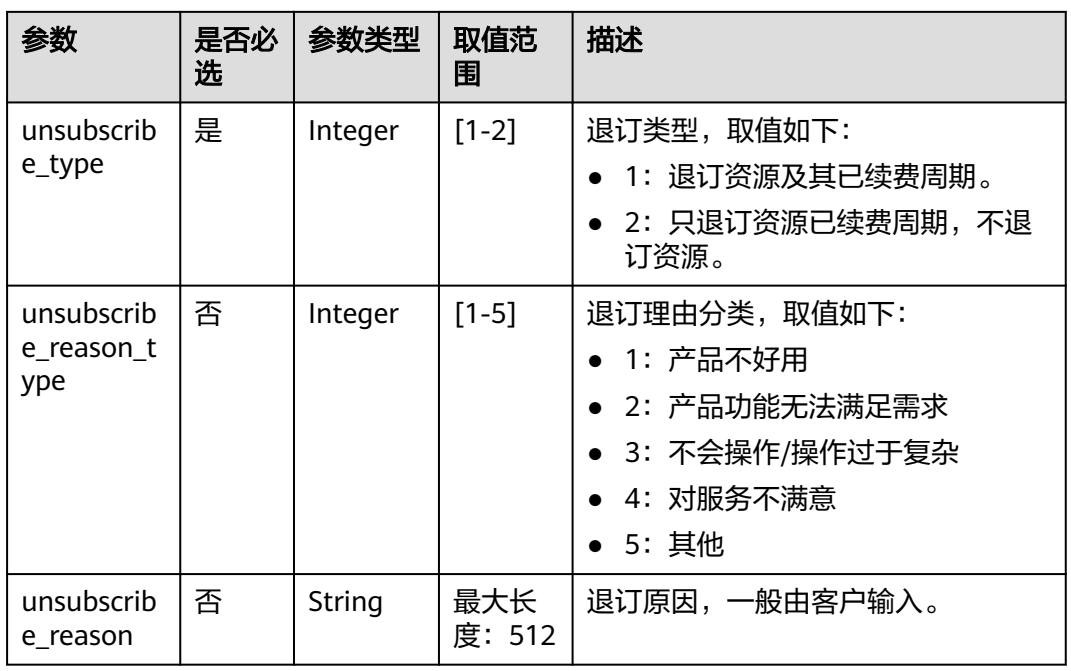

# 请求示例

POST https://bss-intl.myhuaweicloud.com/v2/orders/subscriptions/resources/unsubscribe HTTP/1.1 Content-Type: application/json X-Auth-Token: MIIPAgYJKoZIhvcNAQcCo...ggg1BBIINPXsidG9rZ

```
{
 "resource_ids": [
 "21e09f37c5c9420c8746ad5c71fb3aab"
 ],
 "unsubscribe_type": 1,
 "unsubscribe_reason_type": 5,
 "unsubscribe_reason": "test"
}
```
# 响应消息

响应参数

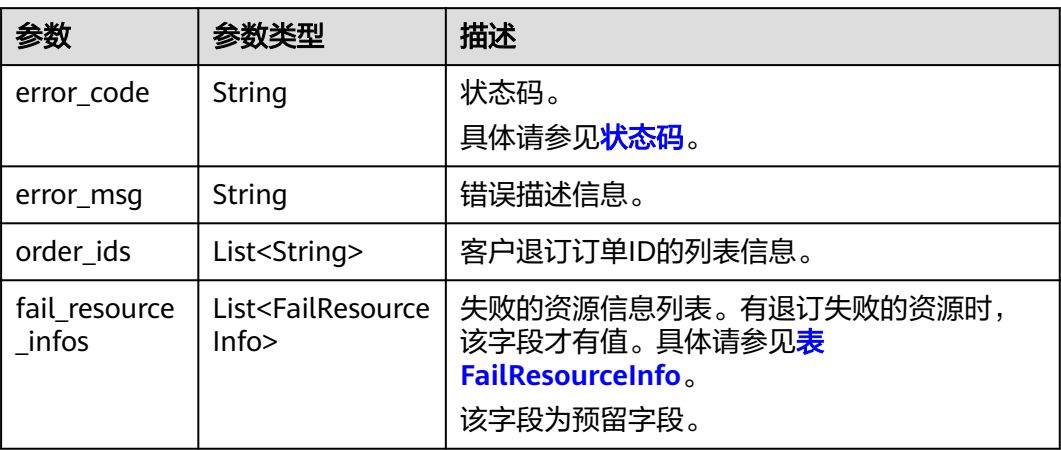

### 表 FailResourceInfo

<span id="page-126-0"></span>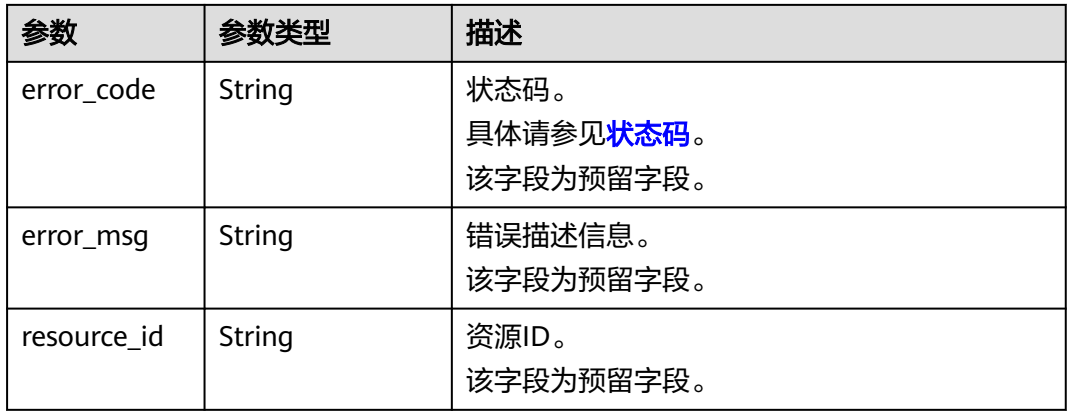

#### 响应示例

HTTP/1.1 200 OK Content-Type: application/json;charset=UTF-8 Content-Length: length Date: response time { "order\_ids": [ "CS19040119281JMYC" ], "fail\_resource\_infos":[] }

# 状态码

- 状态码4xx:由于明显的客户端错误(例如,格式错误的请求语法、参数错误等),华为云 会返回4xx错误码,请及时检查请求消息的正确性,重新发起请求。
- 状态码5xx:由于华为云系统原因,导致无法完成明显有效请求的处理,可及时联系华为云 客服处理。

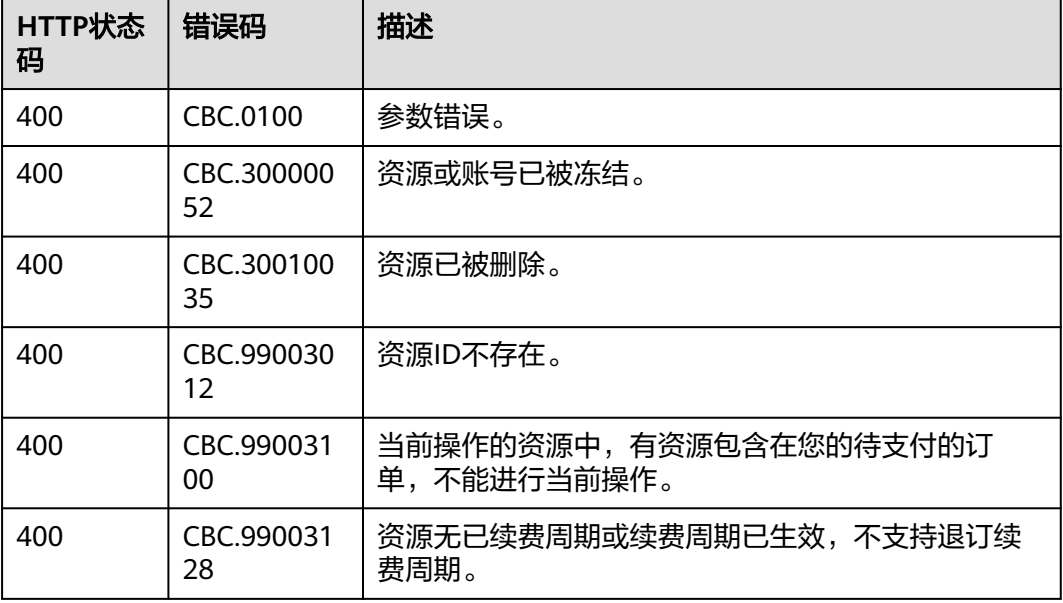

<span id="page-127-0"></span>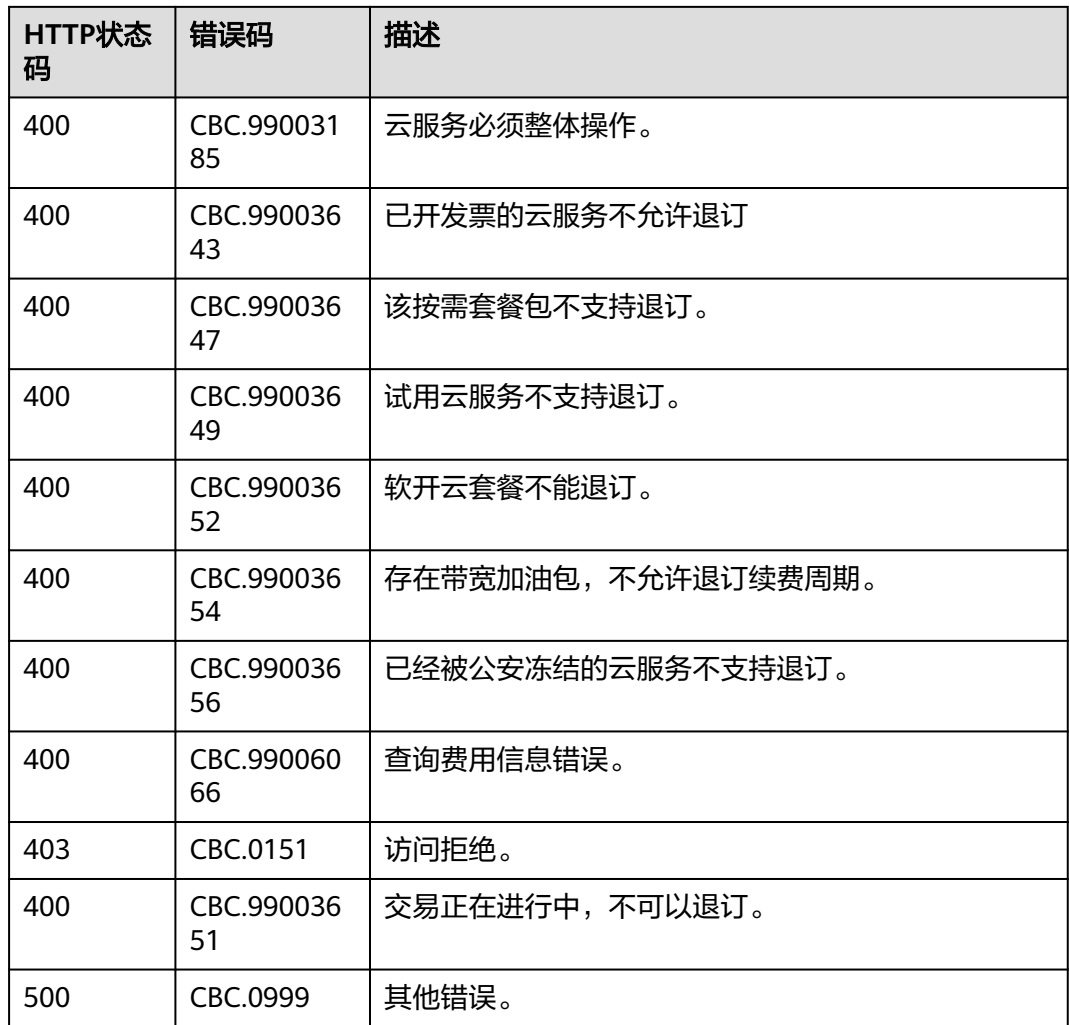

# **6.3.4** 设置包年**/**包月资源自动续费

# 功能介绍

为防止资源到期被删除,客户可为长期使用的包年/包月资源开通自动续费。

客户在费用中心开通自动续费请参见[这里。](https://support.huaweicloud.com/intl/zh-cn/usermanual-billing/renewals_topic_20000003.html)

- 首先要客户成功支付包年/包月资源订单,才能进行自动续费的开通。
- 目前支持设置自动续费的包年/包月产品请参[见自动续费规则说明](https://support.huaweicloud.com/intl/zh-cn/usermanual-billing/renewals_topic_20000002.html)。
- 在调用本接口前,您可以调用"查询客户包年**/**[包月资源列表](#page-114-0)"接口获取资源ID、资源过期时 间以及资源过期后扣费策略等信息。
- 自动续费将于产品到期前7天的凌晨3:00开始扣款,请保持账户充足。若由于账户中不足等 原因导致第一次未扣费成功,系统将每天凌晨3:00尝试进行一次扣款,直到扣款成功或保留 产品资源的最后一天。
- 续费周期与原资源的购买周期一致。

# 接口约束

该接口只允许使用客户AK/SK或者Token调用。

# 调试

您可以在**[API Explorer](https://apiexplorer.developer.intl.huaweicloud.com/apiexplorer/doc?product=BSSINTL&api=AutoRenewalResources)**中调试该接口,支持自动认证鉴权。API Explorer可以自动生成 SDK代码示例,并提供SDK代码示例调试功能。

#### **URI**

POST /v2/orders/subscriptions/resources/autorenew/{resource\_id}

参数说明请参见下表。

#### 表 **6-32** 路径参数

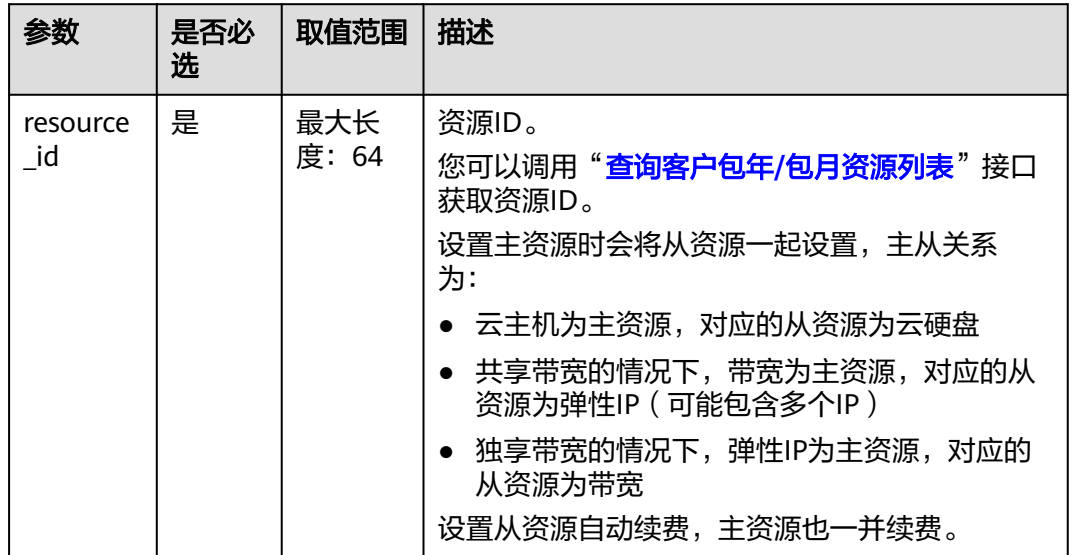

### 请求消息

请求参数

无。

请求示例

POST https://bss-intl.myhuaweicloud.com/v2/orders/subscriptions/resources/autorenew/ eb1cac79-773b-414b-8915-6c3eed8ddf24 HTTP/1.1 Content-Type: application/json X-Auth-Token: MIIPAgYJKoZIhvcNAQcCo...ggg1BBIINPXsidG9rZ

### 响应消息

响应参数

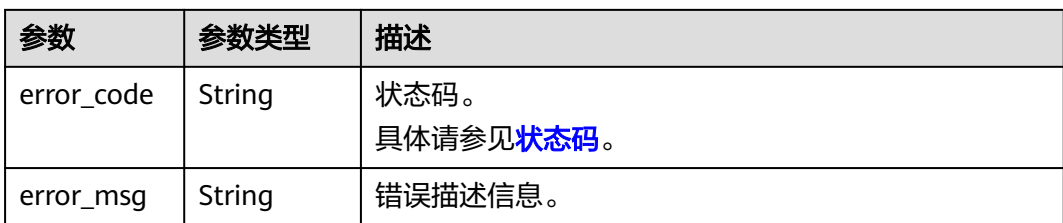

#### 响应示例:

HTTP/1.1 204 No Content Content-Type: application/json;charset=UTF-8 Content-Length: *length* Date: response time

### 状态码

#### 说明

- 状态码4xx:由于明显的客户端错误(例如,格式错误的请求语法、参数错误等),华为云 会返回4xx错误码,请及时检查请求消息的正确性,重新发起请求。
- 状态码5xx:由于华为云系统原因,导致无法完成明显有效请求的处理,可及时联系华为云 客服处理。

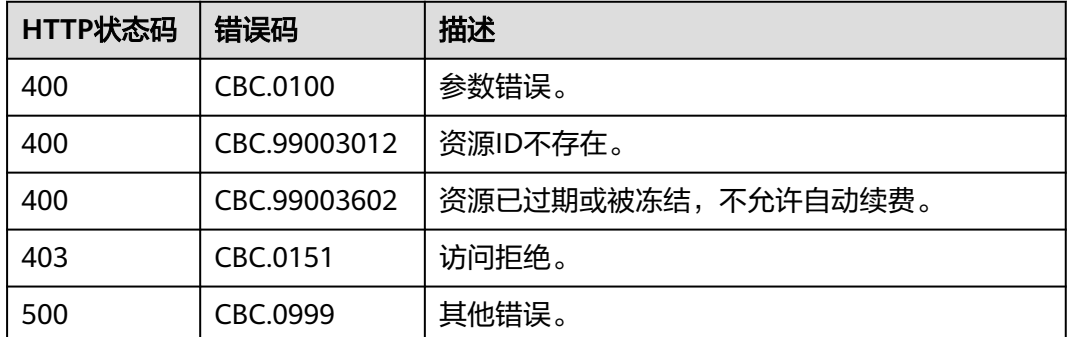

# **6.3.5** 取消包年**/**包月资源自动续费

# 功能介绍

客户设置自动续费后,还可以执行取消自动续费的操作。关闭自动续费后,资源到期 将不会被自动续费。

客户在费用中心取消包年/包月资源自动续费请参见<mark>这里</mark>。

- 前提是已经调用"**设置包年/[包月资源自动续费](#page-127-0)**"接口设置自动续费或在调用"**续订包年/包** [月资源"](#page-120-0)接口时设置到期策略为自动续订。
- 目前支持取消自动续费的包年/包月产品同支持自动续费的包年/包月产品。
- 在调用本接口前,您可以调用"查询客户包年**/**[包月资源列表](#page-114-0)"接口获取资源ID、资源过期时 间以及资源过期后扣费策略等信息。

# 接口约束

该接口只允许使用客户AK/SK或者Token调用。

#### 调试

您可以在**[API Explorer](https://apiexplorer.developer.intl.huaweicloud.com/apiexplorer/doc?product=BSSINTL&api=CancelAutoRenewalResources)**中调试该接口,支持自动认证鉴权。API Explorer可以自动生成 SDK代码示例,并提供SDK代码示例调试功能。

#### **URI**

DELETE /v2/orders/subscriptions/resources/autorenew/{resource\_id}

参数说明请参见下表。

#### 表 **6-33** 路径参数

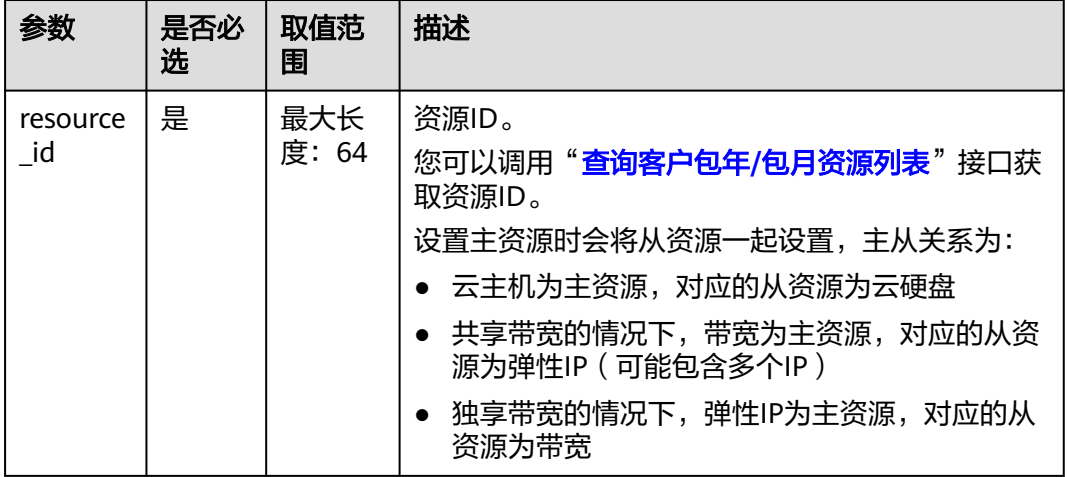

# 请求消息

请求参数

无。

请求示例:

DELETE https://bss-intl.myhuaweicloud.com/v2/orders/subscriptions/resources/autorenew/ eb1cac79-773b-414b-8915-6c3eed8ddf24 HTTP/1.1 Content-Type: application/json X-Auth-Token: MIIPAgYJKoZIhvcNAQcCo...ggg1BBIINPXsidG9rZ

# 响应消息

响应参数

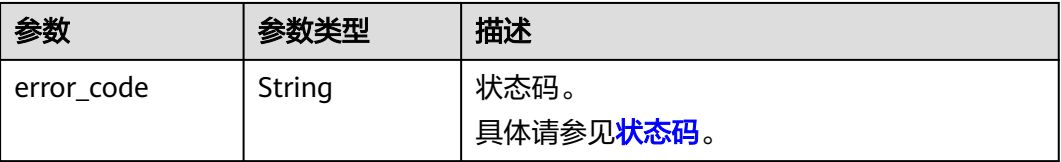

<span id="page-131-0"></span>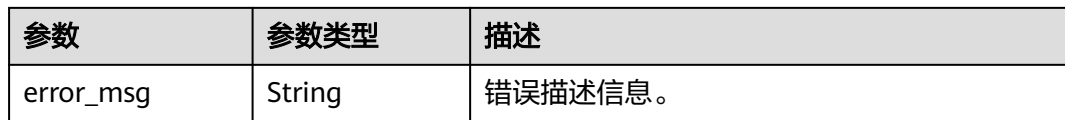

响应示例:

HTTP/1.1 204 No Content Content-Type: application/json;charset=UTF-8 Content-Length: length Date: response time

### 状态码

#### 说明

- 状态码4xx:由于明显的客户端错误(例如,格式错误的请求语法、参数错误等),华为云 会返回4xx错误码,请及时检查请求消息的正确性,重新发起请求。
- 状态码5xx:由于华为云系统原因,导致无法完成明显有效请求的处理,可及时联系华为云 客服处理。

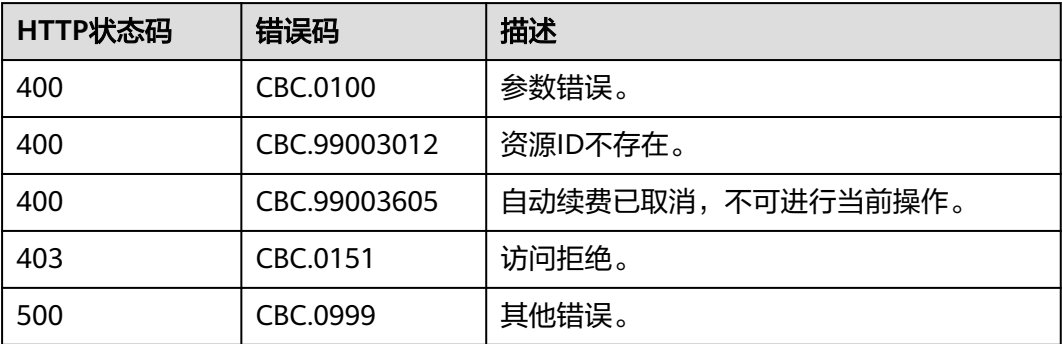

# **6.3.6** 设置或取消包年**/**包月资源到期转按需

# 功能介绍

客户可以设置包年/包月资源到期后转为按需资源计费。包年/包月计费模式到期后,按 需的计费模式即生效。

客户在费用中心设置包年包月资源到期转按需请参见<mark>这里</mark>。

- 客户需要成功支付包年/包月资源订单后,才能设置资源的到期转按需。
- 目前解决方案组合产品、按需套餐包不支持到期转按需。
- 在调用本接口前,您可以调用"<mark>查询客户包年/[包月资源列表](#page-114-0)</mark>"接口获取资源ID、资源过期时 间以及资源过期后的扣费策略等信息。
- 设置包年/包月资源到期转按需后,包年/包月资源到期后将自动变成按需计费。
- 取消包年/包月资源到期转按需的前提是已经调用"设置或取消包年**/**包月资源到期转按需" 接口设置包年/包月资源的到期转按需或在调用"续订包年**/**[包月资源"](#page-120-0)接口时设置到期策略 为到期转按需。

# **REST API**

该接口只允许使用客户AK/SK或者Token调用。

# 调试

您可以在**[API Explorer](https://apiexplorer.developer.intl.huaweicloud.com/apiexplorer/doc?product=BSSINTL&api=UpdatePeriodToOnDemand)**中调试该接口,支持自动认证鉴权。API Explorer可以自动生成 SDK代码示例,并提供SDK代码示例调试功能。

#### **URI**

POST /v2/orders/subscriptions/resources/to-on-demand 参数说明请参见下表。

### 请求消息

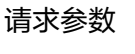

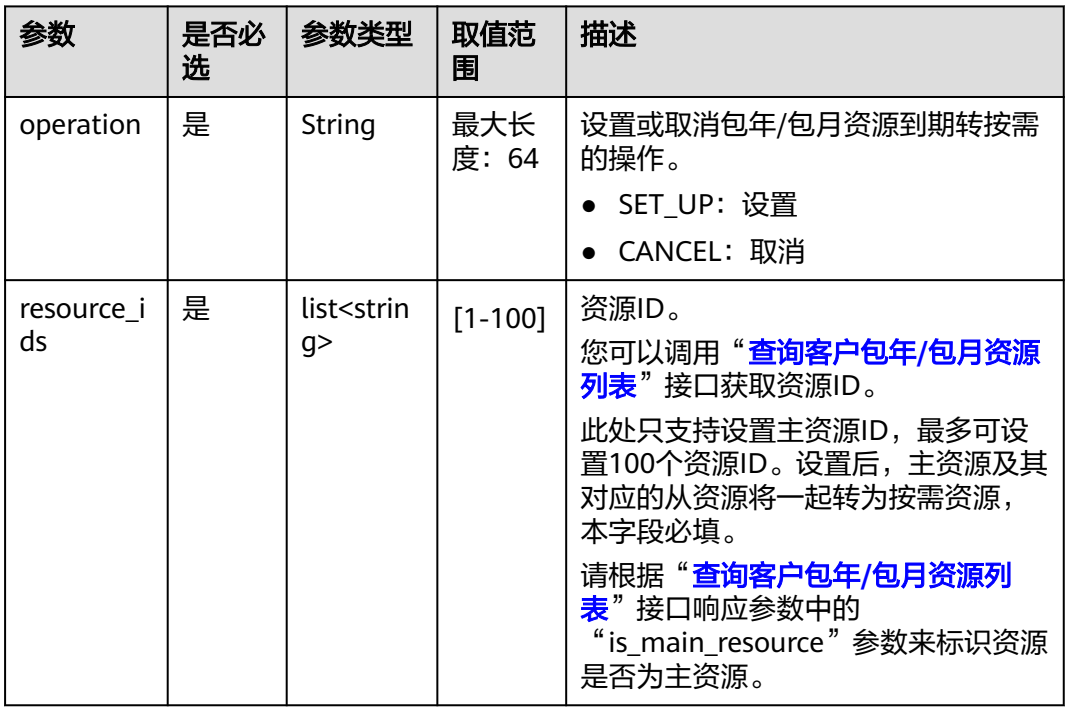

#### 请求示例

POST https://bss-intl.myhuaweicloud.com/v2/orders/subscriptions/resources/to-on-demand HTTP/1.1 Content-Type: application/json X-Auth-Token: MIIPAgYJKoZIhvcNAQcCo...ggg1BBIINPXsidG9rZ { "operation":"SET\_UP", "resource\_ids":["0c3248018ed54b1e8e3ecbab1b0989ce"] }

# 响应消息

响应参数

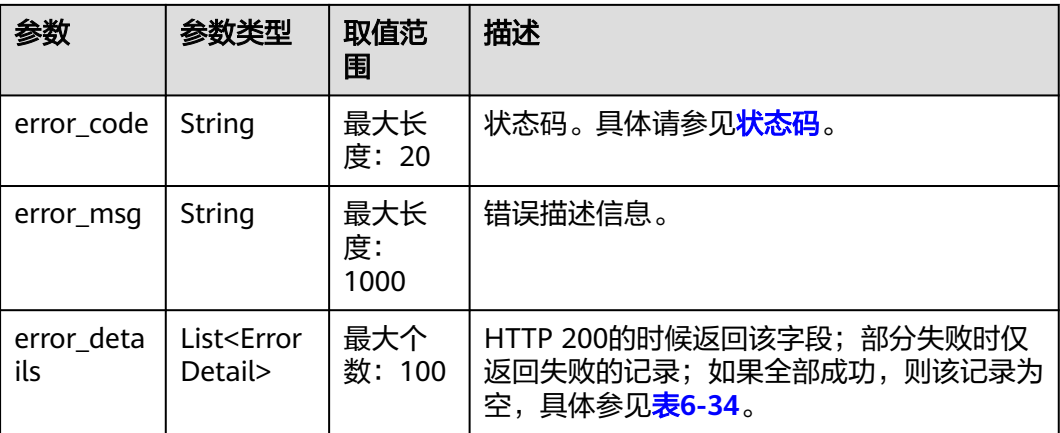

#### 表 **6-34** ErrorDetail

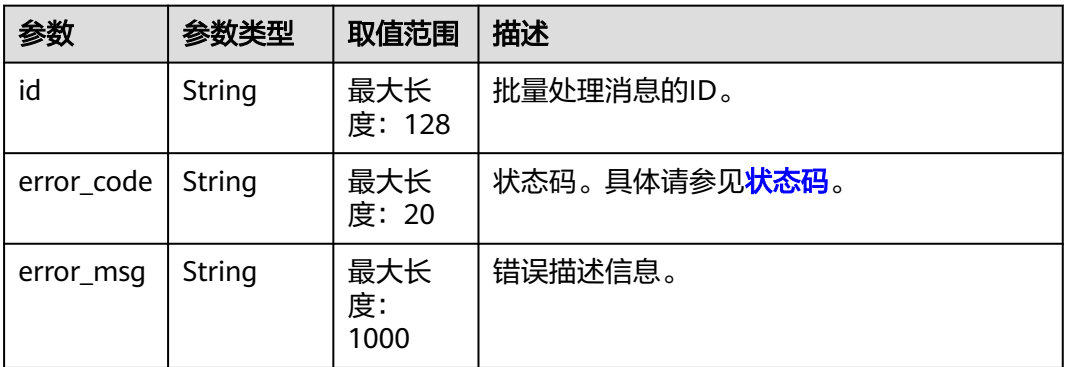

#### 响应示例:

```
HTTP/1.1 200 OK
Content-Type: application/json;charset=UTF-8
Content-Length: length
Date: response time
{
   "error_details": []
}
```
# 状态码

- 状态码4xx:由于明显的客户端错误(例如,格式错误的请求语法、参数错误等),华为云 会返回4xx错误码,请及时检查请求消息的正确性,重新发起请求。
- 状态码5xx:由于华为云系统原因,导致无法完成明显有效请求的处理,可及时联系华为云 客服处理。

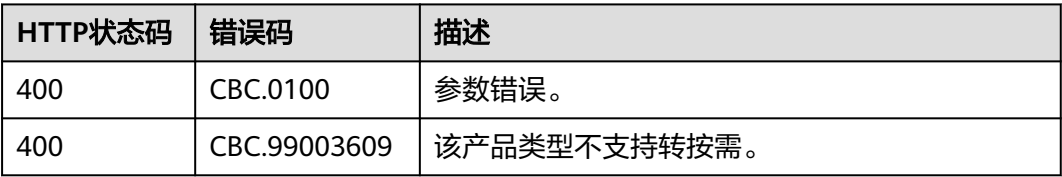

<span id="page-134-0"></span>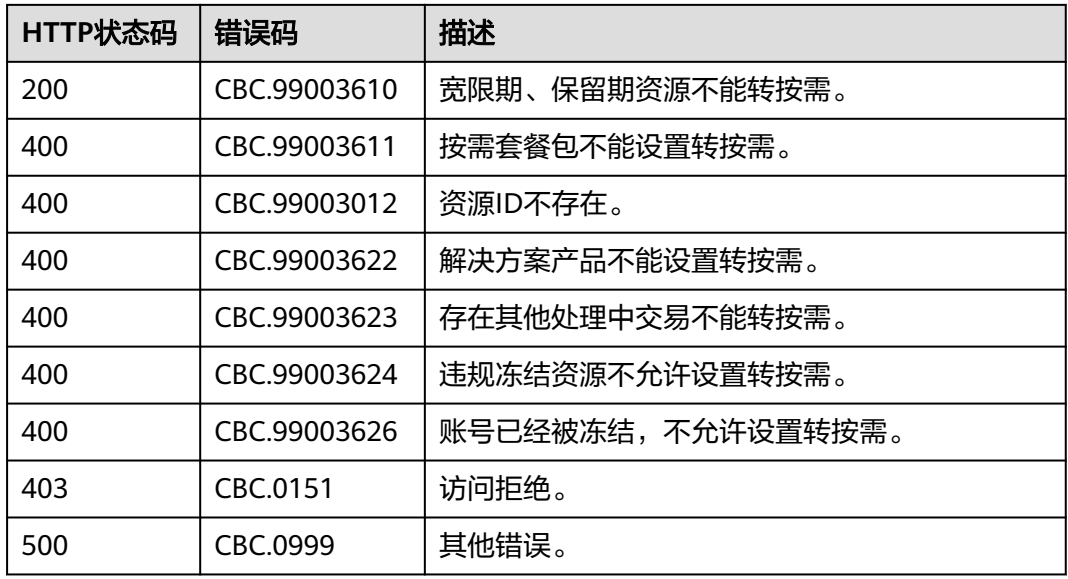

# **6.4** 管理资源包

# **6.4.1** 查询资源包列表

# 功能介绍

客户在自建平台查询资源包列表。

客户登录费用中心进入["资源包"](https://account-intl.huaweicloud.com/usercenter/?region=ap-southeast-1&locale=zh-cn#/userindex/myResourcePackage)页面,选择"资源包列表"页签,可以查看资源包 列表。

# 接口约束

该接口只允许客户的AK/SK或者Token调用。

# 注意

资源包失效时间超过18个月则无法查询其信息。

# 调试

您可以在**[API Explorer](https://apiexplorer.developer.intl.huaweicloud.com/apiexplorer/doc?product=BSSINTL&api=ListFreeResourceInfos)**中调试该接口,支持自动认证鉴权。API Explorer可以自动生成 SDK代码示例,并提供SDK代码示例调试功能。

### **URI**

POST /v3/payments/free-resources/query

# 表 **6-35** Header 参数

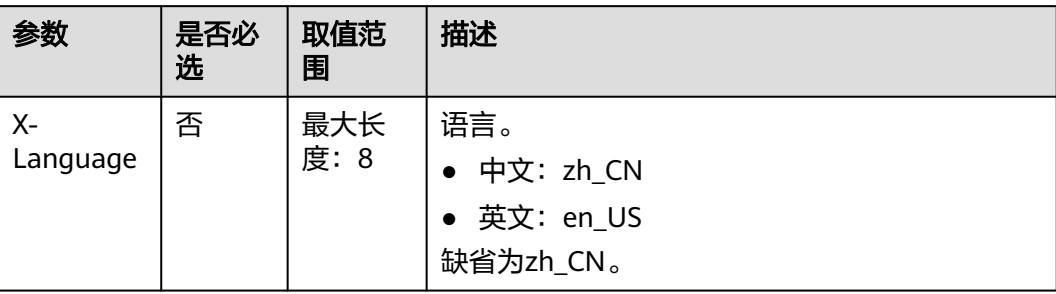

# 请求消息

# 请求参数

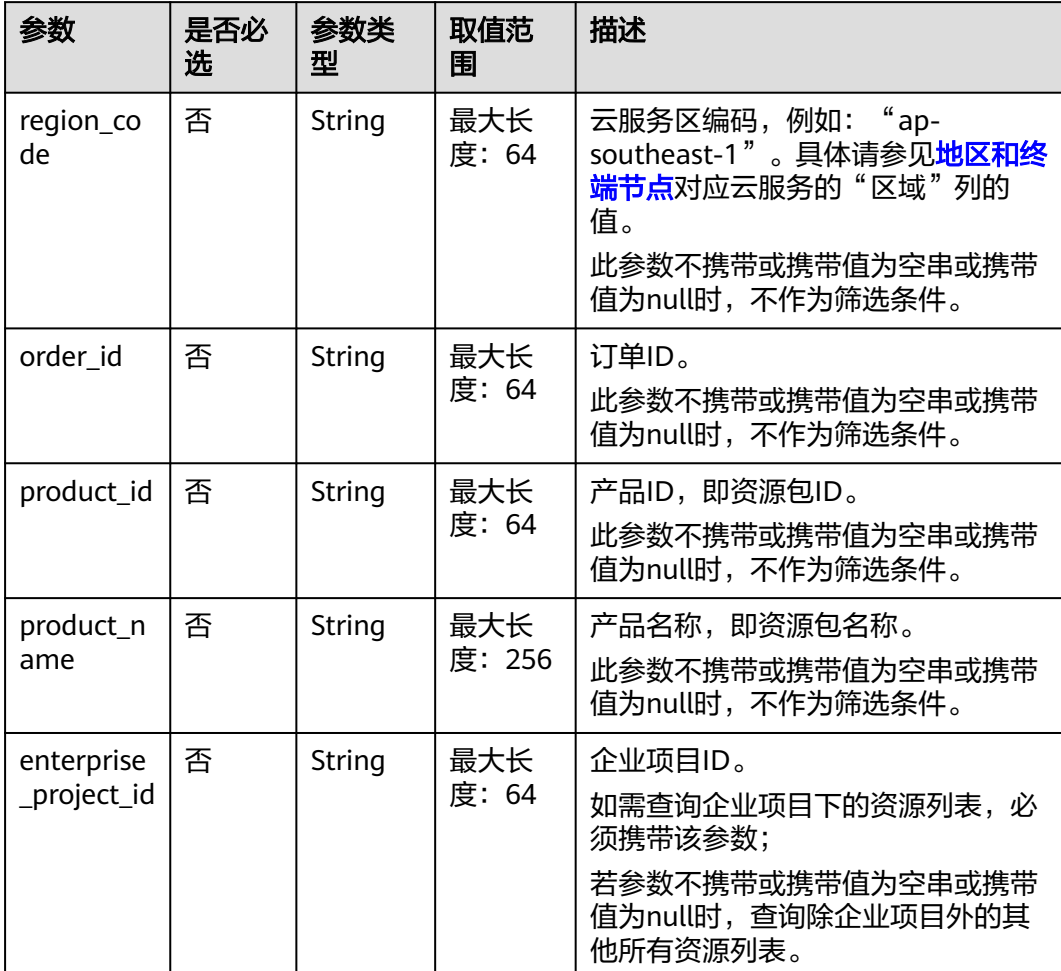

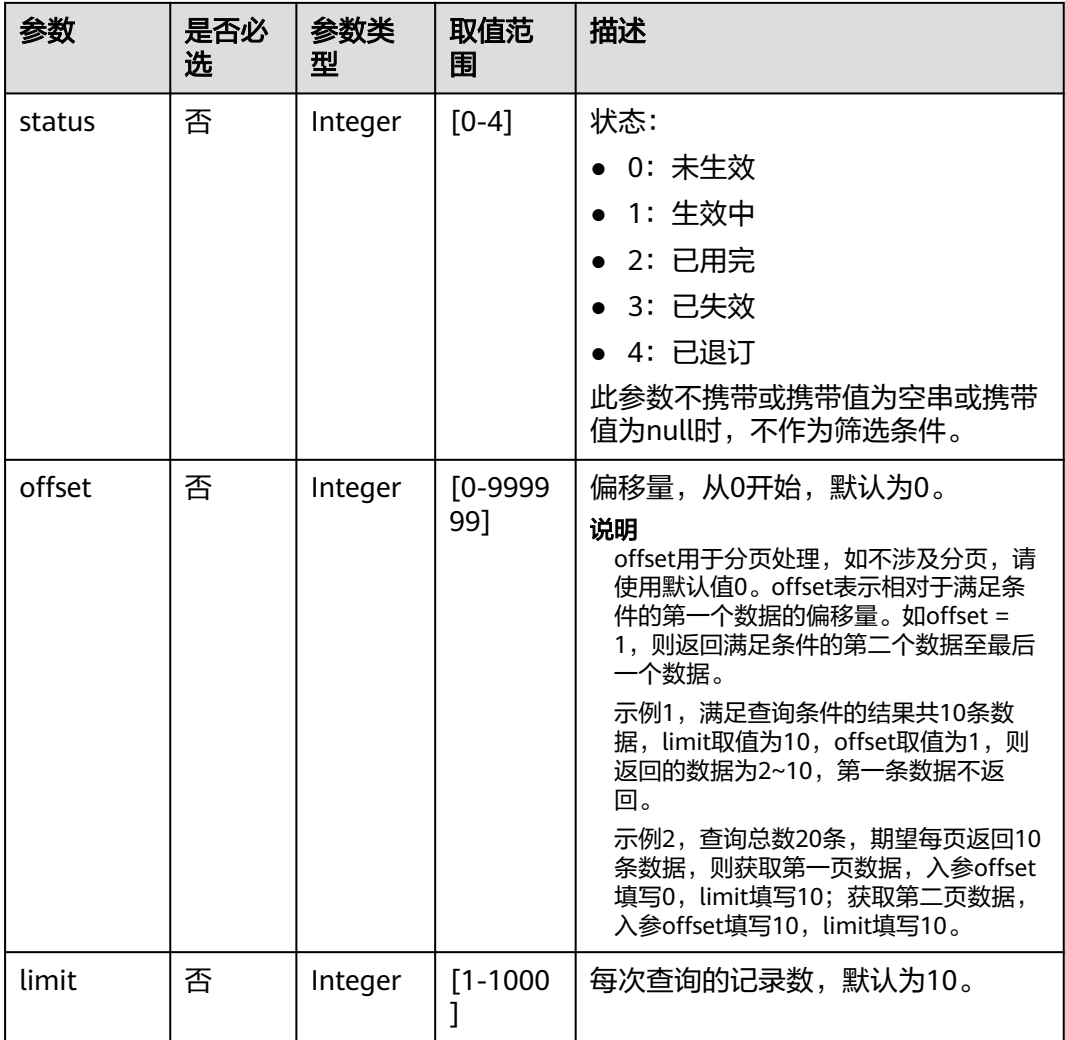

### 请求示例

POST https://bss-intl.myhuaweicloud.com/v3/payments/free-resources/query HTTP/1.1 Content-Type: application/json X-Auth-Token: MIIPAgYJKoZIhvcNAQcCo...ggg1BBIINPXsidG9rZ { "region\_code": "cn-north-7", "order\_id": "CS21043011259RWXXTA", "product\_id": "90301-296014-0--0",

```
 "product_name": "华为云WeLink",
 "enterprise_project_id": null,
```

```
 "status": 1,
 "offset": 0,
```

```
 "limit": 10
```
响应消息

响应参数

}

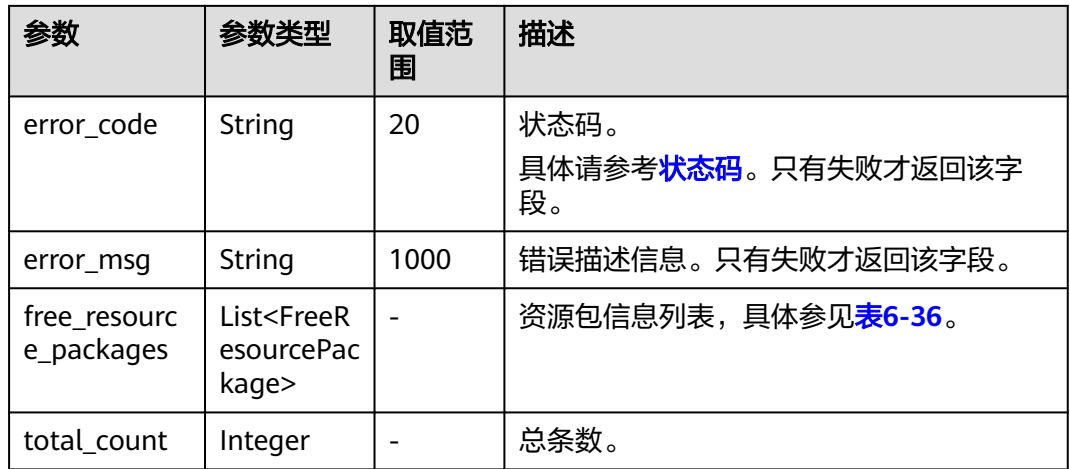

# 表 **6-36** FreeResourcePackage

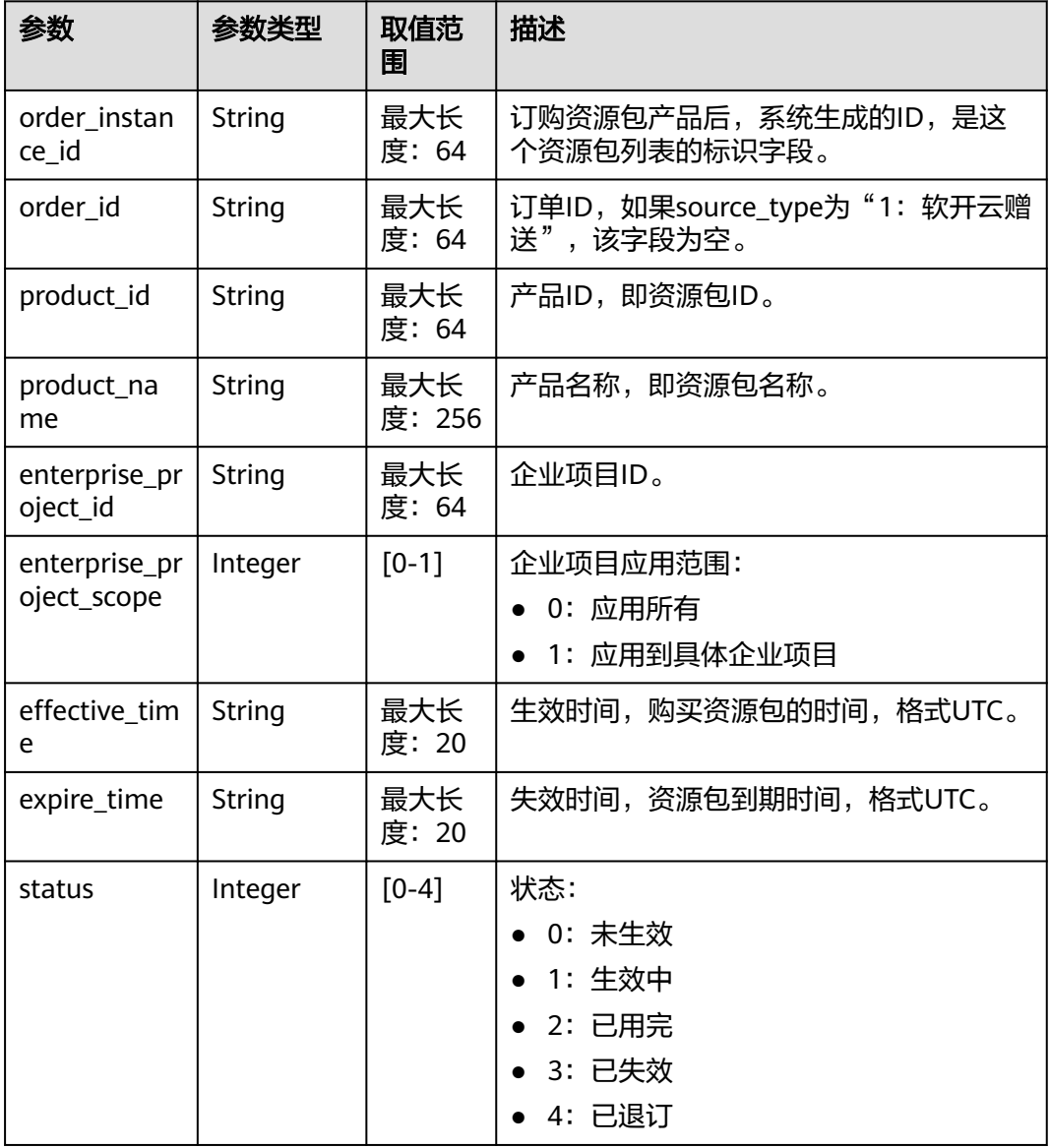

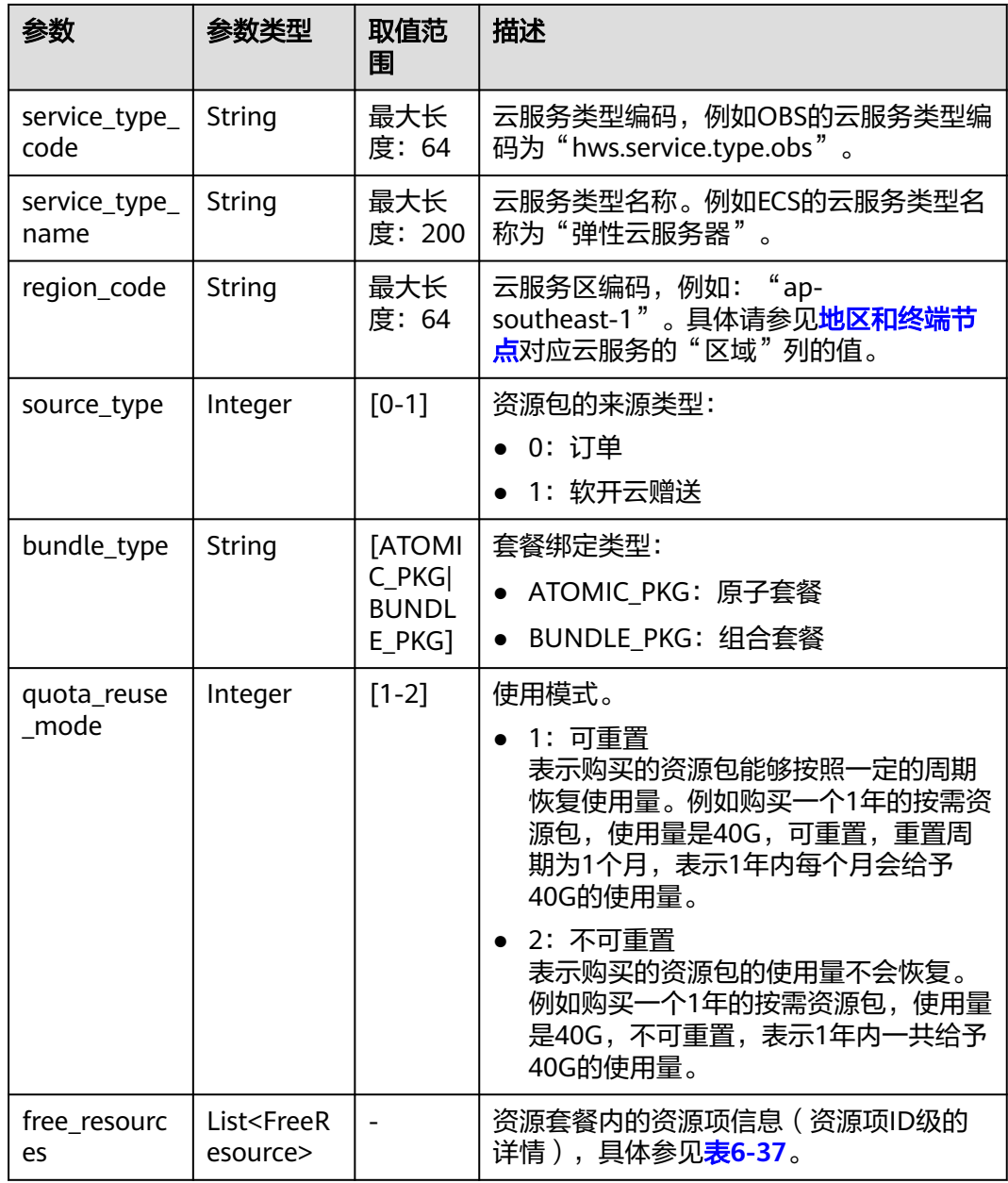

#### 表 **6-37** FreeResource

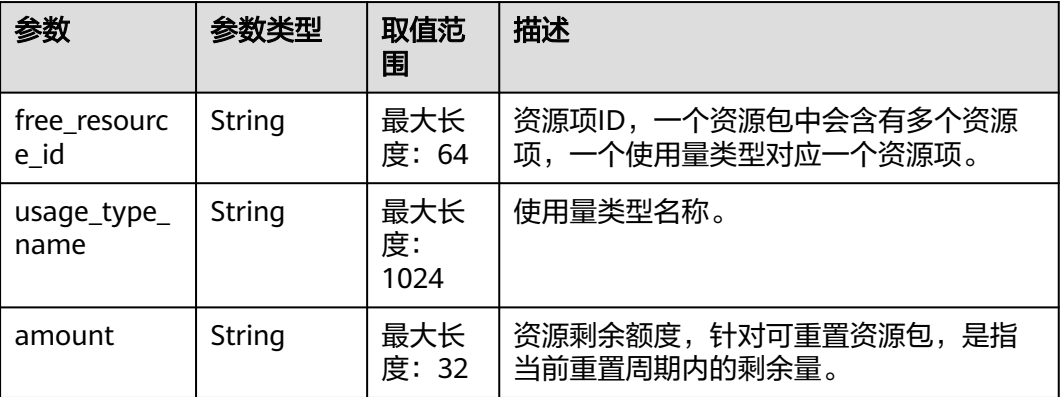

<span id="page-139-0"></span>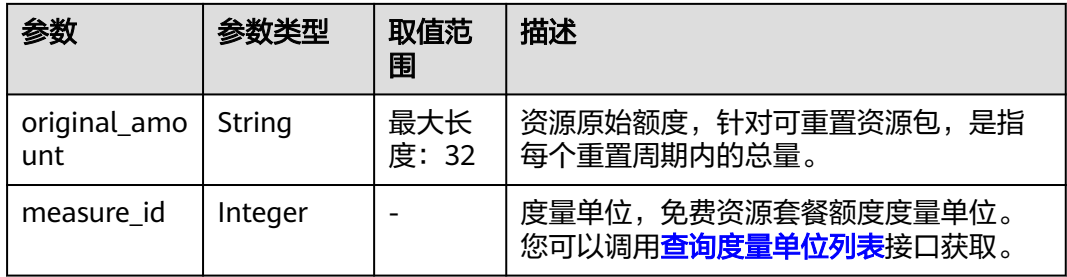

# 响应示例

```
HTTP/1.1 200 OK
Content-Type: application/json;charset=UTF-8
Content-Length: length
Date: response time
{
   "total_count": 1,
   "free_resource_packages": [
      {
        "order_instance_id": "01154-228300268-0",
        "order_id": "CS21043011259RWXXTA",
         "product_id": "90301-296014-0--0",
        "product_name": "华为云WeLink",
        "enterprise_project_id": null,
         "enterprise_project_scope": 0,
 "effective_time": "2021-04-30T03:30:56Z",
 "expire_time": "2021-05-31T15:59:59Z",
         "status": 1,
         "service_type_code": "hws.service.type.cpts",
        "region_code": "cn-north-7",
        "source_type": 0,
         "bundle_type": "ATOMIC_PKG",
         "quota_reuse_mode": 2,
        "free_resources": [
           {
              "free_resource_id": "d4463497-991b-439d-9ab6-23f9ed197fe9",
              "usage_type_name": "时长",
              "amount": 100,
              "original_amount": 100,
              "measure_id": 34
           }
        ]
     }
   ]
}
```
# 状态码

- 状态码4xx:由于明显的客户端错误(例如,格式错误的请求语法、参数错误等),华为云 会返回4xx错误码,请及时检查请求消息的正确性,重新发起请求。
- 状态码5xx:由于华为云系统原因,导致无法完成明显有效请求的处理,可及时联系华为云 客服处理。

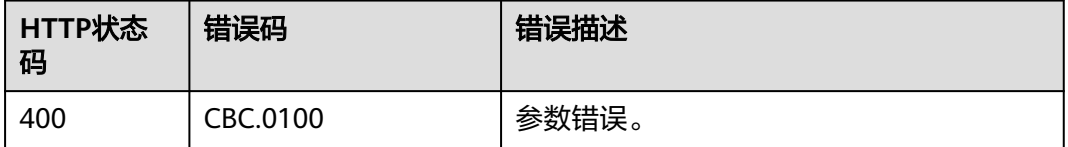

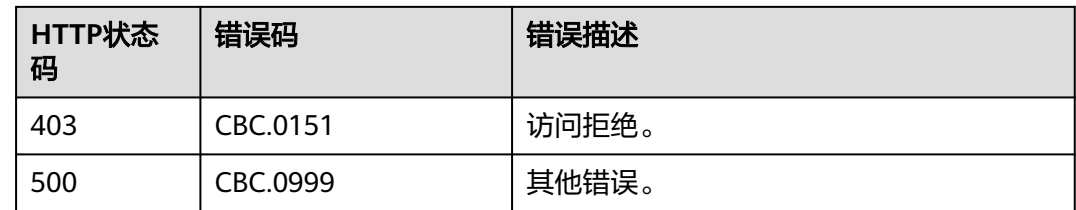

# **6.4.2** 查询资源包使用量

# 功能介绍

客户在自建平台根据资源项维度查询资源包使用量。

客户登录费用中心进入"**资源包**""页面,选择"资源包列表"页签,单击资源包名 称可查询资源包使用量。

# 接口约束

该接口只允许客户的AK/SK或者Token调用。

# 注意

资源包失效时间超过18个月则无法查询其信息。

# 调试

您可以在**[API Explorer](https://apiexplorer.developer.intl.huaweicloud.com/apiexplorer/doc?product=BSSINTL&api=ListFreeResourceUsages)**中调试该接口,支持自动认证鉴权。API Explorer可以自动生成 SDK代码示例,并提供SDK代码示例调试功能。

### **URI**

POST /v2/payments/free-resources/usages/details/query

### 表 **6-38** Header 参数

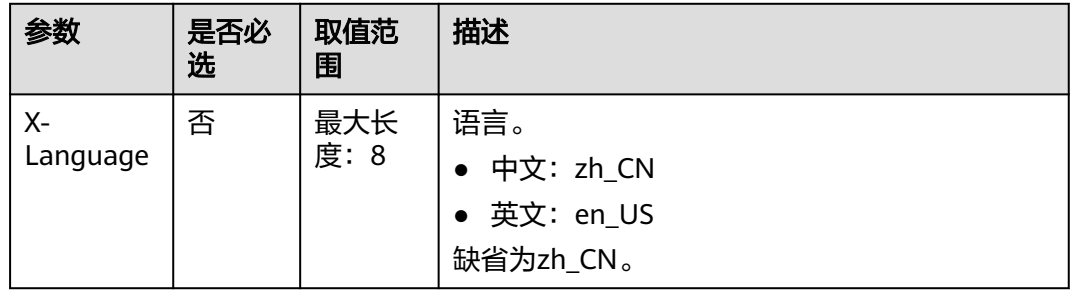

# 请求消息

请求参数

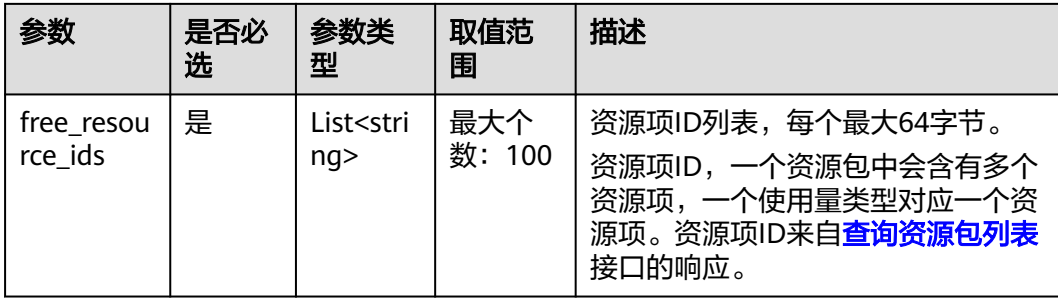

#### 请求示例

POST https://bss-intl.myhuaweicloud.com/v2/payments/free-resources/usages/details/query HTTP/1.1 Content-Type: application/json X-Auth-Token: MIIPAgYJKoZIhvcNAQcCo...ggg1BBIINPXsidG9rZ

```
{
 "free_resource_ids": [
 "d4463497-991b-439d-9ab6-23f9ed197fe9"
  \, \, \,}
```
# 响应消息

# 响应参数

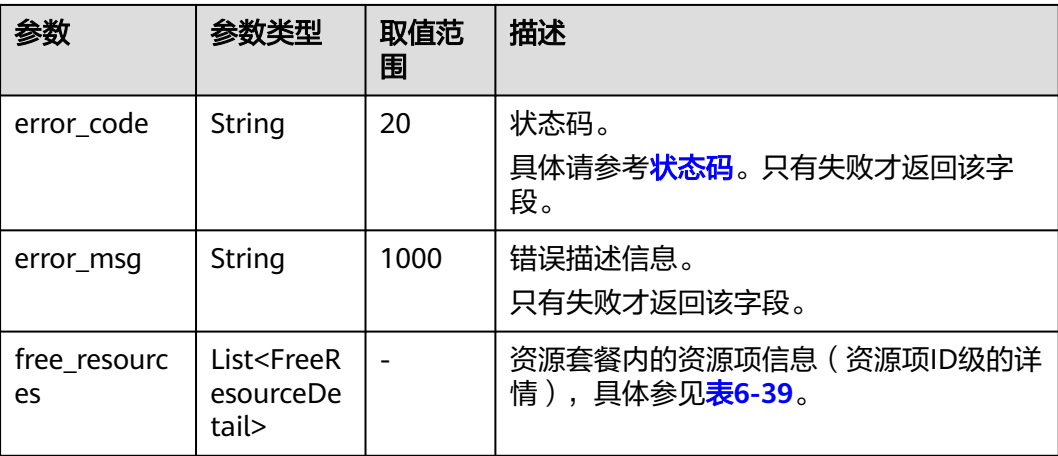

#### 表 **6-39** FreeResourceDetail

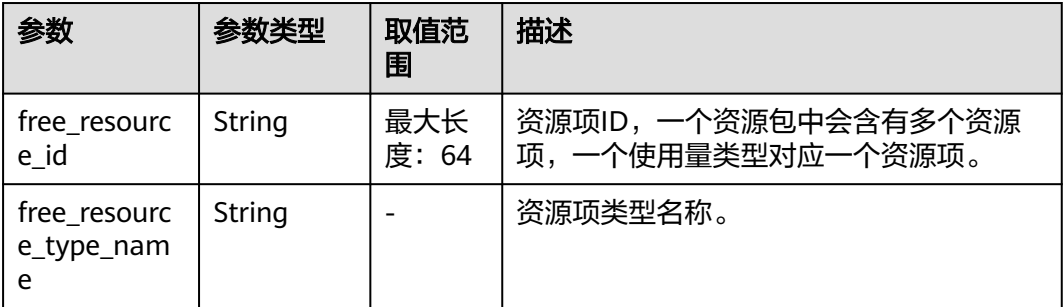

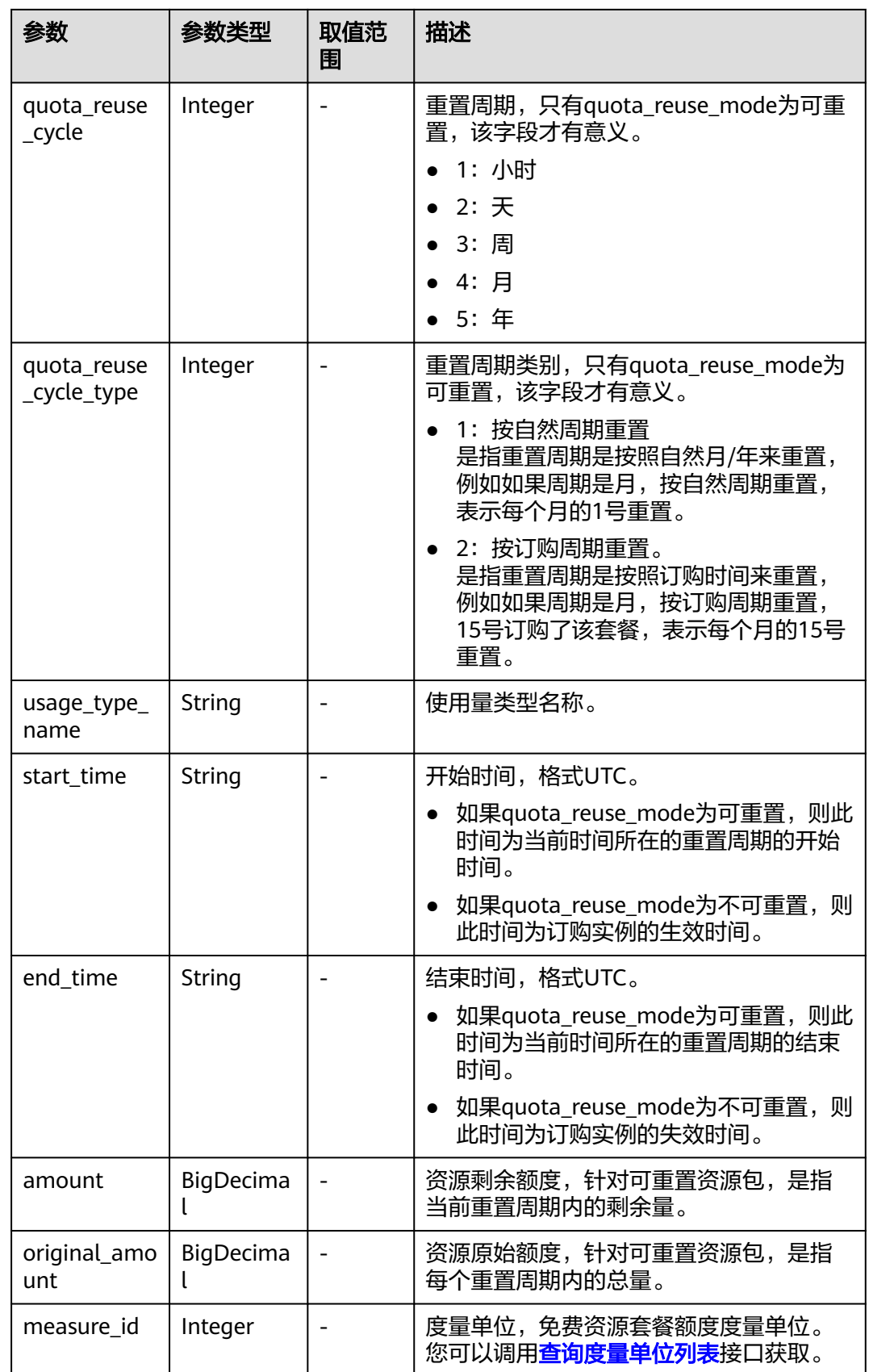

# 响应示例

```
HTTP/1.1 200 OK
Content-Type: application/json;charset=UTF-8
Content-Length: length
Date: response time
{
   "free_resources": [
      {
         "free_resource_id": "d4463497-991b-439d-9ab6-23f9ed197fe9",
         "free_resource_type_name": "test1",
         "quota_reuse_cycle": 4,
         "quota_reuse_cycle_type": 1,
         "usage_type_name": "时长",
         "start_time": "2021-04-30T03:30:56Z",
         "end_time": "2021-05-31T15:59:59Z",
         "amount": 100,
         "original_amount": 100,
         "measure_id": 37
      }
   ]
}
```
# 状态码

#### 说明

- 状态码4xx:由于明显的客户端错误(例如,格式错误的请求语法、参数错误等),华为云 会返回4xx错误码,请及时检查请求消息的正确性,重新发起请求。
- 状态码5xx:由于华为云系统原因,导致无法完成明显有效请求的处理,可及时联系华为云 客服处理。

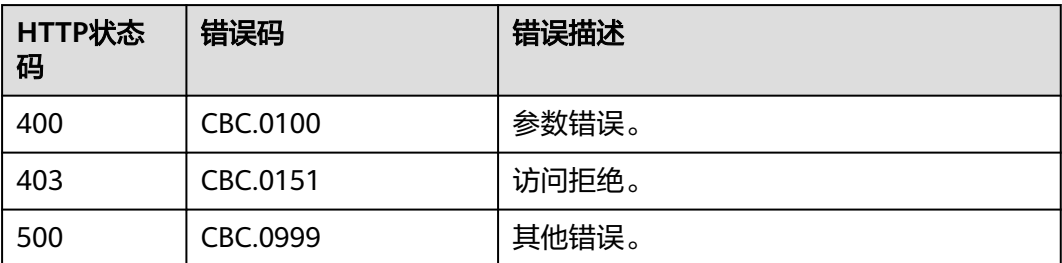

# **6.4.3** 查询资源包使用明细

# 功能介绍

客户在自建平台查询资源包使用明细。

# 接口约束

该接口只允许客户的AK/SK或者Token调用。

# 调试

您可以在**[API Explorer](https://console-intl.huaweicloud.com/apiexplorer/#/openapi/BSSINTL/doc?api=ListFreeResourcesUsageRecords)**中调试该接口,支持自动认证鉴权。API Explorer可以自动生成 SDK代码示例,并提供SDK代码示例调试功能。

### **URI**

GET /v2/bills/customer-bills/free-resources-usage-records
#### 表 **6-40** 查询参数

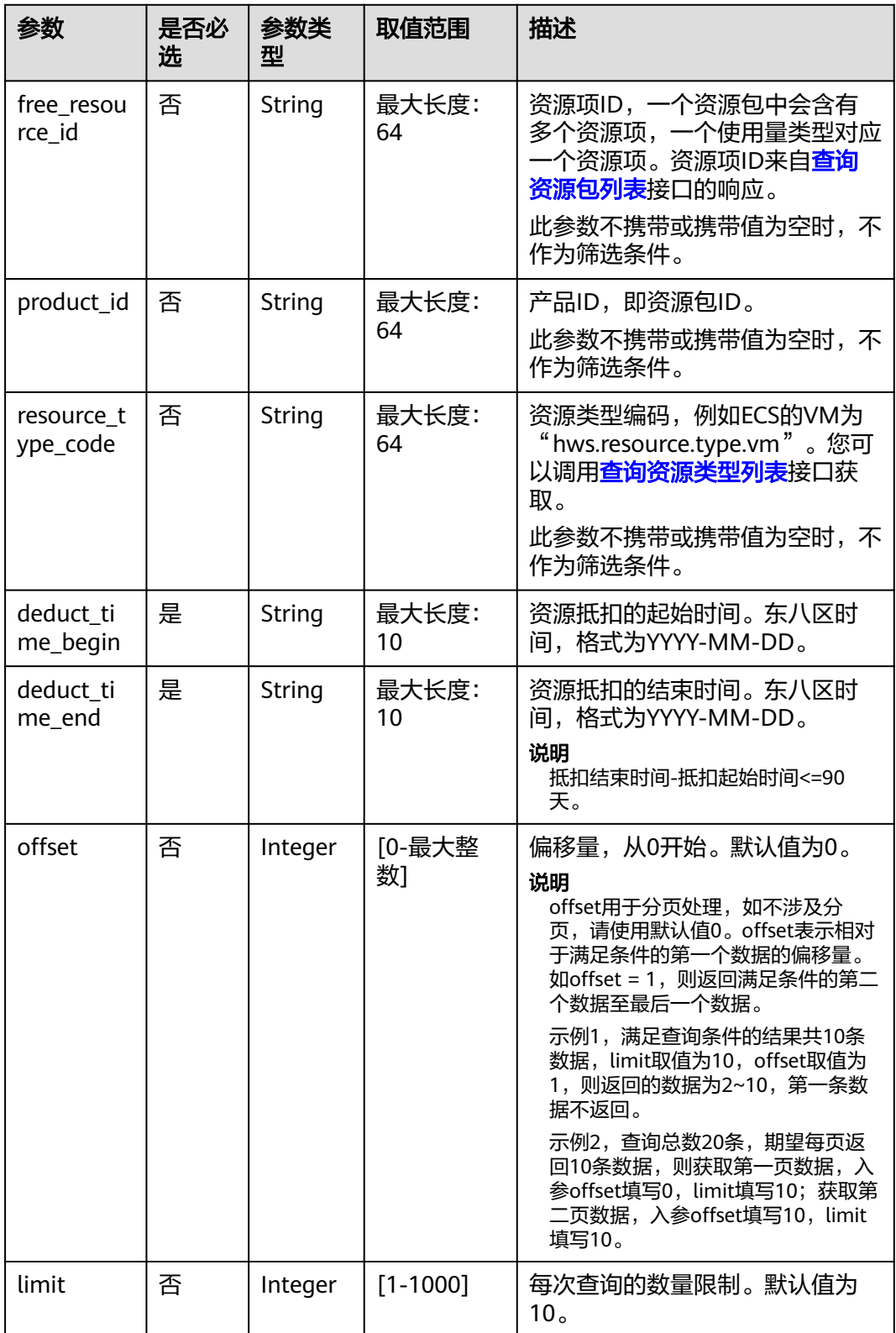

请求消息

请求参数

#### 无。

#### 请求示例

GET https://bss-intl.myhuaweicloud.com/v2/bills/customer-bills/free-resources-usage-records? free\_resource\_id=free\_resource\_id&product\_id=product\_id&resource\_type\_code=resource\_type\_code&deduct\_ time\_begin=2021-10-01&deduct\_time\_end=2021-10-31&offset=0&limit=10 HTTP/1.1 Content-Type: application/json X-Auth-Token: MIIPAgYJKoZIhvcNAQcCo...ggg1BBIINPXsidG9rZ

# 响应消息

#### 响应参数

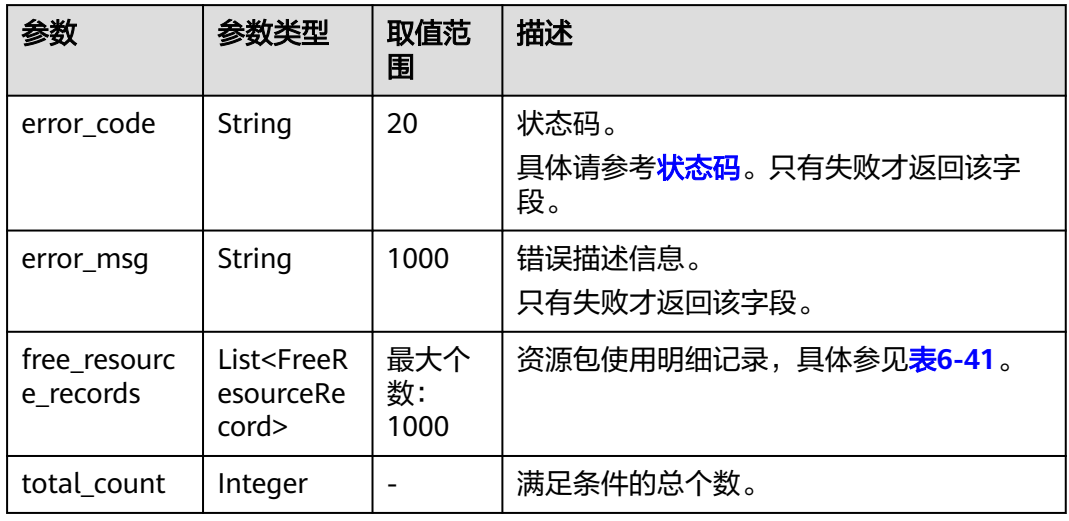

#### 表 **6-41** FreeResourceRecord

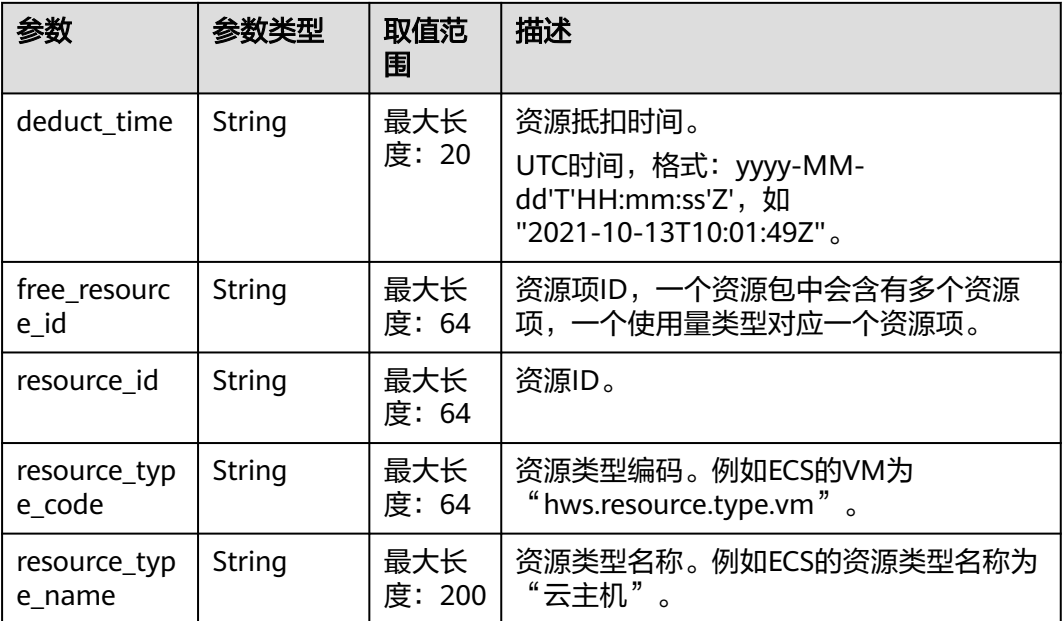

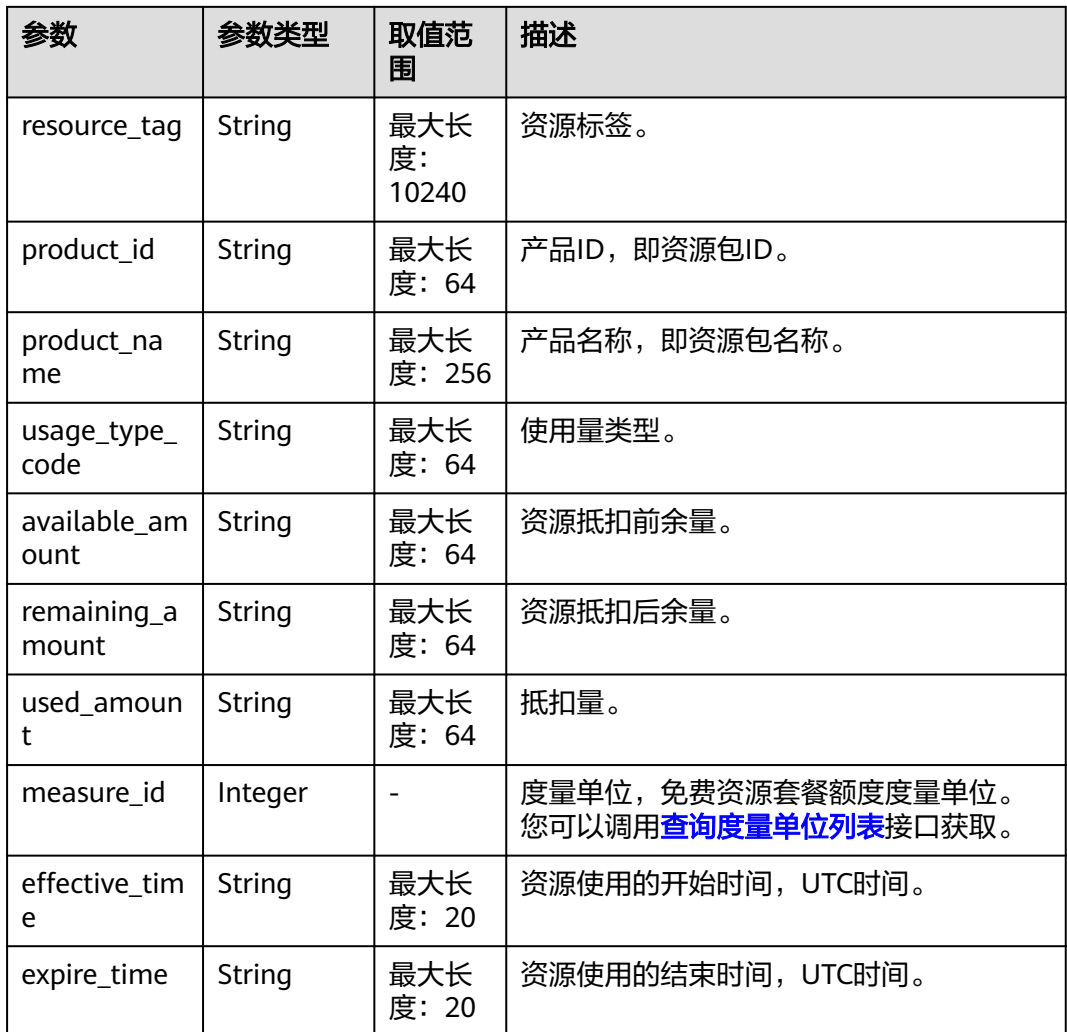

#### 响应示例

```
HTTP/1.1 200 OK
Content-Type: application/json;charset=UTF-8
Content-Length: length
Date: response time
{
   "free_resource_records": [
\overline{\phantom{a}} "deduct_time": "2021-10-19T08:04:25Z",
        "free_resource_id": "43248428-8409-47cd-b115-6a5872e2200b",
        "resource_id": "resourceInstanceId_north1_obs_10120001112",
 "resource_type_code": "",
 "resource_tag": "--",
 "product_id": "90301-247012-0--0",
 "product_name": "OBS存储包 10TB 包月 北京7",
 "usage_type_code": "",
 "available_amount": "10190",
        "remaining_amount": "10140",
        "used_amount": "50",
 "measure_id": 10,
 "effective_time": "2021-10-13T10:01:49Z",
        "expire_time": "2021-10-13T11:00:00Z"
     }
 ],
```
 "total\_count": 1 }

## <span id="page-147-0"></span>状态码

#### 说明

- 状态码4xx:由于明显的客户端错误(例如,格式错误的请求语法、参数错误等),华为云 会返回4xx错误码,请及时检查请求消息的正确性,重新发起请求。
- 状态码5xx:由于华为云系统原因,导致无法完成明显有效请求的处理,可及时联系华为云 客服处理。

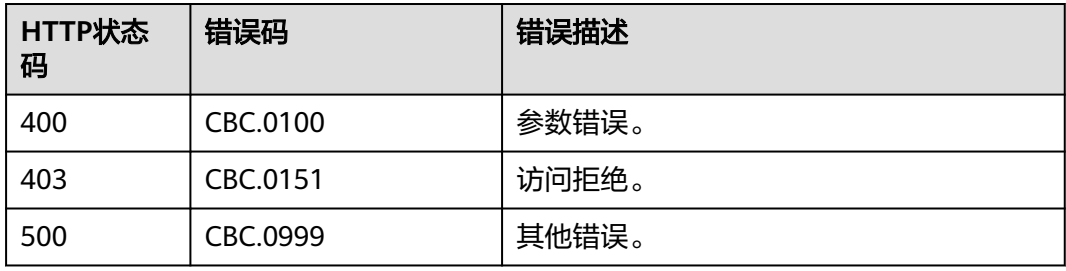

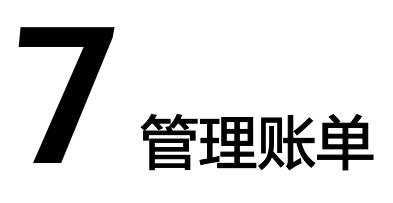

# **7.1** 查询汇总账单

#### 说明

支持查看近3年内的数据。

# 功能介绍

客户在自建平台查询自身的消费汇总账单,此账单按月汇总消费数据。 开通月度结算的后付费客户登录费用中心查询自身的消费汇总账单请参见[这里。](https://support.huaweicloud.com/intl/zh-cn/usermanual-billing/bills-topic_0000008.html)

# 接口约束

- 该接口只允许使用客户AK/SK或者Token调用。
- 当请求参数不传递"cloud\_service\_type\_code"时, 查询的账单是以云服务类型 为维度的月度消费账单,即总条数"total\_count"是以云服务类型进行统计 ,每 条账单记录一种云服务类型的月度消费汇总。此时响应参数中返回的资源类型 "resource\_type\_code"为"null"。
- 当请求参数传递"cloud\_service\_type\_code"时, 查询的账单是以资源类型为维 度的月度消费账单,即总条数"total\_count"是具体云服务类型下以资源类型进 行统计,每条账单记录该云服务类型下的一种资源类型的月度消费汇总。此时响 应参数中返回的资源类型"resource\_type\_code"返回具体的资源类型。

### 调试

您可以在**[API Explorer](https://apiexplorer.developer.intl.huaweicloud.com/apiexplorer/doc?product=BSSINTL&api=ListMonthlyExpenditures)**中调试该接口,支持自动认证鉴权。API Explorer可以自动生成 SDK代码示例,并提供SDK代码示例调试功能。

#### **URI**

GET /v1.0/{domain\_id}/customer/account-mgr/bill/monthly-sum

参数说明请参见下表。

#### 表 **7-1** 路径参数

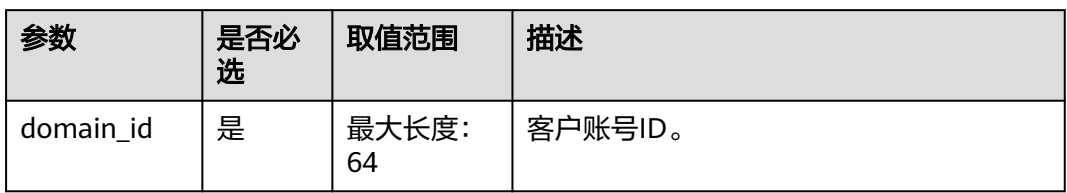

#### 表 **7-2** 查询参数

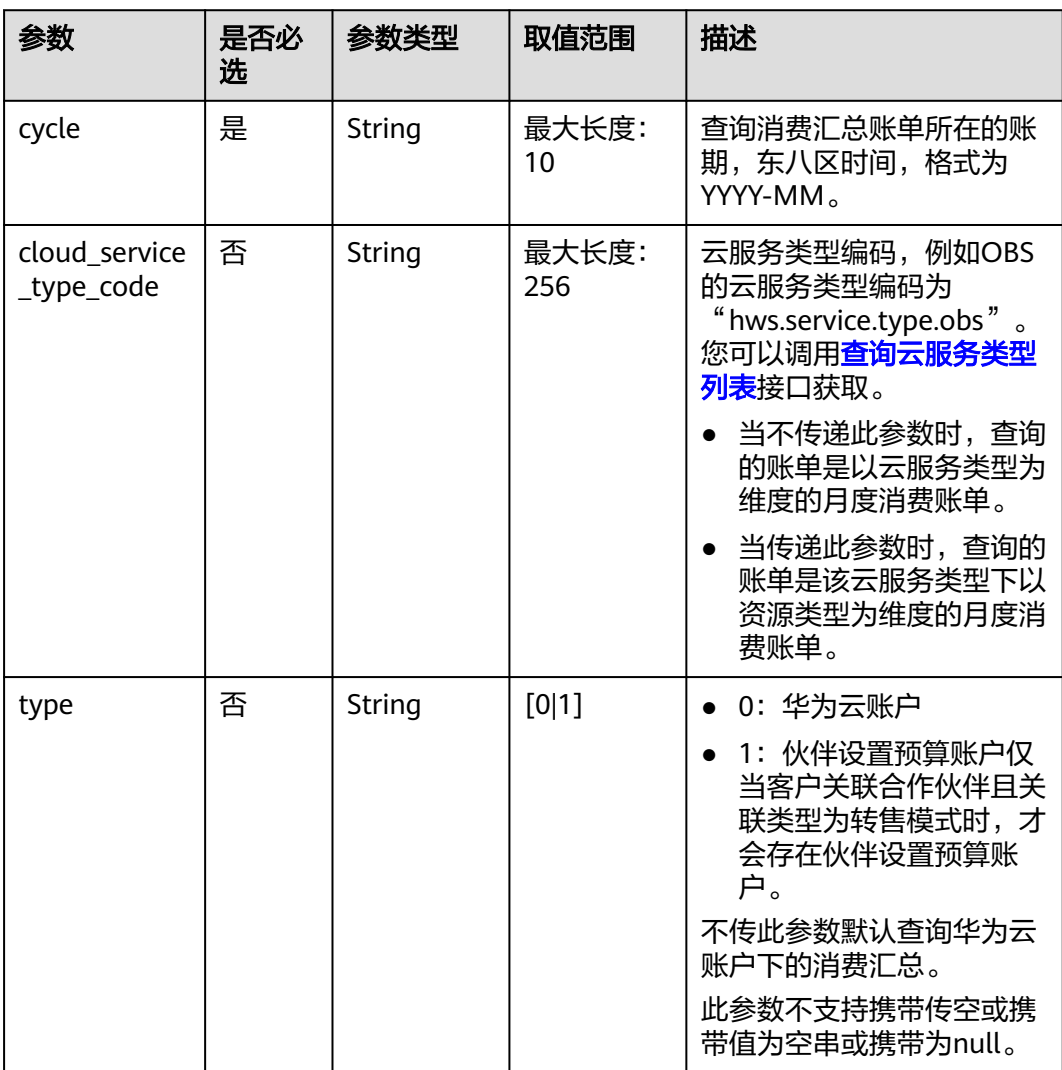

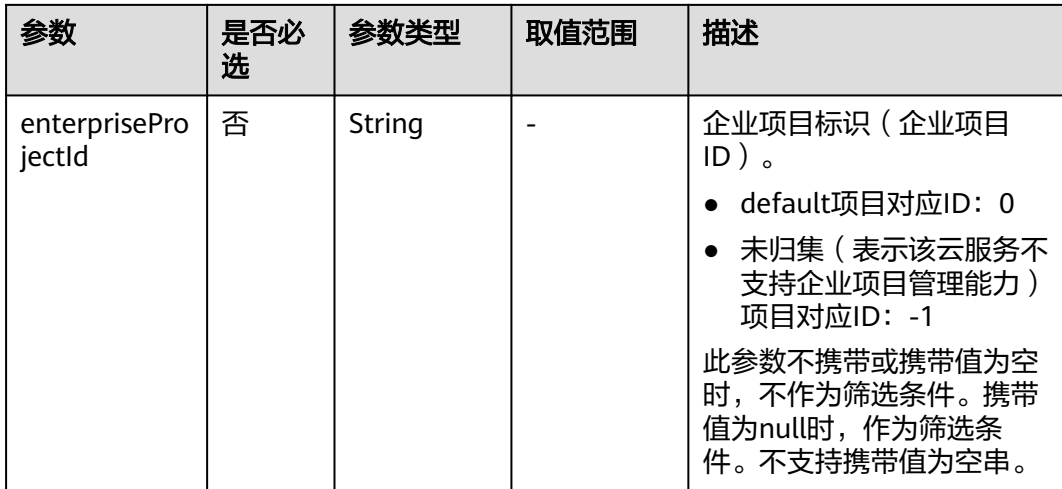

# 请求消息

请求参数

无。

#### 请求示例

GET https://bss-intl.myhuaweicloud.com/v1.0/*{domain\_id}*/customer/account-mgr/bill/monthly-sum? cycle=2018-05&type=0 HTTP/1.1 Content-Type: application/json X-Auth-Token: *MIIPAgYJKoZIhvcNAQcCo...ggg1BBIINPXsidG9rZ* 

# 响应消息

响应参数

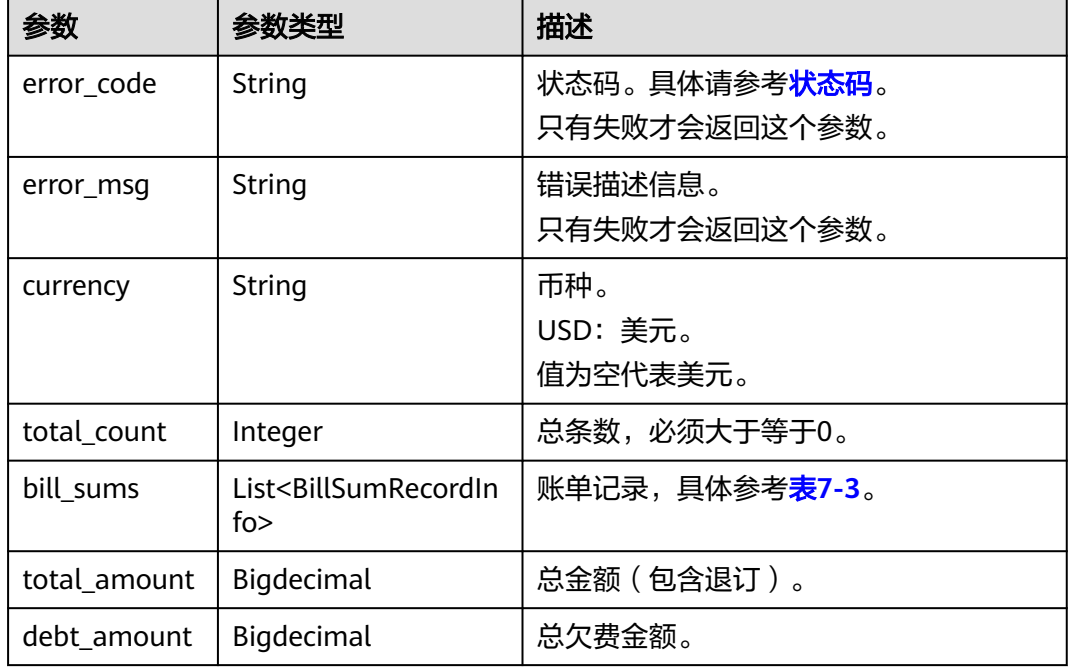

<span id="page-151-0"></span>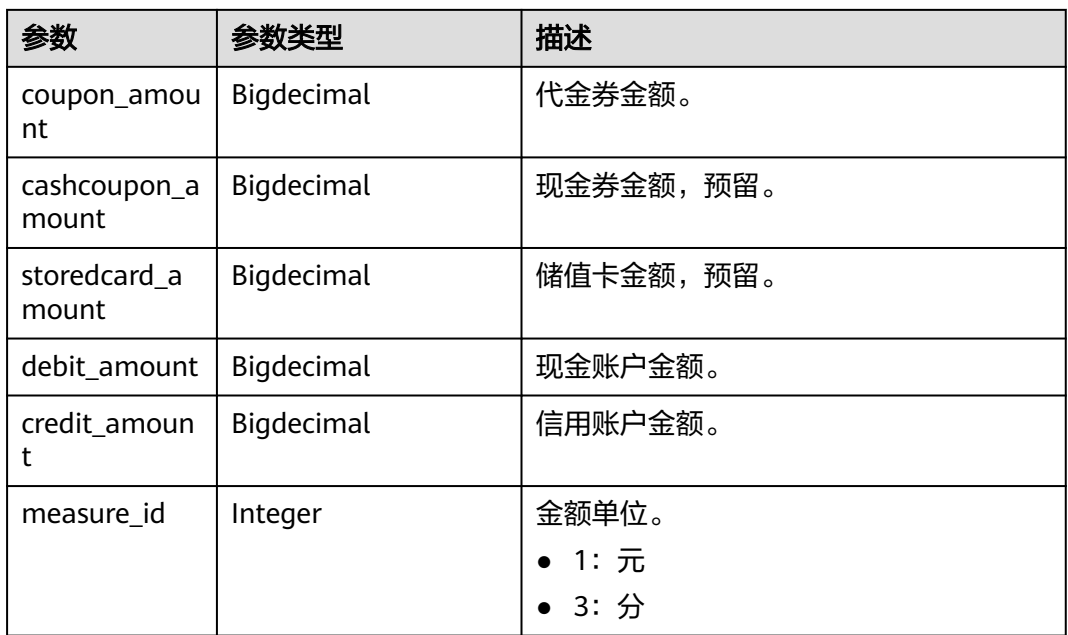

## 表 **7-3** BillSumRecordInfo

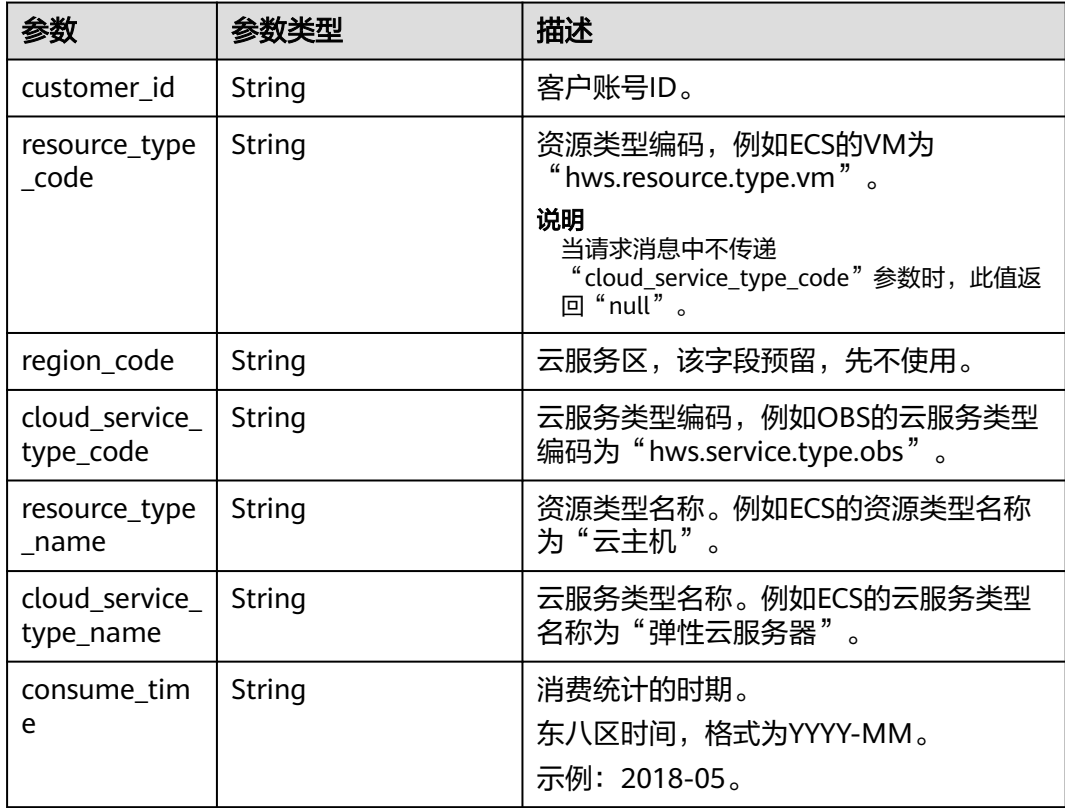

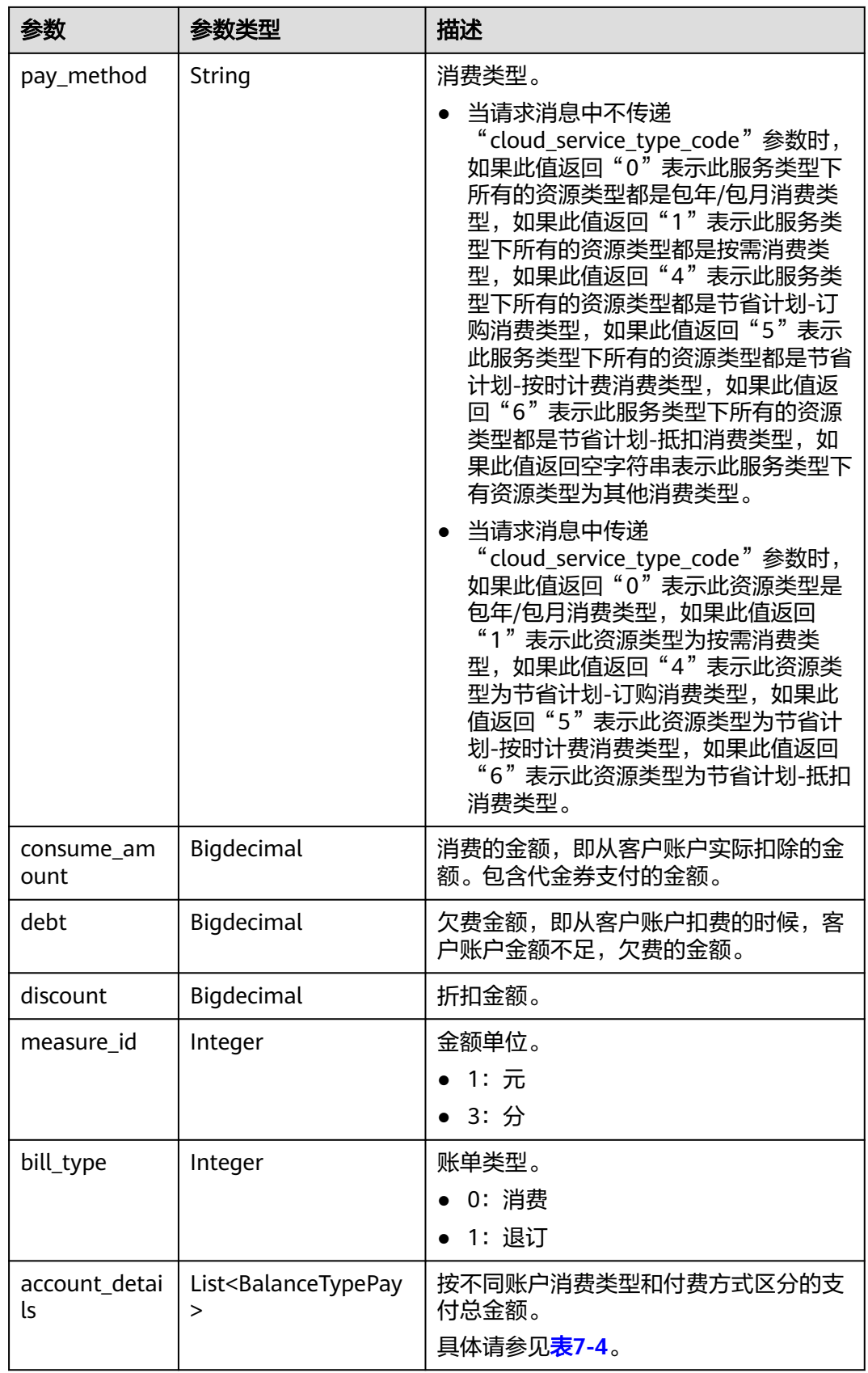

<span id="page-153-0"></span>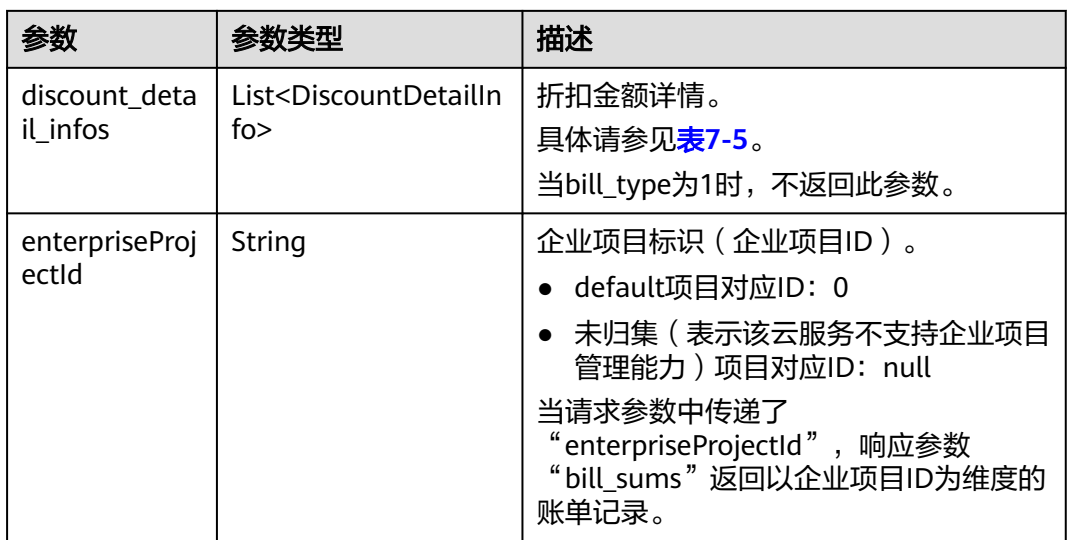

# 表 **7-4** BalanceTypePay

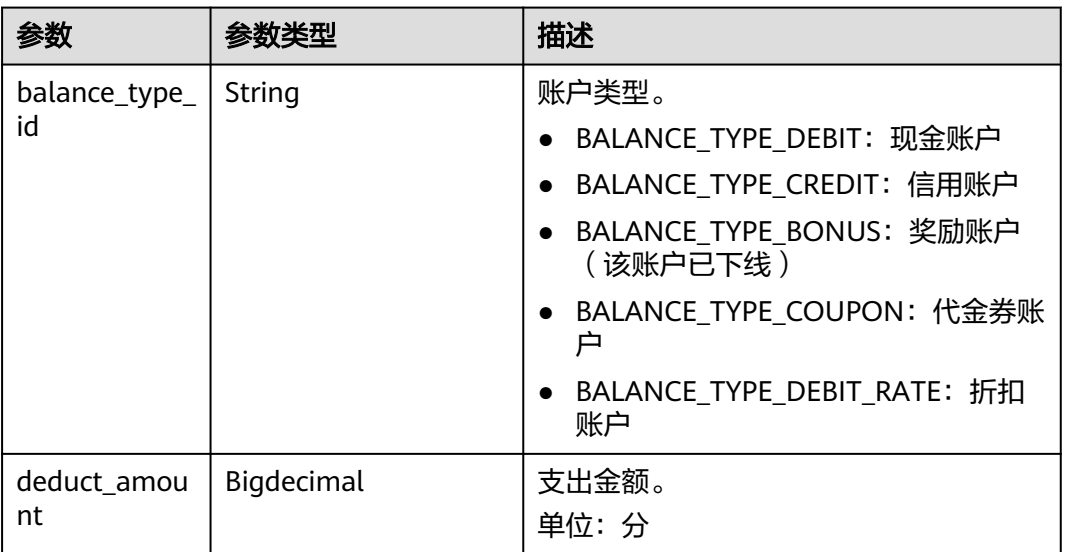

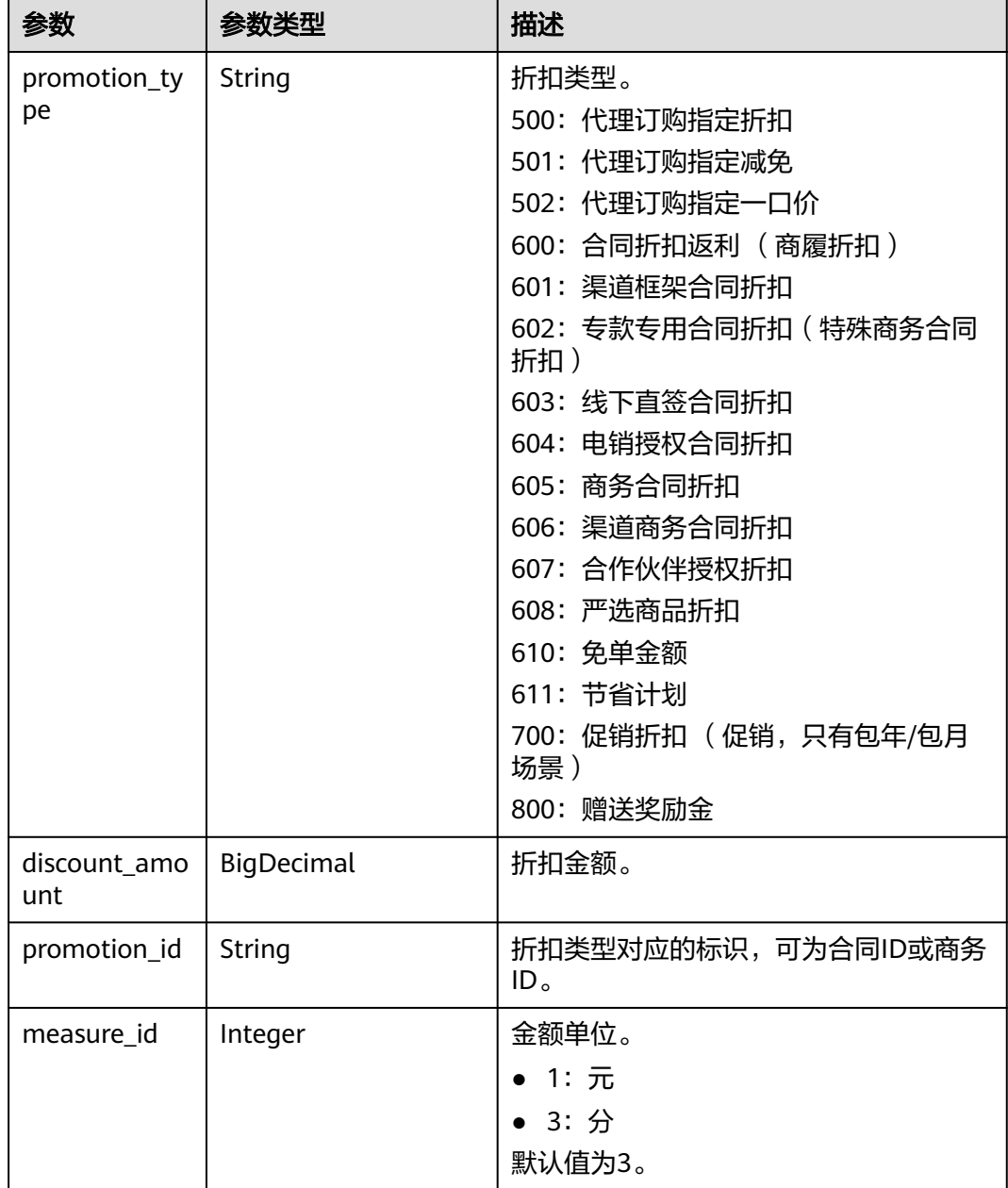

#### <span id="page-154-0"></span>表 **7-5** DiscountDetailInfo

#### 响应示例

HTTP/1.1 200 OK Content-Type: application/json;charset=UTF-8 Content-Length: length Date: response time { "error\_code": "CBC.0000", "error\_msg": "success", "currency": "USD", "total\_count": 1, "total\_amount": 10212, "debt\_amount": 56, "coupon\_amount": 0, "cashcoupon\_amount": 0,

```
 "storedcard_amount": 0,
  "debit_amount": 10156,
   "credit_amount": 0,
   "measure_id": 3,
   "bill_sums": [
      {
        "customer_id": "7b47a4c7ec764e1a94c5c2eb1a578e77",
        "resource_type_code": "",
        "region_code": null,
 "cloud_service_type_code": "hws.service.type.ebs",
 "consume_time": "2019-12",
 "pay_method": "",
        "consume_amount": 10212,
 "debt": 56,
 "discount": 0,
       "measure_id": 3.
        "bill_type": 0,
        "account_details": [
           {
             "balance_type_id": "BALANCE_TYPE_DEBIT",
              "deduct_amount": 10156
           },
           {
              "balance_type_id": "BALANCE_TYPE_CREDIT",
              "deduct_amount": 0
           },
           {
             "balance_type_id": "BALANCE_TYPE_BONUS",
              "deduct_amount": 0
           },
 {
              "balance_type_id": "BALANCE_TYPE_COUPON",
             "deduct_amount": 0
           },
           {
             "balance_type_id": "BALANCE_TYPE_DEBIT_RATE",
            "deduct_amount": 0
           },
           {
             "balance_type_id": "BALANCE_TYPE_FOREGIFT",
             "deduct_amount": 0
           },
           {
             "balance_type_id": "BALANCE_TYPE_BE_AVAILABLE",
              "deduct_amount": 0
           },
 {
             "balance_type_id": "BALANCE_TYPE_OTHER",
              "deduct_amount": 0
           },
           {
              "balance_type_id": "BALANCE_TYPE_RCASH_COUPON",
              "deduct_amount": 0
           },
           {
              "balance_type_id": "WRITEOFFDEBT",
              "deduct_amount": 0
           },
           {
             "balance_type_id": "BALANCE_TYPE_STORED_VALUE_CARD",
             "deduct_amount": 0
           }
        ],
         "discount_detail_infos": [],
        "enterpriseProjectId": "0"
      }
   ]
}
```
# <span id="page-156-0"></span>状态码

#### 说明

- 状态码4xx:由于明显的客户端错误(例如,格式错误的请求语法、参数错误等),华为云 会返回4xx错误码,请及时检查请求消息的正确性,重新发起请求。
- 状态码5xx:由于华为云系统原因,导致无法完成明显有效请求的处理,可及时联系华为云 客服处理。

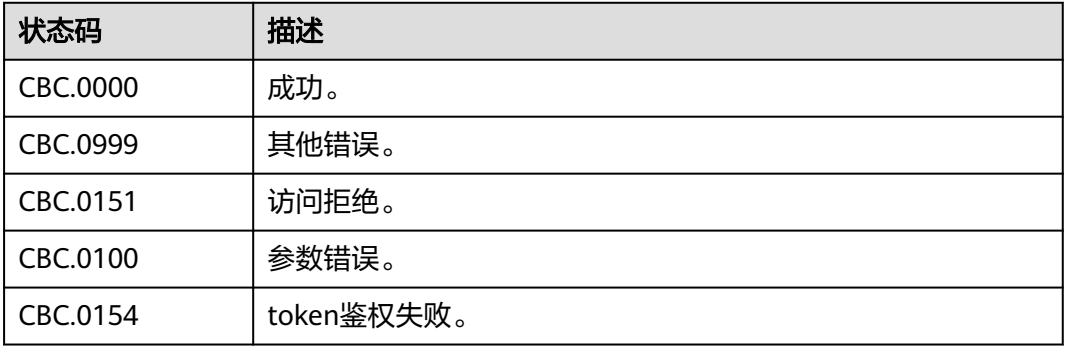

# **7.2** 查询资源详单

# 功能介绍

客户在自建平台查询自己的资源详单,用于反映各类资源的消耗情况。 开通月度结算的后付费客户登录费用中心查询资源详单请参[见这里](https://support.huaweicloud.com/intl/zh-cn/usermanual-billing/bills_topic_100000063.html)。

#### 说明

● 支持查看近3年的数据。

# 接口约束

该接口只允许使用客户AK/SK或者Token调用。

#### 调试

您可以在**[API Explorer](https://apiexplorer.developer.intl.huaweicloud.com/apiexplorer/doc?product=BSSINTL&api=ListCustomerselfResourceRecordDetails)**中调试该接口,支持自动认证鉴权。API Explorer可以自动生成 SDK代码示例,并提供SDK代码示例调试功能。

#### **URI**

POST /v2/bills/customer-bills/res-records/query

### 表 **7-6** Header 参数

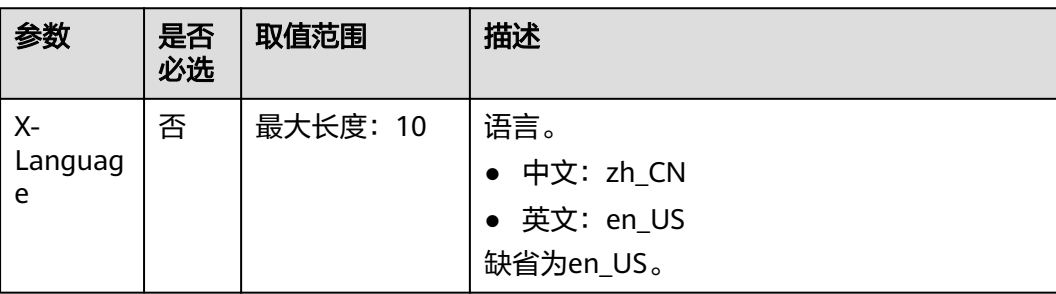

# 请求消息

#### 请求参数

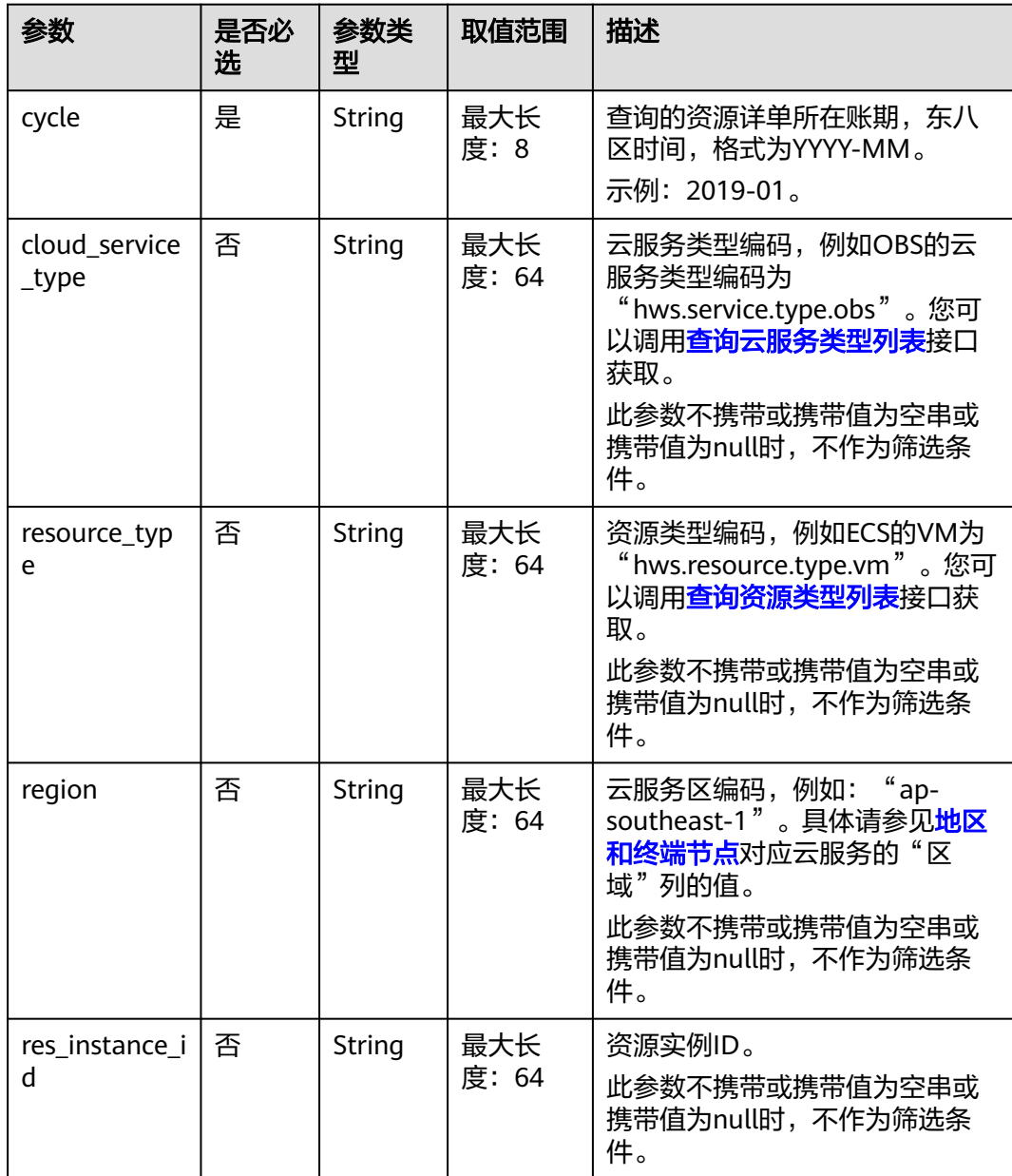

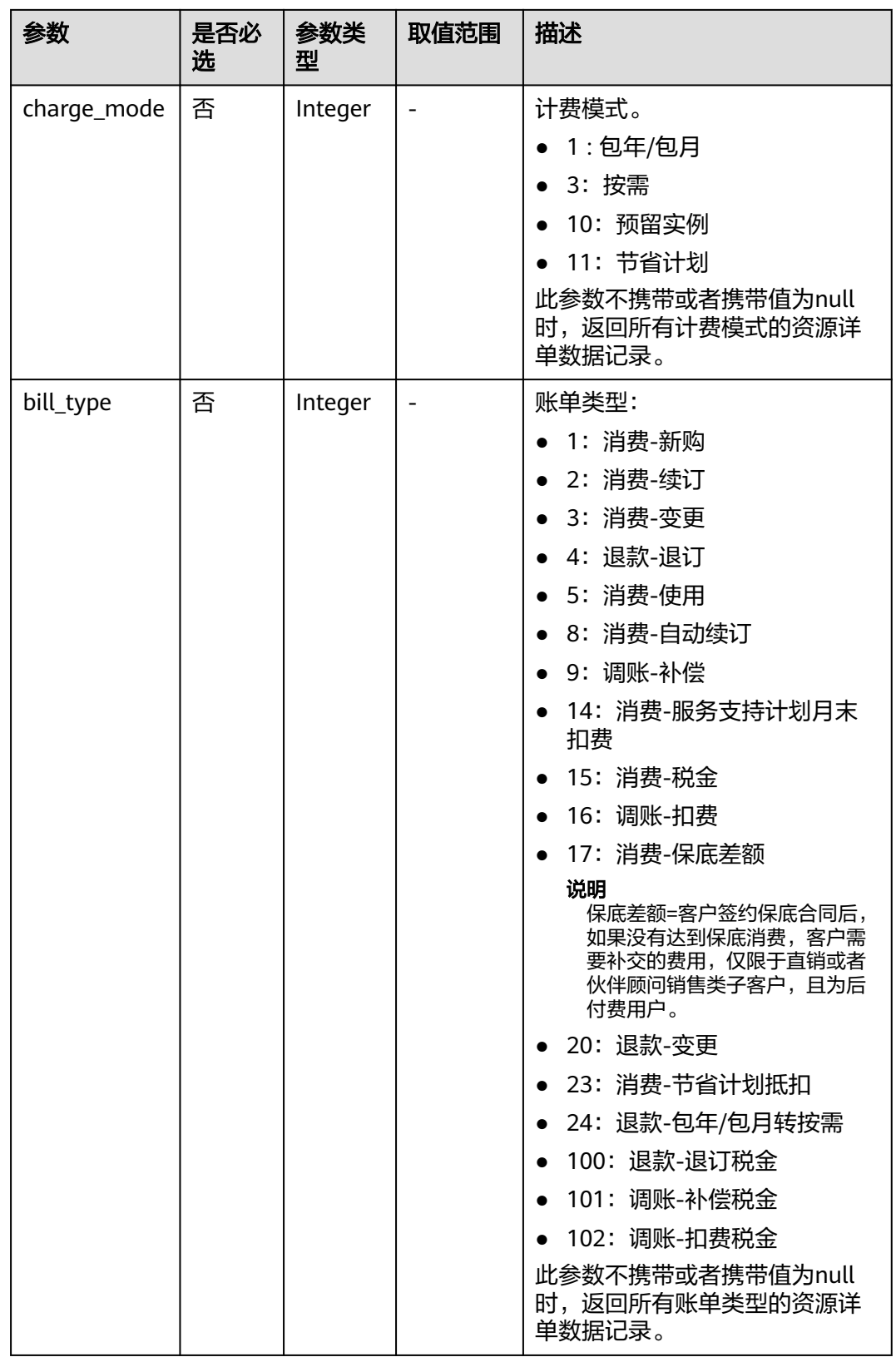

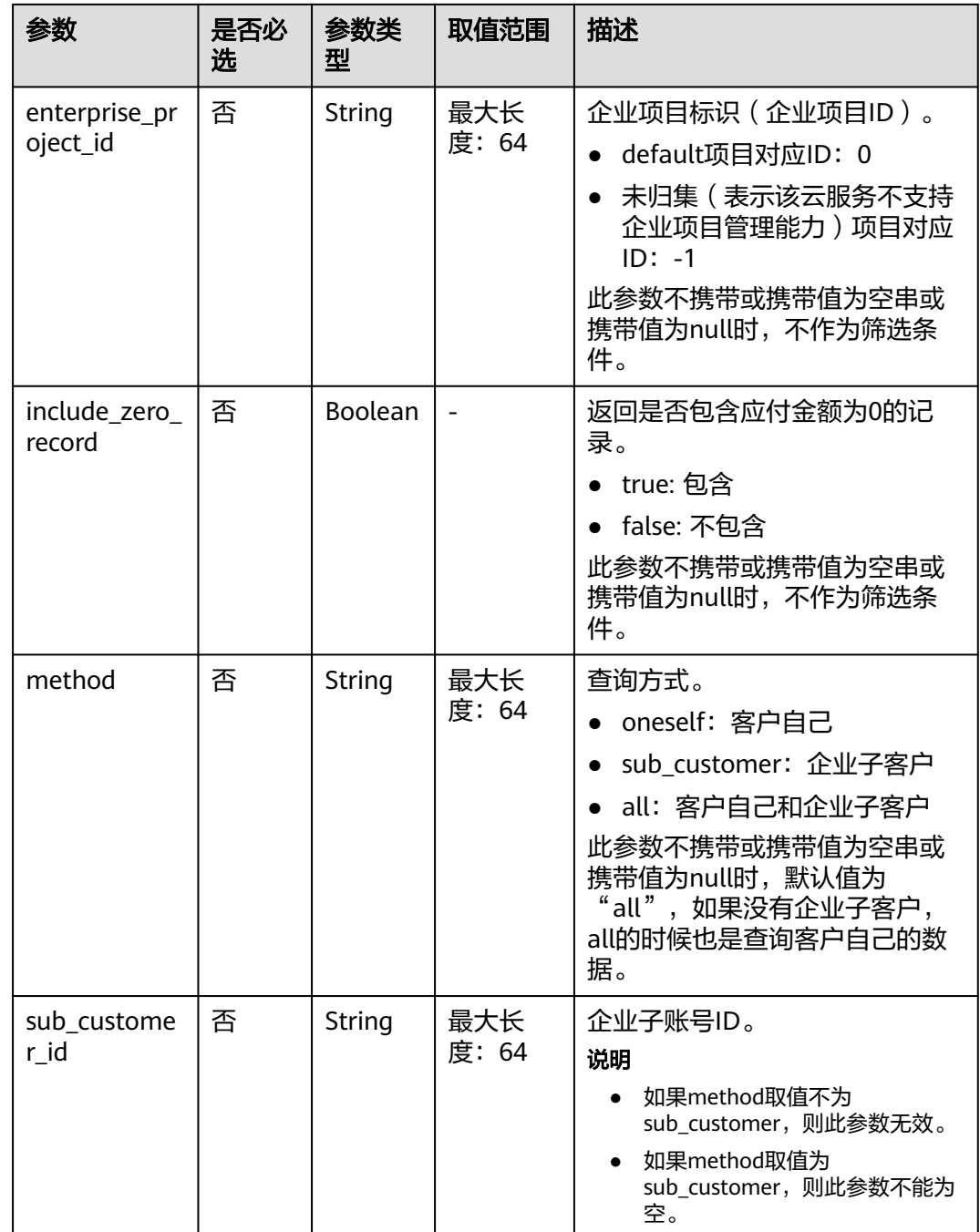

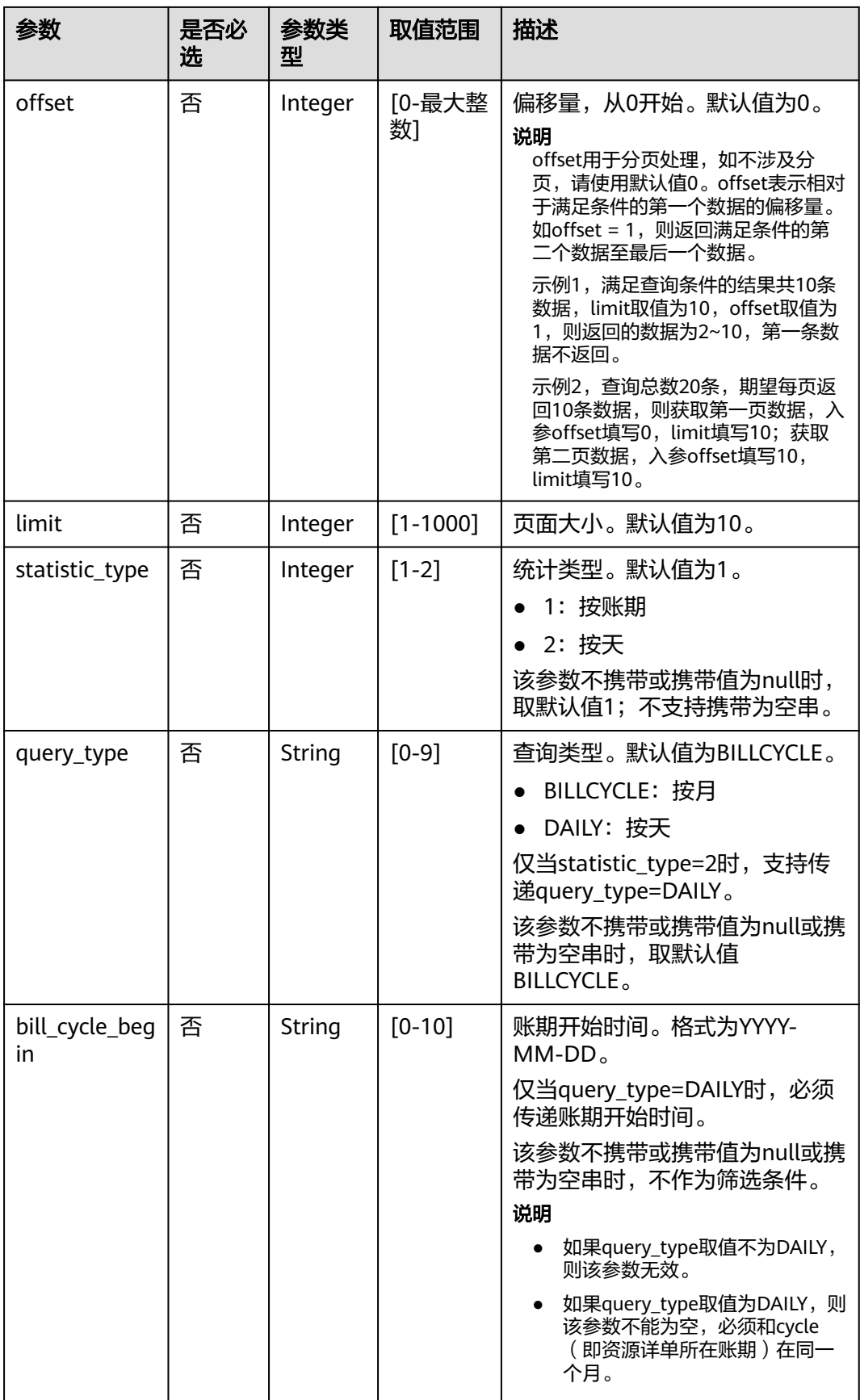

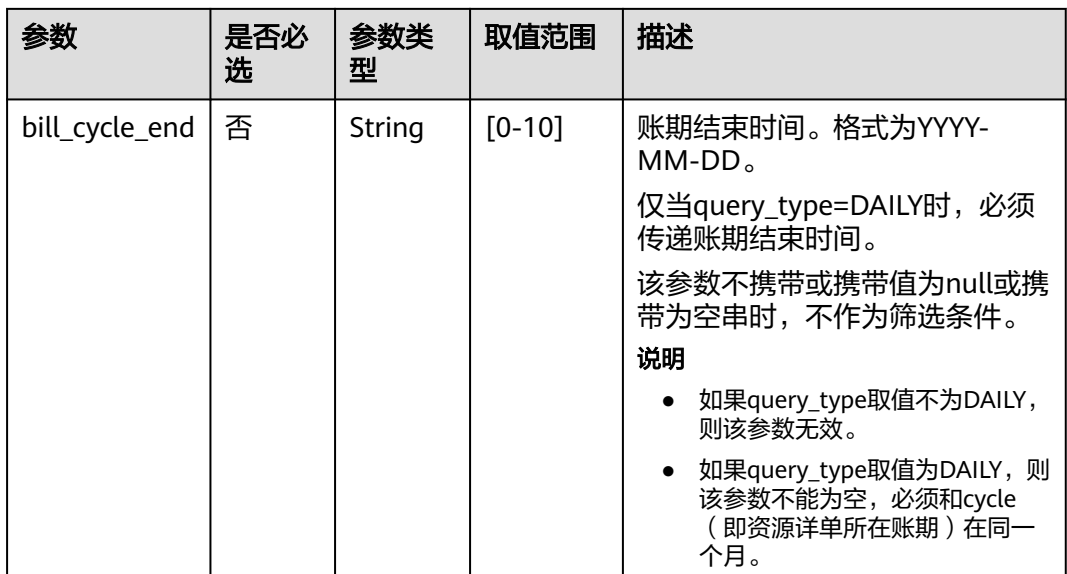

#### 请求示例

```
POST https://bss-intl.myhuaweicloud.com/v2/bills/customer-bills/res-records/query HTTP/1.1
Content-Type: application/json
X-Auth-Token: MIIPAgYJKoZIhvcNAQcCo...ggg1BBIINPXsidG9rZ
{
     "cycle": "2018-12",
 "cloud_service_type": "hws.service.type.ec2",
 "resource_type": "hws.resource.type.vm",
 "region": "ap-southeast-1",
     "res_instance_id": "76*****7f",
     "charge_mode": 1,
     "bill_type": 1,
     "enterprise_project_id": "6***f3-3**4-4**2-9a3e-a****c24",
     "include_zero_record": "true",
 "method": "sub_customer",
 "sub_customer_id": "05b5fef62300d2ad0f98c00befba72c0",
     "offset": 1,
     "limit": 10
}
```
响应消息

# 响应参数

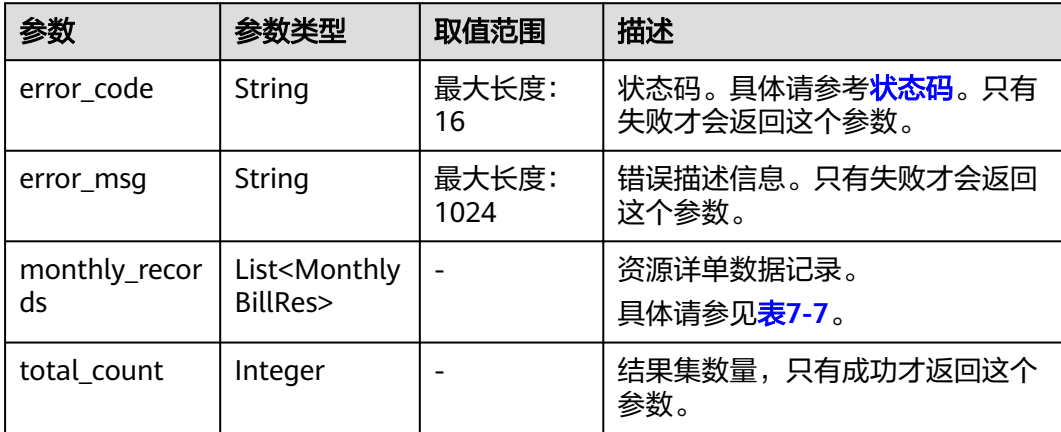

<span id="page-162-0"></span>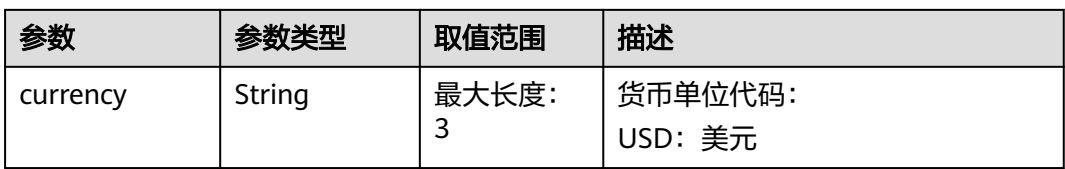

# 表 **7-7** MonthlyBillRes

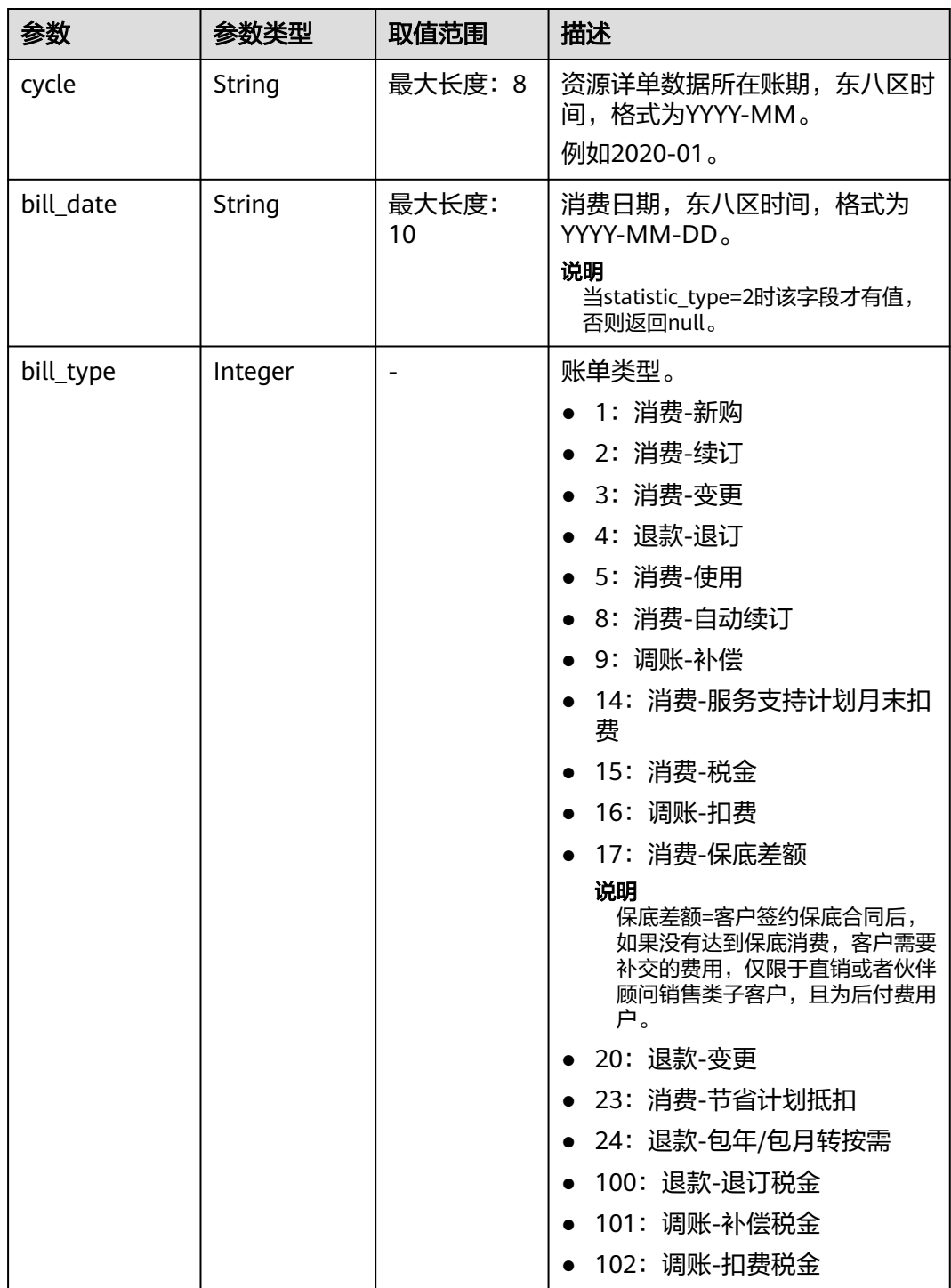

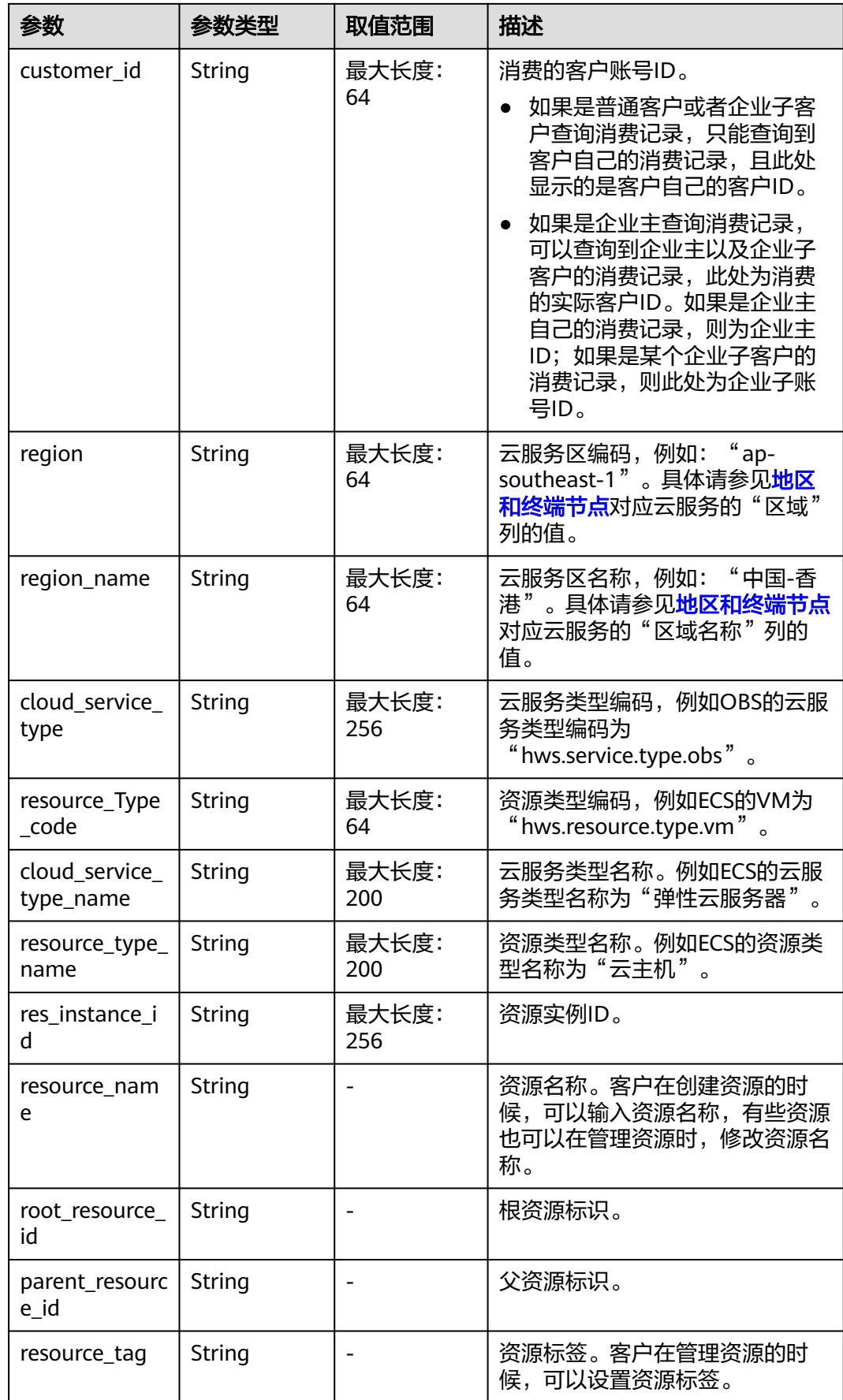

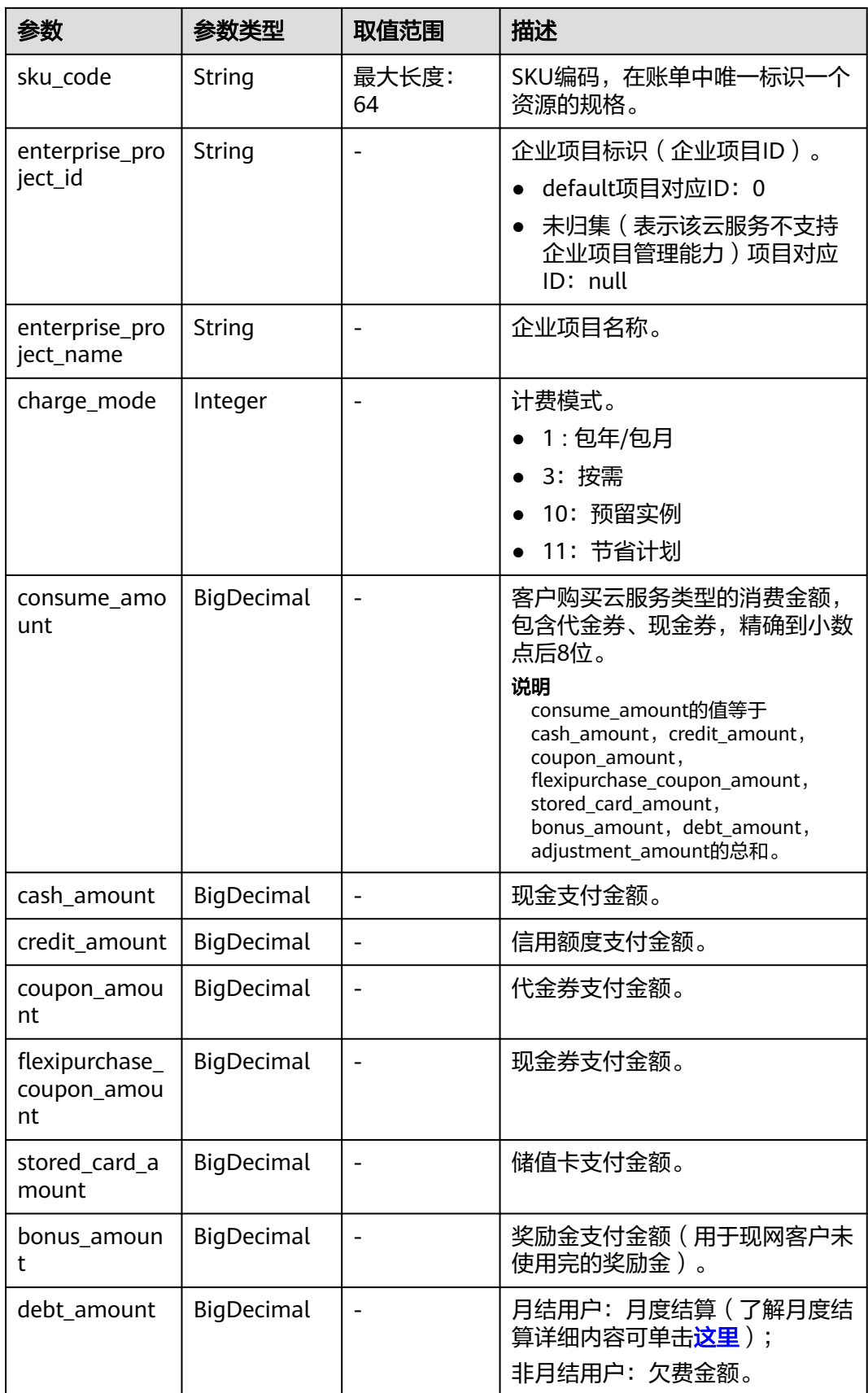

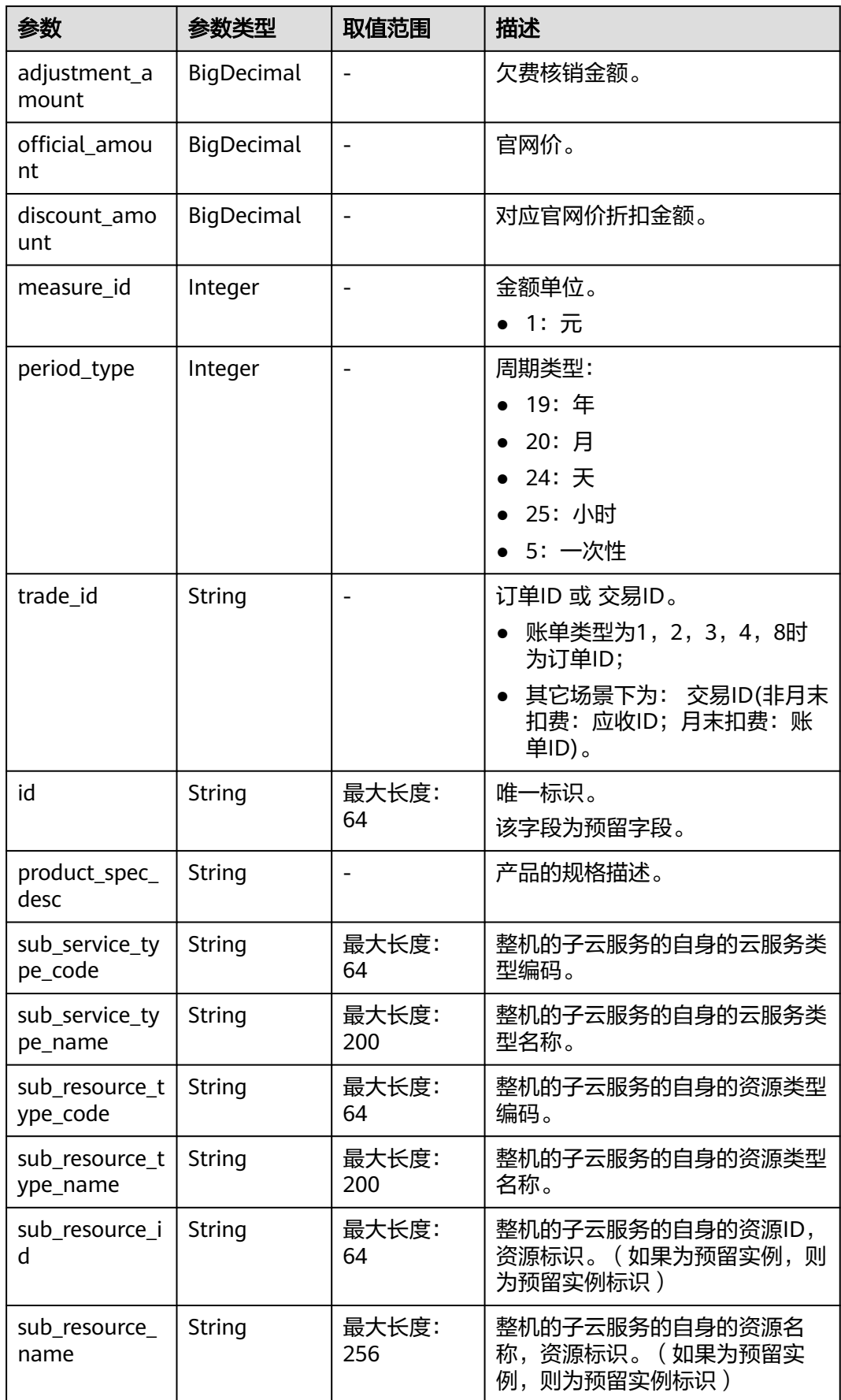

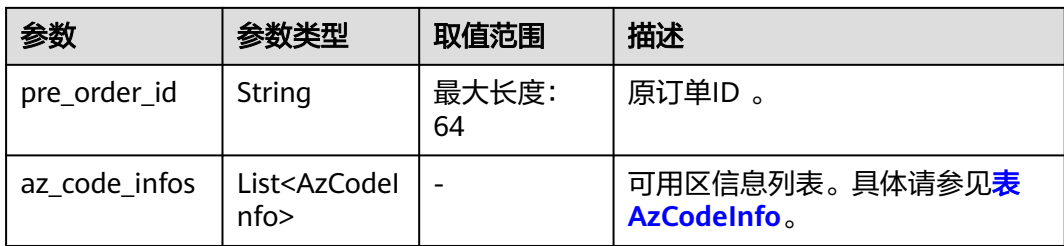

#### 表 **7-8** AzCodeInfo

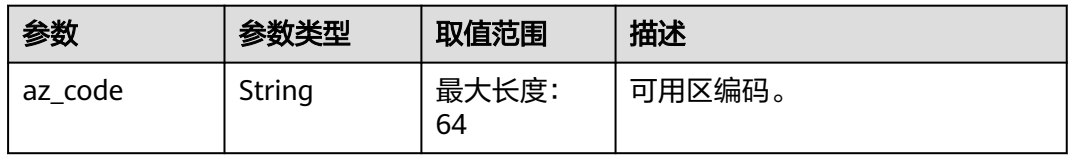

# 响应示例

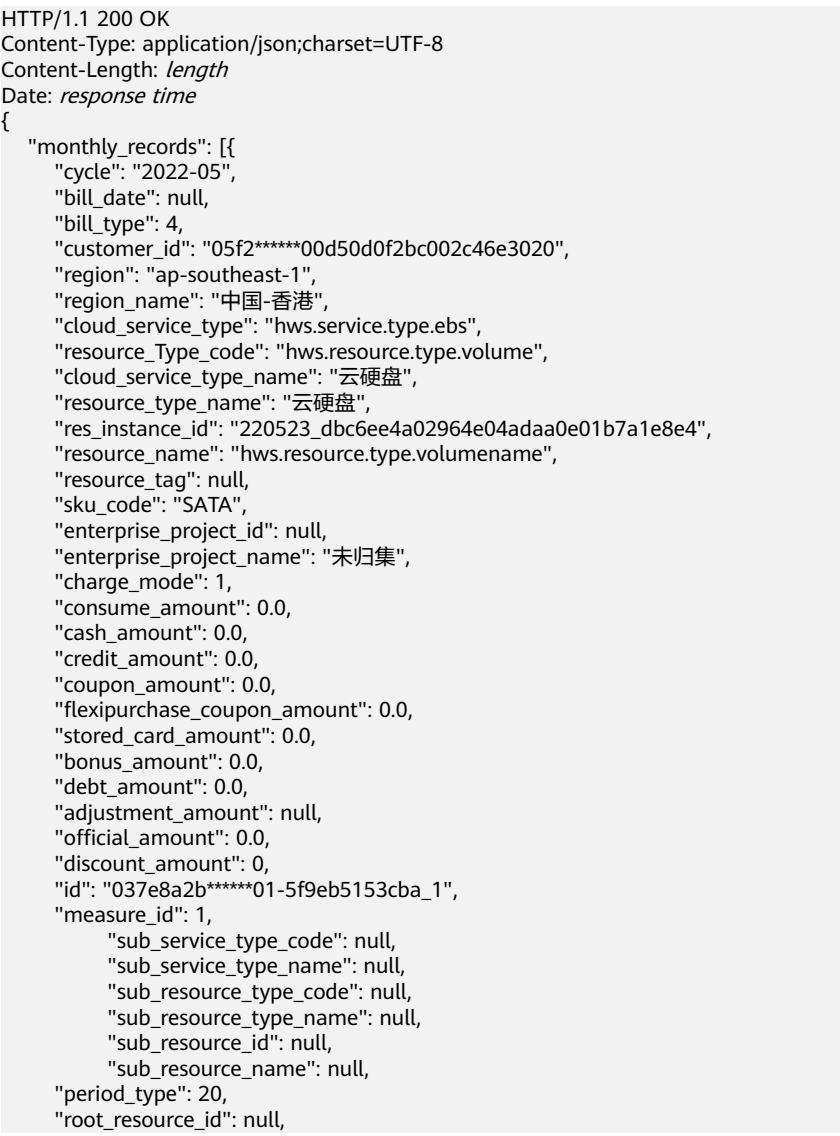

```
 "parent_resource_id": null,
    "trade_id": "CSYD******214V3CC02",
    "product_spec_desc": "普通IO|200GB",
         "pre_order_id": "CS23******54B1AEW4J",
    "az_code_infos": [{
      "az_code": "cn-north-1c"
   }]
 }],
 "total_count": 7,
 "currency": "USD"
```
# 状态码

#### 说明

}

- 状态码4xx:由于明显的客户端错误(例如,格式错误的请求语法、参数错误等),华为云 会返回4xx错误码,请及时检查请求消息的正确性,重新发起请求。
- 状态码5xx:由于华为云系统原因,导致无法完成明显有效请求的处理,可及时联系华为云 客服处理。

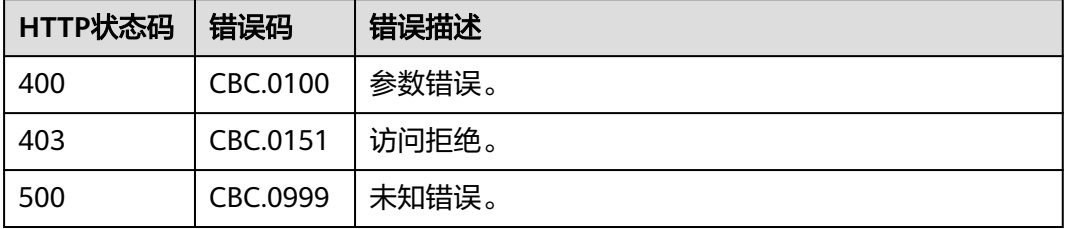

# **7.3** 查询资源消费记录

# 功能介绍

客户在自建平台查询每个资源的消费明细数据。

开通月度结算的后付费客户登录费用中心查询资源详单请参见<mark>这里</mark>。

资源消费明细记录会有小时级延迟。

说明

● 支持查看近3年的数据。

# 接口约束

- 该接口只允许使用客户AK/SK或者Token调用。
- 该接口只能查询同一个月内的资源消费记录,不支持跨月份查询资源消费记录。
- 当月数据查询结果仅供参考,不作为对账依据;当月最终账单在次月4日10点后支 持查看/导出 ( 月中会发生包括但不限于以下少数场景: 延迟出账, 退款, 调账, 欠费核销等)。

# 调试

您可以在**[API Explorer](https://apiexplorer.developer.intl.huaweicloud.com/apiexplorer/doc?product=BSSINTL&api=ListCustomerselfResourceRecords)**中调试该接口,支持自动认证鉴权。API Explorer可以自动生成 SDK代码示例,并提供SDK代码示例调试功能。

#### **URI**

GET /v2/bills/customer-bills/res-fee-records

URL参数说明请参见下表。

#### 表 **7-9** 消息头参数

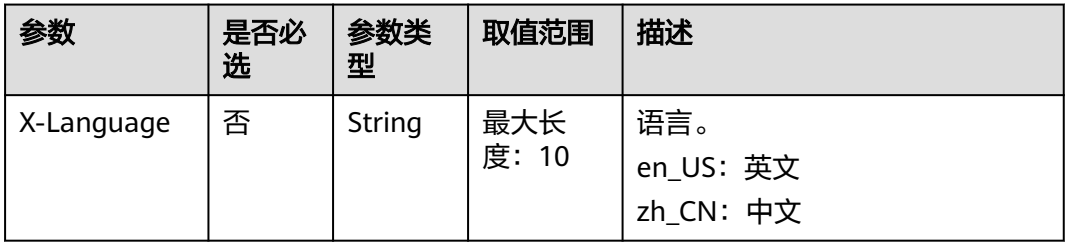

#### 表 **7-10** 查询参数

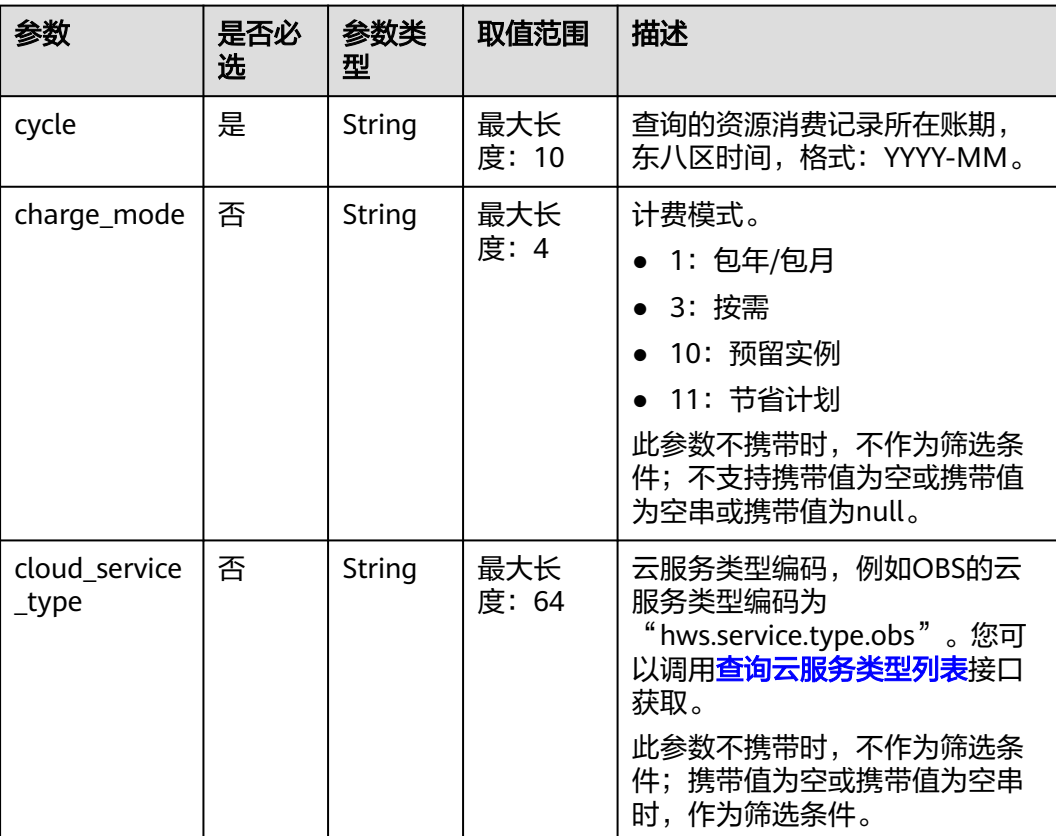

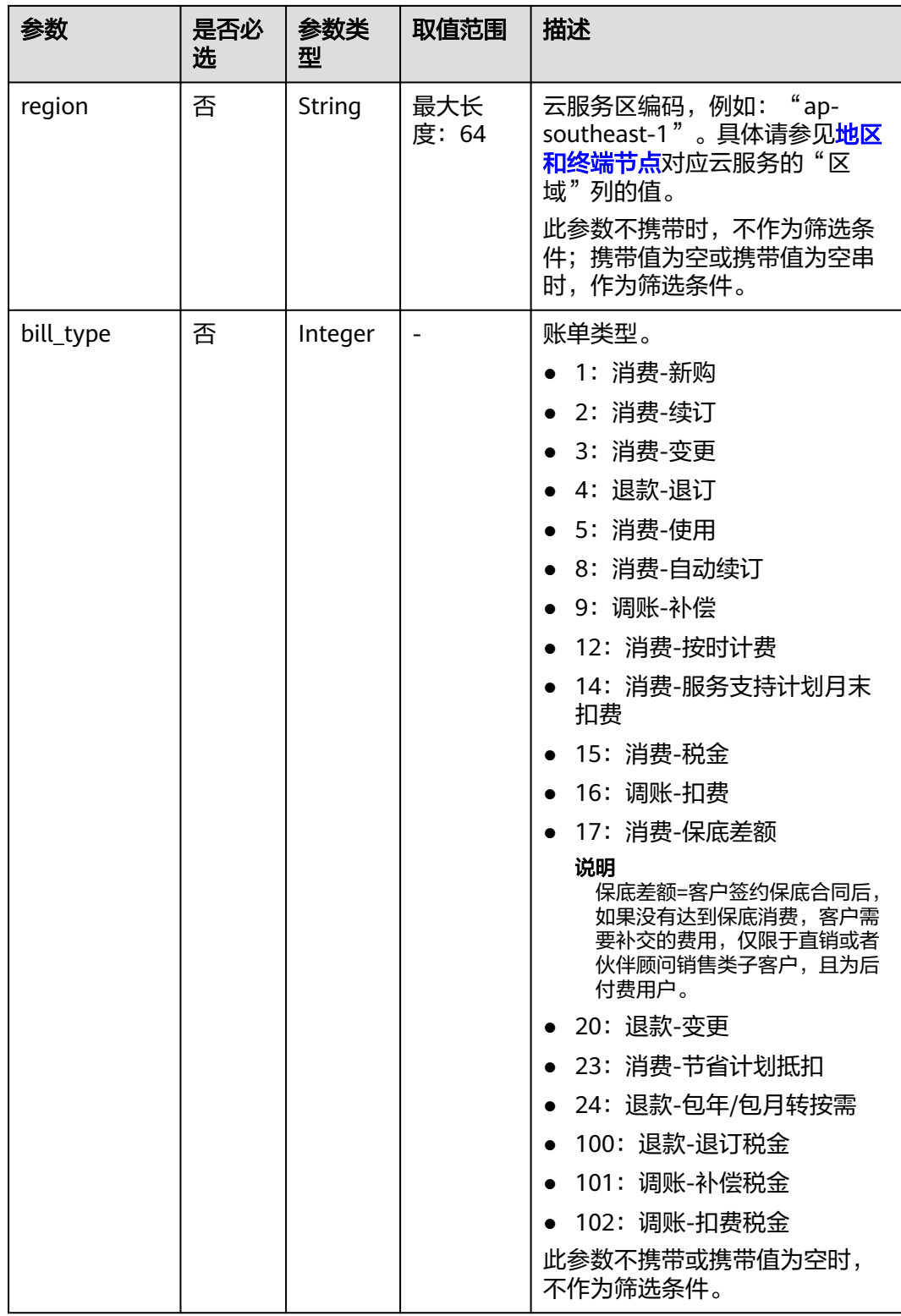

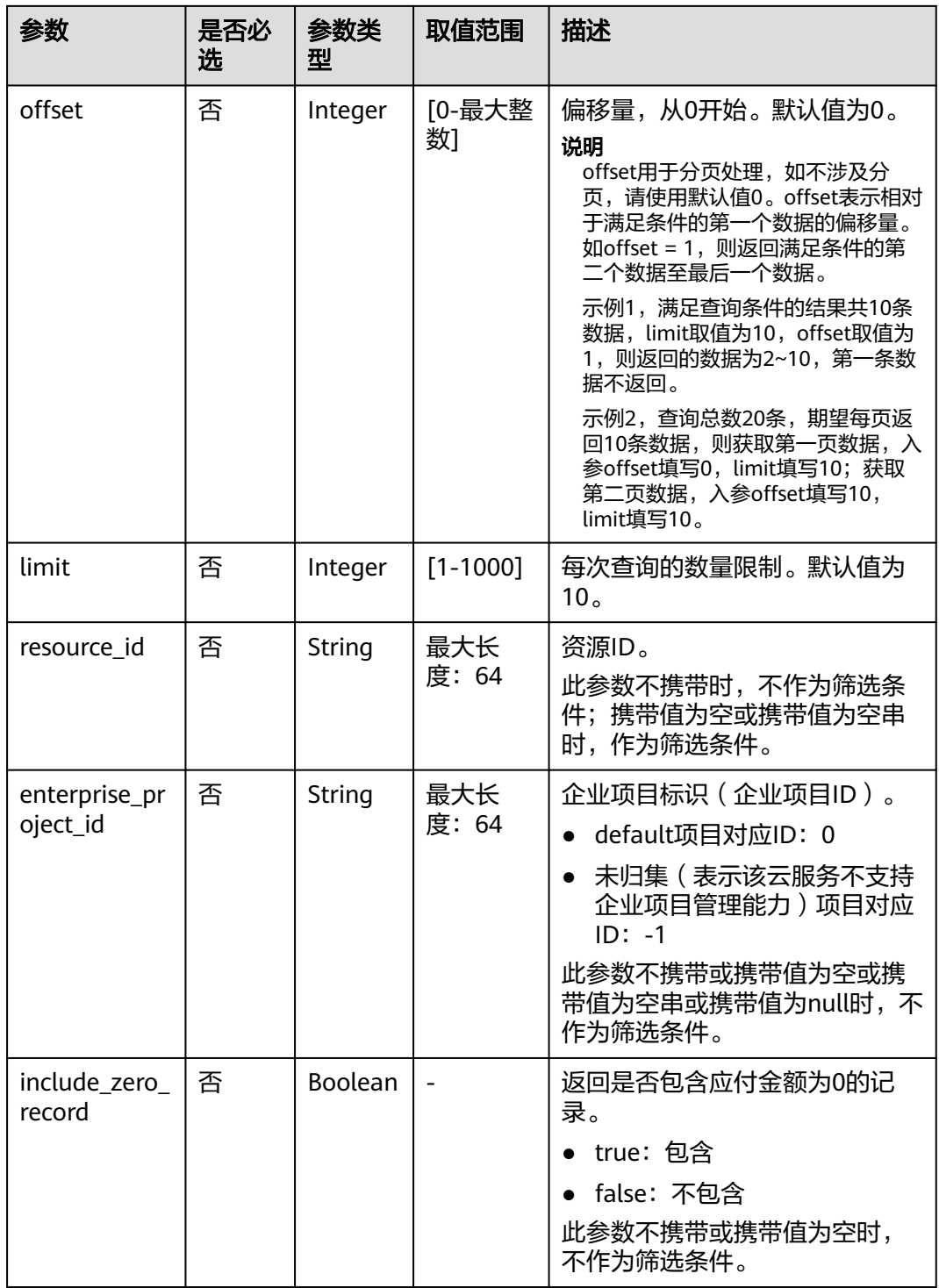

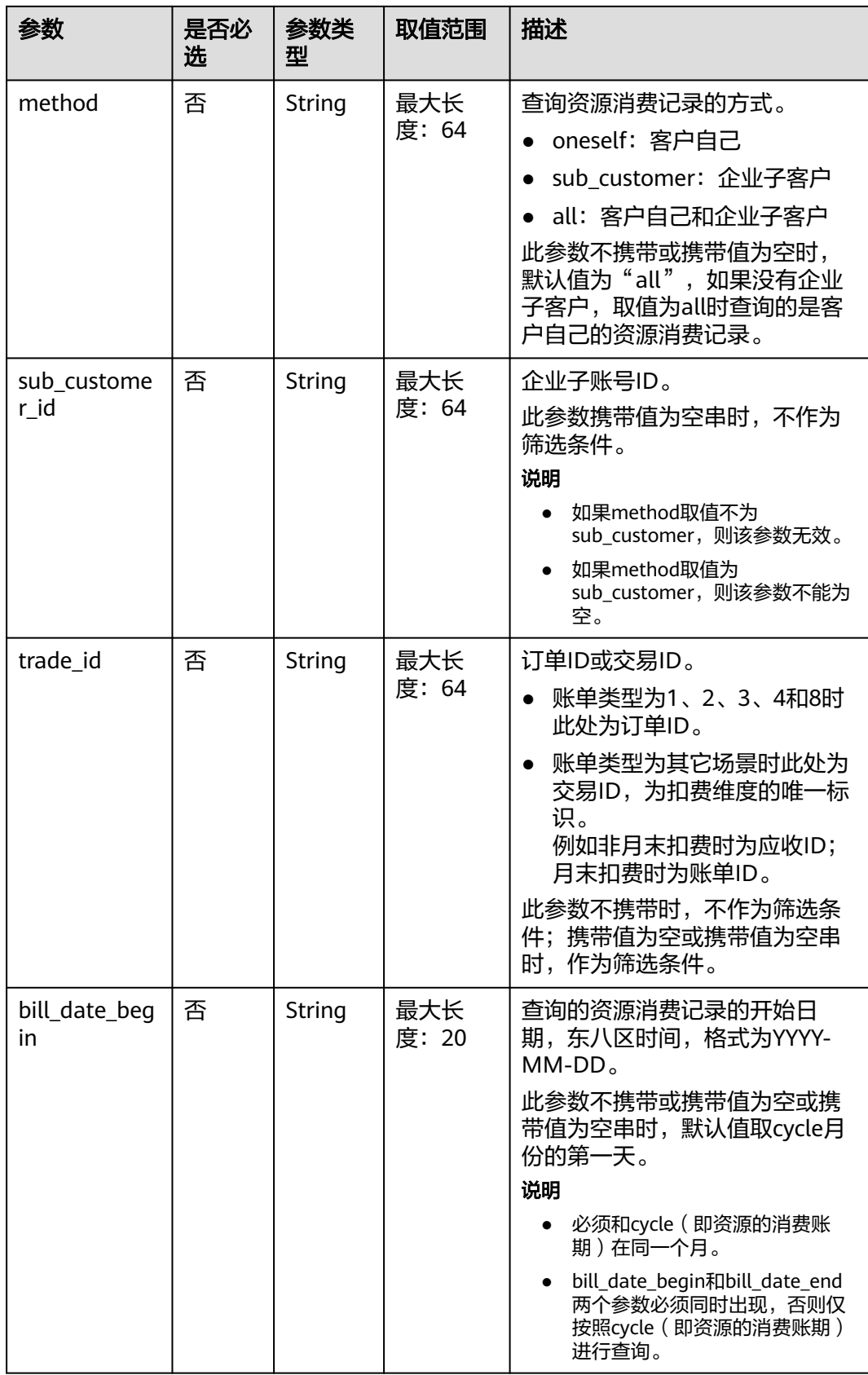

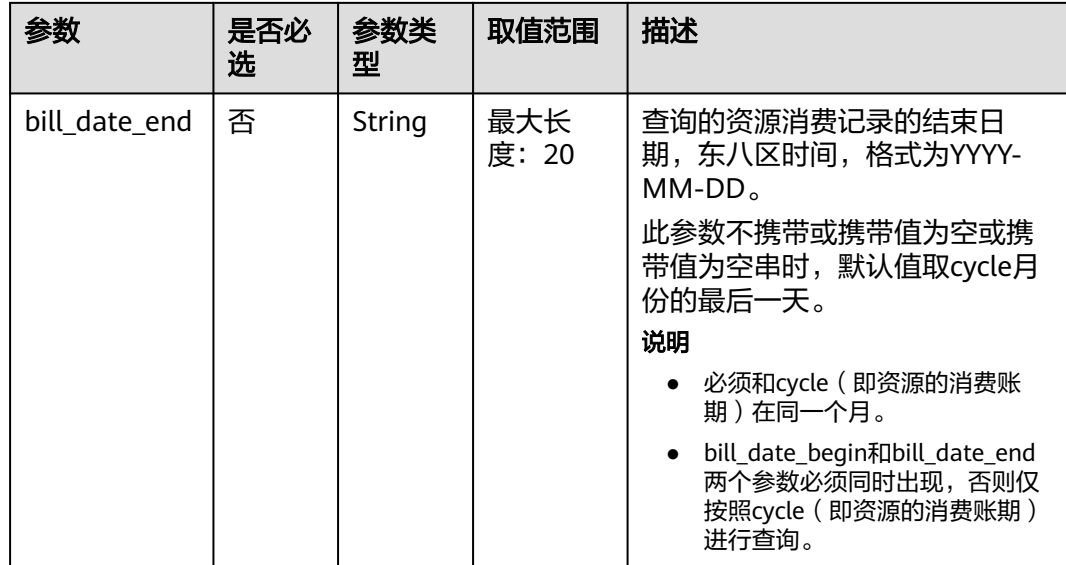

# 请求消息

#### 请求参数

无。

#### 请求示例

GET https://bss-intl.myhuaweicloud.com/v2/bills/customer-bills/res-fee-records? cycle=2020-09&charge\_mode=1&method=sub\_customer&sub\_customer\_id=05b5fef62300d2ad0f98c00befba 72c0&trade\_id= CS1908201442ZLEPW476&bill\_date\_begin=2020-09-01&bill\_date\_end=2020-09-30 HTTP/1.1 Content-Type: application/json X-Auth-Token: MIIPAgYJKoZIhvcNAQcCo...ggg1BBIINPXsidG9rZ

响应消息

#### 响应参数

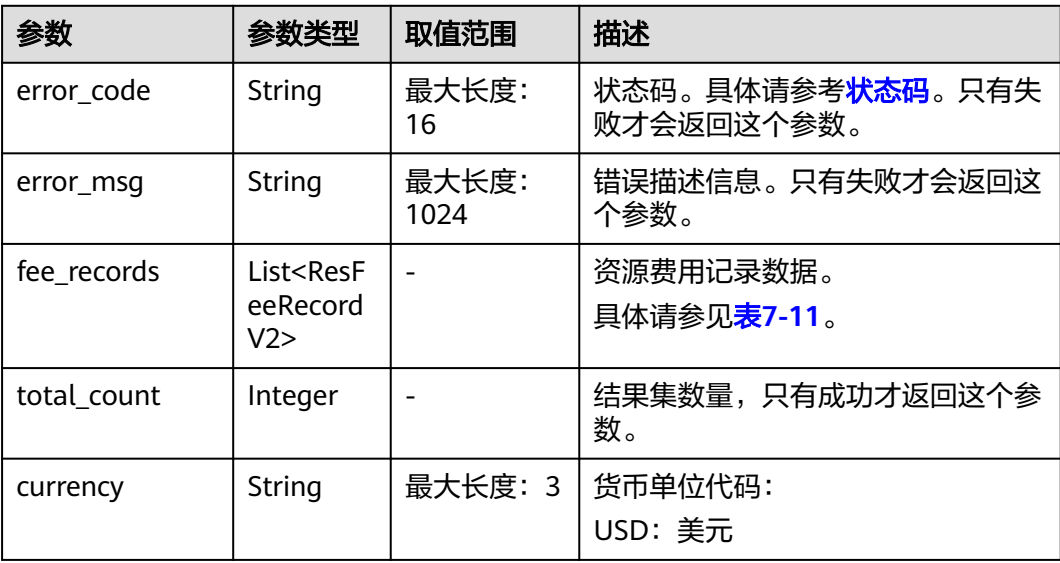

#### <span id="page-173-0"></span>表 **7-11** ResFeeRecordV2

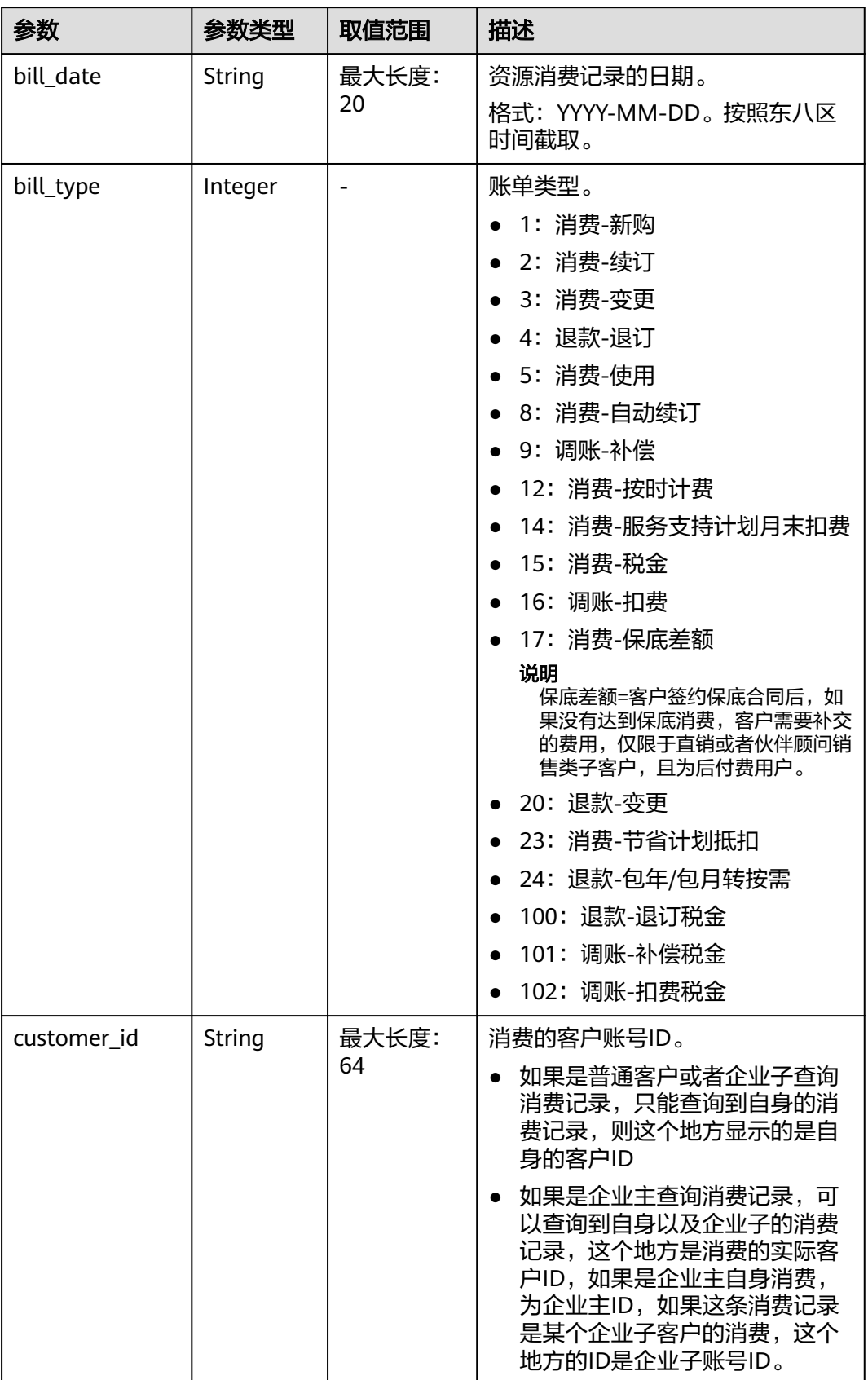

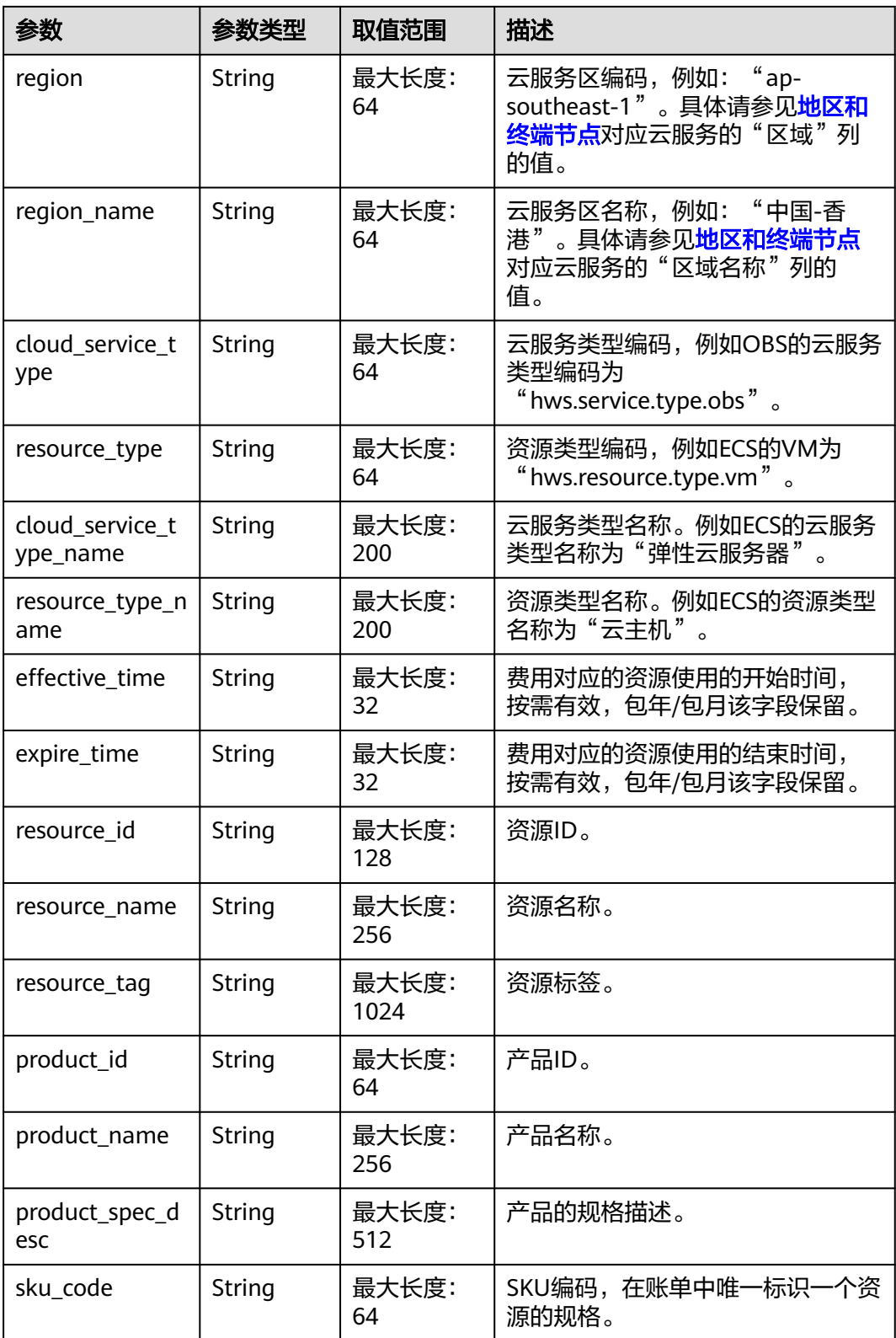

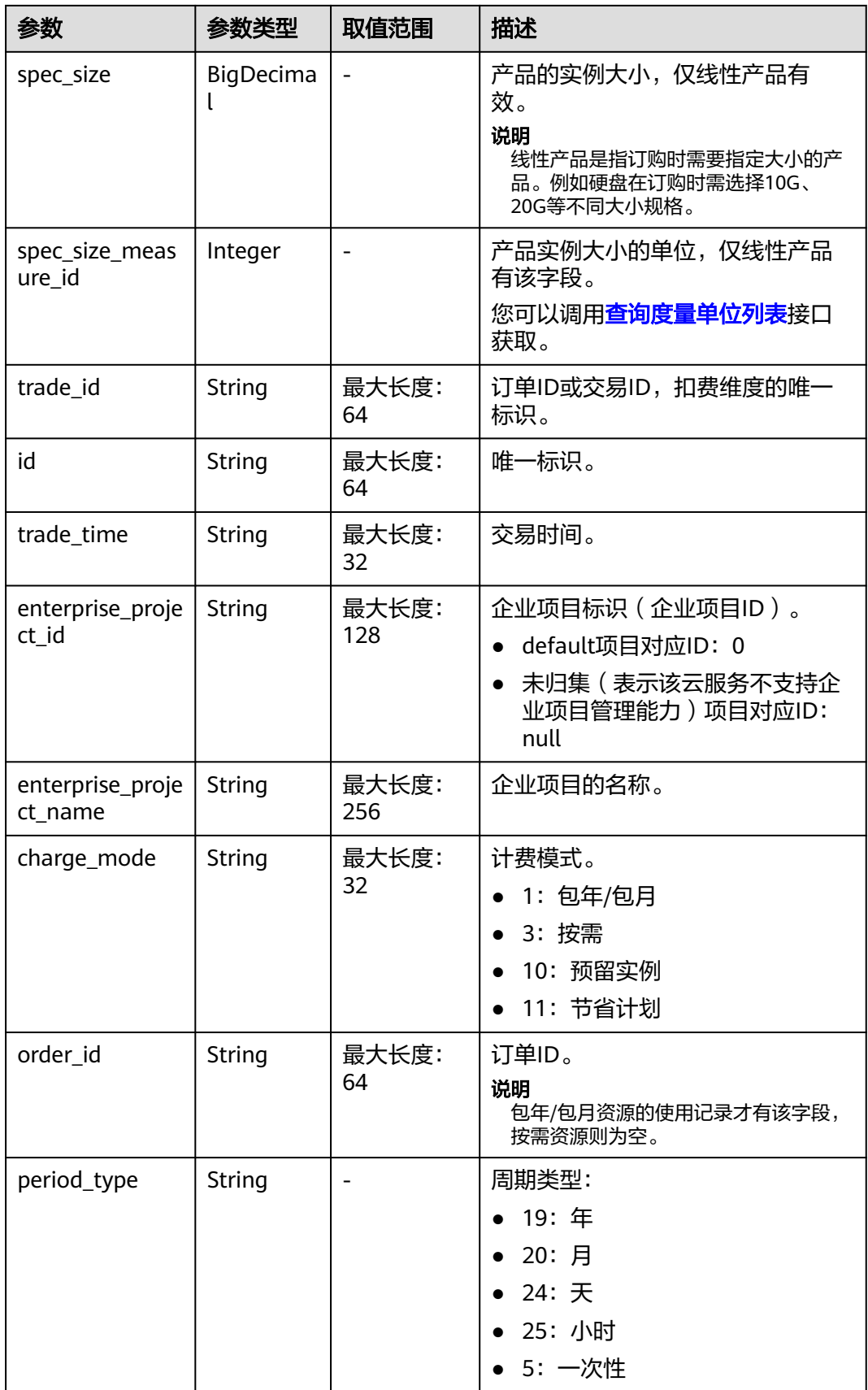

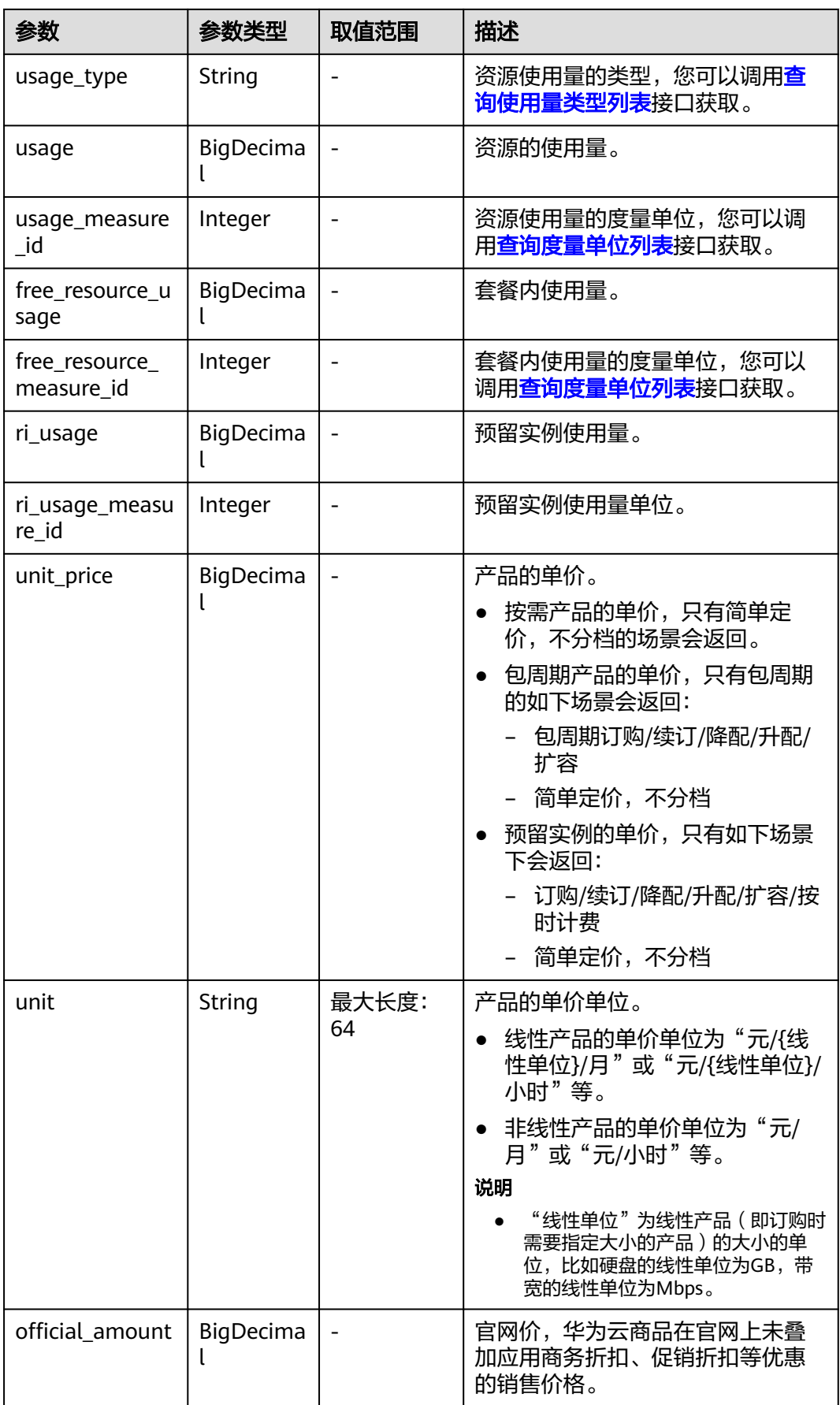

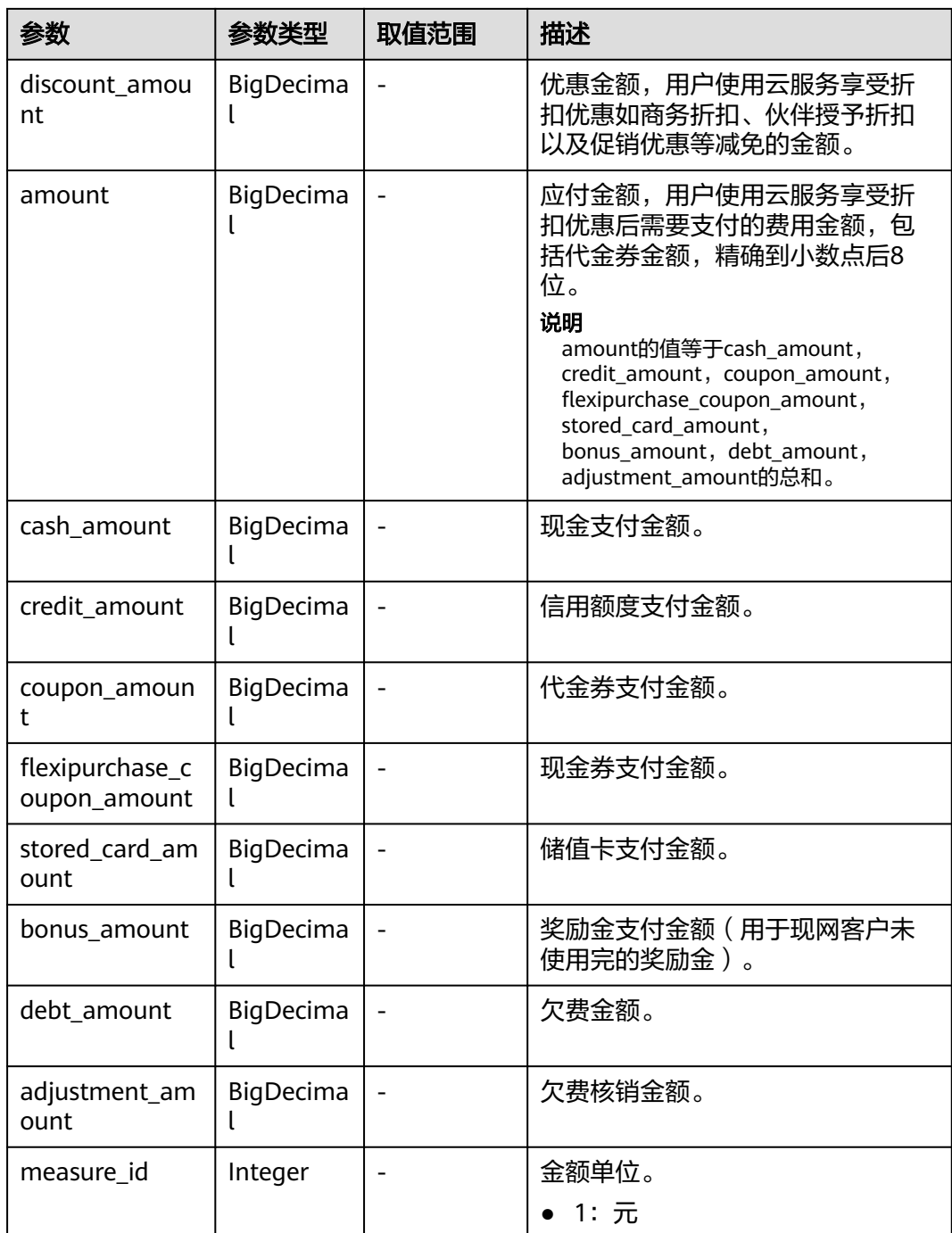

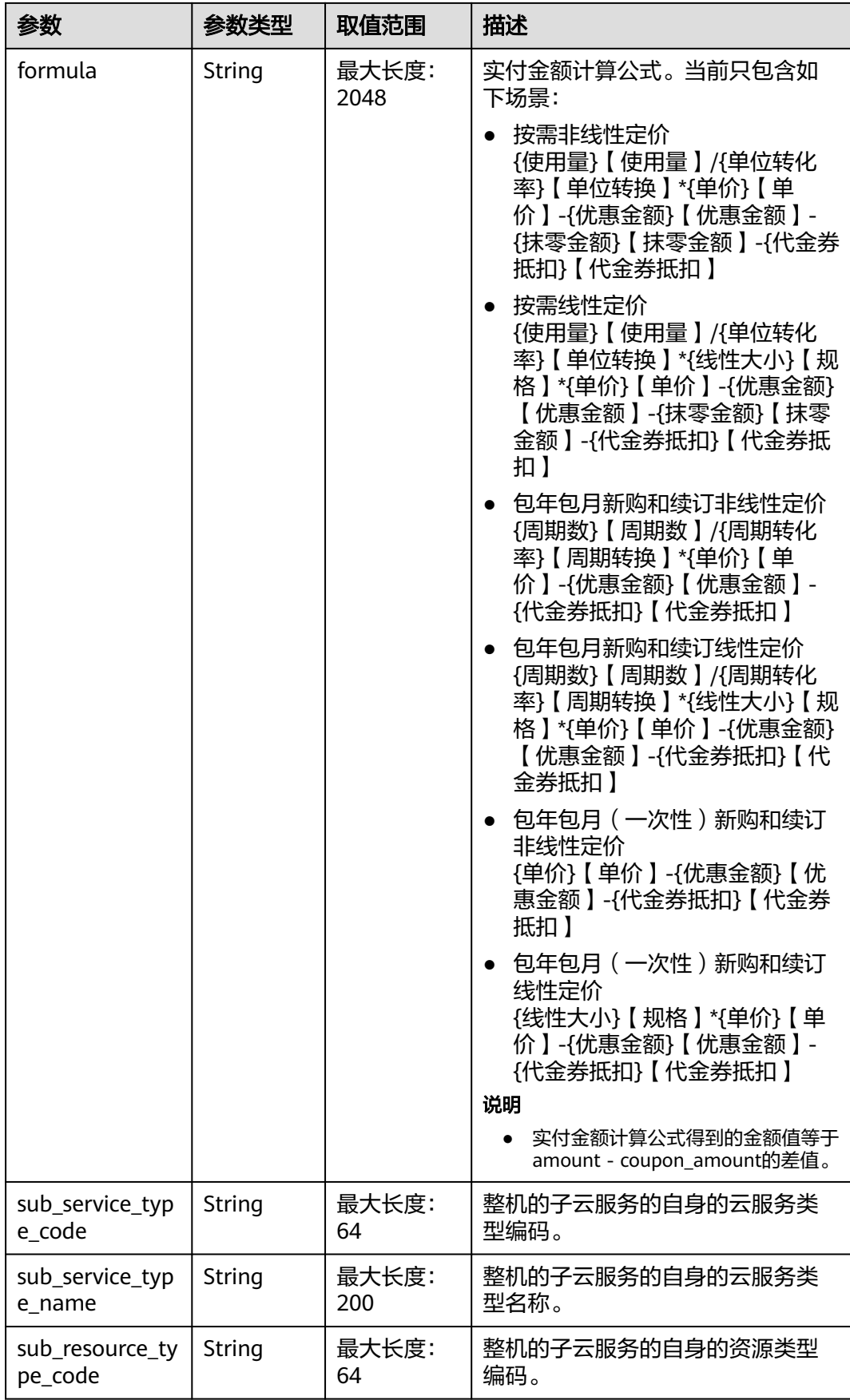

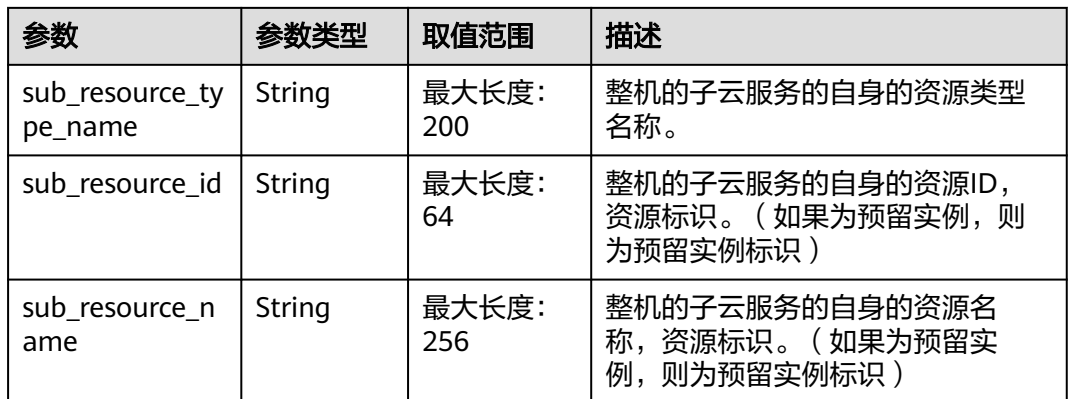

#### 响应示例 HTTP/1.1 200 OK

Content-Type: application/json;charset=UTF-8 Content-Length: length Date: response time { "fee\_records": [ { "bill\_date": "2020-12-21", "bill\_type": 3, "customer\_id": "8caf348df5fa4529aba5aea760608845", "region": "ap-southeast-1", "region\_name": "CN North-Beijng1", "cloud\_service\_type": "hws.service.type.ebs", "resource\_type": "hws.resource.type.volume", "effective\_time": "2020-12-21T07:34:32Z", "expire\_time": "2022-12-21T15:59:59Z", "resource\_id": null, "resource\_name": null, "resource\_tag": null, "product\_id": "90301-686007-0--0", "product\_name": "", "product\_spec\_desc": "", "sku\_code": "SAS", "spec\_size": 300.0, "spec\_size\_measure\_id": 17, "trade\_id": "CS2012211533IQJR1", "id": "037e8a2b-bde9\*\*\*\*\*\*eb5153cba\_1", "trade\_time": "2020-06-10T19:03:28Z", "enterprise\_project\_id": "0", "enterprise\_project\_name": "default", "charge\_mode": "1", "order\_id": "CS2012211533IQJR1", "period\_type": "19", "usage\_type": null, "usage": null, "usage\_measure\_id": null, "free\_resource\_usage": null, "free\_resource\_measure\_id": null, "ri\_usage": null, "ri\_usage\_measure\_id": null, "unit\_price": null. "unit": null, "official\_amount": 2516.0, "discount\_amount": 452.88, "amount": 2063.12, "cash\_amount": 2063.12, "credit\_amount": 0.0, "coupon\_amount": 0.0, "flexipurchase\_coupon\_amount": 0.0, "stored\_card\_amount": 0.0,
"bonus\_amount": 0.0, "debt\_amount": 0.0, "adjustment\_amount": null, "measure\_id": 1, "sub\_service\_type\_code": null, "sub\_service\_type\_name": null, "sub\_resource\_type\_code": null, "sub\_resource\_type\_name": null, "sub\_resource\_id": null, "sub\_resource\_name": null, "formula": "(1Year)【Number of Periods】/(1)【Period Conversion】\*(100GB)【Resource Specifications ] \* (1.08Dollar/GB/Year) 【Unit Price 】-21.60【Discount 】-0.00【Cash Coupon Used 】" }, { "bill\_date": "2020-12-21", "bill\_type": 1, "customer\_id": "8caf348df5fa4529aba5aea760608845", "region": "cn-north-1", "region\_name": "CN North-Beijng1", "cloud\_service\_type": "hws.service.type.ebs", "resource\_type": "hws.resource.type.volume", "effective\_time": "2020-12-21T07:28:12Z", "expire\_time": null, "resource\_id": null, "resource\_name": null, "resource\_tag": null, "product\_id": "90301-526111-0--0", "product\_name": "EVS\_SATA\_5 years", "product\_spec\_desc": "EVS\_SATA\_LXH01|100.0 GB", "sku\_code": "SATA\_LXH01", "spec\_size": 100.0, "spec\_size\_measure\_id": 17, "trade\_id": "CS2012211528IP5Q1", "id": "037e8a2b-bde9-\*\*\*\*\*\*-5f9eb5153cba\_1", "trade\_time": "2020-06-10T17:03:28Z", "enterprise\_project\_id": "0", "enterprise\_project\_name": "default", "charge\_mode": "1", "order\_id": "CS2012211528IP5Q1", "period\_type": "19", "usage\_type": null, "usage": null, "usage\_measure\_id": null, "free\_resource\_usage": null, "free\_resource\_measure\_id": null, "ri\_usage": null, "ri\_usage\_measure\_id": null, "unit\_price": null, "unit": null, "official\_amount": 4.0, "discount\_amount": 0, "amount": 4.0, "cash\_amount": 4.0, "credit\_amount": 0.0, "coupon\_amount": 0.0, "flexipurchase\_coupon\_amount": 0.0, "stored\_card\_amount": 0.0, "bonus\_amount": 0.0, "debt\_amount": 0.0, "adjustment\_amount": null, "measure\_id": 1, "formula": "(1Year)【Number of Periods】/(1)【Period Conversion】\*(100GB)【Resource Specifications】\*(1.08Dollar/GB/Year)【Unit Price】-21.60【Discount】-0.00【Cash Coupon Used】" } ], "total\_count": 40, "currency": "USD" }

## 状态码

## 说明

- 状态码4xx:由于明显的客户端错误(例如,格式错误的请求语法、参数错误等),华为云 会返回4xx错误码,请及时检查请求消息的正确性,重新发起请求。
- 状态码5xx:由于华为云系统原因,导致无法完成明显有效请求的处理,可及时联系华为云 客服处理。

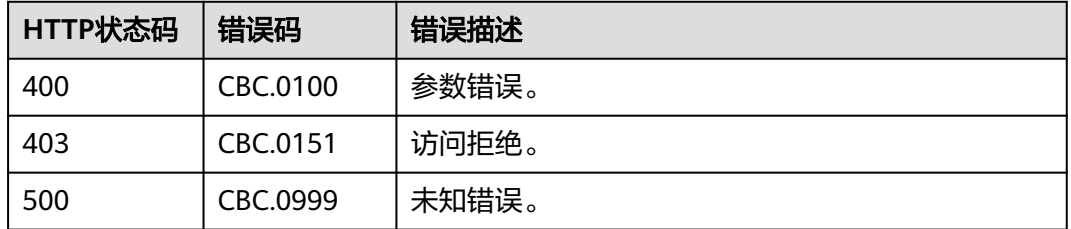

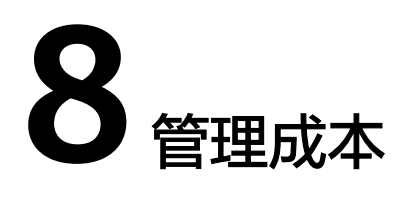

# **8.1** 查询成本数据

## 功能介绍

客户在自建平台查询成本分析数据。

## 接口约束

该接口只允许使用客户AK/SK或者Token调用。 上个月的数据需在出账后查询。

## 调试

您可以在**[API Explorer](https://apiexplorer.developer.intl.huaweicloud.com/apiexplorer/doc?product=BSSINTL&api=ListCosts)**中调试该接口。

## **URI**

POST /v4/costs/cost-analysed-bills/query

## 表 **8-1** Header 参数

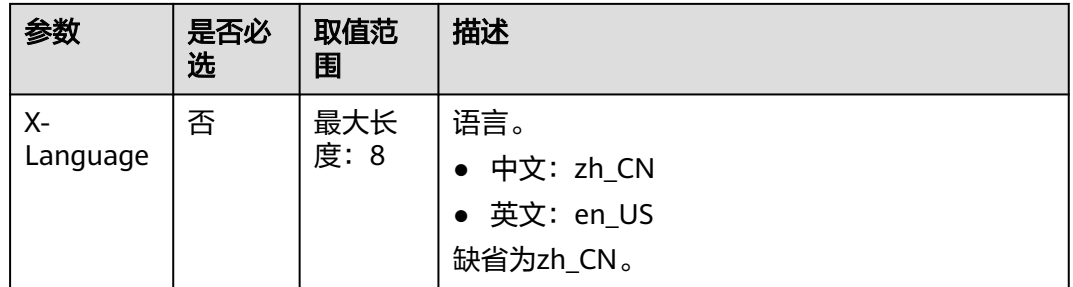

## 请求消息

请求参数

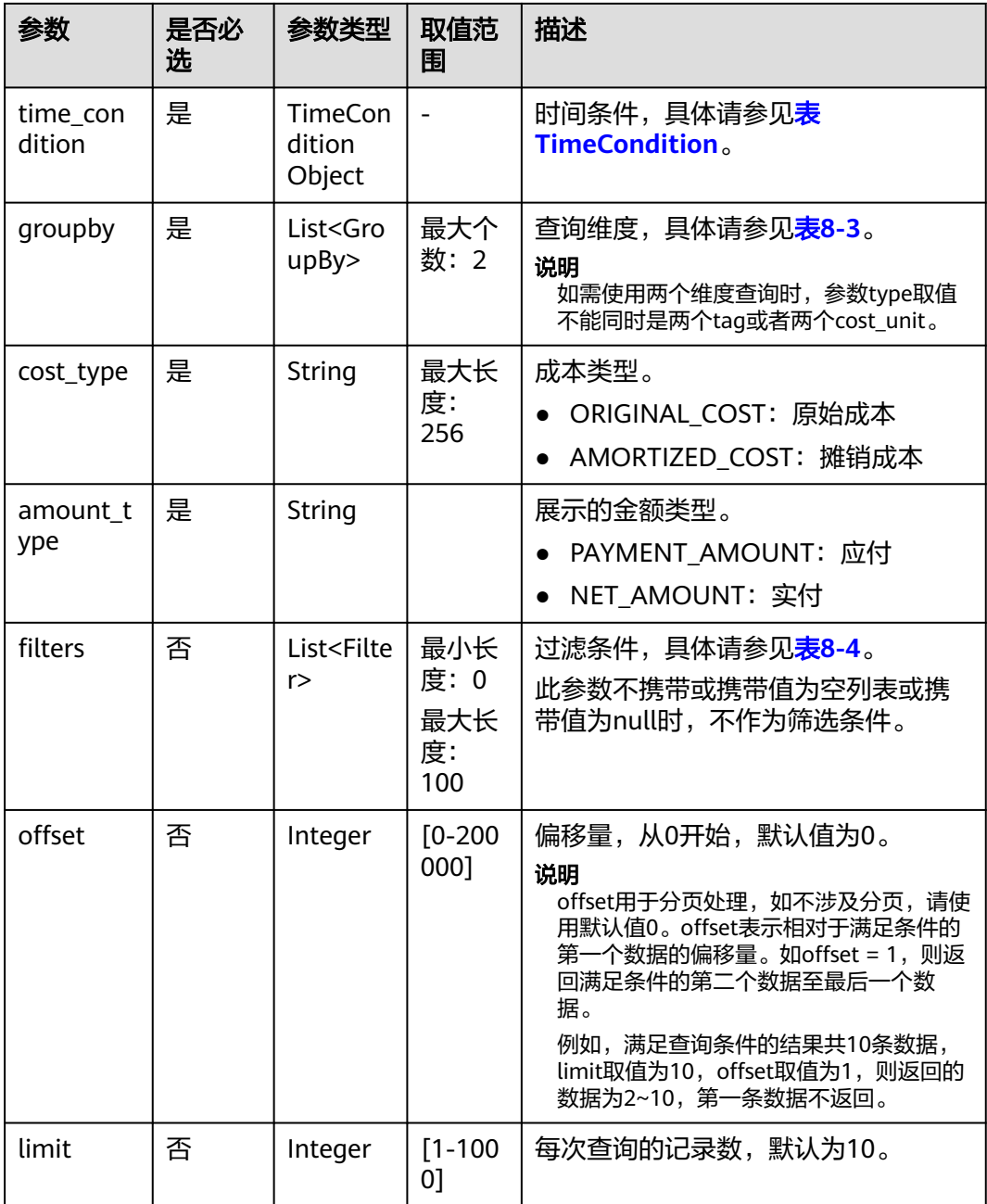

## 表 **8-2** TimeCondition

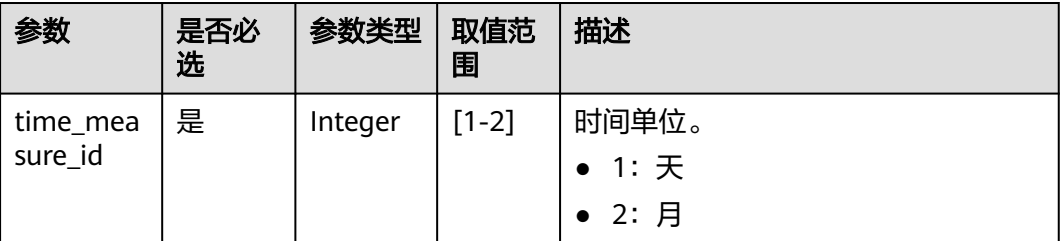

<span id="page-184-0"></span>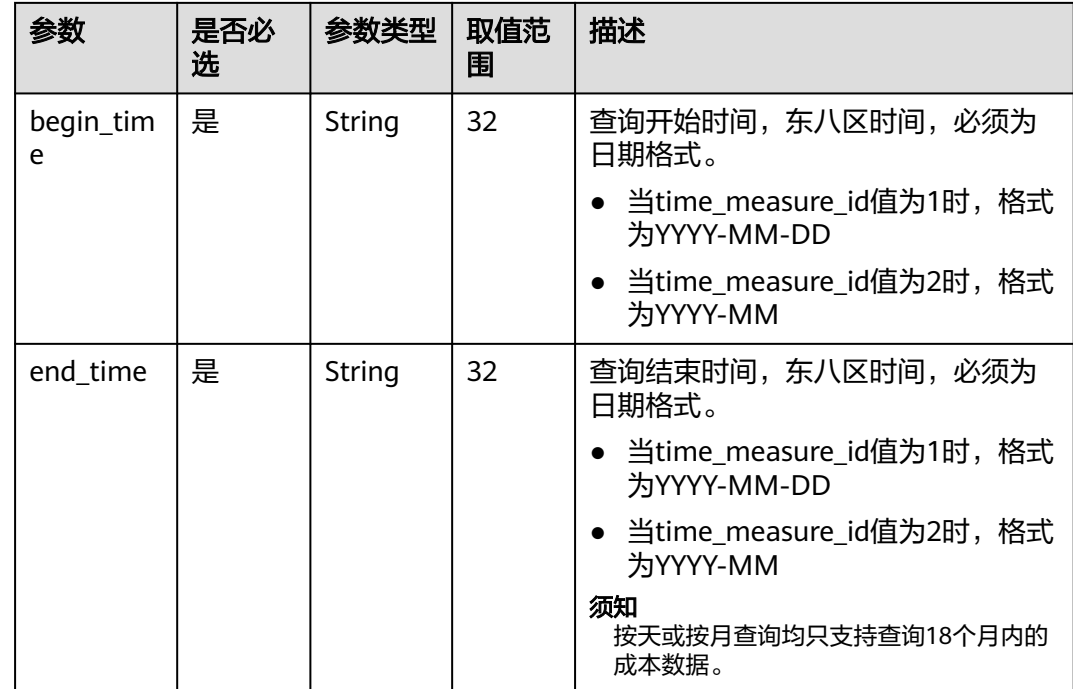

## 表 **8-3** GroupBy

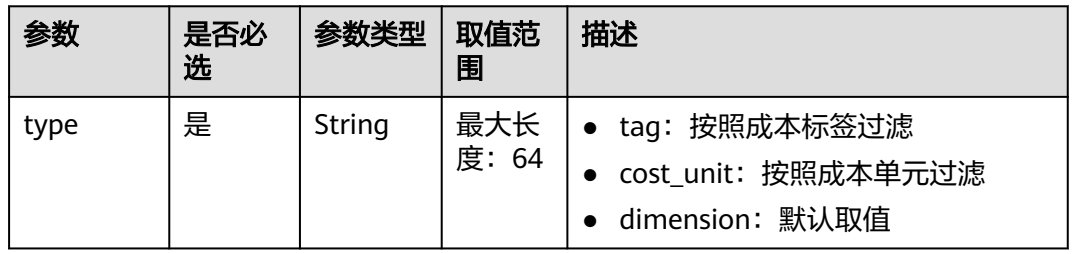

<span id="page-185-0"></span>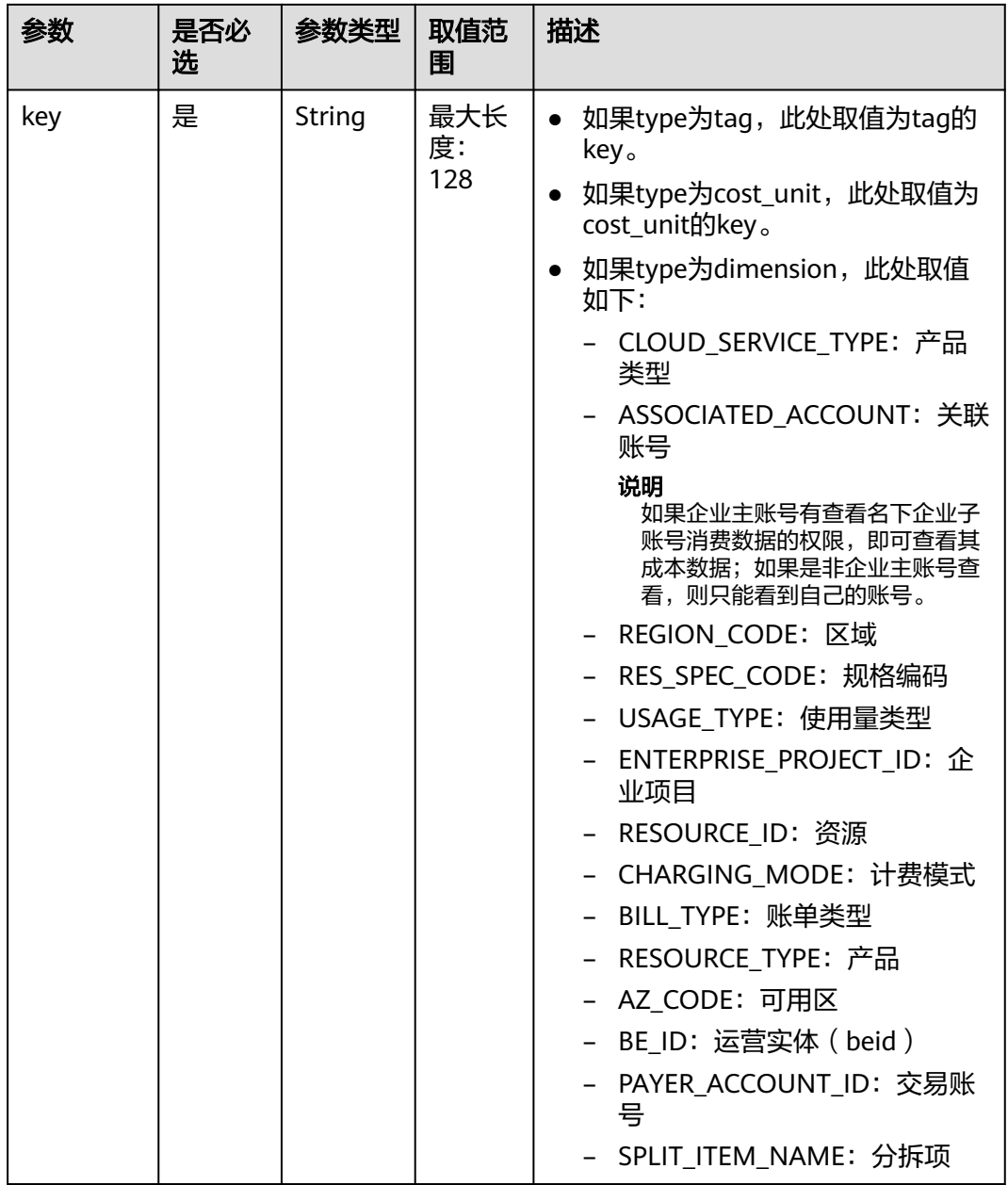

#### 表 **8-4** Filter

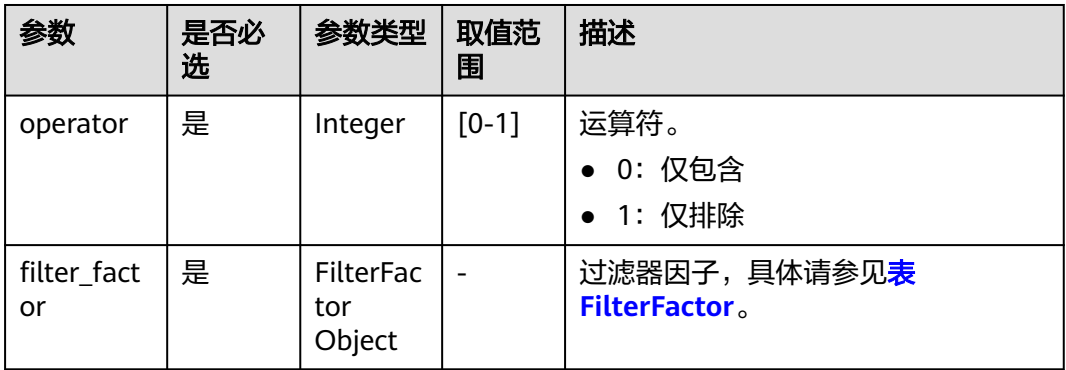

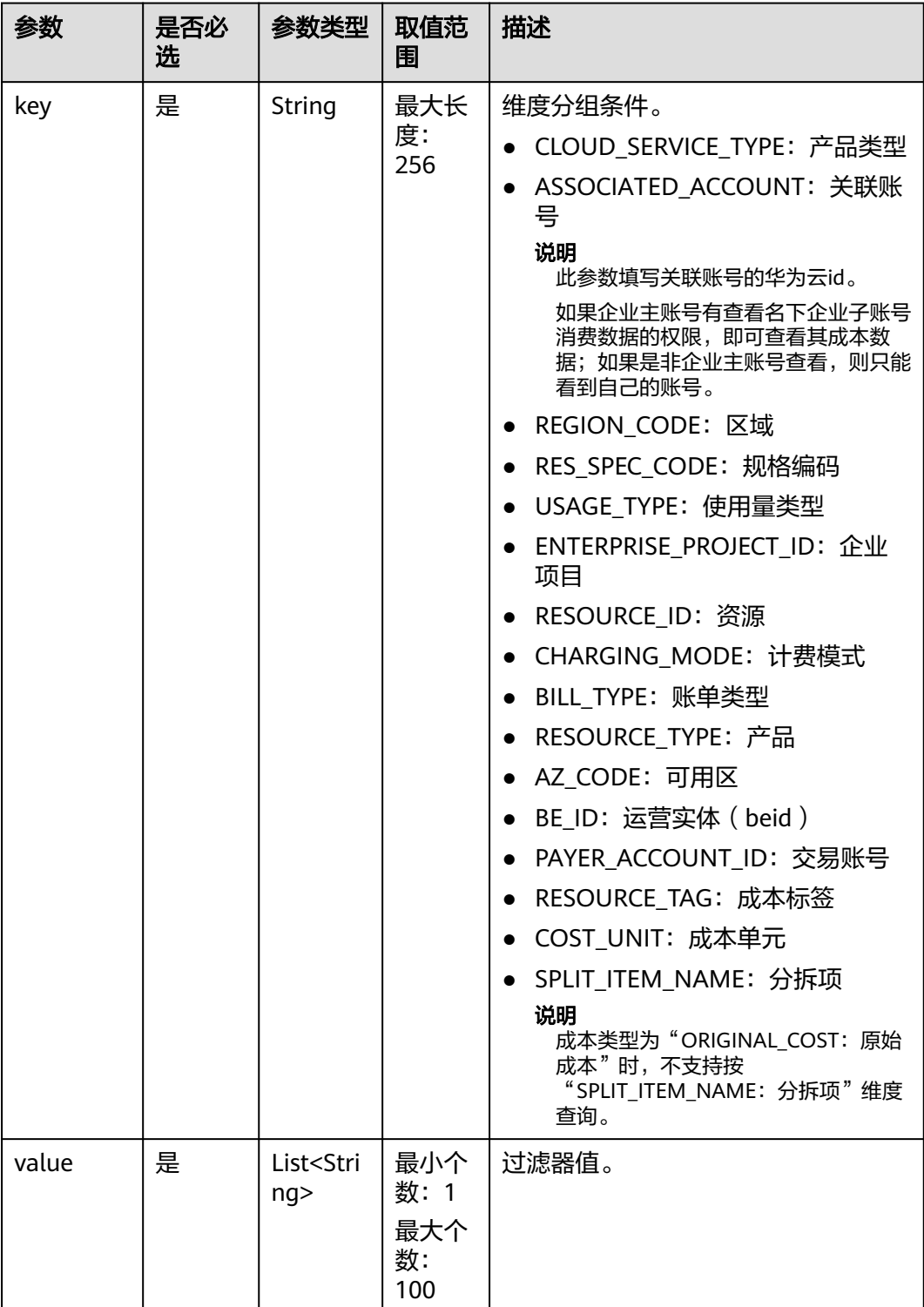

## <span id="page-186-0"></span>表 **8-5 FilterFactor**

## 请求示例

POST https://bss-intl.myhuaweicloud.com/v4/costs/cost-analysed-bills/query HTTP/1.1 Content-Type: application/json X-Auth-Token: *MIIPAgYJKoZIhvcNAQcCo...ggg1BBIINPXsidG9rZ* {

```
 "amount_type": "PAYMENT_AMOUNT",
 "offset": 0,
 "cost_type": "ORIGINAL_COST",
 "limit": 10,
 "groupby": [{
 "type": "dimension",
      "key": "CLOUD_SERVICE_TYPE"
 }],
 "filters": [{
      "filter_factor": {
 "value": ["cn-north-1"],
 "key": "REGION_CODE"
 },
 "operator": 0
   }],
   "time_condition": {
      "end_time": "2021-07-15",
      "begin_time": "2021-07-14",
      "time_measure_id": 1
   }
}
```
## 响应消息

## 响应参数

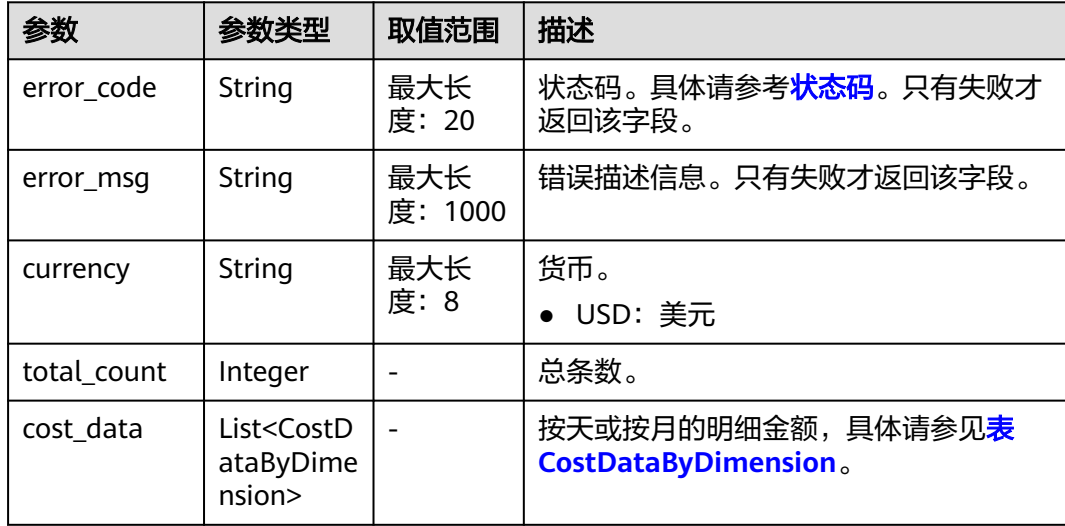

#### 表 **8-6** CostDataByDimension

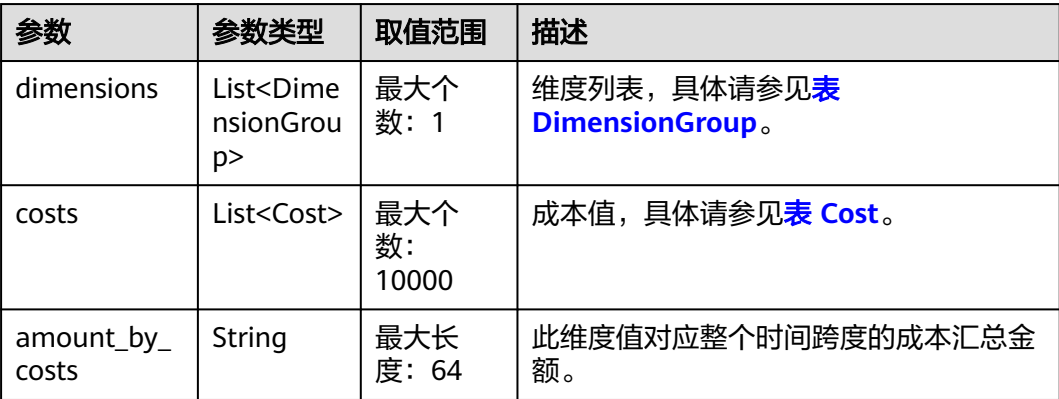

<span id="page-188-0"></span>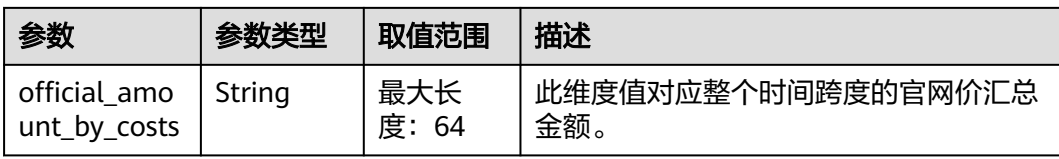

### 表 **8-7** DimensionGroup

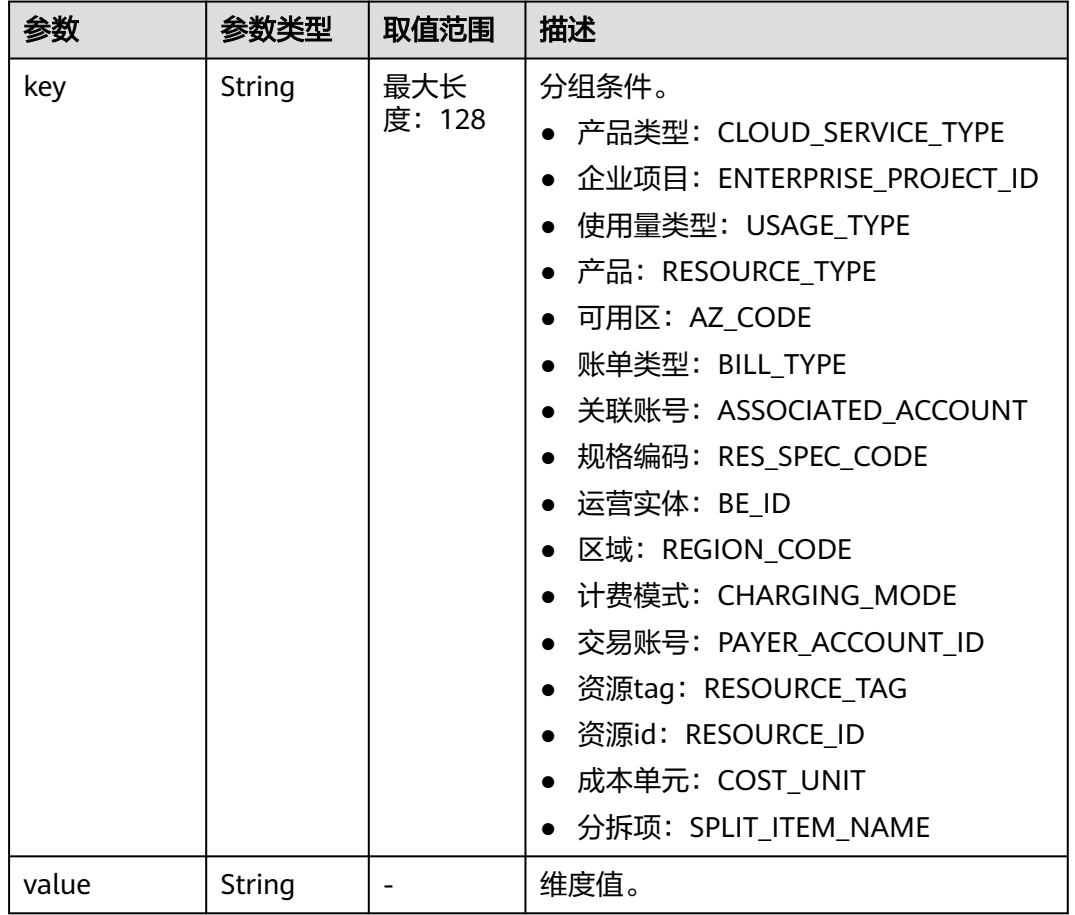

## 表 **8-8** Cost

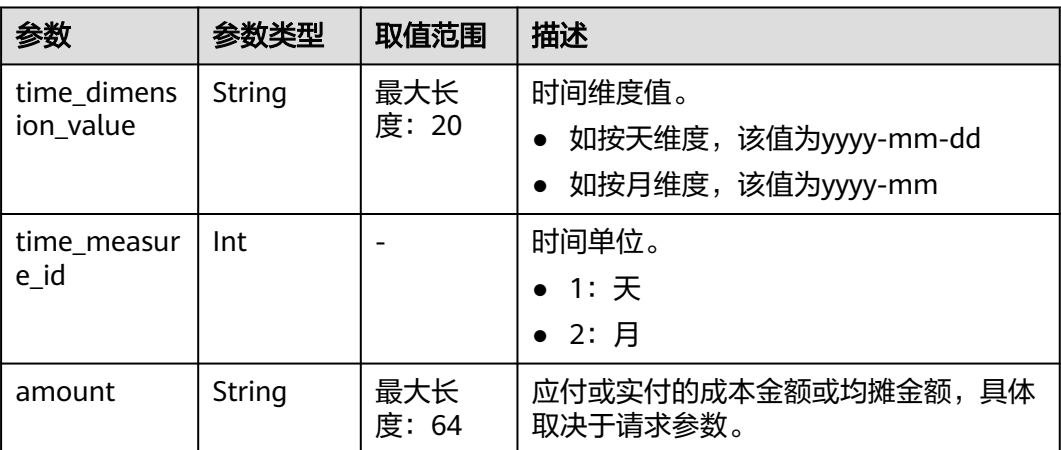

<span id="page-189-0"></span>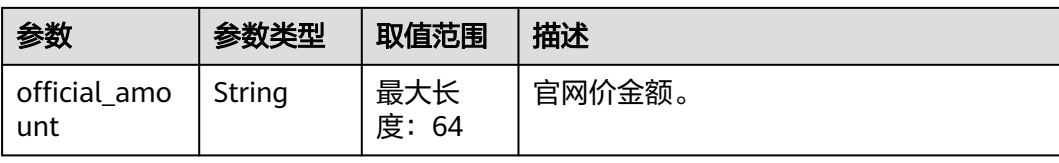

#### 响应示例

```
HTTP/1.1 200 OK
Content-Type: application/json;charset=UTF-8
Content-Length: length
Date: response time
{
   "currency": "USD",
   "total_count": 1,
   "cost_data": [
      {
         "dimensions": [
            {
              "key": "tag",
               "value": "Group:noTagKey"
           }
\qquad \qquad ],
 "costs": [
            {
               "time_dimension_value": "2021-08",
               "time_measure_id": 2,
               "amount": "13225.00",
               "official_amount": "13225.00"
           }
         ],
         "amount_by_costs": "13225.00",
         "official_amount_by_costs": "13225.00"
      }
   ]
}
```
## 状态码

#### 说明

- 状态码4xx:由于明显的客户端错误(例如,格式错误的请求语法、参数错误等),华为云 会返回4xx错误码,请及时检查请求消息的正确性,重新发起请求。
- 状态码5xx:由于华为云系统原因,导致无法完成明显有效请求的处理,可及时联系华为云 客服处理。

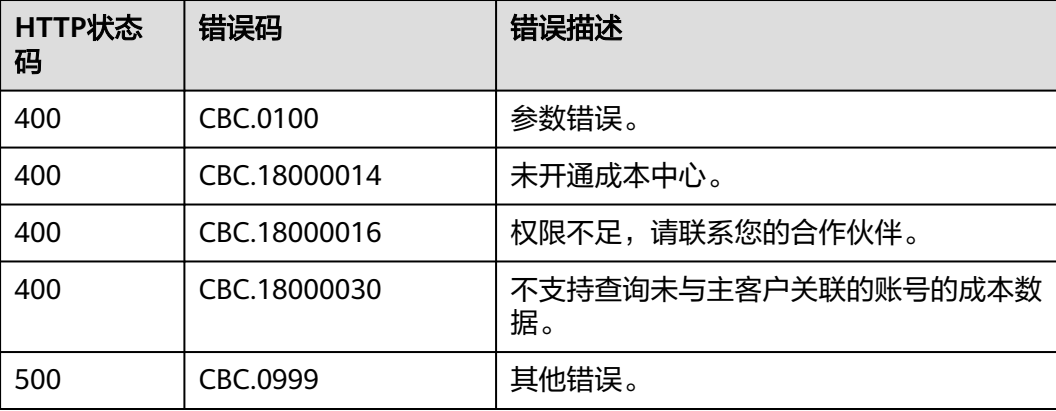

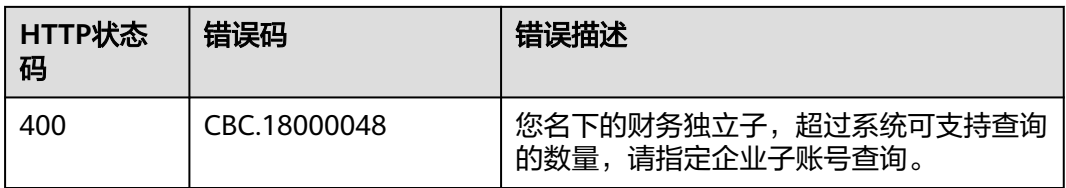

# **9** 管理企业

# **9.1** 管理企业项目

## **9.1.1** 开通客户企业项目权限

## 功能介绍

客户在自建平台开通客户企业项目权限。

## 接口约束

该接口只允许使用客户账号AK/SK或者Token调用。

## 调试

您可以在**[API Explorer](https://console-intl.huaweicloud.com/apiexplorer/#/openapi/BSSINTL/doc?api=CreateEnterpriseProjectAuth)**中调试该接口,支持自动认证鉴权。API Explorer可以自动生成 SDK代码示例,并提供SDK代码示例调试功能。

## **URI**

POST /v2/enterprises/enterprise-projects/authority

## 请求消息

#### 请求参数

无。

## 请求示例

POST https://bss-intl.myhuaweicloud.com/v2/enterprises/enterprise-projects/authority HTTP/1.1 Content-Type: application/json X-Auth-Token: MIIPAgYJKoZIhvcNAQcCo...ggg1BBIINPXsidG9rZ

## 响应消息

响应参数

#### 状态码:**204**

默认返回: Success

#### 状态码:**400**

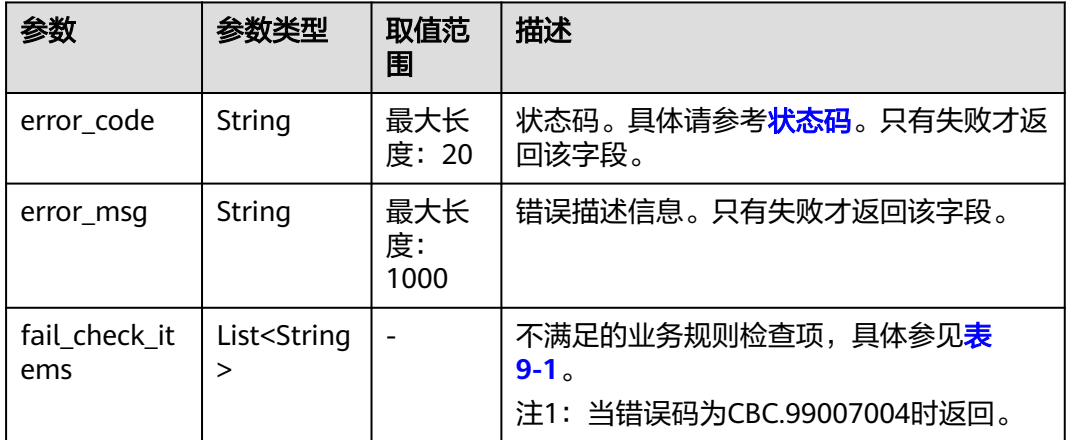

#### 表 **9-1** 不满足的业务规则检查项

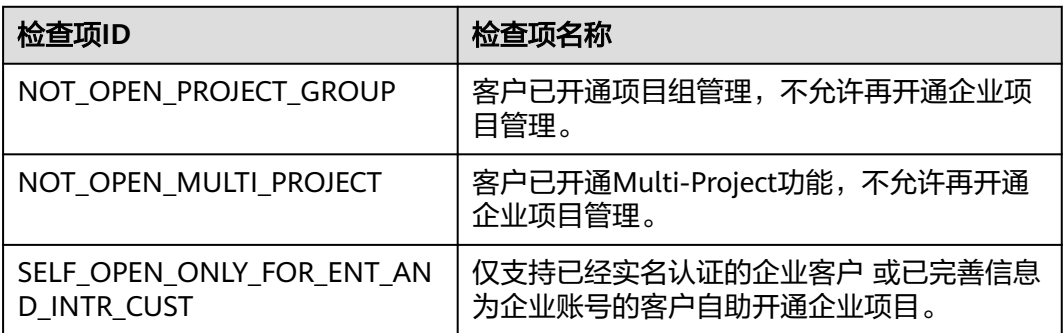

## 响应示例

HTTP/1.1 204 No Content Content-Type: application/json;charset=UTF-8 Content-Length: length Date: response time

## 状态码

## 说明

- 状态码4xx:由于明显的客户端错误(例如,格式错误的请求语法、参数错误等),华为云 会返回4xx错误码,请及时检查请求消息的正确性,重新发起请求。
- 状态码5xx:由于华为云系统原因,导致无法完成明显有效请求的处理,可及时联系华为云 客服处理。

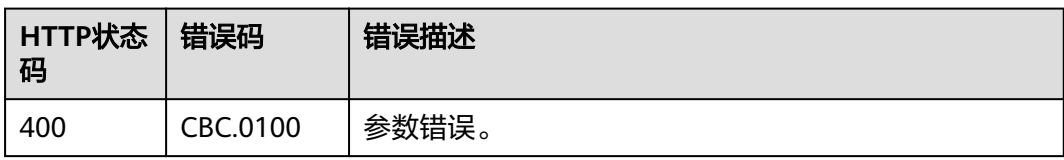

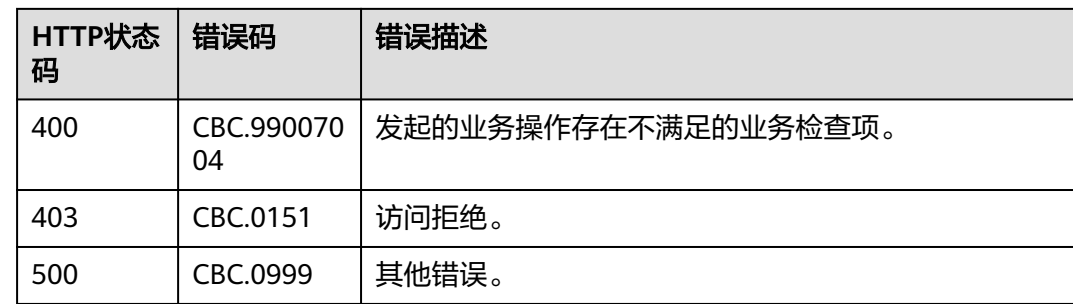

# 10 管理发

# **10.1** 管理发票

## **10.1.1** 查询发票列表

## 功能介绍

客户可以查询发票列表。

客户登录费用中心,进入"**发票管理**"页面,即显示发票列表。

## 接口约束

该接口可以使用客户AK/SK或者Token调用。

## 调试

您可以在**[API Explorer](https://apiexplorer.developer.intl.huaweicloud.com/apiexplorer/doc?product=BSSINTL&api=ListInvoices)**中调试该接口,支持自动认证鉴权。API Explorer可以自动生成 SDK代码示例,并提供SDK代码示例调试功能。

## **URI**

GET /v1.0/{domain\_id}/payments/intl-invoices

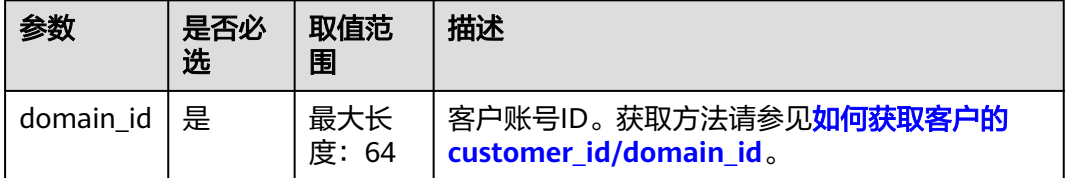

#### 表 **10-1** 查询参数

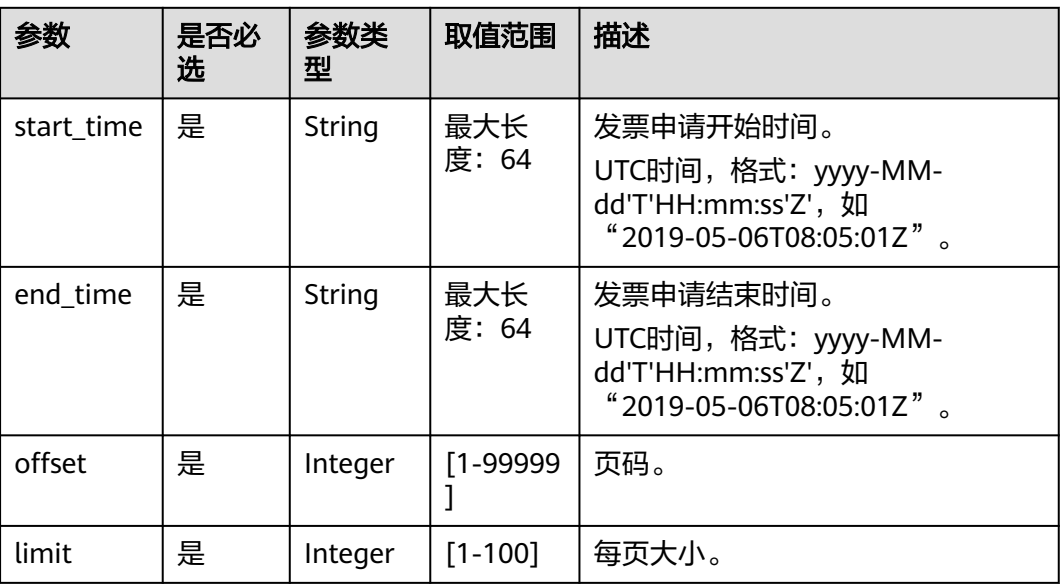

## 请求消息

请求参数

无。

请求示例

GET https://bss-intl.myhuaweicloud.com/v1.0/{domain\_id}/payments/intl-invoices? start\_time=2019-01-28T11:48:41Z&end\_time=2019-12-28T11:48:41Z&offset=1&limit=10 Content-Type: application/json X-Auth-Token: MIIPAgYJKoZIhvcNAQcCo...ggg1BBIINPXsidG9rZ

## 响应消息

响应参数

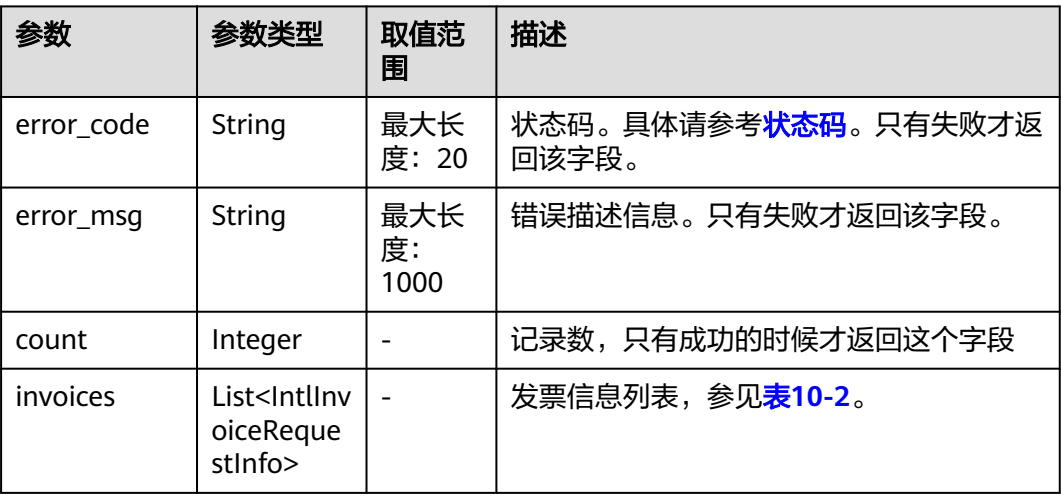

## <span id="page-196-0"></span>表 **10-2** IntlInvoiceRequestInfo

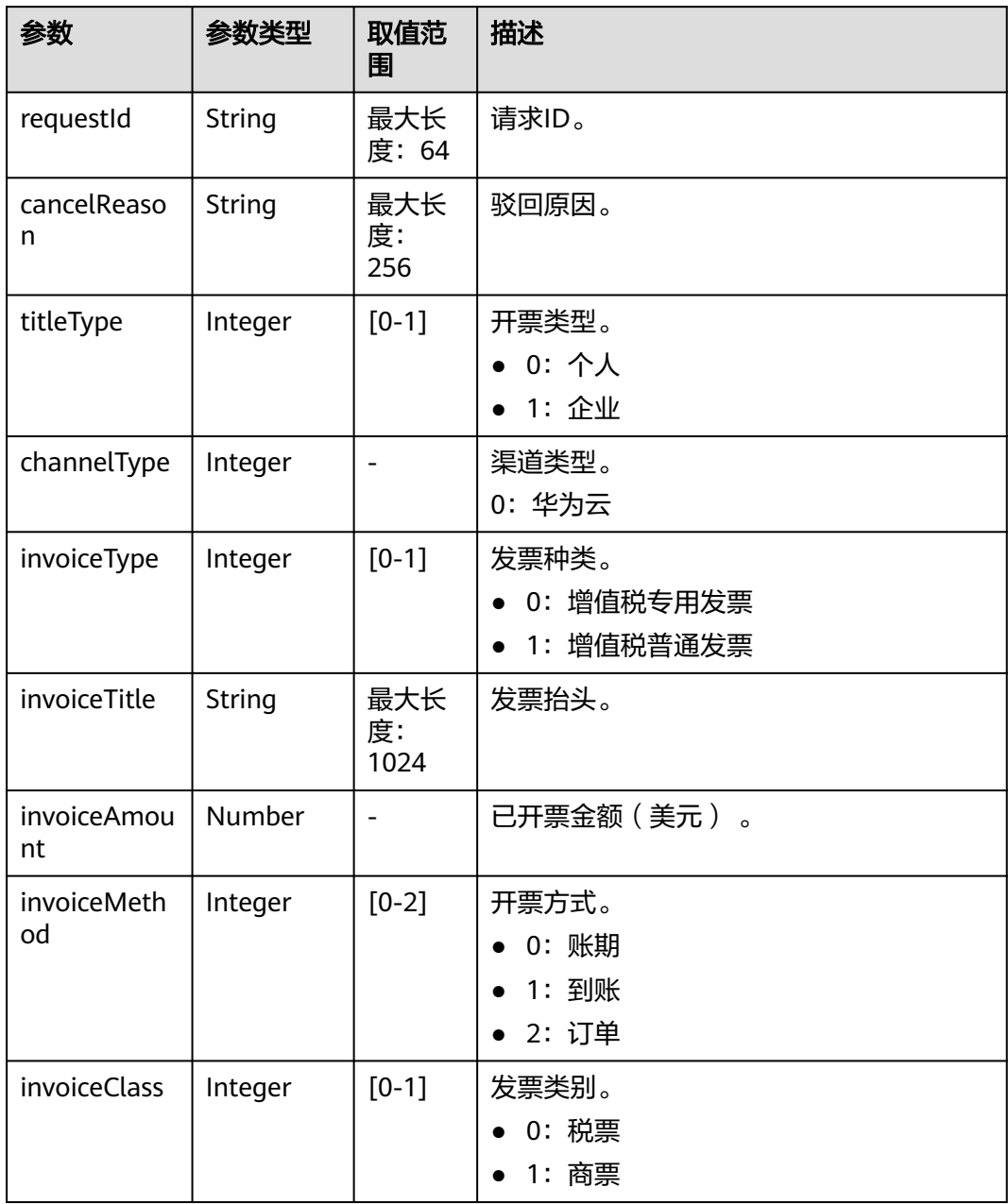

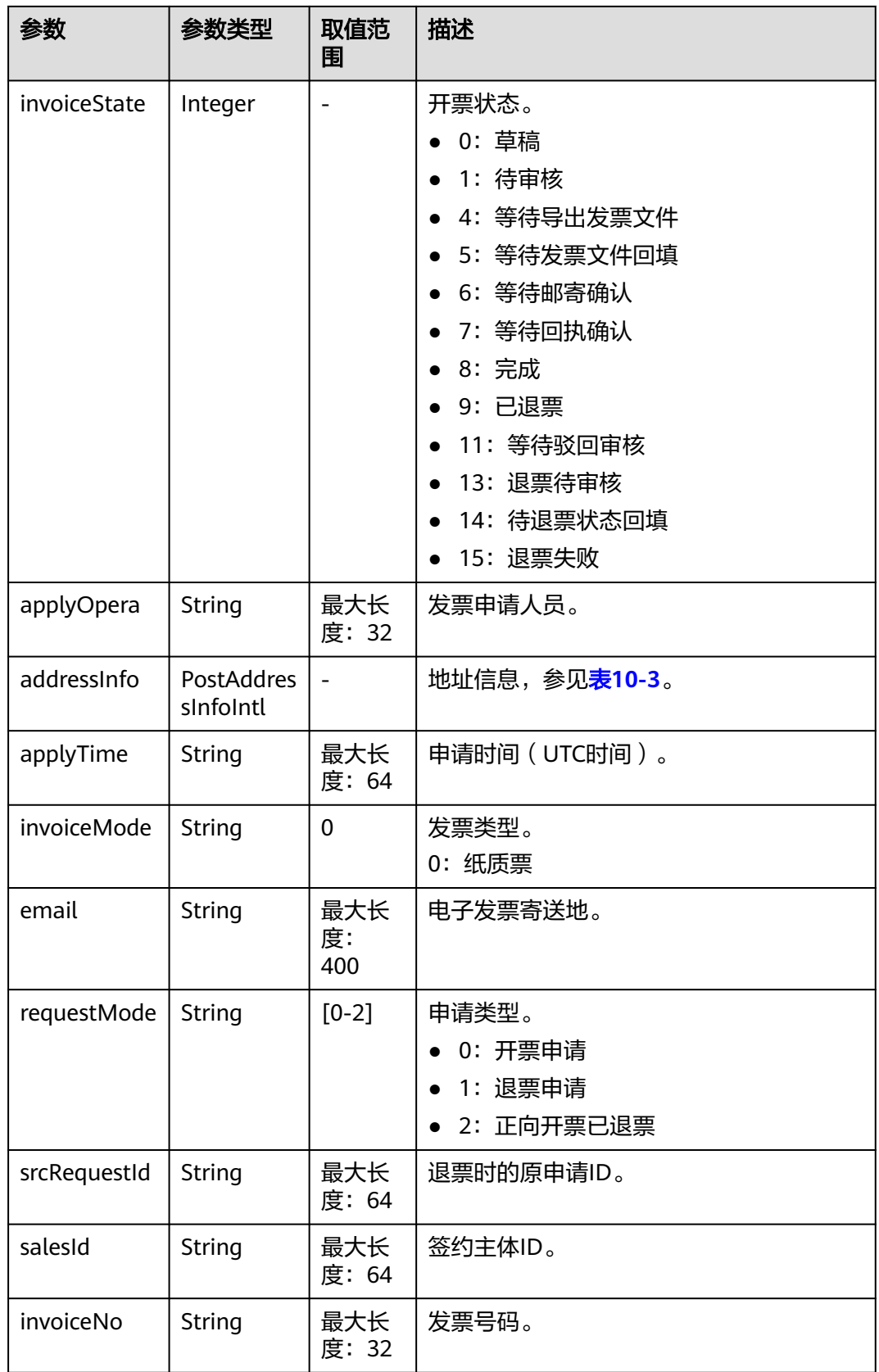

<span id="page-198-0"></span>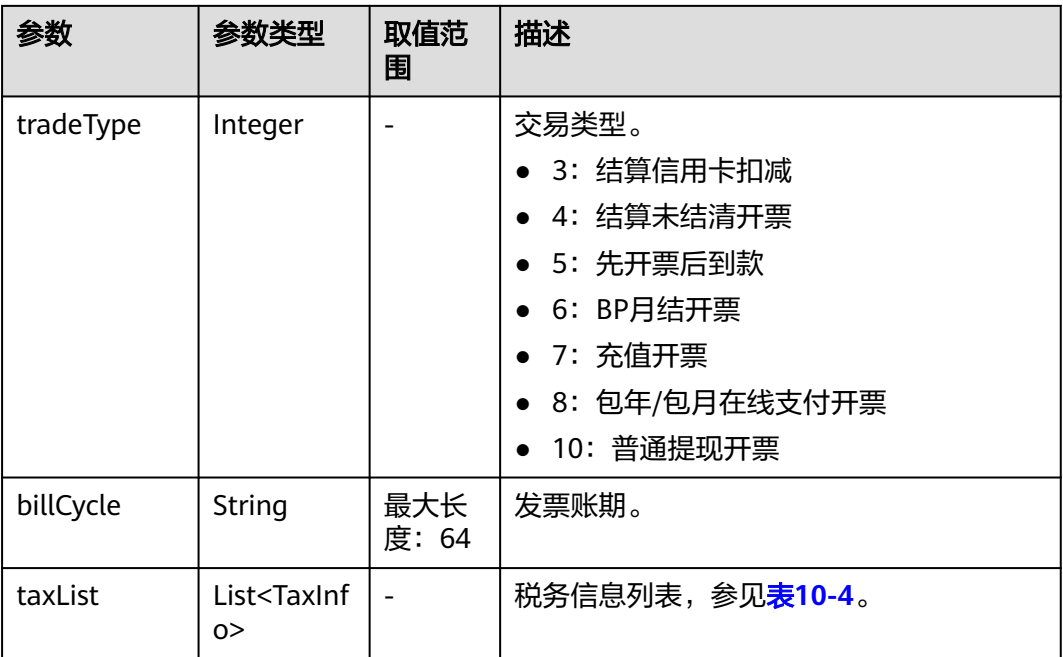

## 表 **10-3** PostAddressInfoIntl

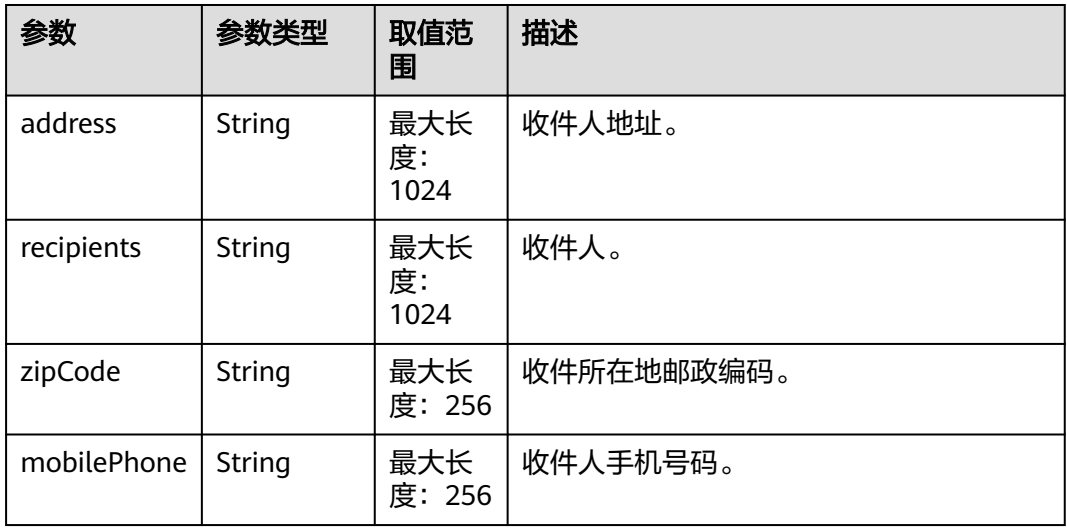

#### 表 **10-4** TaxInfo

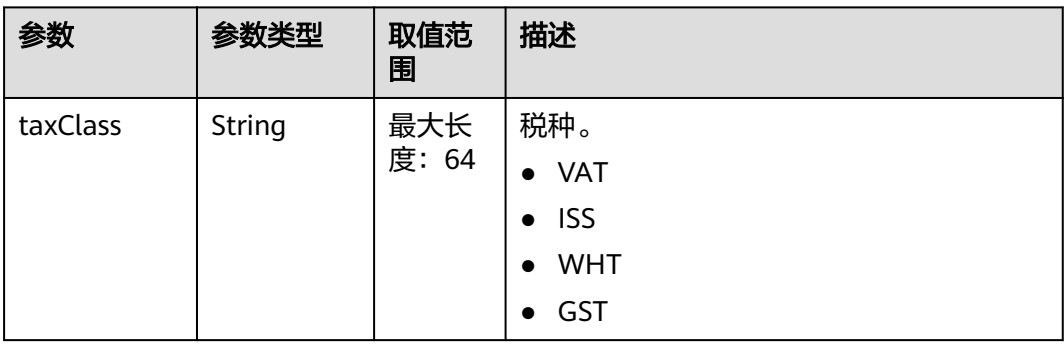

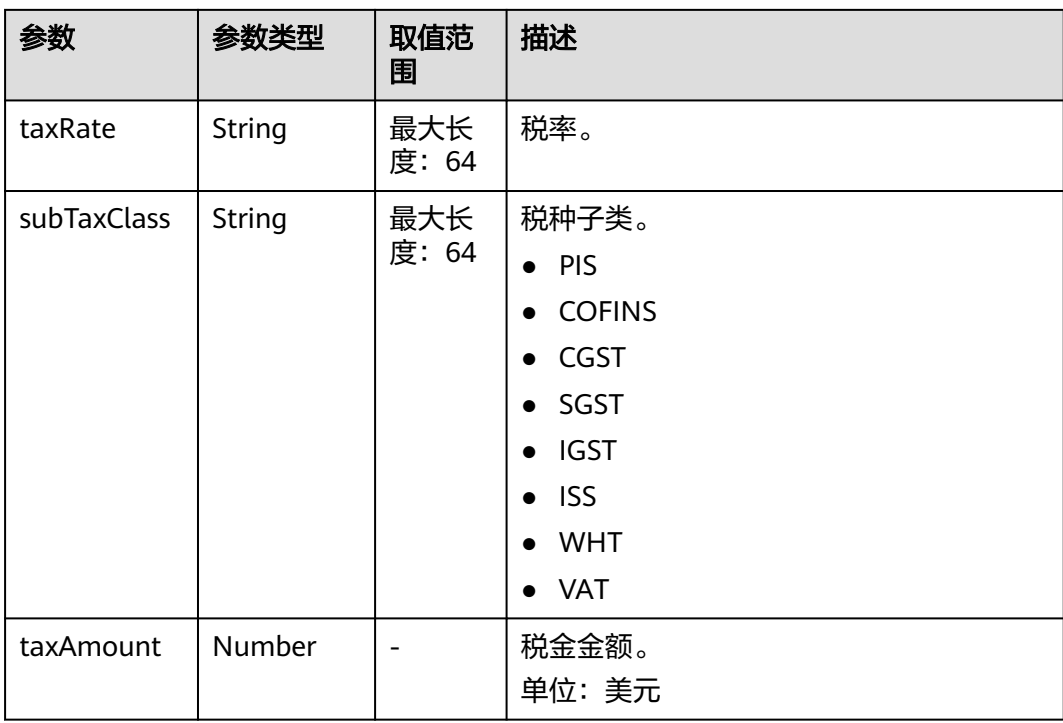

#### 响应示例

{

```
HTTP/1.1 200 OK
Content-Type: application/json;charset=UTF-8
Content-Length: length
Date: response time
   "count": 2,
   "invoices": [
     {
        "requestId": "IV19122807N6S5",
        "cancelReason": null,
        "titleType": 1,
        "channelType": 0,
 "invoiceType": 1,
 "invoiceTitle": "Dream666",
        "invoiceAmount": 102.0,
        "invoiceMethod": 1,
        "invoiceClass": 1,
        "invoiceState": 8,
        "applyOpera": "*******",
 "addressInfo": {
 "address": "********",
 "recipients": "王**",
 "zipCode": "10****",
 "mobilePhone": "188****8888"
\qquad \qquad \} "applyTime": "2019-12-28T07:02:03Z",
 "invoiceMode": "1",
 "email": "***@163.com",
        "requestMode": "0",
        "srcRequestId": null,
        "salesId": "1351",
        "invoiceNo": "CSER191001322",
 "tradeType": 5,
 "billCycle": "201912",
        "taxList": [
          {
             "taxClass": "WHT",
```

```
 "taxRate": "0.01",
              "subTaxClass": "WHT",
              "taxAmount": 1.0
           },
           {
              "taxClass": "VAT",
              "taxRate": "0.01",
              "subTaxClass": "VAT",
              "taxAmount": 1.0
           }
        ]
     },
     {
        "requestId": "IV19122806VJF8",
        "cancelReason": null,
        "titleType": 1,
        "channelType": 0,
 "invoiceType": 1,
 "invoiceTitle": "Dream666",
        "invoiceAmount": 384.4,
        "invoiceMethod": 1,
        "invoiceClass": 1,
        "invoiceState": 8,
        "applyOpera": "*******",
 "addressInfo": {
 "address": "********",
 "recipients": "王**",
 "zipCode": "10****",
           "mobilePhone": "188****8888"
        },
        "applyTime": "2019-12-28T06:20:41Z",
        "invoiceMode": "1",
        "email": "***@163.com",
        "requestMode": "0",
        "srcRequestId": null,
        "salesId": "1351",
        "invoiceNo": "CSER191001321",
        "tradeType": 7,
        "billCycle": "201912",
        "taxList": [
           {
              "taxClass": "WHT",
              "taxRate": "0.15",
              "subTaxClass": "WHT",
              "taxAmount": 54.4
           },
           {
              "taxClass": "VAT",
              "taxRate": "0.06",
 "subTaxClass": "VAT",
 "taxAmount": 21.76
           }
       ]
     }
   ]
```
## 状态码

## 说明

}

- 状态码4xx:由于明显的客户端错误(例如,格式错误的请求语法、参数错误等),华为云 会返回4xx错误码,请及时检查请求消息的正确性,重新发起请求。
- 状态码5xx:由于华为云系统原因,导致无法完成明显有效请求的处理,可及时联系华为云 客服处理。

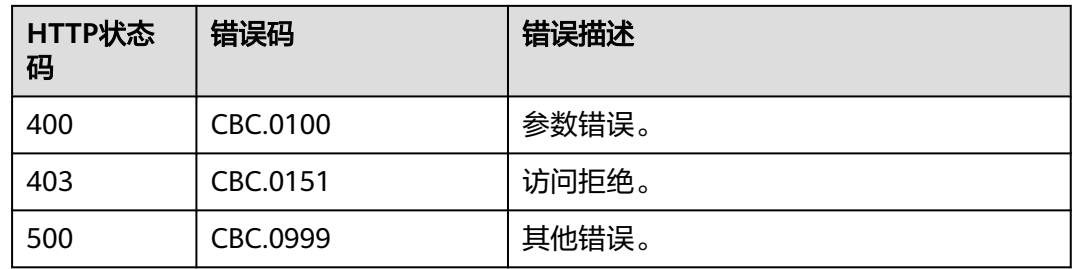

# 11 待下线接门

# **11.1** 管理产品

## **11.1.1** 查询产品信息

## **11.1.1.1** 查询云服务类型列表(旧)

## 功能介绍

客户在自建平台查询云服务类型的列表。

## 说明

该接口即将下线,"查询云服务类型列表"接口请参考<mark>查询云服务类型列表</mark>。

## 接口约束

该接口可以使用客户AK/SK或者Token调用。 该接口不包含云商店服务类型。

## **URI**

GET /v2/bases/service-types

#### 表 **11-1** Header 参数

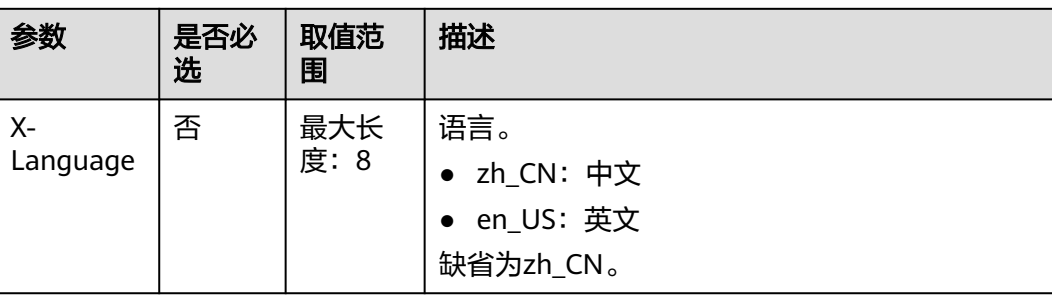

## 表 **11-2** 查询参数

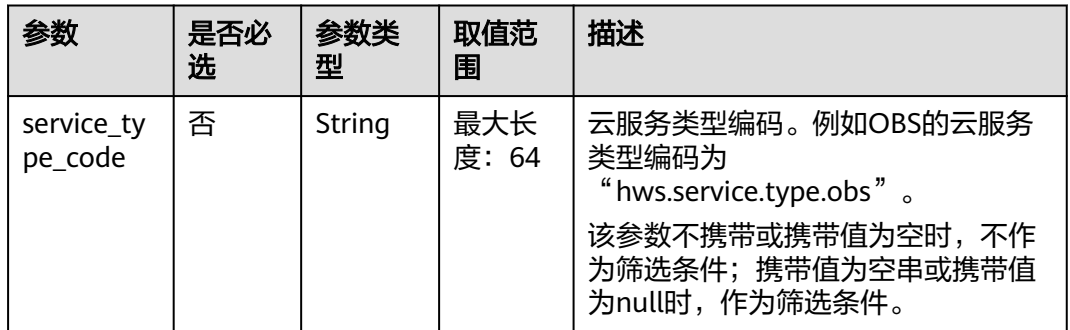

请求消息

#### 请求参数

无

#### 请求示例

GET https://bss-intl.myhuaweicloud.com/v2/bases/service-types? service\_type\_code=hws.service.type.workplace HTTP/1.1 Content-Type: application/json X-Auth-Token: MIIPAgYJKoZIhvcNAQcCo...ggg1BBIINPXsidG9rZ X-Language: zh\_CN

## 响应消息

## 响应参数

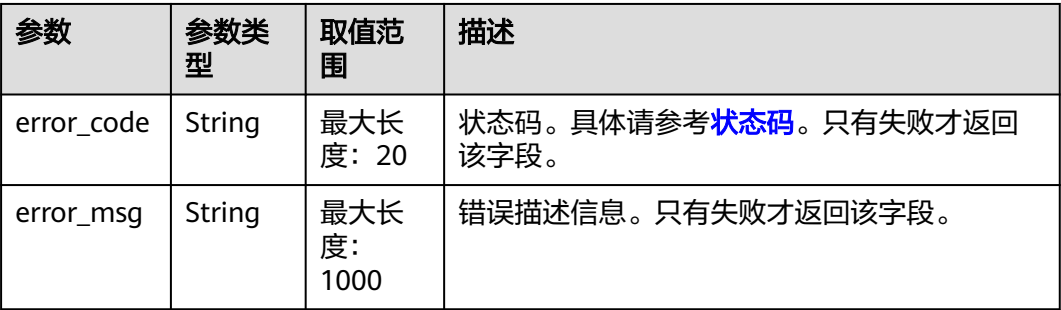

<span id="page-204-0"></span>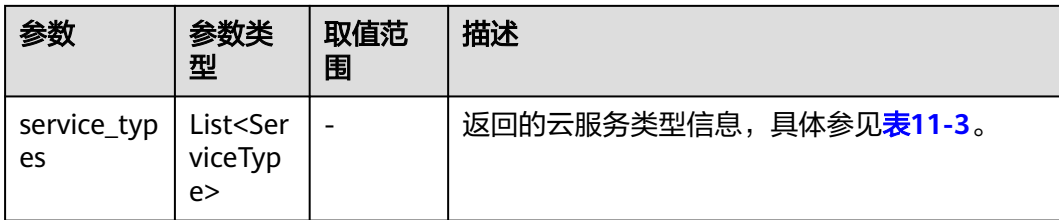

#### 表 **11-3** ServiceType

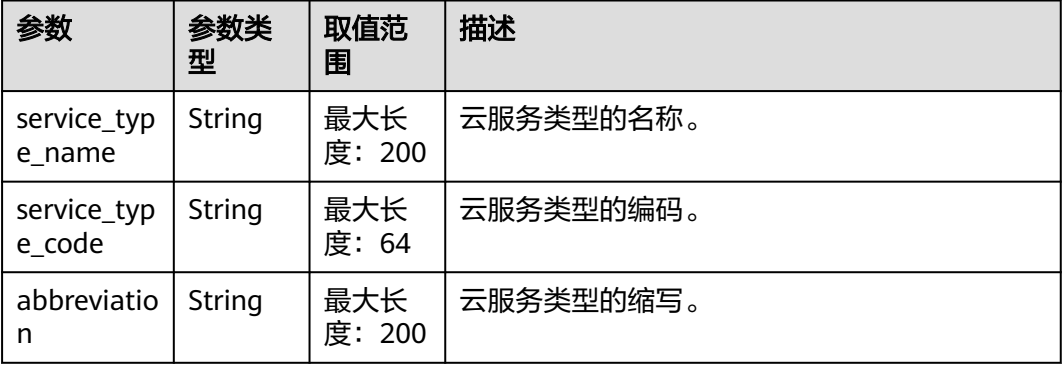

#### 响应示例

```
HTTP/1.1 200 OK
Content-Type: application/json;charset=UTF-8
Content-Length: length
Date: response time
{
   "service_types": [
   {
 "service_type_name": "华为云WeLink",
 "service_type_code": "hws.service.type.workplace",
 "abbreviation": "WeLink"
    }
   ]
}
```
## 状态码

## 说明

- 状态码4xx:由于明显的客户端错误(例如,格式错误的请求语法、参数错误等),华为云 会返回4xx错误码,请及时检查请求消息的正确性,重新发起请求。
- 状态码5xx:由于华为云系统原因,导致无法完成明显有效请求的处理,可及时联系华为云 客服处理。

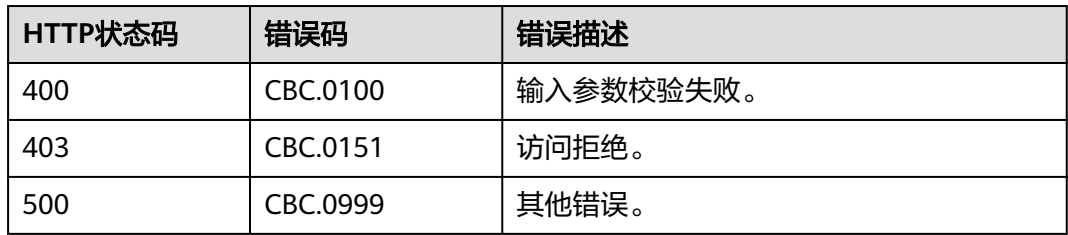

## **11.1.1.2** 查询资源类型列表(旧)

## 功能介绍

客户在自建平台查询资源类型的列表。

## 说明

该接口即将下线,"查询资源类型列表"接口请参考<mark>查询资源类型列表</mark>。

## 接口约束

该接口可以使用客户AK/SK或者Token调用。

## **URI**

GET /v2/bases/resource-types

#### 表 **11-4** Header 参数

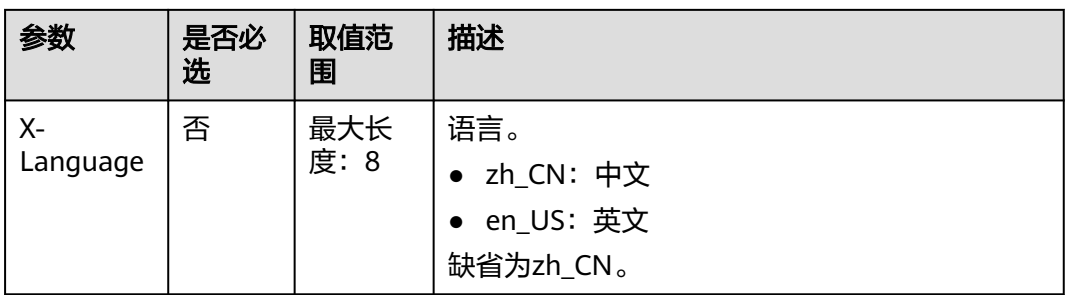

#### 表 **11-5** 查询参数

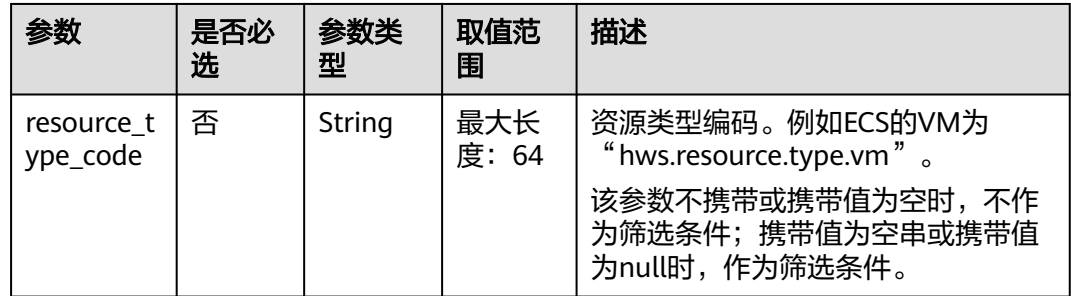

## 请求消息

#### 请求参数

无

#### 请求示例

GET https://bss-intl.myhuaweicloud.com/v2/bases/resource-types? resource\_type\_code=hws.resource.type.workplace.basic HTTP/1.1 Content-Type: application/json

X-Auth-Token: MIIPAgYJKoZIhvcNAQcCo...ggg1BBIINPXsidG9rZ X-Language: zh\_CN

## 响应消息

## 响应参数

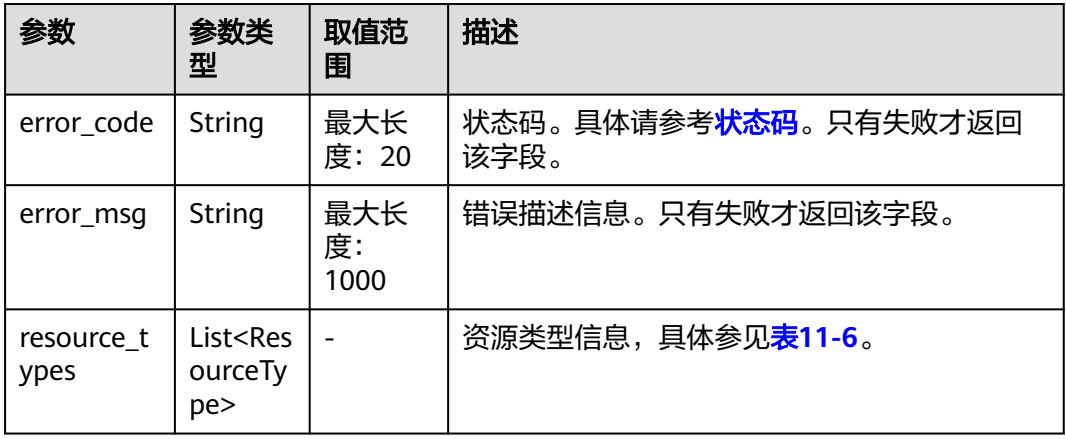

## 表 **11-6** ResourceType

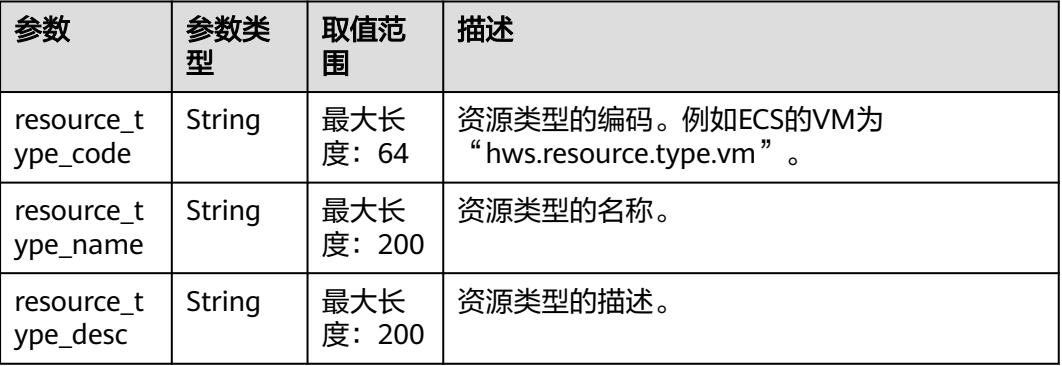

## 响应示例

```
HTTP/1.1 200 OK
Content-Type: application/json;charset=UTF-8
Content-Length: length
Date: response time
{
   "resource_types": [
     {
 "resource_type_code": "hws.resource.type.workplace.basic",
 "resource_type_name": "基础套餐",
 "resource_type_desc": "基础套餐"
      }
   ]
}
```
## <span id="page-207-0"></span>状态码

#### 说明

- 状态码4xx:由于明显的客户端错误(例如,格式错误的请求语法、参数错误等),华为云 会返回4xx错误码,请及时检查请求消息的正确性,重新发起请求。
- 状态码5xx:由于华为云系统原因,导致无法完成明显有效请求的处理,可及时联系华为云 客服处理。

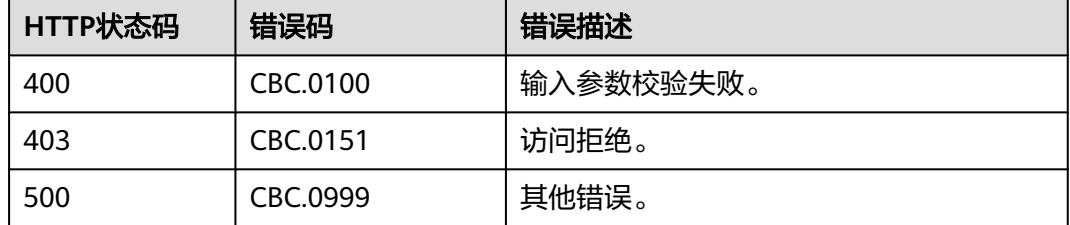

# **11.2** 管理交易

## **11.2.1** 管理包年**/**包月订单

## **11.2.1.1** 查询订单列表

## 功能介绍

客户购买包年/包月资源后,可以查看待审核、处理中、已取消、已完成和待支付等状 态的订单。

#### 说明

该接口即将下线,"查询订单列表"接口请参考<mark>查询订单列表</mark>。

## **Web UI**

客户登录费用中心进入"<mark>我的订单</mark>"页面,选择"全部"页签,可以查看待审核、处 理中、已取消、已完成和待支付等状态的订单。

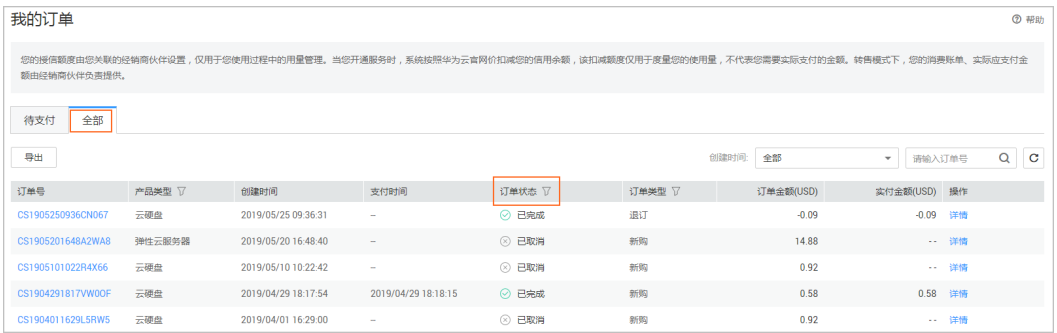

## **REST API**

客户购买包年/包月资源后,可以在自建平台查看待审核、处理中、已取消、已完成和 待支付等状态的订单。

## 说明

- 该接口可以使用客户AK/SK或者Token调用。
- 如果想查询某条订单下的资源信息,在调用本接口获取订单ID后,请调用"<mark>[查询客户包年](#page-230-0)/包</mark> **[月资源列表"](#page-230-0)**接口在请求参数输入订单号进行查询。
- 1. URI

GET /v1.0/{domain\_id}/common/order-mgr/orders/detail 参数说明请参见下表。

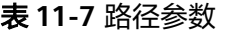

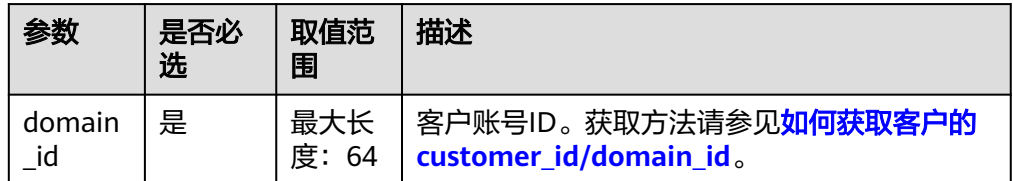

## 表 **11-8** 查询参数

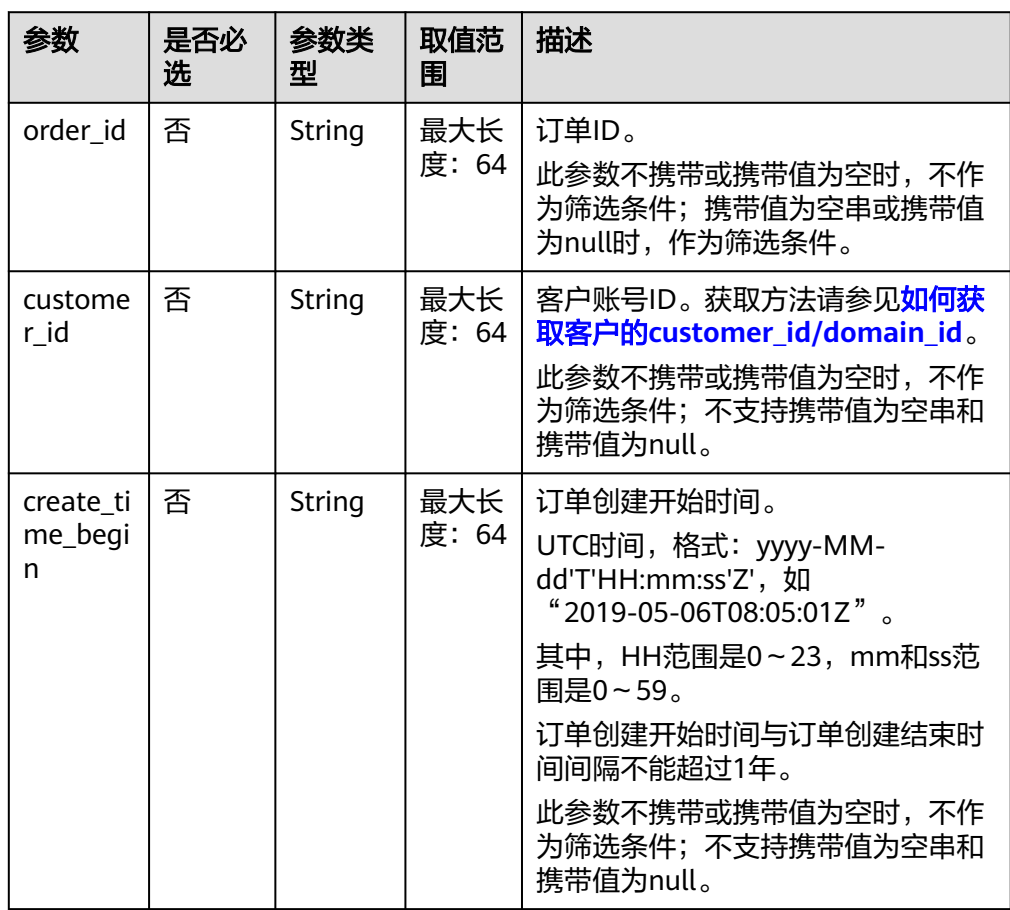

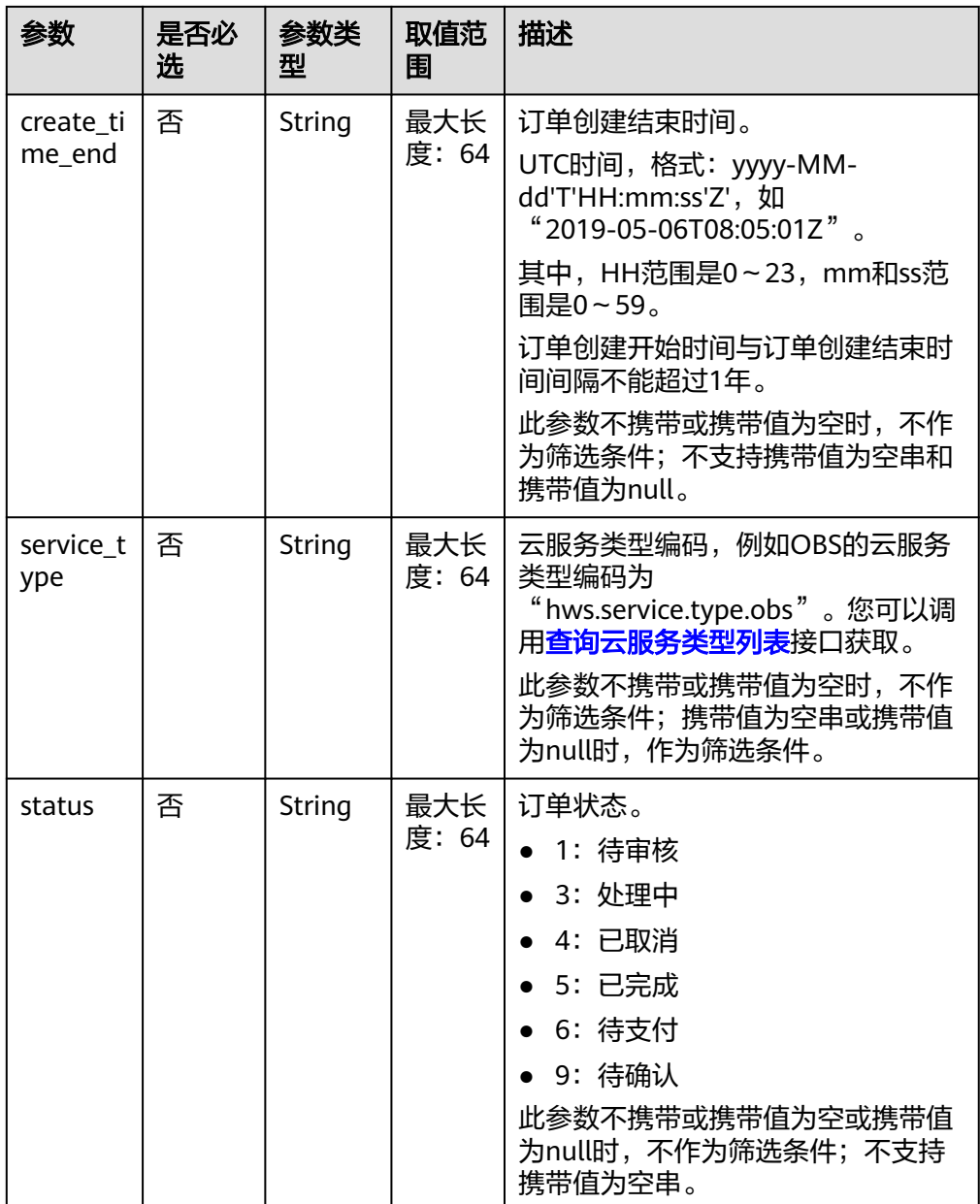

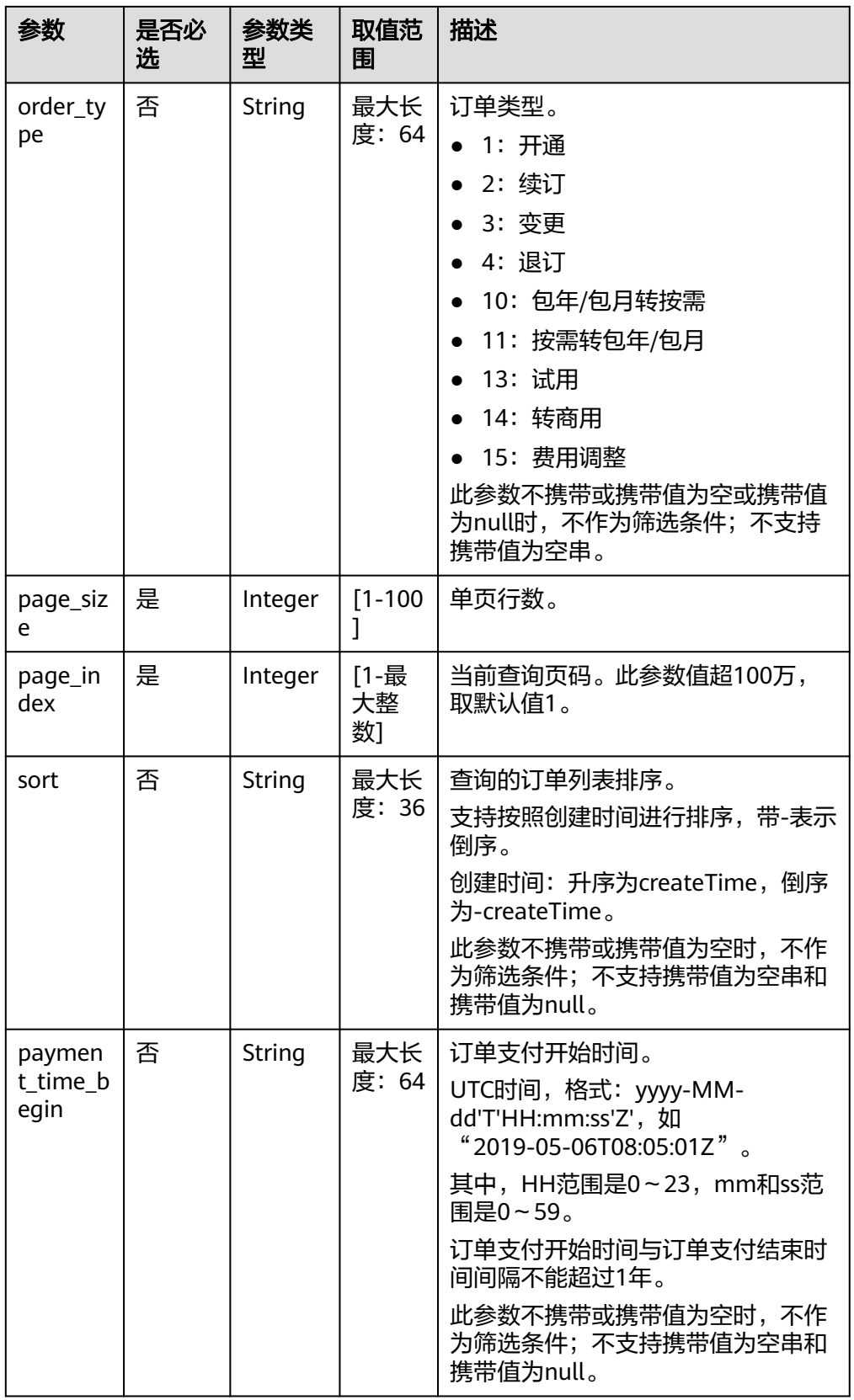

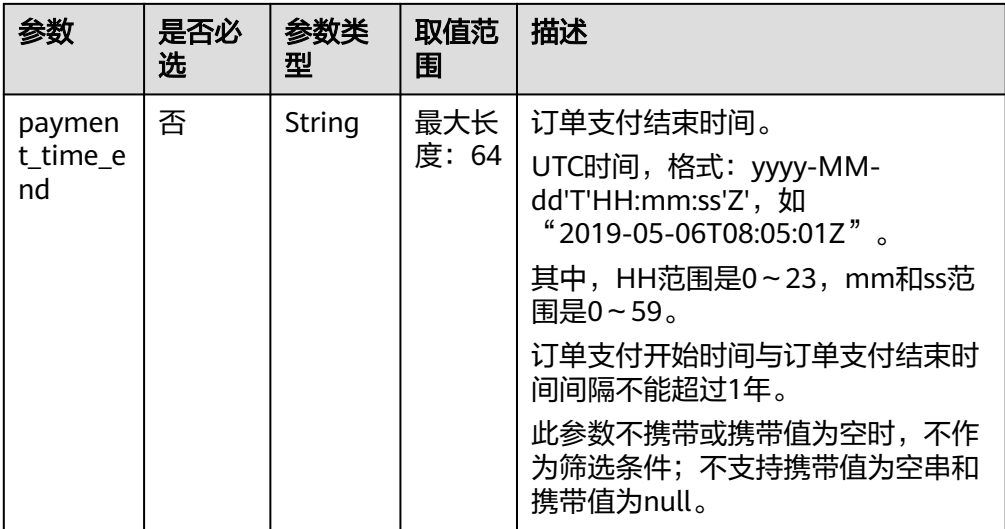

## 2. 请求消息

请求参数

无。

请求示例

GET https://bss-intl.myhuaweicloud.com/v1.0/{domain\_id}/common/order-mgr/orders/detail? page\_size=5&page\_index=1 HTTP/1.1 Content-Type: application/json X-Auth-Token: *MIIPAgYJKoZIhvcNAQcCo...ggg1BBIINPXsidG9rZ* 

#### 3. 响应消息

响应参数

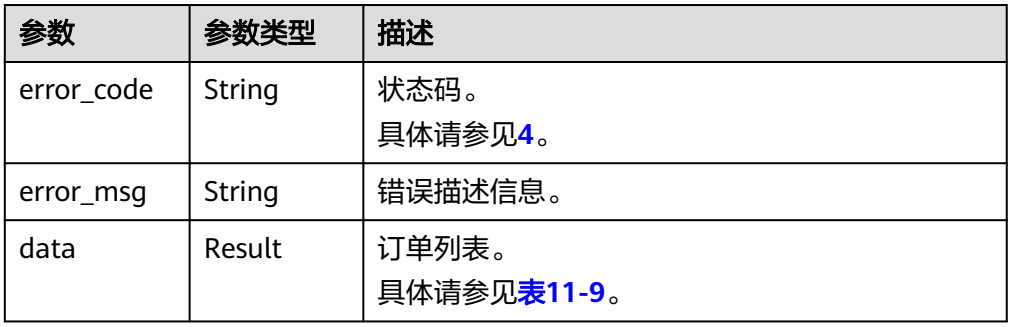

#### 表 **11-9** Result

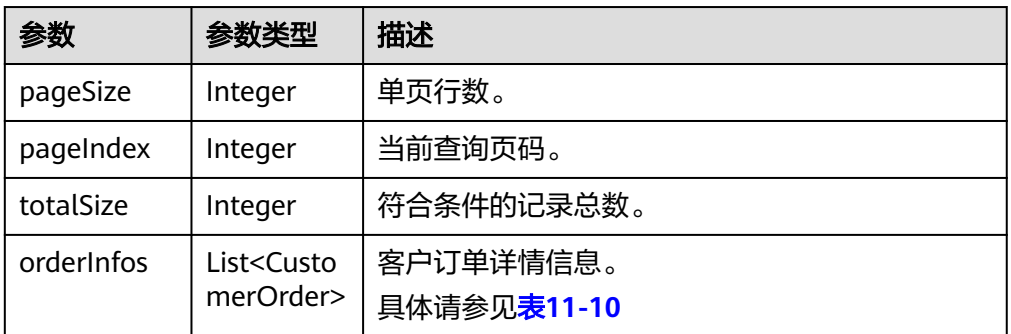

## <span id="page-212-0"></span>表 **11-10** CustomerOrder

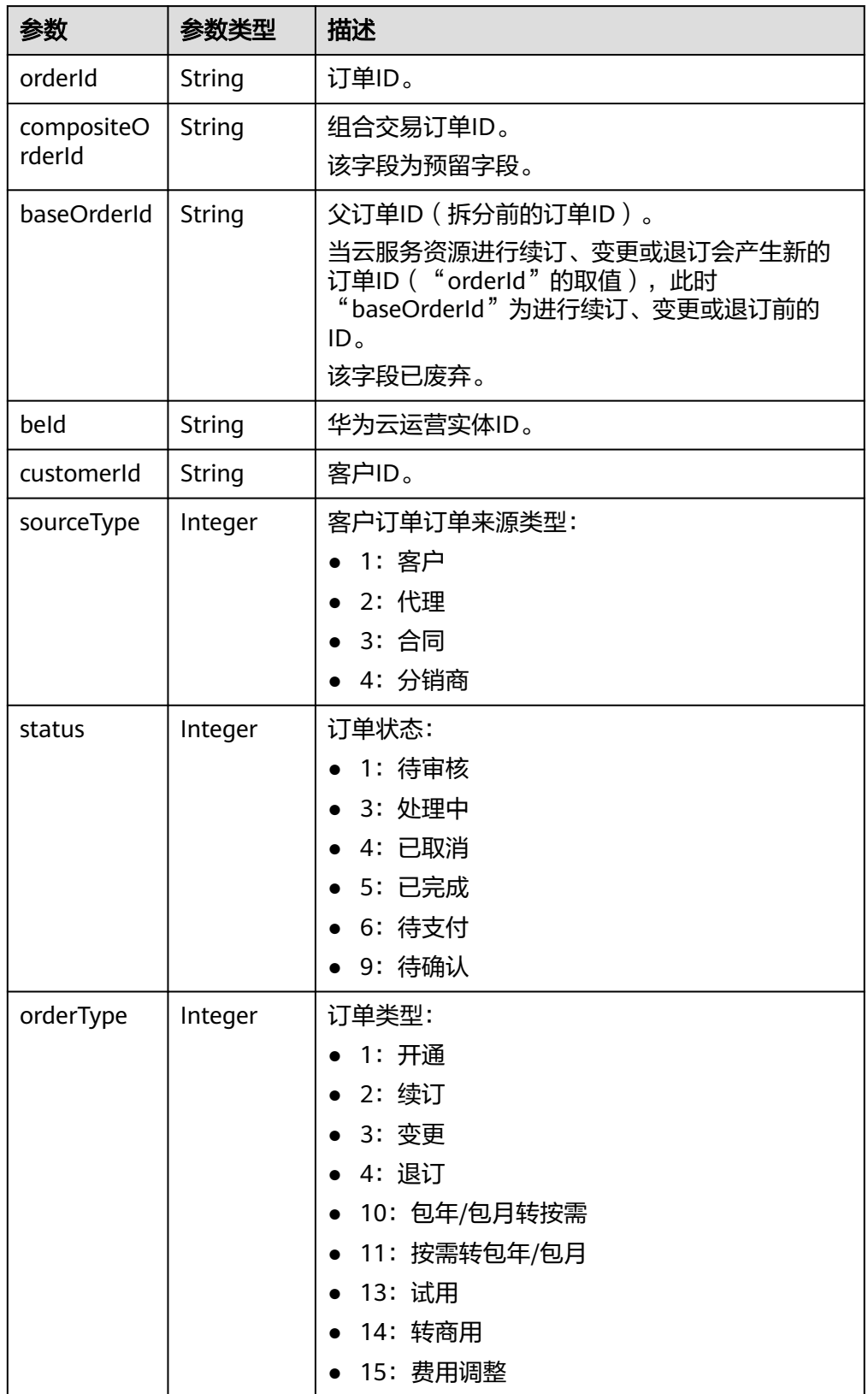

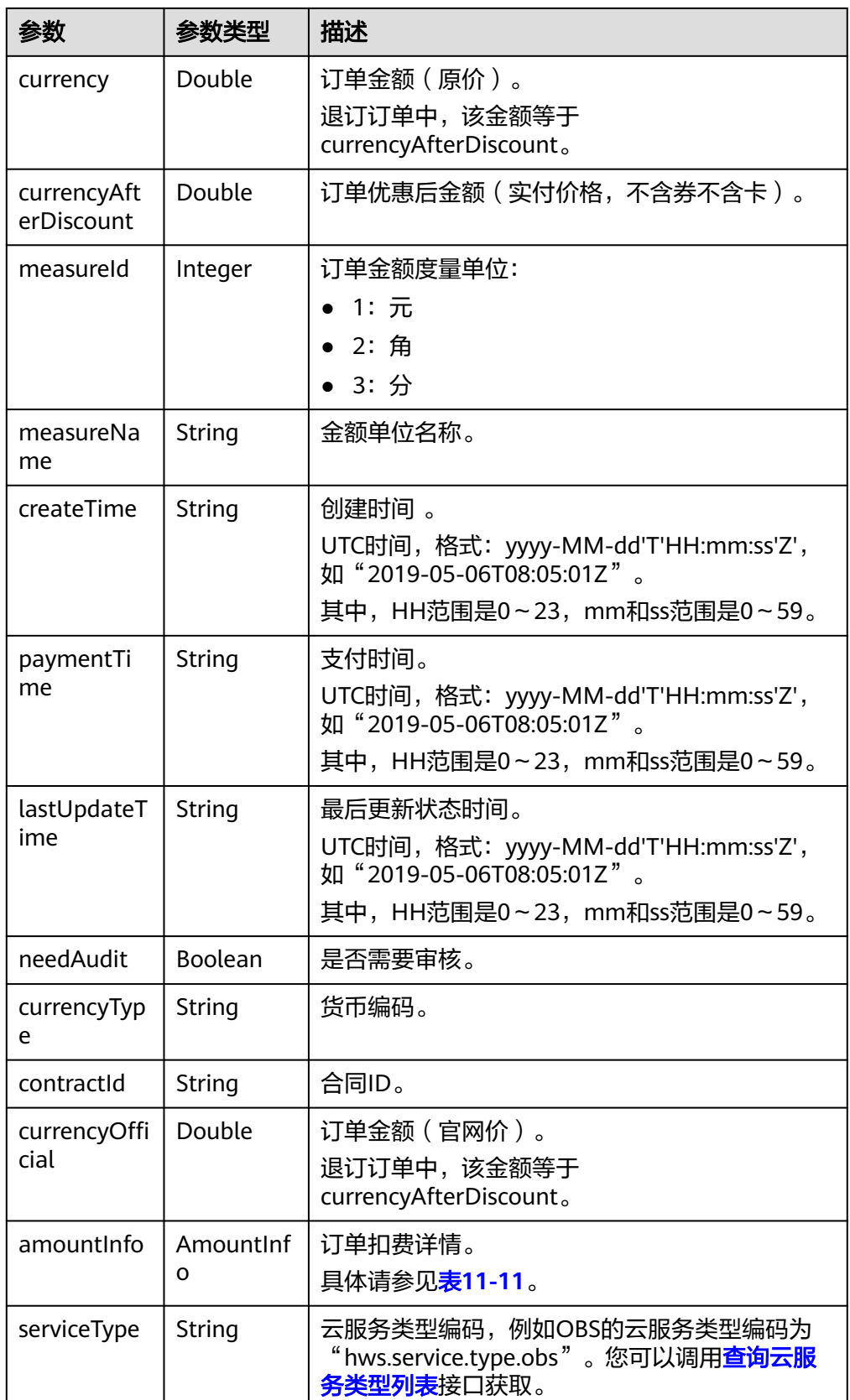

## <span id="page-214-0"></span>表 **11-11** AmountInfo

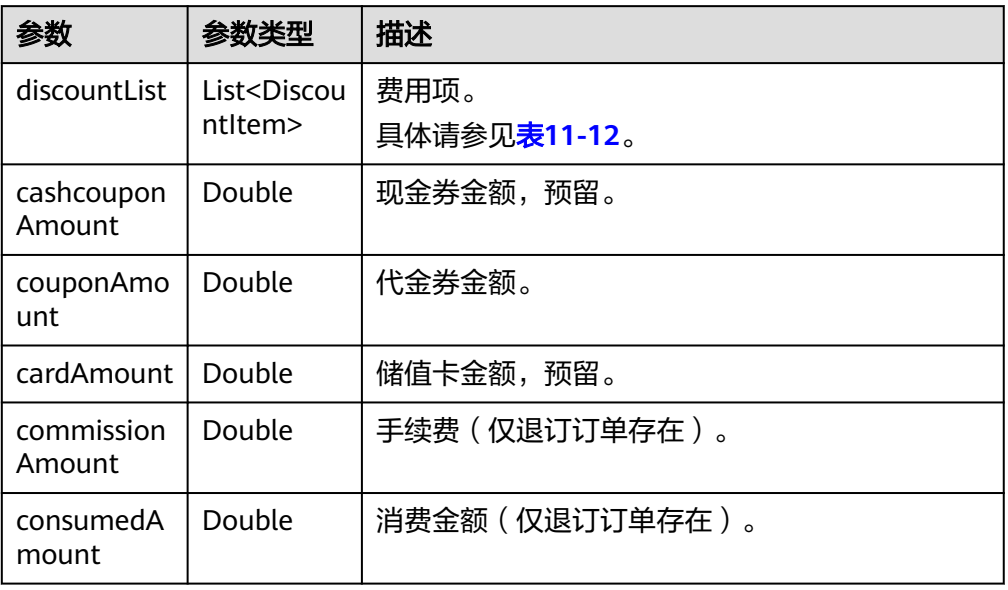

## 表 11-12 DiscountItem

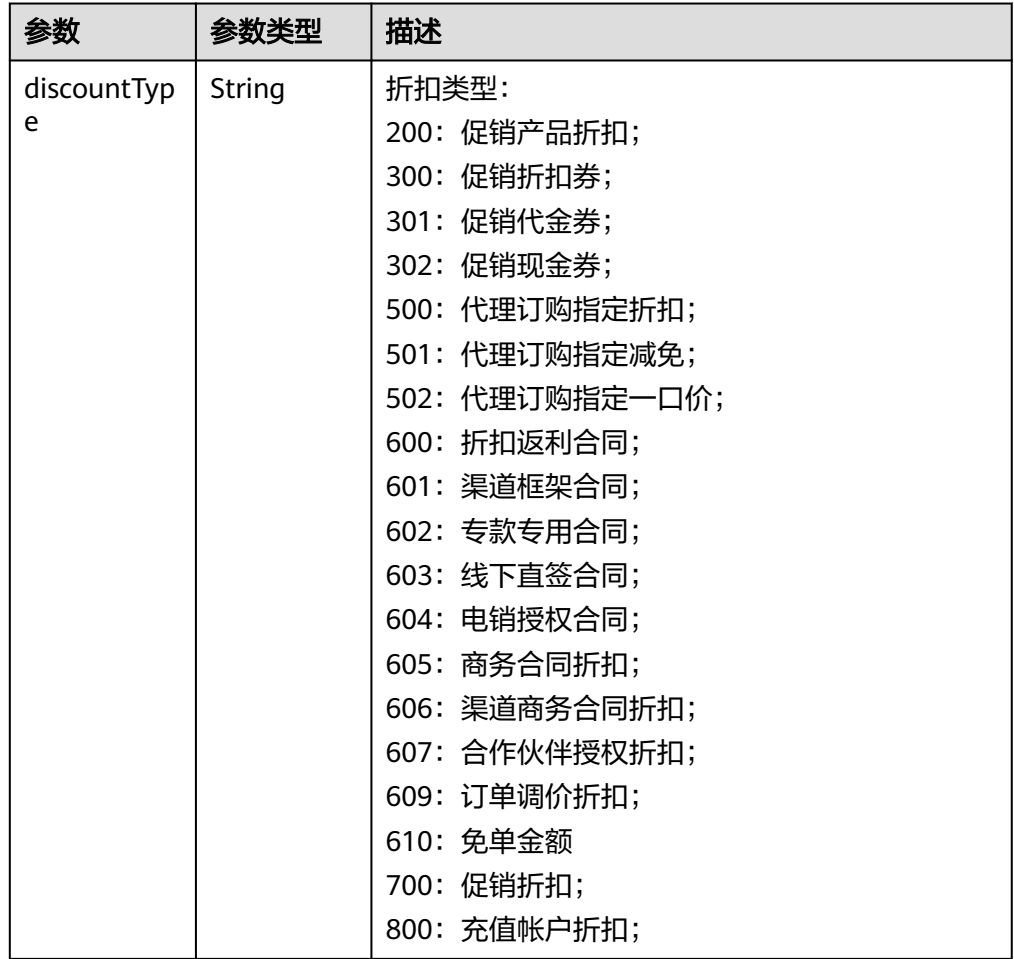

<span id="page-215-0"></span>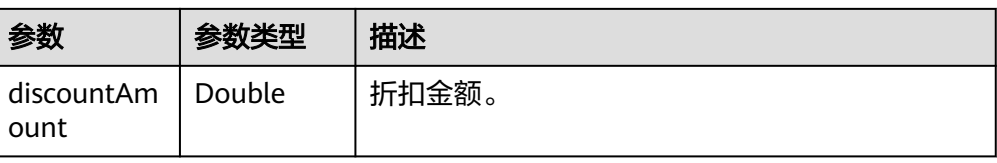

#### 响应示例:

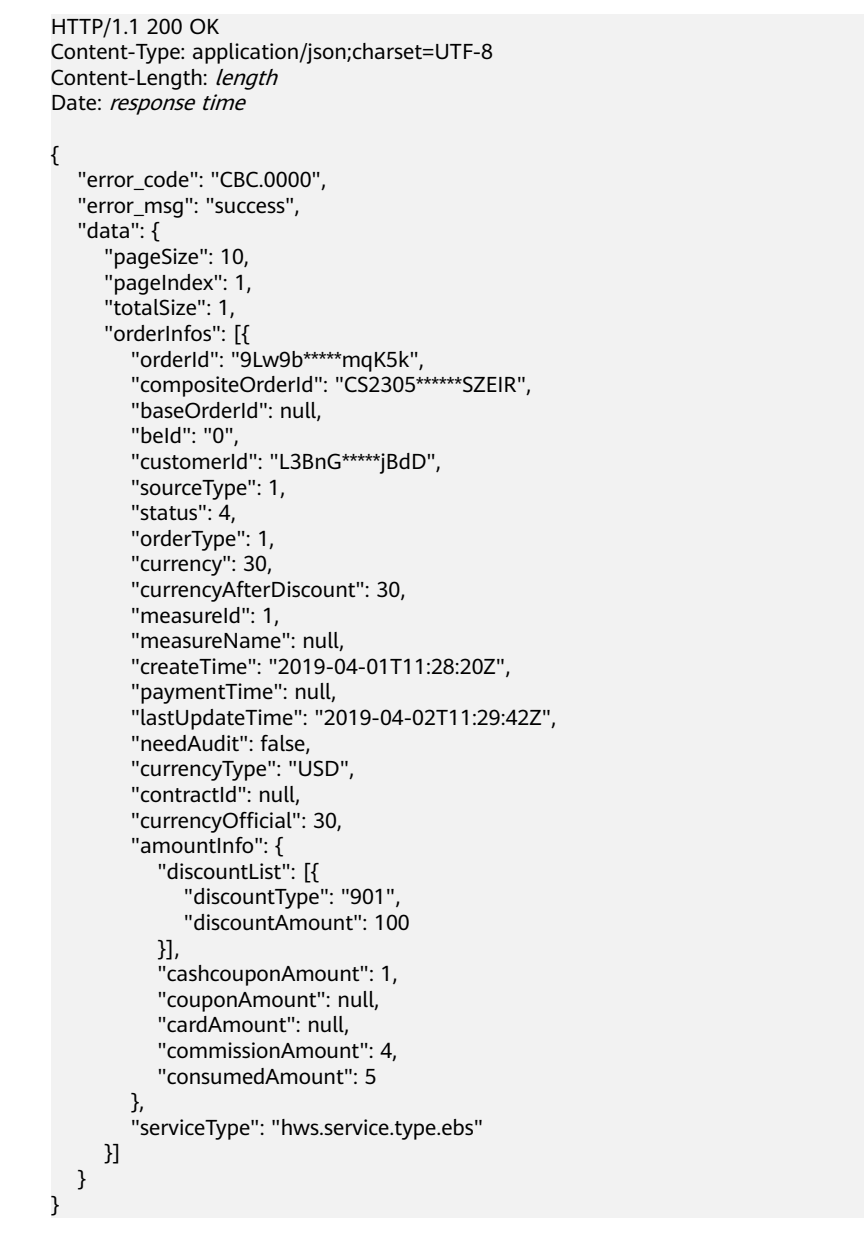

#### 4. 状态码

#### 说明

- 状态码4xx:由于明显的客户端错误(例如,格式错误的请求语法、参数错误等),华 为云会返回4xx错误码,请及时检查请求消息的正确性,重新发起请求。
- 状态码5xx:由于华为云系统原因,导致无法完成明显有效请求的处理,可及时联系华 为云客服处理。
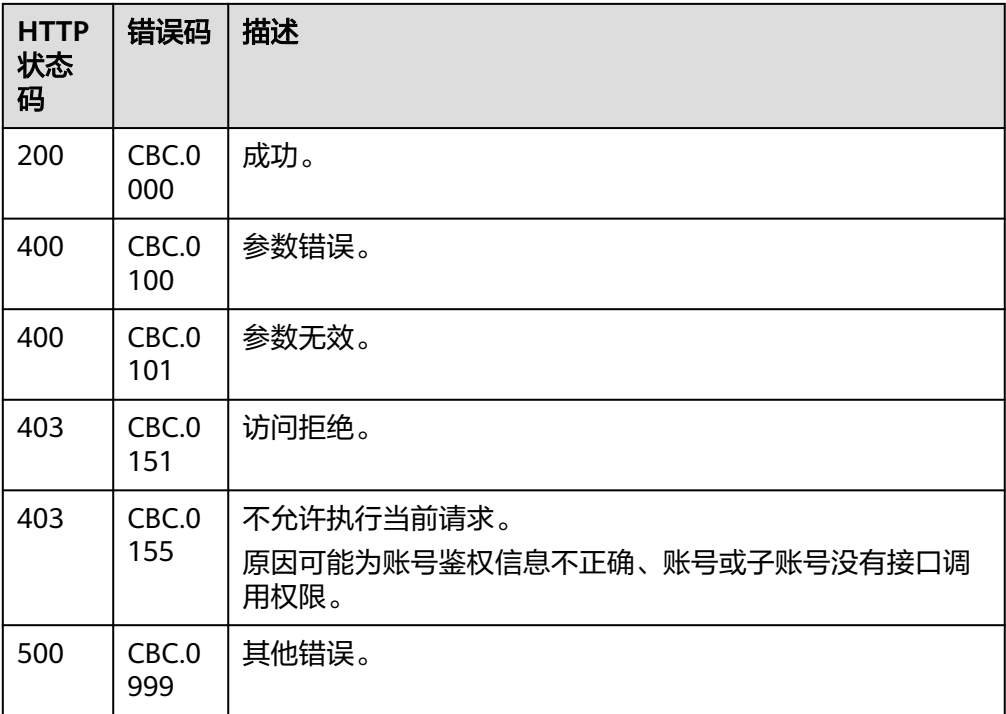

# **11.2.1.2** 查询订单详情

# 功能介绍

客户可以查看订单详情。

#### 说明

该接口即将下线,"查询订单详情"接口请参考<mark>查询订单详情</mark>。

### **Web UI**

客户可以在费用中心"我的订单"页面查看订单详情。

- **步骤1** 进入["我的订单](https://account-intl.huaweicloud.com/usercenter/?locale=zh-cn#/userindex/myOrder)"页面。
- 步骤**2** 查看云服务订单,选中"云服务"页签。
- 步骤**3** 可根据创建时间或输入订单号、商品名称筛选订单。

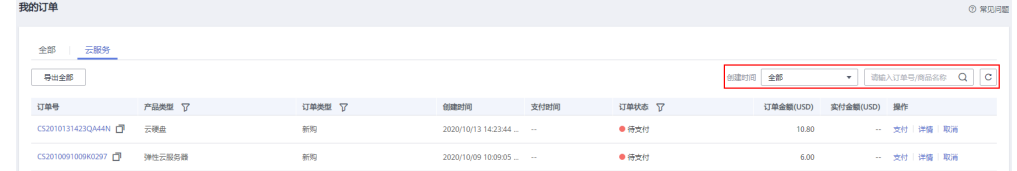

#### 步骤4 在订单页面找到待查看的订单,单击"详情"。

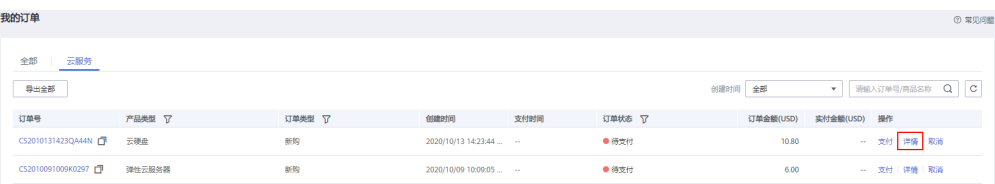

说明

订单状态为"处理中"时, 表示资源创建中; 表示该订单下有资源开通失败。

当云服务订单状态为"待支付"时,订单详情页面客户可支付订单或取消订单。

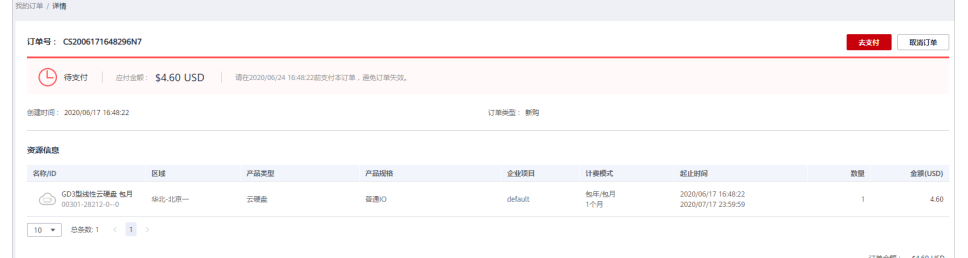

当云服务订单中有资源开通失败时,系统会自动退订开通失败的资源。

说明

若订单是客户经理在合同内进行代客下单的,客户可在订单详情页面查看合同信息,点击 合同名称进入合同详情页面。

#### **----**结束

### **REST API**

客户在自建平台查看订单详情。

#### 说明

- 该接口可以使用客户AK/SK或者Token调用。
- 如果想查询某条订单下的资源信息,请调用"查询客户包年**/**[包月资源列表](#page-230-0)"接口在请求参数 输入订单号进行查询。
- 1. URI

GET /v1.0/{domain\_id}/common/order-mgr/orders/{order\_id} 参数说明请参见下表。

表 **11-13** 路径参数

| 参数       | 是否必<br>选 | 取值范围         | 描述                                              |
|----------|----------|--------------|-------------------------------------------------|
| domain_i | 是        | 最大长<br>度: 64 | 客户账号ID。获取方法请参见如何获取客<br>户的customer_id/domain_id。 |
| order id | 是        | 最大长<br>度: 64 | 订单ID。<br>查询订单列表时系统会返回订单ID。                      |

#### 表 **11-14** 查询参数

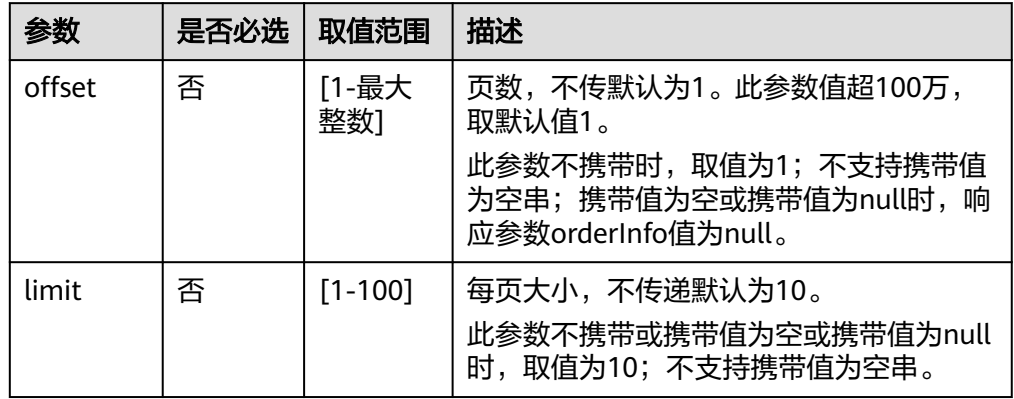

#### 2. 请求消息

请求参数

无。

请求示例

GET https://bss-intl.myhuaweicloud.com/v1.0/{domain\_id}/common/order-mgr/orders/CS\*\*\*\*\*O7 HTTP/1.1 Content-Type: application/json

X-Auth-Token: MIIPAgYJKoZIhvcNAQcCo...ggg1BBIINPXsidG9rZ

#### 3. 响应消息

响应参数

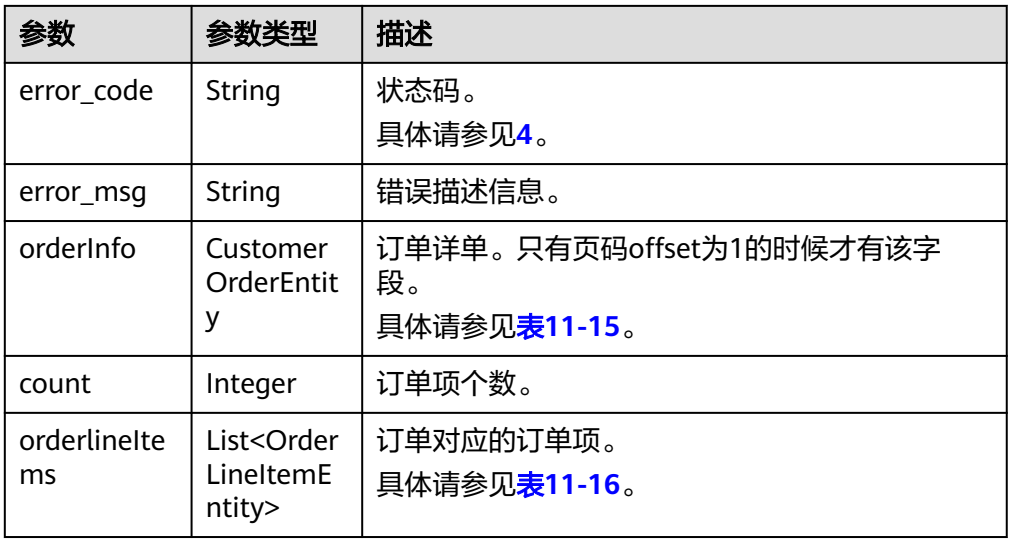

#### 表 **11-15** CustomerOrderEntity

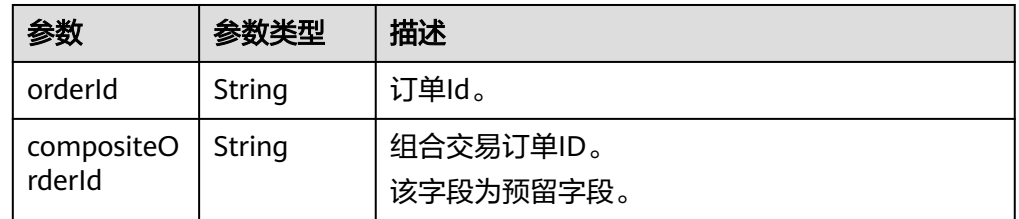

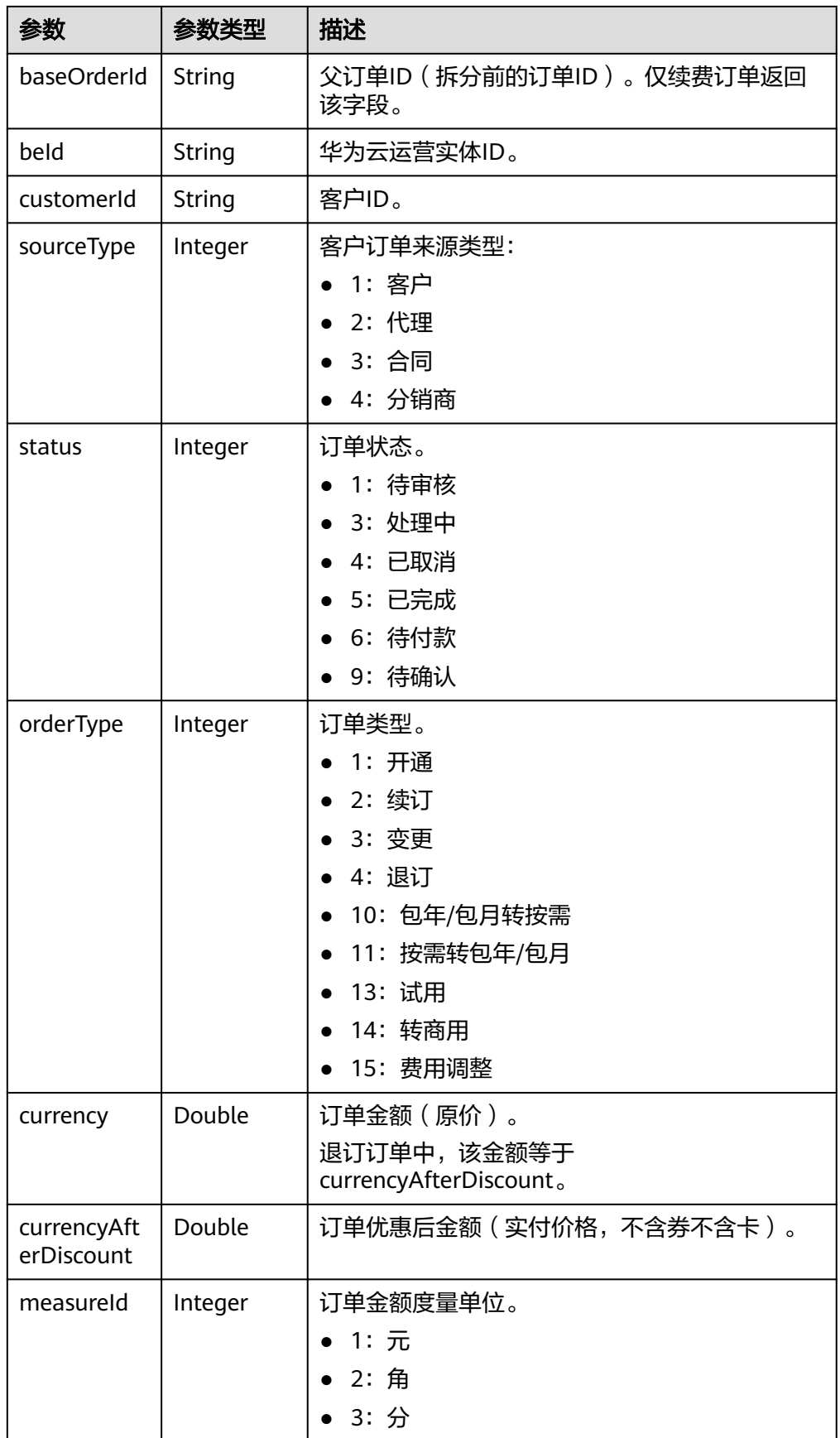

<span id="page-220-0"></span>

| 参数                           | 参数类型           | 描述                                                                                                    |  |  |
|------------------------------|----------------|----------------------------------------------------------------------------------------------------|--|--|
| measureNa<br>me              | String         | 金额单位名称。                                                                                                    |  |  |
| createTime                   | String         | 创建时间。<br>UTC时间,格式: yyyy-MM-dd'T'HH:mm:ss'Z',<br>如"2019-05-06T08:05:01Z"。<br>其中, HH范围是0~23, mm和ss范围是0~59。     |  |  |
| paymentTi<br>String<br>me    |                | 支付时间。<br>UTC时间,格式: yyyy-MM-dd'T'HH:mm:ss'Z',<br>如"2019-05-06T08:05:01Z"。<br>其中, HH范围是0~23, mm和ss范围是0~59。     |  |  |
| String<br>lastUpdateT<br>ime |                | 最后更新状态时间。<br>UTC时间,格式: yyyy-MM-dd'T'HH:mm:ss'Z',<br>如"2019-05-06T08:05:01Z"。<br>其中, HH范围是0~23, mm和ss范围是0~59。 |  |  |
| needAudit                    | Boolean        | 是否需要审核。                                                                                                    |  |  |
| currencyOffi<br>cial         | Double         | 订单金额(官网价)。<br>退订订单中,该金额等于<br>currencyAfterDiscount.                                                          |  |  |
| amountInfo                   | AmountInf<br>O | 订单扣费详情。<br>具体请参见 <mark>表11-17</mark> 。                                                                       |  |  |
| currencyTyp<br>e             | String         | 货币编码。                                                                                                    |  |  |
| contractid                   | String         | 合同ID。                                                                                                    |  |  |
| serviceType                  | String         | 云服务类型编码, 例如OBS的云服务类型编码为<br>"hws.service.type.obs " 。您可以调用 <mark>查询云服</mark><br>务类型列表接口获取。                    |  |  |

表 11-16 OrderLineItemEntity

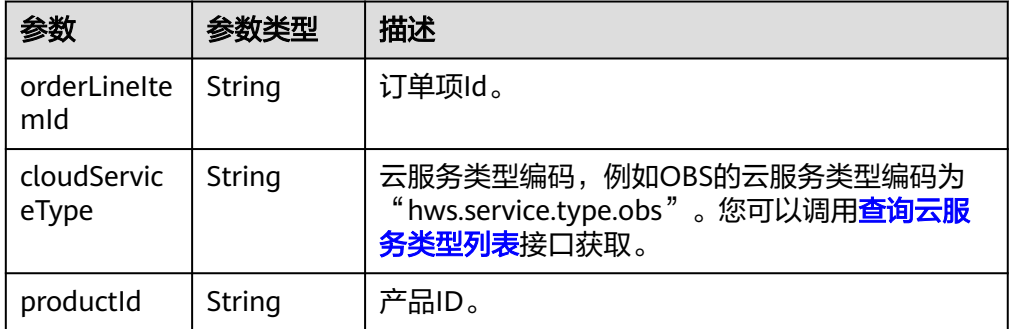

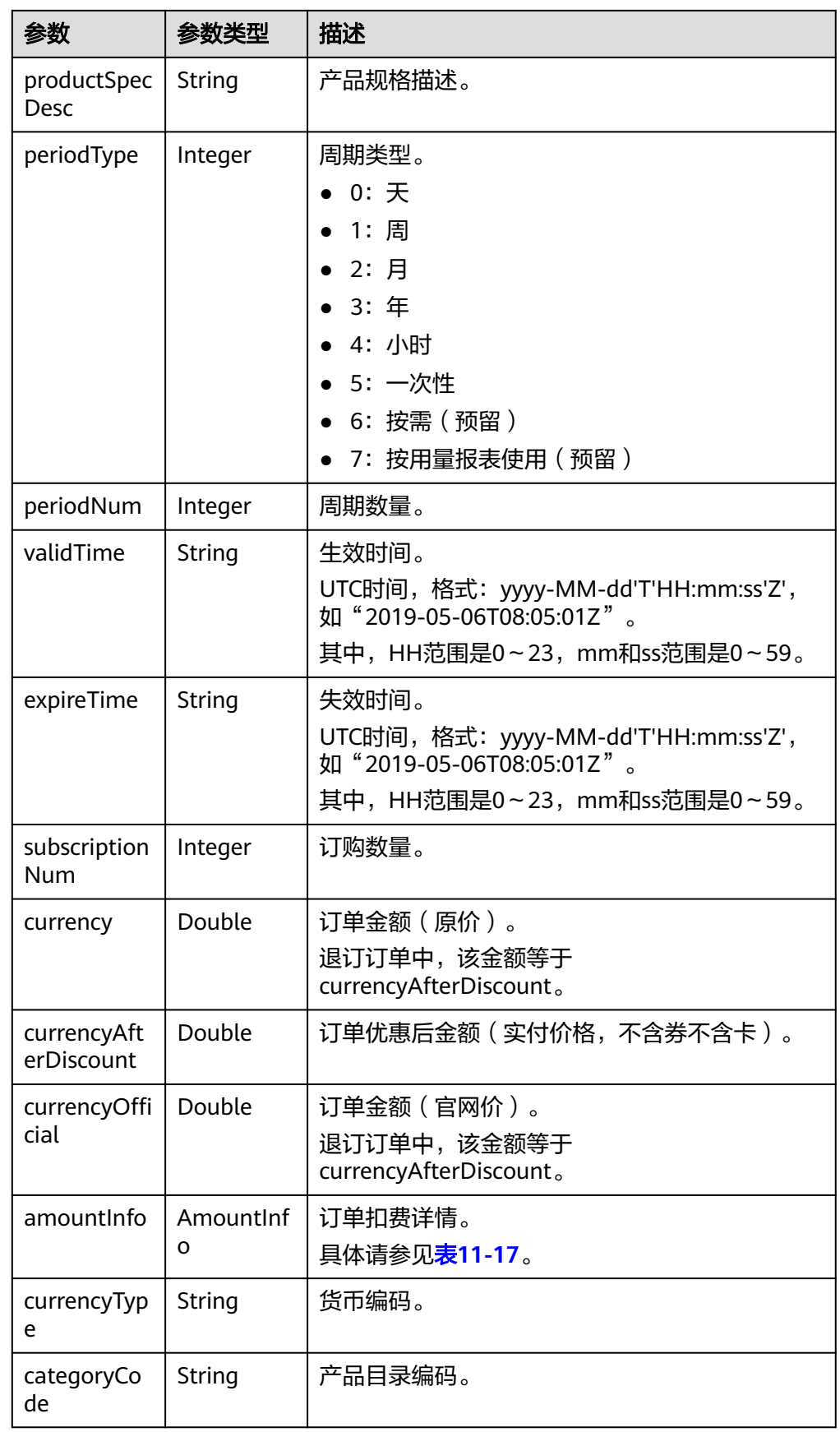

### <span id="page-222-0"></span>表 **11-17** AmountInfo

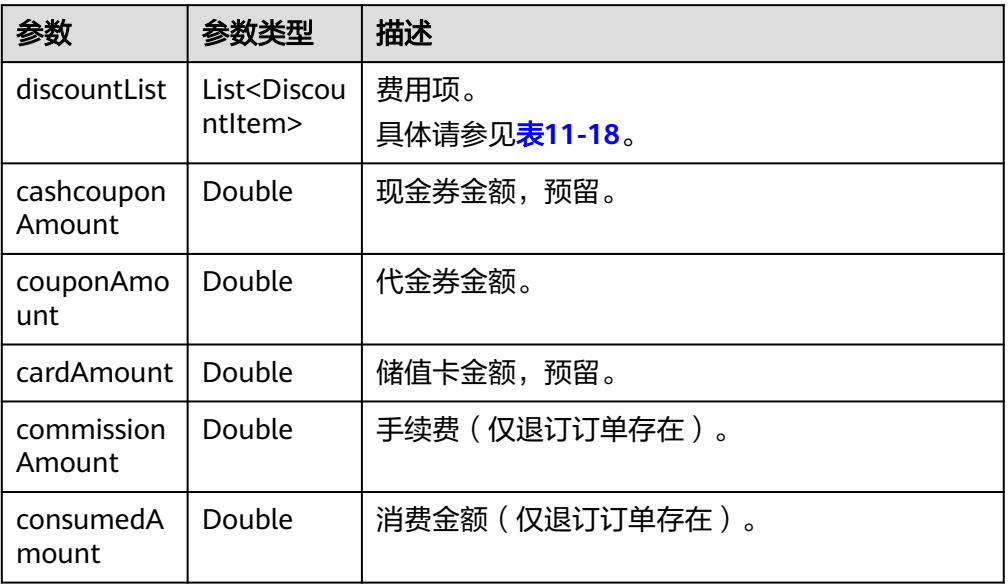

### 表 11-18 DiscountItem

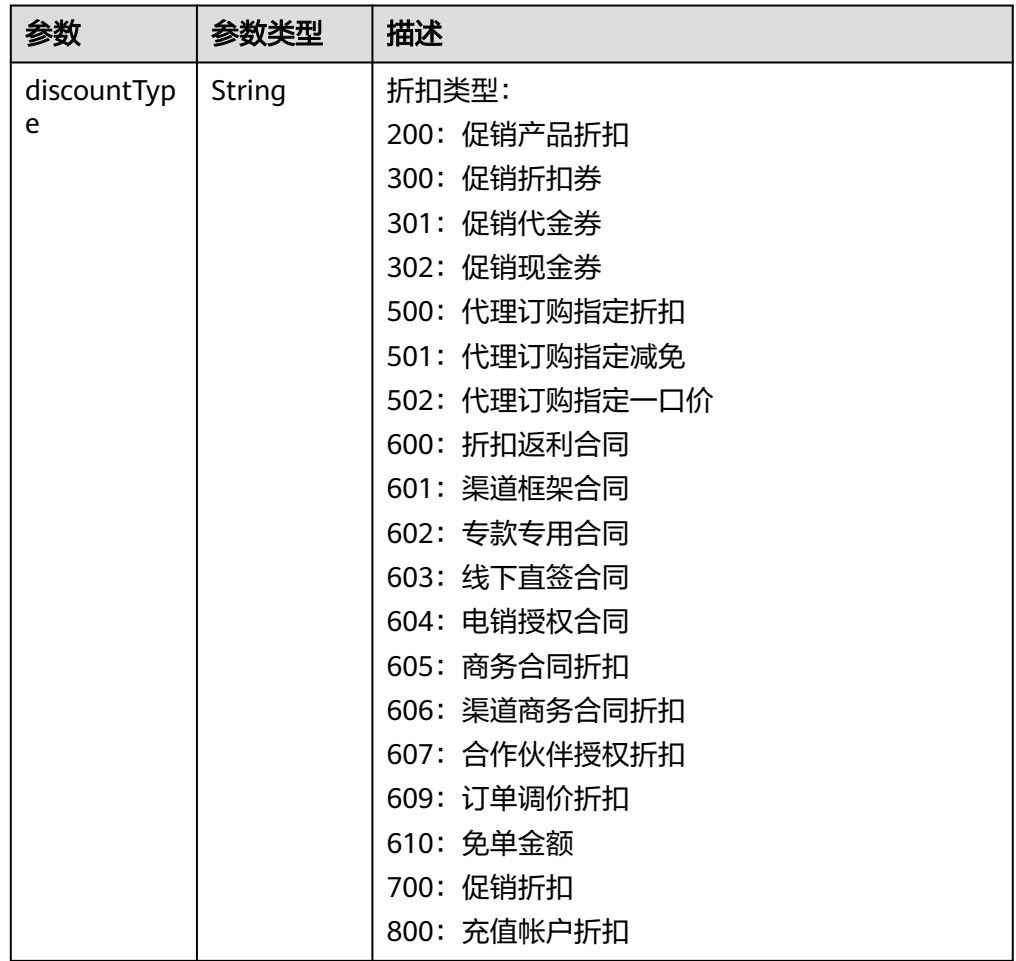

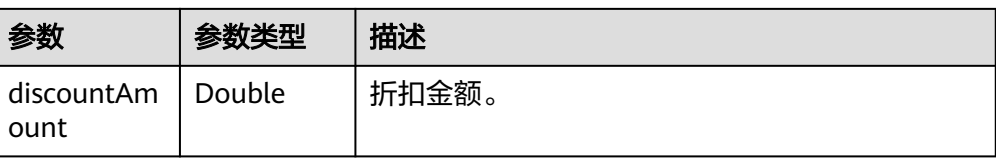

#### 响应示例:

```
HTTP/1.1 200 OK
Content-Type: application/json;charset=UTF-8
Content-Length: length
Date: response time
{
 "error_code": "CBC.0000",
 "error_msg": "success",
 "orderInfo": {
      "orderId": "CS1*****LZ2",
      "baseOrderId": null,
 "beId": "9689",
 "customerId": "d75*****298",
      "sourceType": 1,
      "status": 5,
      "orderType": 1,
 "currency": 3,
 "currencyAfterDiscount": 0,
      "measureId": 1,
      "measureName": null,
      "createTime": "2019-06-20T16:09:52Z",
      "paymentTime": "2019-06-20T16:10:11Z",
      "lastUpdateTime": "2019-06-20T16:11:07Z",
      "needAudit": false,
      "contractId": null,
      "currencyType": "USD",
      "currencyOfficial": 3,
      "amountInfo": {
         "discountList": [{
            "discountType": "301",
            "discountAmount": 3
         }],
         "cashcouponAmount": 0,
         "couponAmount": 3,
         "cardAmount": 0,
         "commissionAmount": null,
         "consumedAmount": null
\qquad \qquad \} "serviceType": "hws.service.type.ebs"
   },
   "count": 1,
   "orderlineItems": [{
      "orderLineItemId": "CS1*****3LZ2-000001",
      "cloudServiceType": "hws.service.type.ebs",
      "productId": "d5d*****3d24",
      "productSpecDesc": "Common I/O",
      "categoryCode": "hws.resource.storage1.evs",
 "periodType": 2,
 "periodNum": 1,
      "validTime": "2019-06-20T16:10:30Z",
      "expireTime": "2019-07-21T15:59:59Z",
      "subscriptionNum": 1,
      "currency": 3,
      "currencyAfterDiscount": 0,
      "currencyOfficial": 3,
      "amountInfo": {
         "discountList": [{
            "discountType": "301",
            "discountAmount": 3
```

```
 }],
       "cashcouponAmount": 0,
      "couponAmount": 3,
       "cardAmount": 0,
       "commissionAmount": null,
      "consumedAmount": null
    },
    "currencyType": "USD"
 }]
```
} 4. 状态码

#### 说明

- 状态码4xx:由于明显的客户端错误(例如,格式错误的请求语法、参数错误等),华 为云会返回4xx错误码,请及时检查请求消息的正确性,重新发起请求。
- 状态码5xx:由于华为云系统原因,导致无法完成明显有效请求的处理,可及时联系华 为云客服处理。

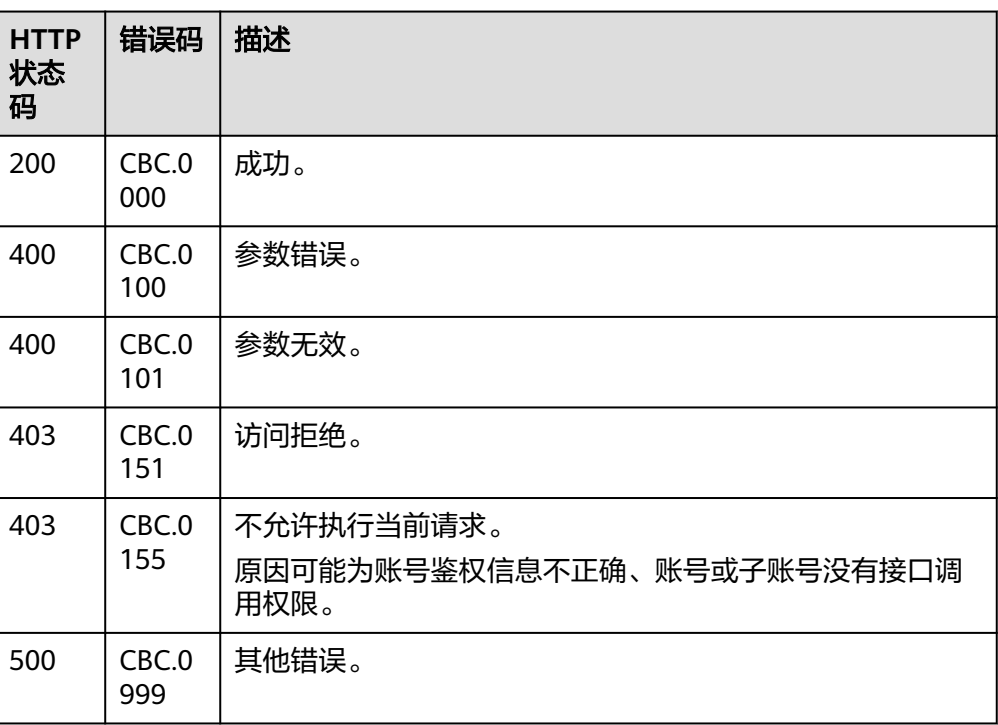

# **11.2.1.3** 支付包年**/**包月产品订单

# 功能介绍

说明

该接口即将下线, "支付包年/包月产品订单"接口请参考<mark>支付包年/包月产品订单</mark>。 客户可以对待支付状态的包年/包月产品订单进行支付。 客户登录费用中心支付包年包月产品的待支付订单请单[击这里](https://support.huaweicloud.com/intl/zh-cn/usermanual-billing/zh-cn_topic_0031512547.html)。

### 说明

- API支持月度结算和余额支付两种支付方式,月度结算优先。
- 余额支付包括现金账户和信用账户两种支付方式,如果两个账户都有余额,则优先现金账户 支付。
- 同时使用订单折扣和优惠券的互斥规则如下:
	- 如果优惠券的限制属性上存在simultaneousUseWithEmpowerDiscount字段,并且值 为0,则优惠券和商务授权折扣及伙伴授予折扣不能同时使用。
	- 如果优惠券的限制属性上存在minConsumeDiscount字段,当折扣ID包含的所有订单项 上的折扣率discount\_ratio都小于minConsumeDiscount字段时,则折扣ID和优惠券不 能同时使用。
	- 如果优惠券的限制属性上存在simultaneousUseWithPromotionDiscount字段,并且值 为0,则优惠券和促销折扣不能同时使用。
- 财务托管企业子调用该接口时,若企业主帐号存在订单可用的优惠券,则支付订单时会自动 使用,无需在请求参数中携带优惠券ID。

### 接口约束

该接口只允许使用客户AK/SK或者Token调用。

### **URI**

POST /v2/orders/customer-orders/pay

## 请求消息

#### 请求参数

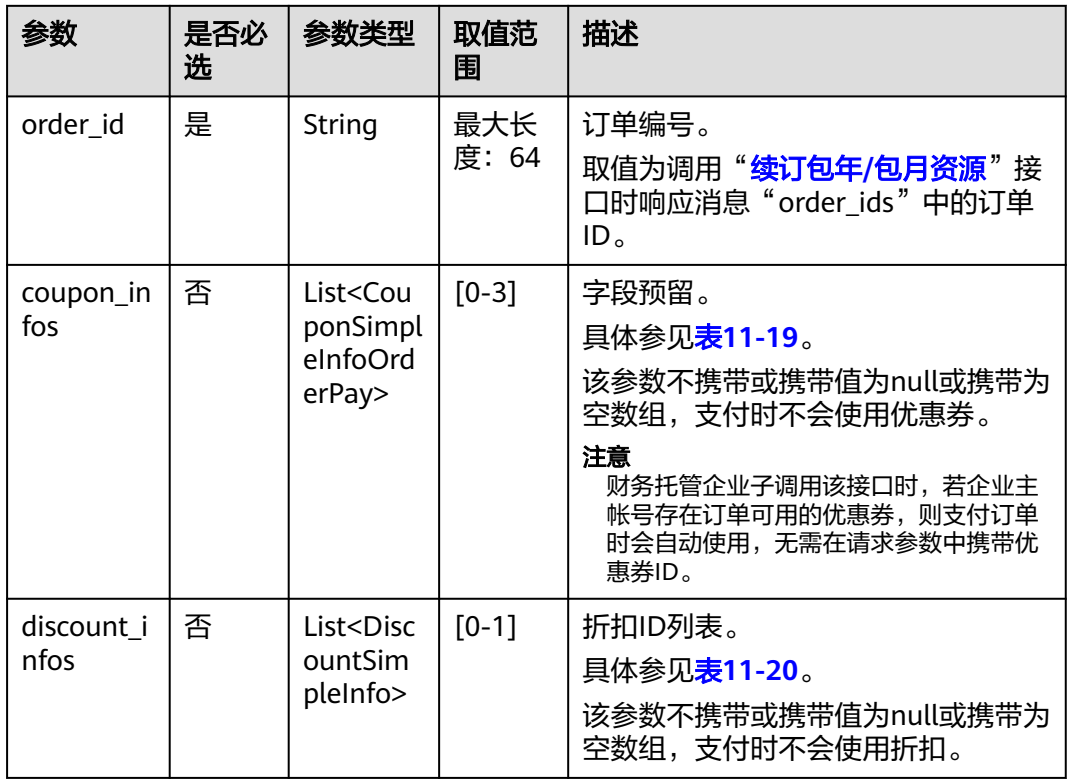

<span id="page-226-0"></span>表 **11-19** CouponSimpleInfoOrderPay

| 参数   | 是否必<br>选 | 参数类型    | 取值范<br>围         | 描述                                                                           |
|------|----------|---------|------------------|------------------------------------------------------------------------------|
| id   | 是        | String  | 最大长<br>度: 64     | 优惠券ID。                                                                       |
| type | 是        | Integer | $[300-3]$<br>03] | 优惠券类型。<br>• 300: 折扣券,预留<br>• 301: 促销代金券<br>• 302: 促销现金券, 预留<br>303: 促销储值卡,预留 |

#### 表 **11-20** DiscountSimpleInfo

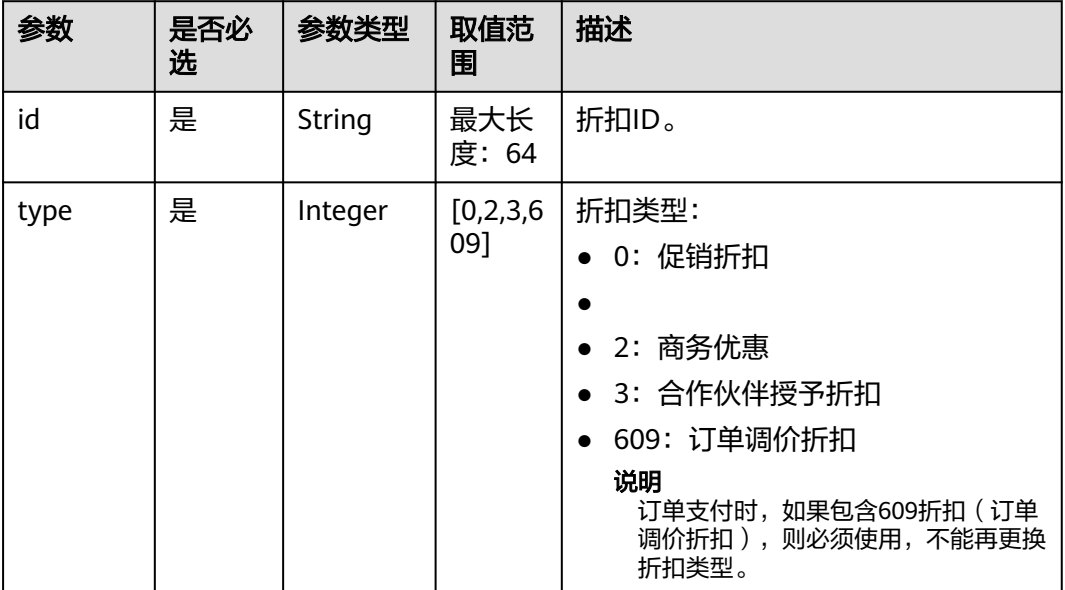

### 请求示例

POST https://bss-intl.myhuaweicloud.com/v2/orders/customer-orders/pay HTTP/1.1 Content-Type: application/json X-Auth-Token: *MIIPAgYJKoZIhvcNAQcCo...ggg1BBIINPXsidG9rZ* 

```
{
    "coupon_infos": [
      {
         "id": "CP200527025610NGSC",
         "type": 301
      }
 ],
 "discount_infos": [
      {
         "id": "PDP2011260815047721TYT48G0BA02EI",
         "type": 1
      }
 ],
 "order_id": "CS20052715001E4CR"
}
```
# 响应消息

## 响应参数

# 状态码:**204**

默认返回: Success

### 状态码:**400**

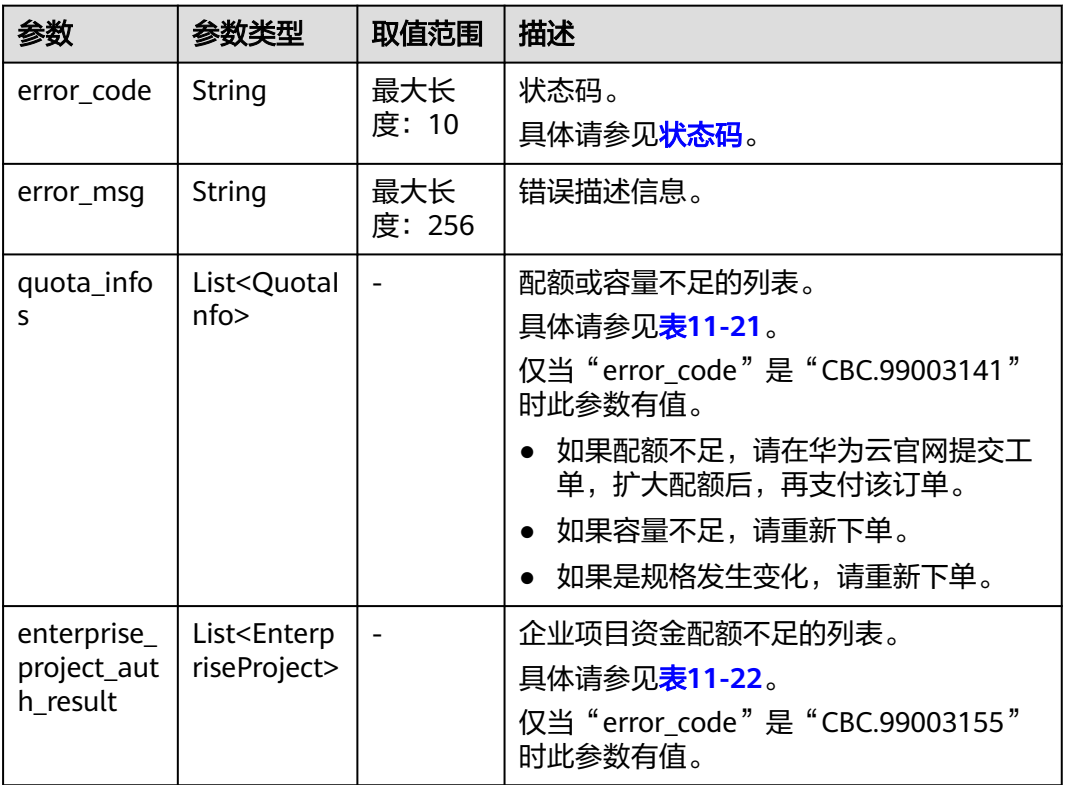

#### 表 **11-21** QuotaInfo

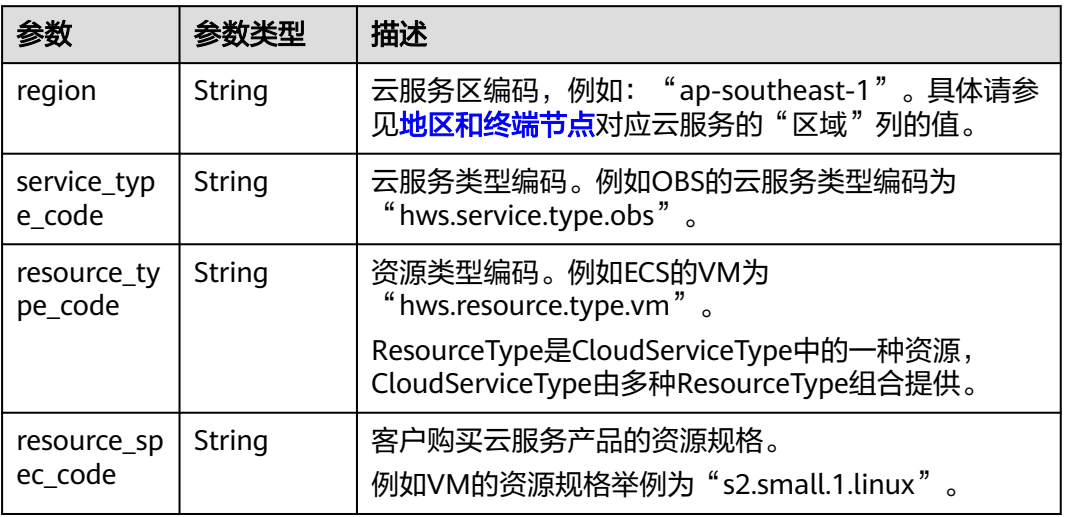

<span id="page-228-0"></span>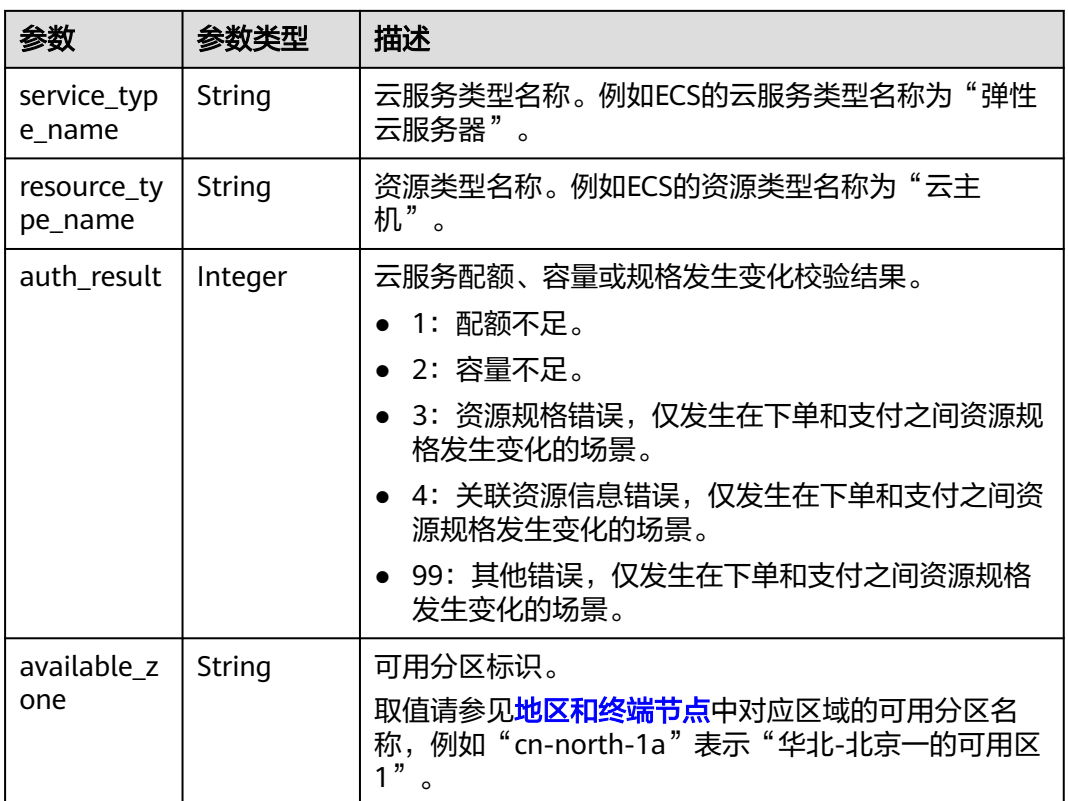

# 表 **11-22** EnterpriseProject

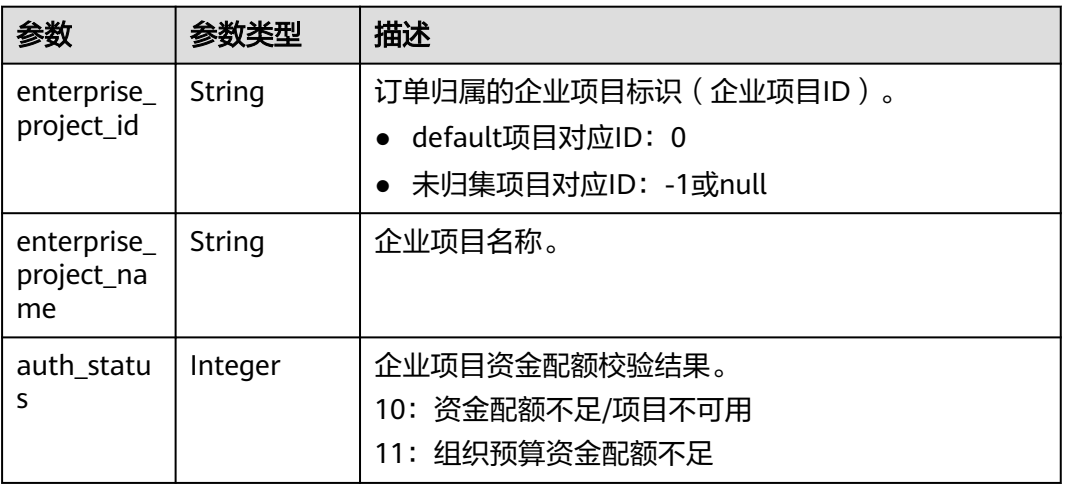

# 响应示例

HTTP/1.1 204 No Content Content-Type: application/json;charset=UTF-8 Content-Length: length Date: response time

# <span id="page-229-0"></span>状态码

### 说明

- 状态码4xx:由于明显的客户端错误(例如,格式错误的请求语法、参数错误等),华为云 会返回4xx错误码,请及时检查请求消息的正确性,重新发起请求。
- 状态码5xx:由于华为云系统原因,导致无法完成明显有效请求的处理,可及时联系华为云 客服处理。

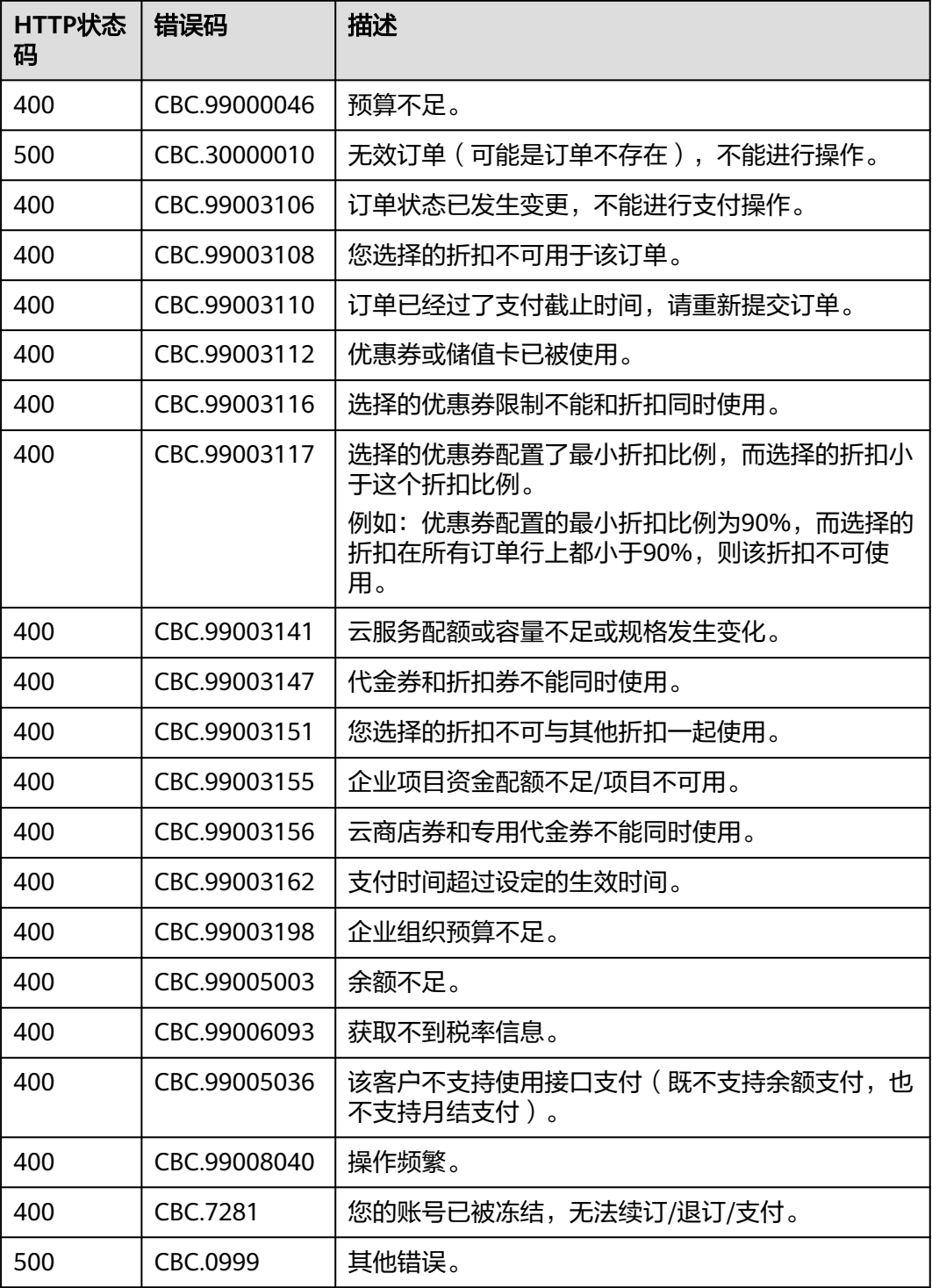

<span id="page-230-0"></span>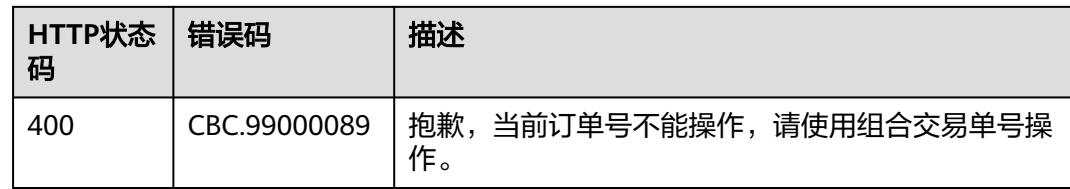

# **11.2.2** 管理包年**/**包月资源

# **11.2.2.1** 查询客户包年**/**包月资源列表

# 功能介绍

客户在自建平台查询某个或所有的包年/包月资源。

注意事项:

- 该接口允许客户的AK/SK或者Token调用。
- 该接口只能查询开通成功的资源。

**URI**

GET /v1.0/{domain\_id}/common/order-mgr/resources/detail 参数说明请参见下表。

表 **11-23** 路径参数

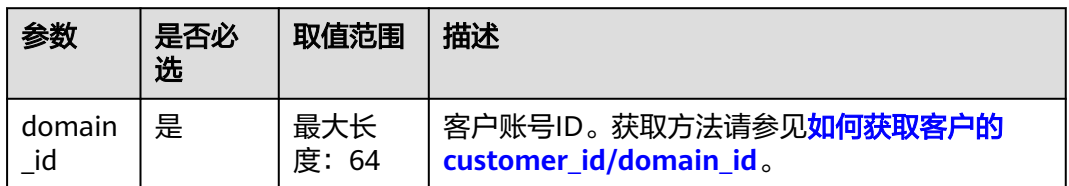

#### 表 **11-24** 查询参数

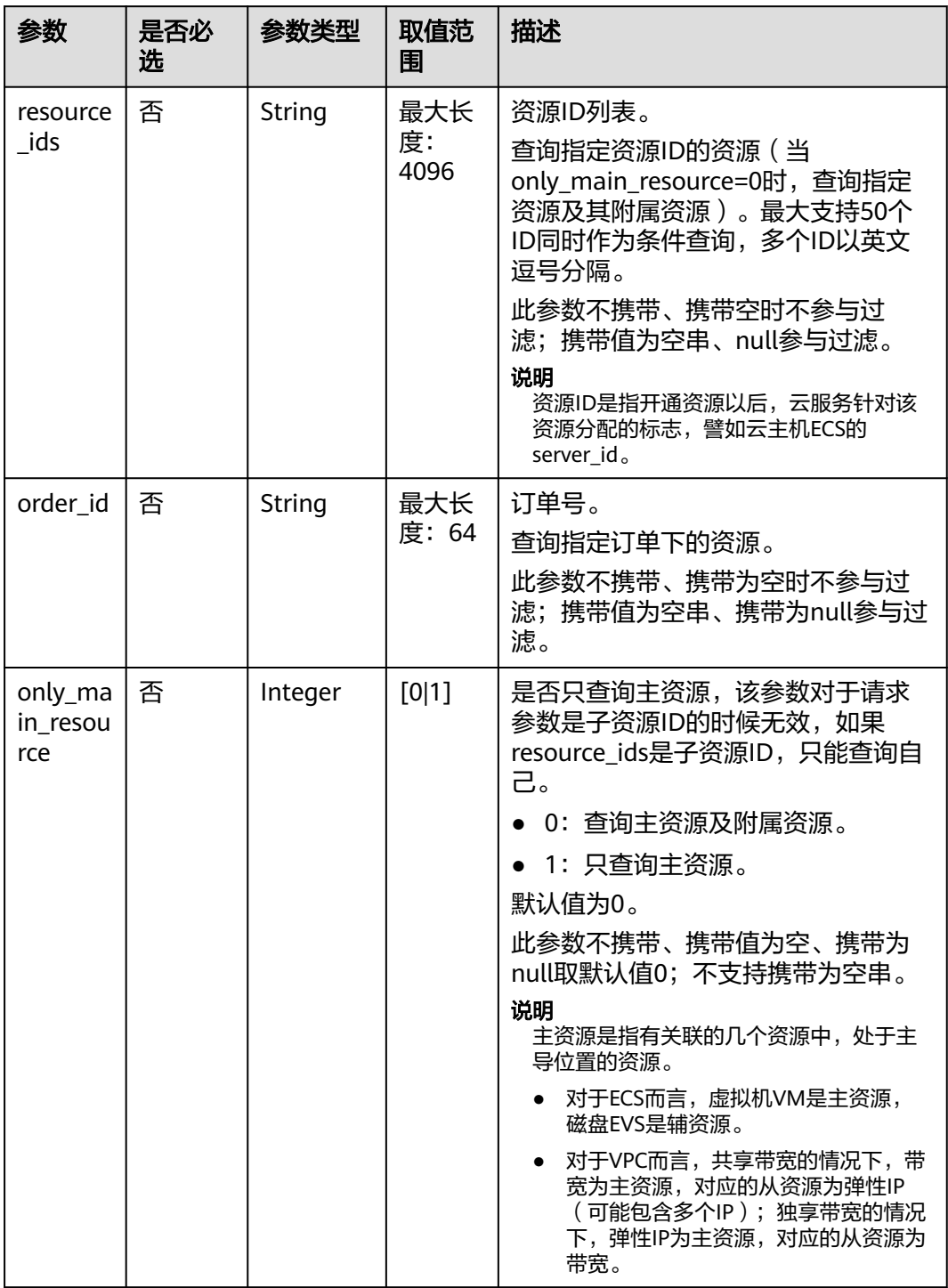

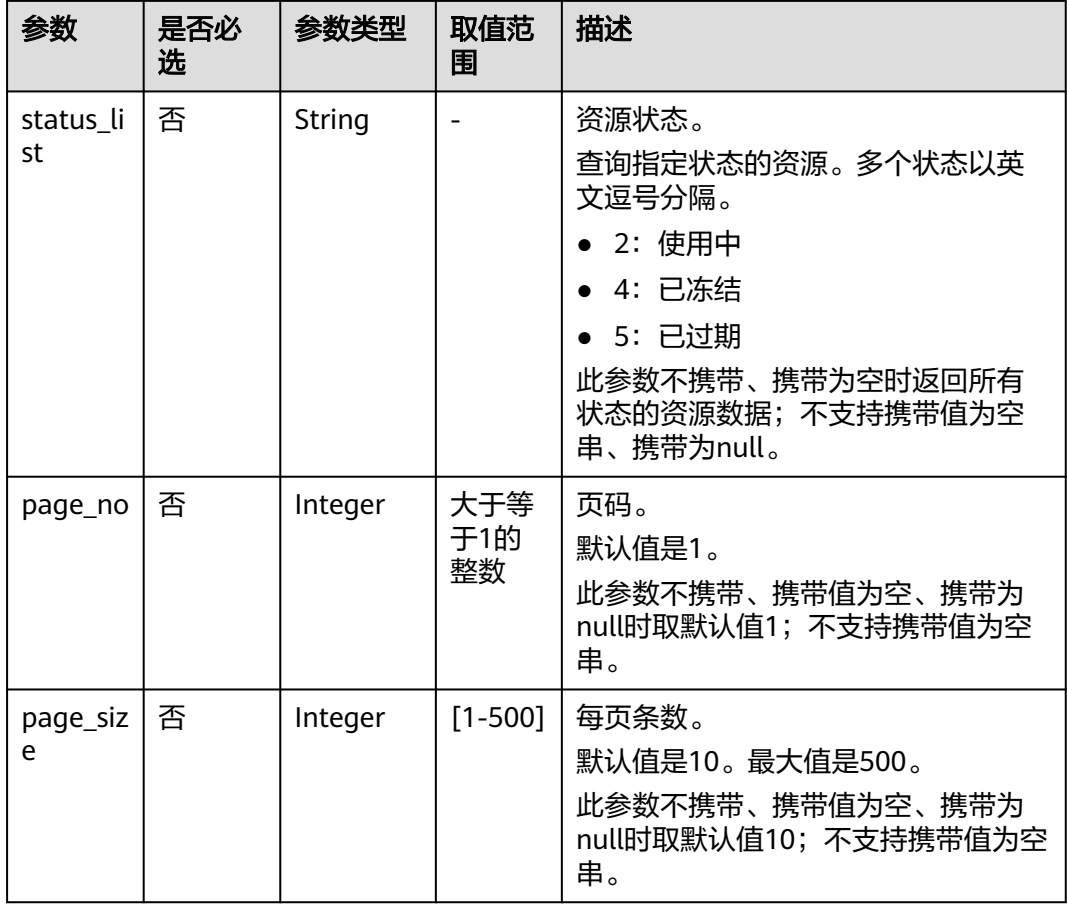

# 请求消息

#### 请求参数

无。

### 请求示例

GET https://bss-intl.myhuaweicloud.com/v1.0/{domain\_id}/common/order-mgr/resources/detail? resource\_ids=b38\*\*\*\*\*62e,249\*\*\*\*\*c07&only\_main\_resource=1&page\_no=1&page\_size=100 HTTP/1.1 Content-Type: application/json X-Auth-Token: MIIPAgYJKoZIhvcNAQcCo...ggg1BBIINPXsidG9rZ

# 响应消息

#### 响应参数

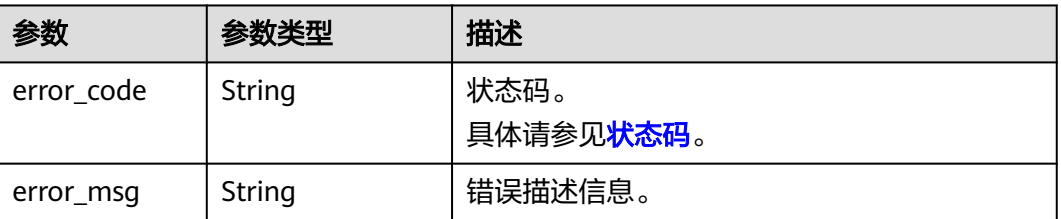

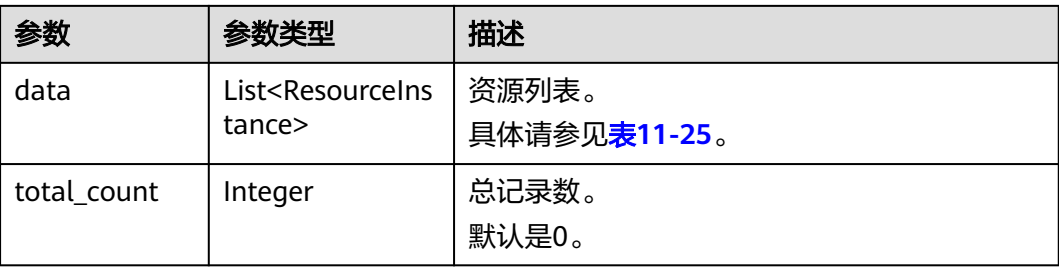

### 表 **11-25** ResourceInstance

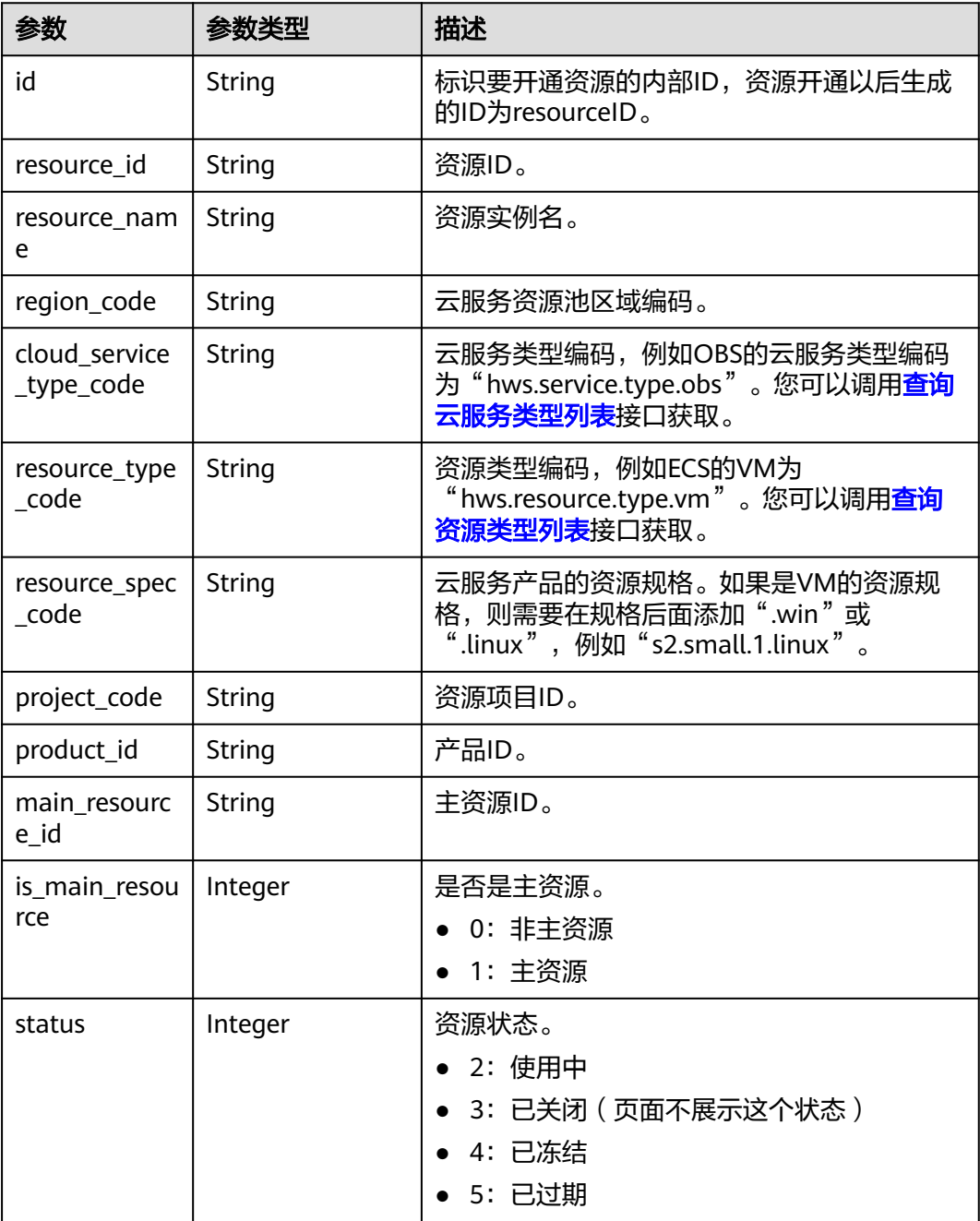

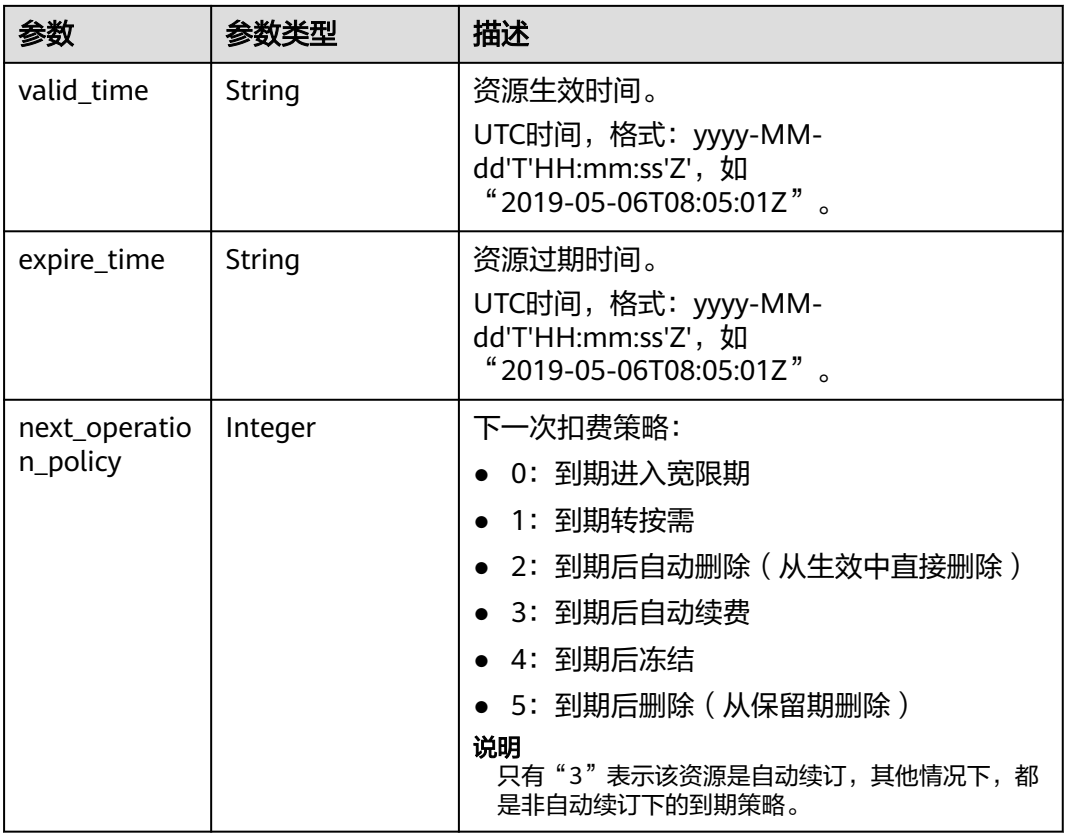

### 响应示例

HTTP/1.1 200 OK Content-Type: application/json;charset=UTF-8 Content-Length: length Date: response time

```
{
 "data": [
\{ "id": "01154-21800069-0",
    "status": 2,
    "resource_id": "249*****c07",
 "resource_name": "114.115.169.185",
 "region_code": "cn-north-1",
    "cloud_service_type_code": "hws.service.type.vpc",
 "resource_type_code": "hws.resource.type.ip",
 "resource_spec_code": "5_sbgp",
 "project_code": "3f*****400",
 "product_id": "c1*****55",
    "main_resource_id": "249*****c07",
    "is_main_resource": 1,
 "valid_time": "2018-04-26T18:03:03Z",
 "expire_time": "2018-06-27T15:59:59Z",
    "next_operation_policy": 3
   },
  \overline{\mathcal{E}} "id": "01154-21800073-0",
    "status": 2,
    "resource_id": "b3*****62e",
    "resource_name": "ecs-9f88-0001",
    "region_code": "cn-north-1",
    "cloud_service_type_code": "hws.service.type.ec2",
    "resource_type_code": "hws.resource.type.vm",
```

```
 "resource_spec_code": "s3.medium.2.linux",
 "project_code": "3f*****400",
 "product_id": "00301-62057-0--0",
     "main_resource_id": "b38*****62e",
    "is_main_resource": 1,
    "valid_time": "2018-04-26T18:02:33Z",
    "expire_time": "2018-06-27T15:59:59Z",
    "next_operation_policy": 3
  }
\overline{J},
 "error_code": "CBC.0000",
 "error_msg": "success",
  "total_count": 2
```
# 状态码

#### 说明

}

- 状态码4xx:由于明显的客户端错误(例如,格式错误的请求语法、参数错误等),华为云 会返回4xx错误码,请及时检查请求消息的正确性,重新发起请求。
- 状态码5xx:由于华为云系统原因,导致无法完成明显有效请求的处理,可及时联系华为云 客服处理。

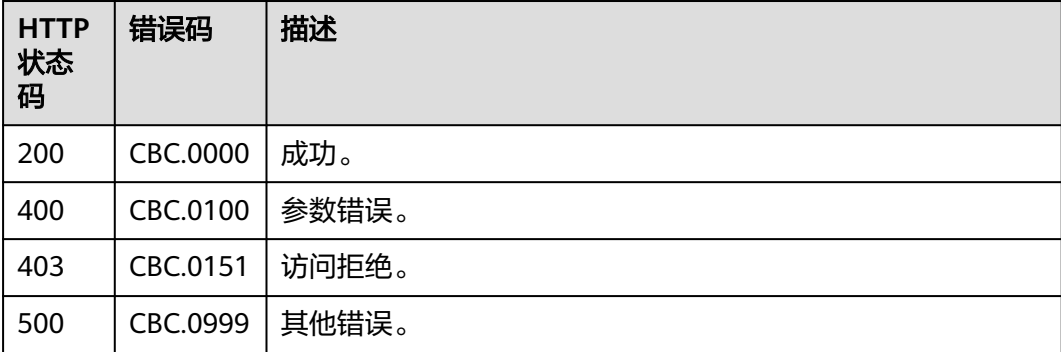

# **11.2.2.2** 续订包年**/**包月资源

# 功能介绍

客户的包年/包月资源即将到期时,可进行包年/包月资源的续订。

### 说明

该接口即将下线,"续订包年/包月资源"接口请参考<mark>续订包年/包月资源</mark>。

### **Web UI**

资源即将到期时,已经购买包年/包月产品的客户,可以在费用中心执行续订操作。

步骤**1** 进入" [续费管理"](https://account-intl.huaweicloud.com/usercenter/?agencyId=344fb7b42371495e8723a7c527fe752a®ion=ap-southeast-3&locale=zh-cn#/userindex/renewalManagement)页面。

步骤**2** 设置查询条件。

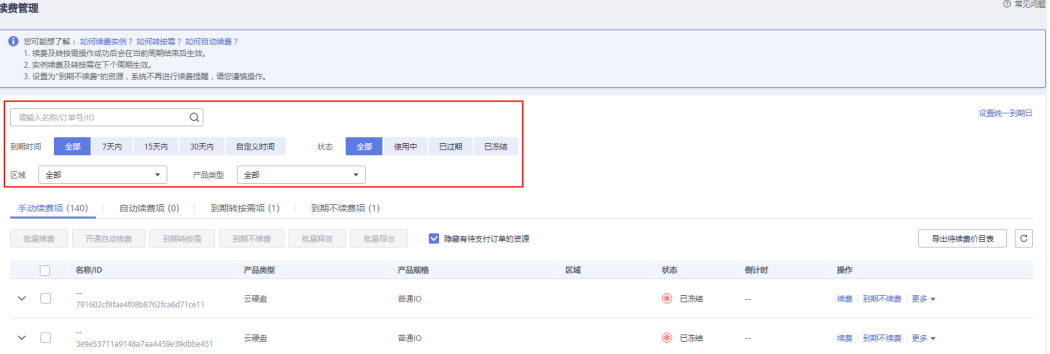

#### 说明

- 开通了企业项目管理的客户可以设置查询条件筛选该客户下各企业项目的名称,查询各企业 项目待续费的资源。
- 单击"设置统一到期日",可以设置资源的统一到期日,设置资源统一到期日的步骤请参见 [如何设置统一到期日。](https://support.huaweicloud.com/intl/zh-cn/usermanual-billing/renewals_topic_10000004.html)
- 可在"手动续费项"、"自动续费项"、"到期转按需项""到期不续费项"页 签查询全部待续费资源。
- 可对"手动续费项"、"自动续费项"、"到期转按需项"、"到期不续费项" 页签的资源进行手动续费的操作。
- 步骤**3** 所有需手动续费的资源都可归置到"手动续费项"页签。请参见[如何恢复为手动续](https://support.huaweicloud.com/intl/zh-cn/usermanual-billing/renewals_topic_10000005.html) [费](https://support.huaweicloud.com/intl/zh-cn/usermanual-billing/renewals_topic_10000005.html)。
- 步骤**4** 单个续费与批量续费可使用不同的操作方式:
	- 单个续费: 在资源页面找到需要续费的资源, 单击操作列的"续费"。

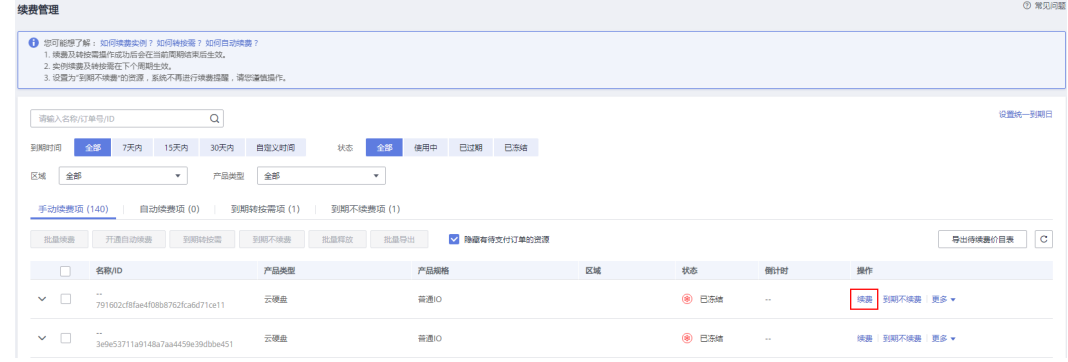

批量续费:在资源页面勾选需要续费的资源,单击列表左上角的"批量续费"。

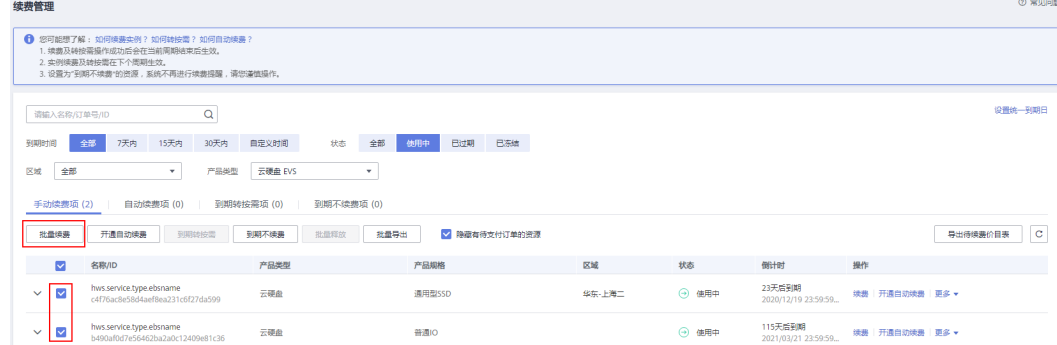

#### 说明

- 进入续费管理页面,默认隐藏有待支付订单的资源,可取消勾选页面中间"隐藏有待支付订 单的资源"展示出来。
- 若资源有续费待支付订单,对该资源进行续费时弹出提示:资源有待支付订单,完成支付或 取消订单后才能续费订单。可点击提示框的订单号进入订单页面,完成支付或取消该订单 后,该资源恢复可续费状态。

步骤5 确认需要续费的资源信息, 并设置续费时长, 单击"去支付"。

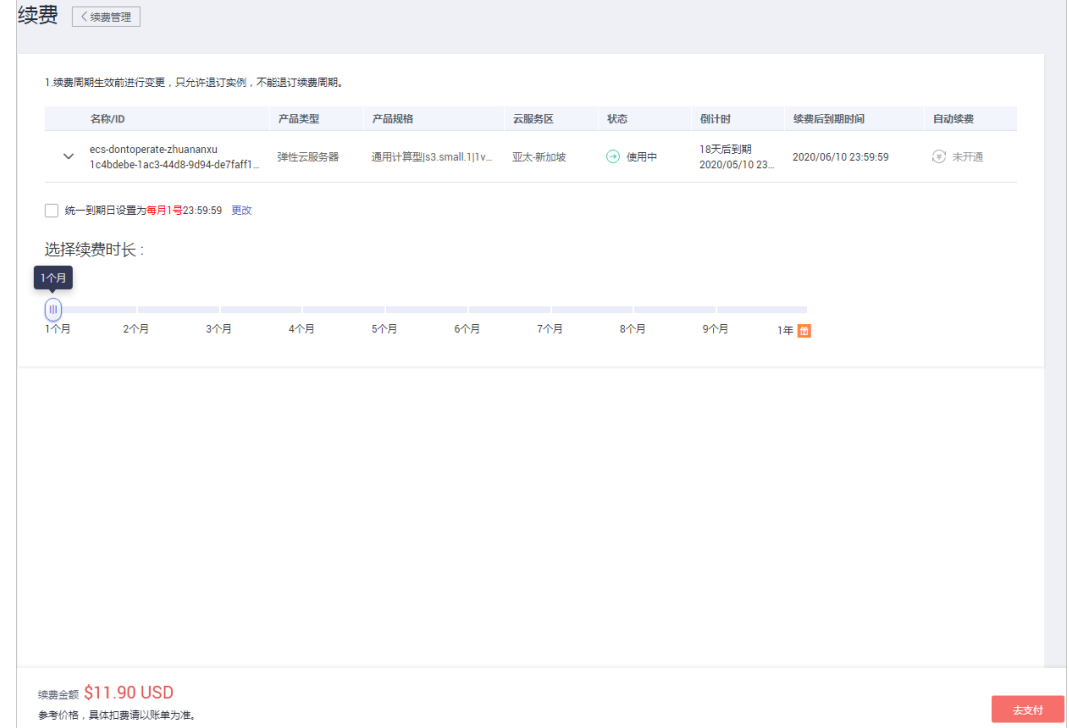

步骤**6** 选择优惠和支付方式,单击"确认付款"。

**----**结束

#### **REST API**

客户在自建平台完成包年/包月资源的续订。

说明

- 该接口只允许使用客户AK/SK或者Token调用。
- 调用接口后,如果某个主资源ID有对应的从资源ID,系统会将主资源ID和从资源ID一起续 订,存在主从资源关系的资源为:
	- 云主机为主资源,对应的从资源为云硬盘
	- 共享带宽的情况下,带宽为主资源,对应的从资源为弹性IP(可能包含多个IP)
	- 独享带宽的情况下,弹性IP为主资源,对应的从资源为带宽
- 本接口支持自动支付,自动支付时支持使用折扣,不支持使用优惠券。支付时使用折扣或优 惠券的说明,请参见[支付使用折扣或优惠券说明。](#page-267-0)
- 1. URI

POST /v1.0/{domain\_id}/common/order-mgr/resources/renew

#### 参数说明请参见下表。

#### 表 **11-26** URI 参数说明

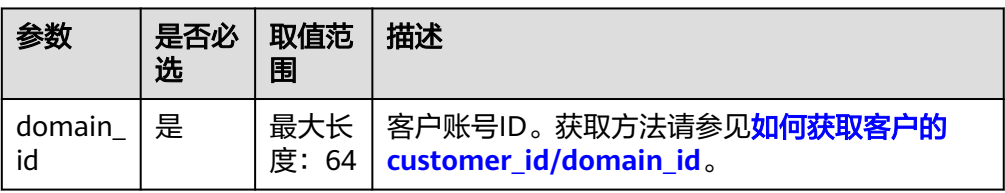

## 2. 请求消息

请求参数

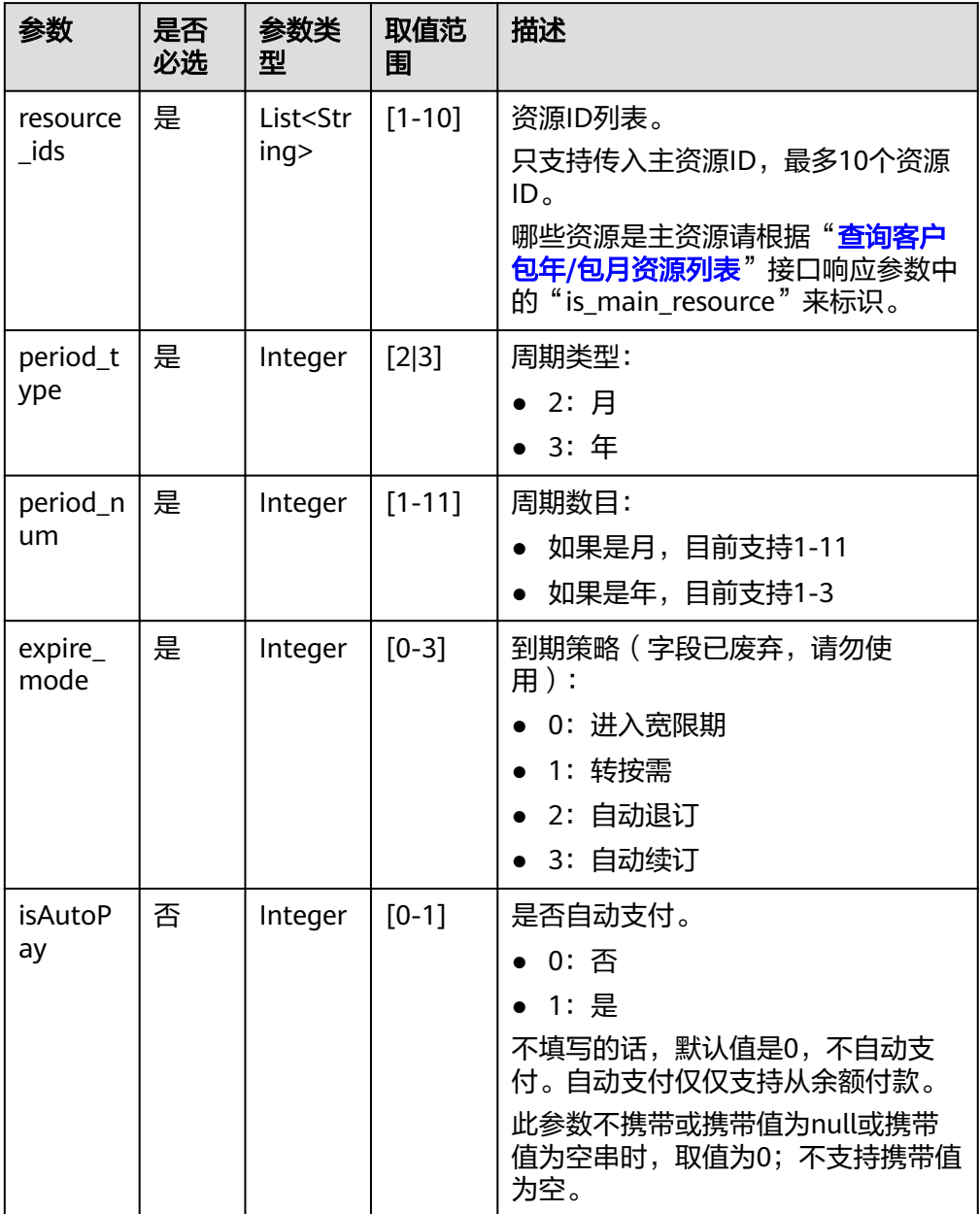

#### 请求示例

```
POST https://bss-intl.myhuaweicloud.com/v1.0/{domain_id}/common/order-mgr/resources/renew 
HTTP/1.1
Content-Type: application/json
X-Auth-Token: MIIPAgYJKoZIhvcNAQcCo...ggg1BBIINPXsidG9rZ
{
 "resource_ids": ["53fe*****068b"],
 "period_type":2,
 "period_num":2,
  "expire_mode":0
```

```
}
```
#### 3. 响应消息

响应参数

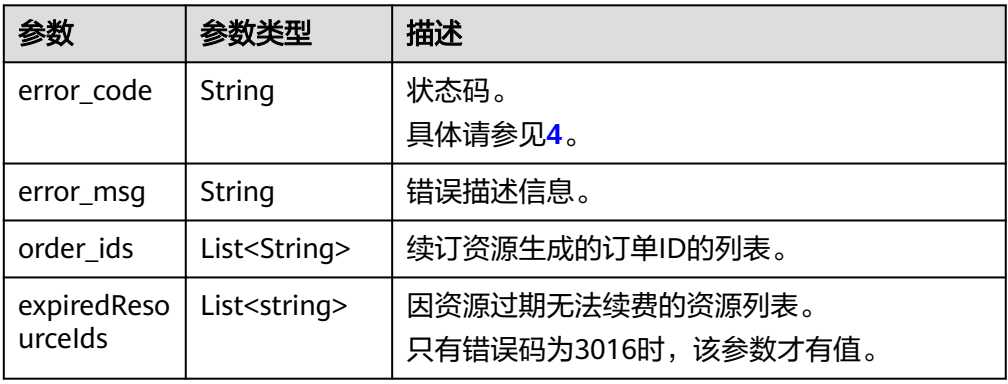

#### 响应示例

HTTP/1.1 200 OK Content-Type: application/json;charset=UTF-8 Content-Length: length Date: response time

```
{
```

```
 "error_code": "CBC.0000",
 "error_msg": "success",
"order_ids": ["xxxxxxxxxx"],
   "expiredResouceIds":[]
```
4. 状态码

}

#### 说明

- 状态码4xx:由于明显的客户端错误(例如,格式错误的请求语法、参数错误等),华 为云会返回4xx错误码,请及时检查请求消息的正确性,重新发起请求。
- 状态码5xx:由于华为云系统原因,导致无法完成明显有效请求的处理,可及时联系华 为云客服处理。

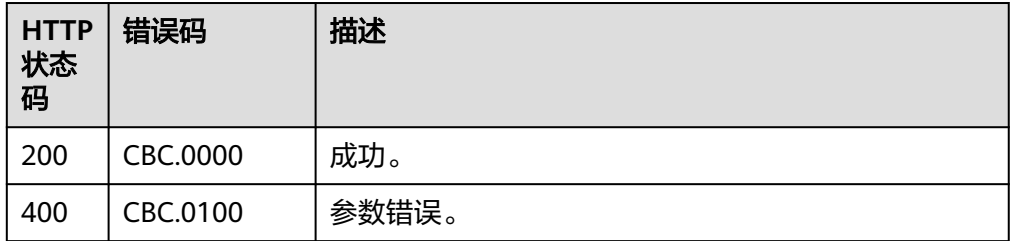

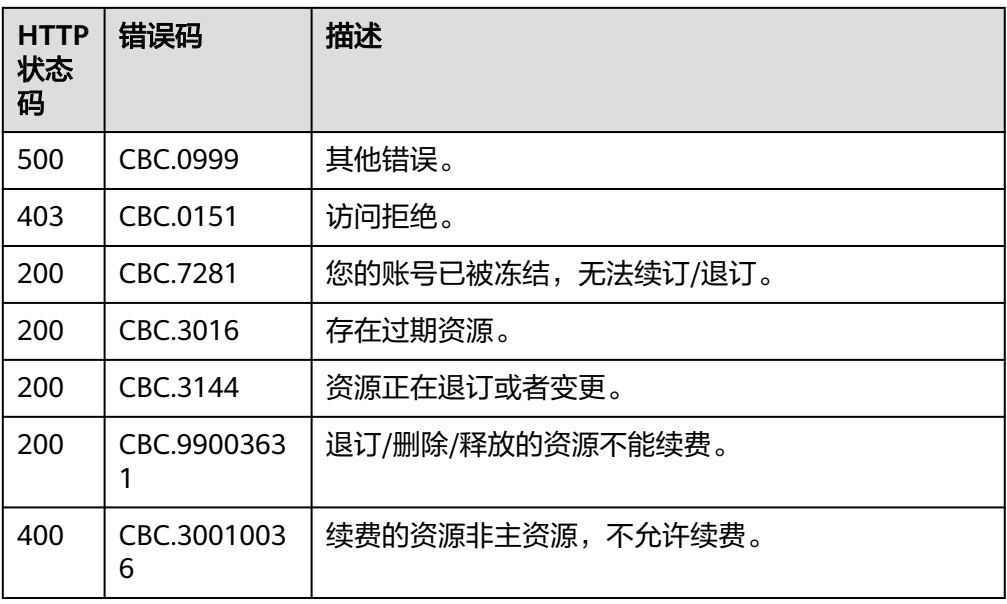

# **11.2.2.3** 退订包年**/**包月资源

# 功能介绍

客户购买包年/包月资源后,支持客户退订包年/包月实例。退订资源实例包括资源续费 部分和当前正在使用的部分,退订后资源将无法使用。

#### 说明

该接口即将下线,"退订包年/包月资源"接口请参考<mark>退订包年/包月资源</mark>。

### **Web UI**

客户可在费用中心退订已购买的包年/包月资源。

步骤**1** 进入["退订管理](https://account-intl.huaweicloud.com/usercenter/?locale=zh-cn#/userindex/retreatManagement)"页面。

 $\overline{\mathbf{z}}$ 

ø

- 步骤**2** 单击"创建成功资源退订"页签。
- 步骤**3** 单个资源退订与批量退订可使用不同的操作方式:

i**pname-test**<br>ca80ce8c09f64775adca3a3947... 虚拟私有云

CS1809131641DG7A0server

● 退订单个资源:单击待退订资源所在行的"退订资源"。

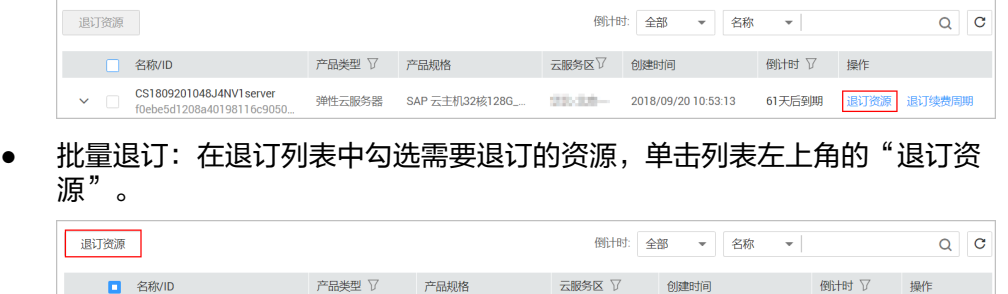

 $2018/09/1322:09:44$ 

SAP 云主机32核128G\_... 2018/09/13 22:09:44

29天后到期

29天后到期

课订资源

退订资源

动态BGP弹性IP

弹性云服务器

步骤4 查看退订信息,勾选"我已确认本次退订金额和相关费用"后,单击"退订"。

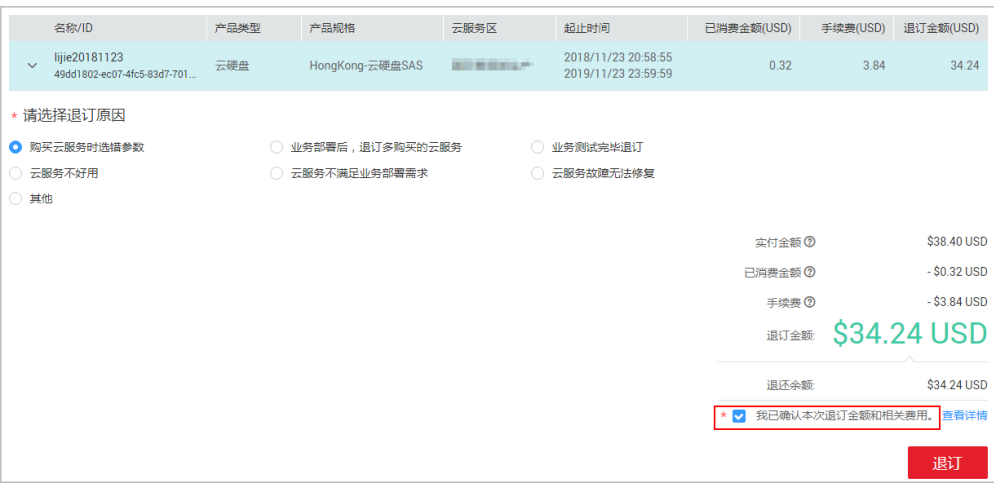

**----**结束

#### **REST API**

客户在自建平台完成包年/包月资源的退订。

首先要成功支付包年/包月产品,产生一条开通成功的包年/包月资源,才能进行退订。

#### 说明

- 该接口只允许使用客户AK/SK或者Token调用。
- 调用接口后,如果某个主资源ID有对应的从资源ID,系统会将主资源ID和从资源ID一起退 订,存在主从资源关系的资源为:
	- 云主机为主资源,对应的从资源为云硬盘
	- 共享带宽的情况下,带宽为主资源,对应的从资源为弹性IP(可能包含多个IP)
	- 独享带宽的情况下,弹性IP为主资源,对应的从资源为带宽
- 1. URI

POST /v1.0/{domain\_id}/common/order-mgr/resources/delete 参数说明请参见下表。

#### 表 **11-27** URI 参数说明

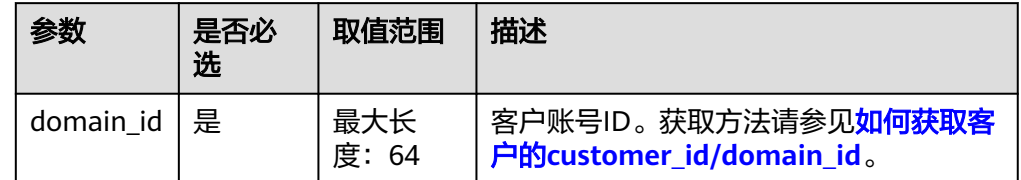

2. 请求消息 请求参数

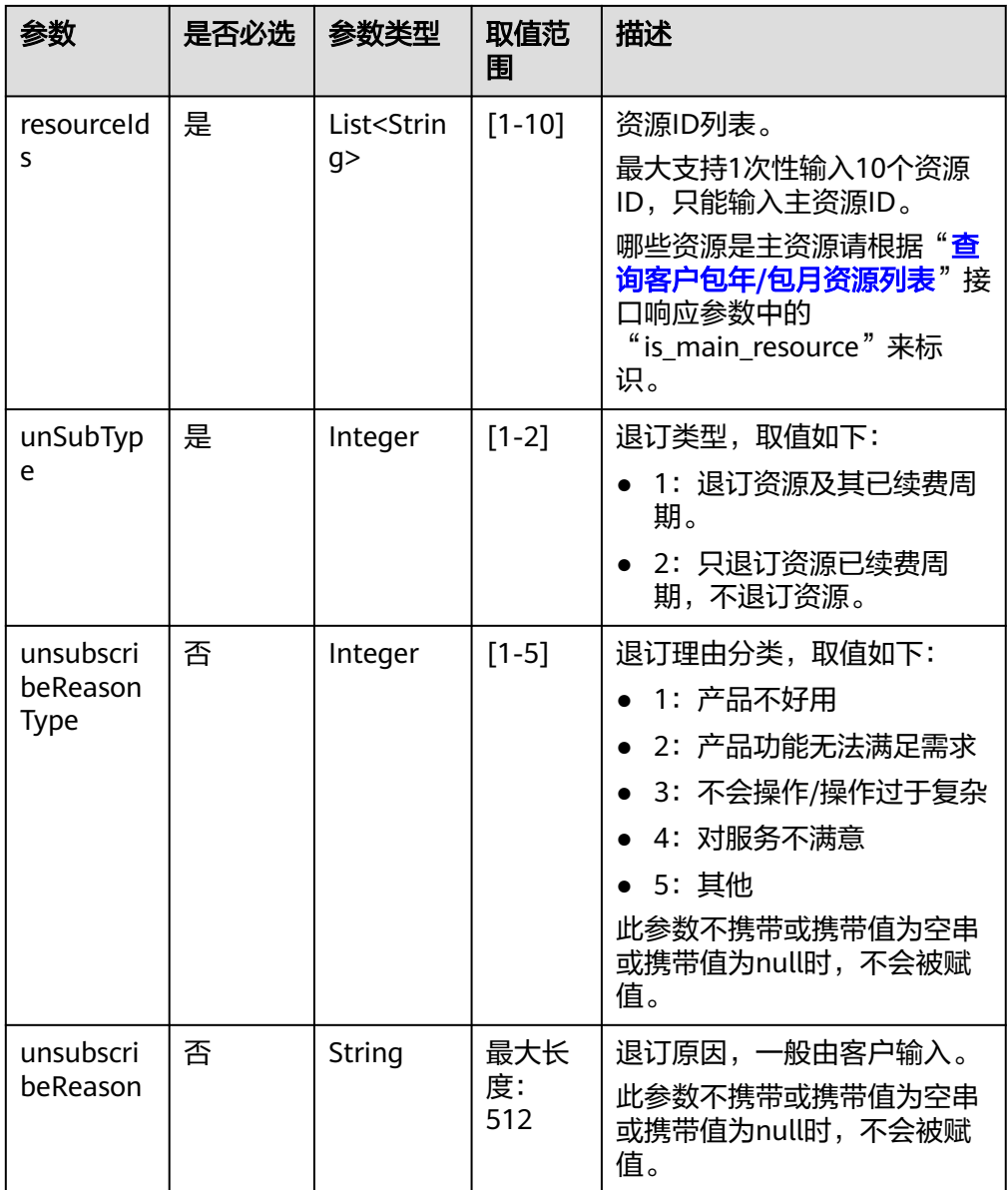

#### 请求示例

POST https://bss-intl.myhuaweicloud.com/v1.0/{domain\_id}/common/order-mgr/resources/delete HTTP/1.1 Content-Type: application/json X-Auth-Token: *MIIPAgYJKoZIhvcNAQcCo...ggg1BBIINPXsidG9rZ* 

```
{
 "resourceIds": ["53fa7828774df68b","72a256456xdf45g"],
 "unSubType":2,
 "unsubscribeReasonType":2,
  "unsubscribeReason":"xxxxxxx"
}
```
3. 响应消息 响应参数

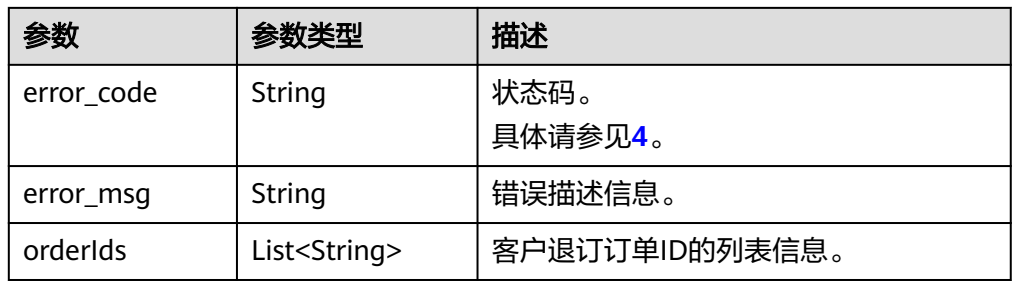

#### 响应示例

```
HTTP/1.1 200 OK
Content-Type: application/json;charset=UTF-8
Content-Length: length
Date: response time
```

```
{
 "error_code": "CBC.0000",
 "error_msg": "unsubscribe success",
"orderIds": ["xxxxxxxxxzx"]
}
```
#### 4. 状态码

说明

- 状态码4xx:由于明显的客户端错误(例如,格式错误的请求语法、参数错误等),华 为云会返回4xx错误码,请及时检查请求消息的正确性,重新发起请求。
- 状态码5xx:由于华为云系统原因,导致无法完成明显有效请求的处理,可及时联系华 为云客服处理。

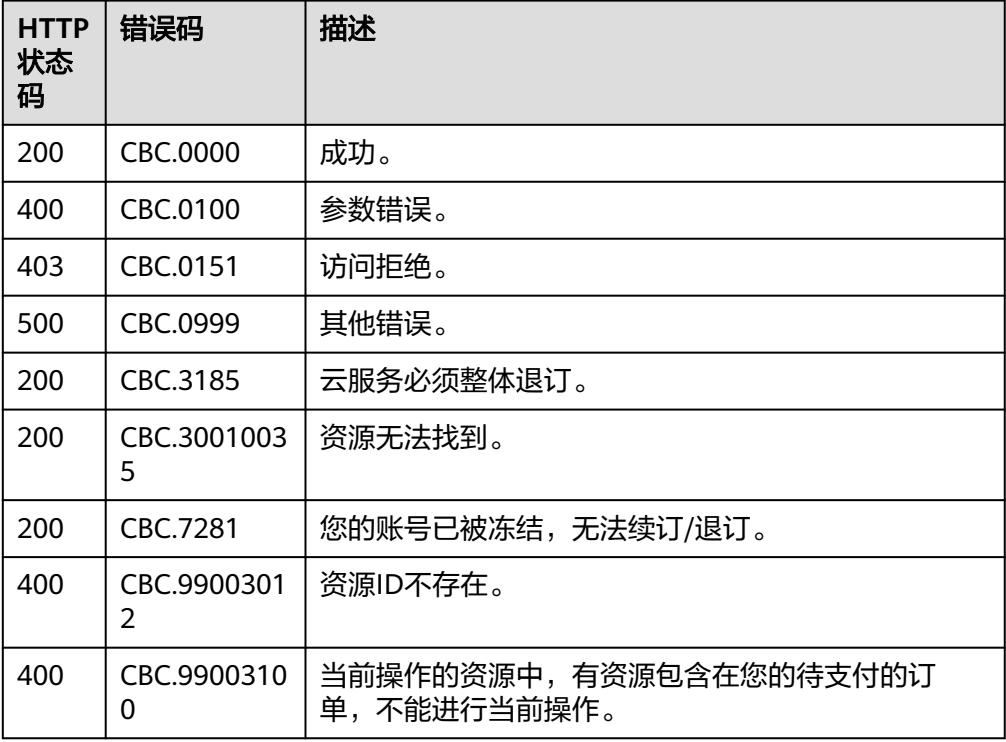

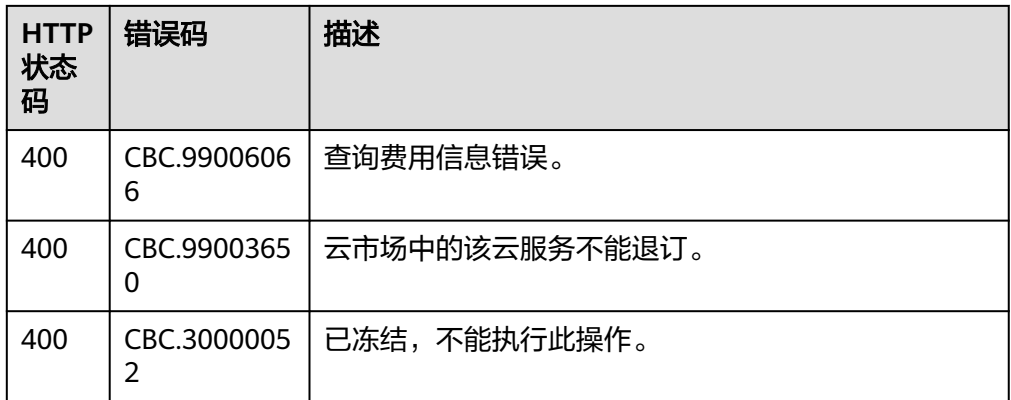

# **11.2.3** 管理资源包

# **11.2.3.1** 查询资源包列表

# 功能介绍

客户在自建平台查询资源包列表。

客户登录费用中心进入["资源包"](https://account-intl.huaweicloud.com/usercenter/?region=ap-southeast-1&locale=zh-cn#/userindex/myResourcePackage)"页面,选择"资源包列表"页签,可以查看资源 包列表。

### 说明

该接口即将下线,"查询资源包列表"接口请参考<mark>查询资源包列表</mark>。

# 接口约束

该接口只允许客户的AK/SK或者Token调用。

### 注意

资源包失效时间超过18个月则无法查询其信息。

### **URI**

POST /v2/payments/free-resources/query

### 表 **11-28** Header 参数

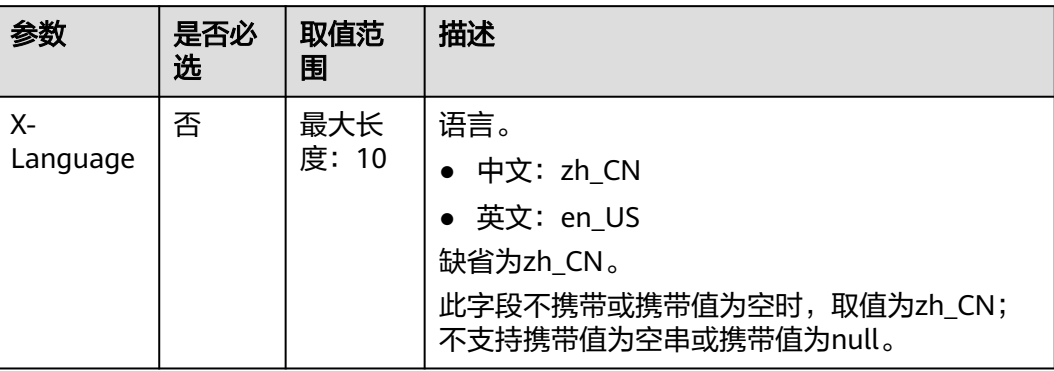

# 请求消息

#### 请求参数

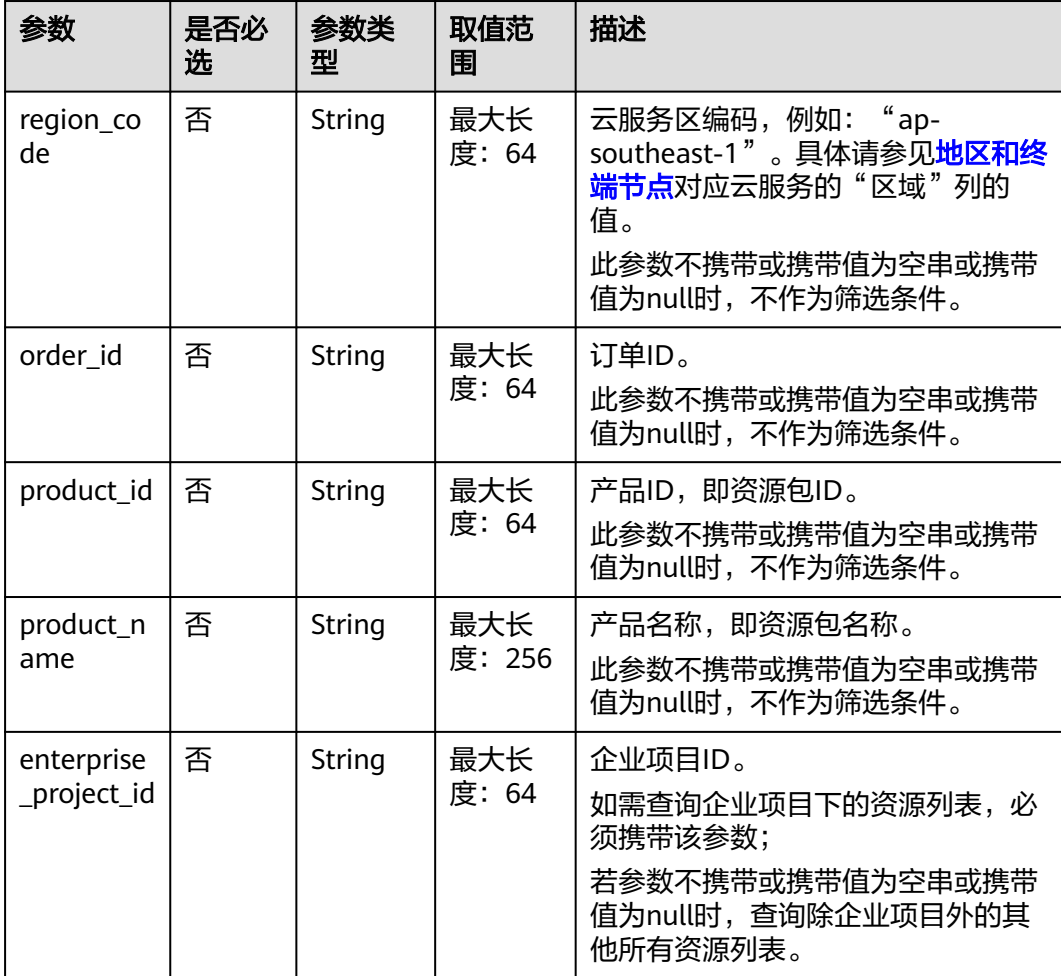

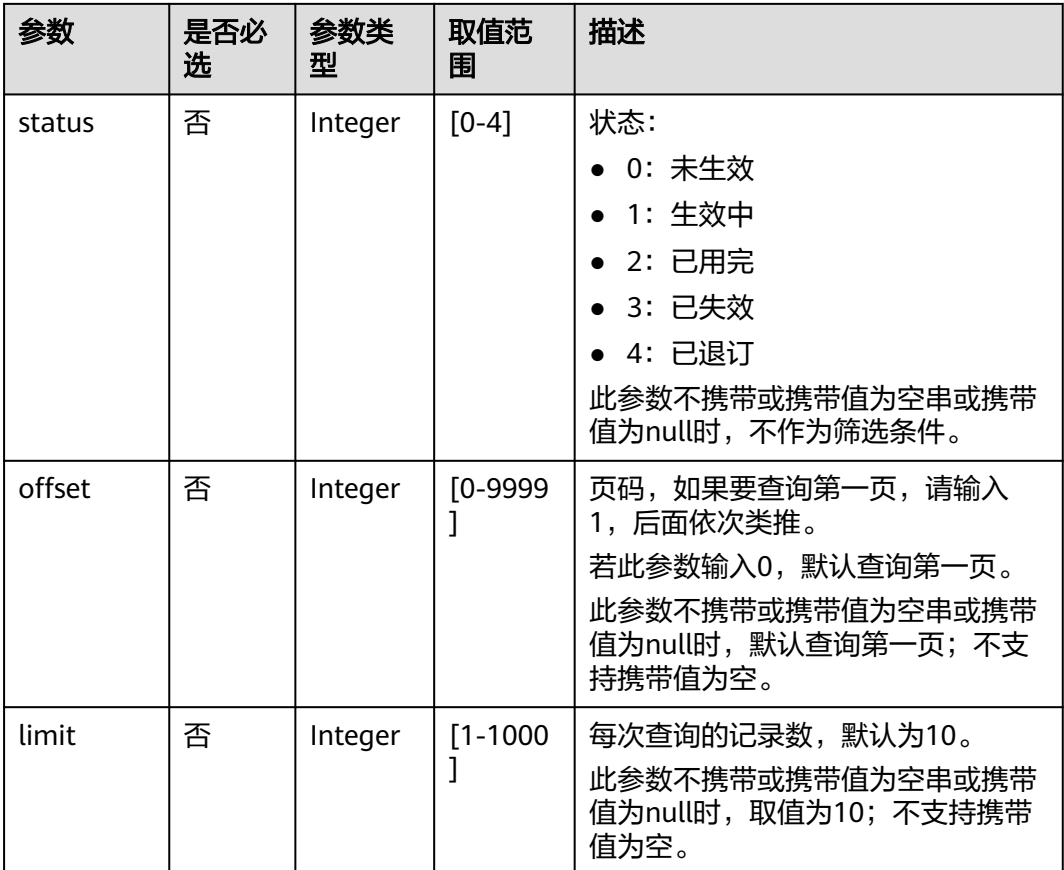

#### 请求示例

```
POST https://bss-intl.myhuaweicloud.com/v2/payments/free-resources/query HTTP/1.1
Content-Type: application/json
X-Auth-Token: MIIPAgYJKoZIhvcNAQcCo...ggg1BBIINPXsidG9rZ
{
   "region_code": "cn-north-7",
   "order_id": "CS21043011259RWXXTA",
 "product_id": "90301-296014-0--0",
 "product_name": "华为云WeLink",
 "enterprise_project_id": null,
   "status": 1,
   "offset": 0,
   "limit": 10
}
```
# 响应消息

# 响应参数

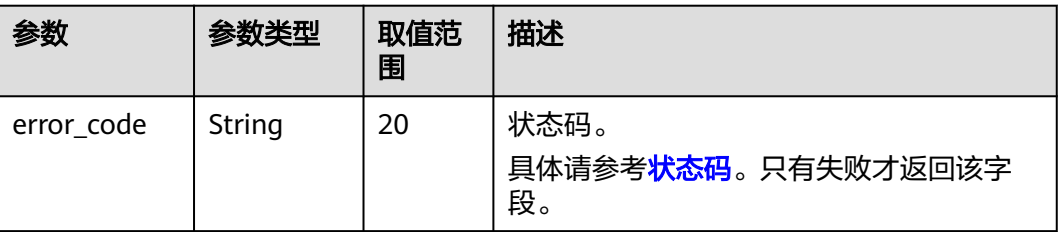

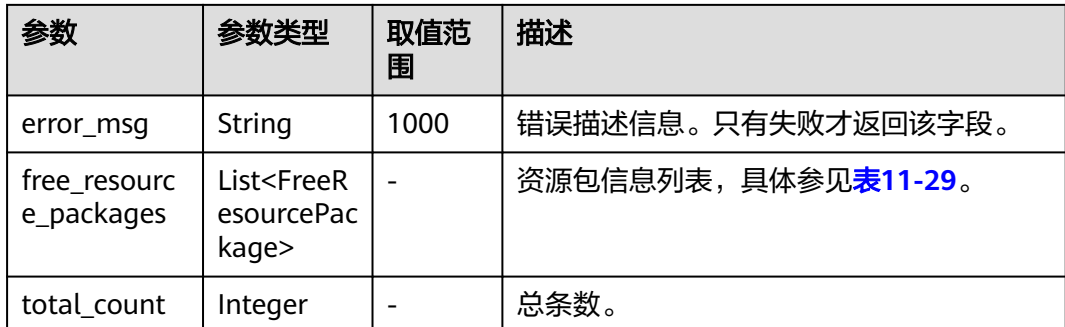

#### 表 **11-29** FreeResourcePackage

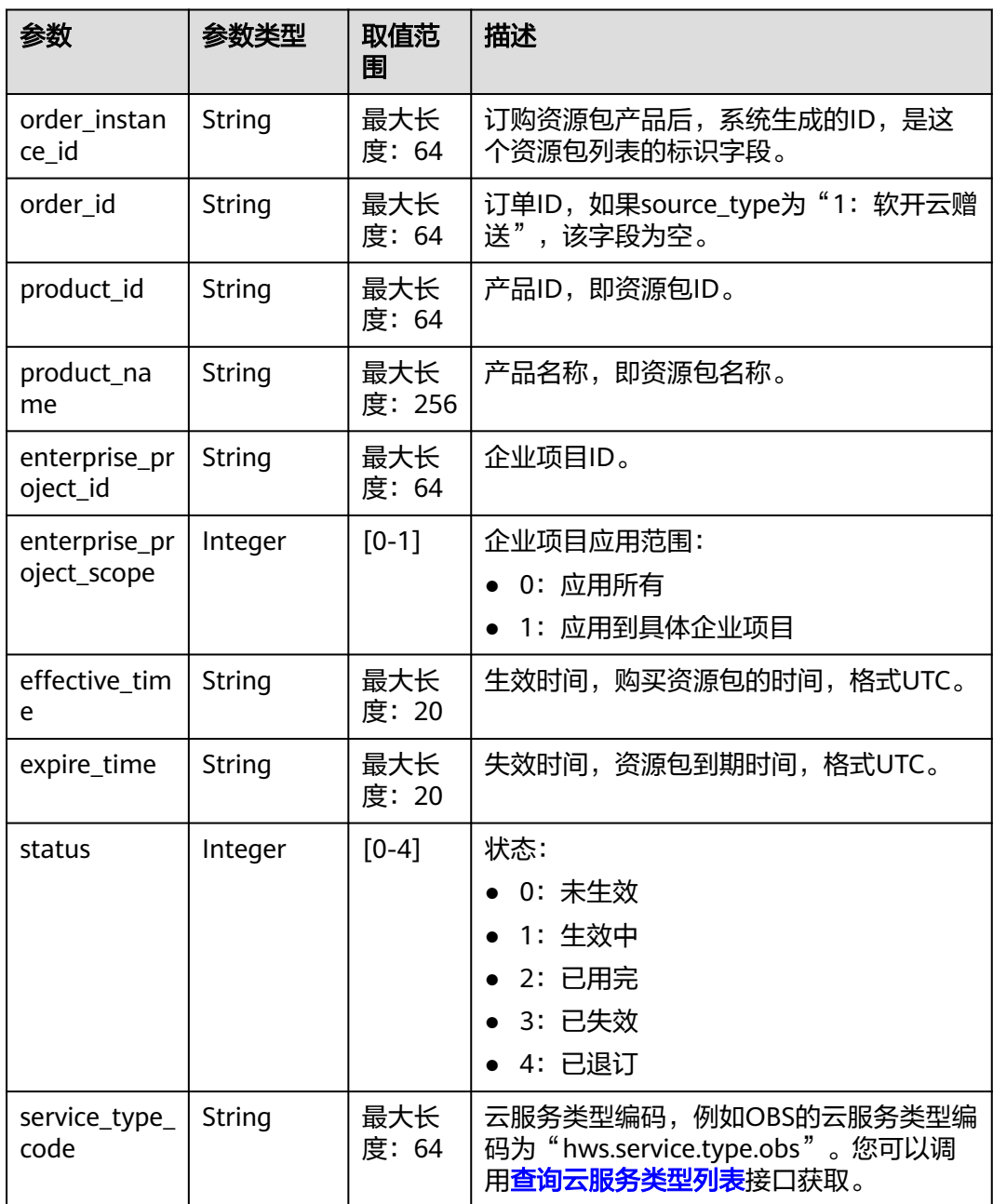

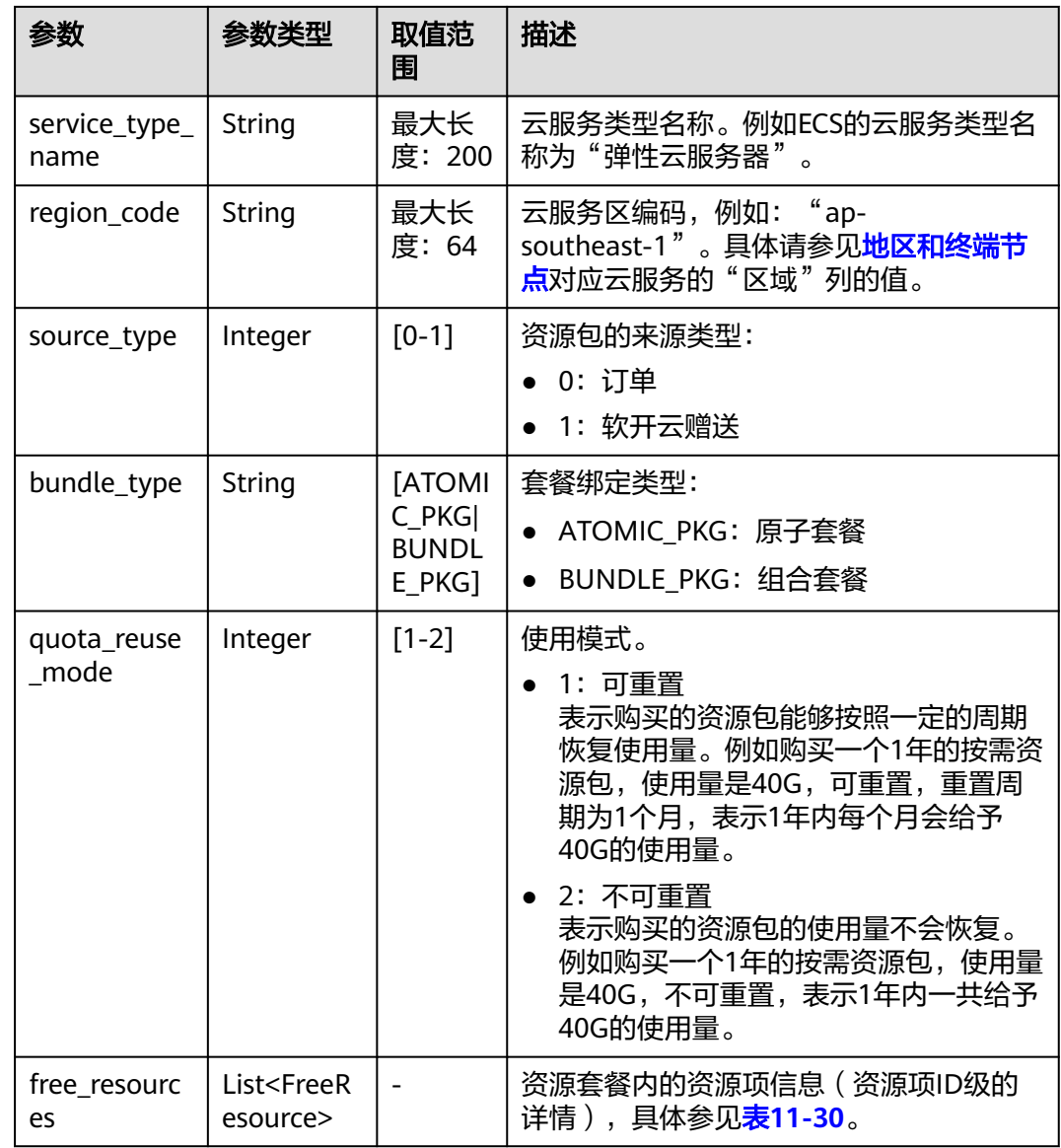

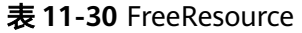

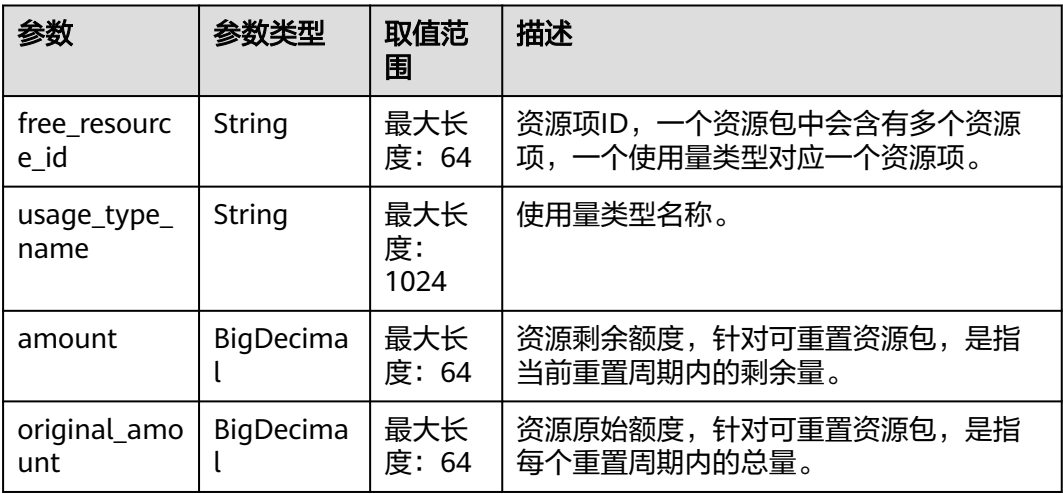

<span id="page-249-0"></span>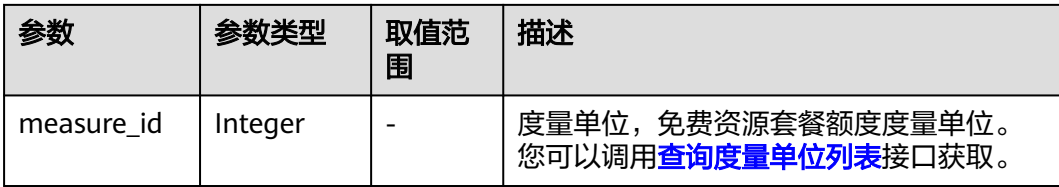

#### 响应示例

```
HTTP/1.1 200 OK
Content-Type: application/json;charset=UTF-8
Content-Length: length
Date: response time
{
   "total_count": 1,
   "free_resource_packages": [
      {
        "order_instance_id": "01154-228300268-0",
        "order_id": "CS21043011259RWXXTA",
        "product_id": "90301-296014-0--0",
 "product_name": "华为云WeLink",
 "enterprise_project_id": null,
        "enterprise_project_scope": 0,
 "effective_time": "2021-04-30T03:30:56Z",
 "expire_time": "2021-05-31T15:59:59Z",
        "status": 1,
        "service_type_code": "hws.service.type.cpts",
        "region_code": "cn-north-7",
 "source_type": 0,
 "bundle_type": "ATOMIC_PKG",
        "quota_reuse_mode": 2,
        "free_resources": [
           {
              "free_resource_id": "d4463497-991b-439d-9ab6-23f9ed197fe9",
             "usage_type_name": "时长",
             "amount": 100,
             "original_amount": 100,
              "measure_id": 34
          }
        ]
     }
   ]
}
```
### 状态码

### 说明

- 状态码4xx:由于明显的客户端错误(例如,格式错误的请求语法、参数错误等),华为云 会返回4xx错误码,请及时检查请求消息的正确性,重新发起请求。
- 状态码5xx:由于华为云系统原因,导致无法完成明显有效请求的处理,可及时联系华为云 客服处理。

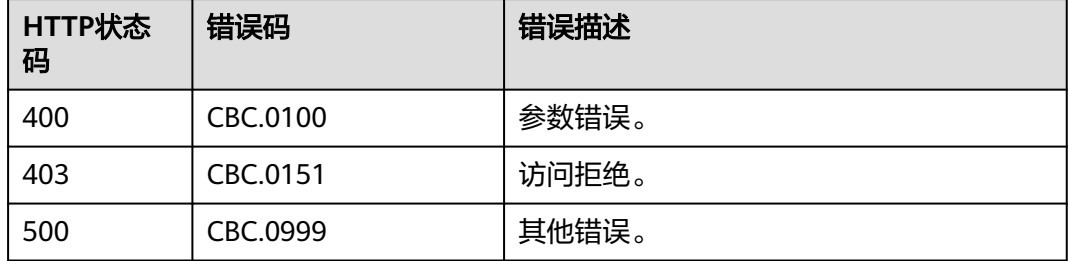

# **11.2.3.2** 查询套餐内使用量

# 功能介绍

客户在自建平台查询套餐内的使用量。

#### 说明

该接口即将下线,"查询套餐内使用量"接口请参考<mark>查询资源包列表[和查询资源包使用量](#page-140-0)</mark>。

### 接口约束

该接口只允许使用客户AK/SK或者Token调用。

### **URI**

POST /v2/payments/free-resources/usages/query

#### 表 **11-31** Header 参数

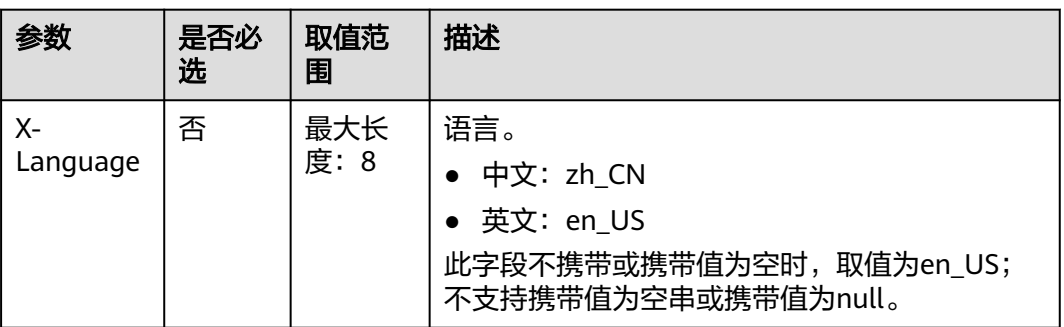

# 请求消息

### 请求参数

无

#### 请求示例

POST https://bss-intl.myhuaweicloud.com/v2/payments/free-resources/usages/query HTTP/1.1 Content-Type: application/json X-Auth-Token: MIIPAgYJKoZIhvcNAQcCo...ggg1BBIINPXsidG9rZ

## 响应消息

#### 响应参数

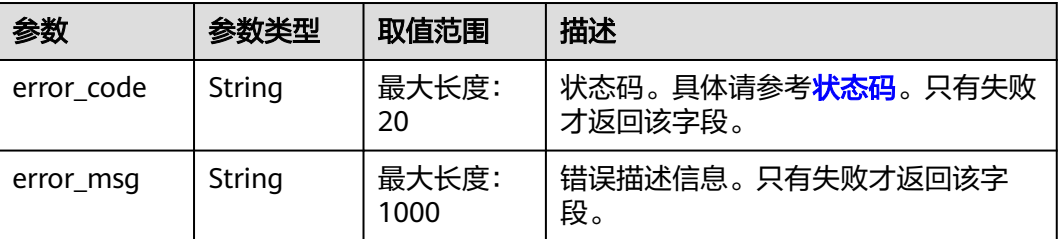

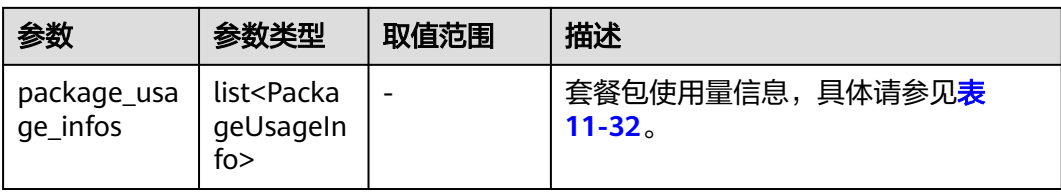

# 表 **11-32** PackageUsageInfo

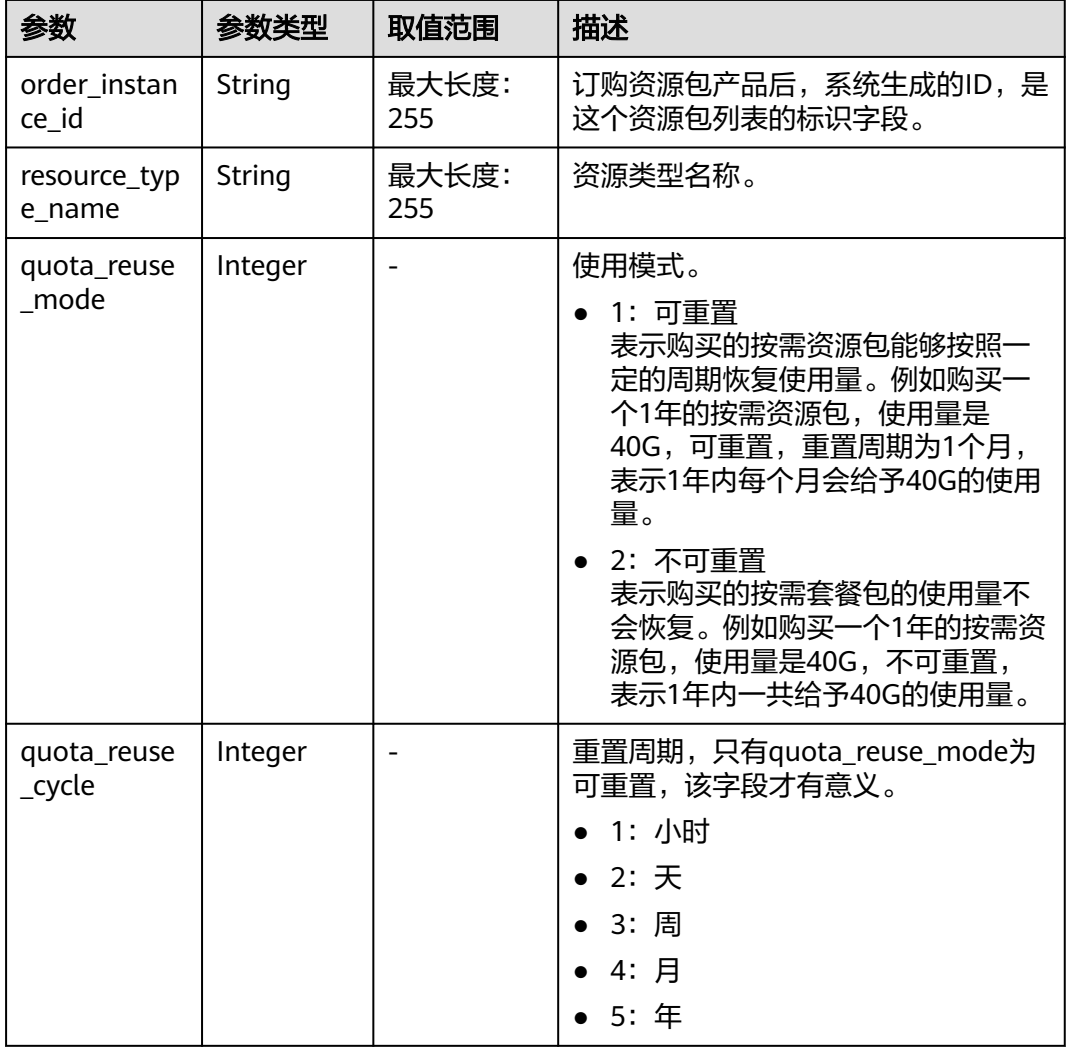
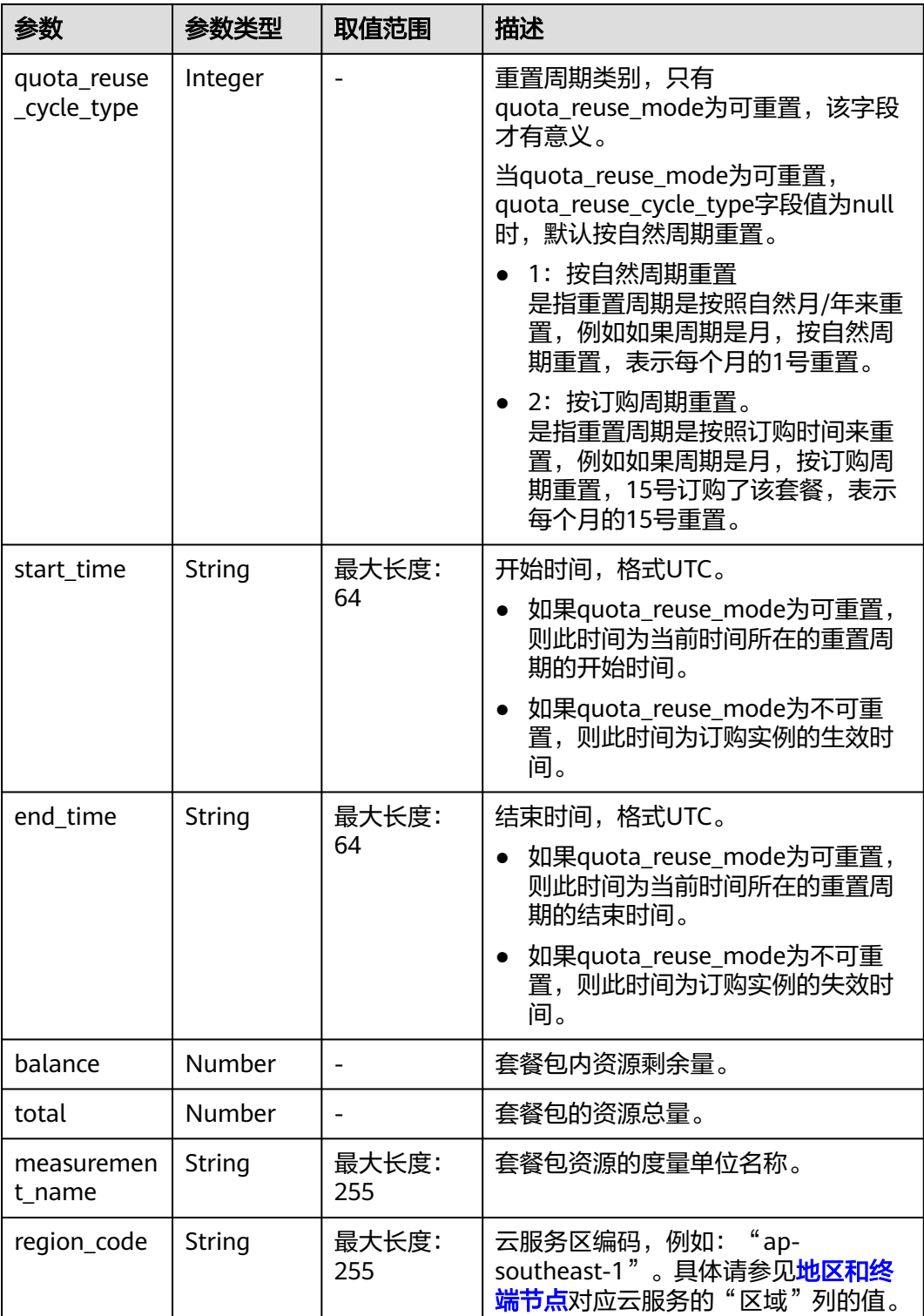

## 响应示例

HTTP/1.1 200 OK Content-Type: application/json;charset=UTF-8 Content-Length: length Date: response time {

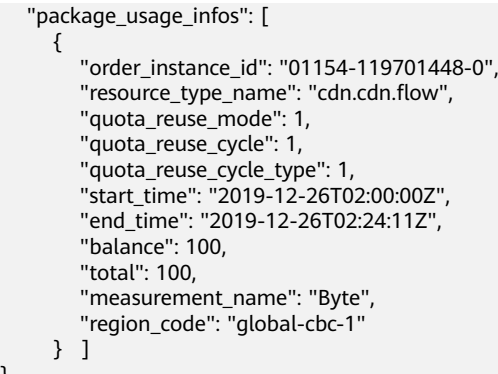

# 状态码

#### 说明

}

- 状态码4xx:由于明显的客户端错误(例如,格式错误的请求语法、参数错误等),华为云 会返回4xx错误码,请及时检查请求消息的正确性,重新发起请求。
- 状态码5xx:由于华为云系统原因,导致无法完成明显有效请求的处理,可及时联系华为云 客服处理。

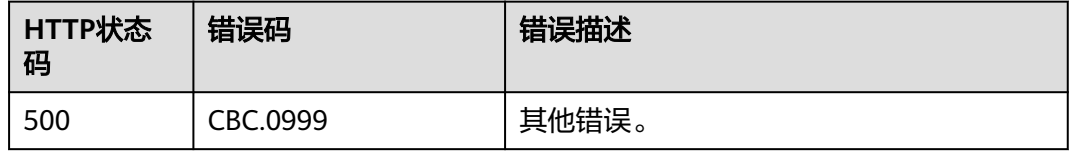

# **11.3** 管理账单

# **11.3.1** 查询资源详单(旧)

# 功能介绍

客户在自建平台查询自己的资源详单,用于反映各类资源的消耗情况。

注意事项:

- 该接口只允许使用客户AK/SK或者Token调用。
- 说明
	- 该接口即将下线,"查询资源详单"接口请参考<mark>查询资源详单</mark>。
	- 支持查看近3年的数据。

**URI**

GET /v1.0/{domain\_id}/customer/account-mgr/bill/res-records URL参数说明请参见下表。

### 表 **11-33** 路径参数

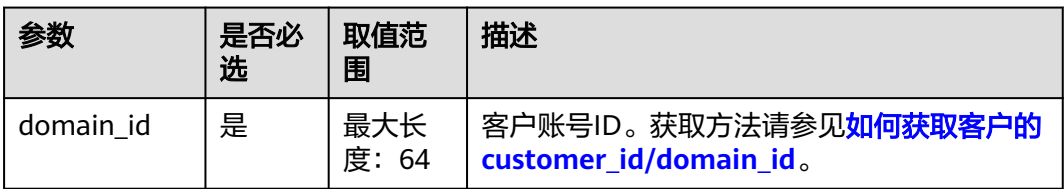

### 表 **11-34** 查询参数

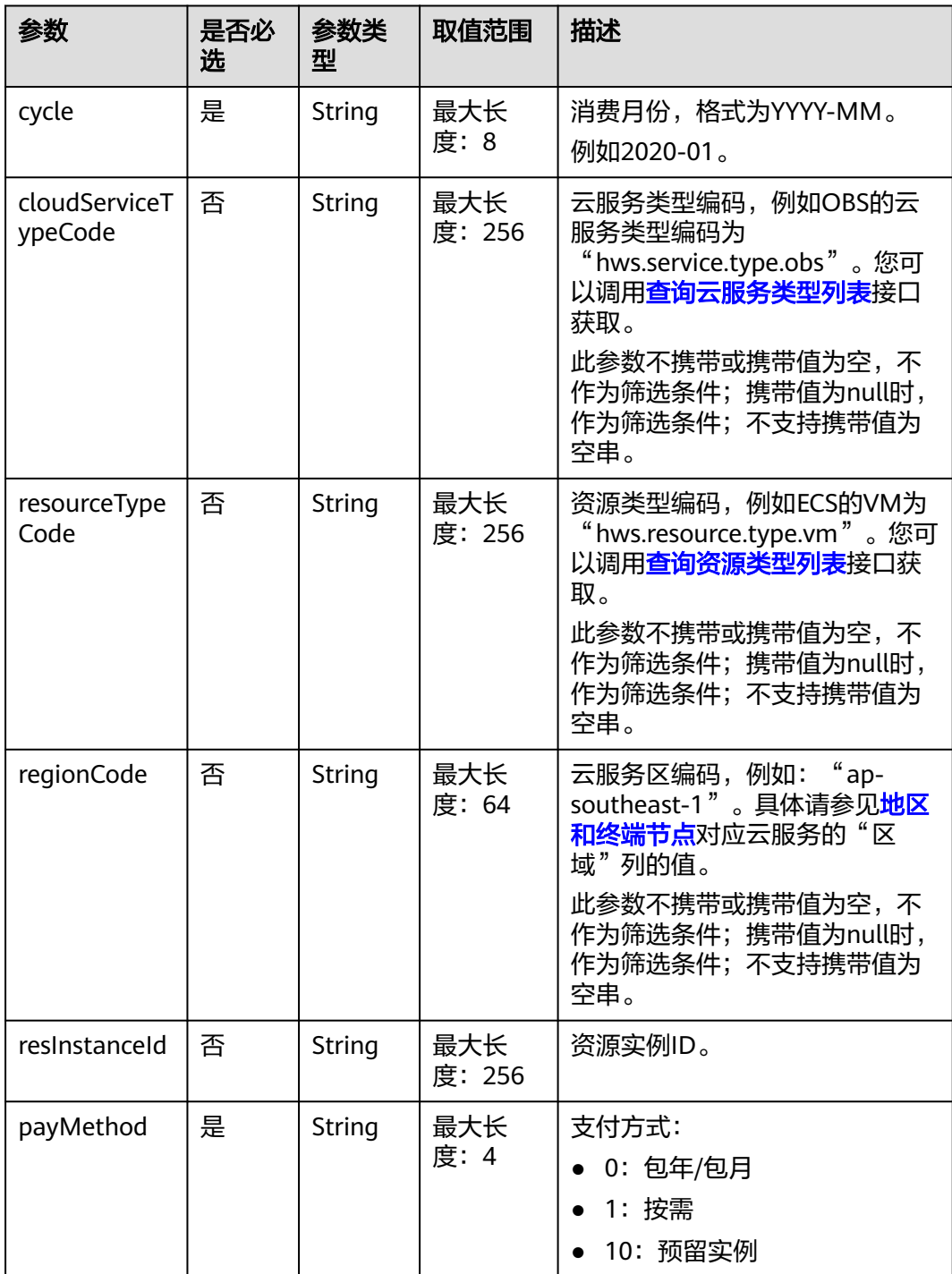

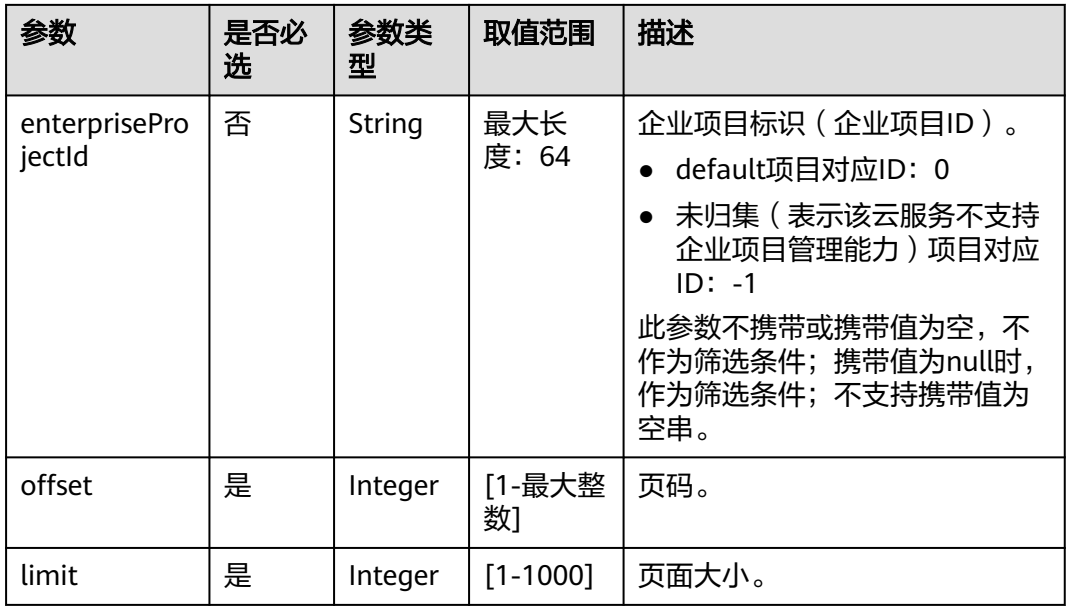

# 请求消息

## 请求参数

无。

#### 请求示例

GET https://bss-intl.myhuaweicloud.com/v1.0/*{domain\_id}*/customer/account-mgr/bill/res-records? cycle=2019-06&payMethod=0&offset=1&limit=10 HTTP/1.1 Content-Type: application/json X-Auth-Token: *MIIPAgYJKoZIhvcNAQcCo...ggg1BBIINPXsidG9rZ* 

# 响应消息

#### 响应参数

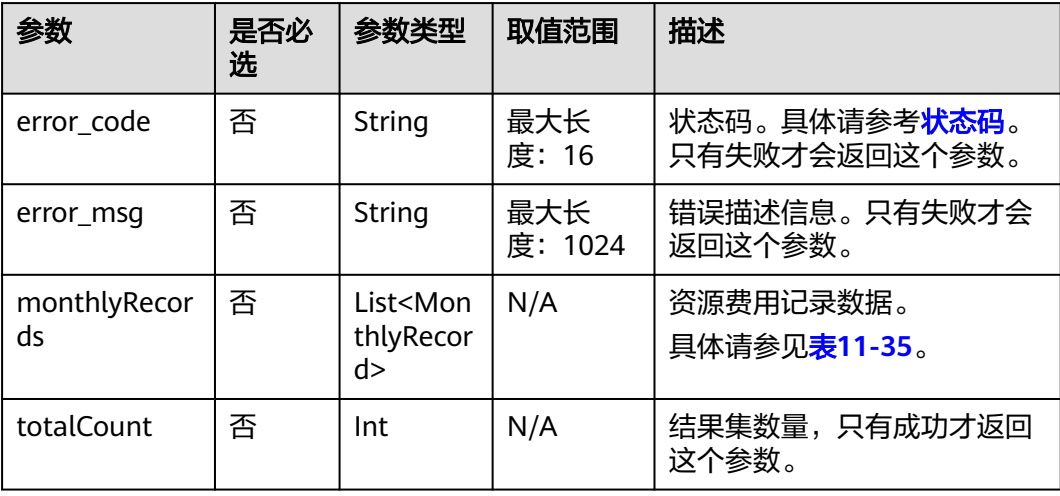

<span id="page-256-0"></span>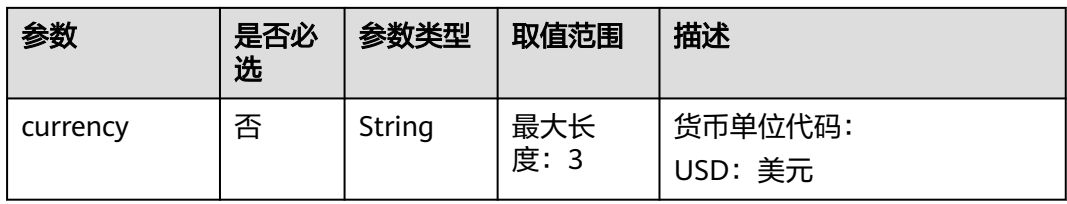

## 表 **11-35** MonthlyRecord

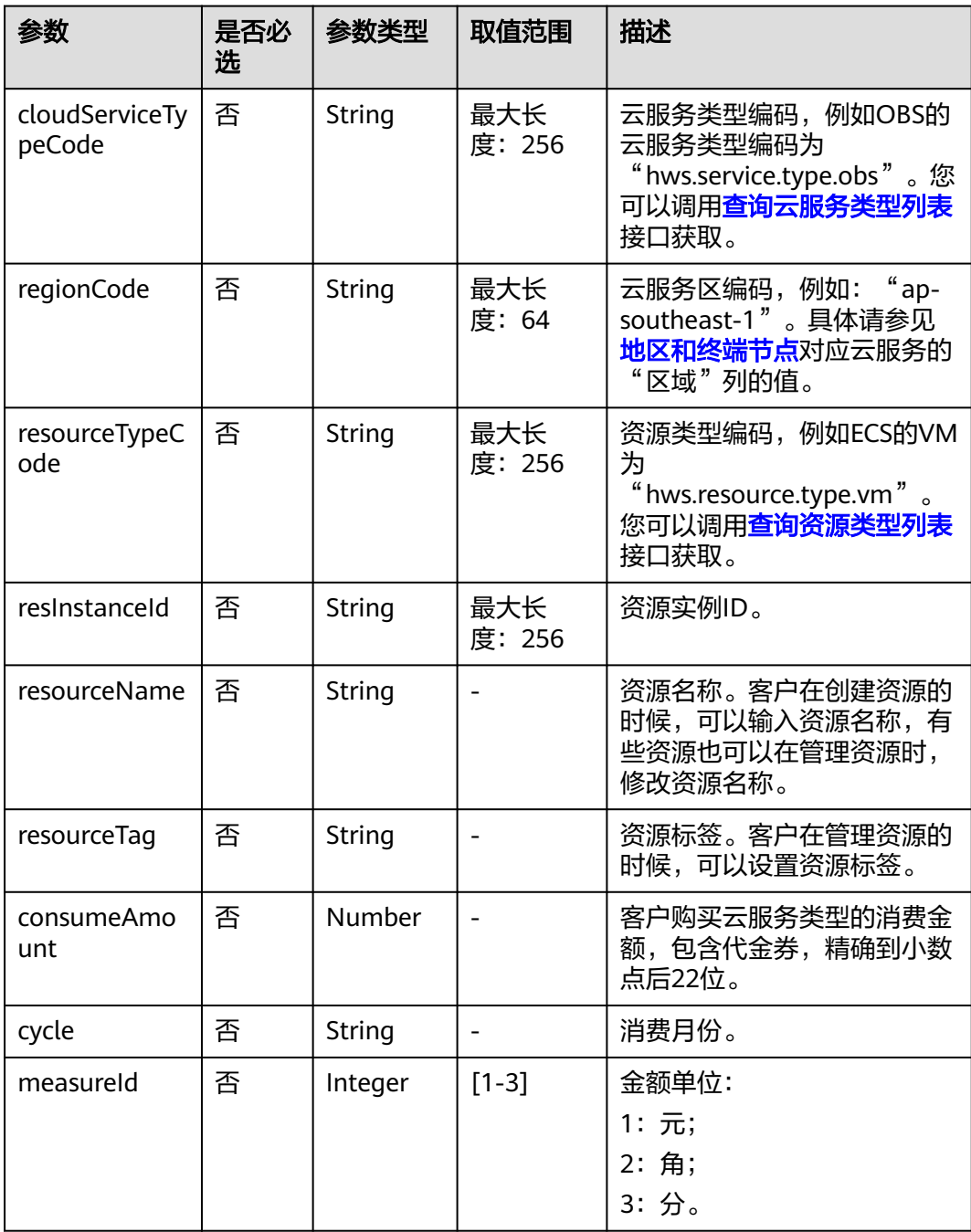

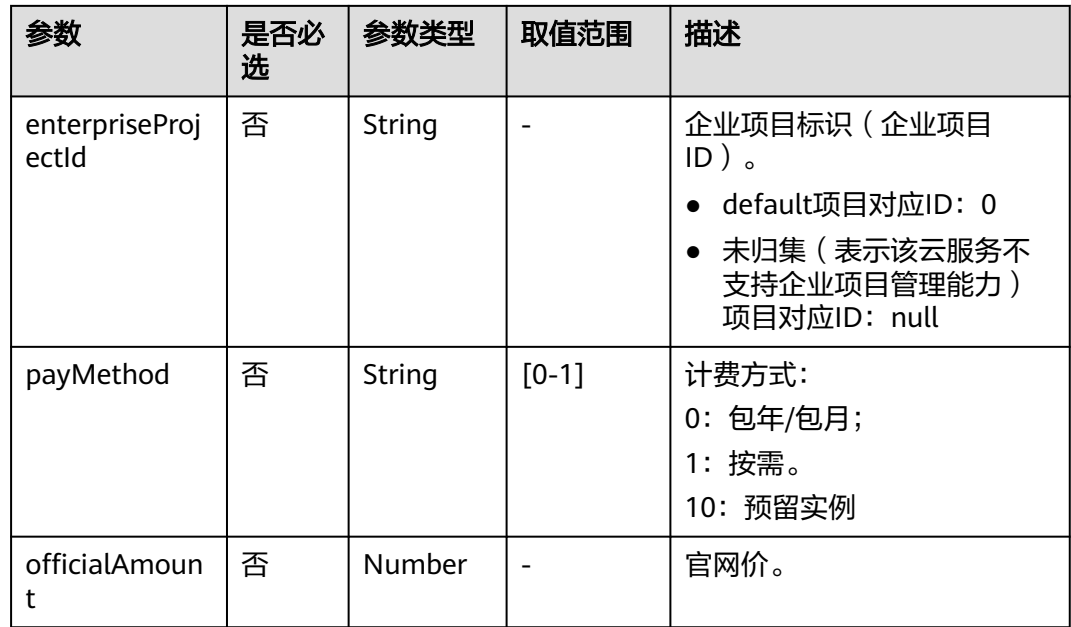

#### 响应示例

{

HTTP/1.1 200 OK Content-Type: application/json;charset=UTF-8 Content-Length: length Date: response time

```
 "monthlyRecords": [{
        "cloudServiceTypeCode": "hws.service.type.marketplace",
 "regionCode": "cn-north-1",
 "resourceTypeCode": "hws.resource.type.marketplace",
        "resInstanceId": null,
        "resourceName": null,
        "resourceTag": null,
        "consumeAmount": 0,
        "cycle": "2019-06",
        "measureId": 3,
 "enterpriseProjectId": null,
 "payMethod": "0",
                "officialAmount": 10
     },
     {
        "cloudServiceTypeCode": "hws.service.type.marketplace",
        "regionCode": "cn-north-1",
        "resourceTypeCode": "hws.resource.type.marketplace",
        "resInstanceId": "00*****aae",
        "resourceName": null,
        "resourceTag": null,
        "consumeAmount": 600,
        "cycle": "2019-06",
        "measureId": 3,
        "enterpriseProjectId": null,
        "payMethod": "0",
                "officialAmount": 10
     },
     {
 "cloudServiceTypeCode": "hws.service.type.ebs",
 "regionCode": "cn-north-1",
        "resourceTypeCode": "hws.resource.type.volume",
        "resInstanceId": "005*****1b8c",
        "resourceName": null,
```

```
 "resourceTag": null,
         "consumeAmount": 10000,
         "cycle": "2019-06",
         "measureId": 3,
         "enterpriseProjectId": "0",
         "payMethod": "0",
                 "officialAmount": 10
\qquad \qquad \}\overline{\phantom{a}} "cloudServiceTypeCode": "hws.service.type.ebs",
         "regionCode": "cn-north-1",
         "resourceTypeCode": "hws.resource.type.volume",
         "resInstanceId": "06c*****88a",
         "resourceName": null,
         "resourceTag": null,
         "consumeAmount": 10000,
         "cycle": "2019-06",
         "measureId": 3,
         "enterpriseProjectId": "0",
         "payMethod": "0",
                 "officialAmount": 10
      },
      {
         "cloudServiceTypeCode": "hws.service.type.ebs",
         "regionCode": "cn-north-1",
         "resourceTypeCode": "hws.resource.type.volume",
         "resInstanceId": "08*****23",
         "resourceName": null,
         "resourceTag": null,
         "consumeAmount": 9500,
         "cycle": "2019-06",
         "measureId": 3,
         "enterpriseProjectId": "0",
         "payMethod": "0",
                 "officialAmount": 10
      },
     \overline{\mathcal{E}} "cloudServiceTypeCode": "hws.service.type.marketplace",
         "regionCode": "cn-north-7",
         "resourceTypeCode": "hws.resource.type.marketplace",
         "resInstanceId": "0fa*****21e",
         "resourceName": null,
         "resourceTag": null,
         "consumeAmount": 400,
         "cycle": "2019-06",
         "measureId": 3,
         "enterpriseProjectId": null,
         "payMethod": "0",
                 "officialAmount": 10
 },
\overline{\phantom{a}} "cloudServiceTypeCode": "hws.service.type.ebs",
         "regionCode": "cn-north-1",
         "resourceTypeCode": "hws.resource.type.volume",
         "resInstanceId": "0ff*****04d",
         "resourceName": null,
         "resourceTag": null,
         "consumeAmount": 10000,
         "cycle": "2019-06",
         "measureId": 3,
 "enterpriseProjectId": "0",
 "payMethod": "0",
                 "officialAmount": 10
      },
      {
 "cloudServiceTypeCode": "hws.service.type.ebs",
 "regionCode": "cn-north-1",
         "resourceTypeCode": "hws.resource.type.volume",
         "resInstanceId": "1b92*****8c2",
```
<span id="page-259-0"></span>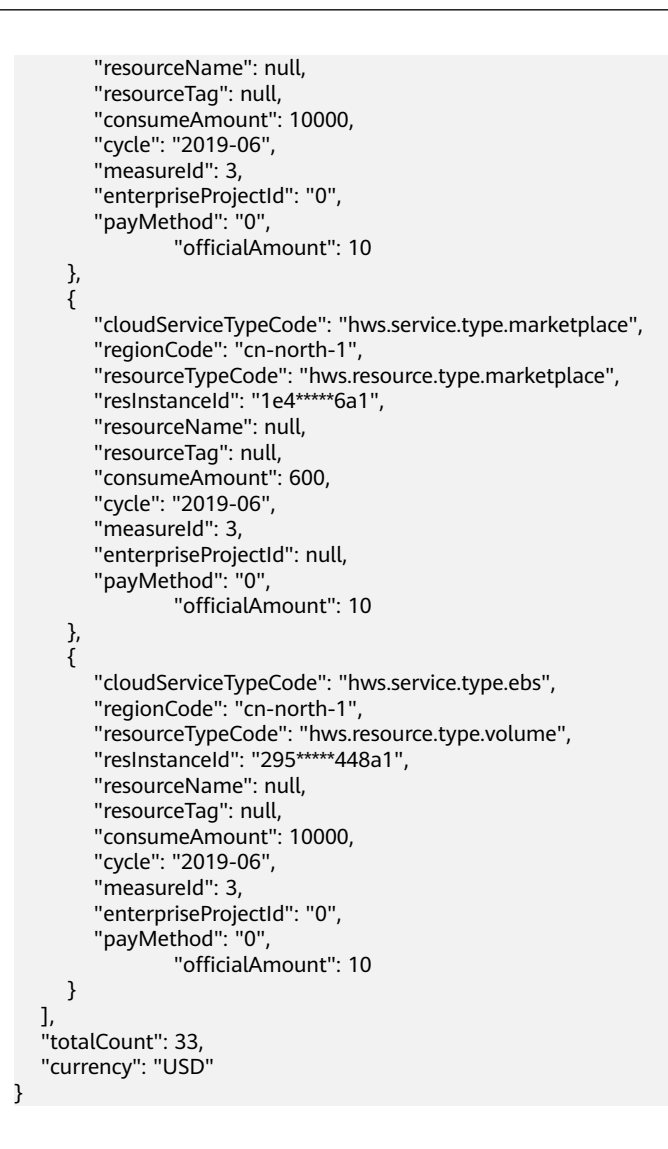

# 状态码

### 说明

- 状态码4xx:由于明显的客户端错误(例如,格式错误的请求语法、参数错误等),华为云 会返回4xx错误码,请及时检查请求消息的正确性,重新发起请求。
- 状态码5xx:由于华为云系统原因,导致无法完成明显有效请求的处理,可及时联系华为云 客服处理。

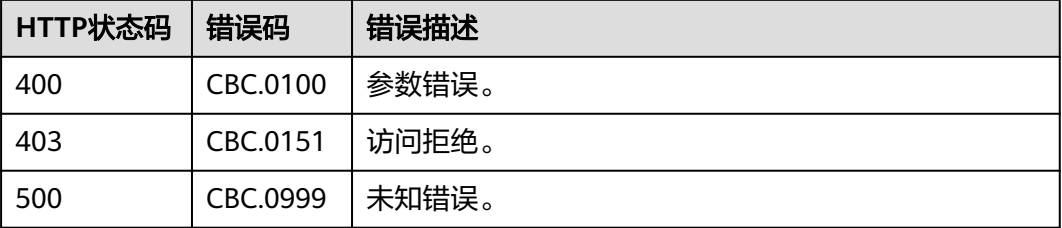

# **11.3.2** 查询资源消费记录(旧)

# 功能介绍

客户在自建平台查询每个资源的消费明细数据。

#### 注意事项:

- 该接口只允许使用客户AK/SK或者Token调用。
- 该接口只能查询同一个月内的资源消费记录,不支持跨月份查询资源消费记录。
- 该接口只能查询客户自身的资源消费记录,企业子的资源消费记录无法通过此接 口查询。

### 说明

- 该接口即将下线,"查询资源消费记录"接口请参考<mark>查询资源消费记录</mark>。
- 支持查看近3年的数据。

### **URI**

GET /v1.0/{domain\_id}/customer/account-mgr/bill/res-fee-records URL参数说明请参见下表。

## 表 **11-36** 路径参数

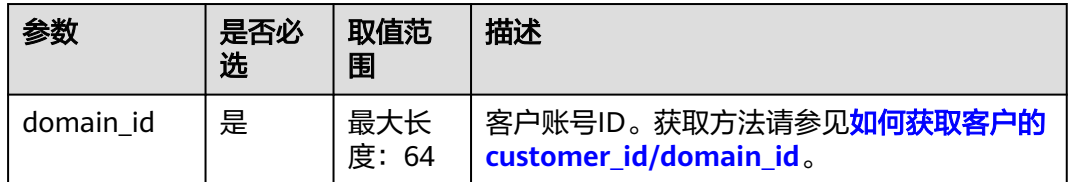

#### 表 **11-37** 查询参数

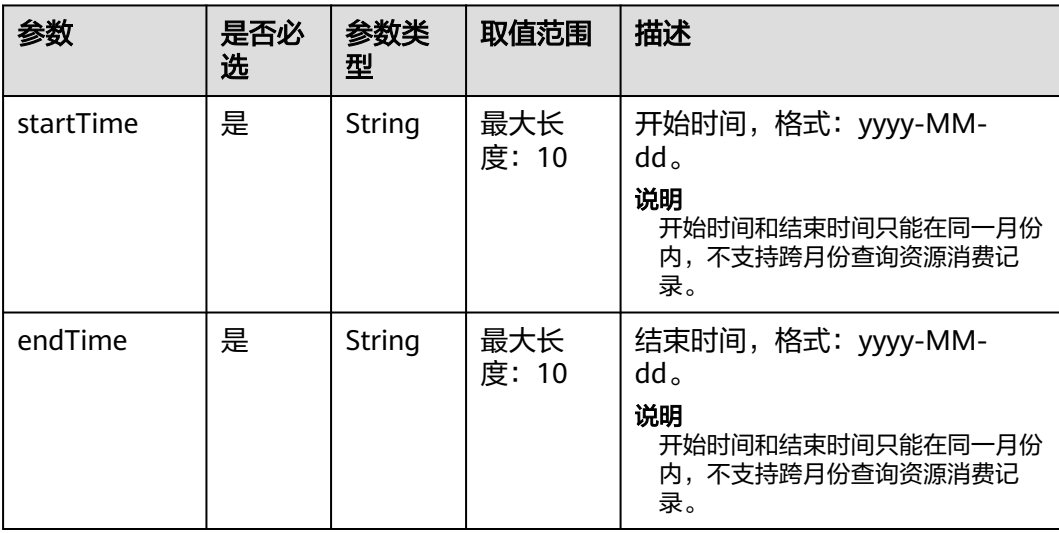

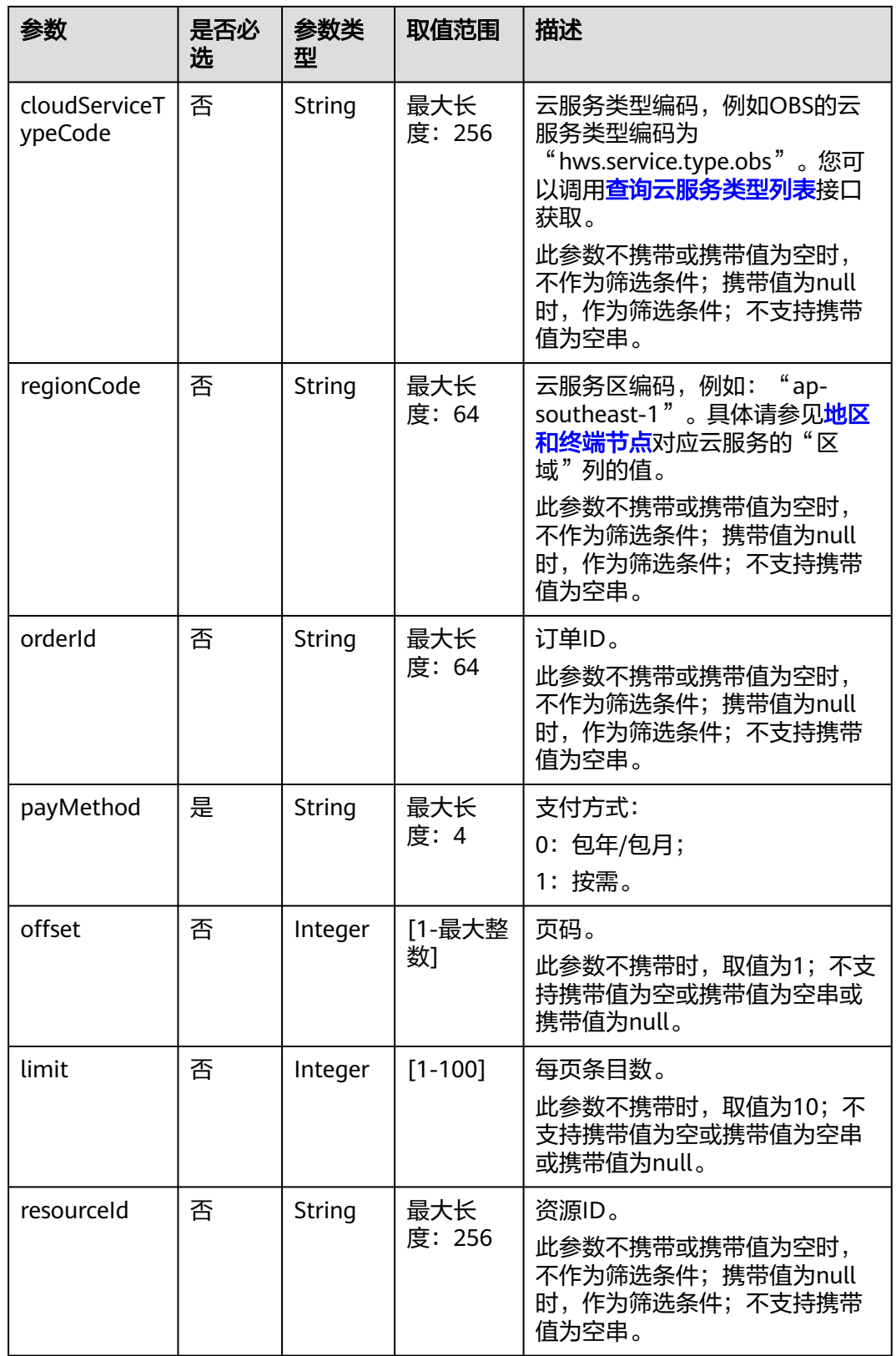

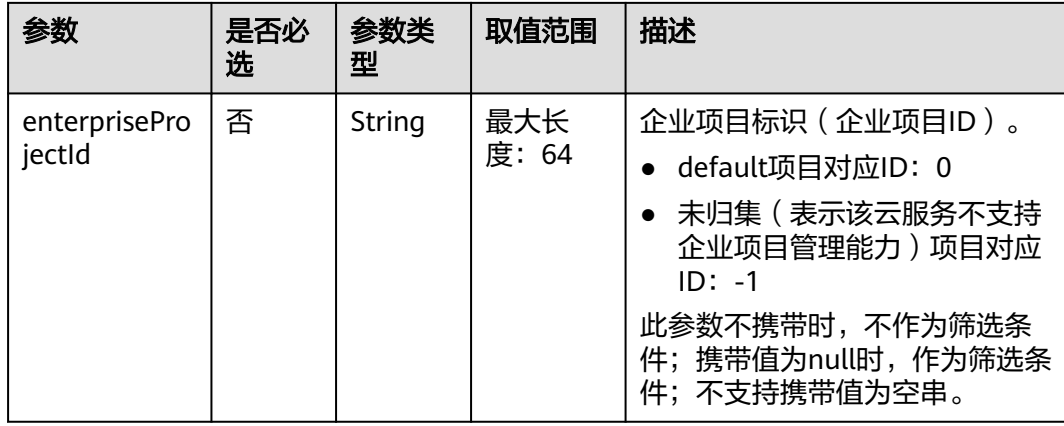

# 请求消息

#### 请求参数

无。

#### 请求示例

GET https://bss-intl.myhuaweicloud.com/v1.0/{domain\_id}/customer/account-mgr/bill/res-fee-records? startTime=2019-08-01&endTime=2019-08-31&payMethod=0&cloudServiceTypeCode=hws.service.type.ebs&r egionCode=cn-

north-1&orderId=orderId&offset=1&limit=10&resourceId=hws.service.type.ebs&enterpriseProjectId=pjzV4N9U q1LWMUgh3fYAhJqUbtd6Ad8yALoRJeDoYGl0jWdZoS8UHbcGBqEin1Ia HTTP/1.1 Content-Type: application/json

X-Auth-Token: *MIIPAgYJKoZIhvcNAQcCo...ggg1BBIINPXsidG9rZ* 

# 响应消息

#### 响应参数

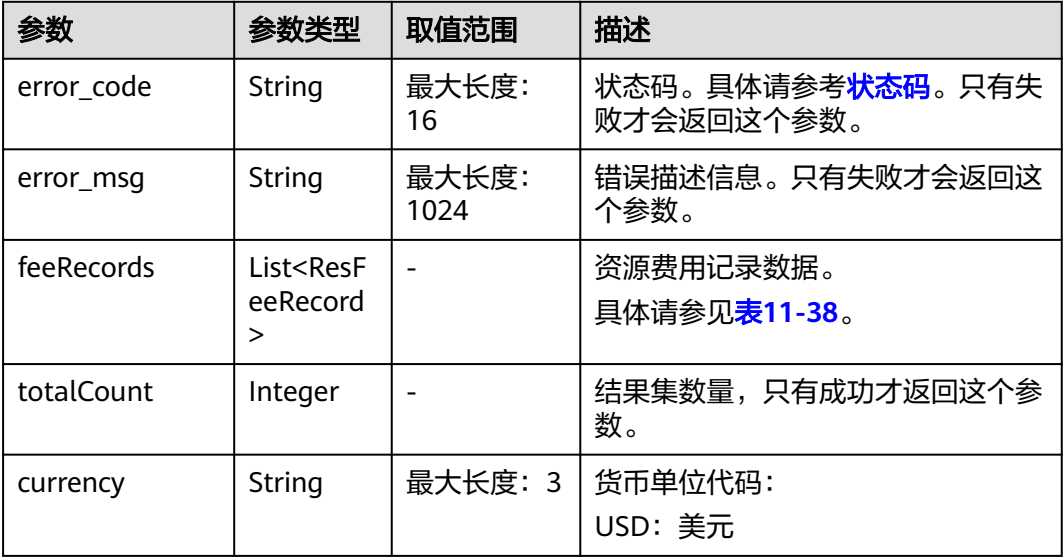

### <span id="page-263-0"></span>表 **11-38** ResFeeRecord

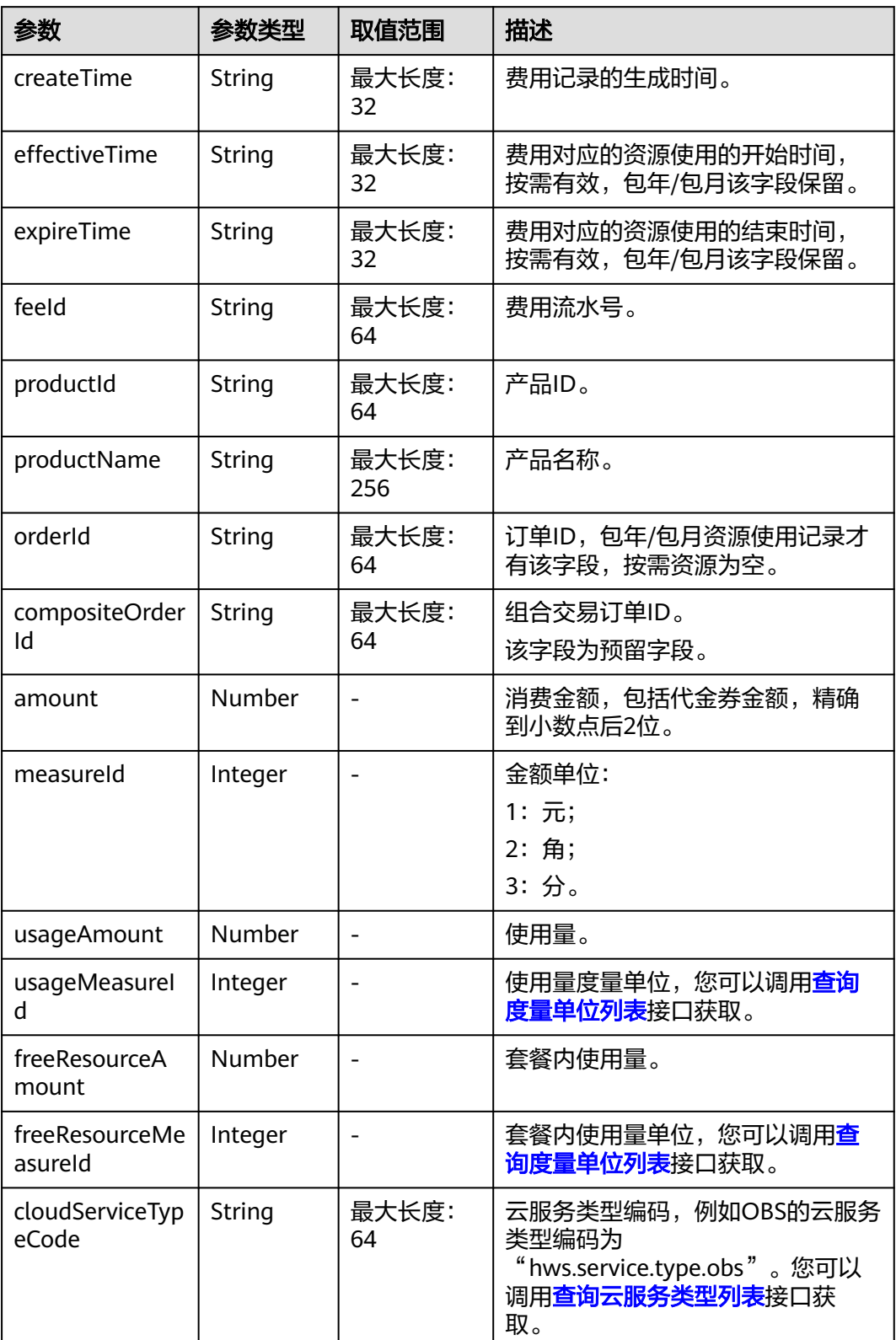

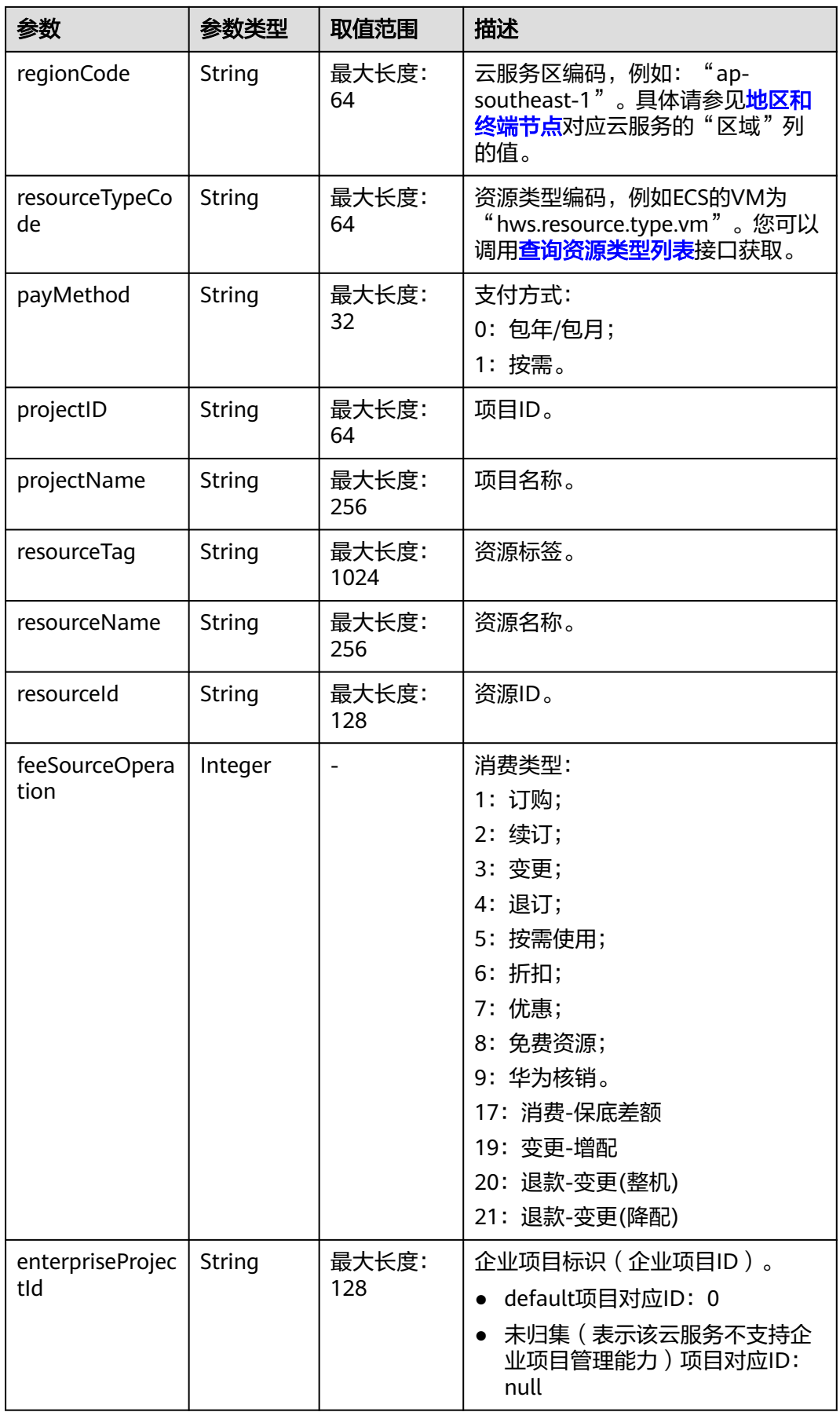

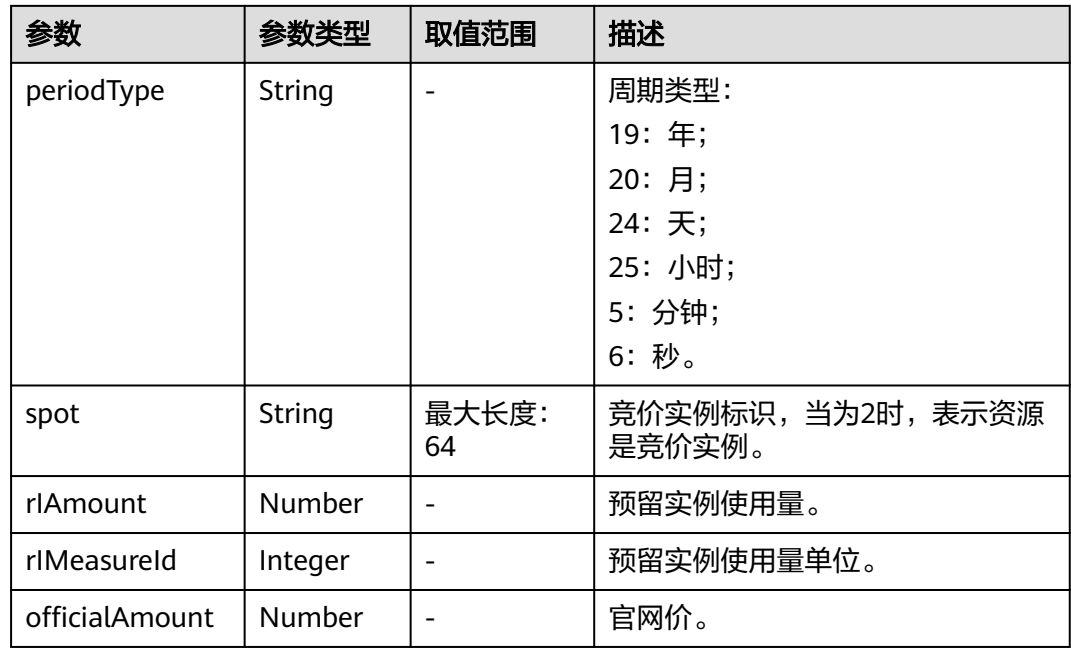

## 响应示例

HTTP/1.1 200 OK Content-Type: application/json;charset=UTF-8 Content-Length: length Date: response time

```
{
```

```
 "totalCount": 1,
 "currency": "USD",
 "feeRecords": [{
     "createTime": null,
      "effectiveTime": null,
      "expireTime": null,
     "feeId": null,
      "productId": null,
      "productName": null,
     "orderId": "orderId",
      "compositeOrderId": "CS2305******SZEIR",
      "amount": null,
      "measureId": 0,
      "usageAmount": null,
      "usageMeasureId": 0,
      "freeResourceAmount": null,
 "freeResourceMeasureId": 0,
 "cloudServiceTypeCode": "hws.service.type.ebs",
 "regionCode": "cn-north-1",
 "resourceTypeCode": null,
     "payMethod": "0",
 "projectID": "04f480425980d32a2f04c018d3326097",
 "projectName": null,
     "resourcetag": null,
     "resourceName": null,
      "resourceId": null,
     "feeSourceOperation": 0,
     "periodType": null,
      "enterpriseProjectId": 
"pjzV4N9Uq1LWMUgh3fYAhJqUbtd6Ad8yALoRJeDoYGl0jWdZoS8UHbcGBqEin1Ia",
      "spot": null,
     "rIAmount": null,
      "rIMeasureId": 0,
```
 "officialAmount": 10 }]

## <span id="page-266-0"></span>状态码

#### 说明

}

- 状态码4xx:由于明显的客户端错误(例如,格式错误的请求语法、参数错误等),华为云 会返回4xx错误码,请及时检查请求消息的正确性,重新发起请求。
- 状态码5xx:由于华为云系统原因,导致无法完成明显有效请求的处理,可及时联系华为云 客服处理。

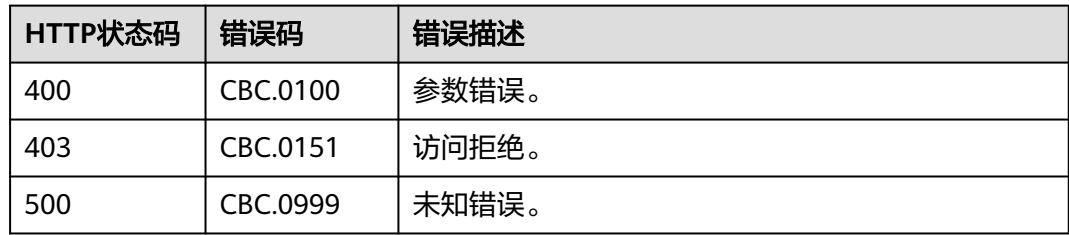

# **12** 附录

# <span id="page-267-0"></span>**12.1** 如何获取 **customer\_id/domain\_id**

请使用华为云账号<mark>通知账号绑定结果</mark>登录"我的凭证"页面。在"我的凭证"页面, 查看到的"账户ID"即为customer id, 如下图红框所示。

"我的凭证"页面地址为"https://console-intl.huaweicloud.com/iam/#/ myCredential"。

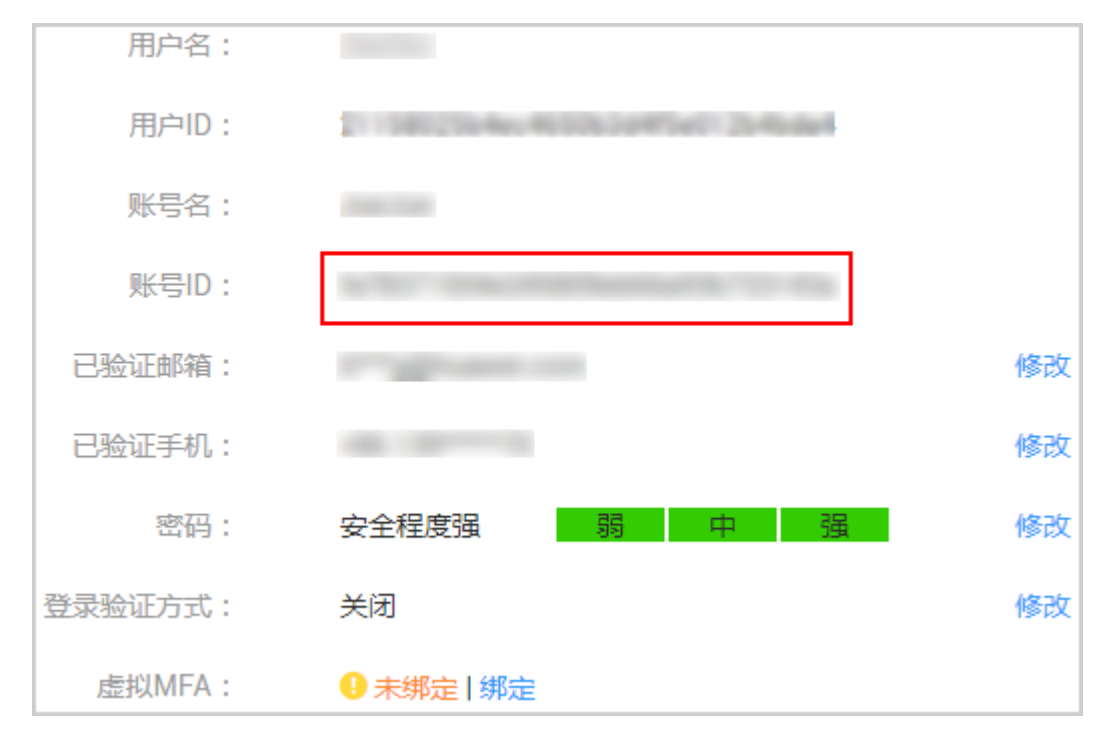

# **12.2** 支付使用折扣或优惠券说明

客户在调用"续订包年**/**[包月资源](#page-120-0)"接口进行续订时,可以设置自动支付。

请求参数"isAutoPay"字段取值为"1"时表示自动支付,自动支付时支持使用 折扣和券。

#### 支付规则请参[见自动续费规则说明](https://support.huaweicloud.com/intl/zh-cn/usermanual-billing/renewals_topic_20000002.html)中的相关规则说明。

# **12.3** 状态码

HTTP响应状态码如表**12-1**所示。

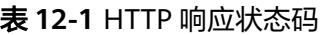

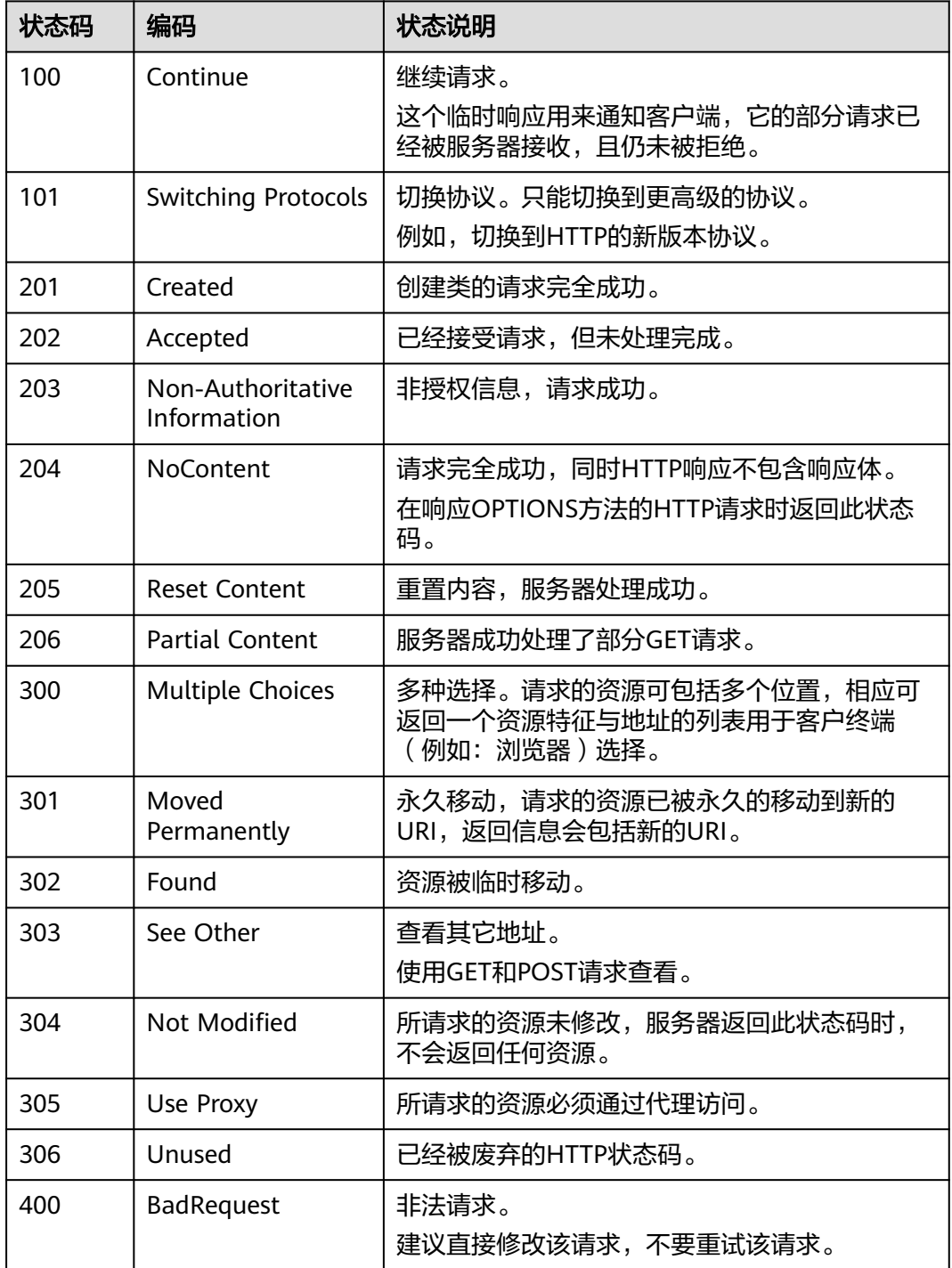

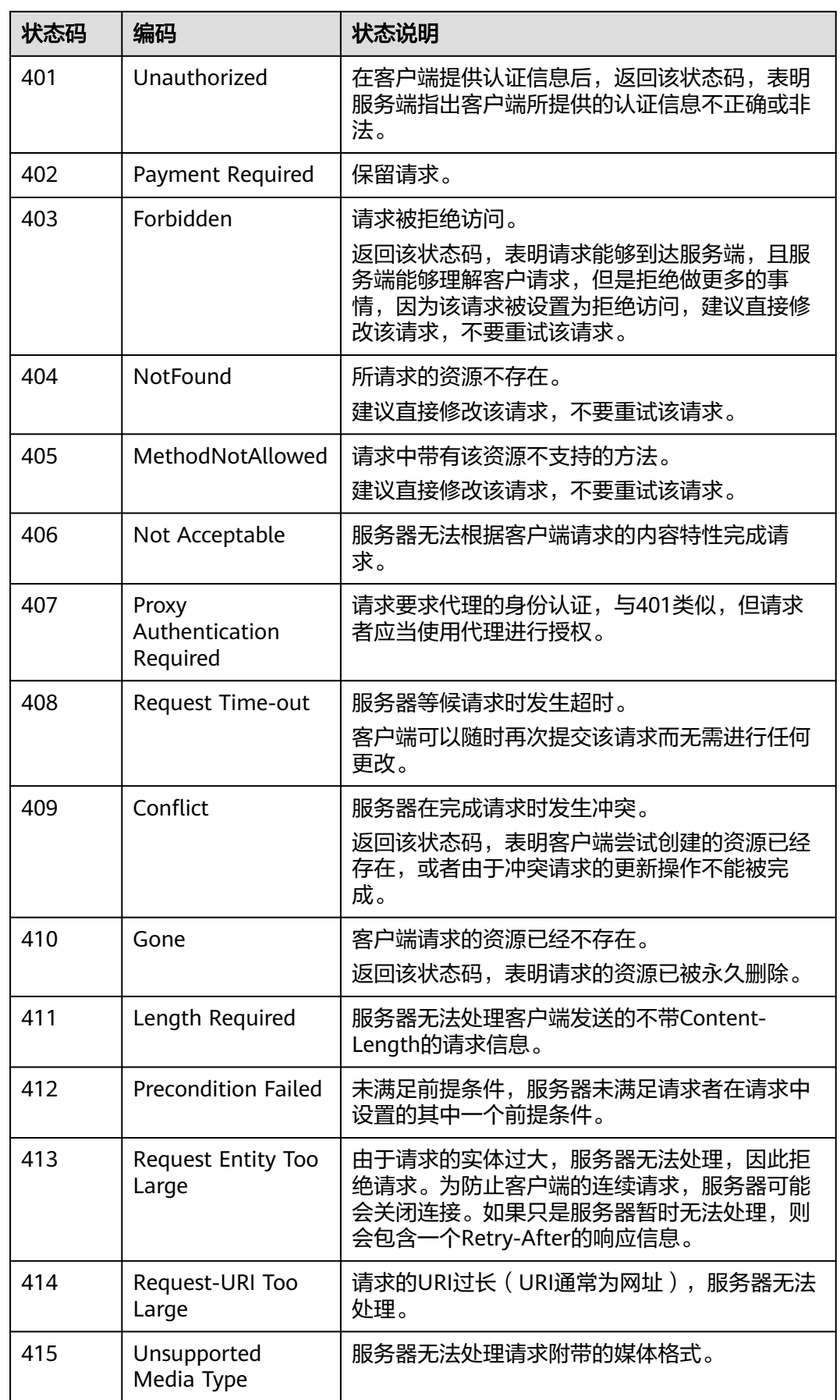

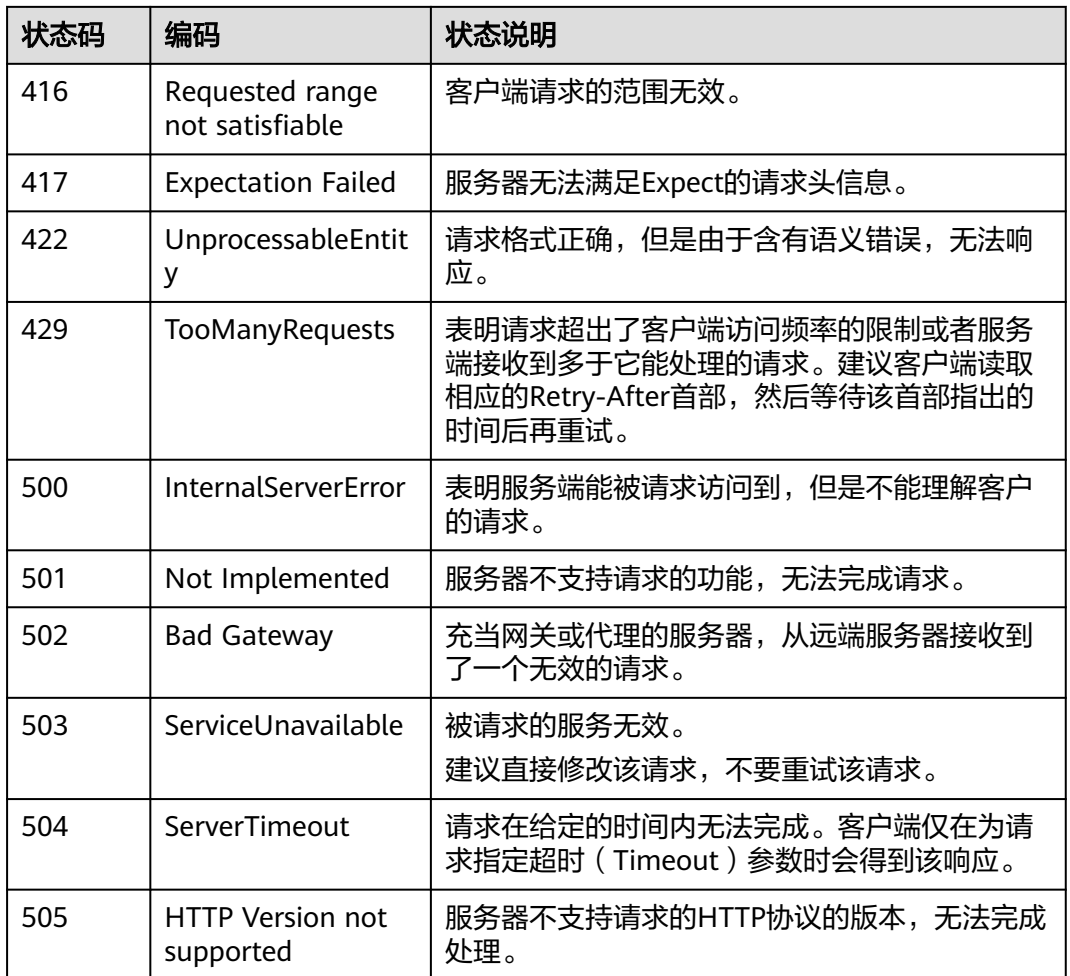

# **12.4** 错误码

## 功能说明

客户调用华为云开放的运营能力接口时,响应正文中包含错误码和错误码描述。

# 须知

- 状态码4xx:由于明显的客户端错误(例如,格式错误的请求语法、参数错误 等),华为云会返回4xx错误码,请及时检查请求消息的正确性,重新发起请求。
- 状态码5xx:由于华为云系统原因,导致无法完成明显有效请求的处理,可及时联 系华为云客服处理。

## 返回体格式

{ "error\_code": "xxxx", "error\_msg": "xxxx" }

# 错误码说明

# 表 **12-2** 错误码

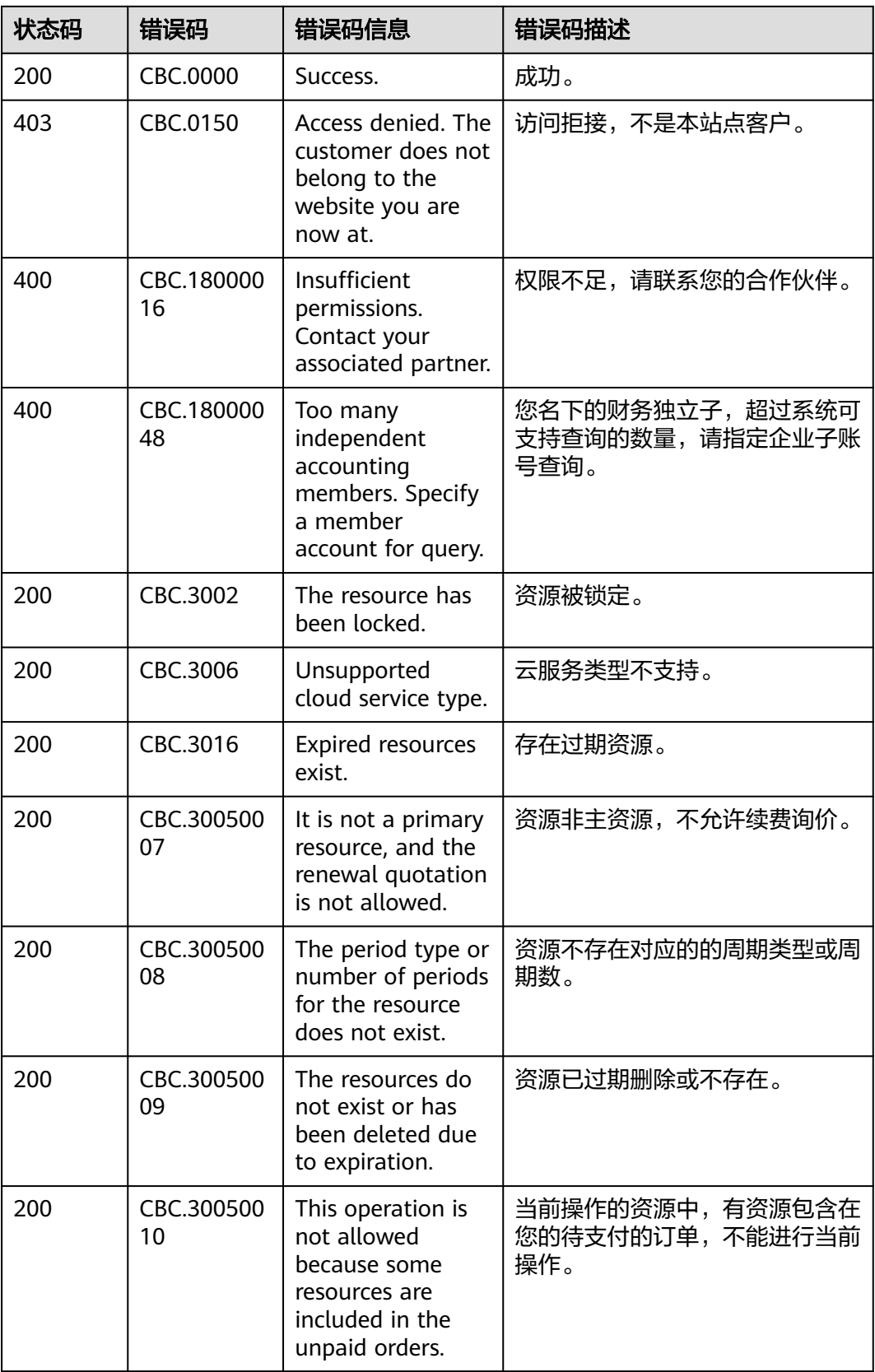

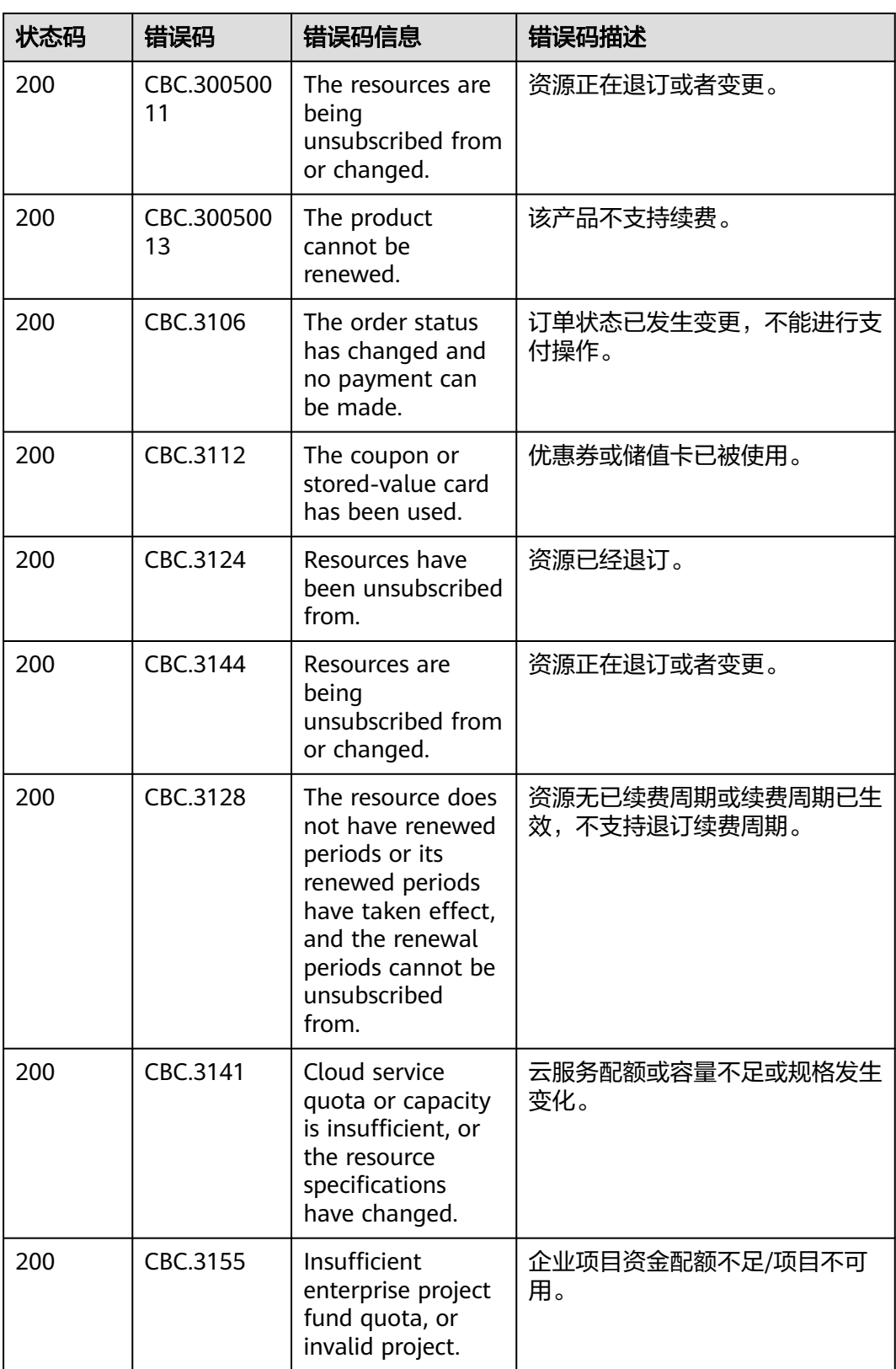

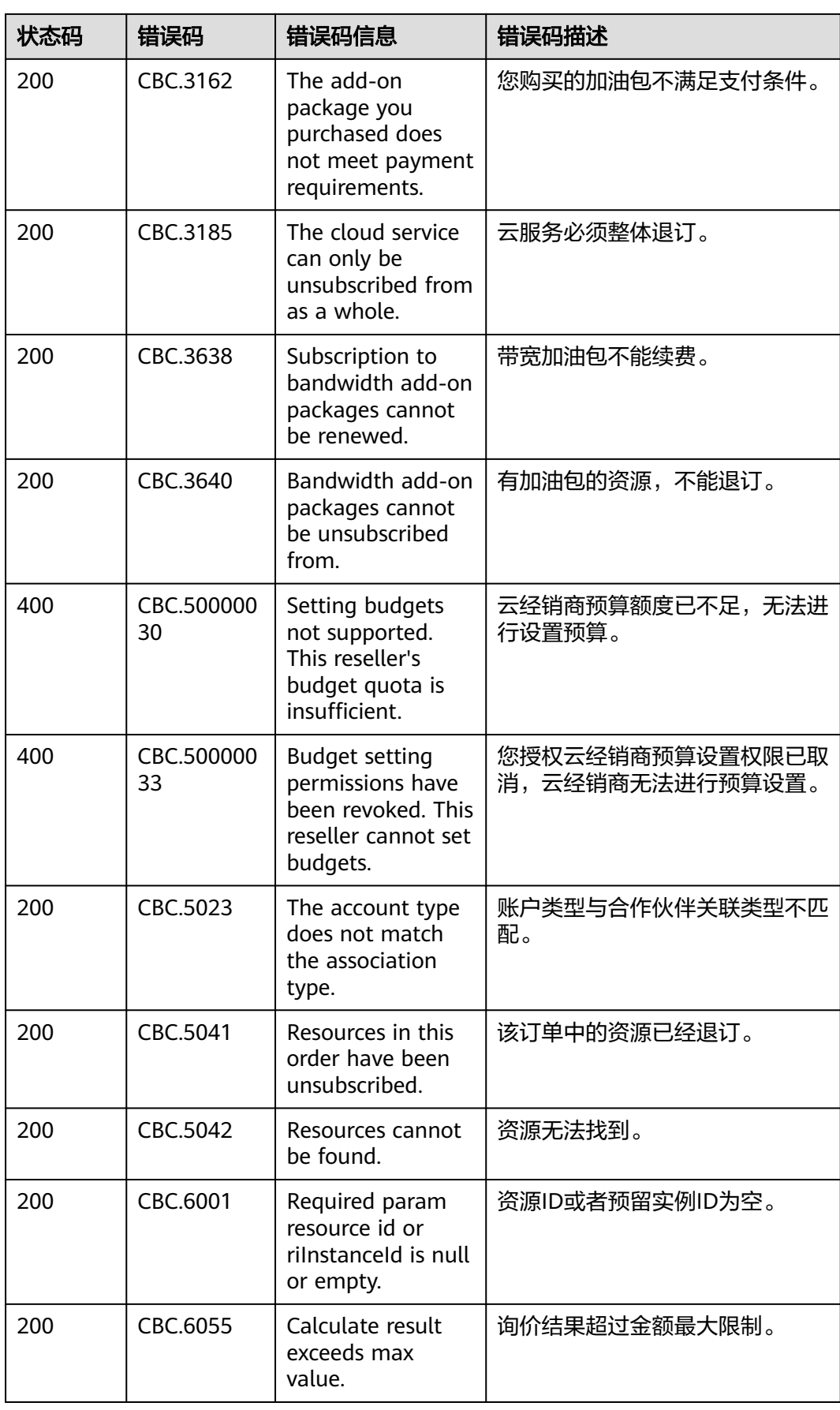

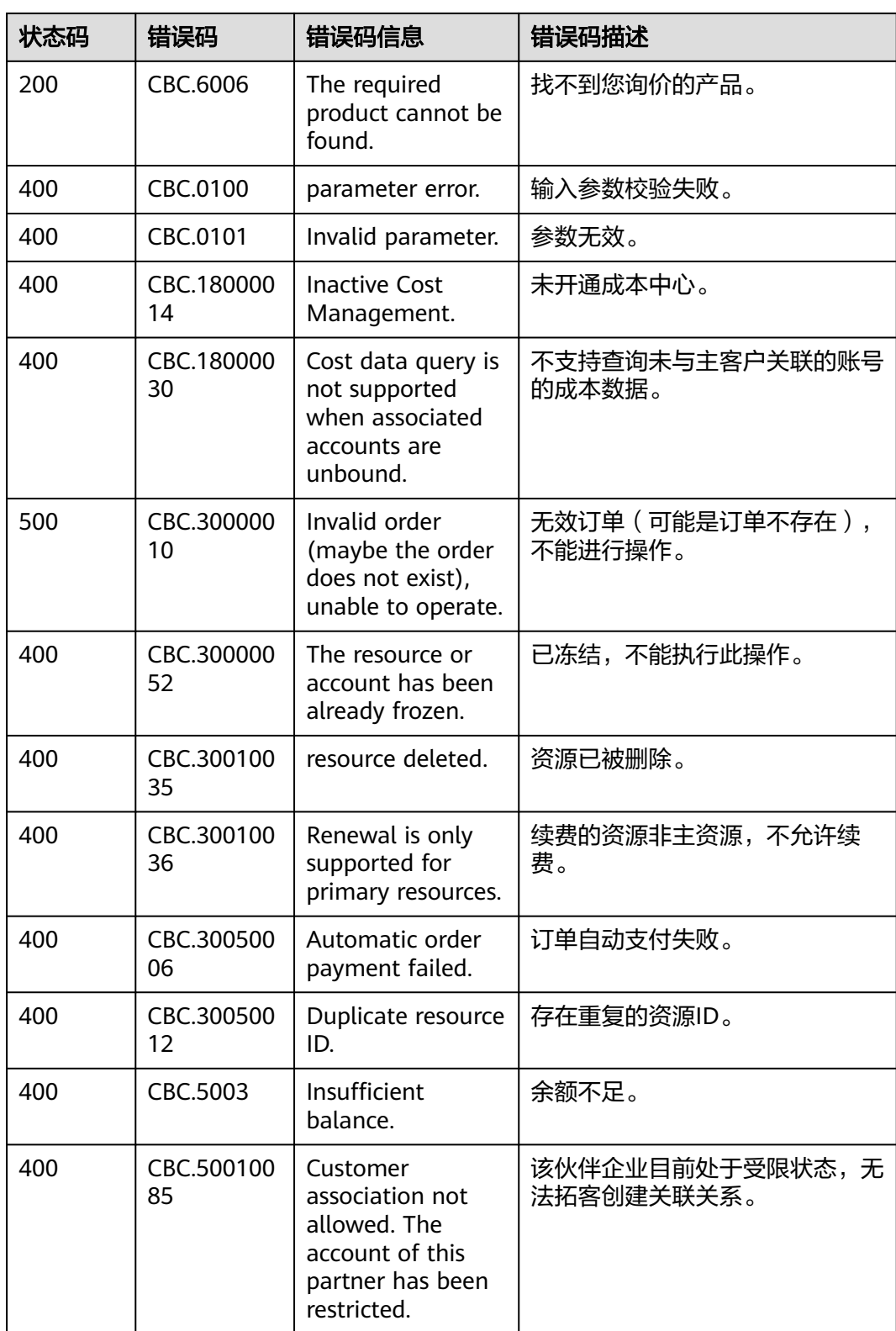

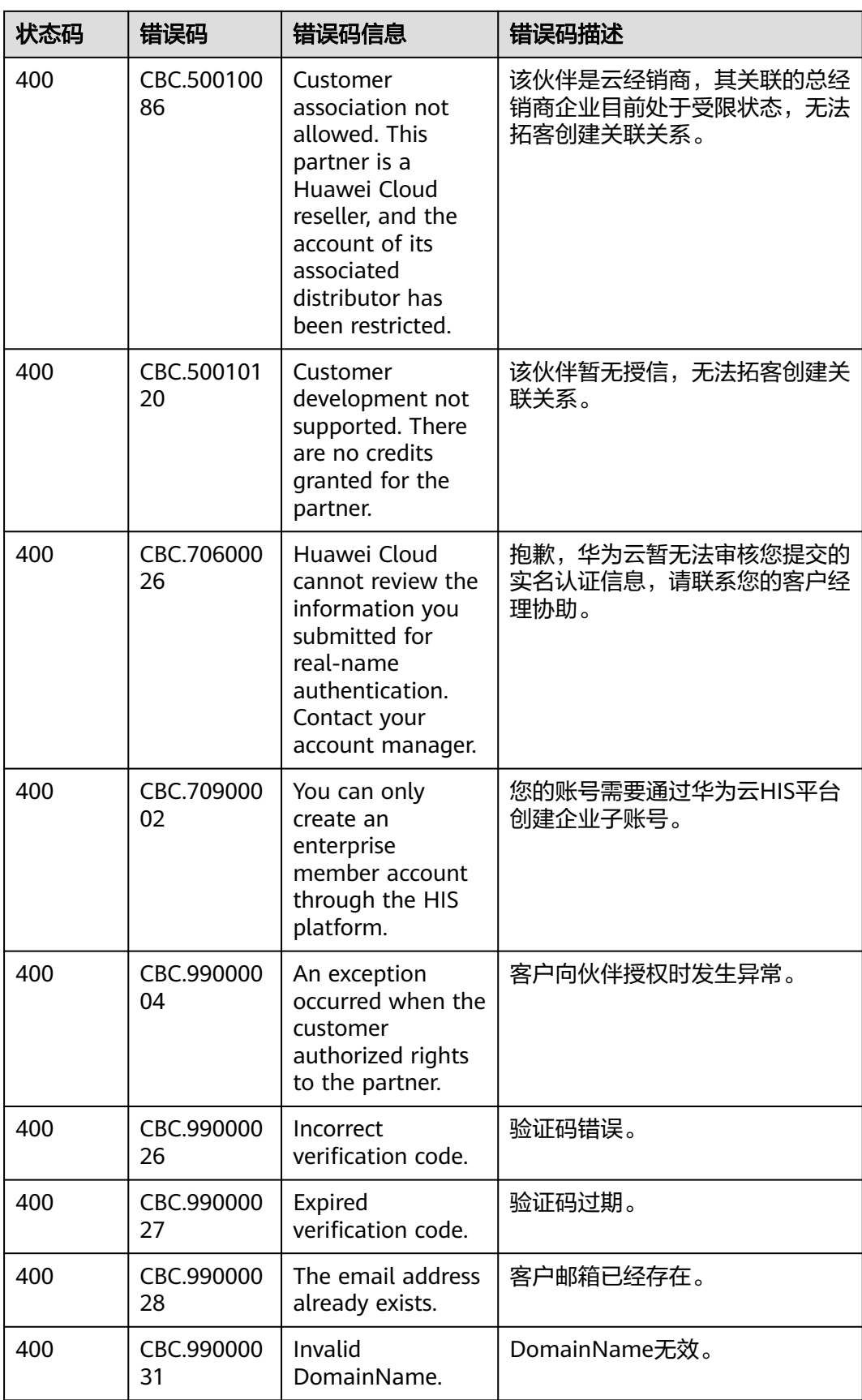

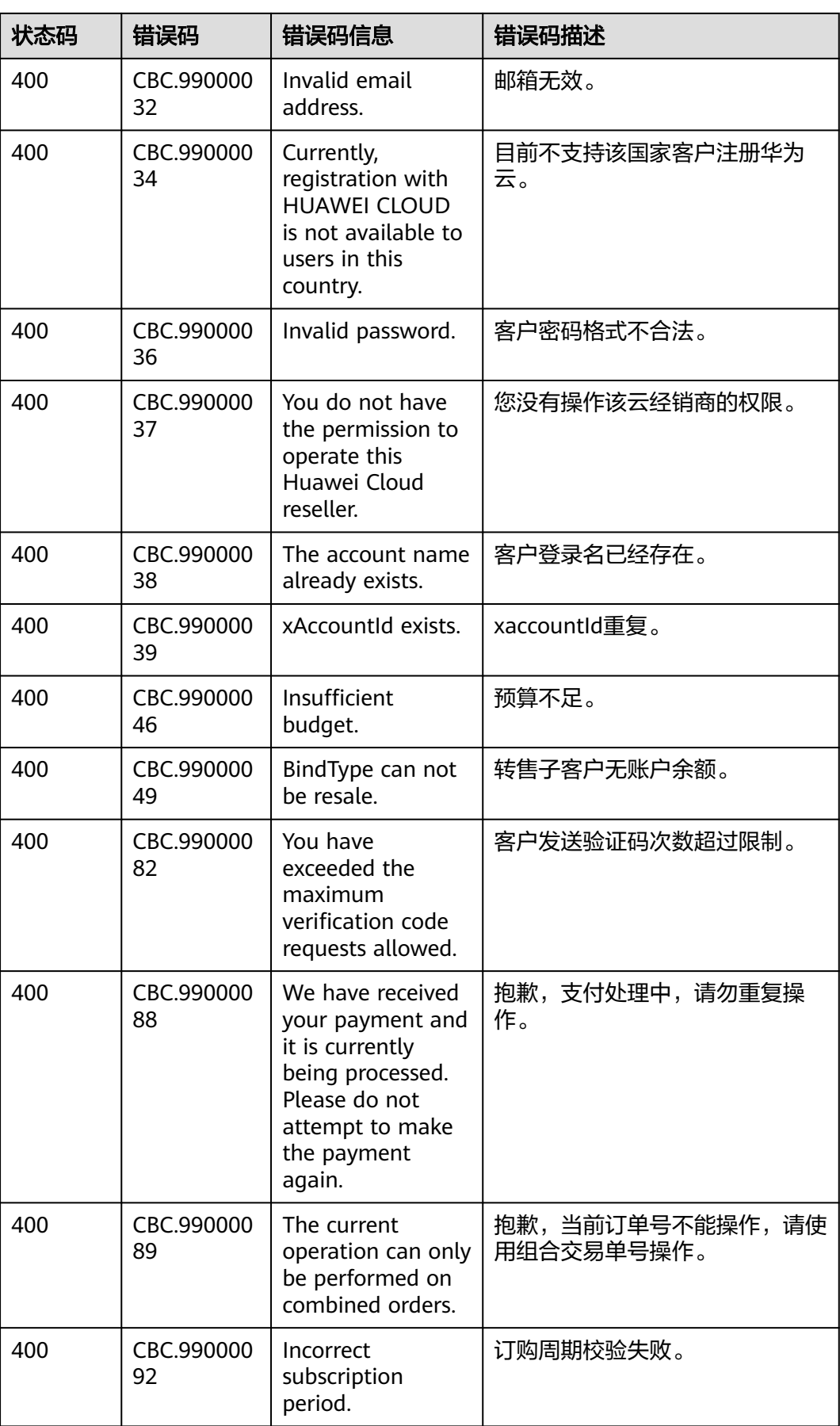

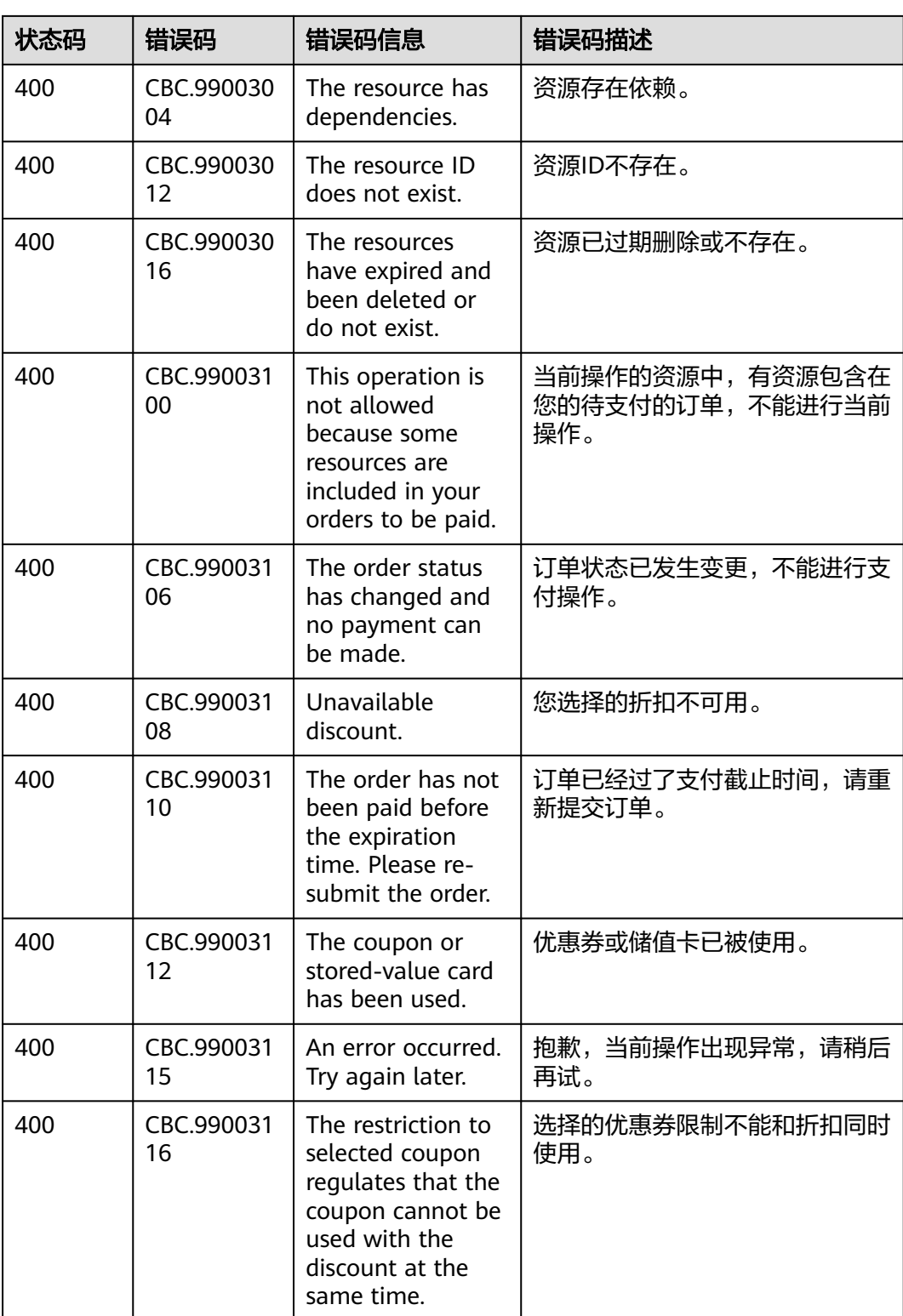

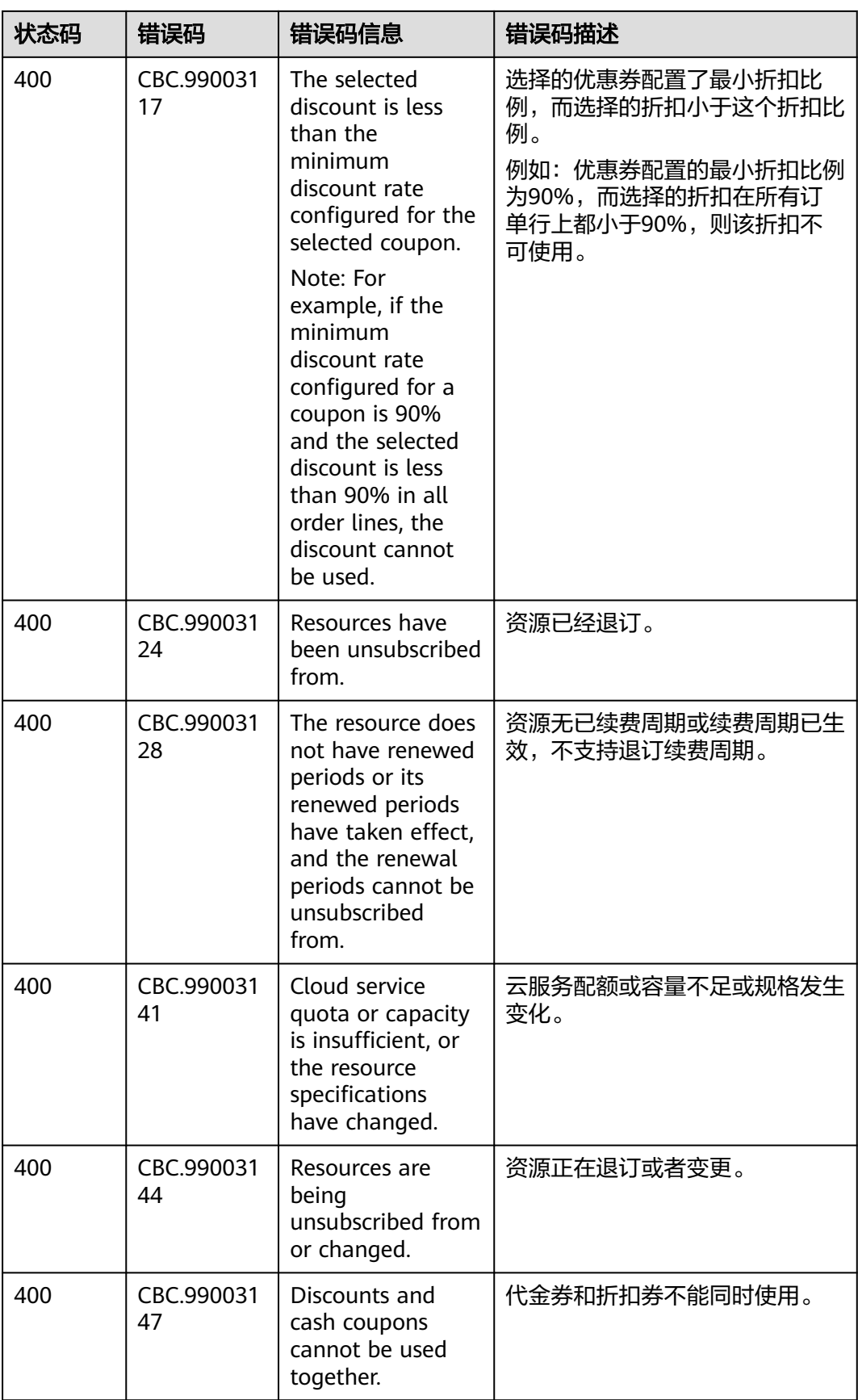

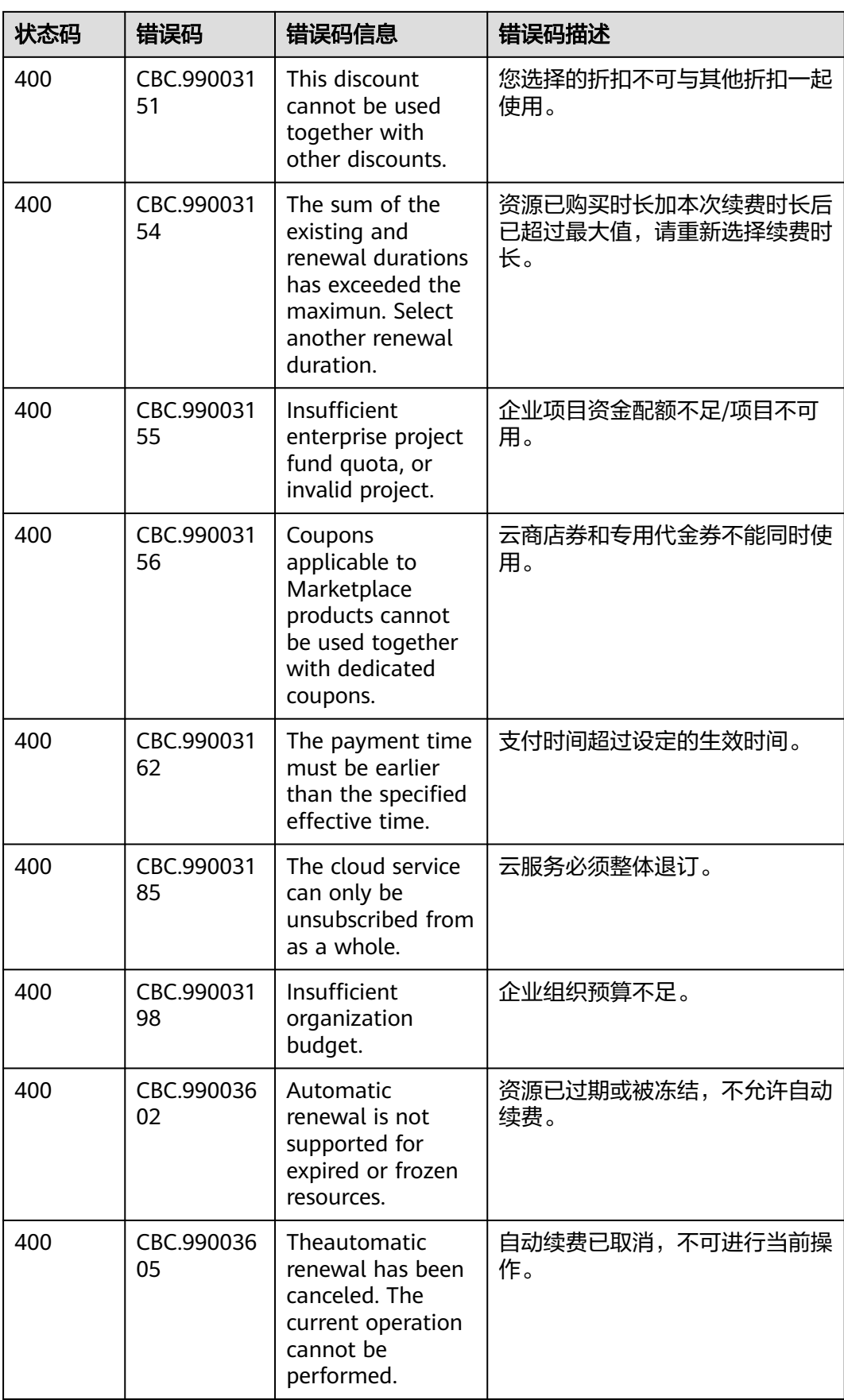

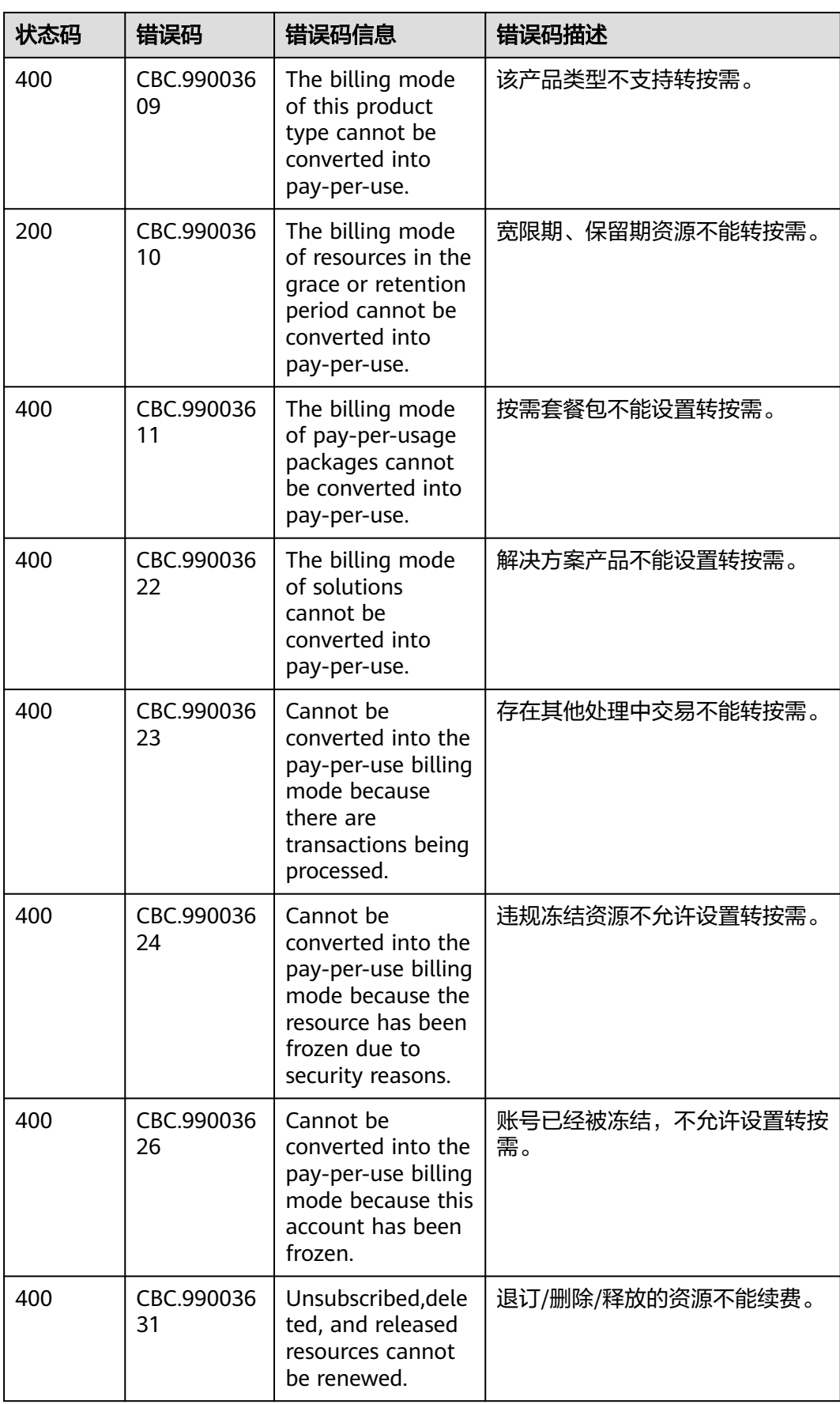

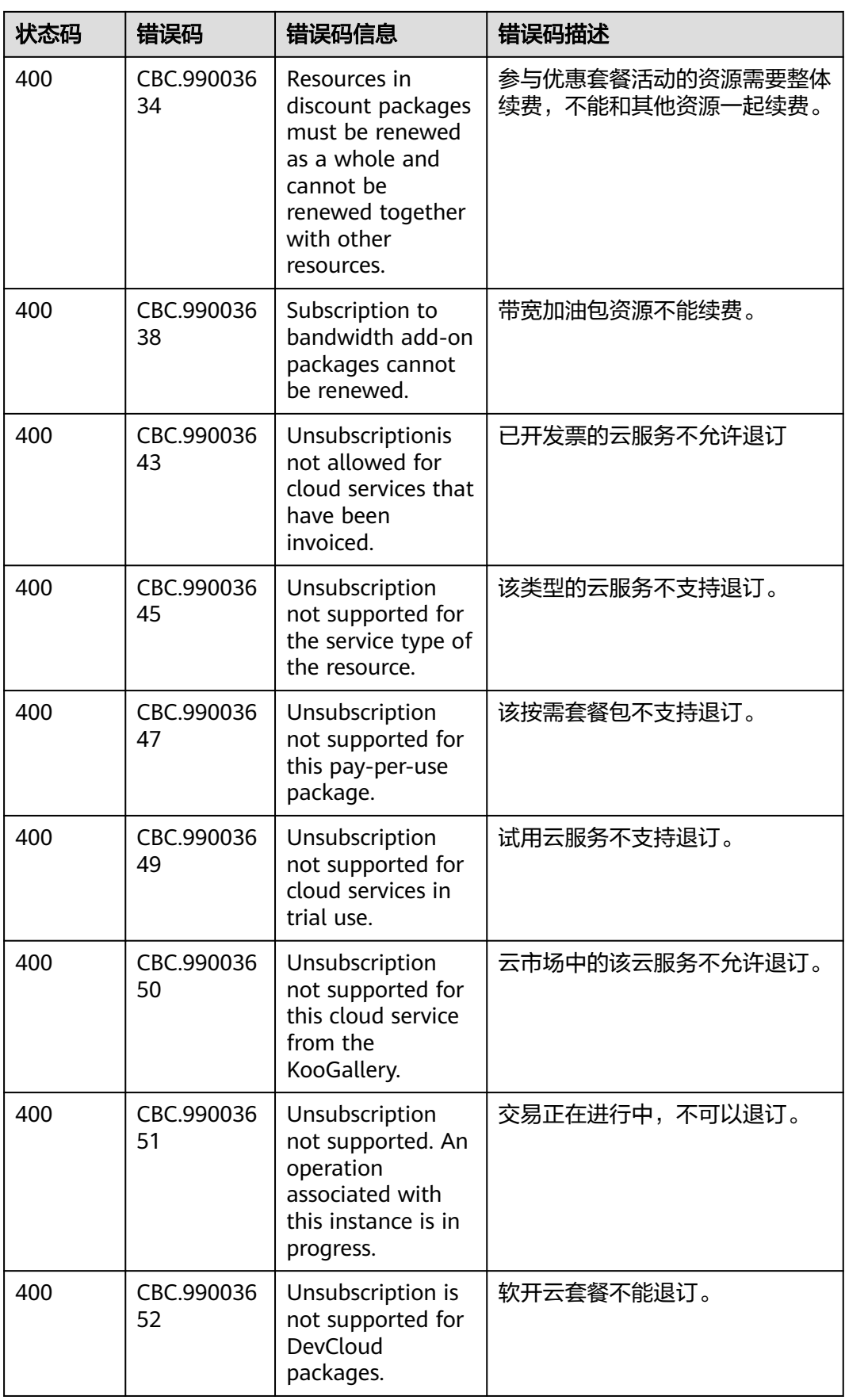

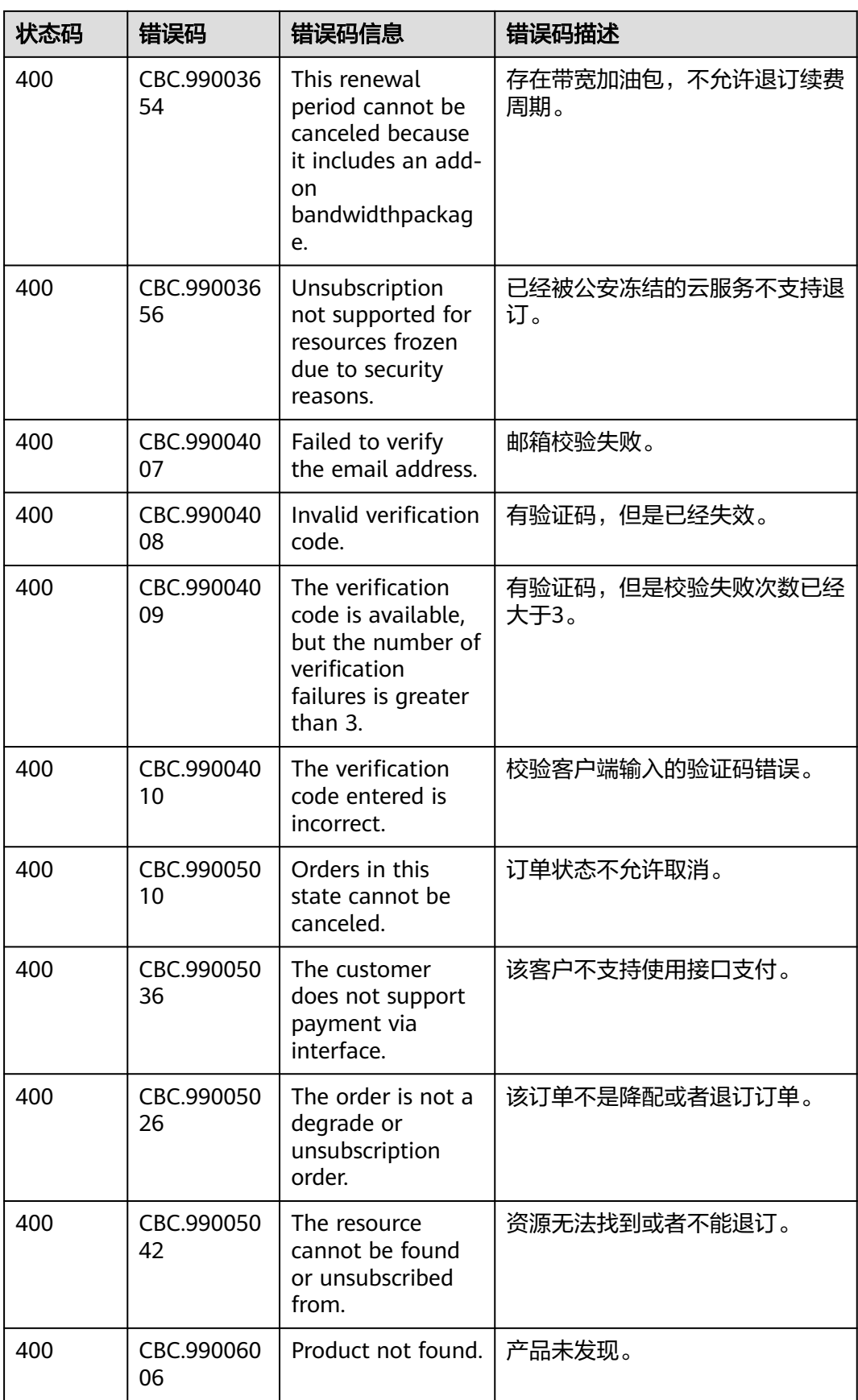

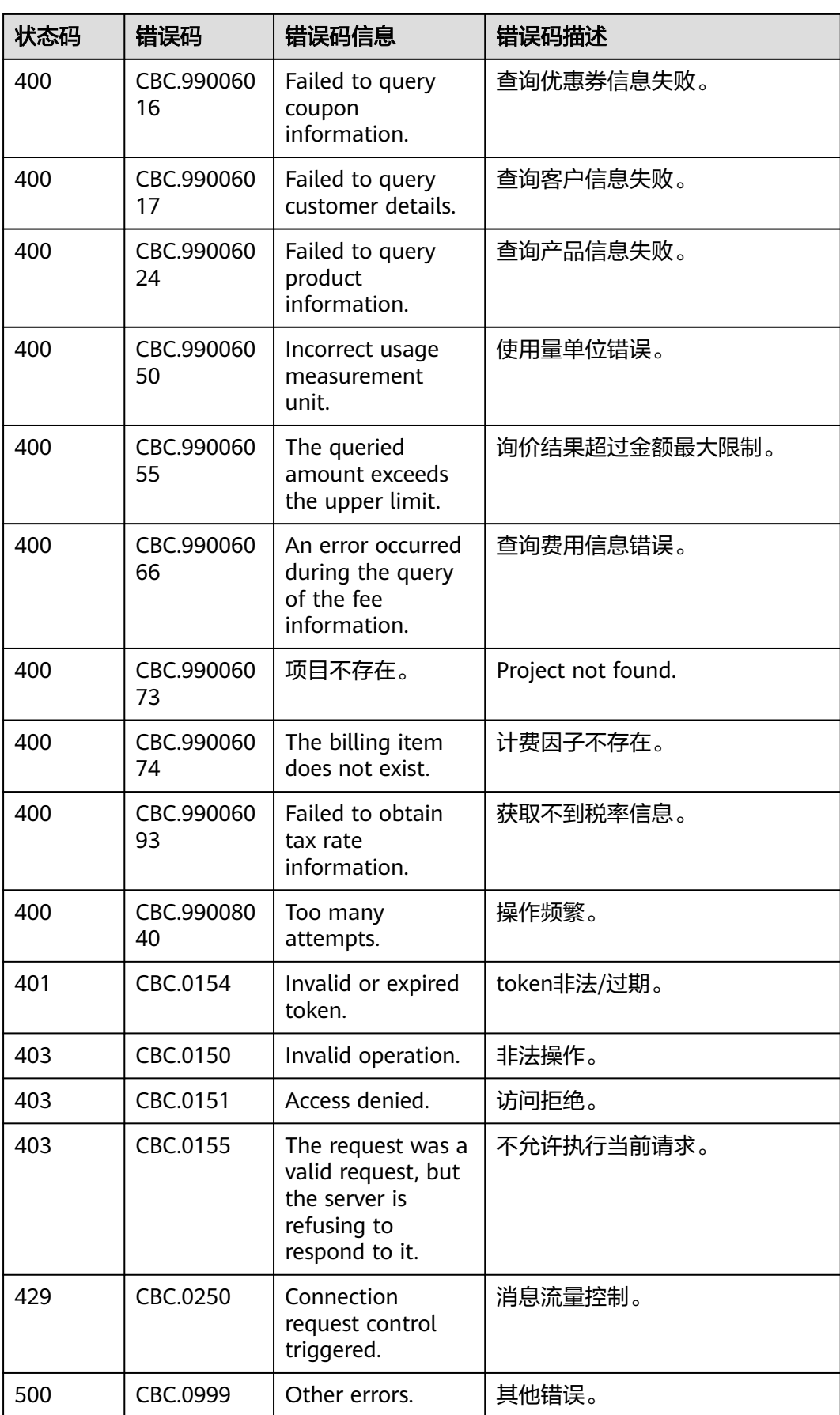

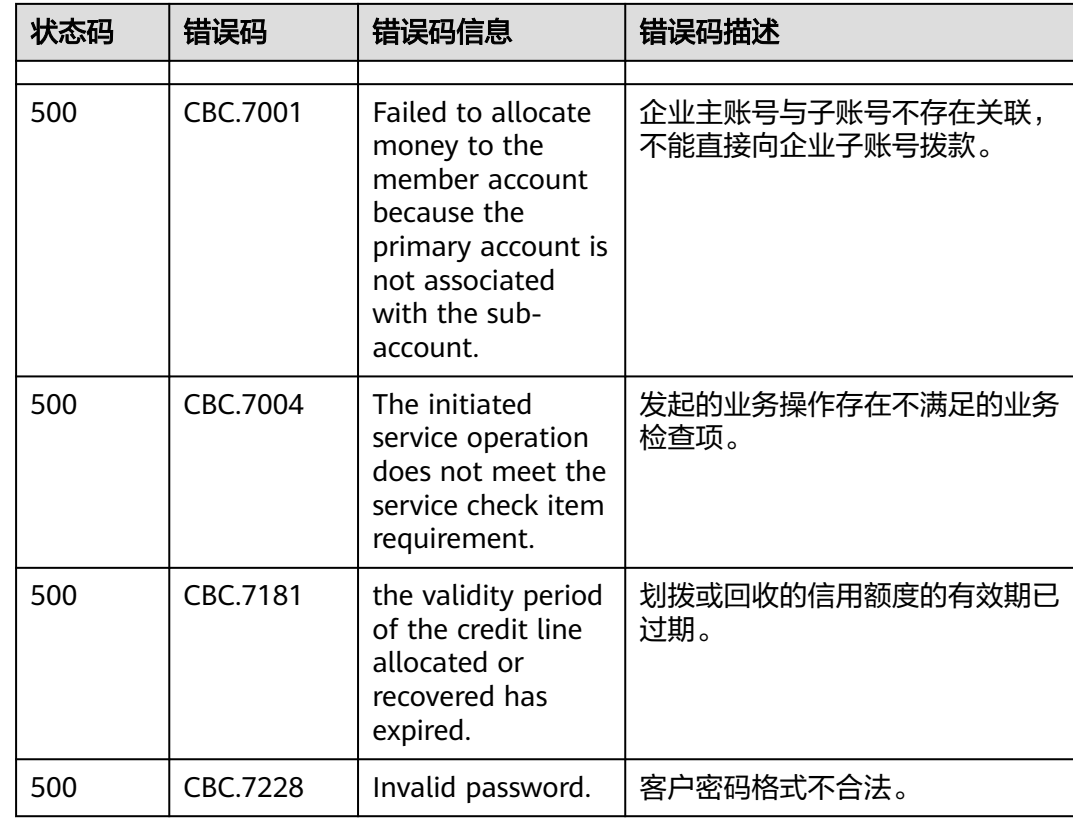

# **12.5 SDK** 概述

本文介绍了客户运营提供的SDK语言版本,列举了最新版本SDK的获取地址。

# 在线生成 **SDK** 代码

[API Explorer](https://console-intl.huaweicloud.com/apiexplorer/#/openapi/BSS)能根据需要动态生成SDK代码功能,降低您使用SDK的难度,推荐使用。

# **SDK** 列表

表**1**提供了客户运营支持的SDK列表,您可以在GitHub仓库查看SDK更新历史、获取安 装包以及查看指导文档。

#### 表 **12-3** SDK 列表

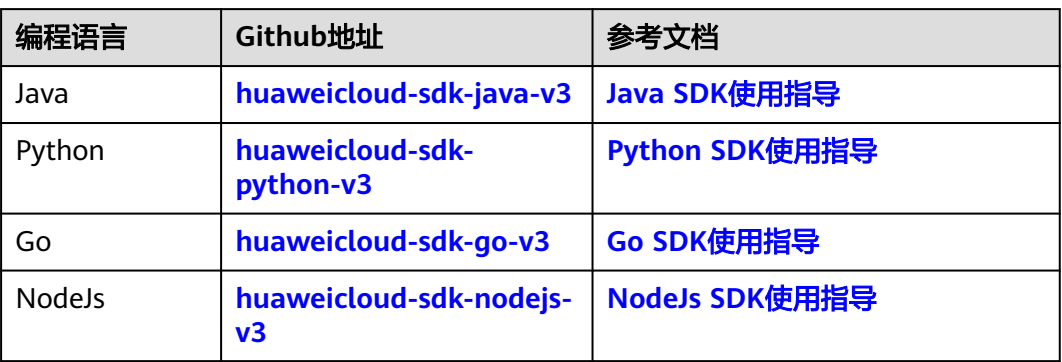

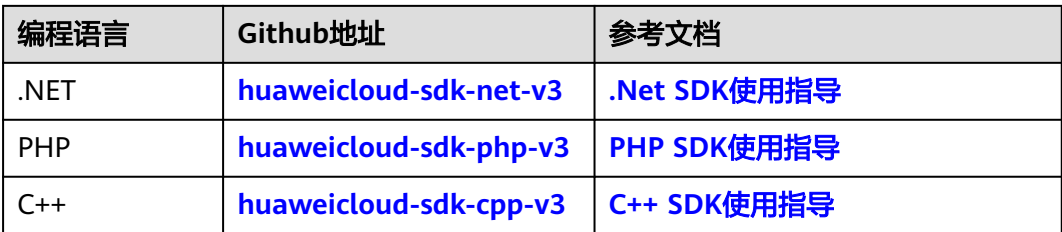

# **12.6 SDK** 常见问题

# **SDK** 版本如何更新

产品更新版本后会对应更新SDK版本,如果当前使用的不是最新版本建议更新。

登录 **SDK**[中心,](https://console-intl.huaweicloud.com/apiexplorer/#/sdkcenter)您可以访问和使用SDK V3版本。

通过SDK中心,您可以选择不同服务、不同语言类型的SDK,包含源码仓库、Nuget仓 库以及相关API的入口,如下图所示。

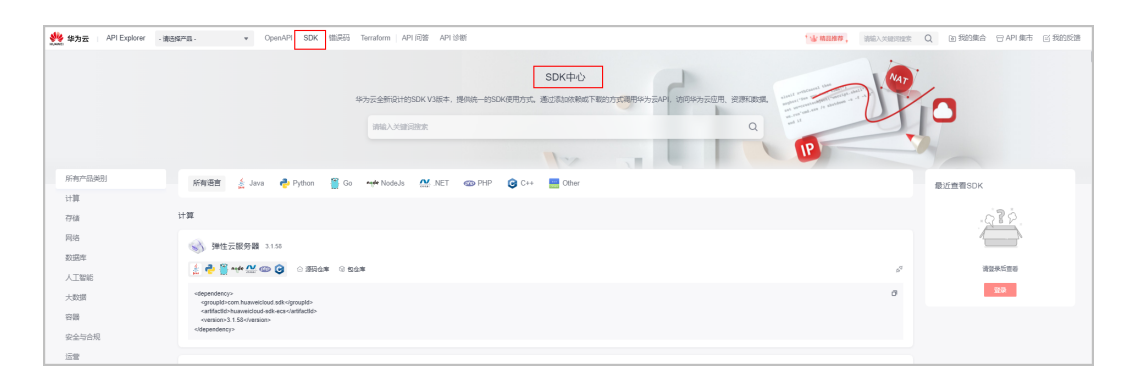

# **SDK** 中 **region** 需要设置吗

**SDK中的region为全局域名, 无法修改, 自行修改后会导致接口无法调试。以JAVA代 码为例,如下图所示。** 

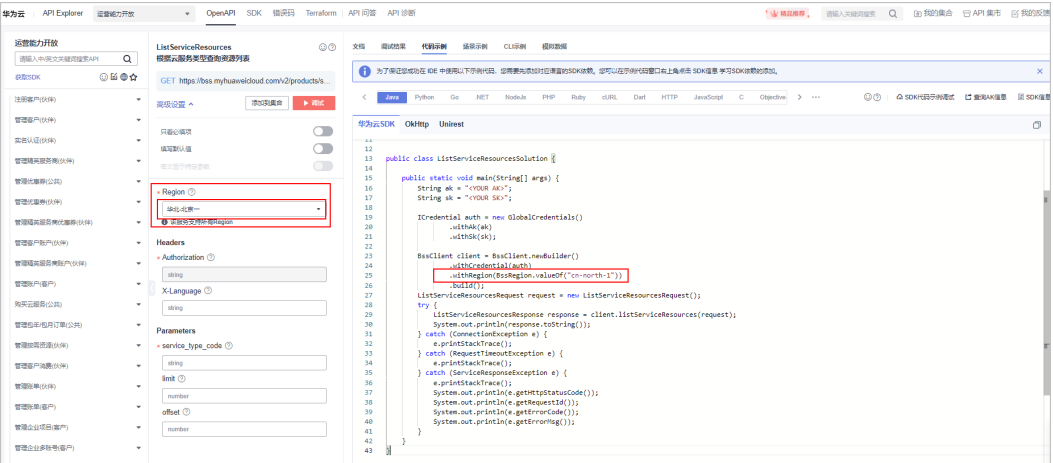